ب ساشدائش ائھی

**رسم فنی تخصصی )صنایع چوب( رشتۀ صنایع چوب و کاغذ زمىنۀ صنعت شاخۀ آموزش فنى وحرفهاى شمارۀ درس 1948**

عنوان و نام پدیدآور : رسم فنی تخصصی (صنایع چوب)۴۷۹/۱[کتابهای درسی] رشتهٔ صنایع چوب و کاغذ؛ زمینهٔ صنعت. . ./ برنامهریزی محتوا و نظارت بر تالیف : دفتر تالیف کتابهای درسی فنی و حرفهای و کاردانش ؛ مؤلفان : محمد لطفی نیا، ۱۳۴۹–<br>. محمدرضا آقایی مشخصات نشر:تهران: شرکت چاپ و نشر کتابهای درسی ایران، 1394 مشخصات ظاهری : ۲ ° ۲ ص.  $4V$ شابک: $-778V-F-0$ -7۳۴۷-۶ وضعیت فهرست نویسی: فیپا يادداشت:شماره درس کتاب حاضر ۱۹۴۸ است. موضوع:چوب ــ صنعت و تجارت موضوع:رسم فنی شناسه افزوده:آقایی، محمدرضا شناسه افزوده:سازمان پژوهش و برنامهریزی آموزشی. دفتر تألیف کتابهای درسی فنی و حرفهای و کار دانش رده بندی کنگره1392: ۵۶۴ر353/ T رده بندی دیویی۱۳۹۲: ۴۷۹/۱ک۳۷۳/ شماره کتابشناسی ملی3080804:

**همکاران محترم و دانشآموزان عزىز: پىشنهادات و نظرات خود را دربارۀ محتواى اىن کتاب به نشانى تهران ـ صندوق پستى شمارۀ 4874/15 دفتر تألىف کتابهاى درسی فنى و حرفهاى و کاردانش، ارسال فرماىند. info@tvoccd.sch.ir )اىمىل)نگار پىام www.tvoccd.sch.ir )وبساىت )وبگاه**

محتوای این کتاب در کمیســیون تخصصی رشــته صنایع چوب دفتر تألیف کتابهای درسی فنی و حرفهای و کاردانش )حسین رنگ آور ــ محمدعلی نیکنام ــ محمد لطفی نیا ــ امیر نظری ــ اردشیر عبدی ــ علیرضا عبداللهی و حسین نادعلی زاده) تأیید شده است.

> **وزارت آموزش و پرورش سازمان پژوهش و برنامهرىزى آموزشى**

برنامهرىزى محتوا و نظارت بر تأليف: **دفتر تألیف کتابهای درسی فنی و حرفهای و کاردانش**  نام كتاب: **رسم فنی تخصصی )صنایع چوب( ـ 479/1** مؤلفان: **محمدرضا آقایی، محمد لطفی نیا**  ویراستار فنی: **علی اکبر چمنی گلزار، احمد روشنبخش یزدی** آمادهسازى و نظارت بر چاپ و توزىع: **ّ ادارۀ کل نظارت بر نشر و توزیع مواد آموزشی تهران: خىابان اىرانشهر شمالى ـ ساختمان شمارۀ 4آموزش و پرورش )شهىد موسوى(** تلفن : ۸ـ۵۸۴۷۴۷۳۵۹.دورنگار :۹۲۶۶-۸۸۳،کدپستى :۵۵۸۴۷۴۷۳۵۹. **www.chap.sch.ir :وبساىت ّداحمد حسینی** مدیر امور فنی و چاپ: **سی** ّ ام: **حمیدرضا زارعی، سید مرتضی میر مجیدی** رس صفحهآرا: **سمیه قنبری** طراح جلد: **مریم کیوان ّده فاطمه محسنی، کبری اجابتی** حروفچین: **سی** مصحح: **نرگس رحمانیپور ، لیال کاهه** امور آماده سازی خبر: **زینت بهشتیشیرازی ٰعطایی** امور فنی رایانهای: **مریم دهقانزاده، طوبی** ناشر: **شرکت چاپ و نشر کتابهاى درسى اى ّ ران: تهران ـ کىلومتر 17 جادۀ مخصوص کرج ـ خىابان 61)داروپخش(      تلفن5:ـ،44985161 دورنگار: ،44985160 صندوق پستى139: ـ 37515** چاپخانه: **شرکت چاپ و نشر کتابهای درسی ایران** سال انتشار و نوبت چاپ: **چاپ سوم 1394**

**ّ حق چاپ محفوظ است.**

#### **شابک 978-964-05-2347-6 978-964-05-2347-6 :ISBN**

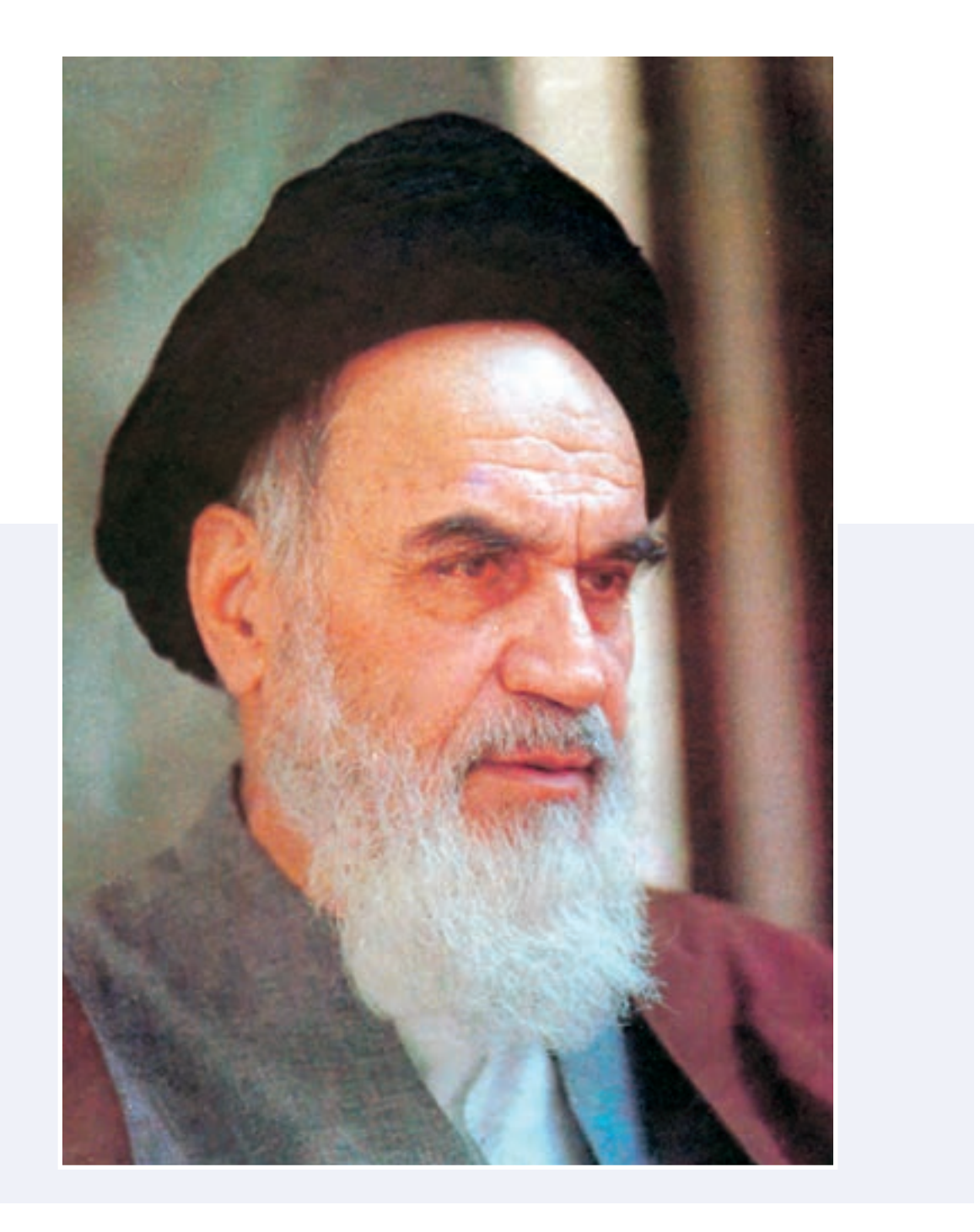

**چنانچه ادب اســامی در بینش ملت ما محقق بشود و همۀ قشرها یک قشر اسالمی بشوند، آسیب دیگر در این ملت تحقق پیدا نخواهد کرد. امام خمینی )ره(**

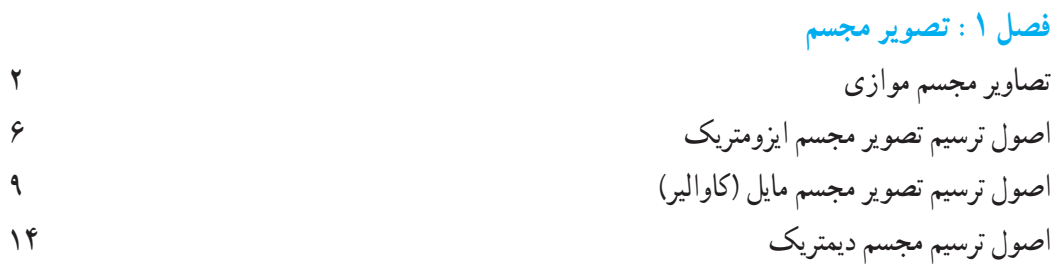

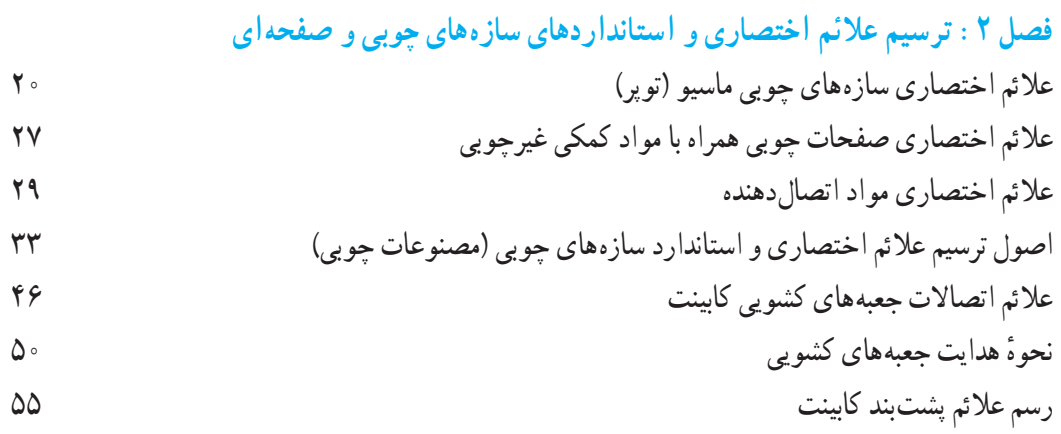

# **فصل :٣ ترسیم نقشههای مبلمان صفحهای )کابینت ساده(**  ترسیم با استفاده از شابلون برای پروفیلها و قطعات مختلف مبلمان 66 رسم پروفیلها 69 ترسیم تصاویر مبلمان صفحهای (کابینت ساده) مسلمان ( 78 سالمبر) به این کابینت ساده ) می

**فصل :٤ کاربرد رایانه در نقشهکشی**

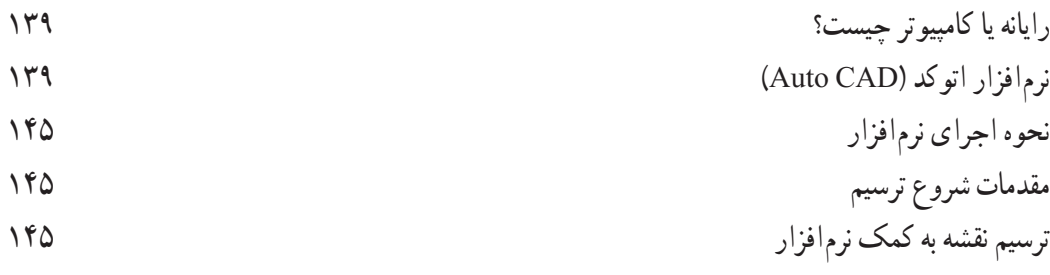

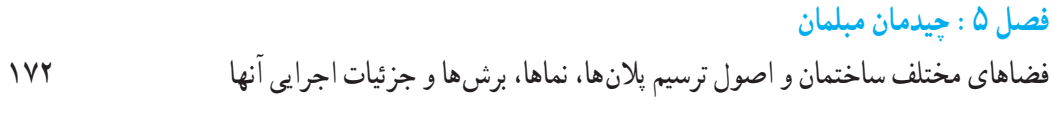

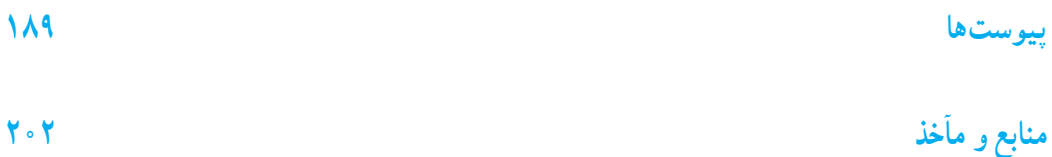

#### مقدمه

ّ فراگیری دانش از دســتوراتی اســت که در شریعت مقدس اسالم بر آن تأکید فراوان شده اســت؛ تا جایی که رسول گرامی فرمودهاند: »در راه بهدست آوردن دانش، ســختی ها را به جان بخرید، ولو مســتلزم رفتن به چین باشد». و نیاکان ما در پیروی از اهداف والای اسلامی در دورترین نقاط مملکت به ساخت مســجدها و بناها همت گماردهاند و در معماری داخلی این بناها حتی با وجود مصالح ســاختمانی دیگر، اســتادکاران مســلمان با بهرهگیری از گونههای چوبی مناســب، آثار به یاد ماندنی خلق کرده اند که با نمونههای غربی قابل رقابت اســت. یکی از این آثار بهجا مانده عمارت **عالیقاپو** در اصفهان می باشد. ستونهای چوبی، سقف منقوش با چوبهای نفیس، رنگهای گوناگون و آیینه کاری اجرا شده در این عمارت، جزو میراث ملی است و از آن محافظت می گردد.

هنرجویان عزیز به خوبی آگاه هستند که برای رسیدن به خودکفایی و استقالل سیاسی ــ اقتصادی خطیرترین مسئولیتها را بر عهده دارند، زیرا نیروی فکر و بازوی آنهاست که با علم، تجربیات و مهارت متخصصان فن ترکیب شده و چرخ عظیم صنایع را به حرکت وامیدارد.

برای آشــنایی با صنعت پیشــرفته کنونی، الزم است ابتدا زبان صنعت را بیاموزیم و زبان بین المللی صنعت، »رسم فنی« است. با این زبان می توان با تمام مهندسان، کارشناسان و تکنسینهایی که به نحوی با صنعت همکاری دارند، به بهترین وجه ارتباط برقرار کرد.

هدف از تألیف این کتاب، با توجه به انتقادات هنرآموزان سراســر کشــور به کتاب قبلی؛ آموزش زبان صنعت در رشــته صنایع چوب و نیز پرورش استعدادها و ایجاد خالقیت در هنرجویان عزیز سراسر کشور است تا بتوانند ضمن آموزش، قدرت ابتکار، ذوق وسلیقه خویش را نیز تقویت کنند و به زودی خود از زمرهٔ صاحبِنظران و طراحان ممتاز گردند.<br>م

ٔ روش ترسیم عالئم اختصاری، استاندارد سازههای کتابی که اینک پیش روی شماســت، برگرفته از منابع و کتب خارجی و در برگیرنده نکاتی درباره چوبی، نقشــههای اجرایی کابینت ســاده و تصاویر مجسم )پرسپکتیو(، اتوکد و چیدمان مبلمان است. این مطالب به نحوی نوشته شده تا کلیه سطوح علمی و فنی از هنرجویان تا استادان بتوانند به سادگی از آن بهره ببرند.

ب<mark>ه همکاران عزیز توصیه میشــود به منظور دســتیابی به هدف کلی کتاب و هدفهای رفتاری، از وسایل کمک آموزشی به ویژه از یراقها، کابینتهای</mark> برش خورده و ... استفاده نمایند. هنرجویان عزیز نیز لازم است حداقل یک تمرین <mark>از هر فص</mark>ل را طبق نمونههای ارائه شده در کتاب، در کلاس رسم نمایند. بقیه تمرینها را با توجه به زمان به عنوان تکلیف در منزل رسم نموده و جهت رفع اشکال به هنرآموز مربوطه تحویل دهند.

امیدان داریم که مجموعهٔ تهیه شده که اولین کتاب با <mark>استفا</mark>ده از رویکرد اخلاق حرفهای است، مفید واقع شده و راهگشای شما باشد. از هنرجویان عزیز انتظار می رود تا به نکات اخلاق حرفه ای توجه<mark>ی خ</mark>اص نموده و به آن عمل نمایند. از کلیهٔ صاحب نظران، همکاران و هنرجویان عزیز انتظار داریم که با اظهار نظرهای عالمانه، لغزشها و خطاها را به ما گوشزد کنند تا در جهت تصحیح آنها اقدام لازم به عمل آید.

 **مؤلفان**

**عمارت عالی قاپو در اصفهان با 20 ستون چوبی با مقطع 8 ضلعی** 

**هدف کلی کتاب**

ترسیم نقشههای اجرایی مبلمان صفحهای ساده با دست و نرمافزار اتوکد

اهداف رفتاری : از فراگیرنده انتظار میرود که در پایان این فصل : 1ـ تصاویر مجسم موازی را توضیح دهد. 2ـ اصول ترسیم تصویر مجسم ایزومتریک را توضیح دهد. 3ـ تصویر مجسم یک کابینت به روش ایزومتریک را رسم کند. 4ـ تصاویر مجسم یک کابینت را بهطور مستقل رسم کند. 5ـ اصول ترسیم مجسم مایل )کاوالیر( را توضیح دهد. 6ـ تصویر مجسم یک کابینت به روش کاوالیر را رسم کند. 7ـ اصول ترسیم تصویر مجسم دیمتریک را توضیح دهد. 8ـ تصویر مجسم یک کابینت به روش دیمتریک را رسم کند.

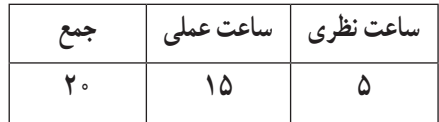

تصویر مجسم

## ترسیم تصاویر مجسم قطعات و کابینتها

1ـ1ـ تصاویر مجسم موازی

تصاویر مجسم روی صفحات صاف نقشهکشی، مانند: کاغذ، یا صفحه مانیتور تنها میتوانند به صورت مسطح باشند؛ حتی نصاویری که به وسیله دوربین عکاسی گرفته شده نیز مُستوی هستند. در عینِ حال، اینگونه تصاویر با داشتن خطوطی که عمق جسم ُعدی را نشان میدهند، به صورت تصویر مجسم دیده میشوند؛ به این ترتیب بیننده آنها را به شکل یک جسم مشخص و در حالت سه ب میبیند. تصاویر مجسم برای ارائه به سفارش دهندهها به ویژه کسانی که به زبان نقشه آشنایی ندارند بسیار مهم است، زیرا آنها به وسیله این نقشهها، تجسم بهتری از محصول تولیدی به دست میآورند. تصاویر سهبعدی که روی صفحات نقشهکشی، مانند کاغذ و یا مانیتور رایانه، ایجاد میشوند بهصورت مسطح و فاقد عمق واقعی میباشند، حتی تصاویری نظیر تصویر آینه، تلویزیون، و عکس نیز دارای همین ویژگی میباشند.

اجسام ساده را میتوان به روش تصویر مجسم موازی رسم کرد. تصاویر مجسم موازی را به سه دسته کلی تقسیم میکنیم:

**الف( تصویر مجسم قائم مانند ایزومتریک**

در این روش سه بعد قطعه کار در جهتهای (x) , (x) و (z) نشان داده می شود که معمولاً قطعه یا نمای اصلی قطعه در جهت (x) و عرض قطعه یا نمای جانبی در جهت (y) و ارتفاع قطعه یا نمای از بالای آن در جهت (z) قرار دارد. در این روش زاویه (x) و (y) ٣٠ درجه و نسبتهای ١:١:١ = c:b:a میباشد و تمامی خطوط در سه جهت بهصورت موازی باهم ترسیم میشوند )شکل 1ــ١(.

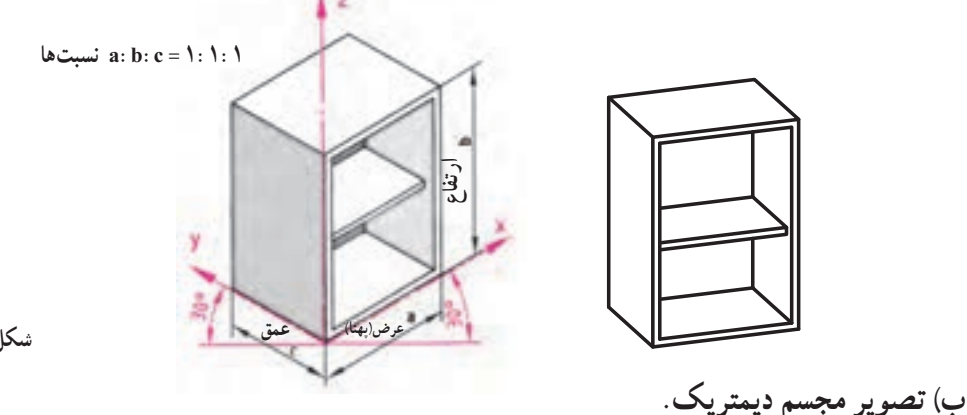

 **شکل 1ــ١** 

در این روش نمای اصلی قطعه بیشتر به چشم میخورد و تجسم اجسام به وسیله سهبعد )x )و )y )و )z )انجام میگیرد که زاویه x) لا درجه و زاویه (y) ۴۲ درجه و نسبتهای آن چ $\cdot:\Gamma:\mathbb{C}=\mathbb{C}:\mathbb{C}=\mathbb{C}$  میباشد. یعنی عمق جسم یا اندازه (C) به اندازه نصف عمق واقعی جسم رسم میشود)شکل 2ــ١(.

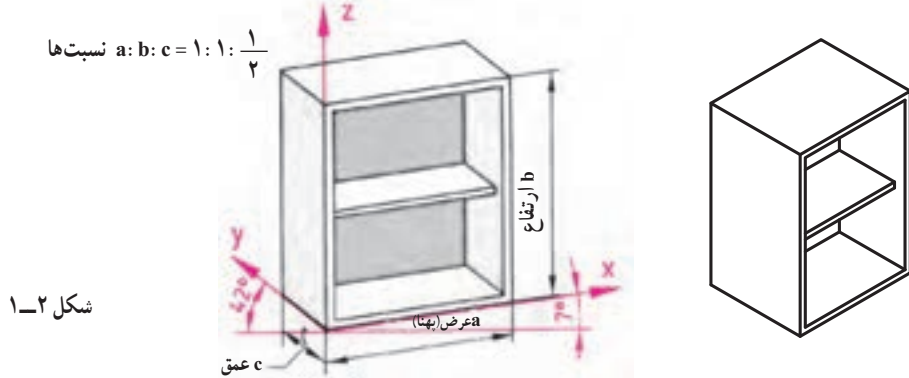

**ج( تصویر مجسم مایل مانند کاوالیر و کابینت** این تصویر مجسم موازی مایل سادهترین نوع تجسم اجسام است که در آن ابتدا نمای اصلی به شکل عمودی رسم و سپس نمای جانبی در زاویه ٣٠ درجه یا ٤٥ درجه رسم میشود. در رسم ٣٠ درجه نسبتها :١:١:١c:b:a است و در رسم ٤٥ درجه نسبتها 2 : 1: 0 : 1 : 2 كاهش می یابد (شكل ٣ــ١).<br>ج ٣

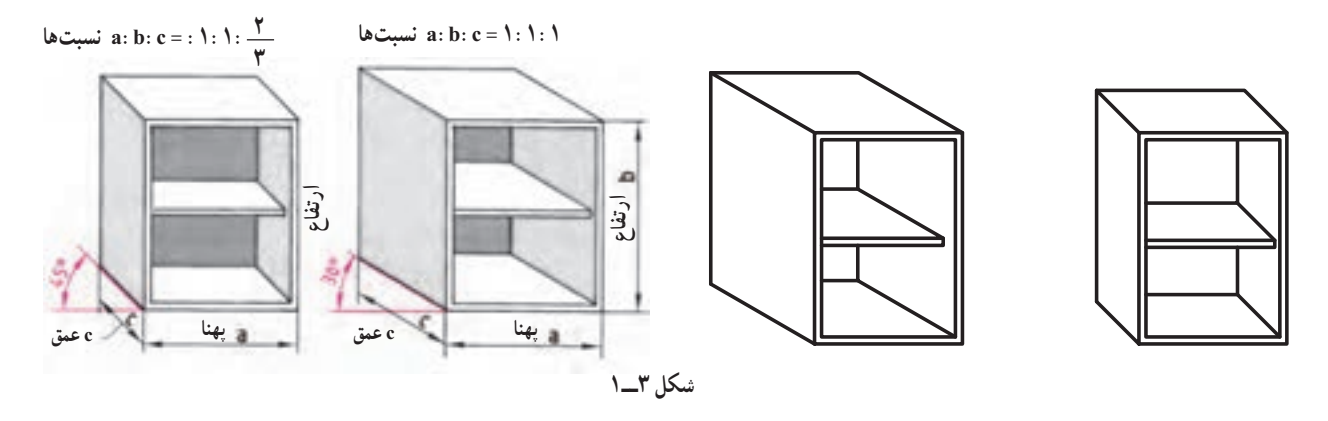

شکل زیر انواع تصاویر مجسم را نشان میدهد. در ادامه فصل به معرفی و خصوصیات تعدادی از تصاویر مجسم که معروفتر بوده و در ترسیم نقشههای محصوالت چوبی و صفحهای کاربرد دارند میپردازیم.

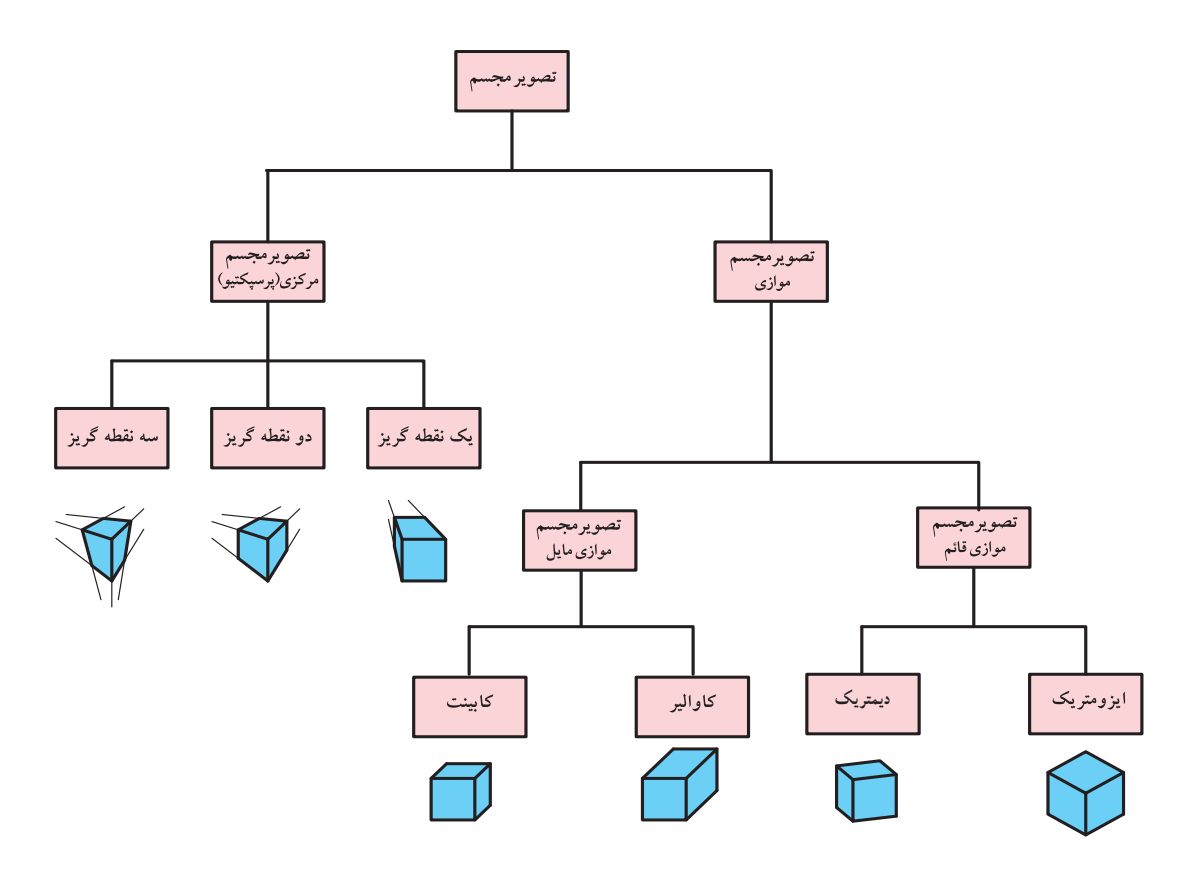

 **شکل 4ــ١** 

خطوطی که امتداد آنها در جسم به صورت موازی هستند، در تصویر مجسم نیز موازی رسم میشوند؛ از این رو میتوان آنها را با زاویه ثابت طراحی و ترسیم کرد. اگر بخواهیم تصویر جسمی را به طور دقیق رسم کنیم، در آن صورت باید آن را به روش پرسپکتیو نمایش دهیم.

پرسپکتیو به بیننده یک شکل طبیعی را نشان می دهد؛ همان طوری که دوربین عکاسی از جسم عکس می گیرد یا همان طور که چشم انسان جسم را میبیند.

برای ترسیم دایره در پرسپکتیو ایزومتریک از چند روش میتوان استفاده کرد که ما به ذکر دو نمونه از آن میپردازیم: **روش اول: روش ترسیم دایره در تصویر مجسم ایزومتریک:** پس از مشخص کردن وجه موردنظر برای ترسیم دایره ابتدا مرکز دایره را در آن وجه بهدست میآوریم. سپس به ترتیب مراحل زیر را انجام میدهیم.

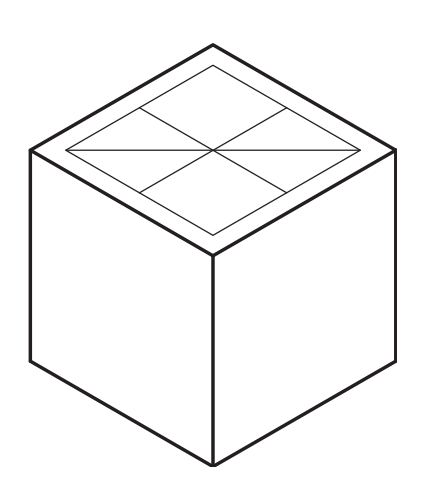

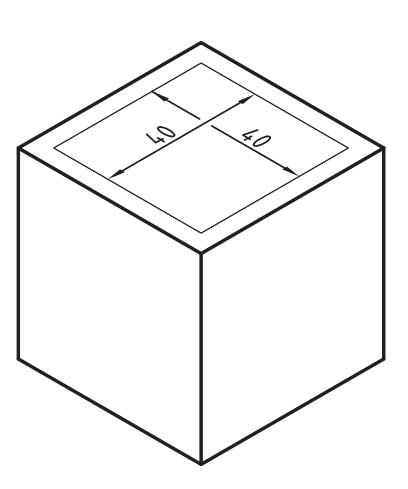

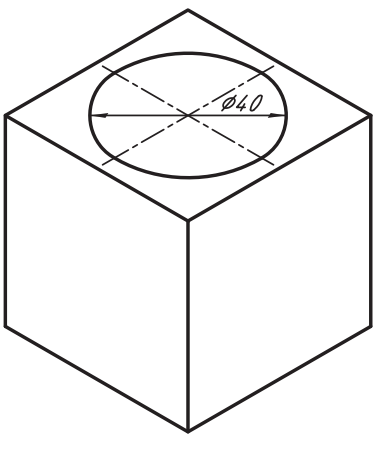

**قطر بزرگ لوزی**

**١ــ ترسیم لوزی به اضالع برابر قطر دایره ٢ــ اتصال وسط ضلعهای روبهروی هم و ترسیم** 

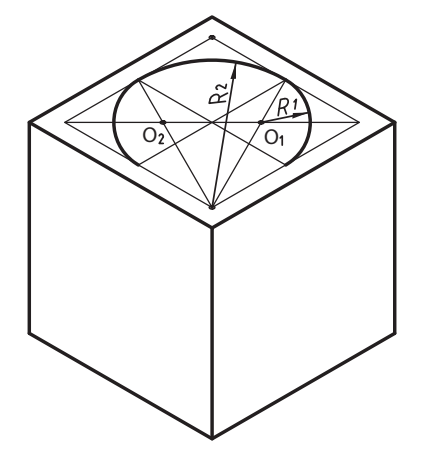

**٥ــ ترسیم کمان به مرکز رأس دو زاویۀ مقابل قطر بزرگتر لوزی در امتداد کمانهای مرحلۀ 4**

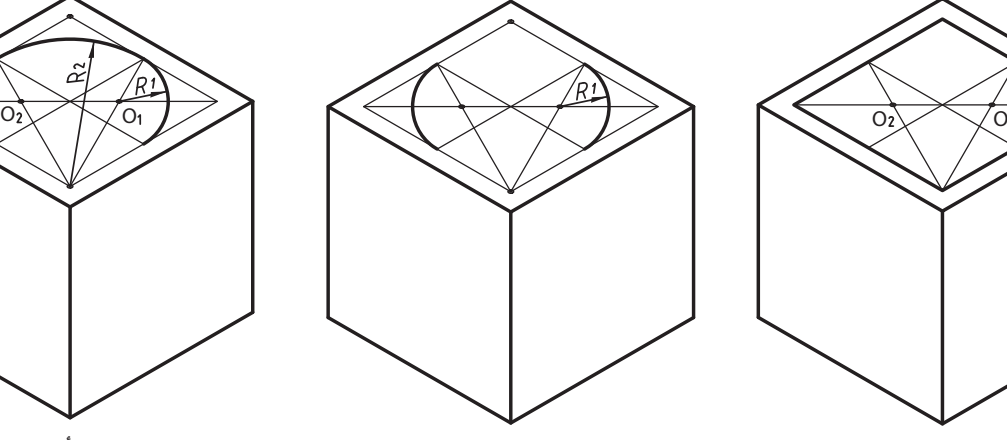

**٤ــ ترسیم کمانهایی مساوی به مرکز**   $O<sub>r</sub>$ ,  $O<sub>r</sub>$ 

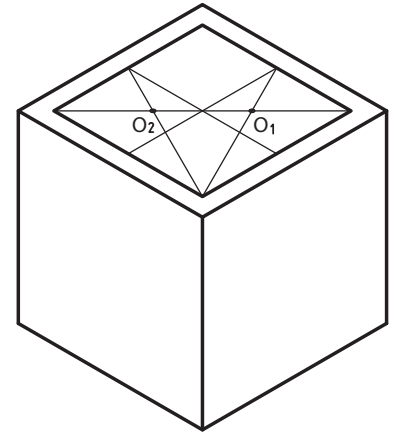

**٣ــ انتخاب یک زاویه از لوزی که روبه روی قطر بزرگ آن میباشد و اتصال دو خط به وسط اضالع مقابل آن زاویه مراکز 2O ، 1O بهدست میآید.**

**شکل 5ــ١ــ روش ترسیم دایره در تصویر مجسم ایزومتریک**

**روش دوم: روش دقیق رسم دایره در پرسپکتیو )تصویر مجسم یا**  سه بعدی) **ایزومتریک (روش نقطهیابی**) : بهترین و دقیقترین روشی که می توان دایره، یا بهطور کلی هر قوس مشخص یا غیرمشخص را در پرسپکتیو ایزومتریک رسم نمود روش نقطهیابی میباشد. گرچه زمان ترسیم قدری بیشتر طول میکشد لکن دقت اجرایی بههمان نسبت دقیق و مطلوبتر خواهد بود.

**مثال ١ــ** دایرهای به شعاع R مفروض است، میخواهیم پرسپکتیو ایزومتریک آن را از طریق نقطهیابی بهشرح زیر پیداکنیم.

١ــ ابتدا دایره مربوطه را داخل یک مربع قرار داده، خطوط دلخواهی با فواصل اختیاری به موازات یکی از قطرها رسم مینماییم تا محیط دایره را در نقاط مختلف قطع نماید، )شکل 7ــ١(.

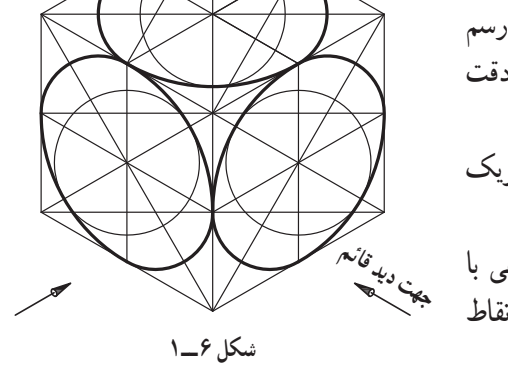

٢ــ مربع محیط بر دایره و تمام خطوط موازی با قطر را در پرسپکتیو رسم نموده سپس نقاط ١ تا ٢٠ را با مقیاس ١:١ نسبت به قطر افقی روی آن جدا می کنیم، به این ترتیب ٢٠ نقطه از محیط واقعی دایره روی بیضی بهدست آمده است، (شکل Aــ١). ٣ــ اگر نقاط پیداشده را با دقت با دست، یا پیستوله، به یکدیگر وصل نماییم بیضی موردنظر از طریق نقطهیابی بهدست میآید

)شکل 9ــ١(.

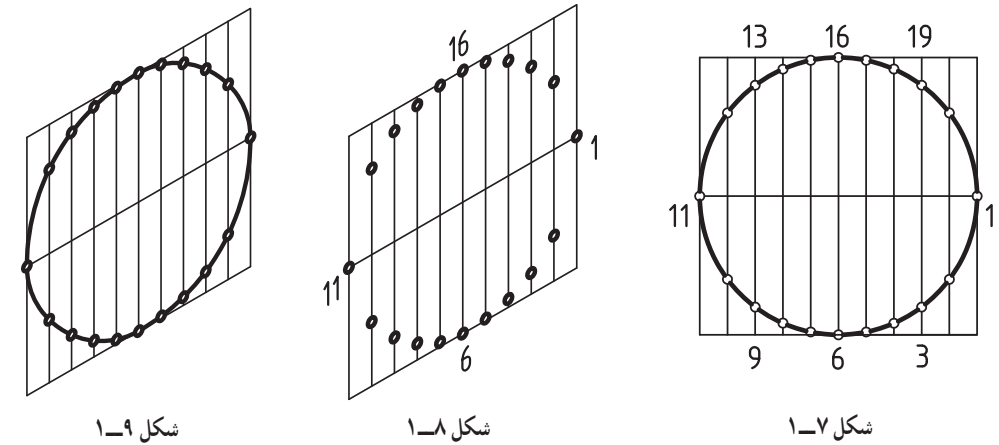

**تذکر:** در روش نقطهیابی میتوان هر مقدار از قوس دایره را که موردنظر باشد رسم نمود. **مثال ٢ــ** شکل 10ــ١ قوسی را در تصویر افقی نشان میدهد، برای رسم پرسپکتیو آن به شرح زیر عمل مینماییم. ١ــ ابتدا قوس مربوطه را با مقیاس ١:١ در داخل یک مستطیل قرار داده و خطوط دلخواهی به موازات یکی از اضالع آن رسم می نماییم تا قوس مربوطه را در نقاط مختلف (مثلاً ١١ نقطه) قطع نماید (شکل ١١ــ١).

٢ــ پرسپکتیو شکل 11ــ١ را در صفحه افقی پرسپکتیو رسم نموده، خطوط دلخواه و نقاط واقع بر آن را، با مقیاس ١:١ رسم مینماییم، سپس نقاط ،٢،١ ،٣ ٤...١١ را بههم وصل نموده تا پرسپکتیو قوس مذکور بهدست آید )شکل ١2ــ١(.

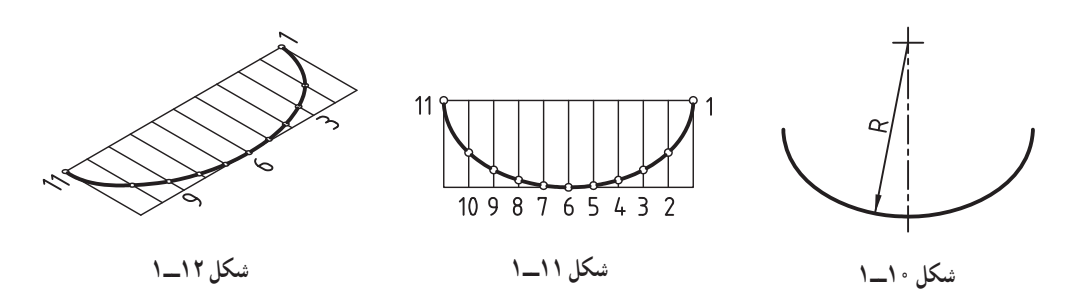

**مثال ٣ــ** شکل 13ــ١ تصویر قوسی با شعاعهای مختلف، و شکلهای ١4ــ١ و ١5ــ١ مراحل رسم پرسپکتیو ایزومتریک همان قوس را در تصویر قائم نشان میدهد.

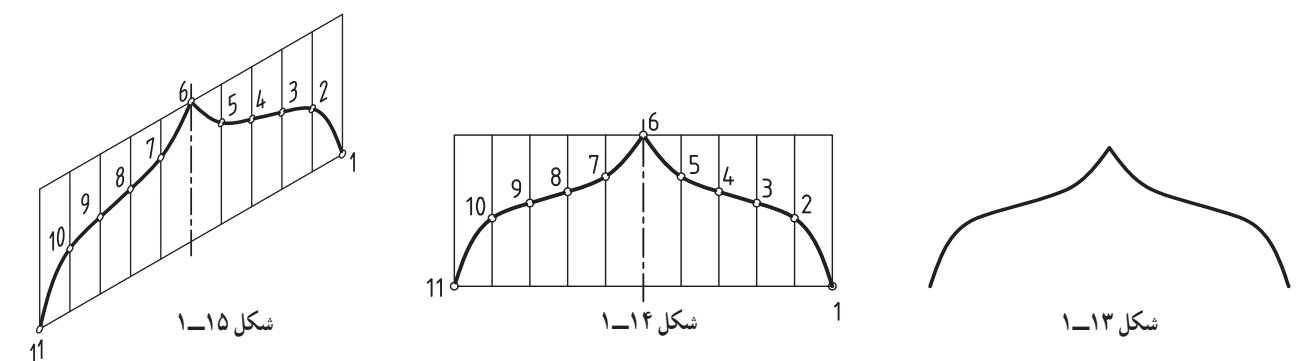

**مثال ٤ــ** شکل ١6ــ١ تصویر یک بیضی، و شکلهای ١7ــ١ و ١8ــ١ مراحل مختلف رسم پرسپکتیو آن را در تصویر افقی نشان میدهد.

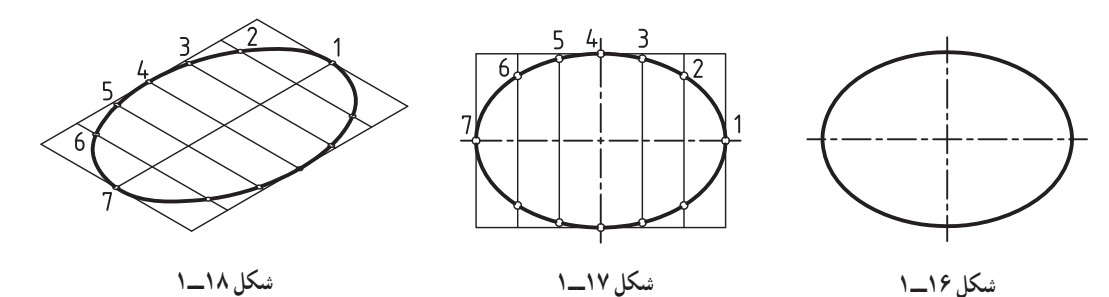

**مثال ٥ــ** شکل ١9ــ١ تصویر ً یک قوس اصطالحا شاخبزی، و شکلهای 20ــ١ و 21ــ١ مراحل مختلف رسم پرسپکتیو همان قوس را در تصویر جانبی نشان می دهد.

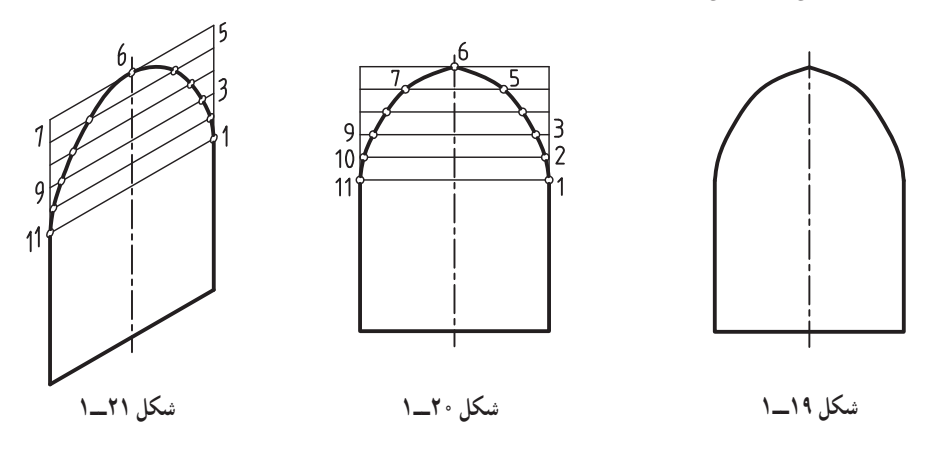

2ـ١ـ اصول ترسیم تصویر مجسم ایزومتریک

این تصویر مجسم برای نمایش اجسامی که باید در هر سه تصویر (قائم، جانبی و افقی) بهصورت کاملا مشخص و روشن نشان داده شوند، بهکار میروند. تصویر ایزومتریک روی سه محور اصلی رسم میشوند. محور عمودی )z )و محورهایی که عمق جسم را نشان میدهند )x )و )y )هستند. محورهایی که امتداد آنها عمق جسم را نشان میدهند، با زاویه ٣٠ نسبت به خط افق رسم میشوند. پارهخط هایی که به موازات محورهای جسم هستند، برابر اندازهٔ اصلی و بدون کوچک کردن رسم میشوند (شکل ۲۲ــ۱).

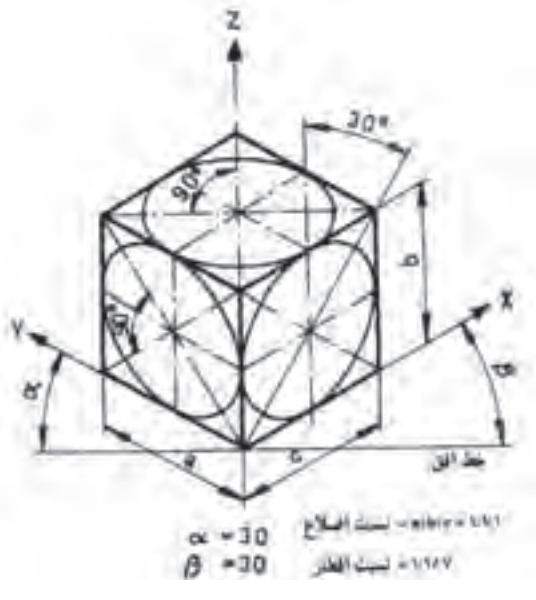

**شکل ٢2ــ١ــ اصول ترسیم تصویر مجسم ایزومتریک دایره**

**١ــ2ــ١ــ رسم تصویر مجسم قطعات مدور به روش ایزومتریک:** در تصویر مجسم ایزومتریک دایرهها، بهصورت بیضی رسم می شوند. نسبت قطرهای بیضی به یکدیگر 1:1/7 است. همچنین قطر بیضیها همیشه نسبت به محور ایزومتریک زاویه ٩٠ درجه میسازند. شکلهای ٢3ــ١ تا ٢5ــ١ روش ترسیم اجسام استوانهای را در حالتهای مختلف نشان میدهند.

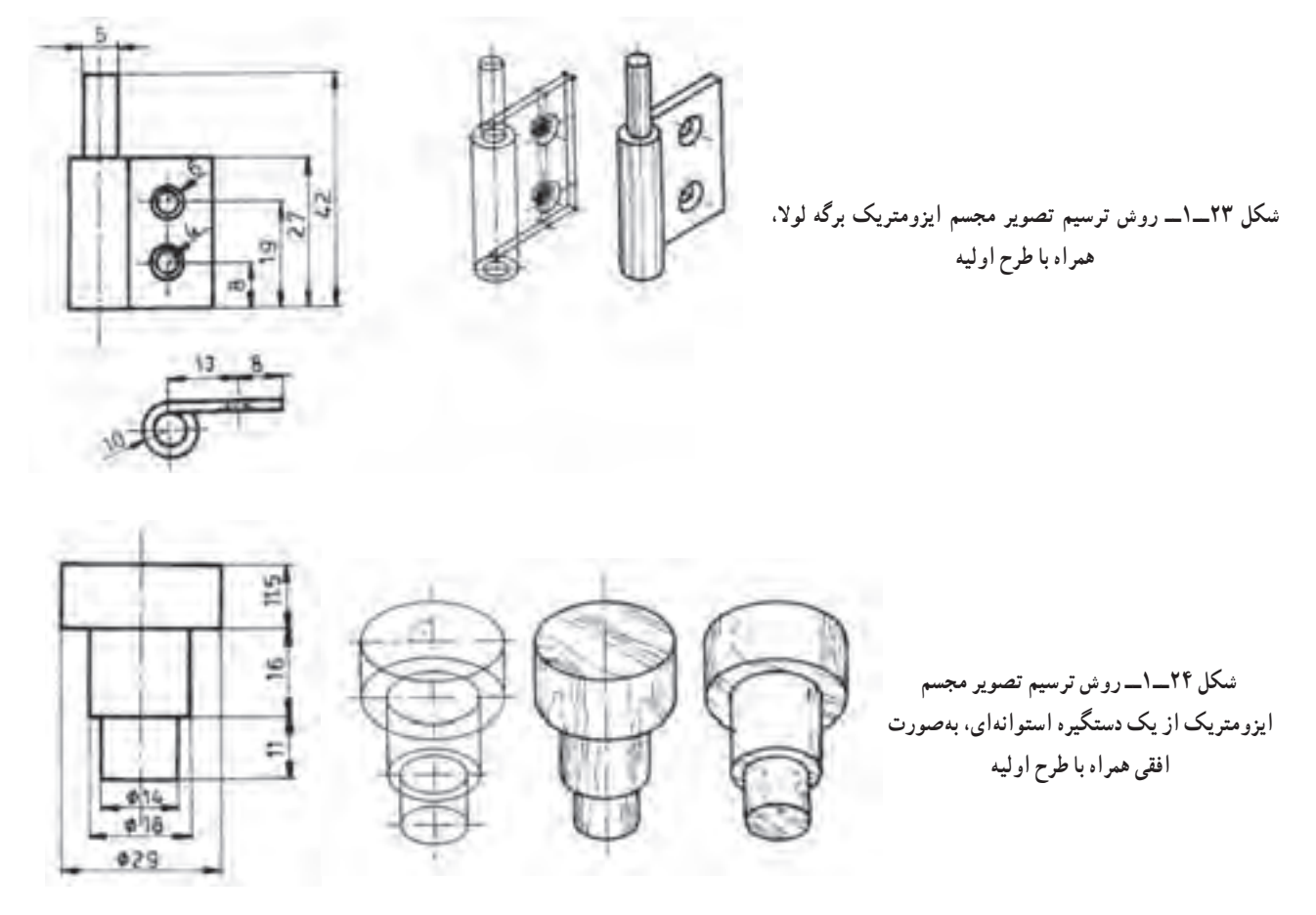

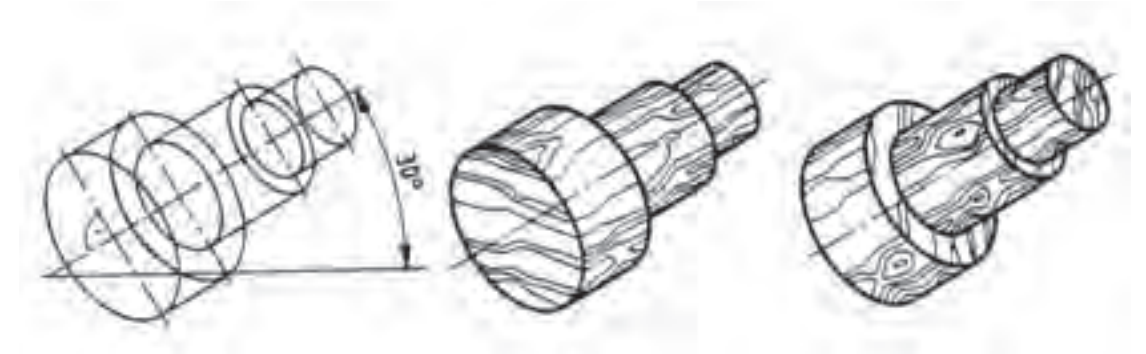

**شکل 25ــ١ــ روش ترسیم تصویر مجسم ایزومتریک از یک دستگیره استوانهای بهصورت افقی همراه با طرح اولیه** 

تصاویر ایزومتریک با کمک خطکش T و گونیای ٣٠ به وسیله میز نقشهکشی و نیز با دست آزاد و به وسیله کاغذهای شطرنج ٔ ایزومتریک ترسیم میشوند. برای رسم بیضیها در تصاویر ایزومتریک شابلونهای ویژهای به نام شابلون بیضی ایزومتریک شده ویژه وجود دارد. هنگام ترسیم بیضیها درست مانند رسم دایره با شابلون دایره، باید علامت دو محور (قطرهای) شابلون را با دو محور (قطرهای) بیضی بهطور دقیق منطبق نموده، سپس ترسیم میکنیم.

**٢ــ2ــ١ــ رسم تصویر مجسم کابینت به روش ایزومتریک:** در این روش نیز مانند تصویر مجسم ابتدا مکعب مستطیلی به ابعاد کابینت رسم می کنیم. طرح اولیه را طبق تصاویر قائم افقی و جانبی رسم کرده، اندازهٔ ضخامت تکتک قطعات را در محل خود قرار داده مانند روش قبل عمل میکنیم. شکلهای ٢6ــ١ و ٢7ــ١ تصویر مجسم ایزومتریک یک کابینت را بهصورت طرح اولیه و تکمیل شده نشان میدهند.

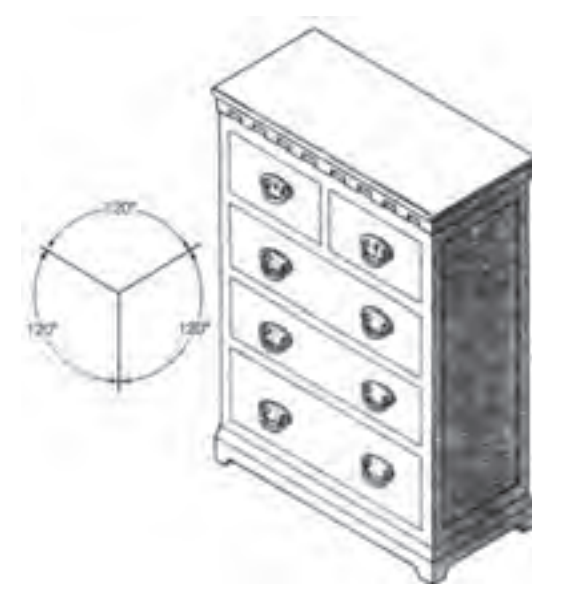

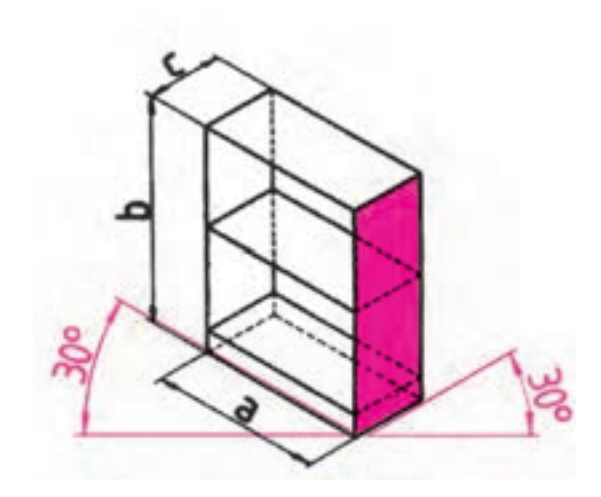

**شکل ٢7ــ١ــ تصویر مجسم ایزومتریک کابینت دراور پایه دار بهصورت کامل شده** 

**شکل 26ــ١ــ روش ترسیم طرح اولیه تصویر مجسم ایزومتریک از یک کابینت**

**٣ــ2ــ١ــ رسم تصویر مجسم قطعات مختلف به روش ایزومتریک:** در مورد قطعات تکی نیز به همین ترتیب عمل میکنیم. شکلهای ٢٨ــ١ تا ٣٣ــ١ طرح اولیه و تصویر کامل شده قطعات مختلف را در تصویر مجسم ایزومتریک نشان میدهند.

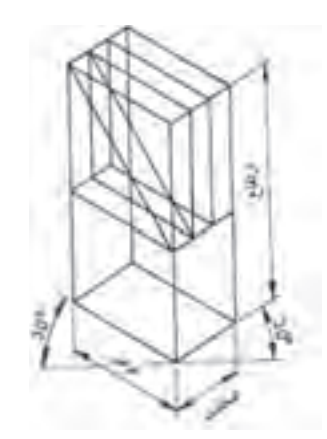

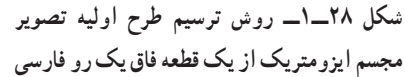

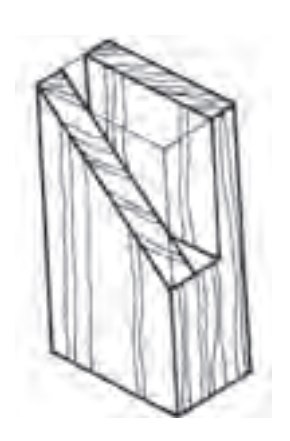

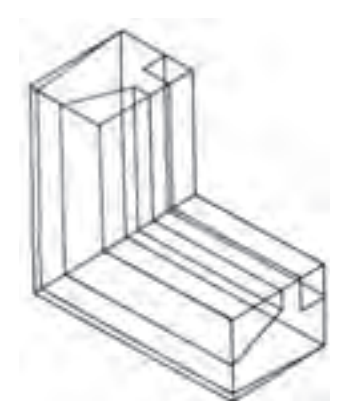

**شکل 29ــ١ــ تصویر مجسم ایزومتریک قطعه فاق بهصورت کامل شده شکل 30ــ١ــ روش ترسیم طرح اولیه تصویر** 

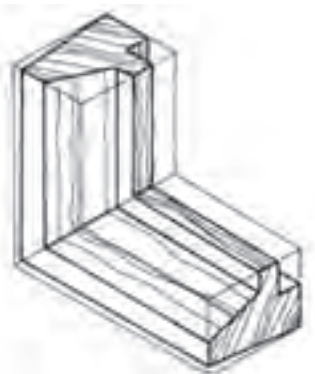

**شکل 31ــ١ــ تصویر مجسم ایزومتریک گوشه قاب بهصورت کامل شده** 

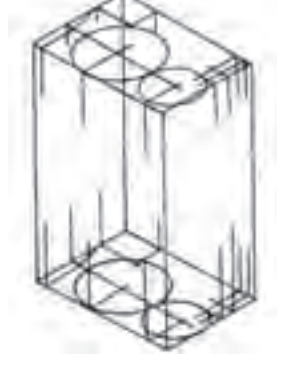

**شکل 32ــ١ــ روش ترسیم طرح اولیه تصویر مجسم ایزومتریک، قطعه ابزار خورده**

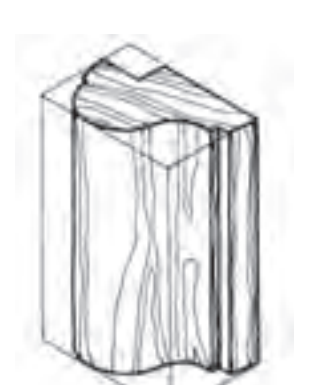

**مجسم ایزومتریک از گوشه یک قاب**

**شکل ٣3ــ١ــ تصویر مجسم ایزومتریک قطعه ابزار خورده بهصورت کامل شده** 

3ـ1ـ اصول ترسیم تصویر مجسم مایل )کاوالیر(

در این تصویر ابتدا نمای روبهروی جسم (تصویر قائم) را طبق اندازه رسم میکنیم. خطوط عمودی جسم به صورت عمودی و خطوط افقی جسم نیز به صورت افقی رسم میشوند. خطوطی که عمق جسم را مشخص میکنند، میتوانند تحت زاویه 30 یا 45 به نمای روبهرو منتقل شوند. چنانچه برای نشان دادن عمق جسم، خطوط تحت زاویه °۳ درجه رسم شوند، در آن صورت اندازهٔ انها کوچک نشده به صورت 1:1 منتقل میشوند. اگر خطوط عمق تحت زاویه ۴۵ درجه رسم شوند، در آن صورت باید اندازهٔ انها کوچک<br>۱ نىده به <mark>٢ \_ يا ٣ ـ ا</mark>ندازة اصلى برسد (شكل هاى ٣۴ــ١ و ٣۵ــ١).<br>.

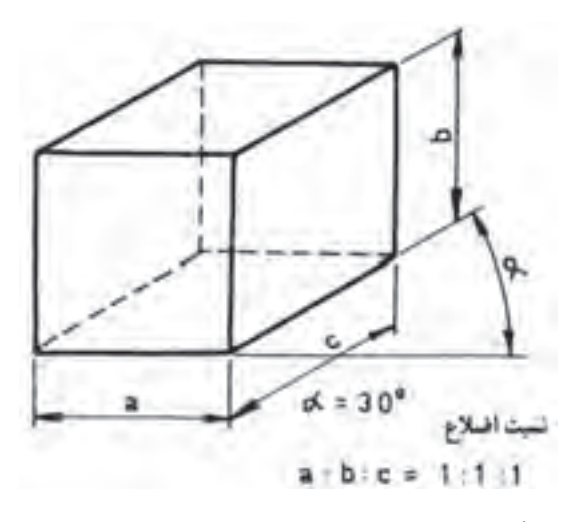

**شکل 34ــ1ــ اصول ترسیم تصویر مجسم کاوالیر با زاویه 30 درجه**

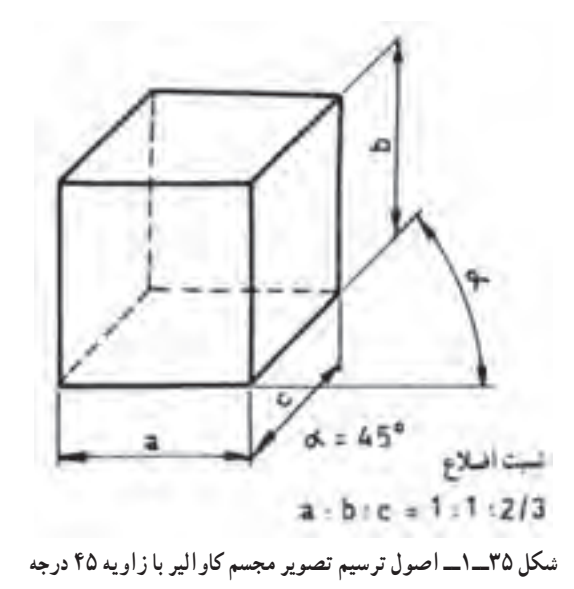

**1ــ3ــ1ــ رسم تصویر مجسم یک کابینت کشودار )دراور( به روش کاوالیر:** پس از ترسیم کابینت به صورت مکعب، اندازهٔ ضخامت تکتک قطعات، مانند بدنهها، کف، تاق، طبقهها، درها، پایهها و قیدهای رابط را طبق قاعده و با استفاده از<br>. تصاویر قائم، افقی و جانبی در محل خود قرار میدهیم. هر یک از خطوط به موازات خطوط اصلی مکعب رسم کرده پس از پاک کردن خطوط اضافی تصویر مورد نظر به دست میآید. شکل 36ــ1 طرح اولیه تصویر مجسم مایل کاوالیر یک کابینت را نشان میدهد. شکل 37ــ1 ترسیم کامل شده یک کابینت که به روش تصویر مجسم مایل کاوالیر و به کمک سه تصویر قائم، افقی و جانبی آن (۳۸ــ۱) رسم شده را نشان میدهد.

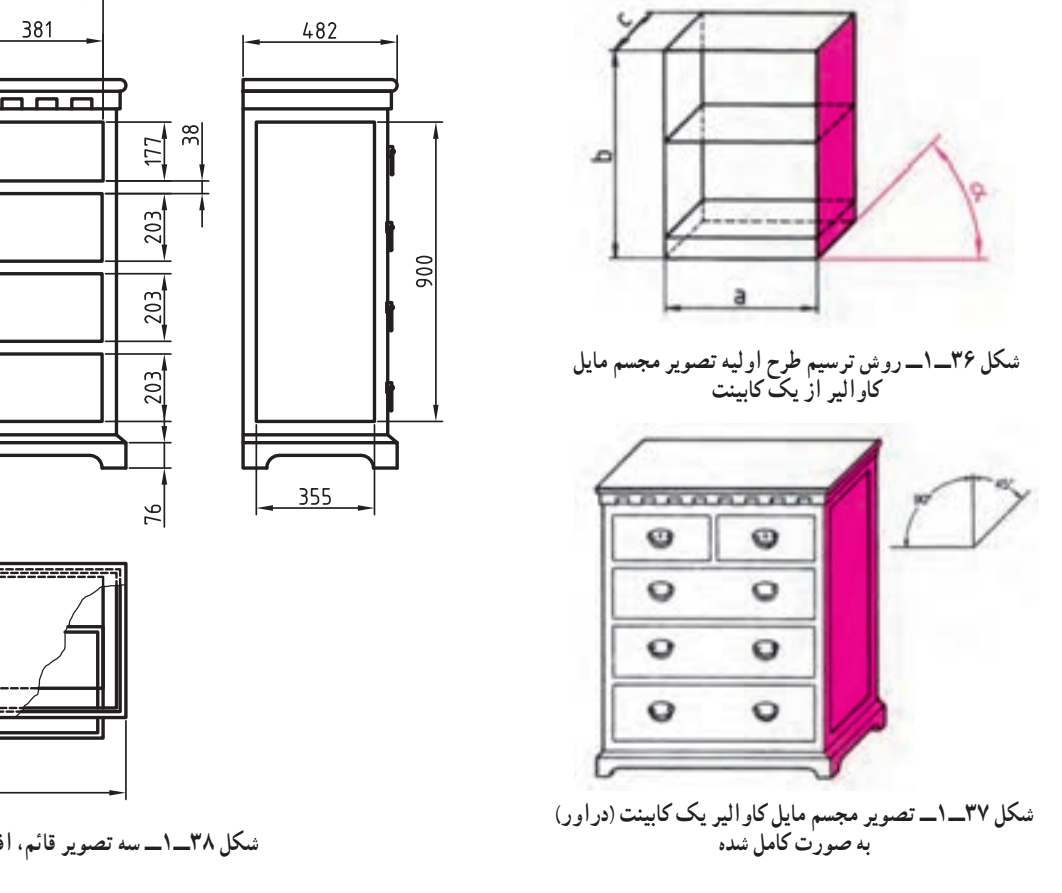

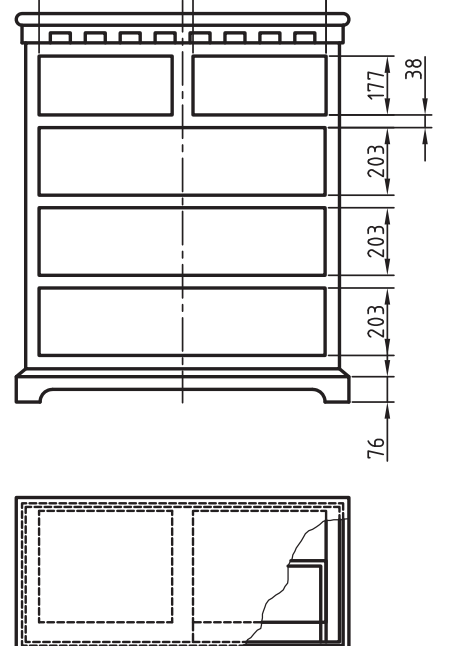

863

**به صورت کامل شده شکل 38ــ1ــ سه تصویر قائم، افقی و جانبی کابینت**

914

**2ــ3ــ١ــ رسم تصویر مجسم قطعات به روش کاوالیر:** در این مورد نیز ابتدا قطعه را به صورت مکعبمستطیل رسم کرده سپس تکتک جزئیات آن را که روی جسم عمل شده، رسم میکنیم؛ به این ترتیب طرح اولیه، شکل میگیرد. با پاک کردن خطوط اضافه و پر رنگ کردن خطوط اصلی، تصویر مجسم کامل شده به دست میآید. شکلهای 39ــ1 و 40ــ1 تصویر مجسم کاوالیر را در طرح اولیه شکلهای 41ــ1 و 42ــ1 به صورت تصویر مجسم کامل شده در زوایای 30 و 45درجه نشان میدهند.

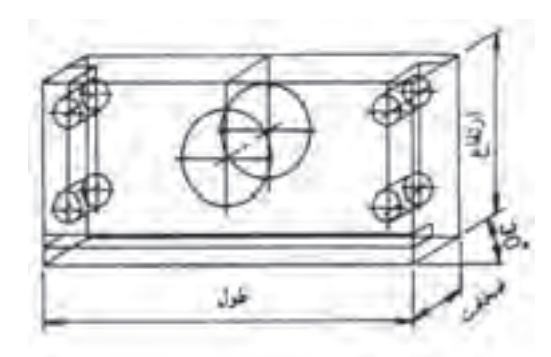

**شکل 39ــ1ــ روش ترسیم طرح اولیه تصویر مجسم کاوالیر از یک قطعه کابینت. خطوط عمق جسم تحت زاویه 30 درجه رسم شدهاند.**

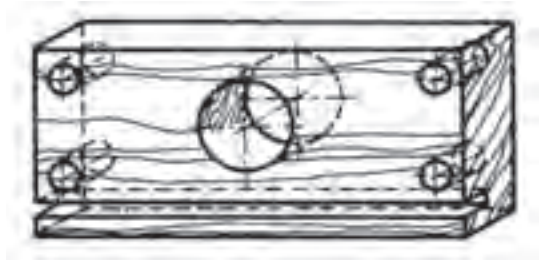

**شکل 41ــ1ــ تصویر مجسم کاوالیر به صورت کامل شده با زاویه30 درجه.**

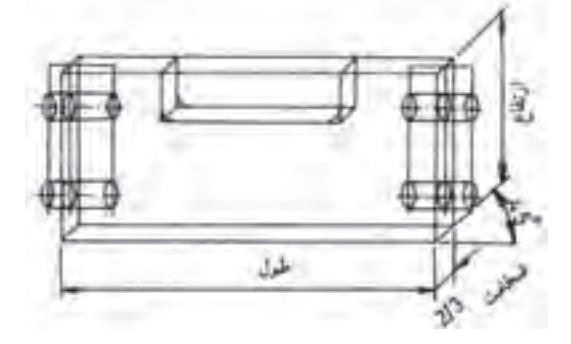

**شکل 40ــ1ــ روش ترسیم طرح اولیه تصویر مجسم کاوالیر از یک قطعه کابینت. خطوط عمق جسم تحت زاویه 45 درجه رسم شدهاند.**

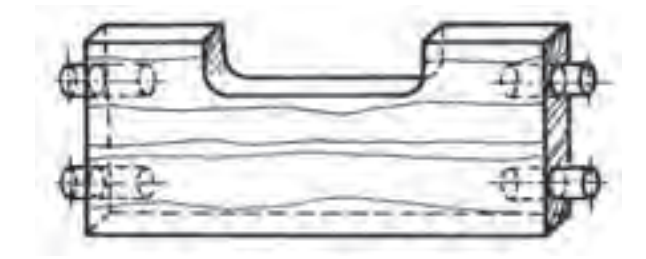

**شکل 42ــ1ــ تصویر مجسم کاوالیر به صورت کامل شده با زاویه45 درجه**

**٣ــ3ــ١ــ رسم تصویر مجسم یک کابینت ساده به روش کاوالیر:** در این مورد نیز ابتدا قطعه را بهصورت مکعبمستطیل رسم کرده، سپس تکتک جزئیات آن را که روی جسم عمل شده، رسم میکنیم؛ به این ترتیب طرح اولیه، شکل میگیرد. با پاک کردن خطوط اضافه و پررنگ کردن خطوط اصلی، تصویر مجسم کامل شده بهدست میآید. شکل (الف) تصویر مجسم کاوالیر را در طرح اولیه و شکل (ب) بهصورت تصویر مجسم کامل شده نشان میدهد.

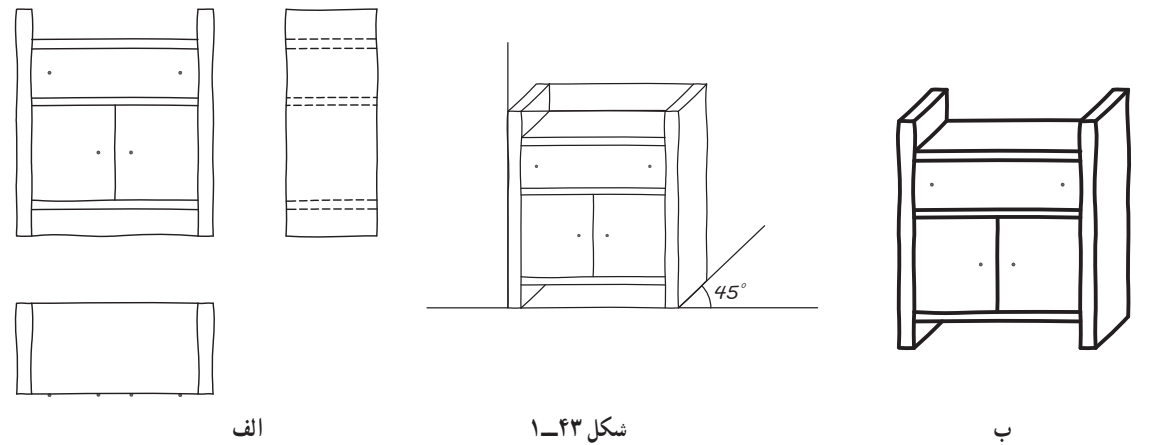

با توجه به توضیحات فوق در اشکال زیر به ترتیب ترسیم کابینت به روشهای 1ــ کاوالیر 2ــ ایزومتریک و 3ــ دیمتریک بیان شده است. هر سه روش را با هم مقایسه نموده و تفاوتهای آنها را با هم بنویسید.

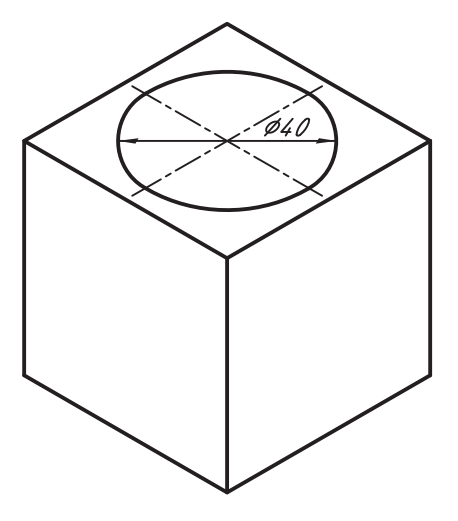

**شکل الف**

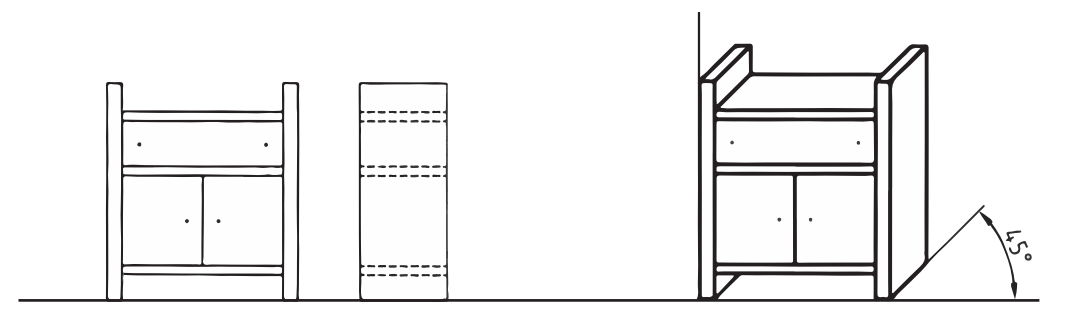

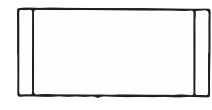

**کاوالیر**

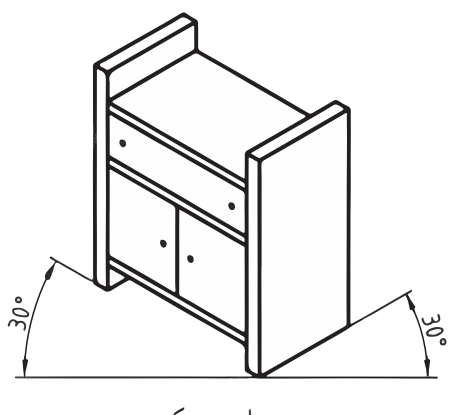

**ایزومتریک**

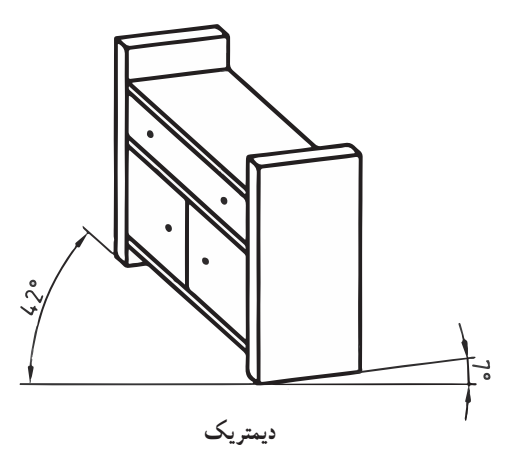

**٤ــ3ــ١ــ ترسیم دایره در تصویر مجسم کاوالیر:** حسن این پرسپکتیو نسبت به پرسپکتیوهای دیگر این است که چون محورهای OX و OZ به موازات طول و ارتفاع تصویر قائم جسم رسم گردیدهاند، کلیه قسمتها، از جمله قوسها )اعم از دایره، یا قوس های دیگر) که در تصویر قائم قرار دارند به همان شکل که هستند روی صفحه مربوطه در پرسپکتیو منتقل میشوند، بنابراین اجسامی که تصویر قائم آن دارای قوس، یا دایرههای زیادی باشند، برای صرفهجویی در وقت، از طریق پرسپکتیو کاوالیر رسم میگردند.

**٥ ــ3ــ١ــ طریقه رسم دایره در پرسپکتیو کاوالیر:** همانطور که گفته شد کلیه دایرهها و قوسهایی که در تصویر قائم جسم وجود دارند پس از انتقال در پرسپکتیو، به همان فرم رسم میگردند، لکن دایرههایی که در تصاویر افقی یا جانبی قرار دارند در پرسپکتیو تبدیل به بیضی میشوند.

طریقه رسم بیضی در تصاویر افقی و جانبی عینا مشابه پرسپکتیو دیمتریک میباشد، برای رسم بیضی در تصاویر افقی و جانبی از طریق نقطهیابی به شرح زیر عمل می کنیم.

الف) ابتدا دایره مربوطه را در داخل یک مربع قرار داده خطوطی دلخواه، با فواصل اختیاری به موازات یکی از قطرها رسم مینماییم تا محیط دایره را در نقاط مختلف (مثلاً ۲۰ نقطه) قطع نماید (شکل ۴۴ــ۱).

ب) مربع محیط بر دایره، و تمام خطوط موازی با قطر را با توجه به اینکه عرضها نصف میگردند بهطریق پرسپکتیو رسم نموده، سپس نقاط ١ تا ٢٠ را روی آنها جدا می کنیم (شکل ۴۵ــ١).

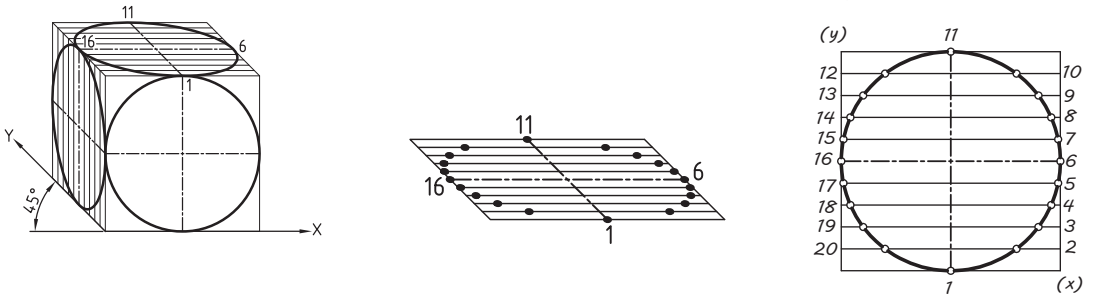

 **شکل شکل ٤٤ــ١ ٤٥ــ١ شکل ٤٦ــ١**

ج) اگر نقاط ١ تا ٢٠ را بههم وصل نماییم، بیضی موردنظر، چه در تصویر جانبی، یا تصویر افقی مطابق شکل ۴۶ــ١ بهدست میآید.

در ارتباط با قوسهای غیرمشخص، و قوسهایی که از ربع و نصف دایره کمتر یا زیادترند، میتوان مشابه آنچه در پرسپکتیو ایزومتریک توضیح داده شد رسم نمود، با این تفاوت که مقیاس عرضها در این پرسپکتیو نصف خواهد بود.

### 4ـ1ـ اصول ترسیم تصویر مجسم کابینت

متداولترین تصویر مجسم مایل، کابینت است. کابینت را دیمتریک مایل هم مینامند. زیرا در آن از دو مقیاس ١:١ و ١:٢ مانند دیمتریک استفاده میشود.

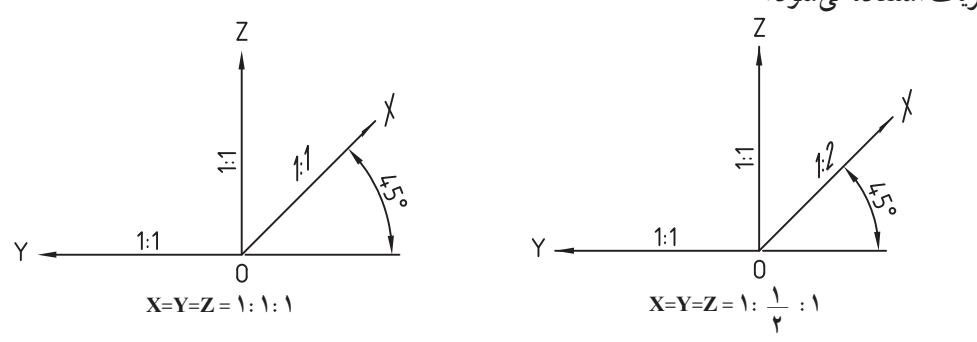

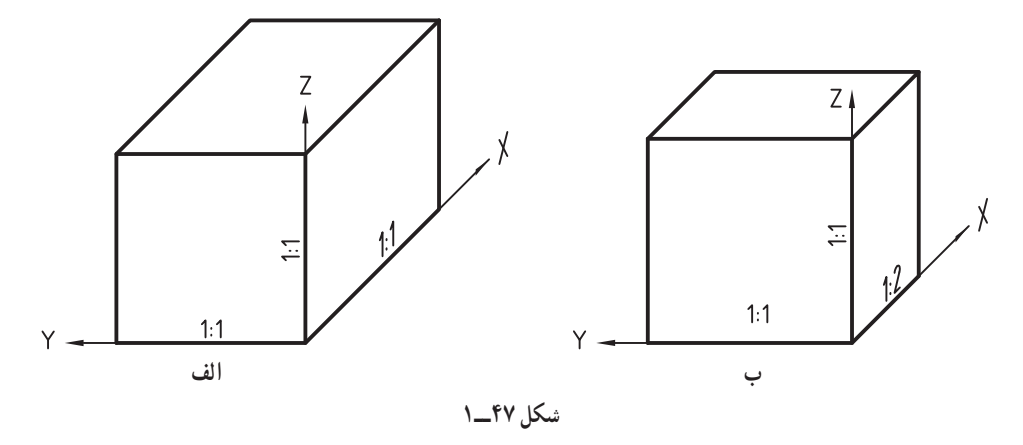

5ـ1ـ اصول ترسیم تصویر مجسم دیمتریک

این تصویر نیز یکی دیگر از تصاویر محوری استاندارد شده است. تصویر مجسم دیمتریک برای نمایش اجسامی که تصویر قائم انها نکات مهمی داشته باید به طور کاملاً واضح و روشن نشان داده شوند، مناسب است. تصویر مجسم دیمتریک نیز مانند ایزومتریک روی سه محور اصلی رسم میشود. محورعمودی )z )و محورهایی که عمق جسم را نشان میدهند )x )و)y )هستند. محورعمودی ٔ (z) و محور (x) ویژهٔ نشان دادن عمق جسم و محور (y) ویژهٔ نمایش تصویر قائم است. محور ویژهٔ نمایش عمق جسم (x) تحت زاویهٔ 42 درجه نسبت به خط افق و محور ویژه تصویر قائم )y )تحت زاویه 7 درجه نسبت به خط افق رسم میشوند. خطوط عمق یا خطوطی که در جهت محور x ترسیم میشوند به اندازه 1:2 کوچک میشوند. خطوط عمودی و خطوطی که با محور 7 موازی هستند، به اندازهٔ اصلی و بدون کوچک شدن (۱ : ۱) رسم میشوند (شکل ۴۸ـ۱). در این تصویر مجسم نیز کلیه دوایر و کمانها در هر سه سطح )روبرو، باال و پهلو( به صورت بیضی نشان داده میشوند. نسبت قطرهای بیضیها در تصویر افقی و جانبی 1:3 و در تصویر قائم برابر 9:10 است؛ از این رو به منظور سهولت کار در تصویر قائم، میتوان به جای بیضی، دایره رسم کرد )شکل 48ــ1(. تصاویر مجسم دیمتریک را با کمک خطکش T و گونیای ویژه دیمتریک یا به وسیله میز نقشهکشی مجهز به گونیای ویژهٔ دیمتریک رسم میکنیم. البته<br>-میتوان آن را با دست آزاد روی کاغذهای شطرنج شده با زوایای 42 و 7 درجه نیز رسم کرد. شکل 49ــ1 برای رسم بیضیها به روش دیمتریک شابلونهای ویژه وجود دارد.

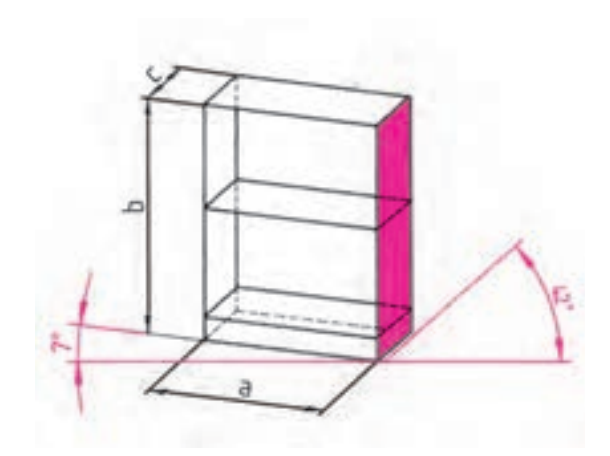

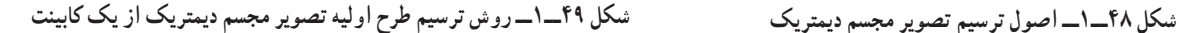

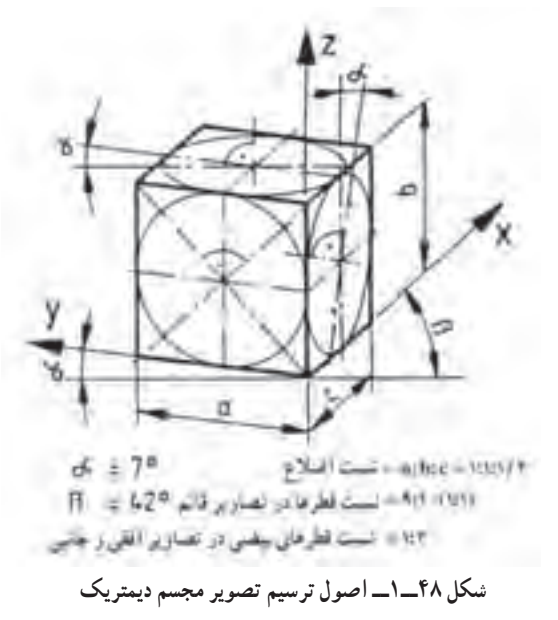

ٔ ترسیم مانند روشهای قبل است. طرح اولیه را **1ــ5ــ1ــ رسم تصویر مجسم یک کابینت به روش دیمتریک:** نحوه به صورت مکعب تحت زوایای ذکر شده رسم میکنیم. کلیهٔ اندازهها را طبق تصاویر سهگانه در محل خود قرار داده خطوط ان را به موازات محورهای y ،x و z امتداد میدهیم.

**2ــ5ــ1ــ رسم تصویر مجسم قطعات به روش دیمتریک:** در مورد قطعات تکی نیز مانند دو روش دیگر، پس از رسم قطعه به صورت مکعب، جزئیات موجود بر روی قطعه را مرحله به مرحله در سطح مورد نظر پیاده کرده، طرح اولیه را رسم و سپس تکمیل میکنیم. شکل 50 ــ1 و 51 ــ1 طرح اولیه و تکمیل شده یک جعبه با اتصال دم چلچله انگشتی ساده و قطعات درآورده شده در چهار طرف را نشان میدهد.

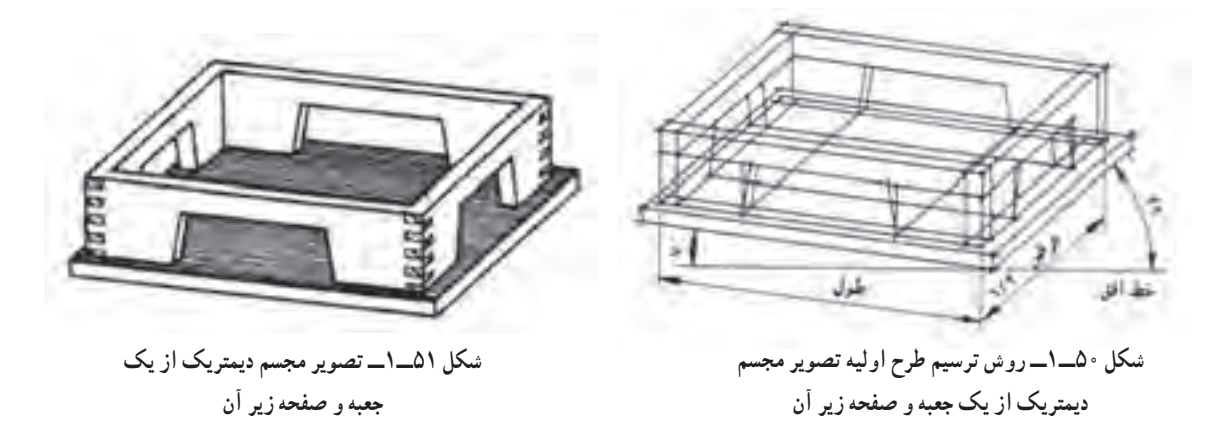

**٣ــ5ــ١ــ طریقه رسم دایره در پرسپکتیودیمتریک:** برای رسم دایره در پرسپکتیو به شرح زیر عمل میکنیم: ١ــ دایره مفروض را در داخل یک مربع قرار میدهیم تا در نقاط A، B ،C و D بر مربع مماس گردد )شکل ٥٢ــ١(. ٢ــ مربع را به طریق پرسپکتیو دیمتریک در تصویر قائم رسم مینماییم )شکل ٥٣ــ١(.

٣ــ از نقاط A، B ،C و D رابطهایی بر دو قطر AC و BD عمود نموده امتداد میدهیم، تا یکدیگر را در نقاط ،١ ،٢ ٣ و ٤ قطع نمایند (شکل ۵۴ــ۱).

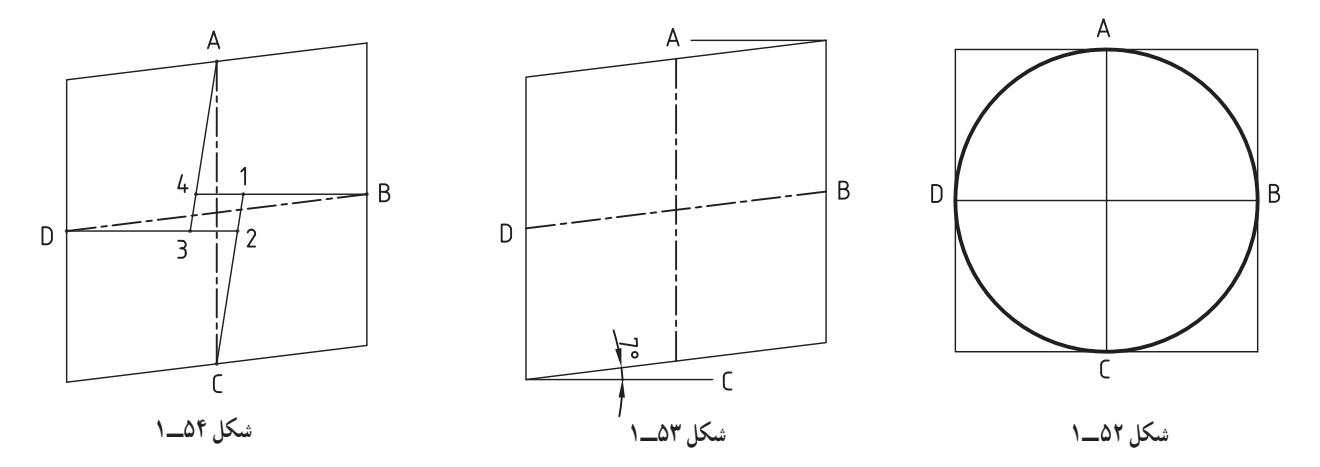

٤ــ به مرکز نقاط ٣ و ١و شعاع B1-= 1R دو قوس کوچک بیضی، همچنین به مرکز نقاط ٤ و ٢و شعاع C٤-= 2R دو قوس بزرگ را رسم مینماییم تا دایره مفروض در پرسپکتیو به صورت بیضی در تصویر قائم بهدست آید، شکل ٥٥ــ١ بیضی که از این طریق بهدست میآید خطی نزدیک به دایره خواهد بود. برای سهولت عمل و صرفهجویی در وقت، بعضی مواقع در صنعت، بهجای رسم بیضی در تصویر قائم پرسپکتیو، همان دایره تصویری را رسم مینمایند، مرکز دایره، محل تقاطع دو قطر، شعاع آن OF = OE = R فاصله عمودی مرکز تا اضلاع چهارضلعی خواهد بود (شکل ۵۶ــ۱)

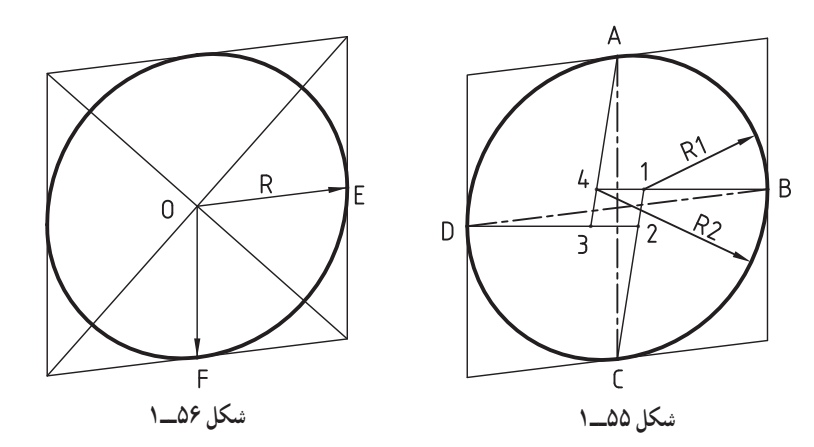

برای رسم دایره به طریق پرسپکتیو در تصاویر افقی و جانبی به شرح زیر عمل میکنیم: ١ــ با توجه به اینکه مقیاس طول ١:١ و مقیاس عرض ١:٢ میباشد، مربع و دو قطر AC و BD را در سطح افقی پرسپکتیو رسم نموده محل تقاطع قطرها را نقطه O مینامیم، )شکل ٥٧ــ١(.

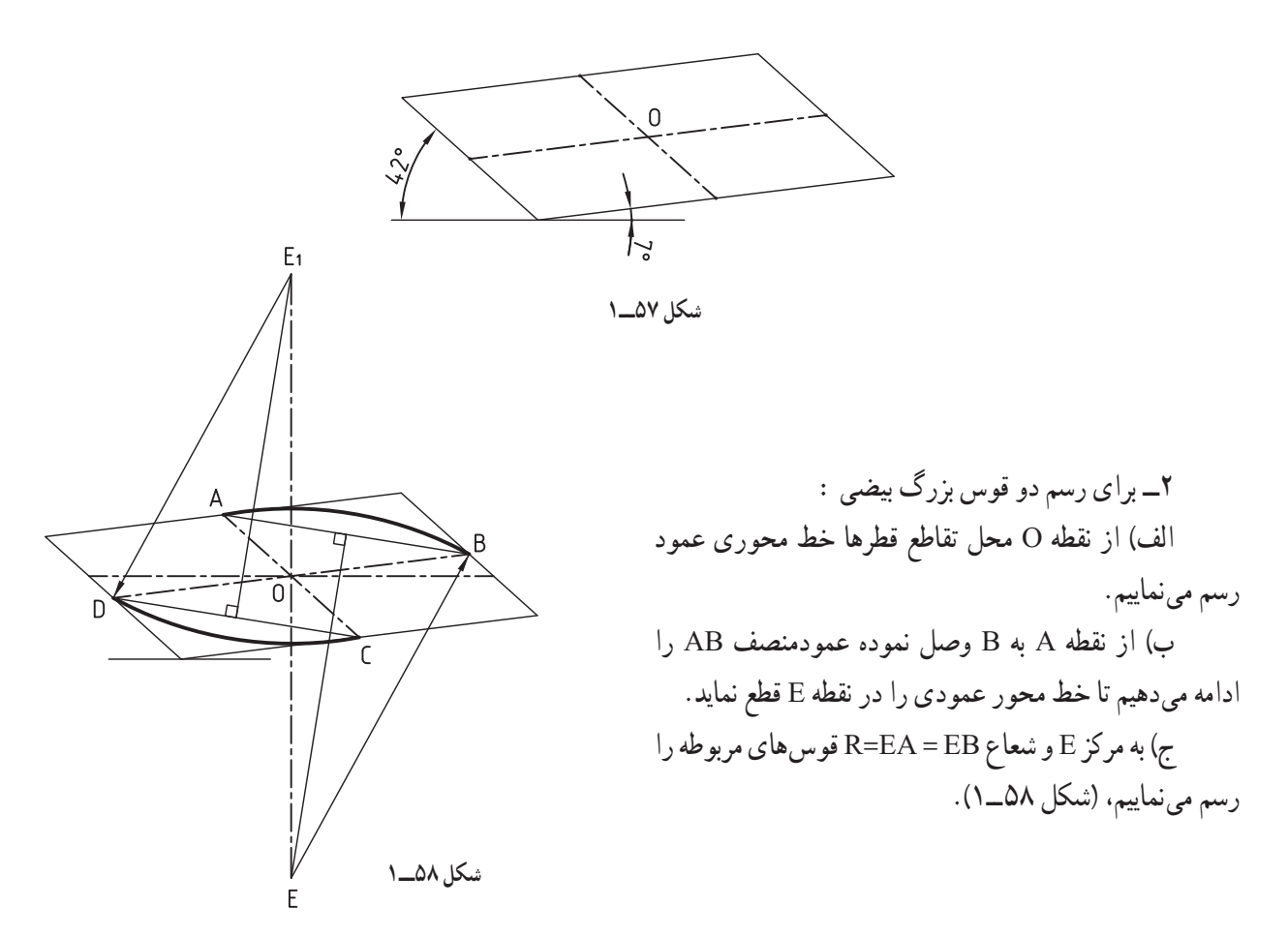

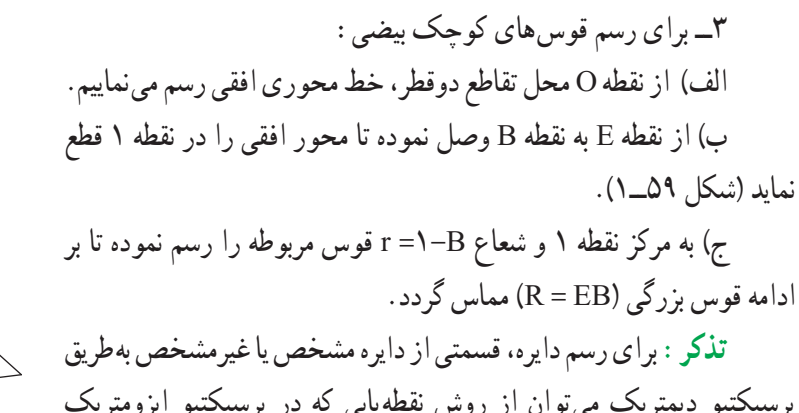

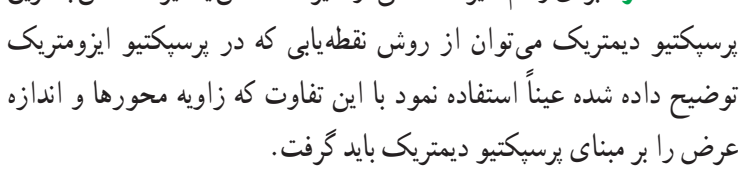

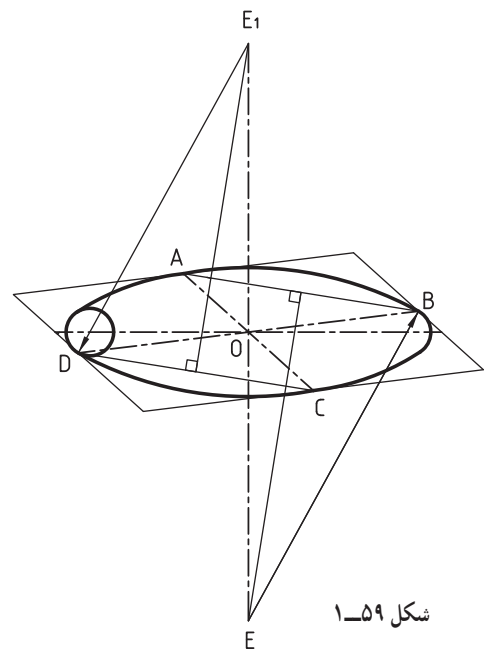

## **خود آزمایی**

**١ــ** در شکل ٦٠ــ1 تصویر مجسم ایزومتریک از یک قطعه فاق یک رو فارسی با دوراهه داده شده است. الف( تصویر مجسم ایزومتریک را روی کاغذ 4A به مقیاس 1:1 رسم کنید. ب( تصویر مجسم ایزومتریک همین قطعه را بدون دوراهه روی کاغذ 4A به مقیاس 1:1 رسم کنید. **2ــ** در شکل ٦١ــ1 تصویر مجسم ایزومتریک از یک زبانه کنشکاف خورده داده شده است: الف( تصویر مجسم ایزومتریک را روی کاغذ 4A به مقیاس 1:1 ترسیم کنید. ب( تصویر مجسم مایل )کاوالیر( همین قطعه را با زاویه 45 به مقیاس 1:1 ترسیم کنید.

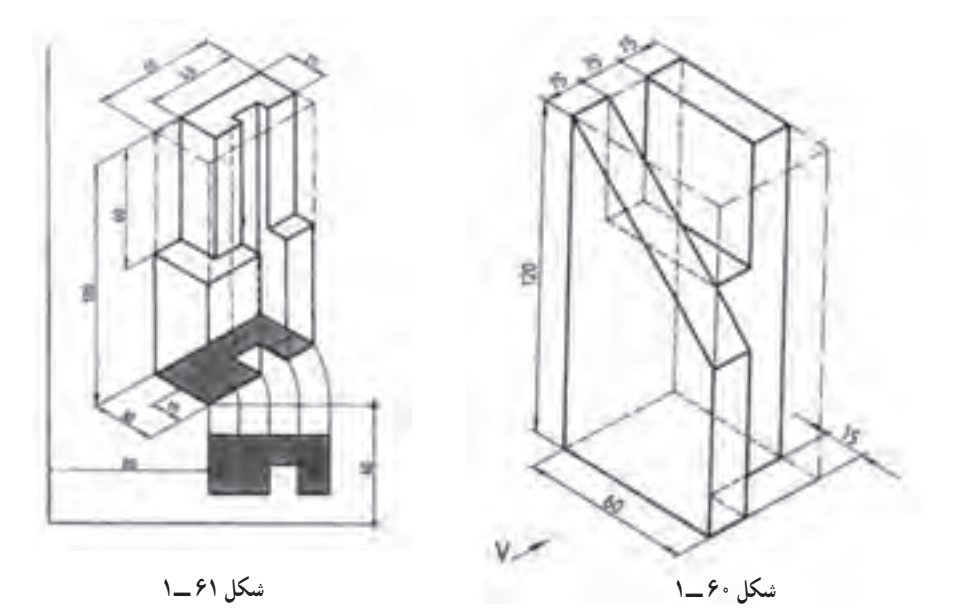

٣ــ در شکل 62ــ1 تصویر مجسم مایل )کاوالیر( از یک کتابخانه ساده داده شده است. الف) سه نمای تصویر کتابخانه را رسم کنید. ب) تصویر مجسم مایل (کاوالیر) کتابخانه را با مقیاس ١:١٠ ترسیم کنید. ج ( تصویر مجسم ایزومتریک را روی کاغذ 4A به مقیاس 1:10 رسم کنید. د ( تصویر مجسم کابینت کتابخانه را با مقیاس ١:١٠ ترسیم کنید.

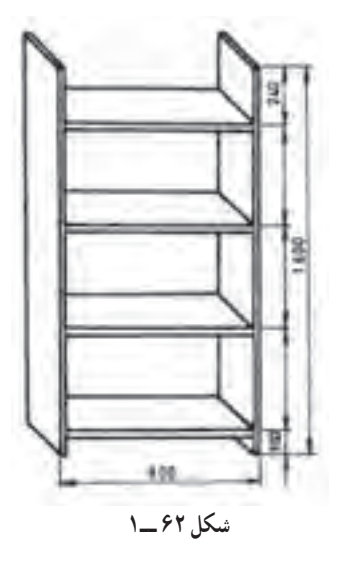

6ـ١ـ اخالق حرفه ای چیست؟

 اخالق حرفه ای از جمله عناوین شایستگیهای غیر فنی است که در کنار شایستگیهای فنی در پیشبرد اهداف یک حرفه قرار گرفته و بسیار تأثیرگذار خواهد بود. منظور از اخالق حرفهای رعایت اصول و موازین اخالقی است که در دستورات دینی در رابطه با چگونگی انجام مراحل یک حرفه الزم است صورت پذیرد.

ایرانیان از دیرباز از پرورش صفات ممتاز برای کسب مهارت فنی و حرفهای غافل نبودند، و سودمندی تحصیل در هر نوع مهارت و تخصصی را در همراهی با فضائل اخالقی میدانستند. :ً آموزش علمی و عملی اخالق در حین کار و به هنگام زندگی مثال آیا می دانید

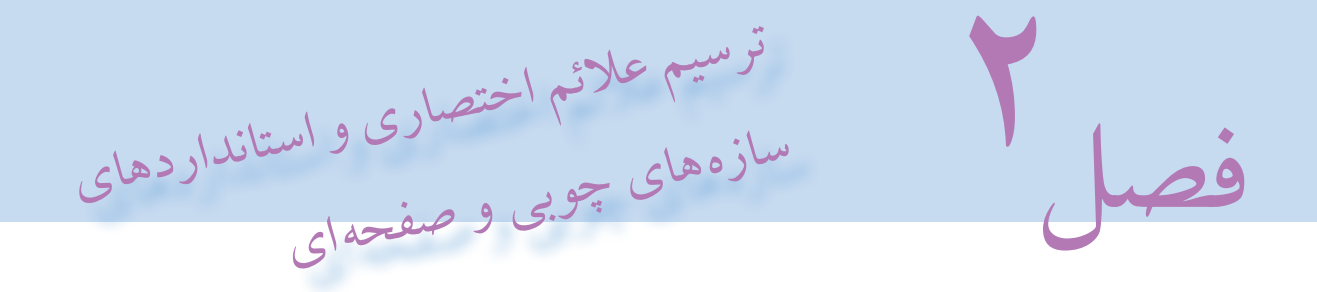

اهداف رفتاری : از فراگیرنده انتظار میرود که در پایان این فصل :

- 1ـ عالئم اختصاری سازههای چوبی ماسیو و مبلمان صفحه ای را توضیح دهد.
	- 2ـ عالئم اختصاری مواد اولیه همراه با صفحات فشرده را توضیح دهد.
- 3ـ عالئم اختصاری سازههای چوبی همراه با مواد کمکی غیرچوبی را توضیح دهد.
	- 4ـ عالئم اختصاری مواد اتصال دهنده را توضیح دهد.

5ـ علائم اختصاری و استانداردهای سازههای چوبی (مصنوعات صفحه ای و چوبی) را با تمرکز و دقت و وقت شناسی

طبق اصول رسم کند.

- 6ـ عالئم اختصاری و استانداردهای اتصاالت جعبهای کشویی را رسم کند.
	- 7ـ نحوه هدایت جعبههای کشویی را رسم کند.
	- 8ـ علائم اختصاری پشت بند مبلمان صفحهای (کابینت) را رسم کند.

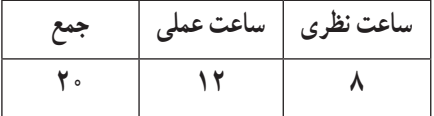

#### عالئم اختصاری

١ـ٢ـ برای نمایش قسمتهای داخلی سازههای چوبی و تعیین نوع جنس بهکار رفته در ساخت و ساز این مصنوعات میبایست کار را برش زد. برش به ما کمک میکند تا نوع ماده بهکار رفته، نوع اتصال، نوع یراقآالت مصرفی و ... را بهخوبی ببینیم و بتوانیم با داشتن نقشه آن قطعه کار آن را بسازیم. نشان دادن جنس ماده بهکار رفته به کمک عالئم اختصاری و اختصاصی هر ماده صورت میپذیرد. این علائم اختصاری هاشور نام دارد. برای مشخص کردن جاهایی که به وسیله ابزار برش فرضی (مانند اره) بریده شده است از هاشور استفاده میشود. برای رسم درست هاشور بایستی به نکات زیر توجه کرد:

١ــ هاشور هر جنس (ماده) یک علامت قراردادی است که بهصورت استاندارد بوده و در تمامی کشورهایی که از سیستم ISO استفاده می نمایند یکسان می باشد.

۲\_ فاصلههای خط هاشور با اندازهٔ نقشه و کاغذ مورد استفاده متناسب است. پس ضخامت کمتر قطعه، فاصله هاشور کمتر و ضخامت بیشتر فاصله هاشورها بیشتر است.

> ٣ــ اگر چند قطعه در کنار هم چسبیده و بعد بریده شوند جهت هاشور و فاصله آنها تغییر مییابد. ٤٥° میباشند. ً تحت زاویه ٤ــ هاشورهایی که بهصورت مورب هستند معموال ۵\_ ضخامت خط هاشور نازک تر از ضخامت خطوط اصلی میباشند (ب \_ خط اصلی)<br>6\_ صابح تنبک است کار میباشند و با از توسط اصلی اسل ٦ــ مواد تشکیلدهنده و بهکار رفته در ساخت و تولید سازههای چوبی را میتوان به ٤ دسته تقسیم نمود: الف ــ مواد اصلی (اولیه) (چوب، تخته خرده چوب، تخته لایه، تخته فیبر، روکش) ب ــ مواد کمکی (ثانویه) (اسفنج، شیشه، چرم، پارچه، سنگ، چسب و ...) ج ــ مواد بند و بست و اتصالات (میخ، پیچ، میخ منگنه، دوبل، قلیف، بیسکویت، الیت، بستهای فلزی و ...) د ــ یراق ألات (لولا، قفل، ریل، زیرسری، شببند، دستگیره و ...) در اینجا به ترتیب به توضیح اختصاری هریک میپردازیم.

> > ٢ـ2ـ عالئم اختصاری سازههای چوبی ماسیو ) توپر (

هاشور چوب ماسیو(توپر) در برش مشابه الیاف چوب است(شکل ١ــ٢). همانطور که مشاهده می کنید الیاف در چوب به طور طبیعی هم راه چوب و هم سرچوب وجود دارد.

ٔ 45 درجه مشخص **هاشور سرچوب:** اگر یک قطعه چوب توپر در مقطع بریده شود با هاشور سرچوب با دست آزاد زاویه میشود. اگر دو قطعهٔ بریده شده کنار هم یا روی هم قرار گیرند هاشورها مخالف هم زده میشوند (شکل ۲ــ۲) و اگر سه قطعه چوب بریده در کنار هم قرار گیرند دو قطعه با هاشور مخالف و قطعهٔ سوم هاشور با فاصله کمتر زده میشود (شکلهای ۳ــ۲ و ۴ــ۲).<br>.

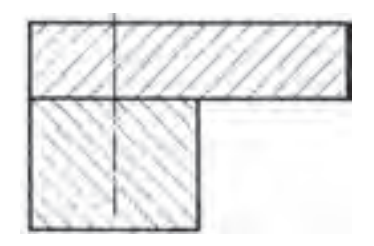

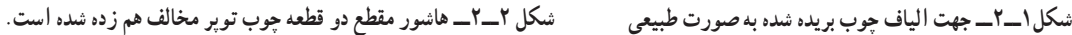

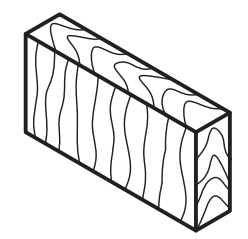

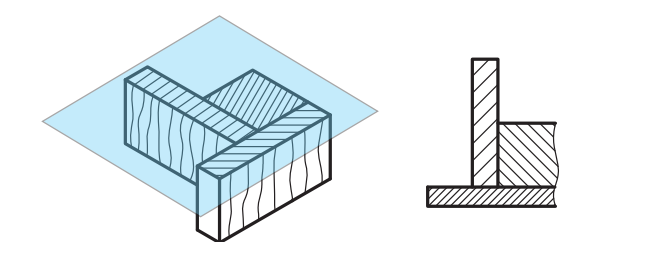

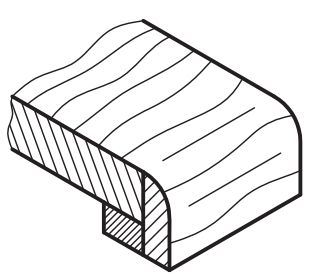

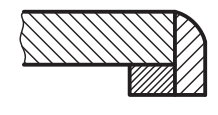

**شکل 4ــ2ــ هاشور راه چوب و قطعات در جعبه و بدنه با نشان دادن صفحه برش فرضی**

**شکل 3ــ2ــ هاشور 3 قطعه چوب ماسیو )توپر( کنار هم با نمایش سطح برش فرضی داده شده است**

**هاشور چوب بریده شدۀ راه چوب**: اگر قطعات چوب بریده شده بهصورت موازی کنار هم قرارگیرند هاشور راه چوب به نسبت سطح کمتر با فاصلهٔ کمتر از قطعهٔ دیگر زده می شوند و اگر قطعهٔ سوم عمود بر انها قرار گیرد مشکلی به وجود نمی اید (شکل 5 ــ2(. هاشورها با دست آزاد زده می شوند.

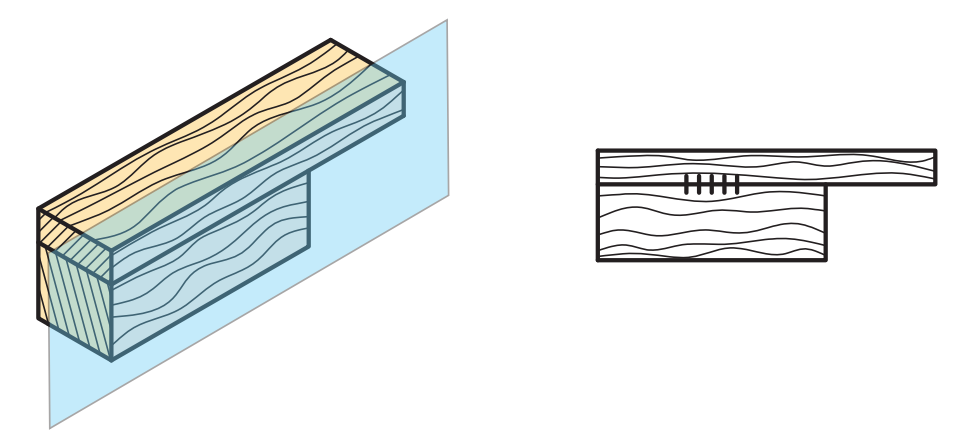

**شکل 5ــ2ــ هاشور چوب بریده شده راه چوب**

٣ـ2ـ عالئم اختصاری سازههای چوبی همراه با صفحات فشرده

**روش ترسیم عالئم اختصاری سازههای چوبی همراه با صفحات فشرده:** دو قطعه چوب ماسیو، که با چسب به هم چسبیده شده باشند با عالمت خطوط کوتاه متوالی و عالمت اختصاری و راه چوب ترسیم شده است)شکل 6 ــ2(. سه قطعه چوب ماسیو سرچوب به هم چسبیده ترسیم شده و عالمت چسب روی آن مشاهده میشود)شکل7ــ2( و دو قطعه چوب ماسیو راه چوب که با پیچ به هم متصل شدهاند، ترسیم شده است)شکل 8 ــ2(.

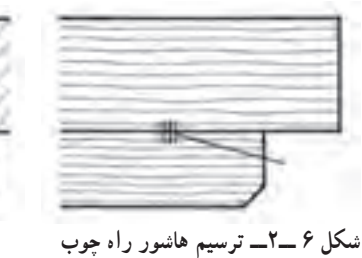

**ماسیو قطعات به هم چسبیده**

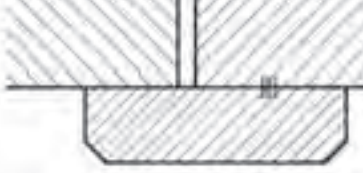

**شکل 7ــ2ــ ترسیم هاشور سرچوب ماسیو قطعات به هم چسبیده**

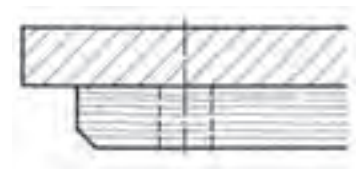

**شکل8 ــ2ــ ترسیم هاشور راه چوب و سرچوب ماسیو پیچ شده**

**تختهخردهچوب )نئوپان( ــ** خرده چوب نرم و زبر همراه با چسب تحت فشار به دو صورت عمودی و افقی پرس میشوند و صفحات تختهٔ خرده چوب را تشکیل میدهند(شکلهای ۹ــ۲ و ۱۰ــ۲).

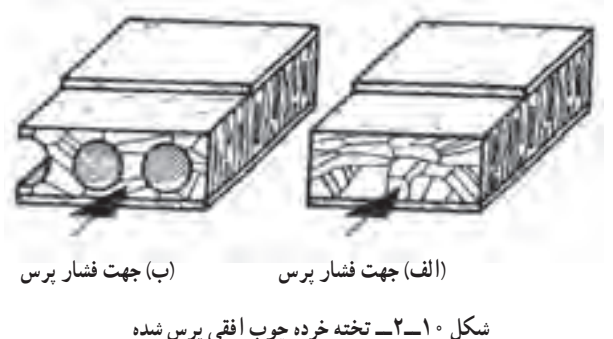

**ّف)سوراخدار( و روکش شده )ب( الف( روکش شدۀ ساده ب( مجو**

**دو طرف روکش شده سر چوب با ضخامت 19 میلیمتر و زهوار 19×5 میلیمتر**

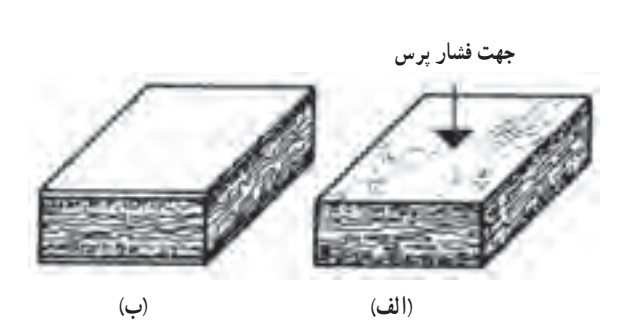

**شکل9ــ2ــ تخته خرده چوب)عمودی( پرس شده FPY الف( سه الیۀ بدون روکش ب( با روکش** 

ا حسن است صفحه و نوشتن عدد M ٢ علائم اختصاری تخته خرده چوب بدون پوشش با هاشورهای عمودی به فاصلهٔ <del>م</del><br>ب<sup>آ</sup> ضخامت آن صورت می گیرد. در شکل 11ــ2 نشان داده شده است اگر دو طرف روکش شده باشد و لبه صفحه زهوار چسبانده شده باشد عالئم اختصاری طبق شکل 12 ــ2 خواهد بود و جهت راه روکش با فلش و خالف راه روکش با × نشان داده شده است )شکل 13ــ2(.

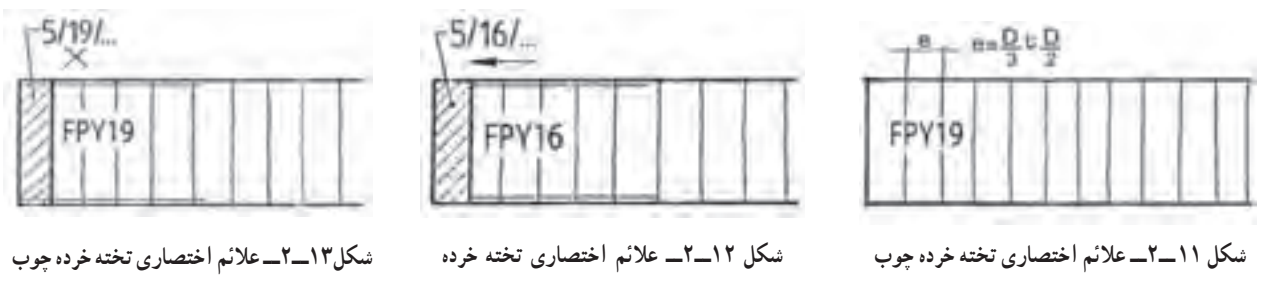

**با ضخامت 19 میلیمتر بدون روکش**

طریقهٔ قرار گرفتن روکش روی تخته خرده چوب با صفحه روکشدار و زهوار در تصویر مجسم و ترسیم علائم نقشه در شکل 14ــ2 نشان داده شده است.

**چوب دو طرف روکش جهت راه چوب و لبه چسبان 16×5 میلیمتر**

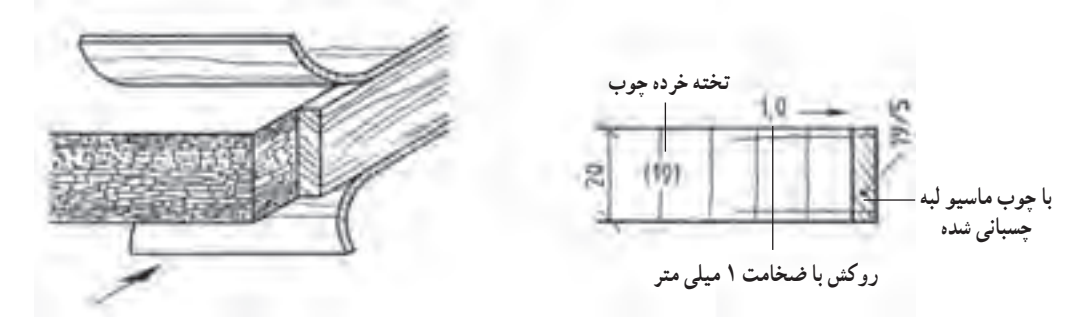

**شکل ١٤ــ٢ــ تصویر مجسم و نقشۀ صفحۀ تخته خرده چوب به ضخامت 19 میلیمتر و زهوار لب چسبان به مقطع 5×19 میلیمتر و دو طرف روکش کاج به ضخامت یک میلیمتر**

تخته خرده چوب با مشخصات داده شده ترسیم شده است. ضخامت صفحه، 16 میلیمتر از دو طرف روکش میشود و به ضخامت 0/5 میلیمتر و روی ضخامت صفحه با روکش افرا به ضخامت 0/6 میــلیمتر )شکل 15ــ2( و تخته خرده چوب به ضخامت 16 میلیمتر با روکش تیک به ضخامت 0/6 میلیمتر دو طرف ترسیم شده است و ضخامت صفحه با روکش 17 میلیمتر میباشد )شکل 16ــ2(.

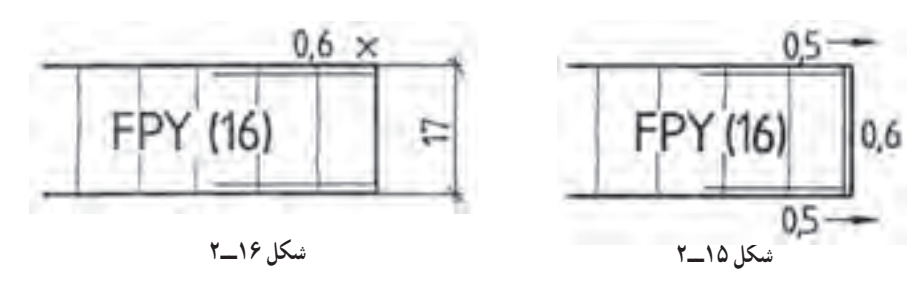

**تخته چند الیه:** تعدادی روکش یا الیه که به صورت راه و بیراه روی هم چسبانده شده باشند، صفحات روکشی را تشکیل میدهند. این صفحات حداقل از سه لایهٔ روکش چسبانده شده روی یکدیگر ساخته میشوند و میتوان صفحات با ضخامت بیشتر را از پنج، هفت، نه، یازده یا لایههای بیشتر ساخت. شکل ۱۷ــ۲ طریقهٔ قرارگرفتن روکشهای سه لایه و پنج لایه را نشان میدهد.

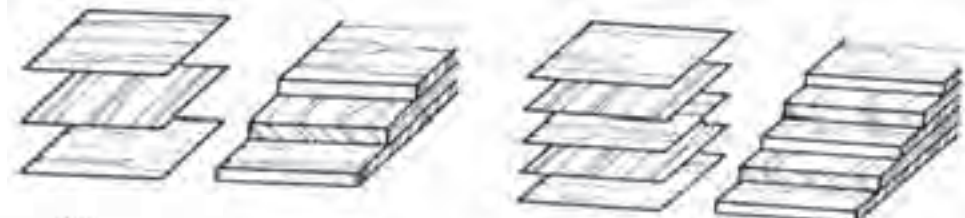

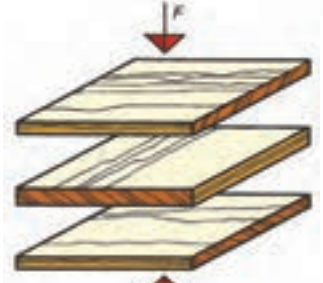

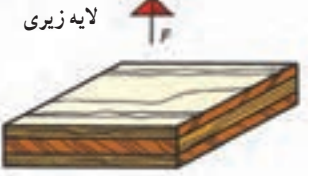

**تخته سه الیه**

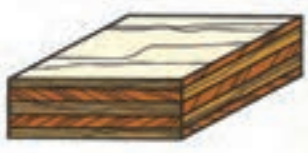

**تخته چندالیه )پنج الیه(**

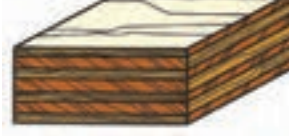

**شکل20ــ2ــ تخته چند الیه با عالمت روکش**

**شکل ١٧ــ٢ــ تخته چند الیه با سه و پنج الیه**

عالئم مربوط به تخته چند الیه با مشخصات روکش شده و کاربرد آن در شکل 18ــ2 آمده است و در شکل 19ــ،2 طرز قرار گرفتن روکشها و پرس شدن سه، پنج و هفت الیه نشان داده شده است. در شکل 20ــ2 مثال زده شده است.

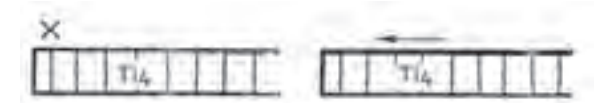

**شکل ١٨ــ٢ــ تخته سهالیه با عالئم راه و سر چوب برای الیهرویی و ضخامت ٤ میلیمتر**

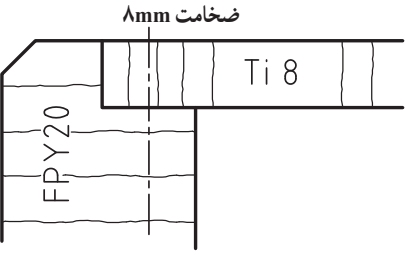

**شکل ١٩ــ٢ــ پشتبند از تخته چند الیه با ضخامت ٨میلیمتر که در داخل دوراهه بدنه از جنس تخته خرده چوب با ضخامت ٢٠ میلیمتر پیچ شده است.**

**تخته هفت الیه**

 $\mu$ 

علائم تخته چندلایه درودگری : صفحات معمولاً با تخته لایه ردیفی و موارد ویژه ان به صورت پنج لایه است. در صفحات سه الیه، الیه میانی ضخیم است و در آن قیدهایی به عرض 24 تا 30 میلیمتر به هم چسبانده شده است یا از باریکههای بریده شده از روکش پوستی 5 تا 8 میلیمتر و یا از باریکههای نازک به هم چسبیده 2/5 میلیمتر تشکیل میشوند. به هر دو طرف الیه، پوششی از روکش که راه الیاف آنها عمود بر راه الیاف میانی باشد، چسبانده میشود )شکلهای 21ــ2 تا 23ــ2(.

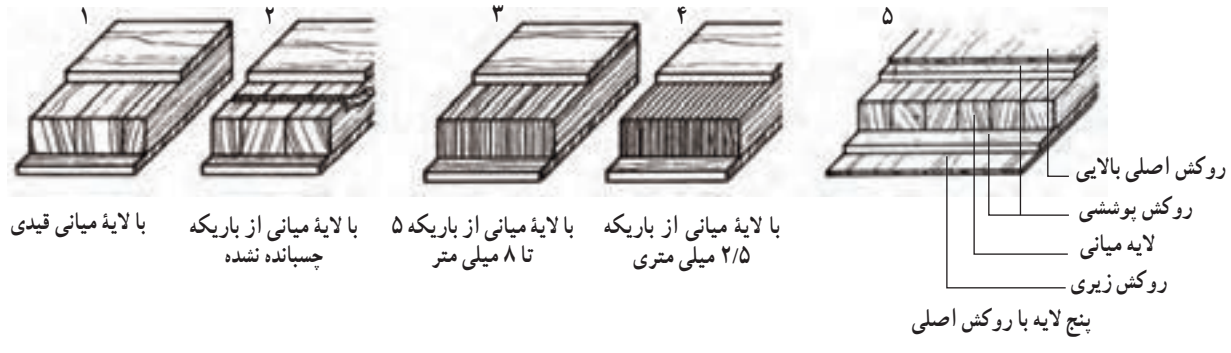

**شکل 21ــ2ــ نحوۀ قرار گرفتن الیههای مختلف تخته چند الیی درودگری از 1 تا 5**

درشکل های 22ــ2 و 23ــ2 نحوه قرار گرفتن الیههای تختهها را بر روی هم مشاهده میکنید.

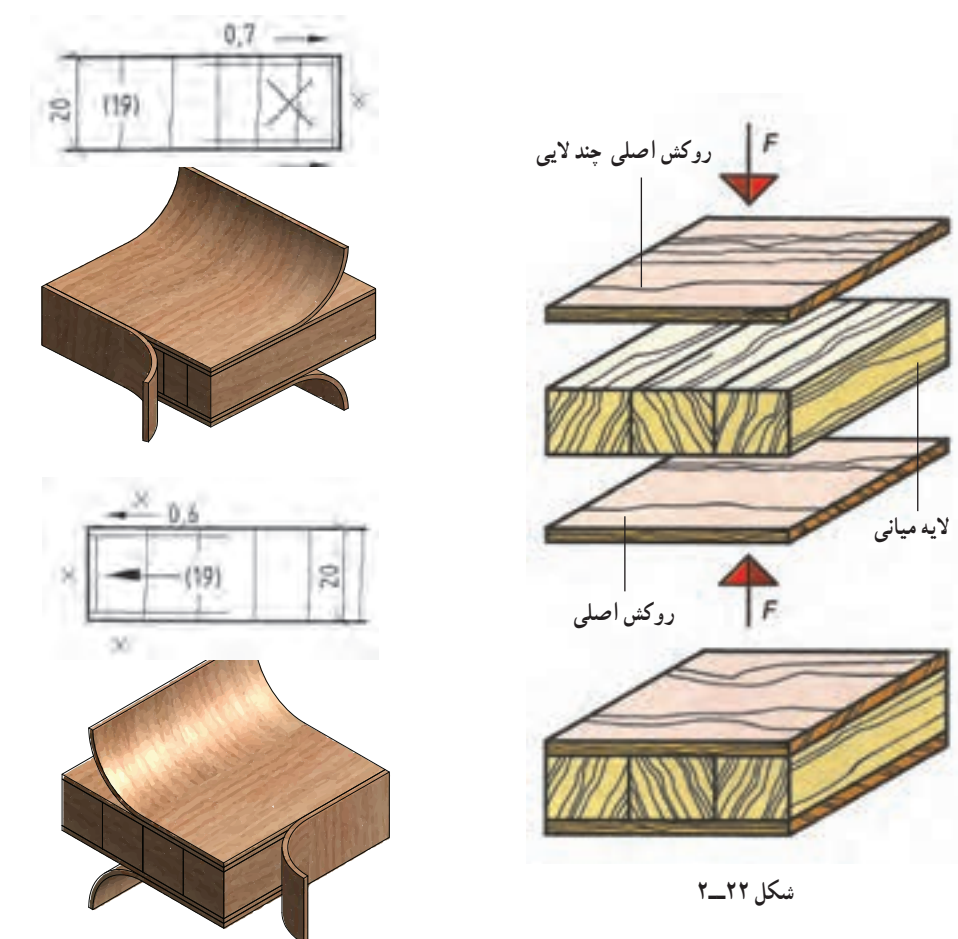

**شکل ٢3ــ٢ــ نقشۀ صفحۀ تخته الیه درودگری چوب به ضخامت 19 میلیمتر که با احتساب ضخامت روکشها 20 میلیمتر است.**

بک تخته چند لایه با راه الیاف رویی سرچوب به ضخامت ۱۲ میلیمتر ترسیم شده است. صفحهٔ سه لایه به ضخامت ۱۶ میلی متر با الیههای میانی راه چوب در شکل 24ــ٢ مشاهده میشود.

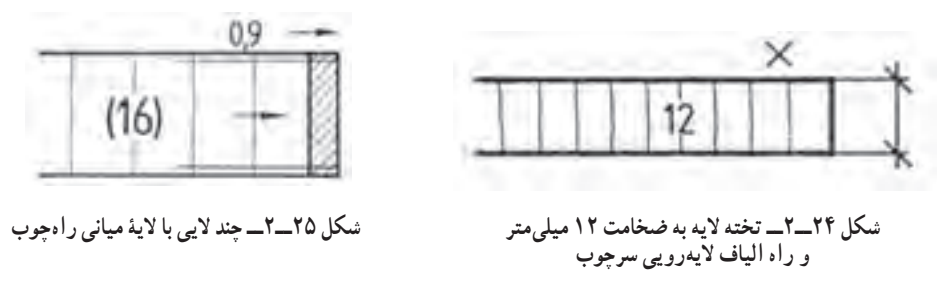

**تخته فیبر، صفحات الیاف چوبی**: این صفحات از الیاف چوب یا سایر الیاف سلولزدار، مانند پنبه و کنف با اضافه کردن چسب تهیه میشوند. این تختهها به دو دسته فیبر سخت و فیبر نرم تقسیم میشوند. فیبر نرم بیشتر برای مصارف عایقبندی به کار میرود (شکلهای ۲۶ــ الف و ب) و نمونهٔ کاربردی استفاده از فیبر سخت در پشت بند کابینت میباشد (شکل ۲۷ــ۲).

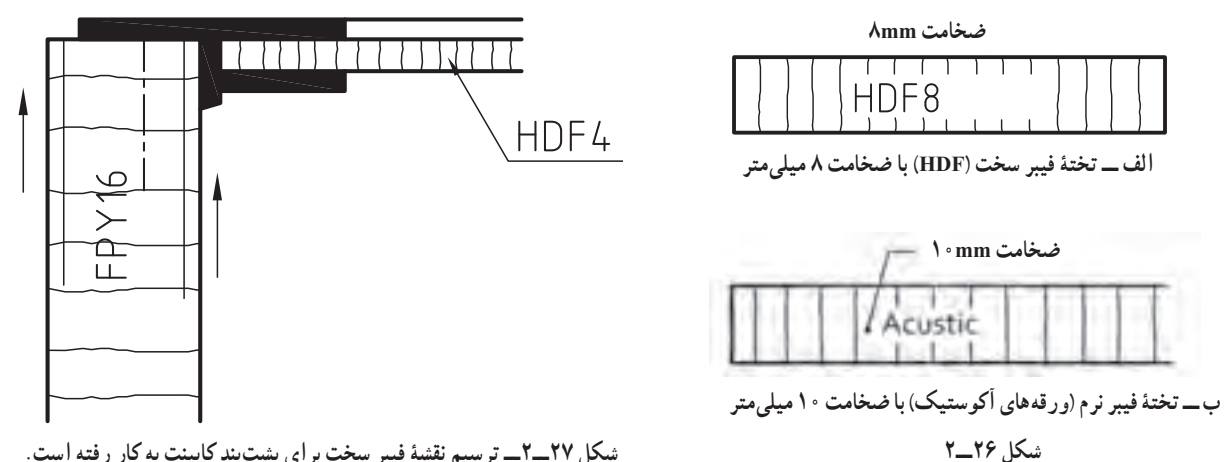

**شکل 27ــ2ــ ترسیم نقشۀ فیبر سخت برای پشتبند کابینت به کار رفته است.**

**ــ** نوع دیگر تخته فیبر مانند تخته فیبر با دانسیتهٔ متوسط MDF در شکل **۲۸ــ۲** نشان داده شده است.

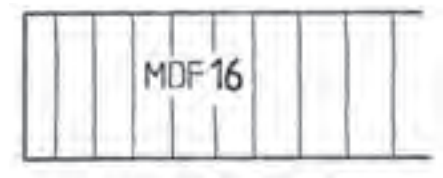

**شکل ٢٨ــ٢ــ ترسیم نقشه تخته فیبر با دانسیتۀ متوسط MDF**

**ــ تخته L.V.L:** این تختهها تشکیل شده از الیههای چوبی با طول بلند که همگی در جهت الیاف چوب بوده و به تعداد زیاد بر روی هم قرار گرفته و با چسب و پرس به صورت بلوک در میآیند )شکل 29ــ2(.ضخامت الیههای چوبی متناسب با ضخامت بلوک انتخاب میشود. 20 L.V.L

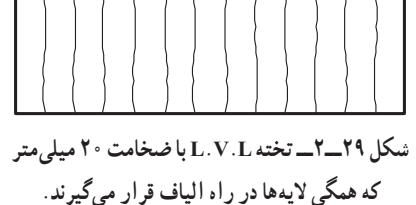

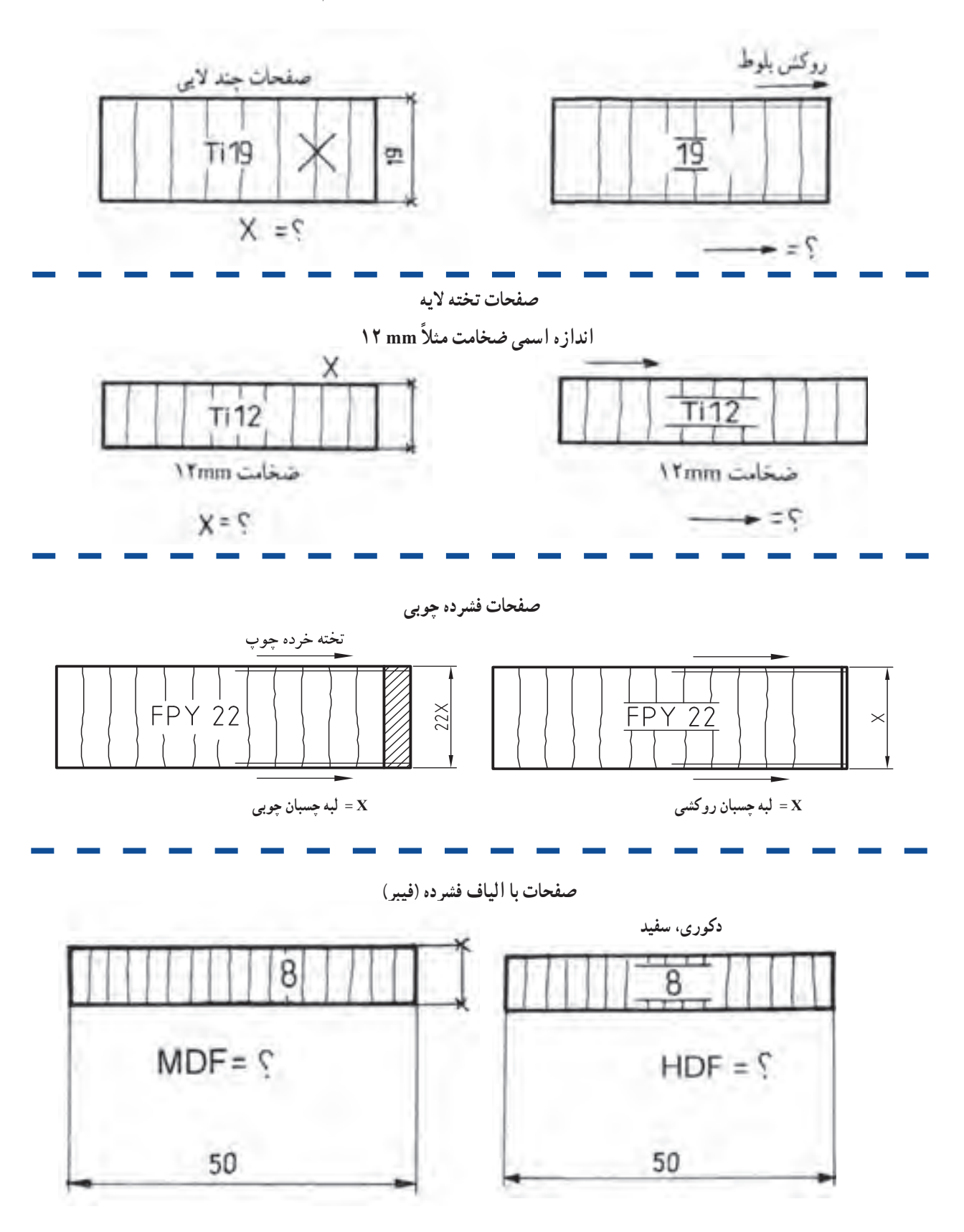

**تمرین:1** از روی شکل های زیر با مقیاس 1:1 بر روی کاغذ ٤A رسم کنید و نام عالئم اختصاری آنها را بنویسید.

٤ـ2ـ عالئم اختصاری صفحات چوبی همراه با مواد کمکی غیرچوبی

 **صفحات چرمی پوشش دهنده صفحات چوبی:** در شکل 30ــ،2 ترسیم عالئم چرم روی تخته خرده چوب )FPY )به ضخامت ۱۹ میلی متر و در شکل ۳۱ــ۲، ترسیم علائم نقشهٔ ایینه و شیشه در برش پیشانی مبل نشان داده شده است.

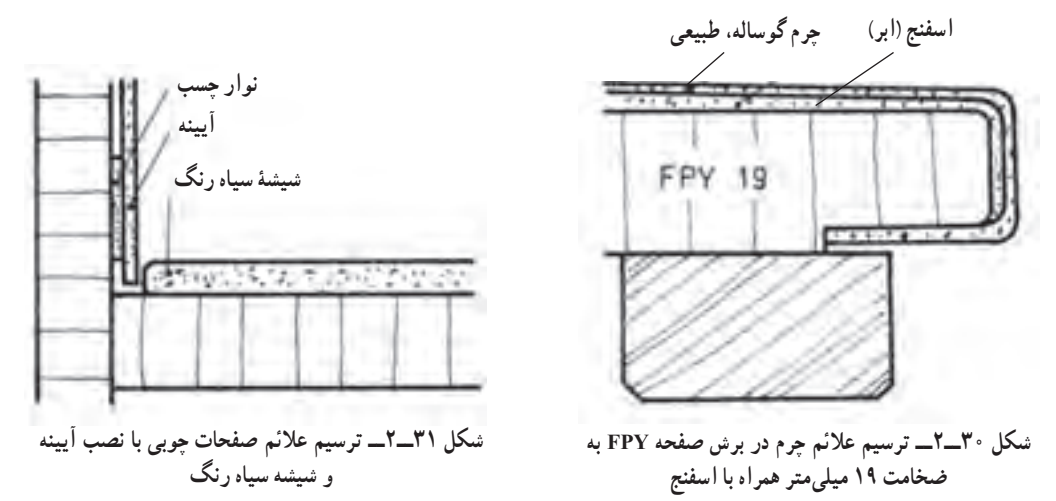

در شکل ۳۲ــ۲، نمایش ساخت صفحات و در شکل ۳۳ــ۲، ترسیم علائم نقشهٔ صفحهٔ روکش دکوری سفید به ضخامت ۱۹ میلیمتر و تصویر مجسم صفحه با روکش دکوری سفید آمده است.

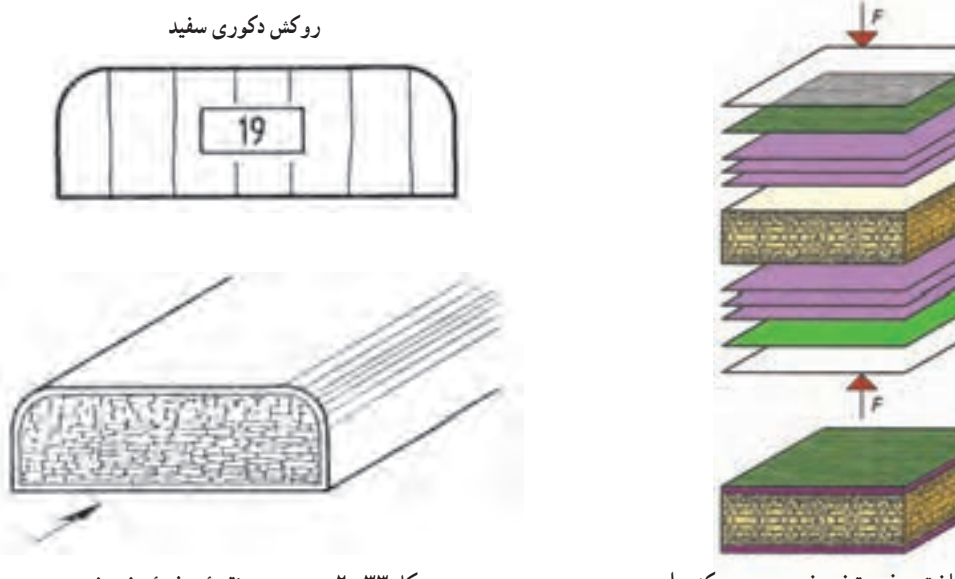

**شکل 33ــ2ــ تصویر و نقشۀ صفحۀ تخته خرده چوب**

ــ علائم روکش مصنوعی دکوری، طبق نمودار، شامل مواد HPL، `CPL' و DPL' میشوند. تولید صفحات HPL و طرز قرار گرفتن و پرس صفحات از جنس روکش مصنوعی دکوری و مالمین و فنل سخت در شکل 34ــ،2 نشان داده شده است.

**شکل ٣٢ــ٢ــ ساخت صفحه تخته خرده چوب روکشدار** 

<sup>1</sup>ــContinuous pressure laminate(CPL)

<sup>2</sup>ــHigh pressure laminate(HPL)

<sup>3</sup>ــDecorative Polyester Laminate (DPL)

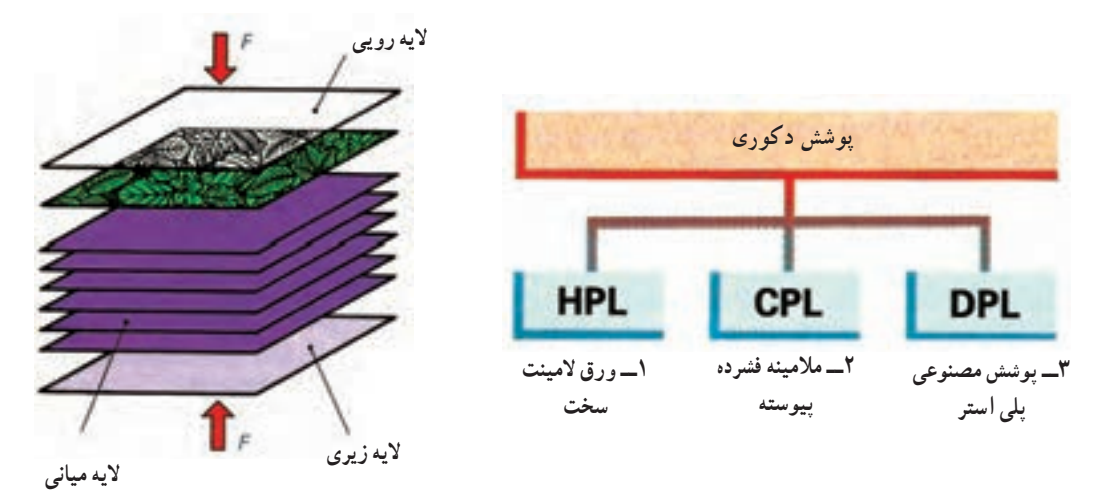

**شکل 34ــ2ــ ساختمان ورق HPL**

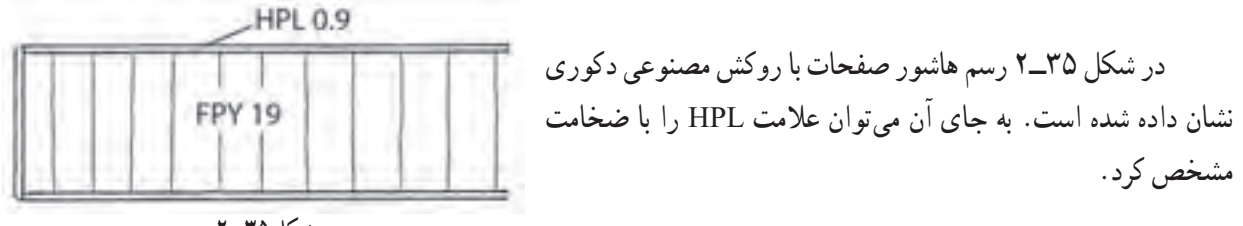

**شکل ٣٥ــ٢**

شکل ۳۶ــ۲ رسم صفحهٔ FPY با روکش HPL به ضخامت ۰/۹ میلی متر و لب چسبان از جنس PVC نشان داده شده است.

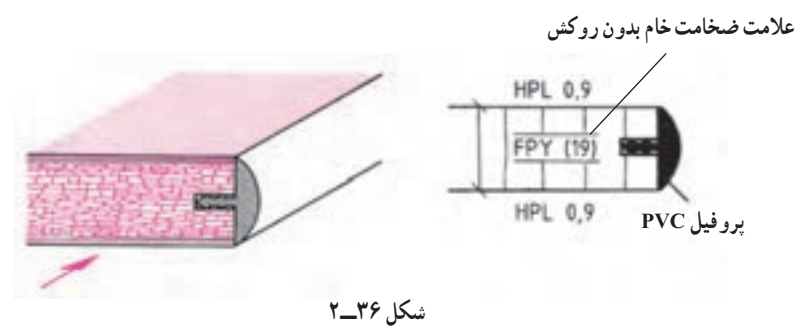

**تمرین:2**  الف) یک صفحهٔ پروردهٔ چوبی افقی فشرده شده به <mark>ضخامت ۱۹ میلیمتر</mark> با پوشش سه لایی روکش<code>دار دکوری و لبه چسبان</code> چوبی زبان گنجشک مانند شکل ٣٧ــ٢ ترسیم کنید )با مقیاس ٢:١(

ب) یک صفحه تخته فیبر سخت با علامت اختصاری به عنوان پشتبند به ضخامت ٣/٥ میلی متر مانند شکل ٣٨ـ٢ (با مقیاس ٢:١( ترسیم کنید.

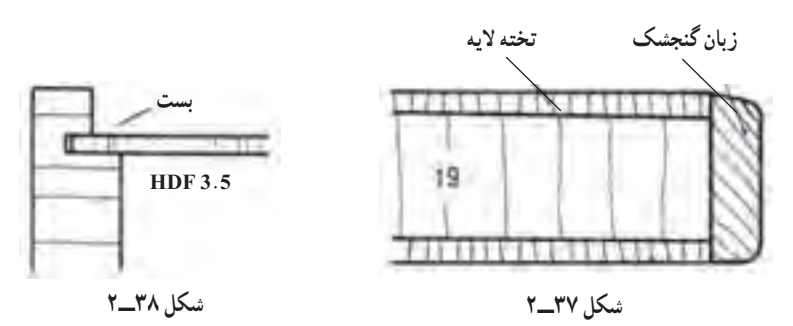

در شکل ۳۹ــ۲، رسم علائم سنگ مرمر به ضخامت ۱۷ میلیمتر داخل قاب با دو راههٔ ۲۲×۲۲ قرار گرفته است، مقطع قید قاب 30×40 با پخ ˚45×.4

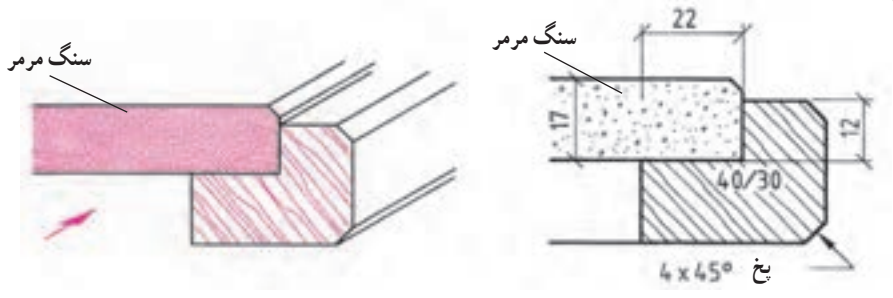

**شکل 39ــ٢ــ رسم عالمت سنگ مرمر روی قاب چوبی**

در شکل ۴۰ـ۲. رسم علائم شیشهٔ ۳ میلیمتری در شکل زیر و تصویر مجسم گوشهٔ قاب چوبی با مشخصات داده شده از چوب آمده است.

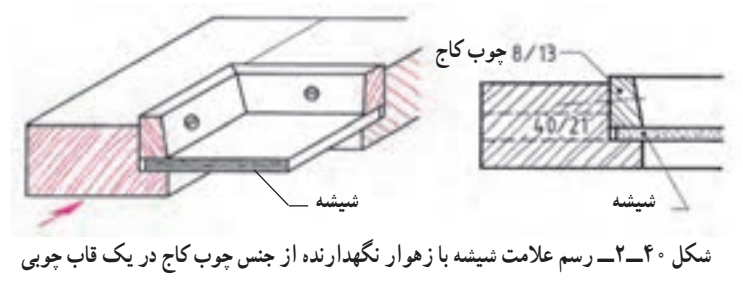

#### ٥ ـ2ـ عالئم اختصاری مواد اتصال دهنده

**پیچهای فلزی:** این پیچها )شکل 41ــ2( میتوانند طبق استاندارد یا بهطور ساده تنها با یک خط محور و یا دو خط تقارن به صورت متقاطع طبق شکل 42ــ2 در نما ترسیم شوند. دو خطِ ِ تقارن متقاطع، مراکز شکاف پیچ را در نما مشخص میکند.

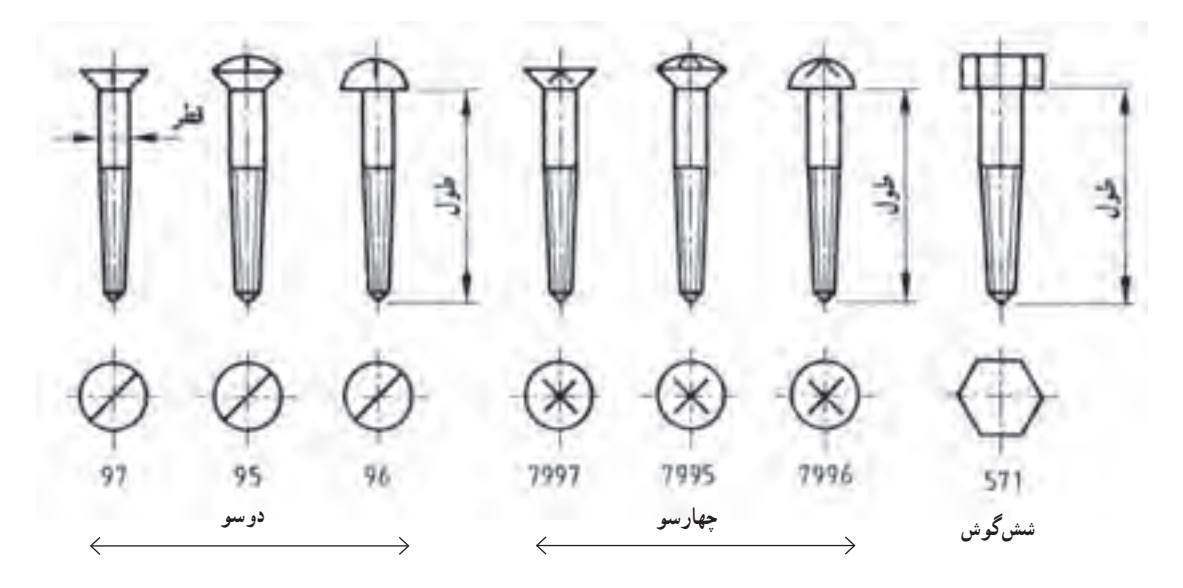

**شکل ٤١ــ٢ــ استاندارد پیچ های چوب با شکاف دوسو و چهارسو و سرتخت، عدسی، نیمگرد و شش گوش در نمای اصلی و سطحی**

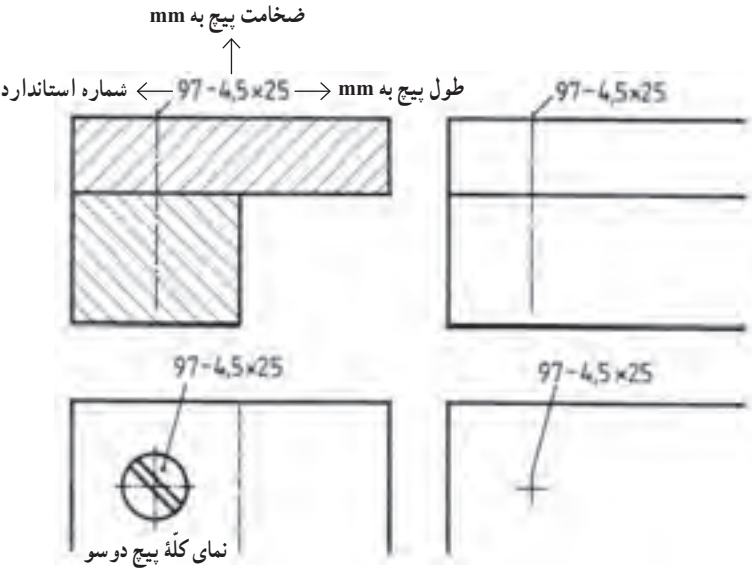

**شکل ٤٢ــ٢ــ ترسیم سادۀ پیچ در نما**

پیچهای چوب در جدول برحسب طول، قطر، عالئم اختصاری و جنس پیچها استاندارد شده است. در شکل 43ــ،2 پیچهای سرخزینه و سر نیمگرد و سر عدسی و شکافهای چهارسو نشان داده شده است.

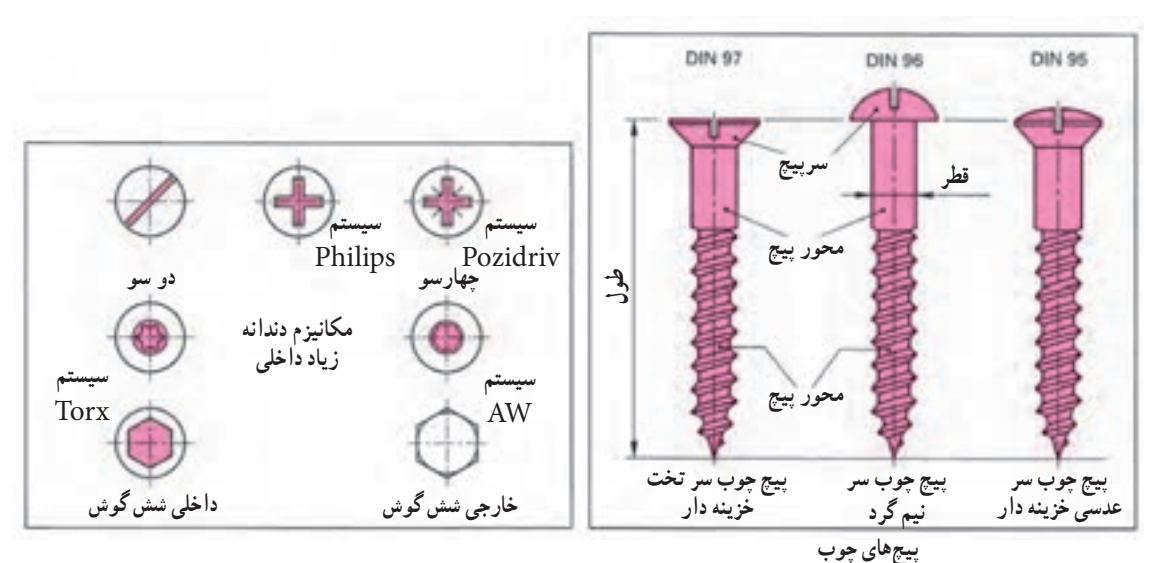

**شکل ٤٣ــ٢**

**ترسیم عالئم یراقآالت فلزی:** این یراقها برای بند و بست و اتصال قطعات و صفحات مصنوعات چوبی به کار میروند و تعداد آنها خیلی زیاد است و در یک فصل نمیگنجد. لذا تنها به تعدادی یراق که در ساختمان اصلی مبلمان مورد استفاده قرار میگیرند، اشاره میشود )شکلهای 44ــ2 تا 48ــ2(.

**شکل ٤٤ــ٢ــ تصویر مجسم اتصال طبقه به وسیلۀ میله فرم داده شده )خم شده(**
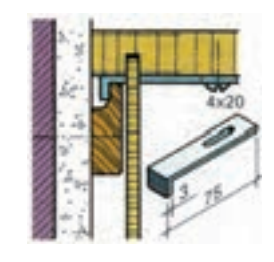

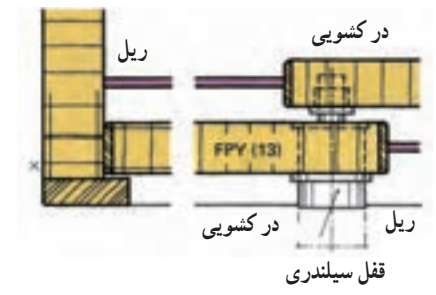

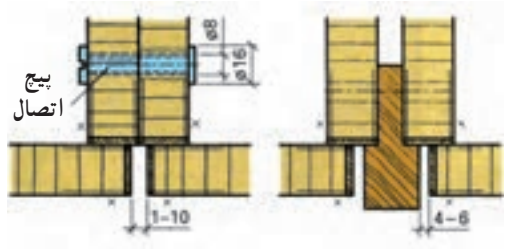

**شکل٤٥ــ٢ــیراقبرای آویزان کردن کابینت دیواری با فلز لبۀ گونیایی و شکل ٤٦ــ٢ــ ترسیم برش عرضی قفل درهای کشویی**

**شکل ٤٧ــ٢ــ یراق مخصوص بستن بدنههای کابینت با پیچ و مهره به هم اتصال شدهاند.**

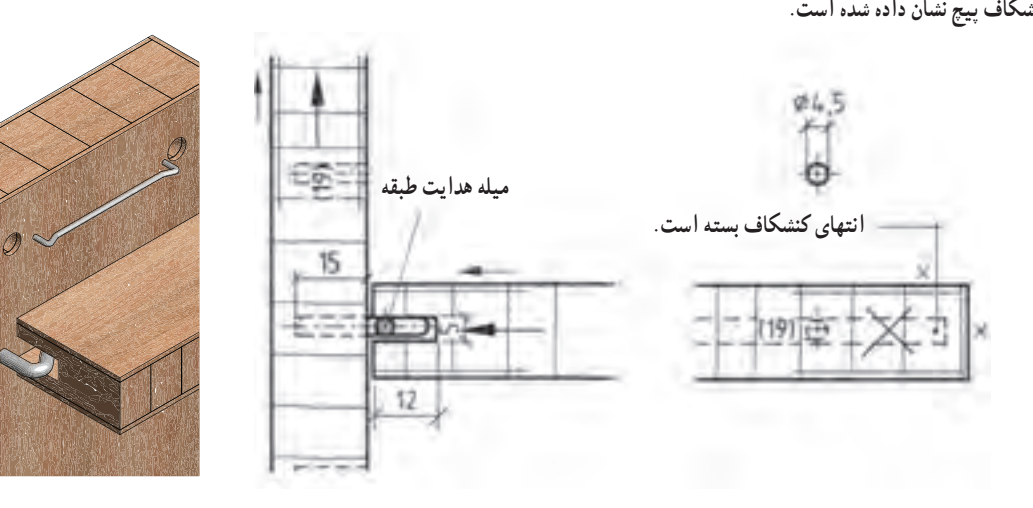

 **شکل ٤٨ــ٢ــ رسم یراق اتصال طبقۀ کابینت به وسیلۀ زیر سری مفتول زبانه خم در تصویر مجسم و برش پیشانی و برش عمودی و کنشکاف از مفتول در انتهای عرض طبقه بسته است.**

درشکل 49ــ2 عالئم یراق درجه فلزی برای باز و بستن در کابینت کوچک آشپزخانه ترسیم شده است.

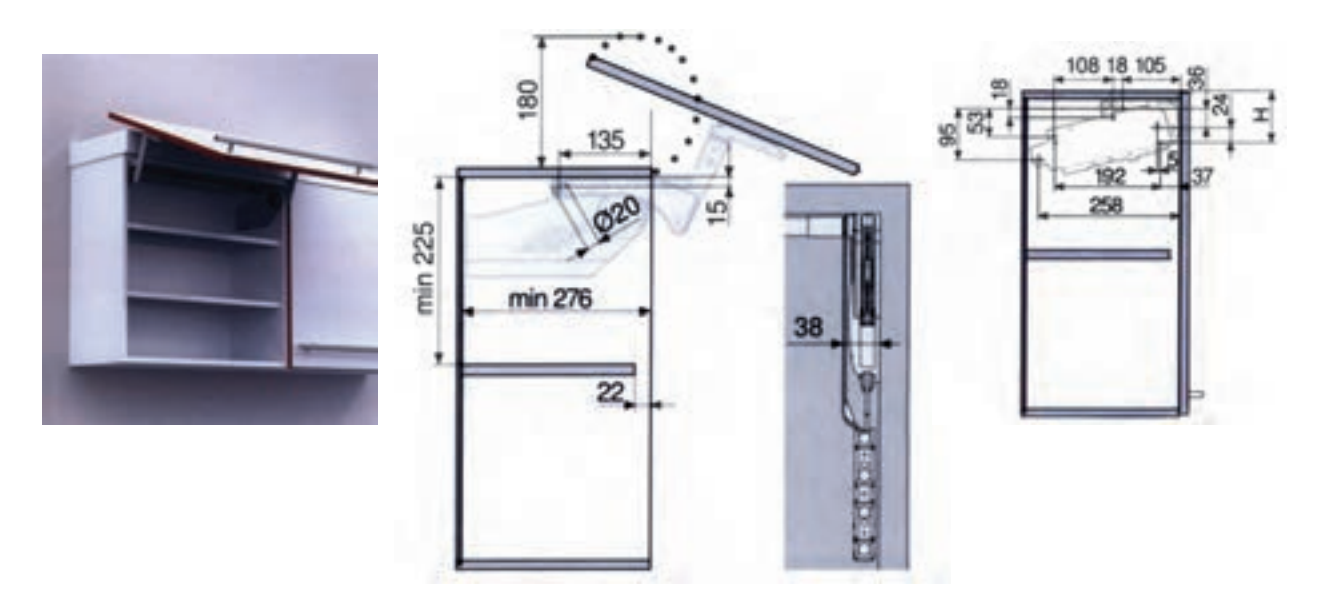

**شکل ٤٩ــ٢ــ ترسیم نقشۀ باز و بسته شدن در کابینت دیواری به وسیلۀ درجه)یراق لوالیی( در حالت باز و بسته**

در شکل 50ــ2 و 51ــ2 ترسیم پاسنگ تنظیم و جازدنی برای کابینتهای داخل دیوار نمایش داده شده است.

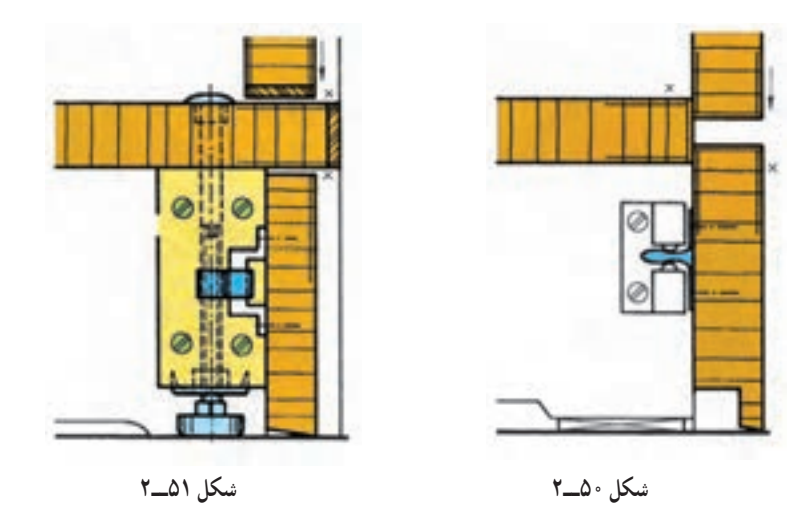

در شکل 52ــ2 ترسیم عالئم لوالی مخصوص درهای شیشهای مبل ویترین در برش عرضی و تصویر مجسم در حالت برش عرضی و طولی نشان داده شده است.

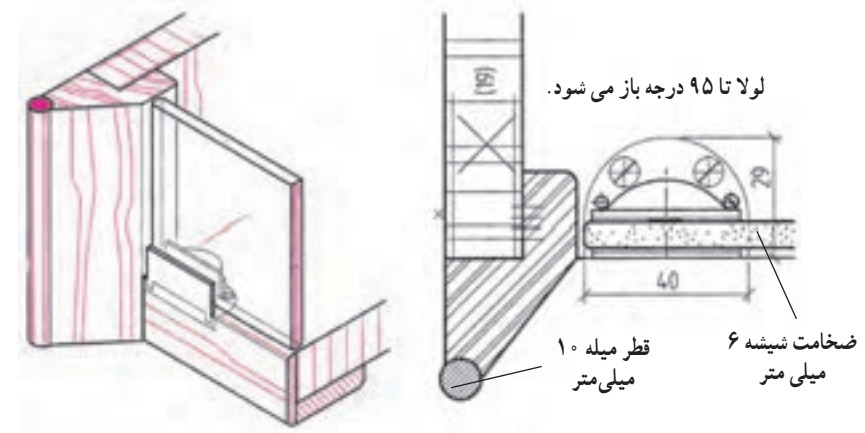

**شکل ٥٢ــ٢ــ ترسیم نقشۀ در شیشهای با لوالی مخصوص که تا 95 درجه باز میشود و قطر شیشه 6 میلیمتر است**

درشکل ۵۳ ــ۲ ترسیم نقشهٔ لولای قدی با زهوار جلوگیری از ورود گرد و غبار. زاویهٔ بازشدن ۱۸۰ درجه برای درهای کابینت همرو دیده میشود.

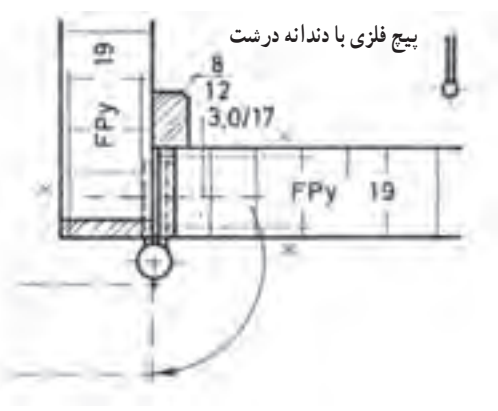

**شکل ٥٣ــ٢ــ ترسیم لوالی قدی زاویۀ بازشدن 180 درجه**

در شکل ۵۴ـــ۲ و ۵۵ـــ۲ ترسیم نقشهٔ لولای قابلمه۱ی سیلندری درِ دو راهه شده و رو نشسته، زاویهٔ باز شدن ۱۰۰ درجه نشان

داده شده است.

**قید واسطه**

**لوالی سیلندری**

**شکل ٥4ــ٢**

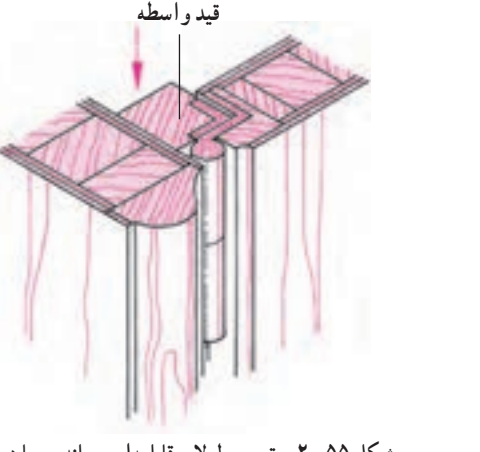

**شکل ٥٥ــ٢ــ ترسیم لوالی قابلمه ِ ای سیلندری با دردو راهه شده و قید واسطه کابینت، زاویۀ باز شدن 100درجه**

درشکل ۵۶ــ۲ ترسیم لولای پاشنهای کابینت با زاویهٔ باز شدن ۱۸۰ درجه مشاهده می شود که در ان زهوار برای جلوگیری<br>-از ورود گرد و غبار پشت در نصب شده است.

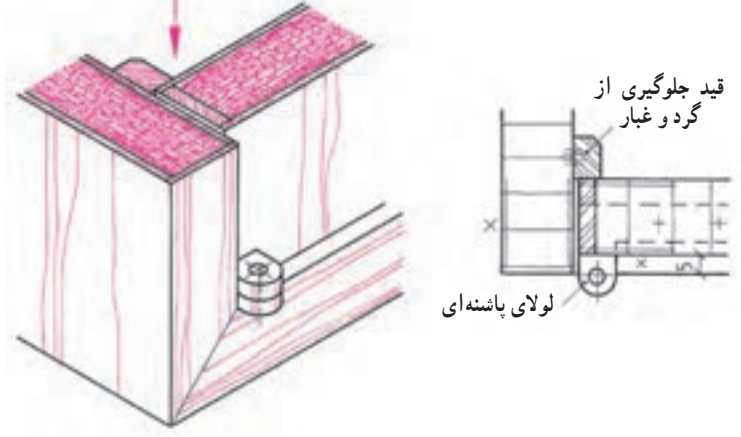

**شکل ٥٦ ــ٢ــ ترسیم نقشۀ لوالی پاشنهای، زاویۀ باز شدن 180 درجه**

٦ ـ2ـ اصول ترسیم عالئم اختصاری و استاندارد سازههای چوبی )مصنوعات چوبی( **ترسیم عالئم در اتصاالت چوبی و غیرچوبی**

در شکل 57 ــ2 رسم عالئم اتصال میانی قلیف زبانه کوتاه با تعیین طول فرز خورده و حداکثر عمق فرزخورده نشان داده شده است.

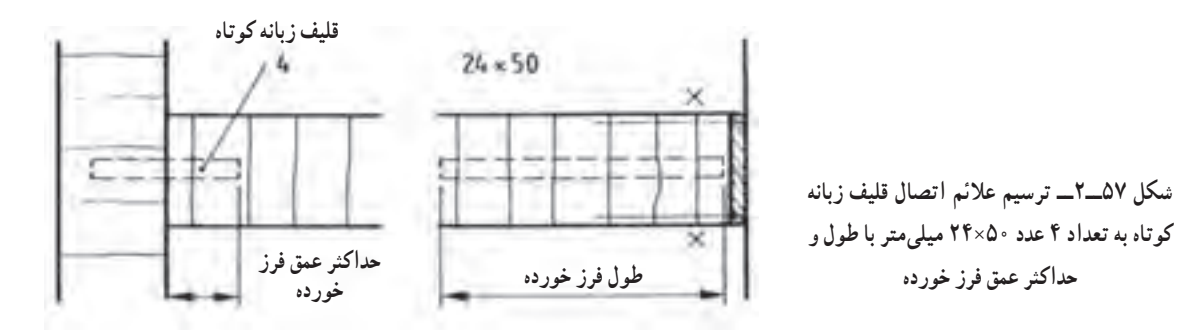

**۱ـ۶ــالــ دوبلها (Dubel)** : در صنایع چوب دوبِلها به عنوان میخ چوبی در بیشتر اتصالات بهکار میروند. دوبِلها میتوانند بهصورت ساده یا شیاردار ساخته شوند (شکل ۵۸ـ۲). دوبِلها نیز در برش رسم نمیشوند؛ از اینرو باید با خطچین یا بهصورت ساده شده با خط محور مشخص شوند (شکل ۵۹ــ۲ و ۴۰ـــ). دوبِل@ هم مانند سایر قطعات اتصال۱دهنده استاندارد شدهاند )جدول ١ــ٢(.

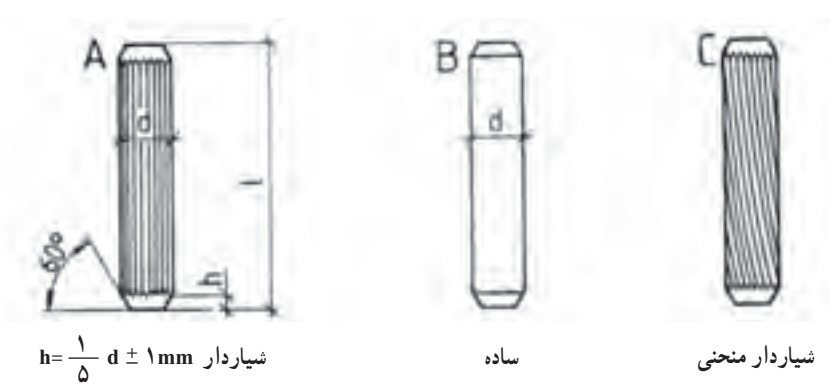

**ِلها شکل 58ــ٢ــ انواع دوب**

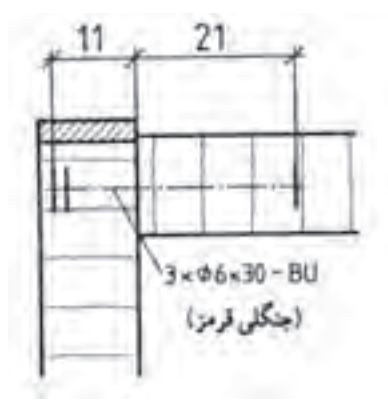

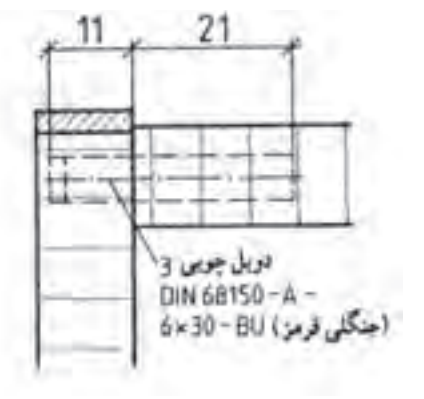

**شکل 59ــ٢ــ طریقۀ ترسیم دوبل با خطچین شکل 60ــ٢ــ طریقۀ ترسیم دوبل ساده با خطمحور**

| دوبل های چوبی طبق دین شماره ۶۸۱۵۰ |    |                  |                  |                  |                    |                    |                 |                 |                  |
|-----------------------------------|----|------------------|------------------|------------------|--------------------|--------------------|-----------------|-----------------|------------------|
| به $d(\pm \circ/7)$ قطر           |    |                  |                  |                  |                    |                    |                 |                 |                  |
|                                   | ۵  | ۶                | ٨                | ه ۱              | ۱۲                 | ١۴                 | ۱۶              | ١٨              | $\mathbf{Y}$ .   |
| طول<br>$l(\pm\Upsilon)$<br>mm له  | ۲۵ | ۲۵               | ۲۵               | ۳۰               | ٣۵                 | $\mathsf{d} \circ$ | ۶۰              | $\Lambda \circ$ | $\mathfrak{e}$ . |
|                                   | ۳۰ | $\mathbf{r}$     | $\mathbf{r}$     | ٣۵               | $\mathfrak{e}$ .   | ۶.                 | $\Lambda \circ$ | $\mathcal{N}$   | $\gamma$         |
|                                   | ٣۵ | ٣۵               | ٣۵               | $\mathfrak{r}$ . | 40                 | $\Lambda \circ$    | $\sqrt{5}$      | 140             | ۱۶۰              |
|                                   |    | $\mathfrak{f}$ . | $\mathfrak{f}$ . | ۴۵               | $\mathsf{d} \cdot$ | $\gamma$           | 190             | 160             |                  |
|                                   |    |                  | ۵۰               | ه ۵              | $\epsilon$         | 140                | ۱۶۰             |                 |                  |
|                                   |    |                  |                  | ۶۰               | $\Lambda \circ$    | ۱۶۰                |                 |                 |                  |

**جدول ١ــ٢ــ مشخصات و استاندارد دوبلهای متداول** 

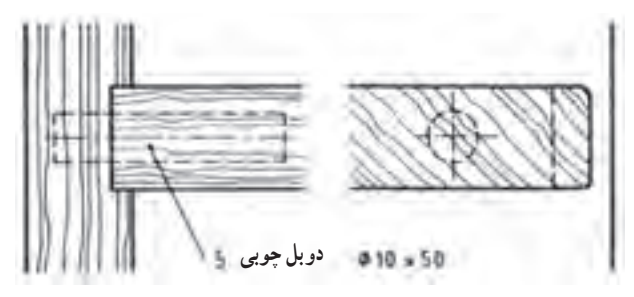

**ُر به وسیله 5 عدد دوبل به شکل 61ــ٢ــ طریقۀ ترسیم اتصال دوبل در چوب توپ قطر mm10 و طول mm50 در برش روبهرو و پهلو**

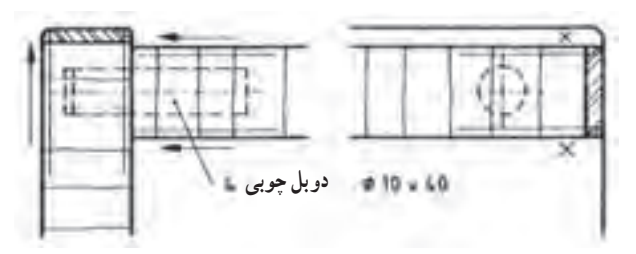

**شکل 62ــ٢ــ طریقۀ ترسیم اتصال دوبل در صفحات چوبی به وسیله 4 دوبل به قطر mm10 و طول mm40 در برش نمای روبهرو و نمای پهلو با فاصله خالی**

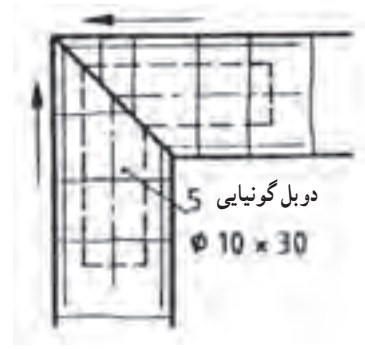

ِلها کوچکتر از طول سوراخ آنها است. در کارهای تکسازی طبق طول دوب استاندارد فاصله بین دوبل و سوراخ رسم نمیشود؛ اما در کارهای سری که اندازهٔ دوبل ها و<br>-ٔ سوراخ انها از اهمیت ویژهای برخوردار است. باید اندازهٔ فضای خالی معلوم باشد. در قطعهٔ برش خورده هاشور از روی خطچینهای دوبل میگذرد )شکلهای ٥٩ــ٢ تا ٦٣ــ٢(.

**شکل 63ــ٢ــ طریقۀ ترسیم دوبل گونیایی به قطرmm10 و به طول mm30 در برش**

**٢ــ٦ــ٢ــ قلیفهای زبانه کوتاه:** برای اتصال قلیف میتوان بعضی از قسمتها را با فرز بهصورت موضعی کنشکاف زده درون آن زبانه قرار داد؛ از اینرو زبانه قلیفها نیز میتوانند مانند دوبلها بهصورت خطچین رسم شوند )شکلهای ٦٤ــ٢ و ٦٥ــ٢(.

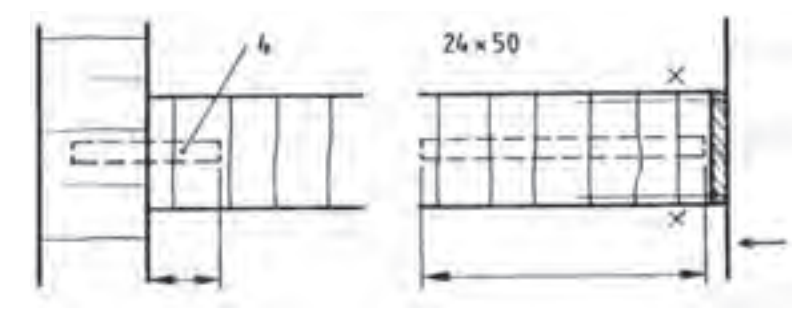

**شکل 64 ــ٢ــ طریقۀ ترسیم اتصال قلیف زبانه کوتاه در صفحات چوبی به وسیله چهار زبانه کوتاه به عرض mm24 و طول mm50 در برش نمای روبهرو و نمای پهلو** 

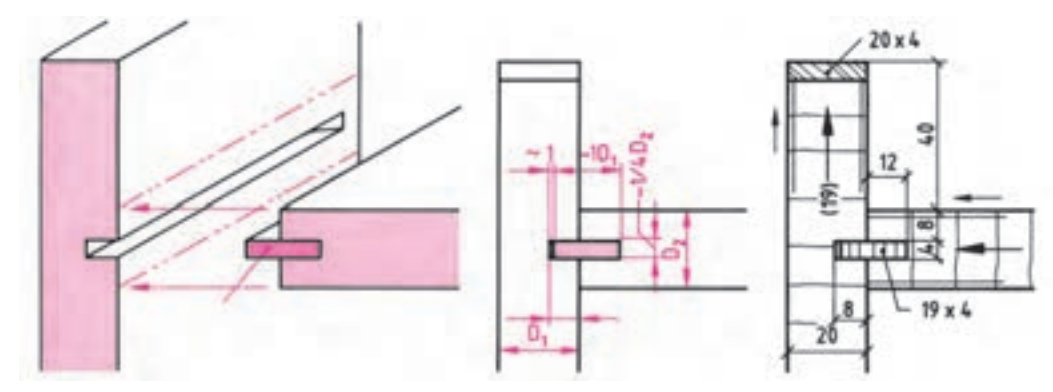

در شکل 65ــ2 رسم عالئم اتصال میانی قلیف زبانه بلند جنس زبانه از تخته چند الیه قابل مشاهده است.

**شکل ٦٥ــ٢ــ ترسیم عالئم اتصال قلیف زبانه بلند، زبانه به اندازه 20×5 میلیمتر در برش و نمای رو به رو، جنس زبانه از تخته چند الیه**

در شکل ۴ــ7 علائم زبانهٔ سراسری از جنس مواد مصنوعی ترسیم شده است. در شکل ۶۷ــ۲ ترسیم علائم زبانهٔ سراسری تزریقی از مواد پلی امید مشاهده میشود. در شکل 68ــ2 چگونگی جاسازی زبانه مصنوعی در محل خود مشاهده میشود.

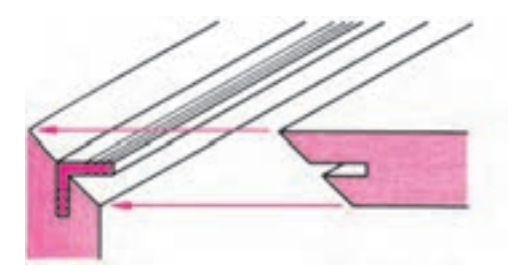

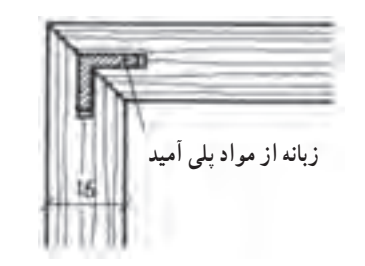

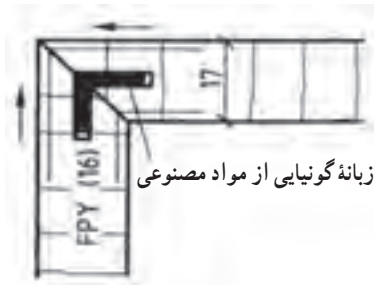

**شکل ٦٨ــ٢ــ چگونگی استقرار زبانه مصنوعی در محل خود**

**شکل ٦٧ ــ٢ــترسیم عالئم اتصال قلیف سراسری مواد پلیآمید**

**شکل ٦٦ــ٢ــ ترسیم عالئم اتصال قلیف زبانۀ سراسری از جنس مواد مصنوعی**

درشکل 69ــ2 اتصال درز و چسب با 4 خط عمود بر درز نشان داده شده است.

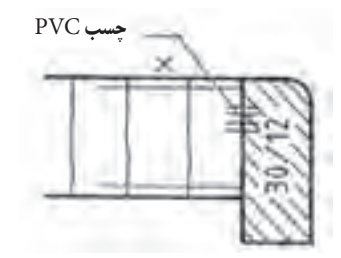

**شکل 69 ــ٢ــ ترسیم عالئم درز چسب با 4 خط عمود بر امتداد درز**

**انواع الیت**  الیتها دارای انواع بسیار متنوعی هستند که در ادامه به دو نمونهٔ ان اشاره شده است. **الف( الیت با سیلندر کوتاه:** این الیت، از یک کپسول، میله و پیچ تشکیل شده است. برای استفاده از این یراق، ابتدا باید رولپلاک را داخل سوراخی که روی بدنه زده شده، جاسازی نمود؛ سپس پیچ رابط را داخل آن پیچاند. روی کف (طبقه) نیز باید

سوراخی مناسب سیلندر ایجاد نمود. اکنون با سوراخکاری نر کف و ارتباط پیچ رابط با سوراخ سیلندر و نیز چرخاندن کپسول در داخل پیچ رابط، کف و بدنه، به یکدیگر متصل و محکم میشوند. ضمنا برای زیبایی سطح کار و معلوم نبودن الیت، بهتر است از یک پوشش پولکی استفاده شود )شکل ٧٠ــ٢(.

**ب( الیت با سیلندر بلند:** این الیت نیز، مشابه الیت با سیلندر کوتاه است، با این تفاوت که سیلندر آن بلندتر است. در شکل ٧١ــ2 نمونهای از این الیت نشان داده شده است.

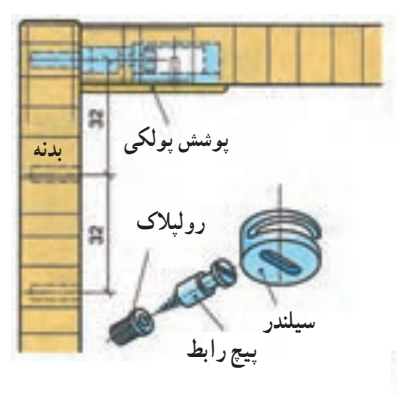

**شکل 70ــ٢**

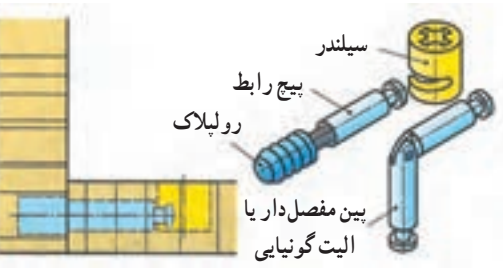

**شکل 71ــ٢**

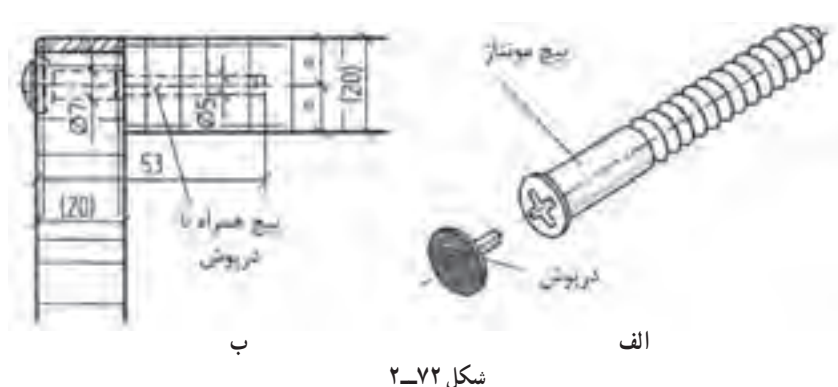

**شکل 72ــ٢ــ الف( پیچ یا اتصال بازشونده: برای مبلها و قفسههایی که باید به محل دیگری منتقل شده و سپس به یکدیگر متصل شوند، این پیچها مناسب است. عالوه بر این پیچها از دوبل و زبانه فنری نیز برای محکم کردن کار استفاده میشود. ب( پیچ متصلکننده و جداشدنی: با ایجاد کردن سوراخ پلهای در بدنه کار و پیچانیدن این پیچ در آن، بدنههای قفسه و مبل به یکدیگر اتصال داده میشوند. برای آنکه سرپیچ دیده نشود، روی آن را با درپوش پالستیکی میپوشانند.**

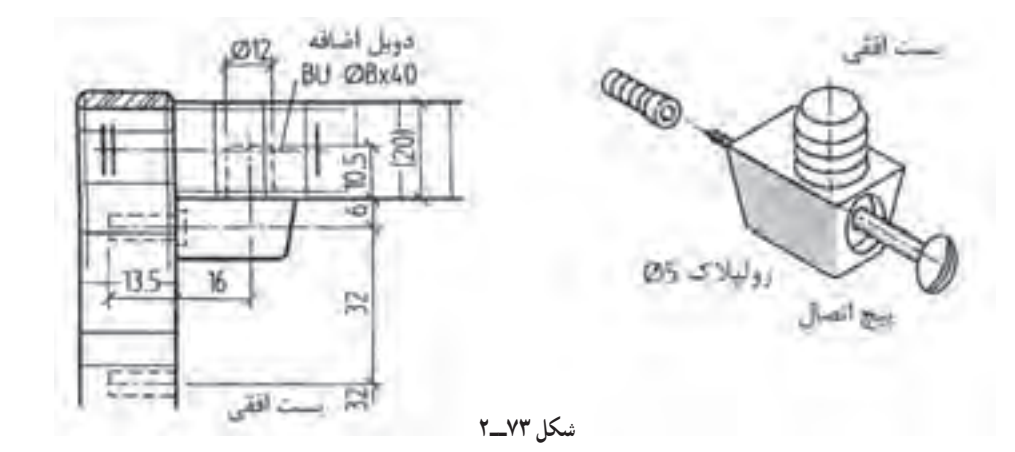

**شکل 73ــ٢ــ الیت افقی: این الیت در کف قطعه کار بهوسیله یک زبانه پالستیکی قرار داده میشود و در قسمت جانبی به وسیله یک پیچ جانبی که در داخل رولپالک پیچ میشود دو صفحه به یکدیگر اتصال داده میشوند برای اتصال محکمتر از دوبل نیز میتوان استفاده نمود. این الیت زمانی مناسب است که تعداد زیادی از آن به ترتیب در سوراخهای متعددی قرار داده شود. به عنوان مثال سیستم ٣٢ یا در فاصلههای ٣٢ میلیمتری.** 

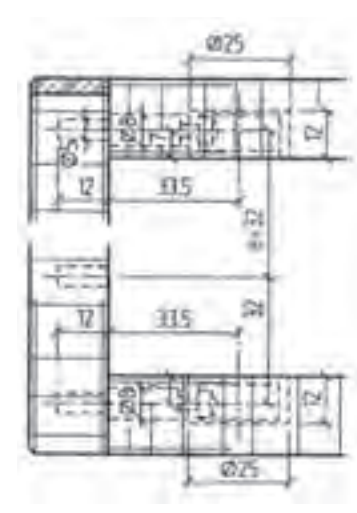

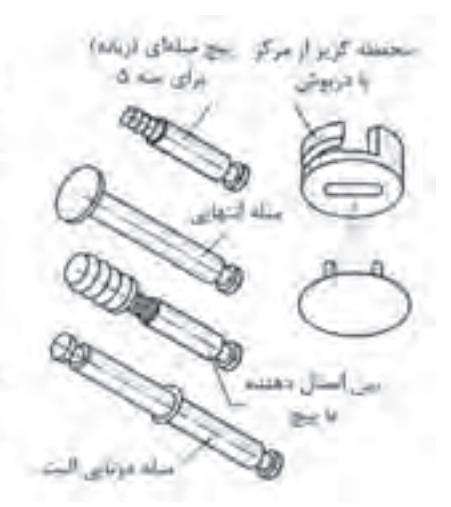

**شکل 74ــ٢**

**شکل 74ــ٢ــ الیت یا بست گریز از مرکز: تشکیل شده از پیچ پین و محفظه گریز از مرکز با درپوش محفظه گریز از مرکز که در داخل یک سوراخ قرار می گیرد قطر سوراخ ٨ میلیمتر بزرگتر از قطر محفظه گریز از مرکز است این اندازه برای هدایت پیچ پین به داخل آن است. بنابراین اندازه قطر محفظه )مادگی( گریز از مرکز سوراخهایی در قسمتهای جانبی شکل ایجاد میشود.** 

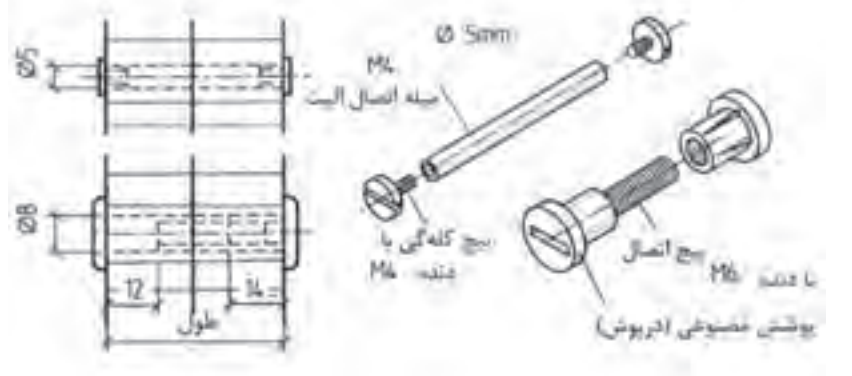

**شکل 75ــ٢ــ پیچ اتصالدهنده: امکان اتصال دادن بدنههای مبل یا قفسه به یکدیگر با این پیچها فراهم میشود. مادگی پیچ از جنس مس است به قطر ٥ میلیمتر و اتصالدهنده که پالستیکی است به قطر ٨ میلیمتر میباشد.** 

**شکل 75ــ٢**

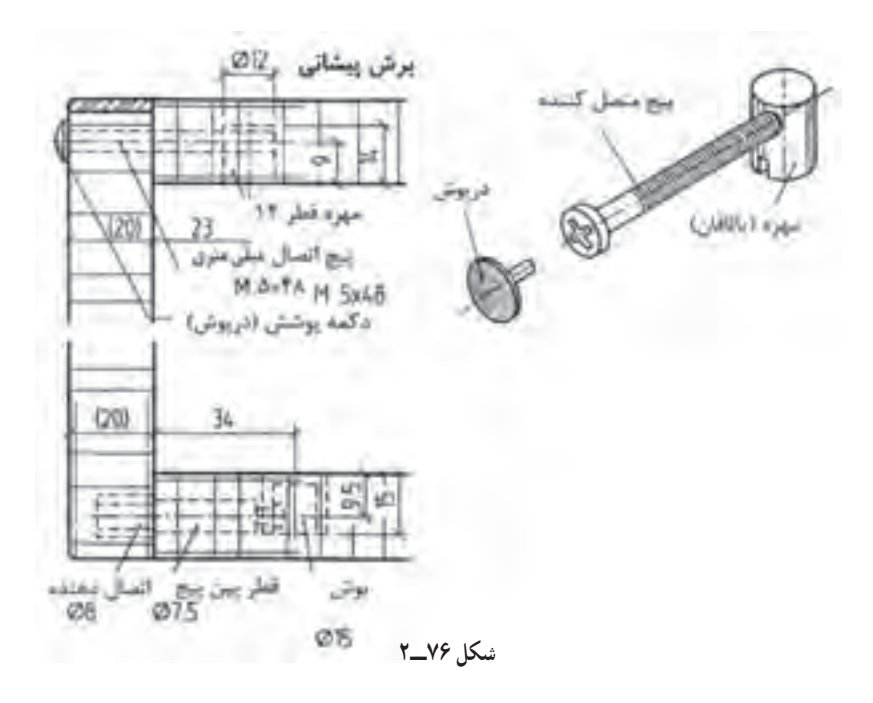

**شکل 76ــ٢ــ اتصال پیچ و مهره ایستاده که در طراحی مبلها پیشنهاد میشود. برای اتصال صفحات قفسهها و پایهها مورد استفاده قرار میگیرند.**

**در اینجا بوش یا مهره استوانهای در ضخامت صفحه کابینت یا در داخل پایهها جاسازی میشود و سپس در راستای سوراخ آن سوراخی به قطر پیچ در داخل بدنه جهت ورود پیچ اتصال به داخل مهره ایجاد میشود.** 

**شکل 77ــ٢ــ اتصال بوش گریز از مرکز با پیچ یا میله الیت: بوش در قسمت داخلی در کف کار نصب میشود. با ایجاد سوراخ تنگتر از افتادن بوش جلوگیری میشود. برای قرار دادن میله الیت در داخل آن از ایجاد سوراخ در قسمت جانبی یا بدنه کار استفاده می شود.** 

**اتصال پیچ الیت به دو حالت مخفی و باز به وسیله چسبانیدن رول پالک در داخل بدنه و عبور دادن پیچ پین از آن در این حالت سر میله الیت از بیرون دیده می شود. باز و بسته کردن کار با پیچاندن بوش گریز از مرکز انجام می شود. فاصله یا اندازه فرم آن در اینجا ٣٤ میلیمتر است.** 

**میله الیت دوبل برای اتصال دادن دو بدنه به یک وادار در یک ارتفاع یا در یک سطح مورد استفاده قرار میگیرد. همچنین اتصال با میله الیت مفصلدار برای بدنههایی**  که روی هم فارسی ( اتصال ۴۵ درجه ) شده اند نیز بهصورت مخفی یا دوبل مورد استفاده قرار میگیرند.

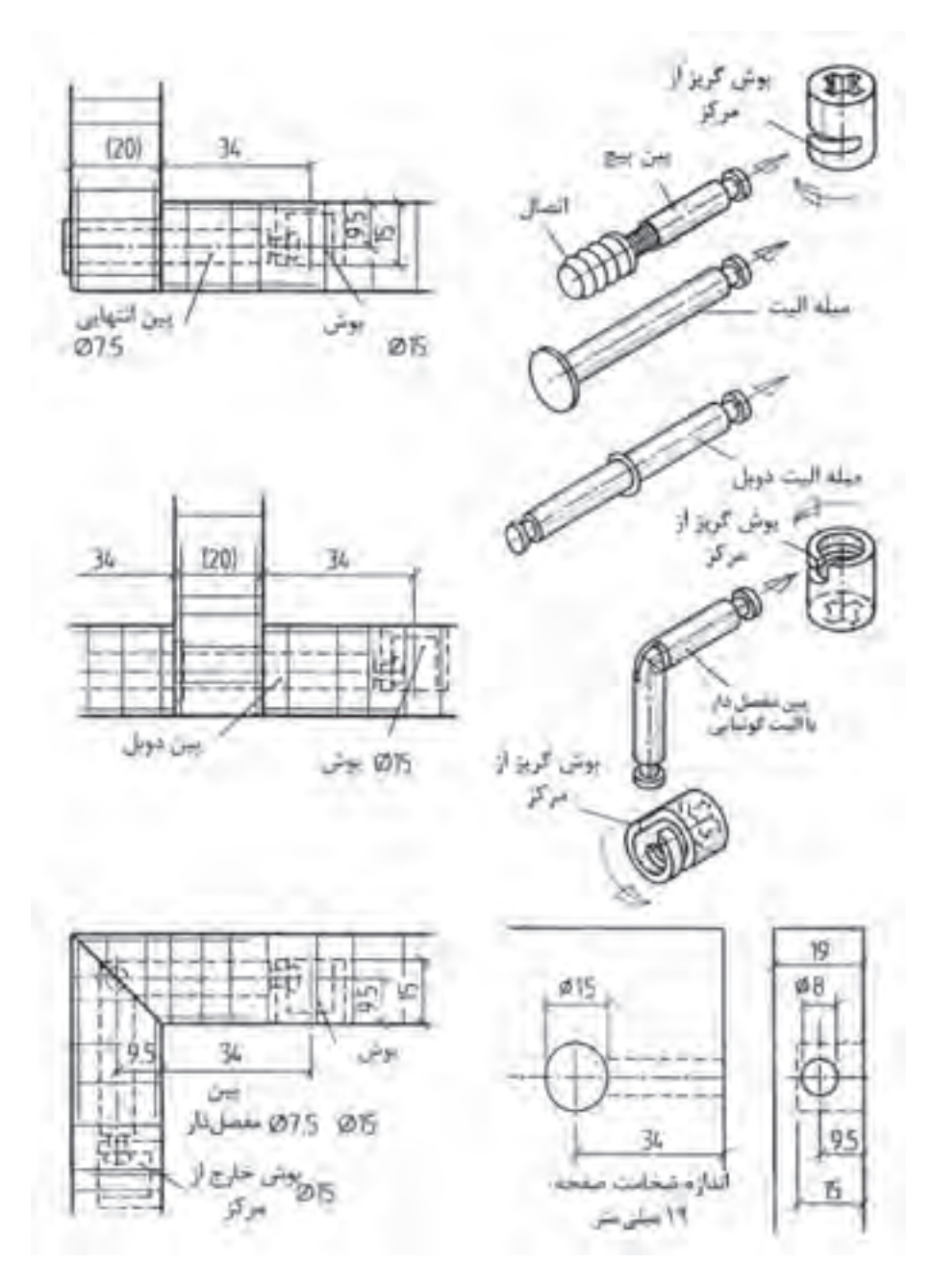

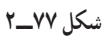

**ترسیم عالئم اتصال قلیف در کابینت با اندازهگذاری مناسب** اتصال میانی صفحهٔ قلیف با زبانهٔ بیسکویتی و روکش (شکل ۷۸ــ۲). قلیف با زبانهٔ جدا از جنس با روکش راه چوب ماکور و صفحات (شکل ۷۹ــ۲). اتصال قلیف زبانه سرخود جنس روکش کاج قرمز (شکل ۸۰ــ۲).

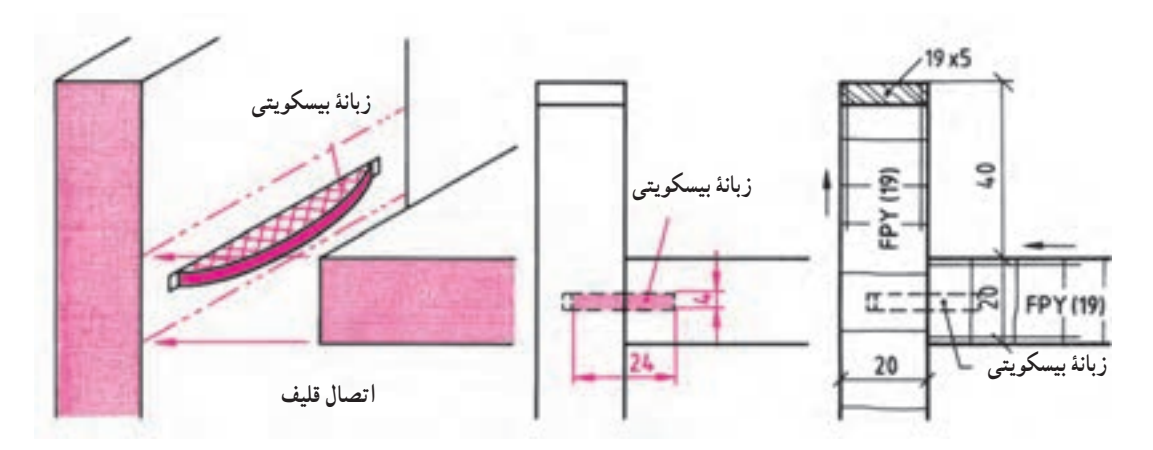

**شکل 78ــ٢ــ ترسیم عالئم نقشۀ اتصال میانی صفحه به بدنۀ کابینت با قلیف زبانۀ بیسکویتی با اندازهگذاری متناسب**

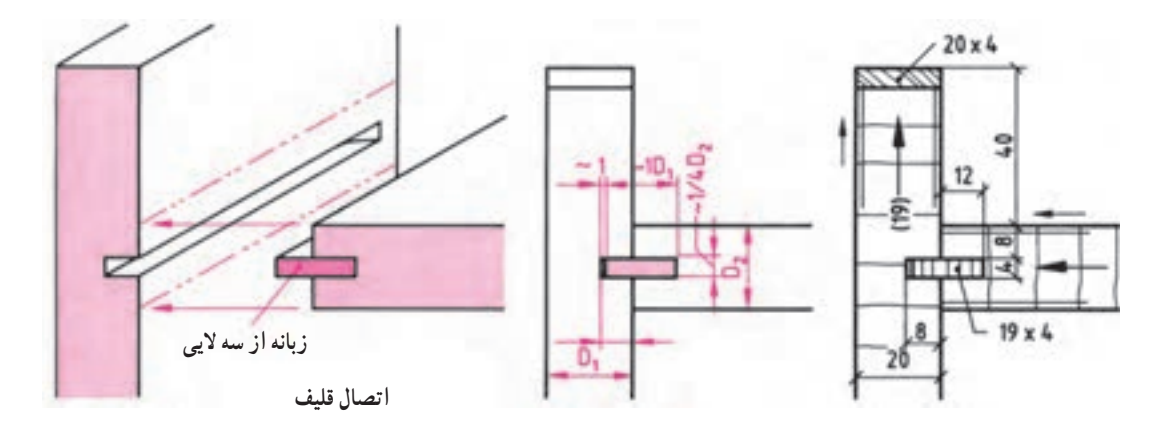

**شکل 79ــ٢ــ ترسیم عالئم نقشۀ اتصال میانی صفحه به بدنۀ کابینت با زبانۀ قلیف با اندازهگذاری مناسب**

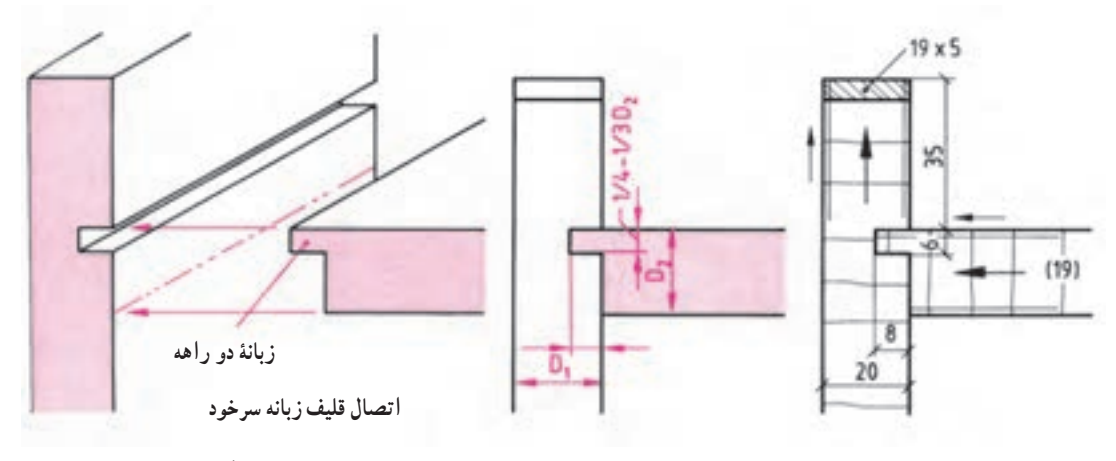

**شکل ٨٠ ــ٢ــ ترسیم عالئم نقشه اتصال میانی صفحه به بدنۀ کابینت با قلیف زبانه سرخود به اندازهگذاری مناسب**

در شکل ۸۱ــ۲ ترسیم علائم و نقشهٔ اتصال طبقه به بدنه به وسیلهٔ انواع زیرسری استوانهای و ذوزنقهای زبانهدار و بر در روی بدنه کابینت که قابل تنظیم برای ارتفاع مختلف است، آورده شده است.

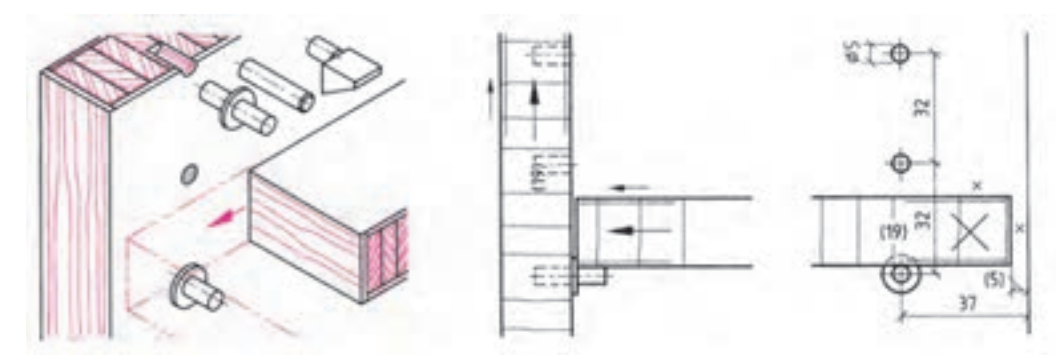

**شکل ٨١ــ٢ــ روش ترسیم نقشۀ اتصال طبقه به بدنه کابینت به وسیلۀ زیرسریهای استوانهای و ذوزنقهای زبانهدار قابل تنظیم در برش پیشانی و نما با اندازهگذاری**

**تمرین:2** 1ــ شکلهای زیر را ترسیم و عالئم آن را کامل کنید.

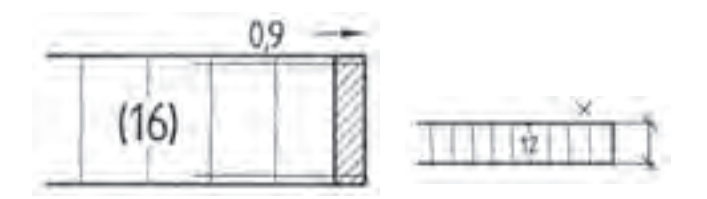

**ترسیم عالئم دستگیرهها و نقشۀ برش و تعیین محل آنها در کابینتهای چوبی** شکل ۸۲ــ۲ : ترسیم علائم انواع دستگیرهٔ جعبههای کشویی و قابهای مبل و محل قرارگیری دکوری و نقشهٔ نما و برش طولی انها .<br>. 1ــ دستگیرههای دگمهای 2ــ دستگیرههای خمیده با پیچ 4M 3ــ دستگیره ِ های گرد داخل تراشی شده روی در جعبه کشویی 40 میلیمتر ۴ــ دستگیرهٔ شیار شده طولی فاصلهٔ لبهها ۲۵ میلیمتر ٔ بیرونزدگی 25 میلیمتر 5ــ دستگیره با زهوار پروفیل کوتاه و سراسری، اندازه

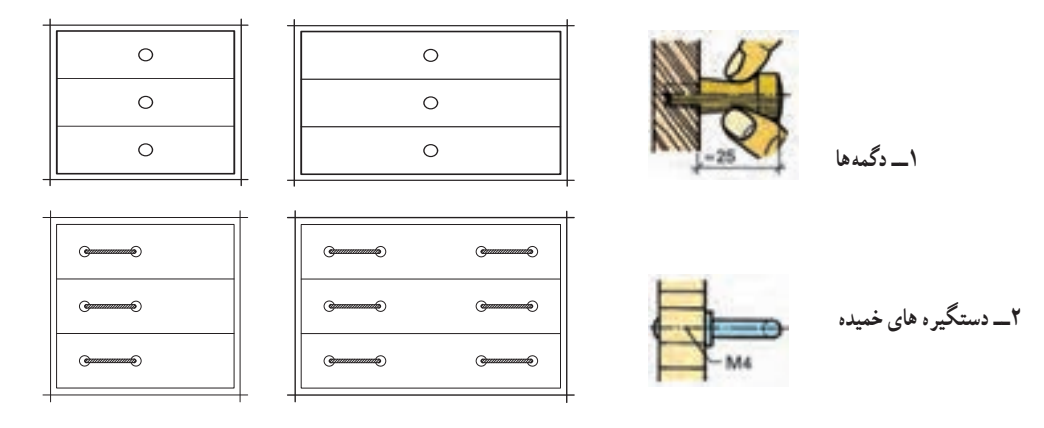

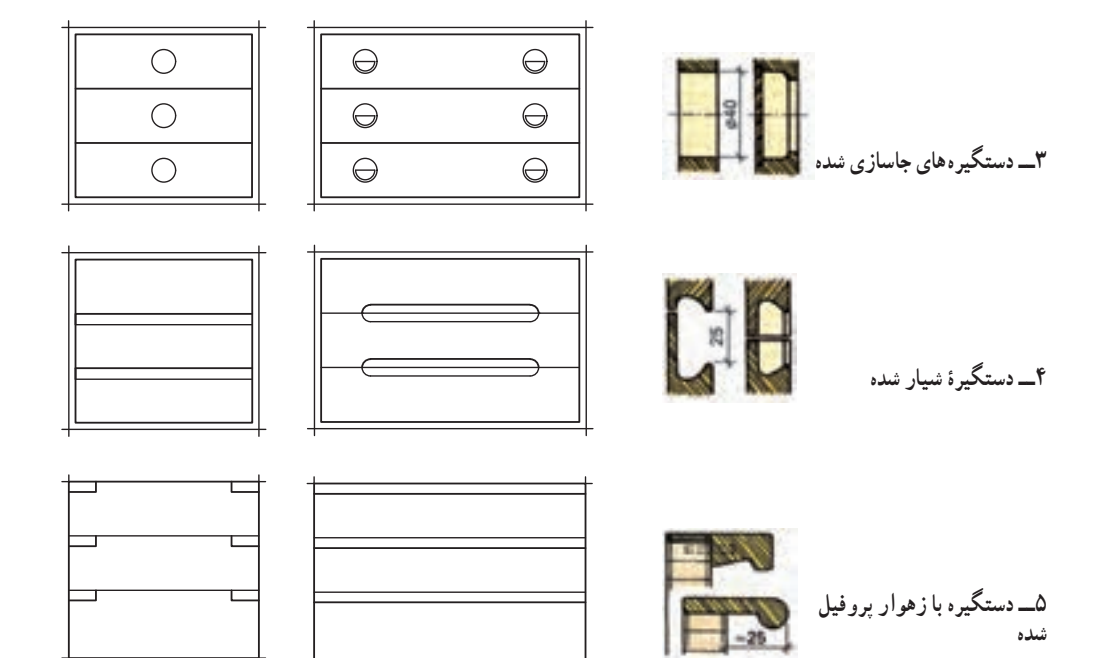

**شکل ٨٢ ــ٢ــ موارد 1 تا 5**

**عالئم تنظیم محل دستگیرهها در مبلها و قابها )شکل های83 ــ2 و 84 ــ2(**

۱\_ محل استقرار و دستگیره بر نمارشکل ۷۷\_۲۷ (شکل ۱۳–۲)  
۲– ترسیم علائم و تنظیم دستگیره و نقشهٔ استقرار آنها در نما (شکل ۲۷–۲)  
۹– محل دیگر دگمه نسبت 
$$
\frac{۲}{\gamma}
$$
  
۵– محل دیگرهٔ روی قاب در به نسبت  $\frac{۲}{\gamma}$  :  
۵– قسیمان ارتفاع در جعبه به نسبت کوچک شده در نما؛  
۹– محل استقرار دگمه و دستگیرهٔ آویخته؛  
۸– محل استقرار دستگیره در طرف چپ جعبه (غیر منظم)؛  
۸– محل استقرار دستگیره در طرف چپ جعبه (غیر منظم)؛  
۹– محل استقرار دستگیره در طرف چپ جعبه (غیر منظم)؛

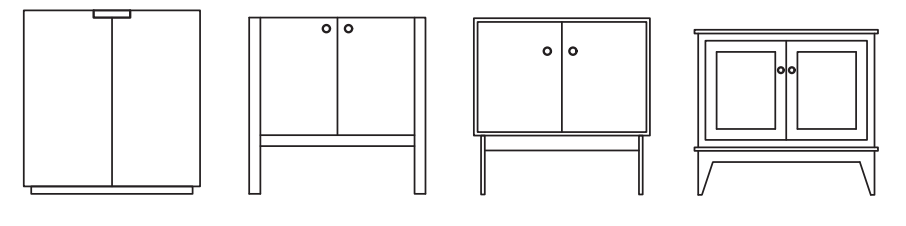

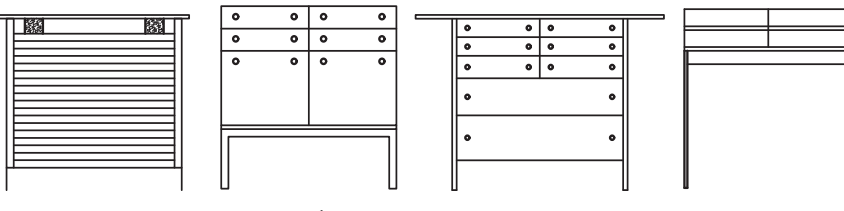

**شکل ٨٣ ــ٢ــ محل استقرار دستگیرهها**

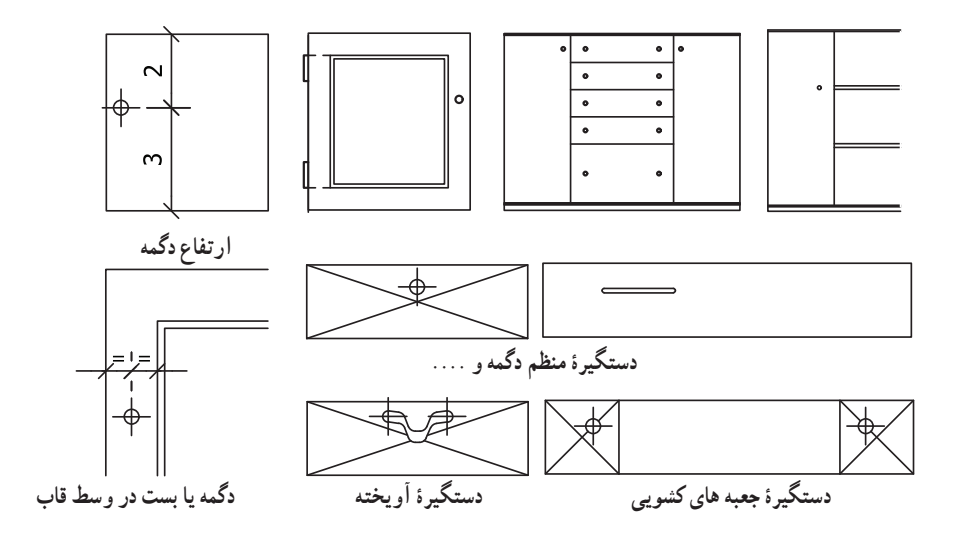

**شکل ٨٤ ــ٢ــ ترسیم عالئم و تنظیم دستگیره و استقرار آنها در مبلها و قابها**

**ترسیم عالئم و نقشۀ برش عرضی قاب و تنکه از چوب ماسیو و صفحات مصنوعی در شکل 85 ــ2 از 1 تا 8 و شکل 86 ــ2 از 1 تا.4**

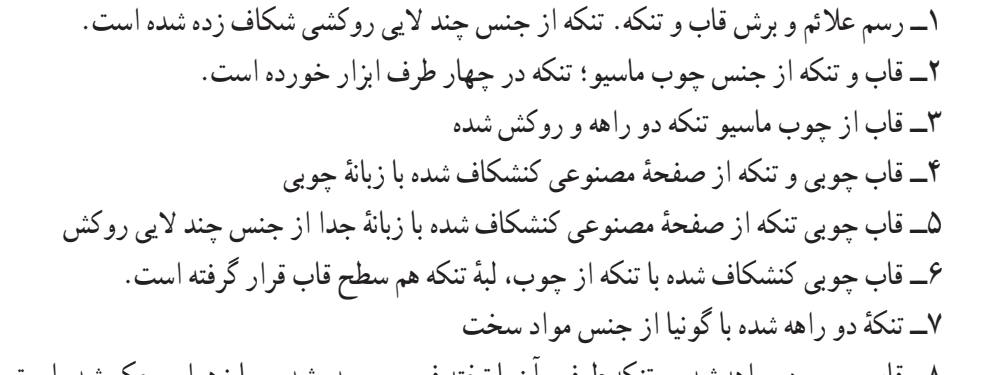

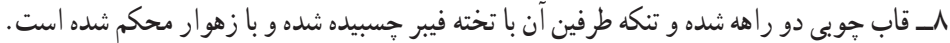

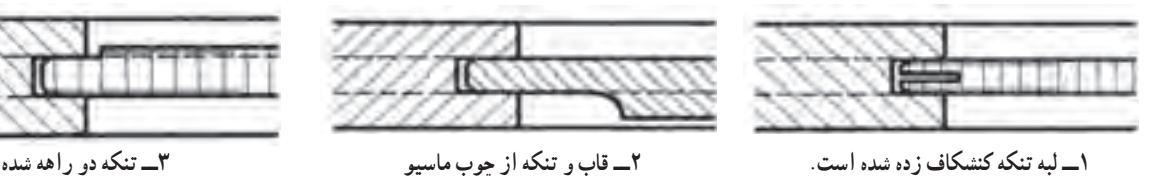

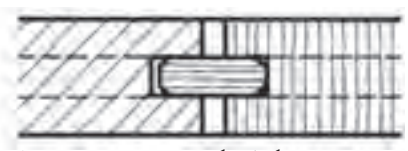

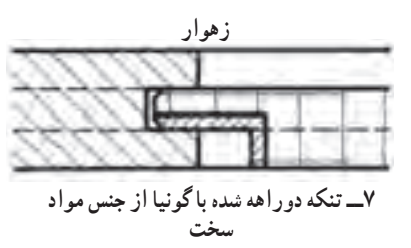

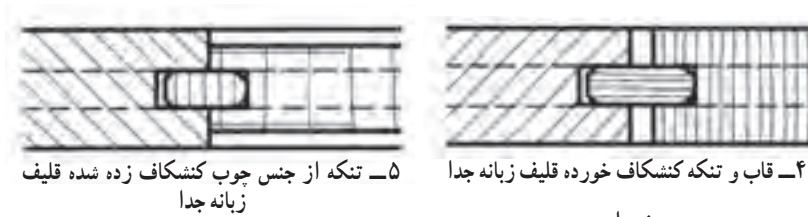

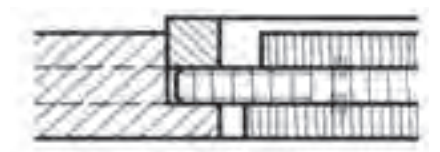

**8 ــ تنکه در دو طرف صفحه مصنوعی چسبیده شده است.**

**شکل ٨٥ ــ٢ــ اتصال قاب و تنکه**

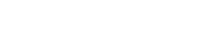

**6 ــ قاب و تنکه هر دو از چوب ماسیو که کنشکاف شدهاند.**

**در شکل 86 ــ2 ترسیم عالئم و نقشۀ برش قاب و تنکه با زهوار پروفیل از 1 تا 4 مشاهده می شود.**

1ــ قاب چوبی با تنکه در دو طرف ابزار خورده)دو راهه با انتهای نیمگرد( و نصب زهوار پروفیل شده در دو طرف قاب با چسب 2ــ قاب چوبی دو راهه شده و تنکه از جنس چند الیی با زهوار ذوزنقه شکل محکم شده است.

۳ــ قاب چوبی کنشکاف شده و قاب کنشکاف شده دیگر به صورت پلهای و تنکهٔ کنشکاف شده داخل قاب دوم در امتداد قاب قرار گرفته و زهوار پروفیل شده به آن استحکام بخشیده است.

4ــ قاب چوبی و تنکه از جنس سه الیی با زهوار پروفیل در دو طرف تنکه محکم شده است.

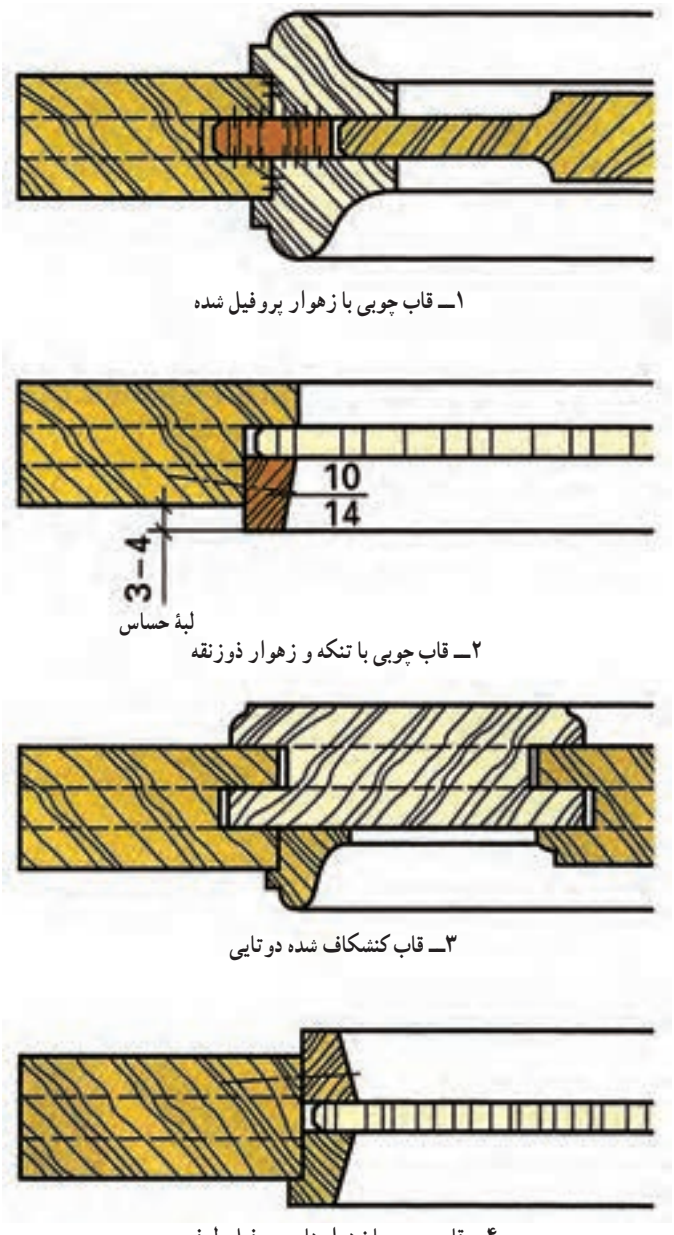

**4ــ قاب چوبی با زهوارهای پروفیل طرفین**

**شکل ٨٦ ــ٢ــ اتصال قاب و تنکه با زهوارهای پروفیلی**

**تمرین :٣** تخته خرده چوب )19 FPY )به روشهای مختلف به یکدیگر متصل و در برش ترسیم شدهاند. الف) اتصالات شماره یک تا دوازده را در مقیاس ۲:۱ و رسم شماره ۱۳ را در مقیاس ۱:۱ بر روی کاغذ A۳ با محاسبه فواصل از سمت چپ، باال و بین تصاویر ترسیم کنید. ب) کلیهٔ علائم اختصاری (کلمات با خط فارسی و اعداد به لاتین) را در محل خود بنویسید.

**توجه:** اندازههای داده نشده از روی تصاویر برداشته شود.

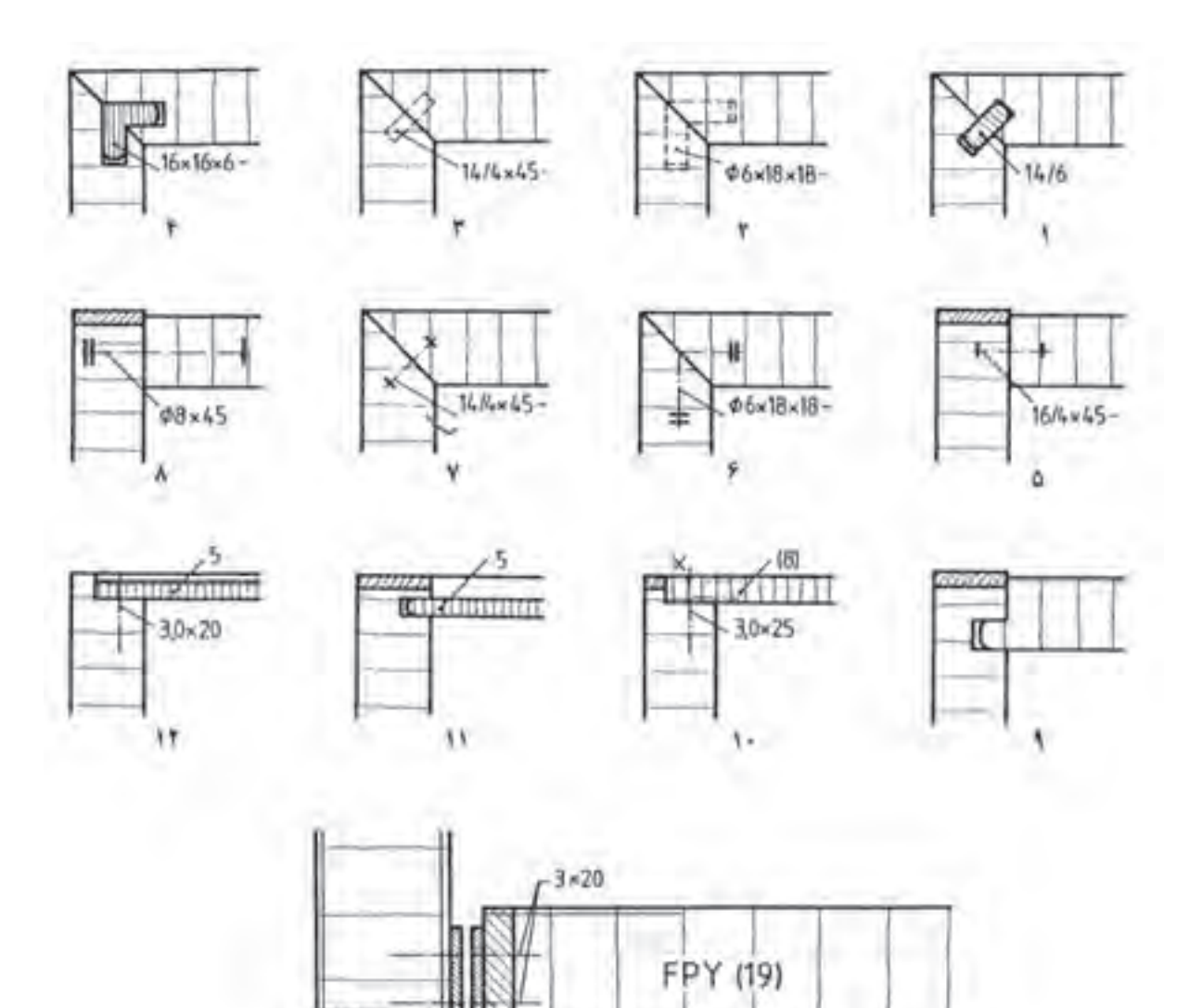

۱۳

**تمرین ٤** الف) در تمرینهای شماره ۱ تا ۶ که بهصورت ناقص داده شده است، صفحات فشرده تخت (۲۹ FPY) پس از روکش چسبانی به روشهای مناسب به یکدیگر متصل میشوند، اتصال مناسب را برای آنها بهطور کامل ترسیم کنید. ب) کلیهٔ علائم اختصاری (کلمات با خط فارسی و اعداد به لاتین) را در محل خود بنویسید. **توجه:** اندازههای داده نشده از روی تصاویر برداشته شود.

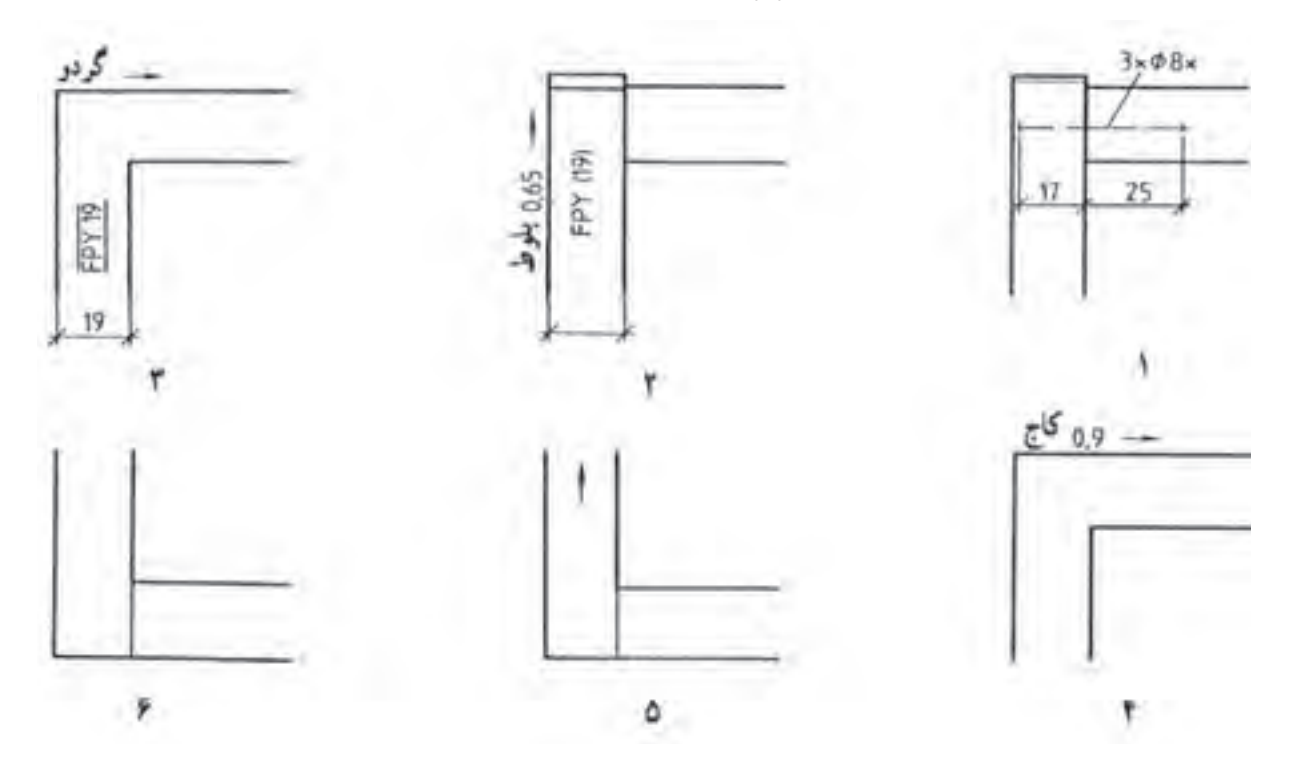

## ٧ـ2ـ عالئم اتصاالت جعبههای کشویی کابینت

اصولاً ساخت جعبههای کشویی وقتی مطرح میشود که بخواهیم اجسام مختلف را داخل انها به صورت اساسی چیده و منظم کنیم تا آنها به سهولت قابل دید، دسترسی و نگهداری باشند.

**1ــ٧ــ2ــ اندازه جعبهها**: ابعاد جعبهها در سه جهت عرض )B)، عمق یا طول )L )و ارتفاع جعبه )H )مشخص میشود. نظر به اینکه چوب توپر هم کشیده و واکشیده می شود، یعنی در اثر تغییر رطوبت تغییر شکل میدهد، از این رو حداکثر عرض در جعبـههای چوبی را 160 میلی متر در نـظر میگیرند )mm160 ≥ H). برای حرکت جعبههای بزرگ و سنگین و نیز جعبههای نامتناسب (غیر استاندارد) از سیستمهای هدایت مکانیکی مانند هدایت غلتکی، ریلی یا کشویی استفاده میکنند. جعبههایی که بیش از 160 میلیمتر ارتفاع دارند، از صفحات چند الیی، تخته خرده چوب یا مواد مصنوعی ساخته میشوند.

ِر جعبه امکان ِر جعبـه، بدنـه جعبـه، عقب جعبه و کف جعبه تــشکیل میشود. روی د **2ــ٧ــ2ــ قطعات جعبـه:** جعبـه از د َ َ نصب دستگیره وجود دارد. جعبهها میتوانند با تقسیمبندی داخلی یا بدون تقسیمبندی ساخته شوند (شکل ۸۷ــ۲).

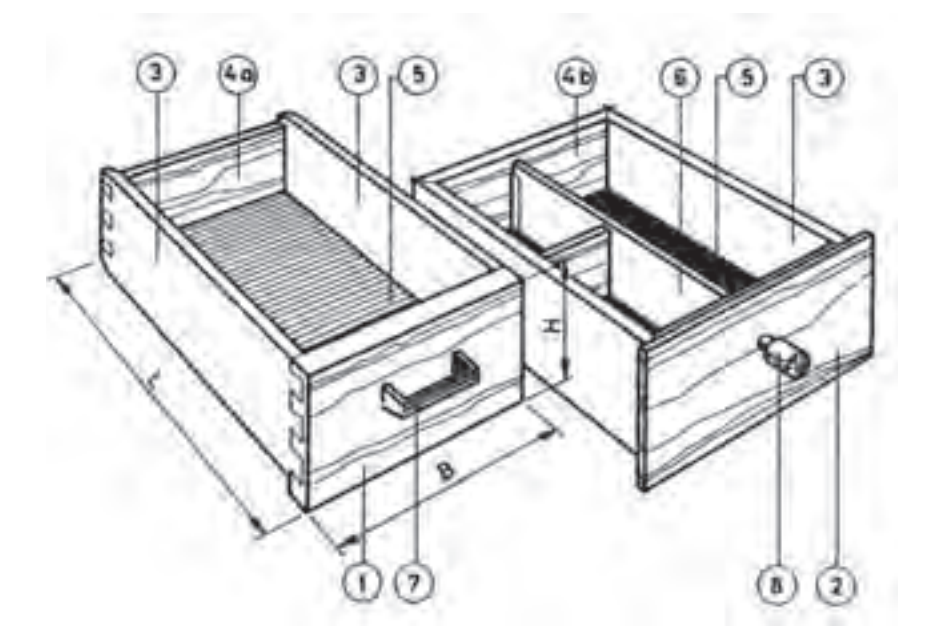

**شکل 87 ــ2ــ تصویر مجسم جعبههای استاندارد )کالسیک( و قطعات مختلف آنها**

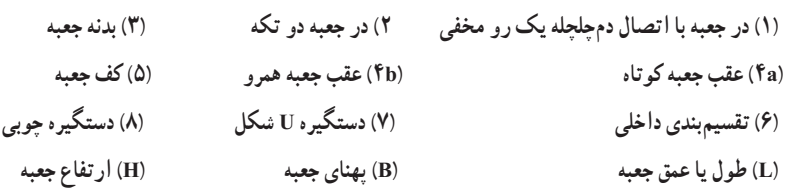

ــــ *دُر جعبه :* مهمترین قطعهٔ جعبه که همیشه در معرض دید قرار دارد، دَرِ جعبه است؛ از این رو باید به صورت زیبایی در تصویر **∣** قائم کابینت دیده شود. دَرِ جعبهها میتوانند از چوب توپر، تخته خرده چوب، چند لایی ساده و چند لایی روکش شده ساخته شوند. **ا**<br>ا ـــ *وضعیت استقرار دَر ِجعبه :* دَرِ جعبهها را میتوان از نظر قرارگیری ظاهری نسبت به بدنه در چهار حالت تو نشسته، بیرون **∶** نشسته، رونشسته دو تکه و رو نشسته ساده )شکل 88 ــ2( طراحی کرد.

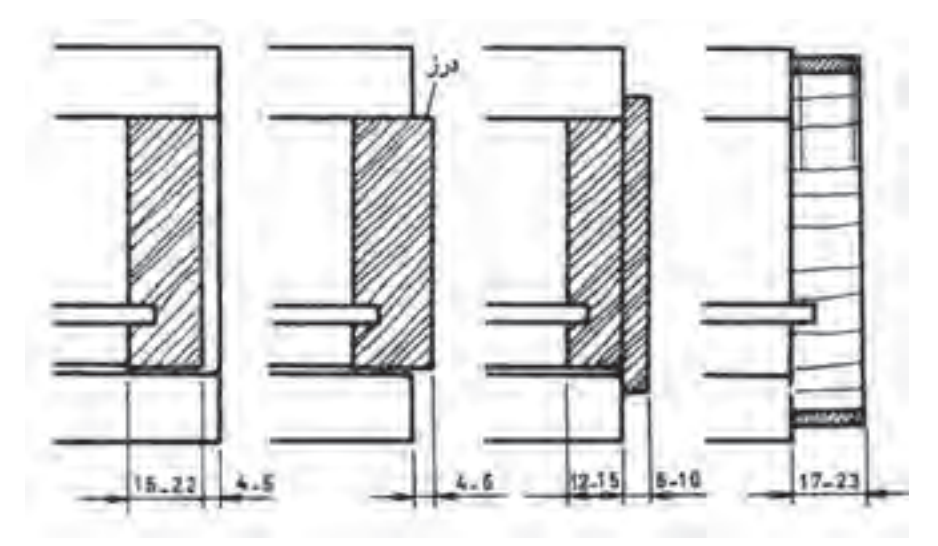

**شکل 88 ــ2ــ روش ترسیم حالتهای قرارگیری در جعبهها در برش، از چپ: در جعبۀ تو نشسته، بیرون نشسته، رونشسته دو تکه )یا دو راهه( و رو نشسته ساده**

ــــ **اتصال دَرِ جعبه به بدنه :** برای اتصال دَرِ جعبه به بدنهٔ أنها، از تعدادی اتصال چوبی میتوان استفاده کرد. این اتصالات **∶** عبارتند از: 1ــ اتصال دمچلچله ساده یا یک رو مخفی، 2ــ اتصال کنشکاف و زبانه، 3ــ اتصال دوبل )بعد از اتصال دمچلچله، اتصال گوشهای دوبل مقاومترین اتصال است. این اتصال در جعبههای رو نشسته ساده به کار میرود.) ۴ــ اتصال گرات (طرح فرنگ) یک با دو طرفه (این اتصال وقتی مورد استفاده قرار میگیرد که دَرِ جعبه از طرفین به اندازه کافی بلند باشد. اتصال گرات تنها در مورد **∶** جعبههای رو نشسته ساده به کار میرود)، ۵ــ اتصال گوشهای فارسی و قلیف (شکل ۸۹ــ۲).

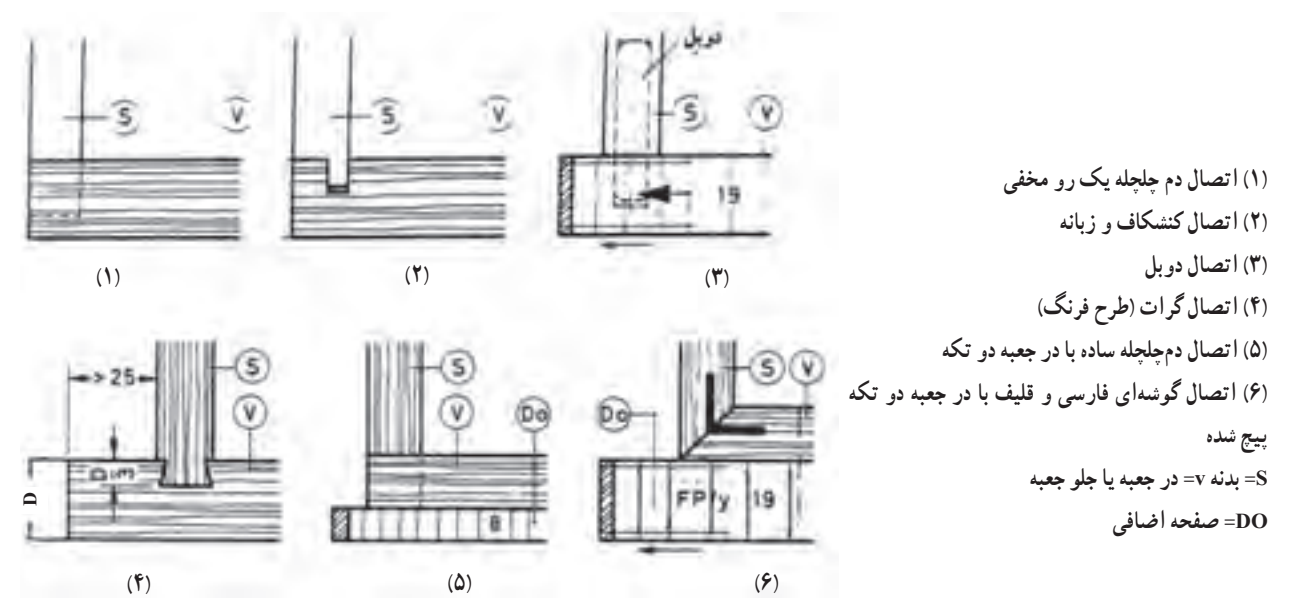

**شکل 89 ــ2ــ روش ترسیم انواع اتصاالت در جعبه به بدنه جعبه در برش همراه با مشخصات مورد نیاز**

ٔ ضخامت دَرِ جعبه باید بیشتر از ضخامت بدنه آن باشد. در جعبههای معمولی ضخامت درِ جعبه معمولاً ۴ میلی متر بیشتر از بدنهٔ **∶** جعبه در نظر گرفته میشود. ضخامتهای انتخاب شده برحسب بزرگی و نوع استفاده از جعبهها است.

**ــ بدنه جعبه:** بدنهها نیز از موادی نظیر چوب توپر، چند الیی، مواد مصنوعی فشرده، مواد مصنوعی تو خالی، مقاوم در برابر ضربه، mdf و تخته خردهچوب ساخته میشوند.

اندازهٔ ضخامت بدنههای جعبه برای جعبههای ظریف ۸ تا ۱۰، برای جعبههای معمولی ۱۲ تا ۱۴ و برای جعبههای بزرگ و<br>. سنگین 16 میلیمتر یا بیشتر در نظر گرفته میشود. برای اینکه کف جعبه با بدنهها اتصال شوند، بدنهها را کنشکاف زده کف داخل آنها قرار میگیرد. مشخصات بدنه جعبهها در چوبهای توپر همراه با سایر مشخصات مورد نیاز در شکل ° 1ــ٢ نشان داده شده است.

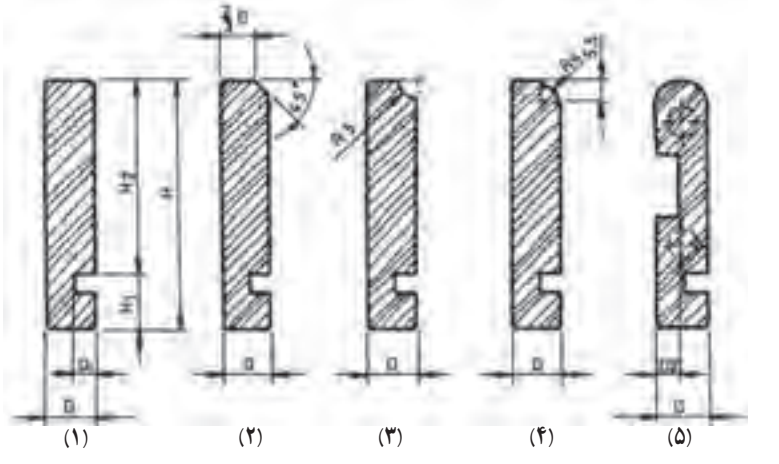

**شکل 90ــ2ــ مشخصات انواع بدنه جعبهها از چوب توپر**

مشخصات بدنهها طبق شکل **۹-ـ۱،**از سمت جب به راست عبارتاند از : ١ــ بدنه با پخهای ظریف در چهار گوشه، ٢ــ با لبه باالیی پخ زده شده، ٣ــ بدنه با لبه باالیی گلویی، ٤ــ بدنه با لبه باالیی ابزار خورده )پروفیل(، ٥ــ بدنه با لبه باالیی گرد شده. این بدنهها در جعبههای آویخته بهکار میرود. D =ضخامت بدنه1،D =عمق کنشکاف که برابر D 0/4 است، H =ارتفاع بدنه، 1H =ارتفاع لبه باالیی کنشکاف تا کف، 2H  =ارتفاع مفید جعبه. اندازه 1H برابر 8 تا 12 میلیمتر به اضافه ضخامت کف و اندازه عمق کنشکاف )1D )نیز نمیتواند بیشتر از 2D یا 0/4 ضخامت D باشد، زیرا در غیر این صورت بدنه خیلی ضعیف خواهد شد.

**ــ عقب جعبه**: عقب جعبه قطعهای است که انتهای جعبه را میبندد. در طراحی جعبههای استاندارد ارتفاع آن را کوتاهتر از بدنه در نظر میگیرند تا هنگام حرکت به داخل هوا از ان قسمت خارج شود و نیز در ابتدای قرار دادن جعبه در محفظهٔ خود با لبه کار برخورد نکند. عقب جعبههای بدون کنشکاف حدود 6 میلیمتر پایینتر از لبه بدنه قرار میگیرند. از آنجا که عقب جعبه تحمل باری نمیشود، از این رو میتواند از چوب نرم و با ضخامت 8 تا 10 میلیمتر ساخته شود. در لبه پایین عقب جعبه، کف جعبه قرار گرفته و محکم میشود.

در جعبههای مدرن ارتفاع و ضخامت عقب جعبه برابر ارتفاع و ضخامت بدنه جعبه است و عقب جعبه نیز کنشکاف میخورد، در نتیجه هنگام مونتاژ جعبه، کف جعبه داخل کنشکافها قرار داده میشود )شکل 91ــ2(.

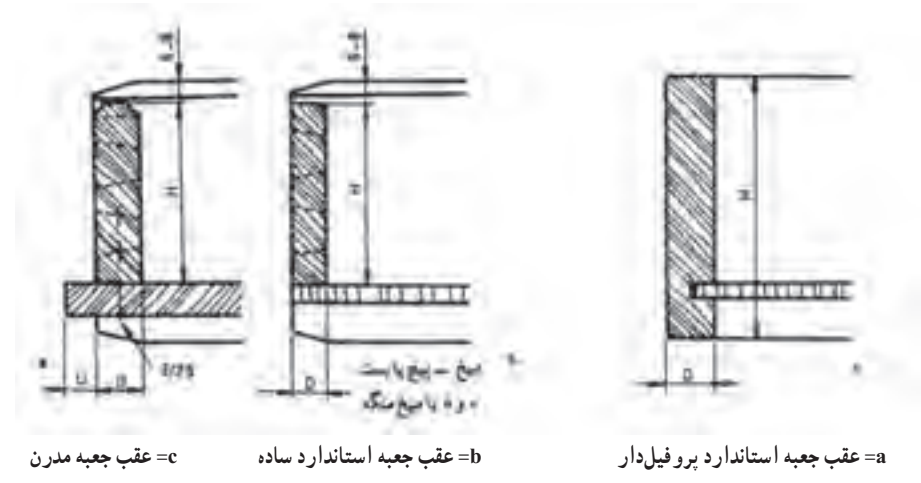

**شکل 91ــ2ــ روش ترسیم انواع عقب جعبهها**

در شکل) a 91ــ2( جعبه استاندارد با کف جعبه چوبی که لبه باالیی عقب جعبه ابزار خورده مالحظه میشود. ٔ بدنه جعبه، H =ارتفاع از لبه باالیی کف تا 6 الی 8 میلیمتر پایینتر از لبه D =ضخامت عقب جعبه، )در اینجا ضخامت عقب جعبه برابر بدنه جعبه است.( U =مقدار بیرونزدگی کف جعبه که از چوب توپر ساخته شده است. شکل )**b**91ــ2( عقب جعبه در جعبههای استاندارد را نشان میدهد. D =ضخامت عقب جعبه که کمتر از ضخامت بدنه جعبه است )حدود 8 تا 10 میلی متر( و در شکل) c 91ــ2( عقب جعبه در جعبههای مدرن را نشان میدهد که به صورت آویخته هدایت خواهد شد.

H =ارتفاع عقب جعبه که برابر ارتفاع بدنهها است.

**ــ کف جعبه:** کف جعبهها میتوانند از موادی مانند چوب توپر، صفحات روکش شده، صفحات فشرده سخت )فیبر و ...( تهیه شوند.

امروزه از کف جعبه چوبی به ندرت استفاده میشود. چنانچه استفاده از آن ضروری باشد، باید مسئله کار کردن چوب، در طراحی در نظر گرفته شود. راه چوب کف جعبه موازی با عرض جعبه )B )است. کف این جعبه مقداری از عقب جعبه بیرون زده میشود تا بتوان پس از کارکردن دوباره آن را به داخل هدایت کرد. اغلب کف جعبهها را از صفحات روکش شده، فیبرهای فشرده دارای پوشش یا صفحات مواد مصنوعی میسازند. طبق استاندارد، در مورد جعبه کابینتهای داخل دیوار، کف جعبههایی که مساحت آنها بیش از ۲۵m٬ » باشند، باید از جنس صفحات روکش شده و با ضخامت حداقل ۶ میلیمتر باشند (شکل ۹۲ــ۲ از a تا c و شکل 93ــ2 از d تا f).

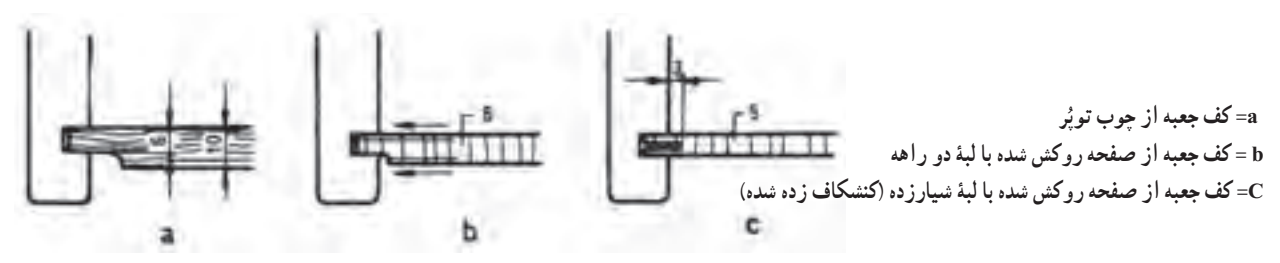

**شکل 92ــ2ــ a تا c روش ترسیم اتصال کف جعبه به بدنه جعبه**

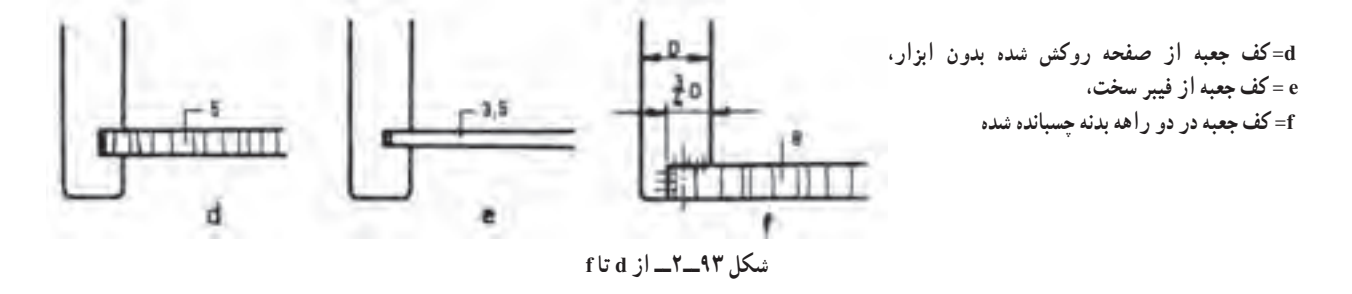

## 8 ـ2ـ نحوۀ هدایت جعبههای کشویی

جعبهها باید طوری طراحی شوند که کمترین اصطکاک را داشته و به راحتی حرکت کنند؛ از این رو تمام ارتفاع جعبه نباید با سطوح مجاورش در تماس باشد. برای هدایت جعبه، تکنیکهای ویژهای ضروری است. این تکنیکها را میتوان به چهار گروه تقسیم کرد.

هدایت جعبهها به صورت استاندارد ــ هدایت جعبهها به صورت آویخته به بدنه ــ هدایت جعبهها به صورت آویخته به سقف ــ هدایت جعبهها به صورت مکانیکی.

**1ــ ٨ ــ2ــ هـدایت جعبهها بـه صورت استاندارد:** در این روش، تمام ارتفاع بـدنـه جعبه در یک سیستم هدایت قـرار مـیگیرد. این سیستم شامل قید زیر بـدنه، قید بــالای بدنه (جهت جلوگیری از افتادگـی) و قید هـدایت پهلویی بـدنه است.

شکلهای 94ــ2 تا 99ــ،2 روش ترسیم چند نمونه از هدایت جعبهها را به صورت استاندارد نشان میدهد. **2ــ ٨ ــ2ــ هدایت جعبههای آویخته به بدنه:** در این روش، بدنه جعبه کنشکاف خورده و داخل قیدهای هادی که به بدنه کابینت متصل شدهاند، حرکت میکنند. این قید به جای قید هادی زیر بدنه، هادی بغل جعبه و جلوگیری از افتادگی انجام وظیفه میکند و از این رو سطح اصطکاک خیلی کم است؛ به همین دلیل باید آن را از چوب سخت تهیه کرد. در این سیستم هدایت نیز انواع ریلها و غلتکها از مواد مصنوعی وجود دارد تا هدایت جعبه به خوبی انجام شود.

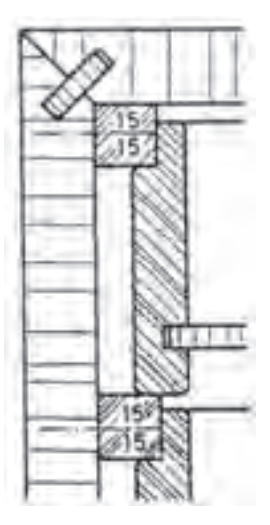

**شکل 94ــ2ــ هدایت استاندارد )3( قید هادی زیر بدنه جعبه باالیی همزمان به جای قید جلوگیری از افتادگی برای جعبه پایینی عمل مـیکند = قـید هـادی بـغـل جعبه و قـید جلوگیری از افتادگی جعبه باالیی**

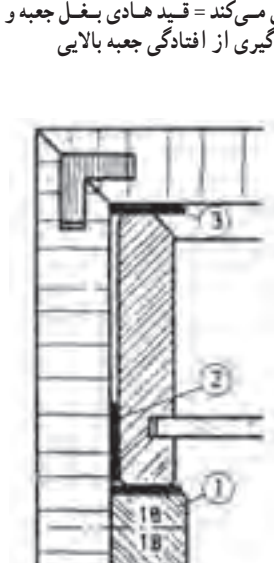

**شکل 97ــ2ــ هدایت استاندارد )6( 1ــ قید هادی زیر بدنه بین جعبهها یا قشر فشرده از مواد مصنوعی چسبانده شده 2ــ قید هادی بغل جعبه 3ــ قشر فشرده جهت جلوگیری از افتادگی جعبه**

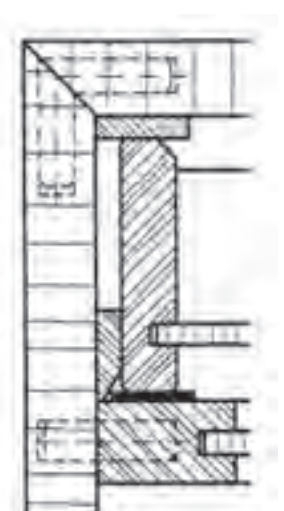

**شکل 95ــ2ــ هدایت استاندارد )2( به جای قید هادی زیر بدنه از قشر فشرده مواد مصنوعی استفاده شده است.**

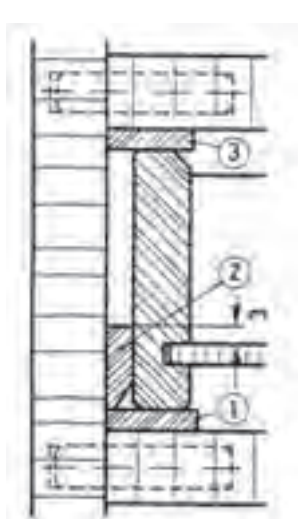

**شکل 96ــ2ــ هدایت استاندارد )1( 1ــ قید هادی زیر بدنه 2ــ قید هادی پهلوی بدنه 3ــ قید جلوگیری از افتادگی جعبه**

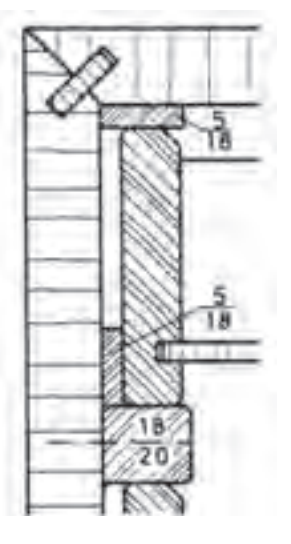

**شکل ٩٨ــ2ــ هدایت استاندارد )5( به منظور استفاده بهتر از ارتفاع بدنۀ جعبه، آن را در قسمت باال دو راهه زدهاند که وظیفه قید جلوگیری از افتادگی و قید هادی بغل جعبه را انجام میدهد.**

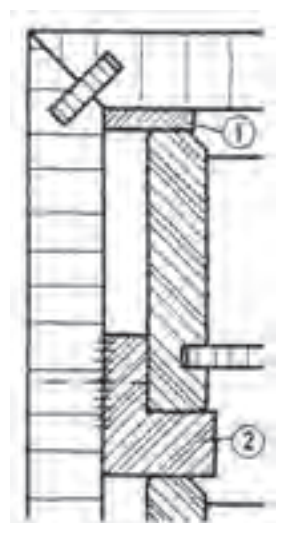

**شکل 99ــ2ــ هدایت استاندارد )4( 1ــ قید جلوگیری از افتادگی 2ــ قید دو راهه شده که برای جعبه باالیی وظیفه قید هادی بغل جعبه و قید هادی زیر بدنه و برای جعبه زیری قید جلوگیری از افتادگی را انجام میدهد.**

این طرح به ویژه برای جعبههایی که صفحه اضافه دارند (دوبله) مناسب است. شکلهای ۱۰۰–۲ تا ۲۰ ــ7 روش ترسیم چند نمونه از هدایت جعبهها به صورت آویخته به بدنه را نشان میدهد.

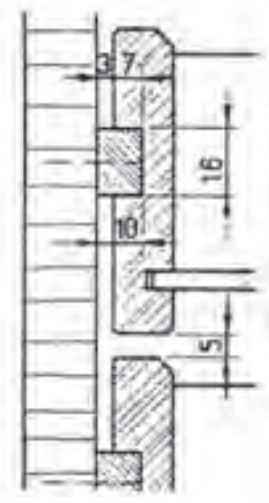

**شکل 100ــ2ــ هدایت آویخته به بدنه )1( سطح اصطکاک جعبه با قید راهنما خیلی کم است.**

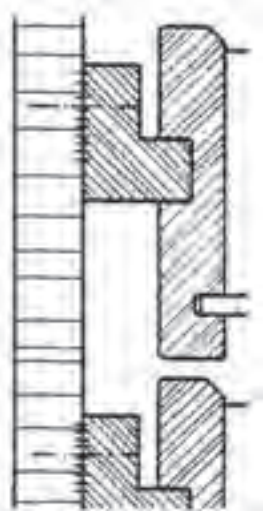

**شکل 101ــ2 هدایت آویخته به بدنه )2( قید هادی دو راهه شده این طرح وقتی به کار میرود که فاصله جعبه با بدنه زیاد باشد.**

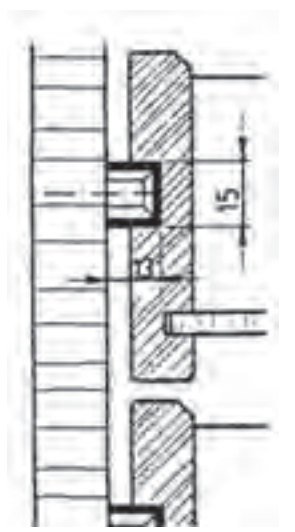

**شکل 102ــ2ــ هدایت آویخته به بدنه )3( ِ ریل هادی پیچ شده به بدنه با وسیله حفاظت از بیرون افتادن جعبه**

**3ــ ٨ ــ2ــ هدایت جعبههای آویخته زیر سقف:** هدایت این جعبهها به وسیله قید هادی که زیر سقف پیچ یا چسبانده شده است، صورت میگیرد. مورد مصرف این نوع جعبهها بیشتر در میزهای کار است. شکلهای 103ــ2 تا 106ــ2 روش ترسیم چند نمونه از هدایت جعبههای آویخته در زیر سقف را نشان میدهد.

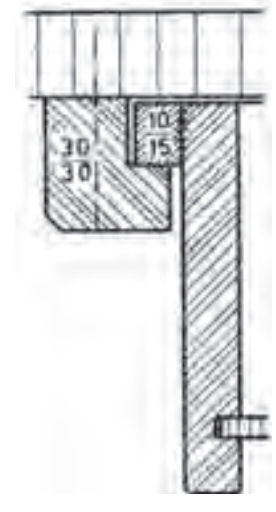

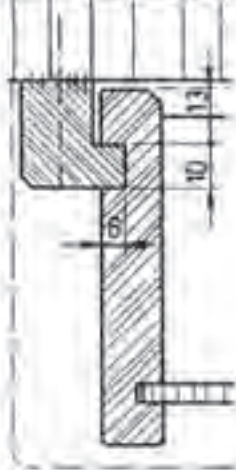

**شکل 103ــ2ــ هدایت آویخته زیر سقف )1( قید دو راهه شده در زیر تاق کابینت چسبیده یا پیچ شده، قید جلوگیری از افتادگی جعبه به لبه باالی بدنه آن چسبیده شده است.**

**شکل 104ــ2ــ هدایت آویخته زیر سقف )2( با قید هادی زبانهدار که در زیر سقف کابینت پیچ شده. هدایت جعبه در شکاف بدنه جعبه صورت میگیرد.**

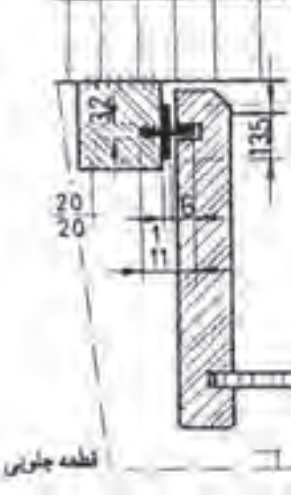

**شکل 105ــ2ــ هدایت آویخته زیر سقف )3( که به وسیلۀ قید هادی همراه با ریل از جنس PVC در آن نصب شده.**

**بدنه کنشکاف خورده، هدایت جعبه در شکاف بدنه جعبه صورت میگیرد.**

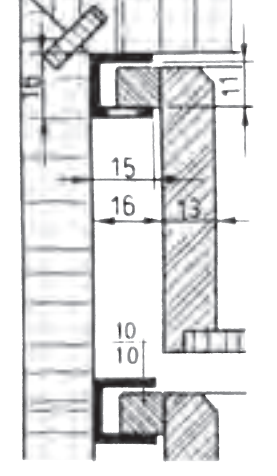

**شکل 106ــ2ــ هدایت آویخته زیر سقف )4( به وسیله ریل U شکل از جنس PVC صورت میگیرد و این ریل به بدنه یا زیر سقف پیچ میشود. قید هادی به لبه باالیی بدنه جعبه چسبانده شده است.**

**4ــ ٨ ــ2ــ هدایت جعبههای کشویی بـه صورت مکـانیکـی:** این نـوع هـدایت در جعبههای سنگین بـهکار مـیرود. بهطور کلی در هدایت مکانیکی جعبه از غلتکها، بلبرینگها، قرقرهها و قطعات هدایت کننده فلزی و ... استفاده میشود. هادیهای ذکر شده باعث میشوند که جعبهها خیلی راحت حرکت کنند، اما کمی صدا دارند. بر حسب نوع نصب هدایت کننده، ناچار مقداری از فضای مفید بین قطعات بدنه، سقف و بدنه جعبه یا زیر جعبه، غیر قابل استفاده میماند. هدایت کنندههای مکانیکی )غلتکی، ریلی و بلبرینگی) به دو دسته تقسیم میشوند : جعبههایی که کاملاً بیرون کشیده نمیشوند (ساده) و جعبههایی که کاملاً بیرون کشیده میشوند تا جایی که عقب جعبه قابل دیدن میشود. این مکانیزم در کشوهایی که ویژه سیستم مدرن بایگانی و انبارداری هستند و نیز در کشوهایی با ظرفیت داخلی کم، به کار میرود. برای جا زدن و بیرون آوردن جعبه بر حسب نوع مکانیزم باید 10 تا 15 میلیمتر فاصله، بین بدنه جعبه و بدنه کار در نظر گرفته شود. شکلهای 107ــ2 تا 110ــ2 طریقه ترسیم چند نمونه از هدایت کنندههای مکانیکی ساده و تلسکوپی را در برش پیشانی نشان میدهد.

> **شکل 107ــ2ــ هدایت مکانیکی ساده )4( با بلبرینگ دقیق ریل هادی در زیر بدنه جعبه نصب شده، با استفادۀ بهتر از فضای مفید**

**شکل 108ــ2ــ هدایت مکانیکی ساده )3( با غلتک از مواد مصنوعی و سیستم ضربهگیر که تا 30 کیلوگرم تحمل بار را دارد.**

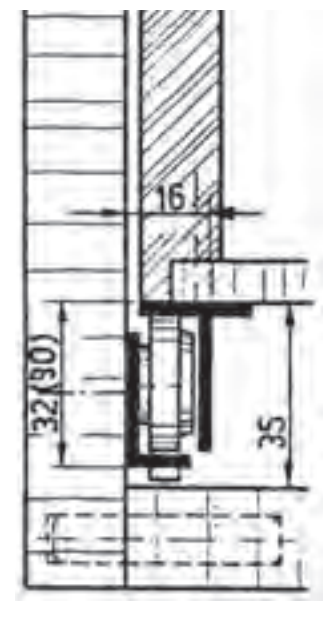

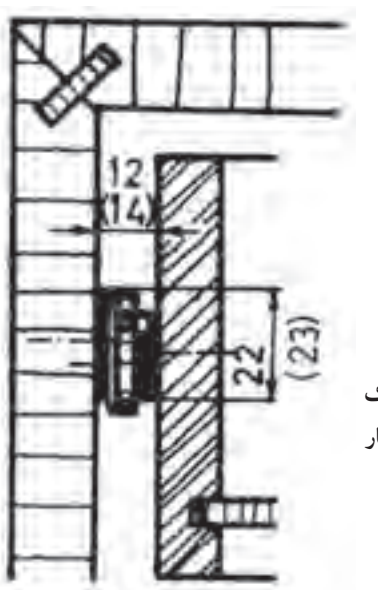

15

**شکل 109ــ2ــ هدایت مکانیکی ساده )2( با بلبرینگ دقیق. ریل هادی در زیر بدنه جعبه نصب شده است.**

**شکل 110ــ2ــ هدایت مکانیکی ساده )1( با غلتک از مواد مصنوعی یا از بلبرینگ دقیق که بین بدنه کار و بدنه جعبه نصب میشود.**

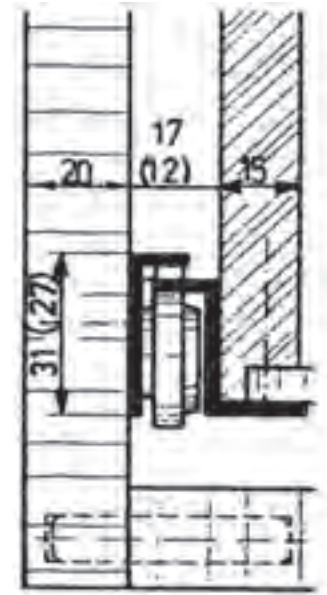

℮

 $0.68$ 

**ъ** 

در شکل های ۱۱۱ــ۲ و ۱۱۲ــ۲ نمونهٔ برش هدایت مکانیکی با تصویر مجسم کشویی را مشاهده میکنید.

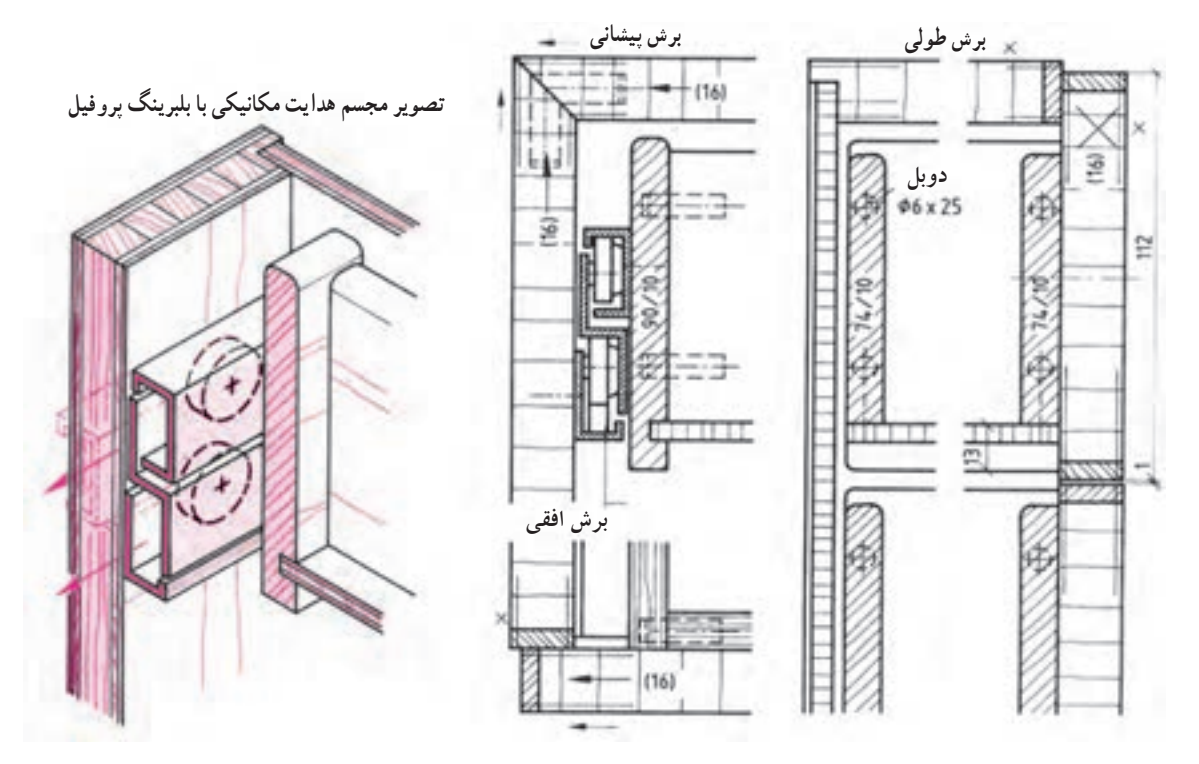

**شکل111ــ2ــ طریقۀ ترسیم هدایت مکانیکی جعبۀ کشویی با بلبرینگ و پروفیل مخصوص**

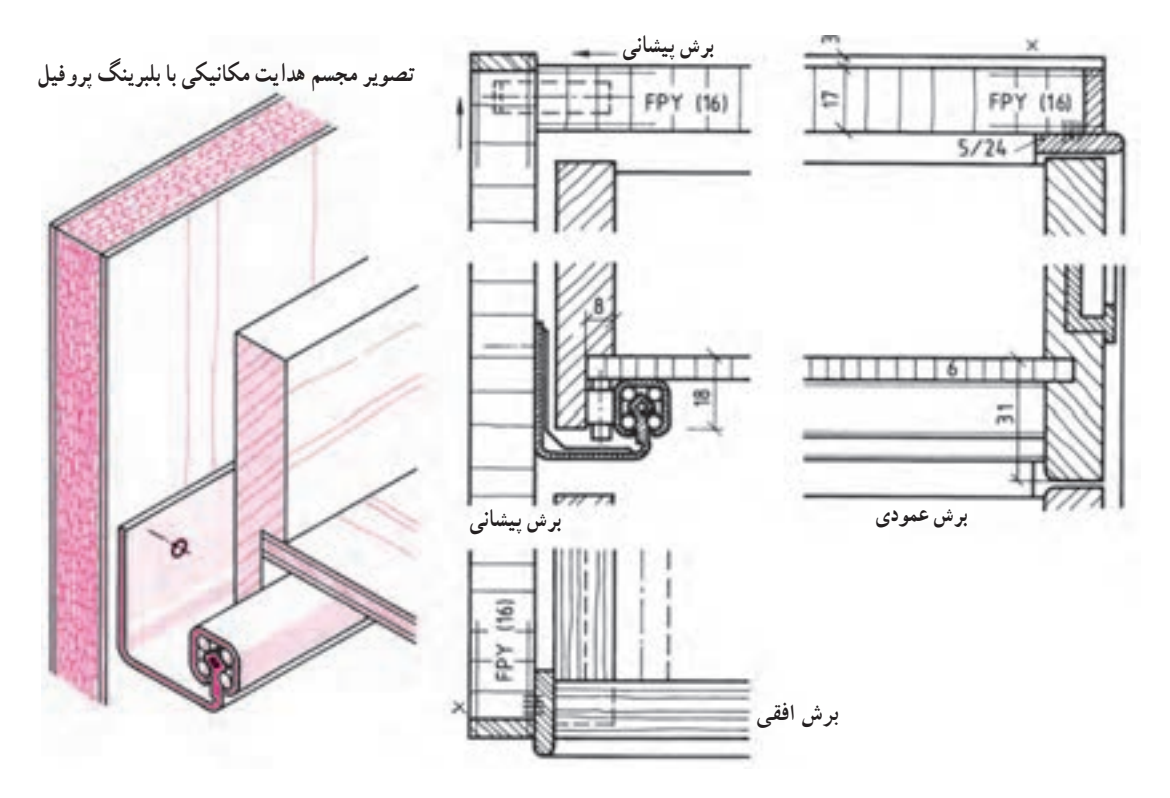

**شکل 112ــ2ــ طریقۀ ترسیم هدایت مکانیکی جعبۀ کشویی با بلبرینگ و پروفیل مخصوص**

هدایت جعبهٔ کشویی مکانیکی تلسکوپی (شکل ۱۱۳ـ۲) چند ریل فلزی روی هم به وسیلهٔ ساچمه، جعبه را هدایت میکند. بهطوری که پس از باز شدن. انتهای جعبه کاملاً پیدا میشود. با طول ۳۰۰ تا ۷۰۰ میلیمتر و تحمل بار ۵۰ کیلوگرم.

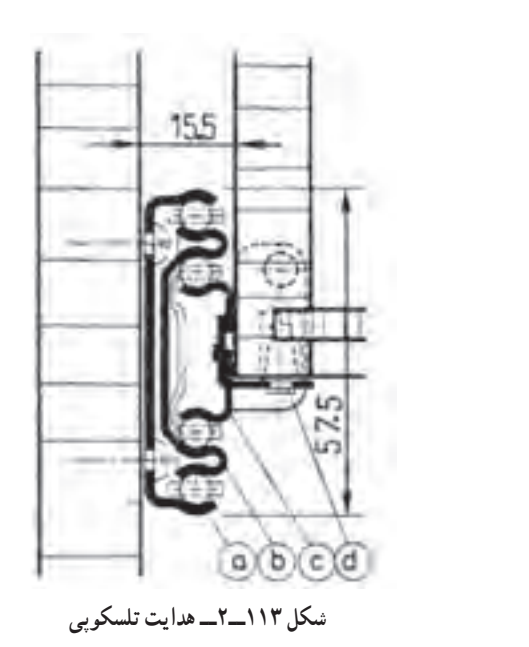

ٔ در شکل ۱۱۴ــ۲ ترسیم نقشهٔ پروفیل هدایت درهای کشویی و بلبرینگ سیستم مکانیکی به صورت ایستاده و ترسیم نقشهٔ پروفیل هدایت درهای کشویی و بلبرینگ سیستم مکانیکی به صورت آویز نشان داده شده است.

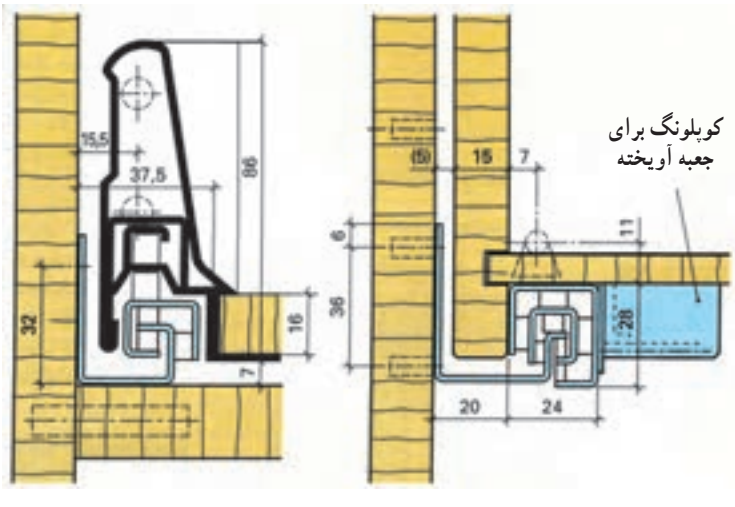

**شکل ١١٤ــ٢**

9ـ2ـ رسم عالئم پشتبند کابینت

a  ــ ریل بدنه

b  ــ ریل واسطه

c  ــ ریل کشو

d\_ میله اتصال (جهت مونتاژ ساده)

پشتبندها دو وظیفه دارند. یکی اینکه پشت کابینتها را میپوشانند و دیگر اینکه قطعات مختلف آن را در حالت گونیایی نگاه میدارند. برای پشتبندها از انواع صفحات چوبی، مانند صفحات فیبر سخت، صفحات روکش شده، صفحات فشرده شده و به ویژه برای پشت بندهای ضخیم از صفحات چند الیی استفاده میکنند.

ضخامت پشتبندها، از فیبرهای سخت تقریبا برابر ۳/۵ تا ۵ میلیمتر، از صفحات روکش شده ۴ تا ۸ میلیمتر و از صفحات فشرده ساده 8 تا 10 میلیمتر انتخاب میشوند. در قفسههای دیواری، ضخامت پشتبند از صفحات روکش شده حداقل 6 میلیمتر و از صفحات فشرده حداقل 8 میلیمتر است. پشتبندها را میتوان برحسب قابل دید بودن ضخامتشان یا داخل دیوار قرار گرفتن ٔ آنها یا مورد نظر بودن مزایای مونتاژ در محل نصب از یکدیگر تمیز داد. شکلهای 115ــ2 تا 120ــ2 روشهای ترسیم اتصاالت بدنه ویژه پشتبند را در برش عرضی (افقی) نشان میدهد.

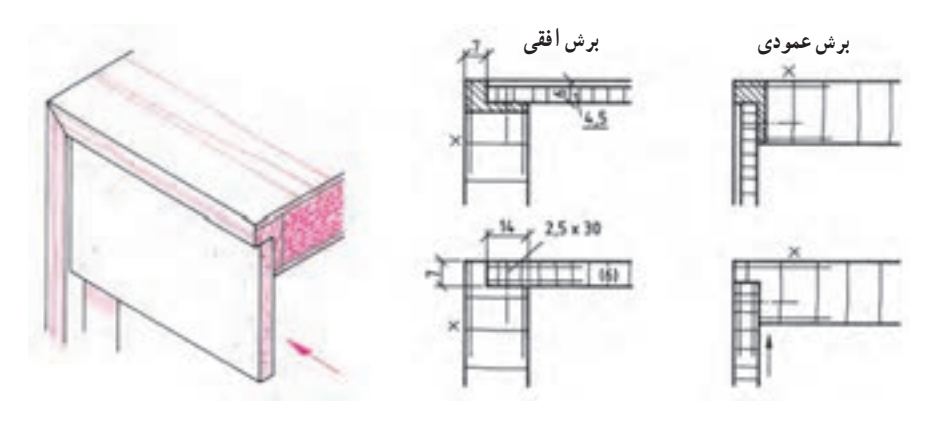

**شکل115ــ٢**

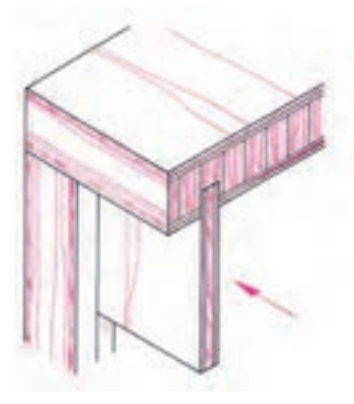

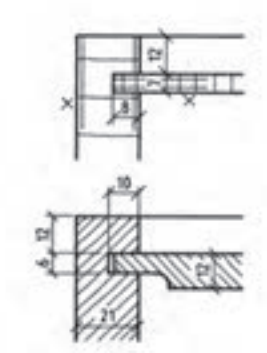

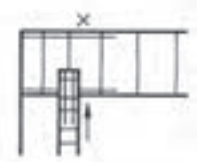

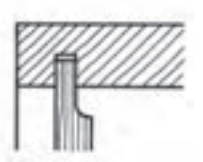

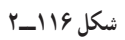

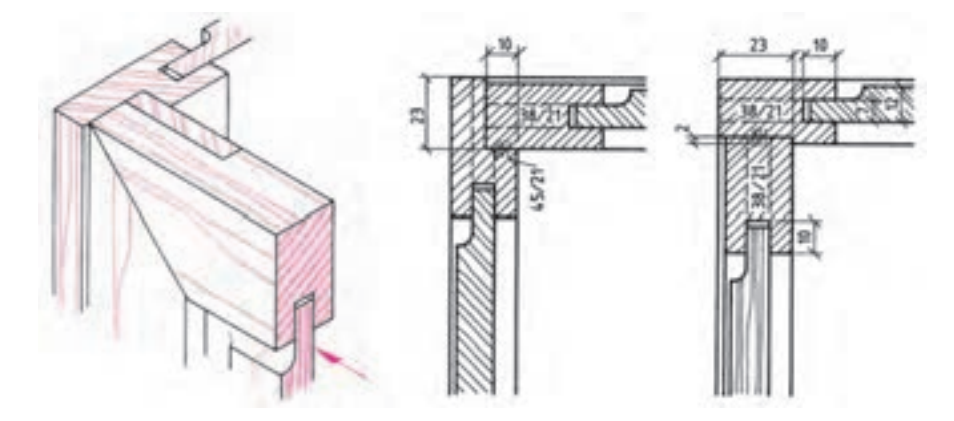

**شکل 117ــ2**

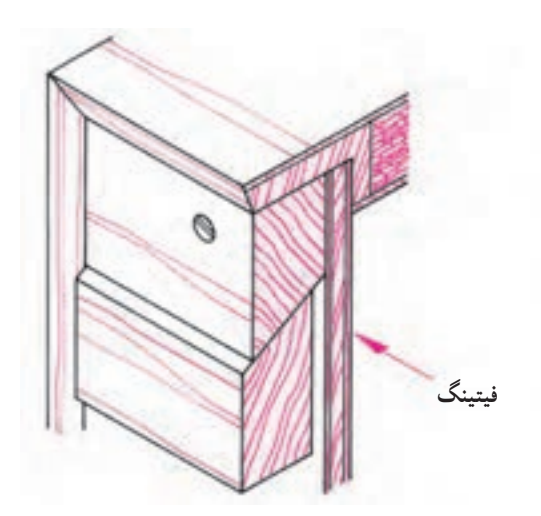

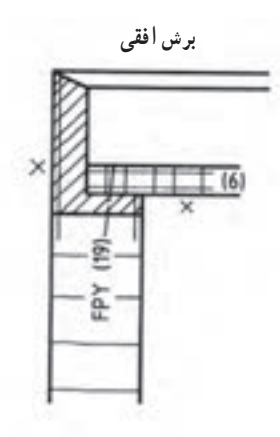

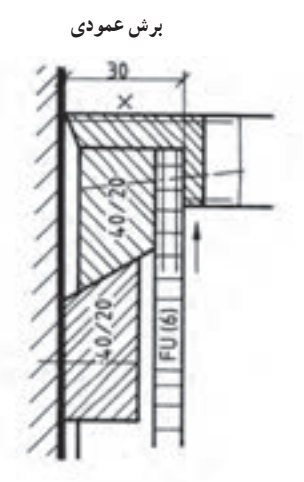

**شکل 118 ــ٢**

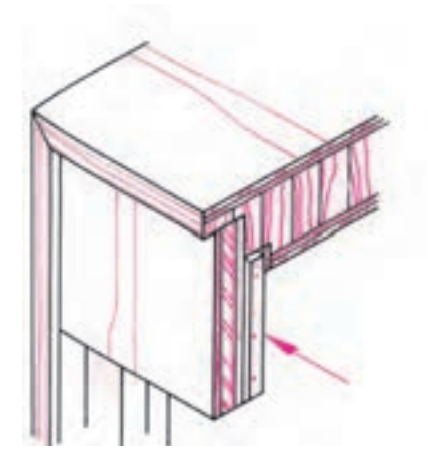

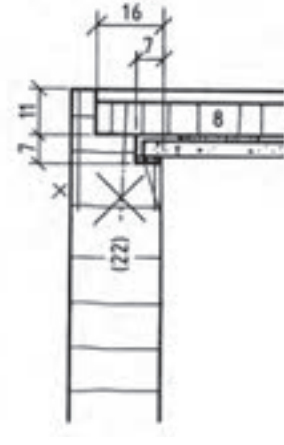

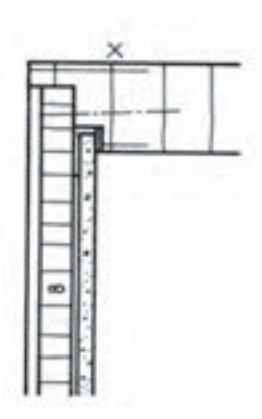

**شکل ١١٩ــ٢**

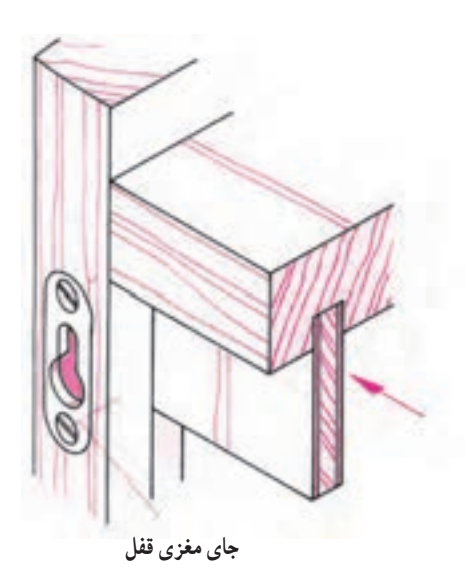

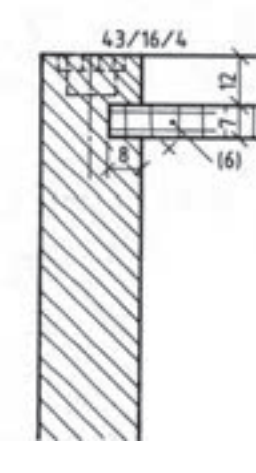

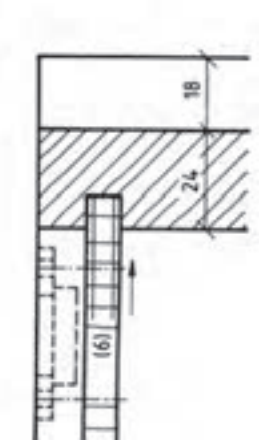

**شکل ١٢٠ــ٢**

۱ــ در این صفحه و صفحهٔ بعد سه پروژه اورده شده است. در نقشههای داده شده در شکلهای ۱۲۱ــ۲ تا 123ــ2 شمارههای خواسته شده را نامگذاری کنید.

2ــ در کاغذ ٤A نماها را با مقیاس 1:10 و برشهای خواسته شده را به مقیاس 1:1 و تصویر مجسم داده شده را به مقیاس 1:5 رسم کنید.

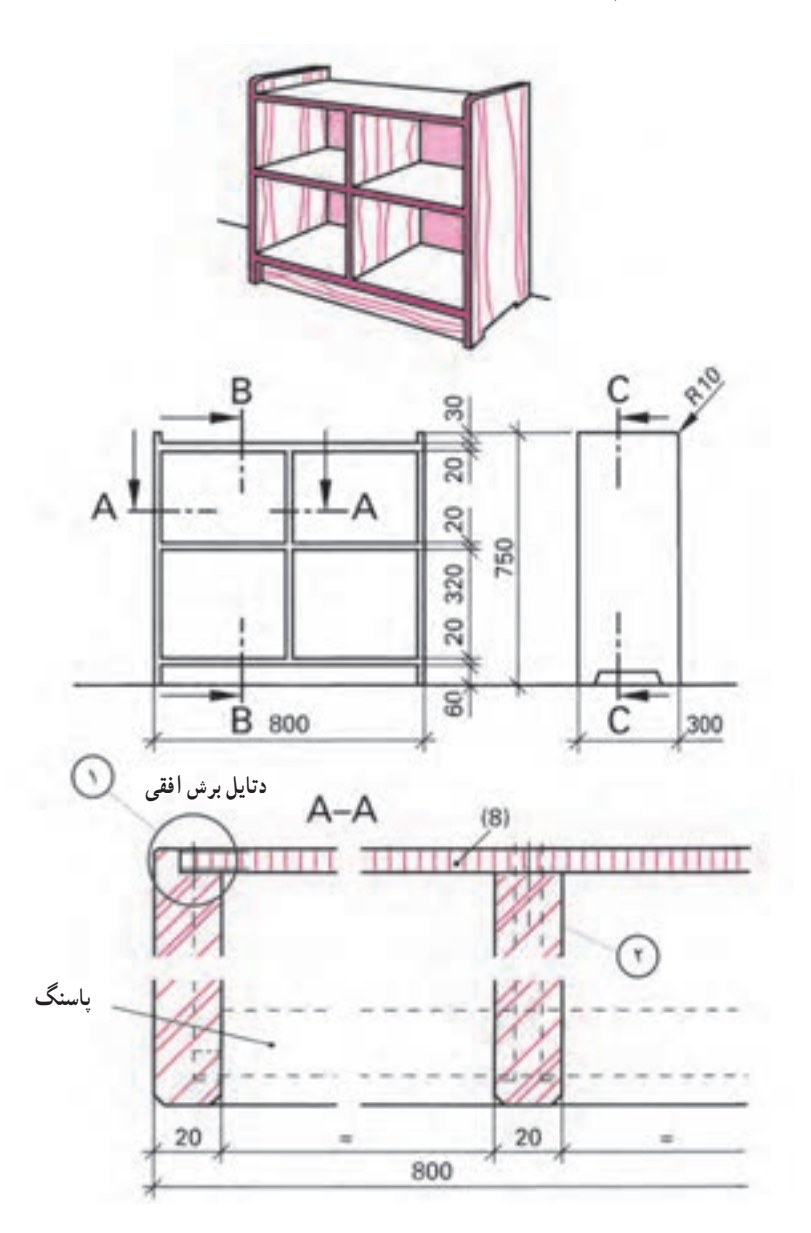

**شکل ١٢١ــ٢**

نام قسمت های مشخص شده را با شماره بنویسید. نام قطعه شماره )1(: نام قطعه شماره )2(:

**تمرین**

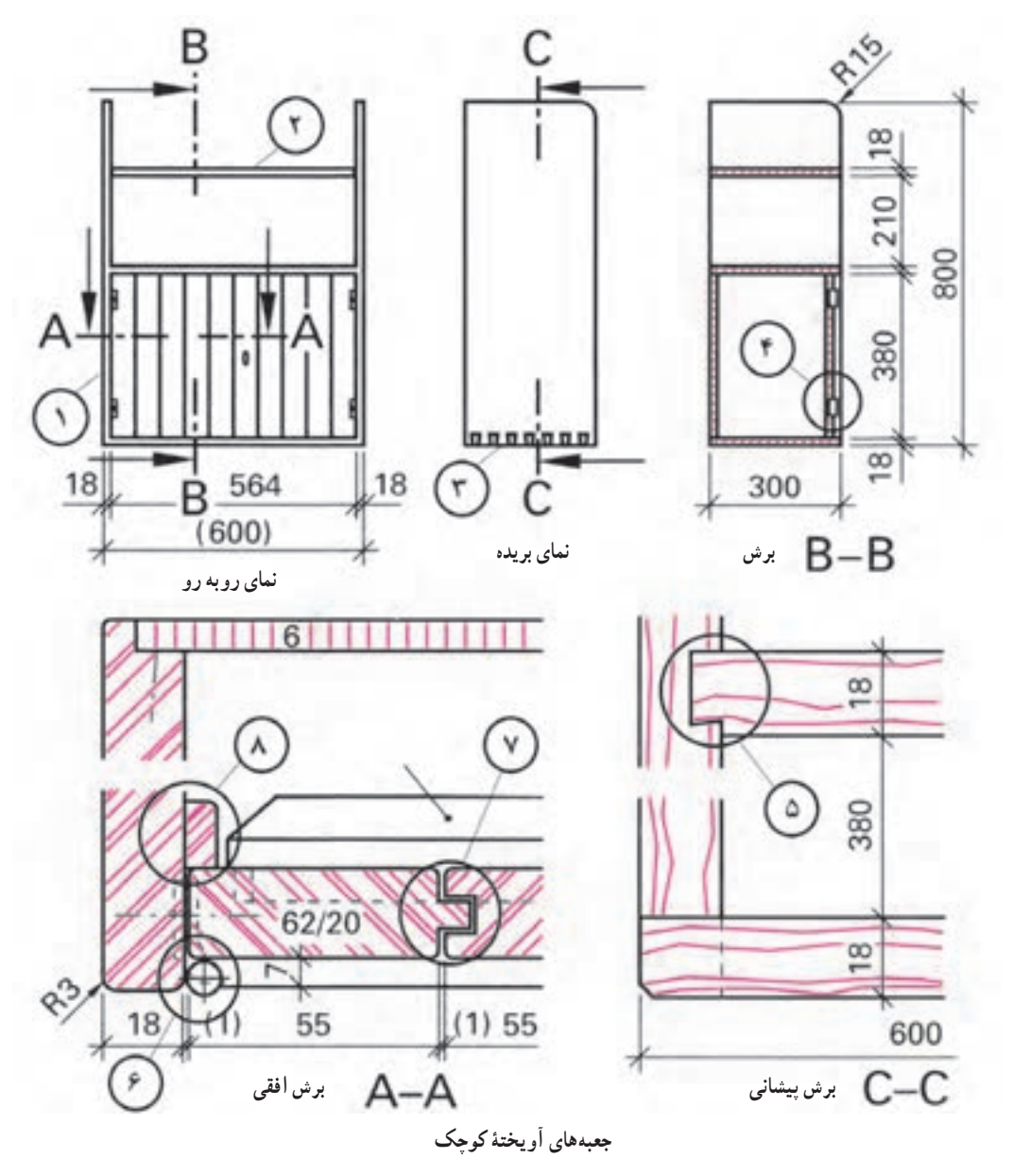

**شکل ١٢٢ــ٢**

نام عالمتها را در مقابل شمارهها بنویسید. 1ــ 2ــ 3ــ 4ــ 5ــ 6ــ 7ــ

 $\overline{\phantom{a}}$ 

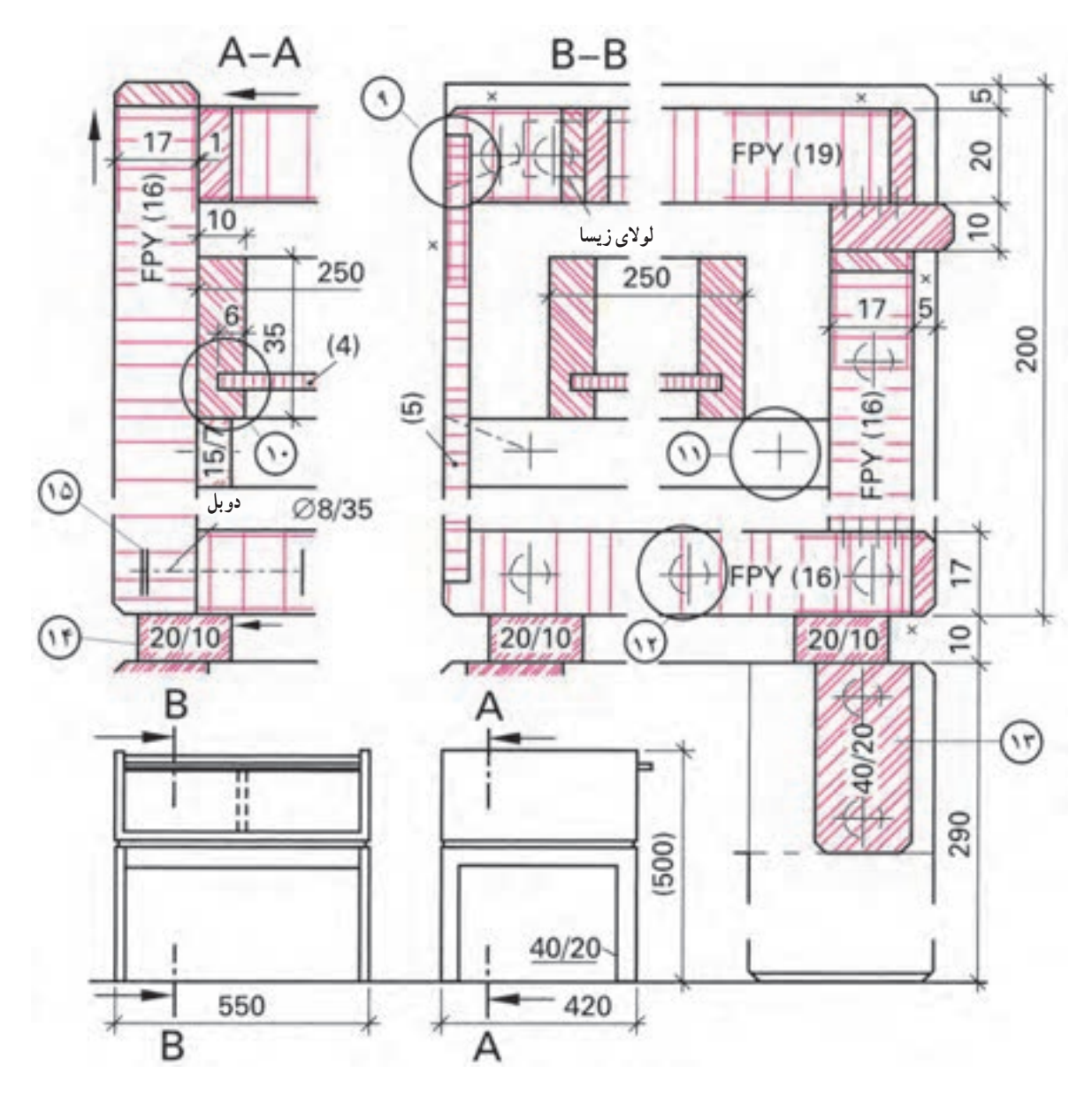

**شکل 123ــ٢ــ میز کوچک خیاطی**

 $-9$ 

 $\overline{\phantom{a}}$ 

- 11ــ
- $\rightarrow$
- $-14$
- $-14$
- $\overline{\phantom{a}}$

## آزمون پایانی

1ــ عالئم اختصاری چوب ماسیو راه چوب و سرچوب را برای اتصال سه قطعه به هم رسم کنید. 2ــ عالئم صفحات با مشخصات زیر را رسم کنید. جنس صفحات مصنوعی، روکش و لبه چسبان، نوع اتصال الف) تخته خرده چوب با ضخامت ۱۹میلی متر دور روکش شده راه چوب و لبه چسبان سرچوب به ضخامت ۶میلی متر با اتصال دوبل؛ ب) صفحهٔ MDF روکش شده دو طرف راه چوب و لب چسبان به ضخامت ۸ میلی متر؛ ج( تخته خرده چوب با ضخامت 16 میلیمتر با لب چسبان PVC دو طرف روکش راش. ٔ L.V.L به ضخامت 18 میلیمتر را رسم کنید. 3ــ تخته ۴ ــ یک صفحهٔ ۱۹ با پوشش دو طرف سه لایی به ضخامت ۴ میلیمتر و لبه چسبان چوبی به ضخامت ۸ میلیمتر را رسم کنید. ٔ FPY به ضخامت 18 میلیمتر با پوشش چرم در سه طرف رسم کنید. 5ــ یک صفحه 6ــ مفهوم شکل مقابل را بنویسید.

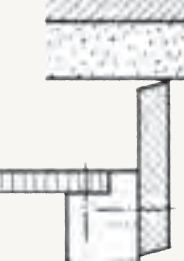

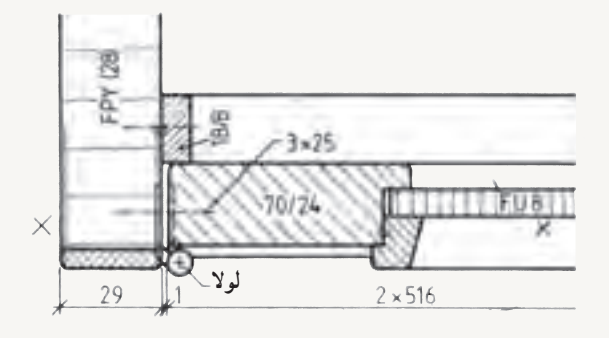

7ــ مشخصات کامل قاب و تنکه را بنویسید.

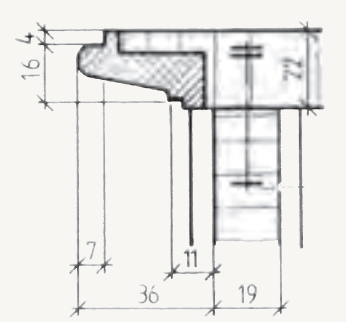

ِ کدام نوع عالئم است؟ ٔ کابینت چه نام دارد و جزء 8ــ در شکل، اتصال صفحه با بدنه

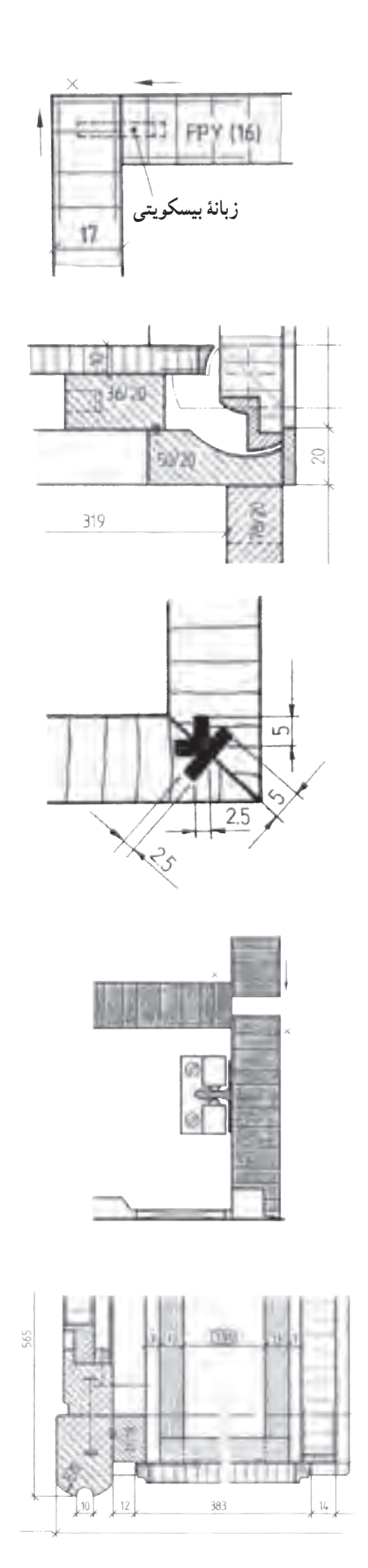

9ــ عالئم و مشخصات کامل شکل مقابل را بنویسید.

10ــ در شکل چه نوع لوالیی بهکار رفته است؟

11ــ در شکل چهنوع اتصالی بهکار رفته و از چه موادی است؟

12ــ در شکل چه نوع یراقی به کار رفته است؟

۱ــ مشخصات درِ جعبهٔ کشویی را بنویسید.

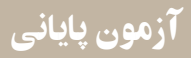

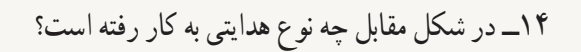

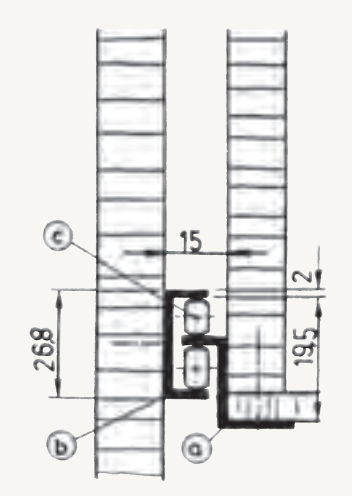

15  $16$ 

 $\frac{10}{10}$ 

15ــ در شکل مقابل چه نوع هدایتی به کار رفته است؟

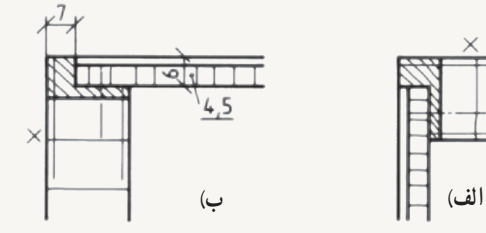

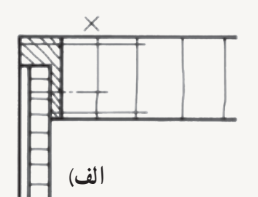

16ــ نوع اتصال پشتبند را بنویسید.

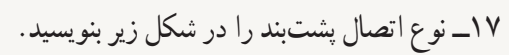

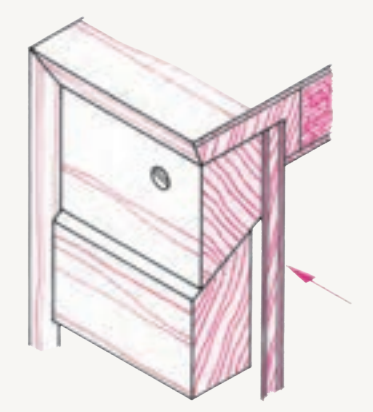

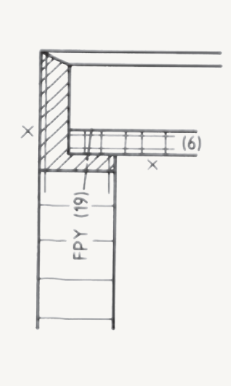

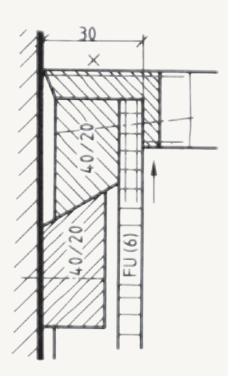

## اخالق حرفهای

توجه داشته باشیم که تنها مهارت داشتن در انجام کار کافی نیست، بلکه رعایت نکات اخالقی و در نظر داشتن وجدان کاری در تولید امری بسیار مهم و ضروری است.

نمونه ای از موارد مربوط به رعایت اخالق حرفه ای که در تولیدات صنایع چوبی کاربرد دارد اشاره می شود: 1ــ مشتری مداری: اخالق و رفتار خوب در برخورد اولیه با مشتری و تالش برای جلب نظر مشتری 2ــ پایبندی به مفاد قرارداد و خوش قولی در زمان تحویل کار 3ــ امانت داری در تحویل مواد و یراق آالت مورد توافق با مشتری در تولید 4ــ عدم به کارگیری مواد نامرغوب و با کیفیت پایین در ساخت مصنوعات چوبی 5ــ پیگیری رضایت مندی مشتری از محصول خریداری شده 6ــ دقت در کیفیت کار ساخته شده )کیفیت قطعات پشت کار، همانند سطح کار و نمای آن باشد( 7ــ ارائه خدمات پس از فروش و تعویض یا تعمیر قطعات معیوب 8 ــ اعتقاد به کار گروهی و احترام به نظرجمعی در کارگاه 9ــ رعایت اصل صرفه جویی در به کارگیری موارد مصرفی 10ــ رعایت وجدان کاری و انجام کار مفید ــ موارد دیگری را که به نظر شما می رسد به مطالب باال اضافه کنید.

ترسیم نقشههای مبلمان صفحهای فصل ) کابینت ساده (  $\Gamma_{\mu}$ 

اهداف رفتاری : از فراگیرنده انتظار میرود که در پایان این فصل :

1ـ نقشه شابلون و انواع پروفیلها را رسم کند.

2ـ کاربرد نسبت طالیی در نقشههای ترسیمی را اجرا کند.

3ـ تصاویر مبلمان صفحهای )کابینت ساده( در نما و برش را رسم کند.

4ـ نقشه انفجاری ) دمونتاژ ( کابینت ساده را تفسیر کند.

5 ـ نقشه اجرایی کابینت ساده را با نهایت صرفه جویی در کاغذ رسم کند.

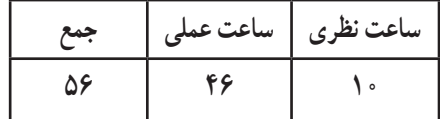

١ـ3ـ ترسیم با استفاده از شابلون برای پروفیلها و قطعات مختلف مبلمان

در کارهای چوبی، قوسها و منحنیها و نیز سطوح شکسته زیباییهای ویژهای به کار میبخشند؛ به طوری که آنها را قابل مقایسه و رقابت با یکدیگر کرده رضایت بیشتر مصرف کننده را حاصل میکنند. برای رسم منحنیها، دایرهها یا گاهی چند وجهیها الزم است با برخی از اصول تکنیکهای نقشهکشی و نیز علم هندسه آشنا باشیم. قوسها و منحنیهای کار را نقشهکش صنعتی روی کاغذ ترسیم کرده برای اجرا به کارگاه میفرستد. در کارگاه باید از روی طرح اصلی، برای منحنیها یک وسیله خطکشی ویژه به مقیاس 1:1 ساخته شود تا بتوان آن را روی قطعات چوبی قرار داده طبق آن خطکشی کرد. به این ترتیب همه قطعات به طور دقیق طبق طرح اصلی ساخته میشوند. این خطکش ویژه قوسها را شابلون مینامیم. وقتی که خطوط منحنی یک شکل را از روی طرح اصلی اندازهگیری و به شابلون انتقال میدهیم، در واقع تمام طرح را به صورت خطوط مستقیم دنبال میکنیم تا تمام طرح رسم شود. برای تهیهٔ شابلون از اشکال و طرحهای خیلی پیچیده، اغلب الزم نیست که شابلون به طور دقیق شبیه طرح اصلی رسم شود. بدیهی است هر چه شابلون تهیه شده به اصل نزدیکتر باشد، بهتر است. رسم منحنیها روی صفحه سه الیی جهت تهیه شابلون، ممکن است ابتدا همراه با مشکالتی باشد، ولی اگر با دقت به اصول ترسیم آن توجه کنیم، میتوانیم از طرح اصلی شابلونی دقیق تهیه کنیم.

**1ــ١ــ٣ــ وسایل ترسیم طرح:** برای رسم انواع قوسها از یک پیستوله )شکل 1ــ3( یا از یک خطکش قابل انعطاف )شکل 2ــ3( استفاده میشود.

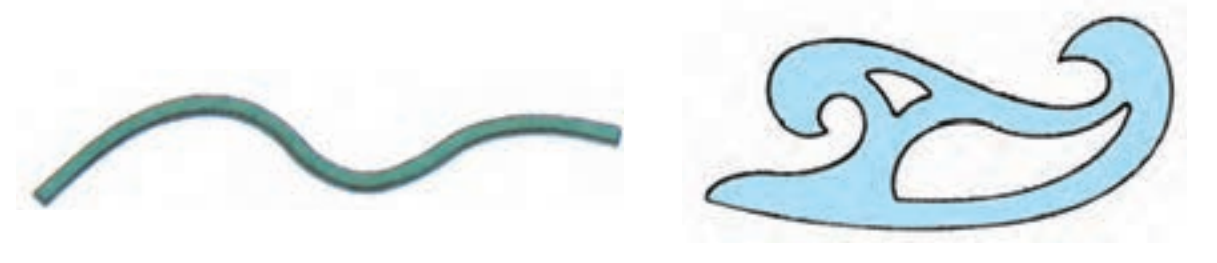

**شکل 1ــ3ــ پیستوله شکل 2ــ3ــ خطکش قابل انعطاف**

با این وسایل میتوان منحنیها را به صورت مطلوب رسم کرد. برای استفاده از پیستوله باید آن را روی طرح ترسیم شده با دست آزاد، حرکت بدهید تا ببینید که چه قسمتی از پیستوله با چه قسمتی از طرح اولیه تطبیق دارد. قسمتهای منطبق شده طرح با پیستوله را میتوانید به صورت نهایی رسم کنید (شکل ۳ــ۳).

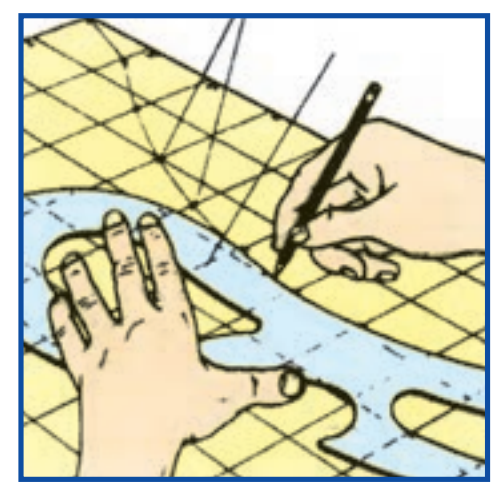

**شکل 3ــ3ــ تطبیق پیستوله با منحنی رسم شده**
**2ــ١ــ3ــ بزرگ کردن اشکال:** به کمک جدول شطرنجی، خطکش قابل انعطاف و پیستوله میتوان اشکال پیچیده را از طرح اولیه بزرگ کرده روی کاغذ یا روی صفحه سهالیی یا روی صفحه کار ترسیم کرد.

برای بزرگ کردن طرح اولیه که در مقیاس کوچک رسم شده الزم است که ابتدا آن را به اندازههای معینی مثلاً ۲ــ۵ـــ ۱۰ و … میلیمتر به صورت شطرنجی خطکشی کنید. خطوط افقی جدول را با عدد و خطوط عمودی را با حرف مشخص کنید (شکل ۴ــ۳). حال باید طرح اولیه را روی صفحه شابلون منتقل کرد.

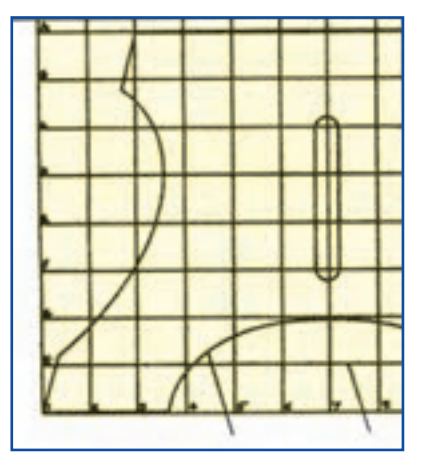

**شکل 4ــ3ــ خطوط افقی جدول شطرنجی با عدد، عمودی با حرف مشخص شده**

همچنین میتوان به وسیلهٔ خطکش T یا گونیای بلند، روی صفحهٔ سه لایی یا صفحه چوب به صورت شطرنجی با مربعهای بزرگ که طول اضالع آن مناسب طرح باشد،خطکشی و سپس طرح را روی آن رسم کرد. مقیاس ترسیم روی شابلون 1:1 است. شکل 5 ــ3ــ جدول شطرنجی به وسیله خطکش T و گونیای 90 درجه رسم میشود.

در اینجا کافی است که مقیاس طرح اولیه را در عددی ضرب کنیم تا اندازه آن به، یک بهیک برسد؛ به عنوان مثال اگر طرح اولیه در مقیاس 1:10 رسم شده عرض صفحه کار 70 میلیمتر و عرض هر تقسیم 5 میلیمتر باشد. باید طرح روی صفحه شابلون 700 میلیمتری )mm700=10×70 )پیاده شود. به این ترتیب باید عرض هر تقسیم روی شابلون در 10 ضرب شود؛ یعنی عرض آن برابر )mm50=10×50)خواهد شد.

اکنون نقطهای را روی طرح اصلی انتخاب کنید (این نقطه باید محل تلاقی طرح با یکی از خطوط جدول شطرنجی باشد). این نقطه را در جدول بزرگتر نیز بیابید. این کار را ادامه دهید تا برای تمام طرح نقاط زیادی به دست آورید. حال نقاط به دست آمده را با دقت و ظرافت تمام با دست آزاد به یکدیگر وصل کنید (این کار با توجه به طرح اولیه انجام میشود). بهطور مرتب شباهت دو طرح را با یکدیگر مقایسه کنید.

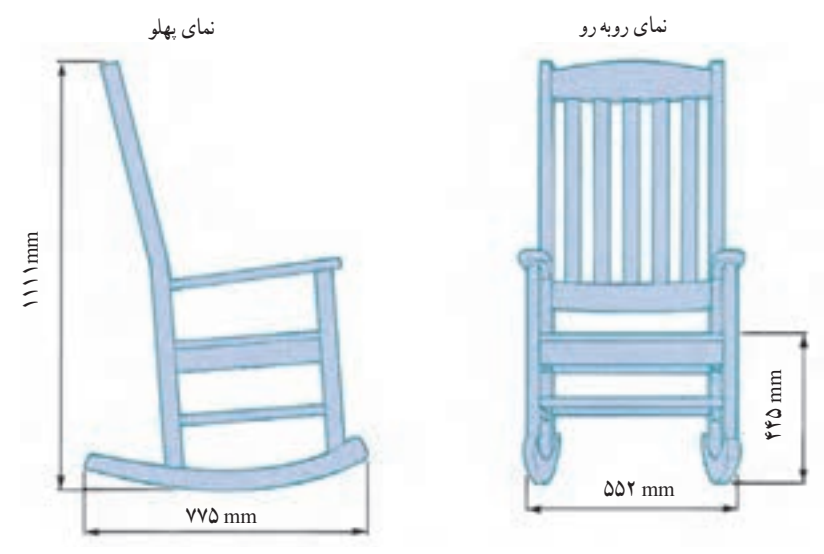

**شکل 5 ــ3ــ برای قطعات شماره یک تا چهار شابلون ویژه قوس تهیه میشود.**

 برای به دست آوردن شکل دقیقتر میتوانید منحنی رسم شده را با پیستوله یا خطکش قابل انعطاف اصالح کرده سپس پر رنگ کنید (شکل ۳ــ۳). قسمتهای اضافی طرح را از سه لایی با ابزار ویژه (ارهدستی، نواری، عمود بر، سوهان و ...) جدا کنید. پس از پرداخت کلیه قوس ها و لبهٔ اطراف ان، شابلون مورد نظر ساخته شده است، در شکل های ۷ـــ۳ تا ۹ــ۳ شابلونهایی از دستانداز و قید عمودی کف (قسمتی از آن به عنوان پایه استفاده میشود) یک صندلی راحتی ویژه باغچه که به صورت یک به یک رسم و ساخته شده، مشاهده میشود.

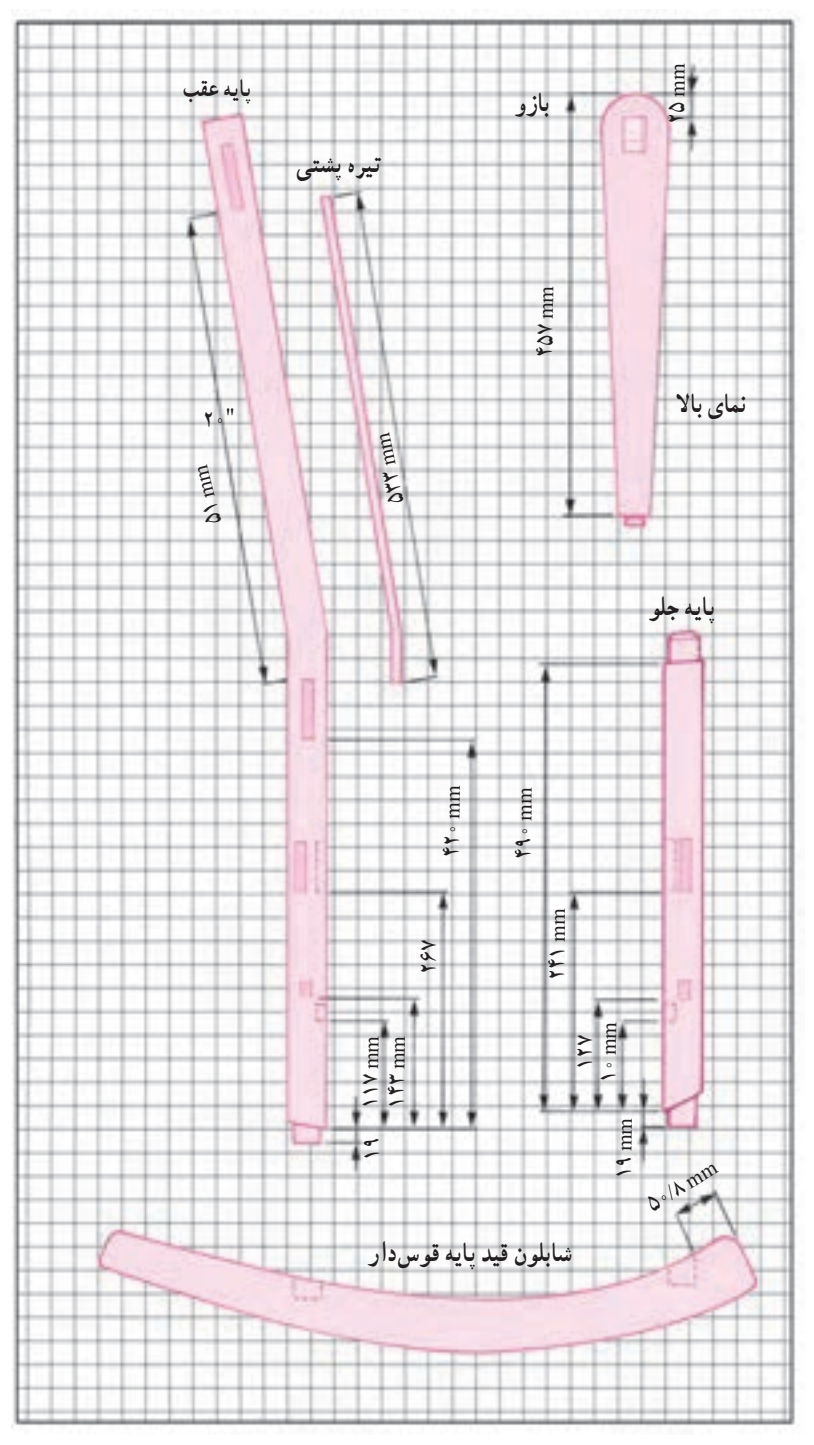

**شکل 6 ــ3ــ شابلونهای قوسدار**

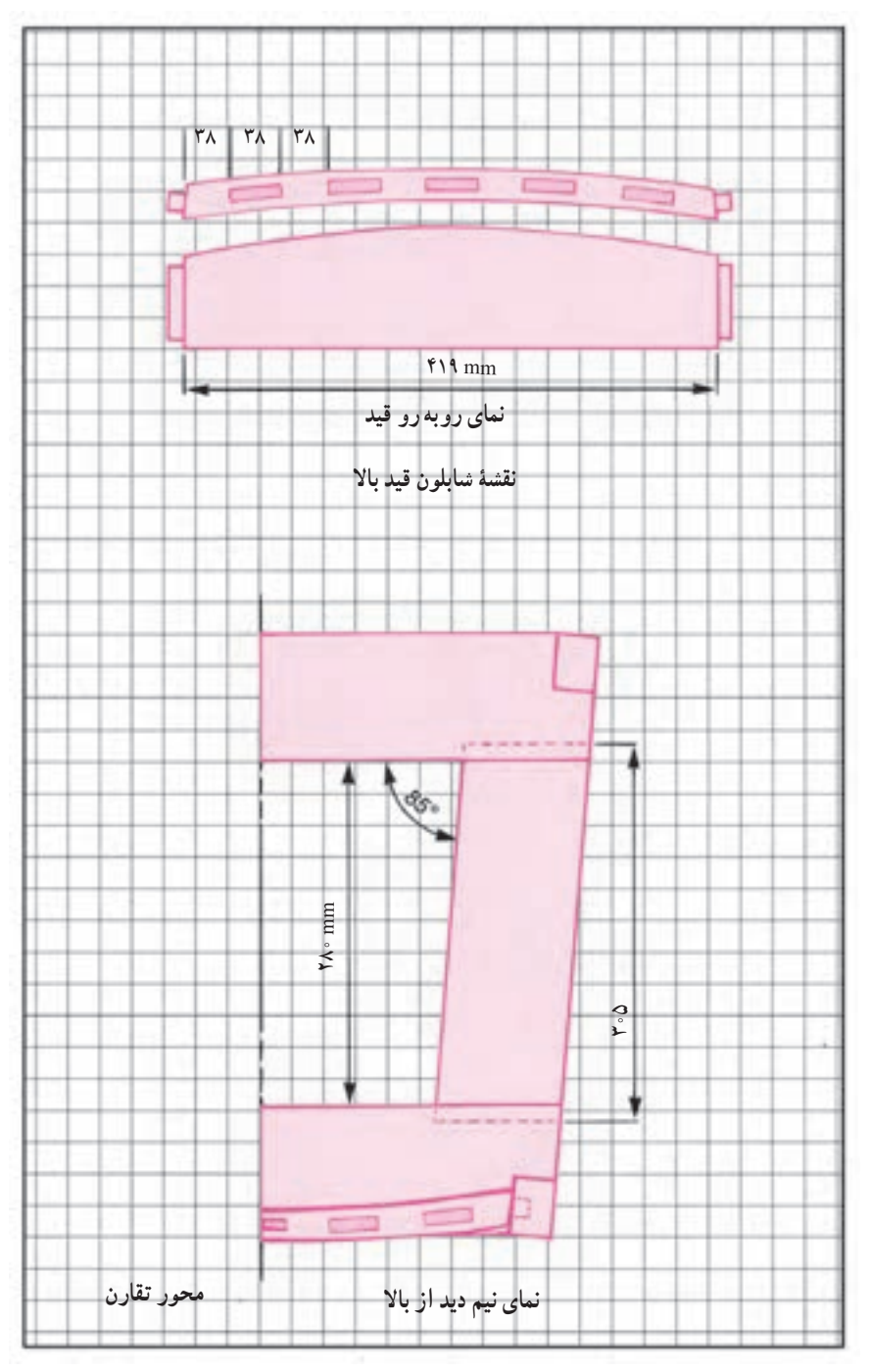

**شکل 7ــ3ــ شابلونهای تهیه شده برای ساخت قطعات مختلف یک صندلی راحتی، اندازه هر تقسیم 50 میلیمتر**

## ٢ـ3ـ رسم پروفیلها

لبه کارهای چوبی و صفحات را ابزار مناسب میزنند. به این قوسهای ترکیبی که به وسیله تیغ فرز انجام میگیرد پروفیل میگویند (شکل ۱۰ــ۳ مجموعه ۱۲ پروفیل). پروفیلها از ۱ تا ۷ از حالت دایره، نیم گرد، قوس مقعر، محدب و حلزونی شکل هستند. شکل پروفیلها از 8 تا 12 پروفیل قرنیز که در زاویه 45 به صورت قرینه ابزار خوردهاند با توجه به امتدادی که مرکز قوس روی آن قرار گرفته است و شعاع قوسها پروفیلها مناسب لبه کار رسم میشوند.

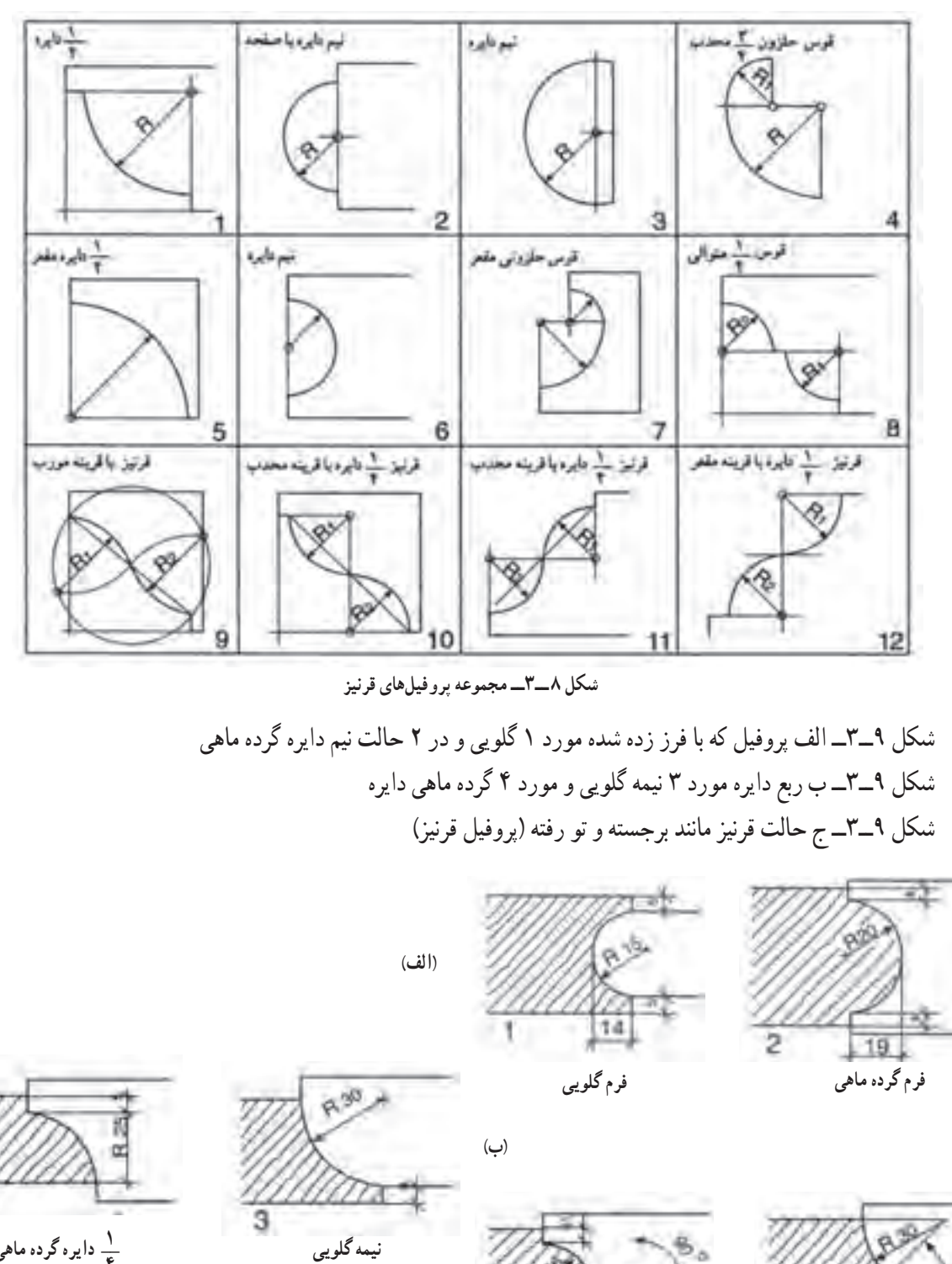

**\_\_ دایره گرده ماهی ١ ٤**

**شکل ٩ــ3ــ انواع پروفیلها ٩٠**° **٤٥**° **فرم قرنیز** 

6

**)ج(**

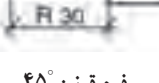

**فرم قرنیز** 

٣ـ3ـ روش رسم یک نمونه پروفیل

١٠٠

بهمقطع پروفیل از چوب راش را با اندازههای داده شده خطکشی و اندازههای مساوی را رسم کنید )شکل 10ــ3 مجموعه پروفیل).

خط مورب را از نقطه A و B و C عبور دهید تا دو مثلث AOB و BOC مشخص شود )شکل 11ــ3(.

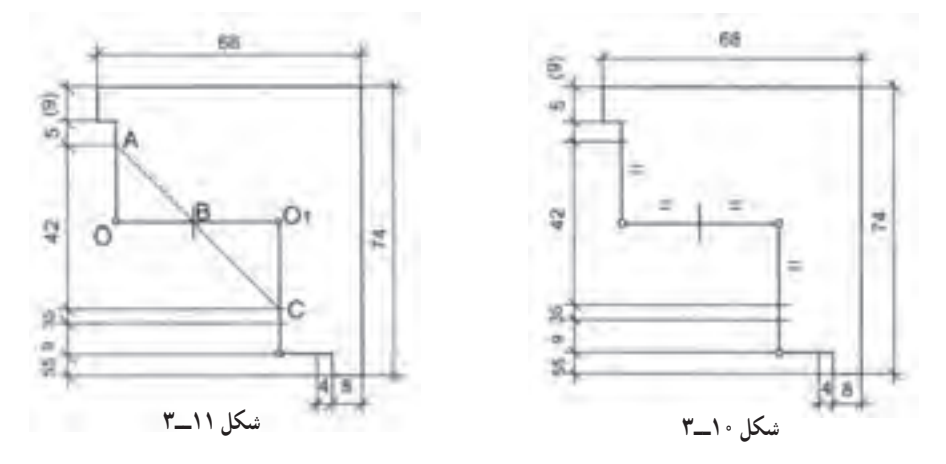

به مرکز 1O و O به اندازه 21R شعاع بزنید سطح هاشور خورده مقطع پروفیل مورد نیاز میباشد )شکل 12ــ3 مقیاس اشکال ۶۸ میباشد).

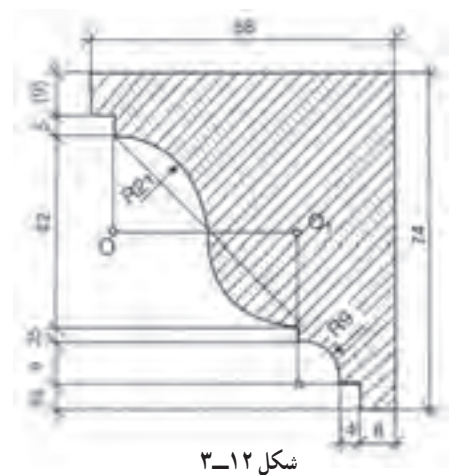

**تمرین:** شکل 13ــ3 را مانند روش 11ــ3 به ترتیب رسم کنید )مقیاس اشکال مشخص میباشد(.

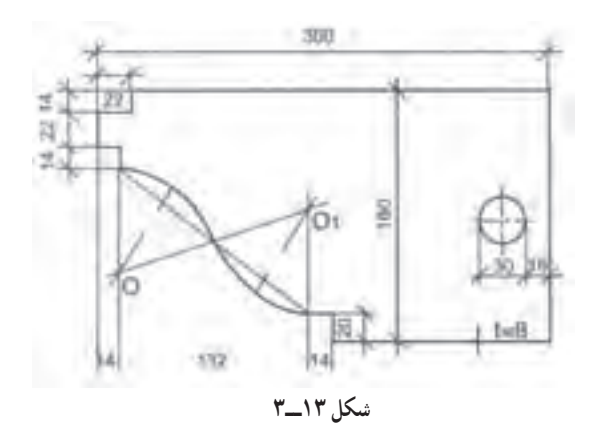

**1ــ٣ــ٣ــ تناسب پروفیلها:** بهطورکلی تناسب در اندازهها در طرحهای صنایع چوب و انتخاب بهترین تناسب در ابعاد ساختههای چوبی و پروفیلها ضروری است نسبتهای M و M وG نسبتهای )شکل 16ــ3( مشخصی است که در بعضی موارد نیاز به یک اندازه مناسب غیر از این موارد میباشد.

1 نشان داده شده است و شکل 14ــ3 تناسب ابعاد را نشان میدهد بین این تناسبها یک نسبت، زیباتر جلوه میکند که به GS به معنی نسبت طالیی معروف است.

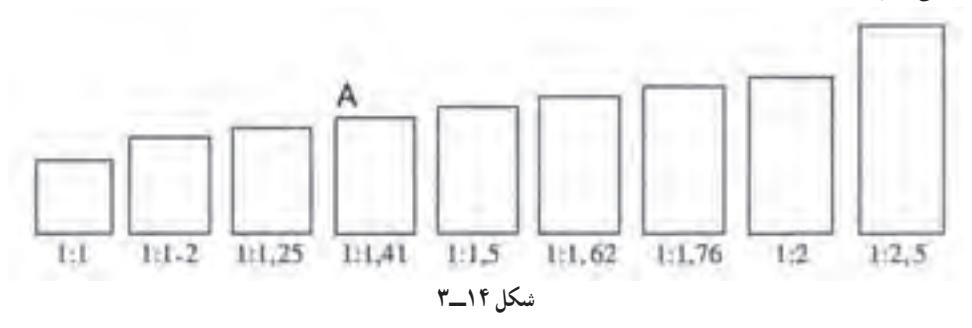

شکل 14ــ3 مبنای نسبت طالیی مثلث قائم الزاویهای است که طول ضلع بزرگتر دو برابر طول ضلع کوچکتر آن مثلث است. مطابق مراحل 1 تا 3 به مرکز C و A شعاع میزنیم و اندازههای m و M به دست میآید )شکل 15ــ3(:

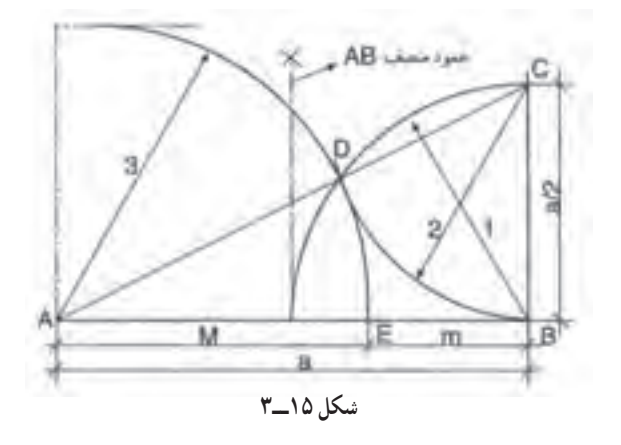

در شکل 16ــ3 نسبتهای طالیی با رابطه آن مشخص شده است:

 $m: M = \iota$ :  $\sqrt{57}$ 

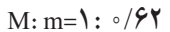

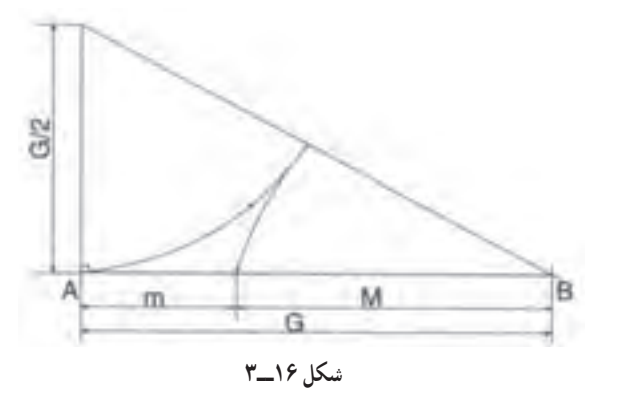

<sup>1</sup>ــ GS مخفف کلمه Size Gold است.

در شکل 17ــ3 تناسب طالیی نیز در پنج ضلعی نشان داده شده است.

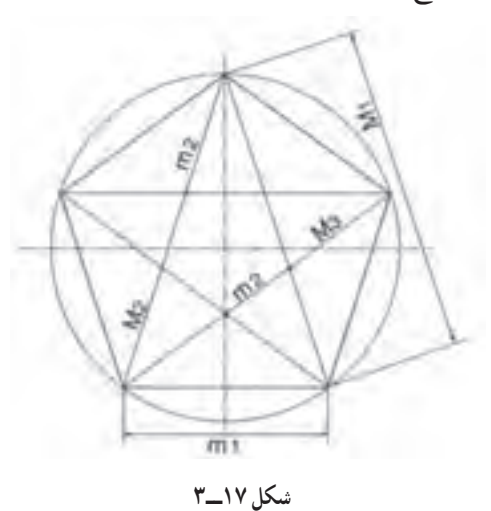

**2ــ3ــ3** Û **ترکیب شکل پروفیلها:** با استفاده از دایره و بیضی به اندازههای مختلف قوسهای مربوط به پروفیل به دست میآید. نسبت m:M همان نسبت طالیی است )شکل 18ــ3(.

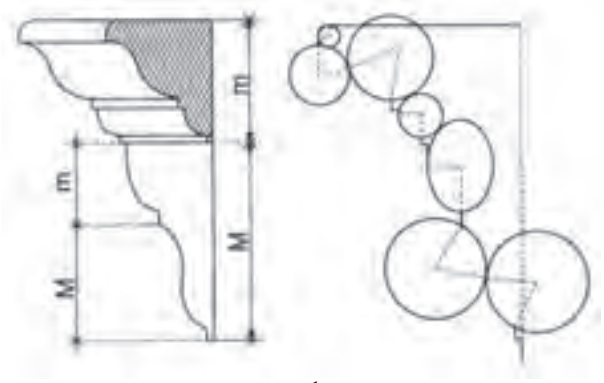

**شکل 18ــ3** 

شکل 19ــ3 پروفیل تکمیل شده در نمونه واقعی را نشان میدهد.

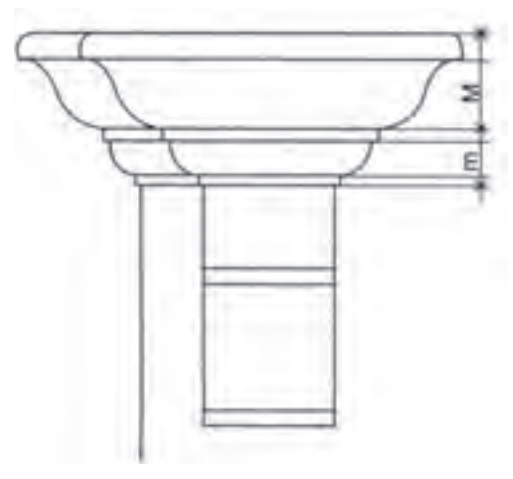

**شکل 19ــ3** 

شکلهای 20ــ3 مربوط به دو نوع پروفیل است که به همین طریق رسم شده است، نسبت m:M همان نسبت طالیی است.

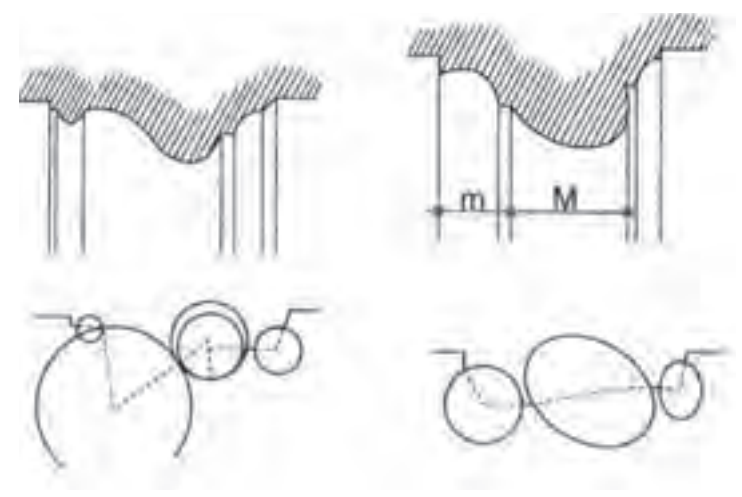

**شکل 20ــ3** 

**3ــ٣ــ٣ــ کاربرد نسبت طالیی:** کاربرد نسبت طالیی در کارهای صنایع چوب با استفاده از مثلث که مبنای اندازه طالیی است و در شکل 21ــ2 دو نمونه بوفه با استفاده از نسبت طالیی ابعاد مناسب را به خود اختصاص داده است.

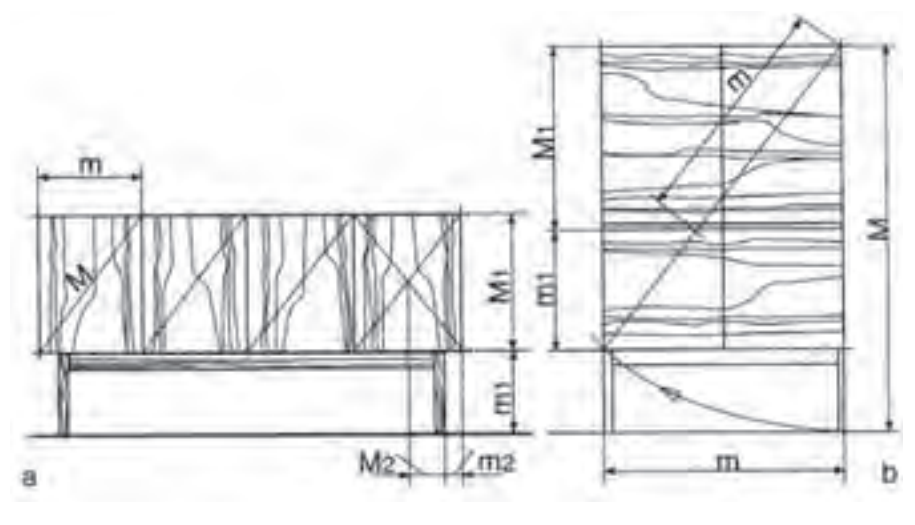

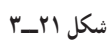

در شکل 22ــ3 بوفه با استفاده از نسبت طالیی اندازه پایه و در داخل نقشه مشخص شده است.

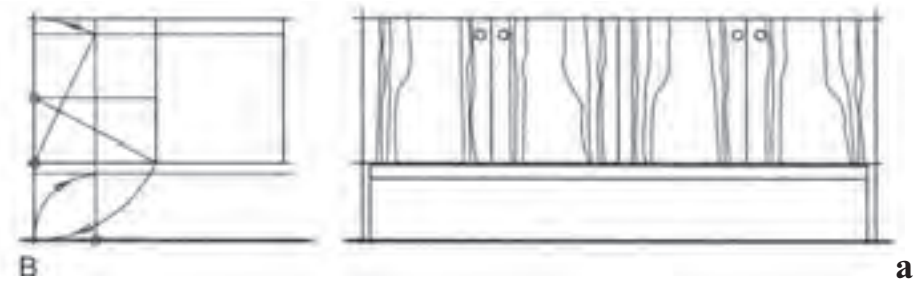

**شکل 22ــ3** 

شکل 23ــ3 دو نمونه اشکاف با در ساده و در قاب و تنکه طبق نسبت طالیی ابعاد جالبی به خود گرفته است.

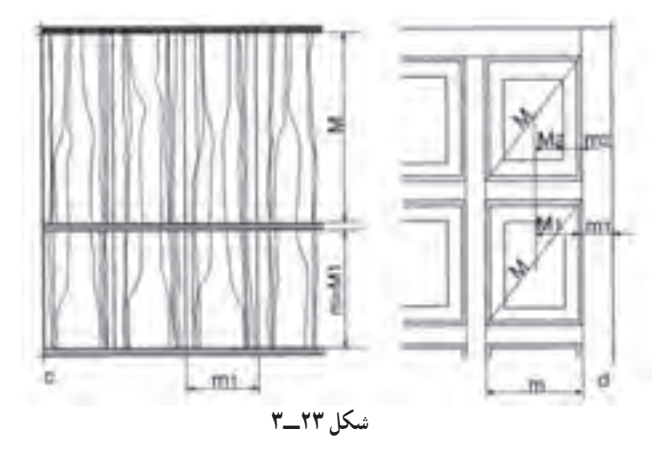

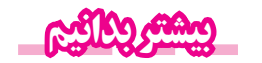

**:1** روانشناسان بر این باورند که زیباترین مستطیل از دید انسان مستطیلی است که نسبت طول **نسبت طالیی** به عرض آن برابر عدد طالیی باشد.

------------

مقدار عدد طلایی.... ۲۳۹۸۸۷ ° ۱/۶۱۸ است. بسیاری از مراجع علمی عدد طلایی را با حرف یونایی φ(فی)' نشان می دهند.

مصریان سالها قبل از میالد از این نسبت آگاه بودند و آن را در ساختن اهرام مصر رعایت میکردند. بسیاری از الگوهای طبیعی در بدن انسان این نسبت را دارا هستند. یونانیان قدیم نیز با این نسبت بهخوبی آشنا بودند. معبد معروف «پارتنون» بهترین مثال از کاربرد این نسبت است. نسبت ارتفاع به طول پنجرههای مستطیل شکل معبد همگی برابر نسبت طالیی است.

**تعریف:** نسبت طالیی عددی مثبت است که اگر به آن یک واحد اضافه کنیم به مربع آن خواهیم رسید. **تعریف هندسی:** نسبت طالیی، طول مستطیلی است به مساحت واحد که عرض آن یک واحد کمتر از طولش باشد. تعریف هندسی دیگر این است که اگر پارهخط AB را به دو قسمت طوری تقسیم کنیم که نسبت قسمت بزرگتر به قسمت کوچکتر برابر با نسبت طول پاره خط به قسمت بزرگتر باشد به عدد طالیی خواهیم رسید.

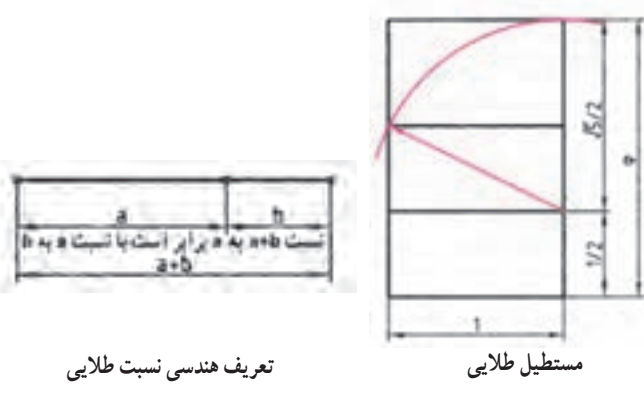

1 ــ Golden Ratio

Phi ــ 2

**ترسیم:** برای رسم کردن مستطیل طالیی ابتدا مربع ABCD با استفاده از ضلع کوچک رسم میشود. سپس ضلع AB را نصف کرده، از وسط آن )نقطه G )با پرگار یک قوس به شعاع GC ترسیم کرده و ضلع بزرگ مستطیل )AE )را به دست میآورند.

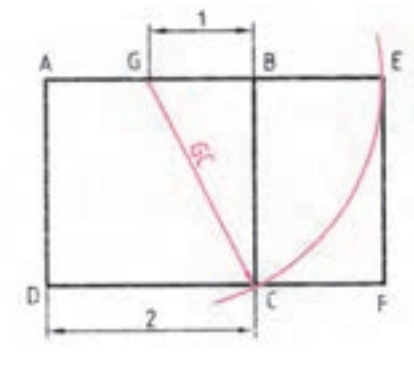

**ترسیم مستطیل طالیی**

**محاسبات:** برای به دست آوردن نسبت طالیی از تعریف هندسی آن استفاده میکنیم:

$$
\frac{b\phi + b}{b\phi} = \frac{b\phi}{b}
$$
\n
$$
\frac{a}{a+b} = \frac{a}{b} = \phi
$$
\n
$$
\frac{a}{a+b} = \frac{a}{b} = \phi
$$

از این معادله که تعریف عدد است، و از معادلهٔ سمت راست میتوان نتیجه گرفت : a = bφ : پس خواهیم داشت :  
با حذف ۲ از طرفین به دست میآید : φ = 
$$
\frac{\phi + 1}{\phi}
$$
  
پس از سادمسازی این معادله، معادلهٔ درجهٔ دومی بر حسب Φ به دست میآید : ۰ = (– φ – ۲م  
و پاسخ منبت آن : …۲۶۸۸۰۳۹۸۸۸۰۳۰ ۶۲۹۸۲۰۲۳۹۸۸۰۰۰ =  $\frac{0+√ω}{γ} = 1$ 

**جواهر هندسه:** کپلر1 )1630ــ1571( منجم معروف نیز عالقه بسیاری به نسبت طالیی داشت به گونهای که در یکی از کتابهای خود اینگونه نوشت : «هندسه دارای دو گنج بسیار با اهمیت میباشد که یکی از انها قضیهٔ فیثاغورث و دومی رابطه تقسیم یک پاره خط با نسبت طالیی میباشد. اولین گنج را میتوان به طال و دومی را به جواهر تشبیه کرد.» تحقیقاتی که کپلر راجع به مثلثی که اضلاع آن به نسبت اضلاع مثلث مصری باشد به حدی بود که امروزه این مثلث به مثلث کپلر نیز معروف میباشد. کپلر پی به روابط بسیار زیبایی میان اجرام آسمانی و این نسبت طالیی پیدا کرد.

**کاربردهای نسبت طالیی:** اهرام مصر یکی از قدیمیترین ساختههای بشری است که در آن هندسه و ریاضیات به کار رفته شده است. مجموعه اهرام جیزه در مصر که قدمت آنها به بیش از 2500 سال پیش از میالد میرسد یکی از شاهکارهای بشری است که در آن نسبت طالیی به کار رفته است. به شکل صفحه بعد نگاه کنید که در آن بزرگترین هرم از مجموعه اهرام جیزه خیلی ساده کشیده شده است. در ایران اسالمی برای ساخت: ١ــ برج میدان ازادی ۲ــ قلعهٔ دالاهو در کرمانشاه ۳ــ پل ورسک در مازندران ۴ــ مقبره ابنسینا در همدان ۵ـــ میدان نقش جهان و ٦ــ مسجد لطفاللهاصفهان از نسبت طالیی استفاده شده است.

<sup>1</sup> ــ Johannes Kepler

مثلث قائم|لزاویهای که با نسبتهای این هرم شکل گرفته شده باشد به مثلث قائم مصری`معروف است و جالب اینجاست که بدانید نسبت وتر به ضلع هم کف هرم معادل با نسبت طلایی یعنی دقیقا ۲∘۱/۶۱۸ میباشد. این نسبت با عدد طالیی تنها در رقم پنجم اعشار اختالف دارد یعنی چیزی حدود یک صد هزارم. باز توجه شما را به این نکته جلب میکنیم که اگر معادلهٔ فیثاغورث را برای این مثلث قائم الزاویه بنویسیم به معادلهای مانند  $a^{\gamma} + b^{\gamma} = c^{\gamma}$ 

$$
\sqrt{\varphi}^{\gamma} + 1^{\gamma} = \varphi^{\gamma} \implies \varphi = \frac{1 + \sqrt{\varphi}}{\gamma} = \frac{1 + \sqrt{\varphi}}{\gamma} = 1 / \varphi 1 \wedge \varphi
$$

خواهیم رسید که حاصل جواب ان همان عدد معروف طلایی خواهد بود. (معمولاً عدد طلایی را با phi نمایش میدهند.)

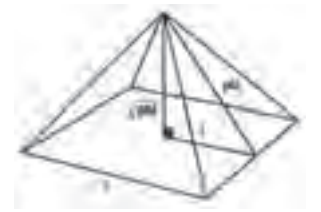

ً طول وتر برای هرم واقعی حدود 356 متر و طول ضلع مربع قاعده حدودا معادل 440 متر میباشد بنابراین نسبت 356 بر 220 )معادل نیم ضلع مربع( برابر با عدد 1/618 خواهد شد.

هرم «ریم پاپیروس» در اهرام ثلاثه یکی از قدیمی ترین مثال ها از استفاده از این عدد در ساخت بناهاست. اگر عرض یکی از یالهای این هرم را بر فاصله نوک هرم تا نقطه وسط کف هرم تقسیم کنیم جواب 1/6 خواهد بود. باستان شناسان مطمئن نیستند که آیا این کار از قصد انجام شده یا اتفاقی بوده است؛ مطلب جالب دیگر این است که اگر قطر این هرم را به دو برابر ارتفاع آن تقسیم کنیم جواب عدد پی )3/14( خواهد بود.

در بدن انسان مثال های بسیار فراوانی از این نسبت طالیی وجود دارد. در شکل زیر نسبت m/M یک نسبت طالیی است که در جای جای بدن انسان می توان آن را دید که بدن انسان را در حد کمال زیبایی خود نشان می دهد.

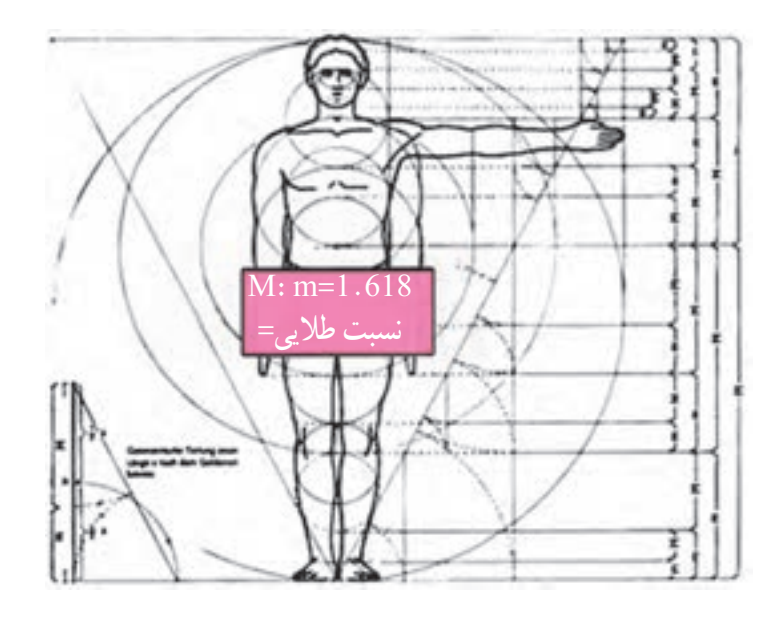

1ــ Egyption Triangle

٤ـ3ـ ترسیم تصاویرمبلمان صفحهای )کابینت ساده(

چنانچه بخواهیم تصاویری از شکل ظاهری یک جسم را رسم کنیم، باید آن را به دقت از جهات مختلف مورد توجه قرار دهیم. اگر بخواهیم نحوهٔ ساخت و طراحی ان برای ما روشن شود باید جسم را کاملاً از یکدیگر جدا (تفکیک) کنیم؛ حتی باید محلهای بسته<br>م آن را که قابل دید نیست، ببریم تا بهخوبی قابل دید و درک شود. اینگونه نماها یا برشها به نقشهکش فنی امکان میدهد تا او بتواند شکل، طرح و ساختمان اجسام را به بهترین وجه نمایش دهد. برای این که نقشه رسم شده به وسیله اشخاص فنی نیز فهمیده شوند، باید نقشهکش، طراح و نیز سازنده یک زبان واحدی داشته باشند (زبان نقشه). به این دلیل نحوهٔ ترسیم نماها، برش ها و همچنین محل<br>. قرارگیری آنها و نیز چگونگی نمایش قطعه کار استاندارد شدهاند.

**1ــ٤ــ3ــ ترسیم نماها و محل قرارگیری آنها:** از یک جسم میتوان شش تصویر رسم کرد که عبارتاند از: تصویر از روبهرو (نمای اصلی)، تصویر از پهلوی چپ (نمای جانبی از چپ)، تصویر از بالا (نمای افقی)، تصویر از پهلوی راست (نمای جانبی از راست)، تصویر از پشت (نمای پشت) و تصویر از پایین (نمای پایین) (شکلهای ۲۴ــ۳ و ۲۵ــ۳). محل قرارگیری هر یک از تصاویر طبق قوانین بینالمللی نقشهکشی بوده و استاندارد شده است.

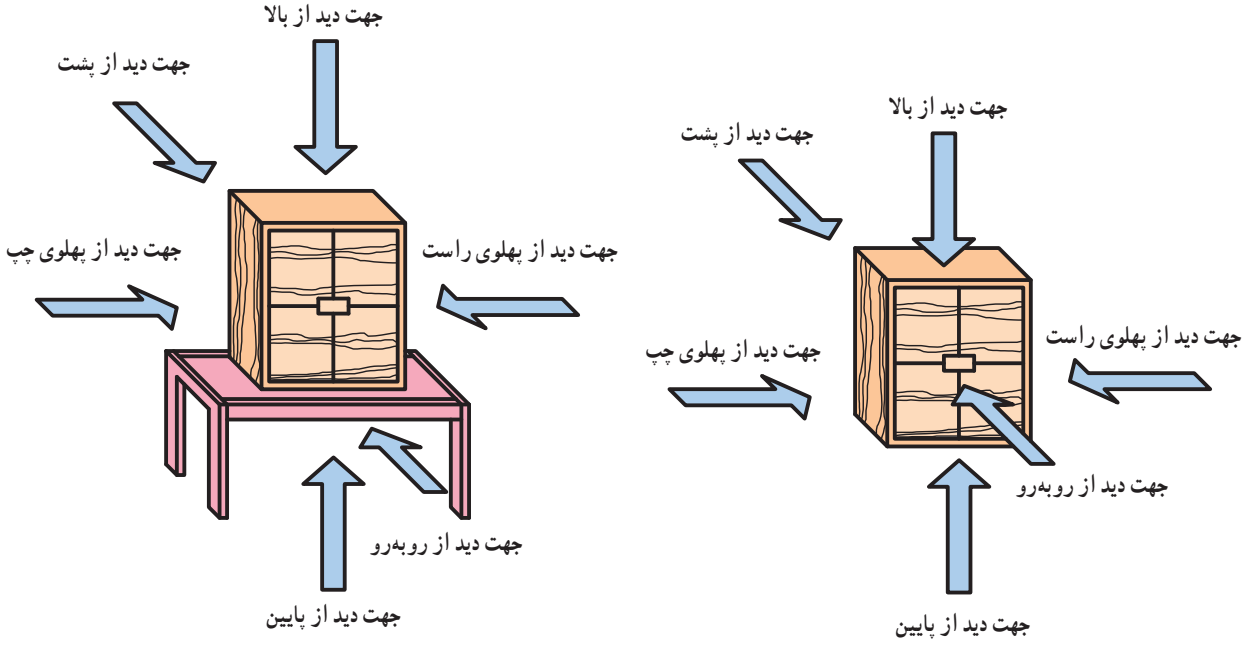

**شکل 24ــ3ــ امکان دید از جهات مختلف در یک کابینت ساده شکل 25ــ3ــ امکان دید از جهات مختلف در یک مبلمان صفحهای**

تصویر از روبهروی اجسام مهمترین تصویر بوده به عنوان نمای »اصلی« محسوب میشود. سمت راست آن محل قرارگیری تصویر از پهلوی چپ(نمای جانبی از چپ) و سمت چپ آن محل قرارگیری تصویر از پهلوی راست (نمای جانبی از راست) است. تصویر از بالا طوری در زیر نمای اصلی قرار میگیرد که جلوی مبل به سمت پایین بیاید. تصویر از بالا نیز طوری در نمای بالای نمای اصلی قرار میگیرد که جلوی مبل سمت باال را نشان دهد. تصویر از پشت نیز پس از ترسیم نمای جانبی جسم، به سمت راست و پهلوی آن (نمای جانبی) قرار میگیرد (شکلهای ۲۶ــ۳ و ۲۷ــ۳).

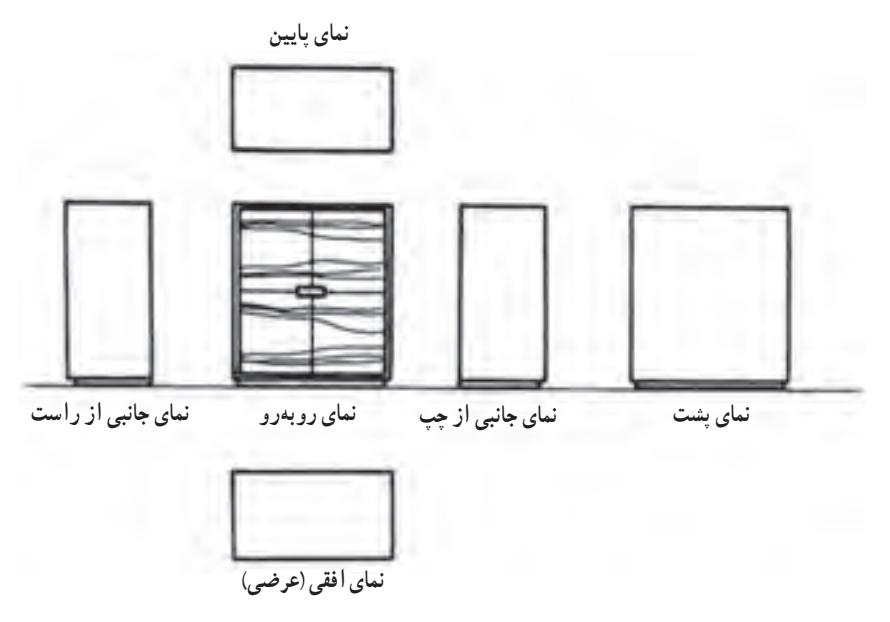

**شکل 26ــ3ــ محل قرارگیری تصاویر )نماها( از یک کابینت ساده**

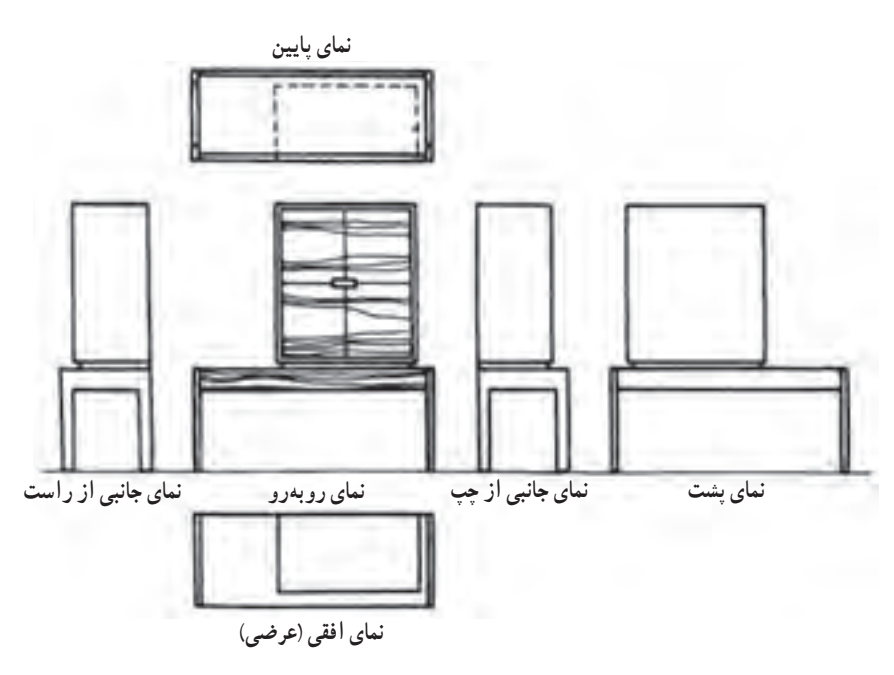

**شکل 27ــ3ــ محل قرارگیری تصاویر )نماها( از یک مبلمان صفحه ای**

برای جلوگیری از هرگونه اشتباه و برداشت نادرست و نیز صرفهجویی در وقت، براساس قواعد نقشهکشی از شش تصویر ذکر شده، سه تصویر یعنی نمای قائم، نمای افقی و نمای جانبی از چپ کفایت دارد و نیازی به سه تصویر نمای جانبی از راست، نمای پشت و نمای پایین نیست )شکل 28ــ3(.

چنانچه به دالیل فنی نقشهکشی نتوانیم از این قاعده پیروی کنیم، در آن صورت باید جهت دید را با یک حرف بزرگ التین و فلش مشخص کنیم. حرف مشخص کنندهٔ جهت دید، یکی از حرفهای اخرِ حروف لاتین است. فلش نشان دهندهٔ جهت، باید بزرگتر از فلش های معمولی اندازهنویسی باشد. در آن صورت نمای جسم نیز مثلاً به صورت «نمای z» مشخص میشود. اندازه حرف باید بزرگتر از اعدادی باشد، که در مقیاس معمولی نقشه نوشته میشوند )شکل 29ــ3(.

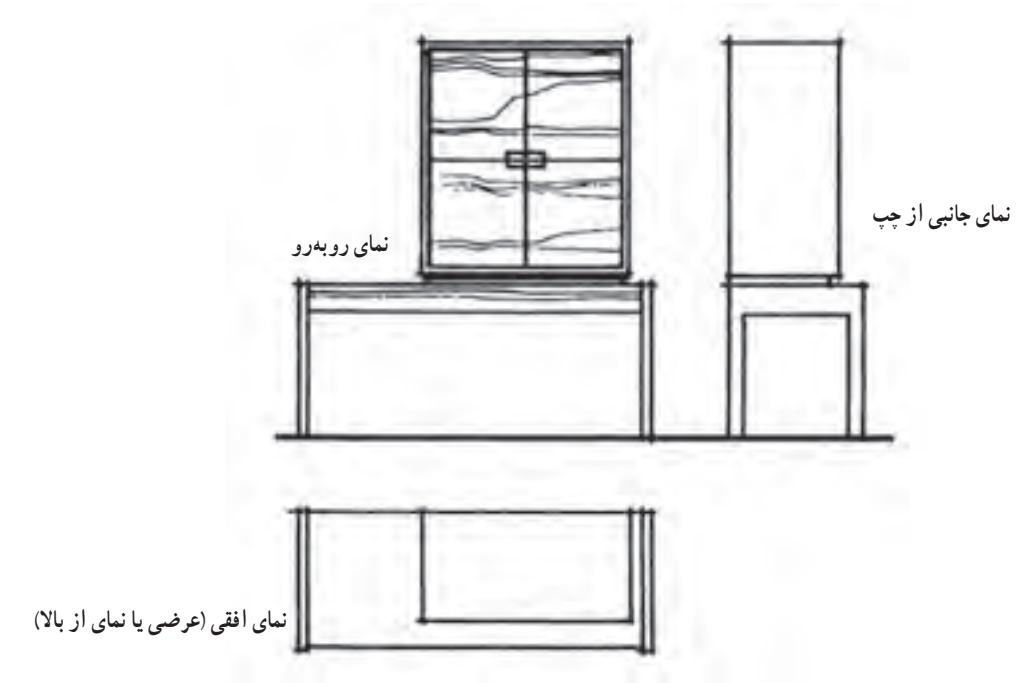

**شکل 28ــ3ــ سه تصویر )نما( مورد نیاز از یک مبلمان صفحه ای**

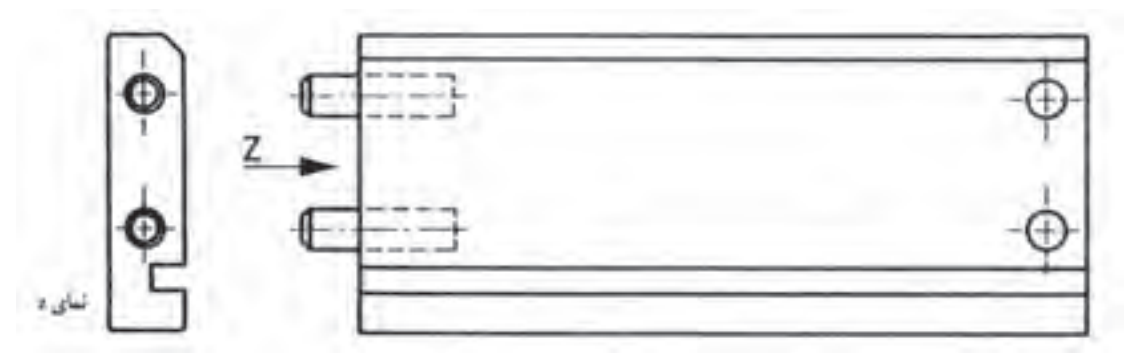

**شکل 29ــ3ــ نمای جانبی از چپ دیده شده و بر خالف قاعده در سمت چپ هم رسم شده است. فلش جهت دید و نمای z، نمای ترسیم شده را مشخص کرده است.**

## یادآوری :

با توجه به مطالبی که در سال دوم آموخته اید، طرز قرارگیری نماها در فرجه های چهار گانه و طریقه ترسیم نماها در محل های مشخص یادآوری شده و با اشکال زیر می توان قاعده ترسیم نماها را بهتر فهمید.

## ٥ـ٣ـ تصاویر شش گانه احجام

با توجه به اینکه در تصاویر سه بعدی مشکلاتی به لحاظ دید و اندازهٔ واقعی وجهها وجود دارد، بنابراین از ترسیم تصاویر ایجاد<br>. نسدهٔ حجم بر روی صفحات تصویر در فرجهٔ اول یا سوم استفاده میشود .<br>.

اگر یک حجم را در وسط یک اتاقک تصویر در نظر بگیرید، مالحظه خواهید نمود که شش تصویر بر روی دیوارههای مختلف آن ایجاد خواهد شد که شامل تصاویر روبرو)Front)، پشت)Back)، جانبی چپ)Left)، جانبی راست)Right)، باال)Top ) و زیر(Bottom) است. البته چون رسم سه تصویر، برای درک حجم و روابط آن کافی است، سه تصویر را به نشانهٔ تصاویر اصلی

انتخاب می کنند و معمولاً جزئیات سه تصویر دیگر بر روی تصاویر اصلی به صورت خطوط نامرئی نشان داده می شود.

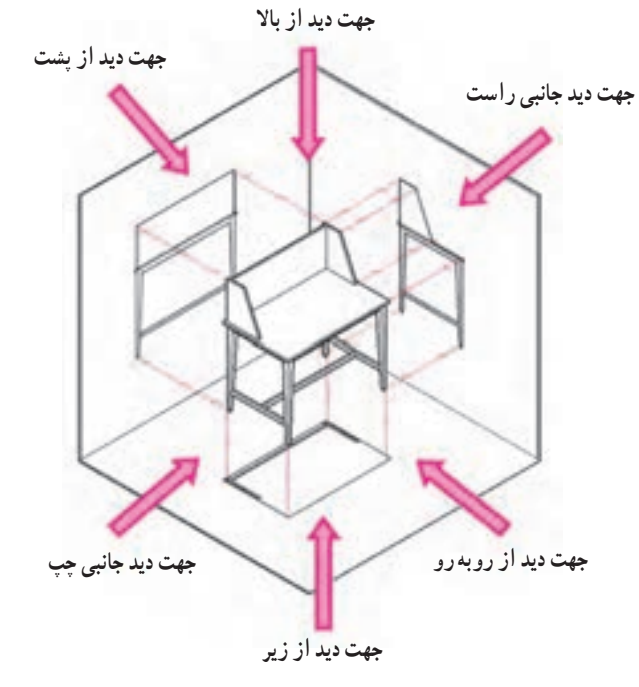

**الف( موقعیت حجم در اتاقک تصویر**

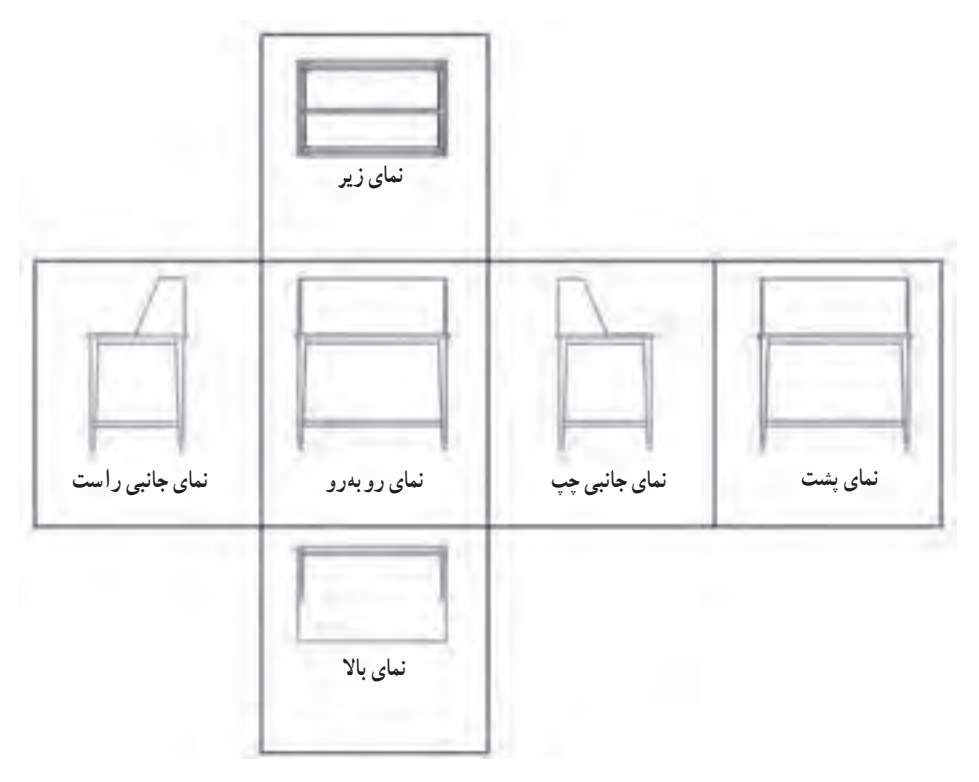

**ب( نماهای ششگانه پس از بازکردن دیوارههای اتاقک تصویر**

**شکل 30ــ3**

**۱ــ ۵ـــــ٣ـــ ترسیم سه نما (تصاویر اورتوگرافیک) در فرجهها : همان طور که قبلا اشاره شده است در ترسیم تصاویر** باید چشم ناظر به طور کامل در مقابل وجه مورد نظر باشد و به صورت زاویهدار نسبت به آن قرار نگیرد .

باید توجه نمایید برای انتخاب تصاویر اصلی به منظور ترسیم سه نما، دو روش اروپایی)E )و آمریکایی)A )وجود دارد . تفاوتی که در این دو روش وجود دارد این است که در روش اروپایی، که در ایران نیز مورد استفاده قرار میگیرد، از فرجهٔ اول برای ترسیم نماهای لازم استفاده میشود. بنابراین، سه نمای ترسیم شده، شامل نمای روبه رو یا قائم، نمای جانبی چپ و نمای بالا یا افقی هستند، باداوری میشود در این روش، جسم بین چشم ناظر و صفحهٔ تصویر قرار میگیرد .

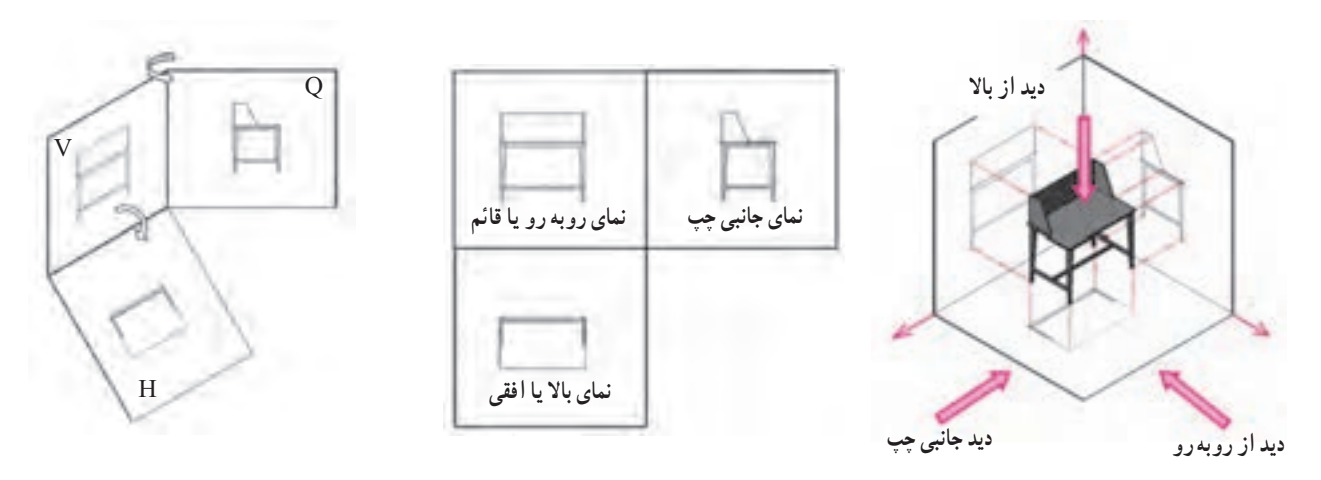

**شکل ٣١ــ٣ــ تصاویر سهگانه پس از بازکردن صفحات فرجۀ اول در روش اروپایی**

اما در روش امریکایی، مطابق شکل زیر از فرجهٔ سوم برای ترسیم نما استفاده میشود و نماهای اصلی شامل نمای روبه رو یا قائم، نمای جانبی راست و نمای بالا یا افقی خواهد بود . در این روش صفحهٔ تصویر بین چشم ناظر و جسم قرار میگیرد.

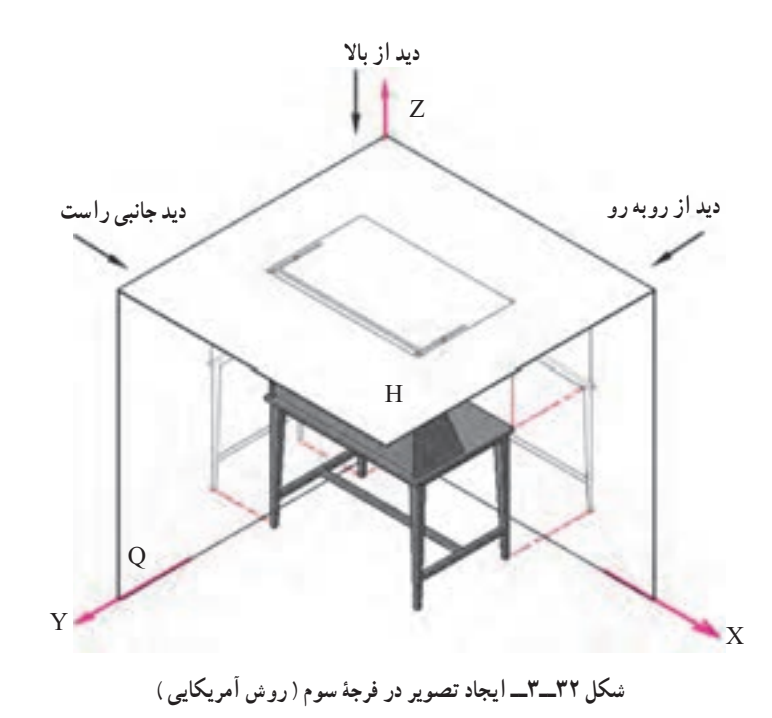

 $\Lambda$   $\mu$ 

همانطور که در شکل 1 و 2ــ الف و 3 و 4ــ ب مالحظه میکنید، پس از ایجاد تصاویر برروی صفحات تصویر در فرجهها، صفحهٔ عمودی (V) که نمای روبهروی ان ایجاد میشود به نشانهٔ صفحهٔ اصلی درنظر گرفته میشود و صفحات دیگر به میزان ۹۰ درجه طوری چرخانده میشوند که تمامی نماها در یک راستا قرار گیرند. همانطور که مالحظه میکنیم، در روش اروپایی نمای جانبی چپ و نمای از بالا به ترتیب در طرف راست و زیر نمای روبهرو قرار می گیرند. اما در روش آمریکایی نمای جانبی راست و نمای از بالا به ترتیب در طرف راست و باالی نمای روبهرو یا قائم قرار میگیرند.

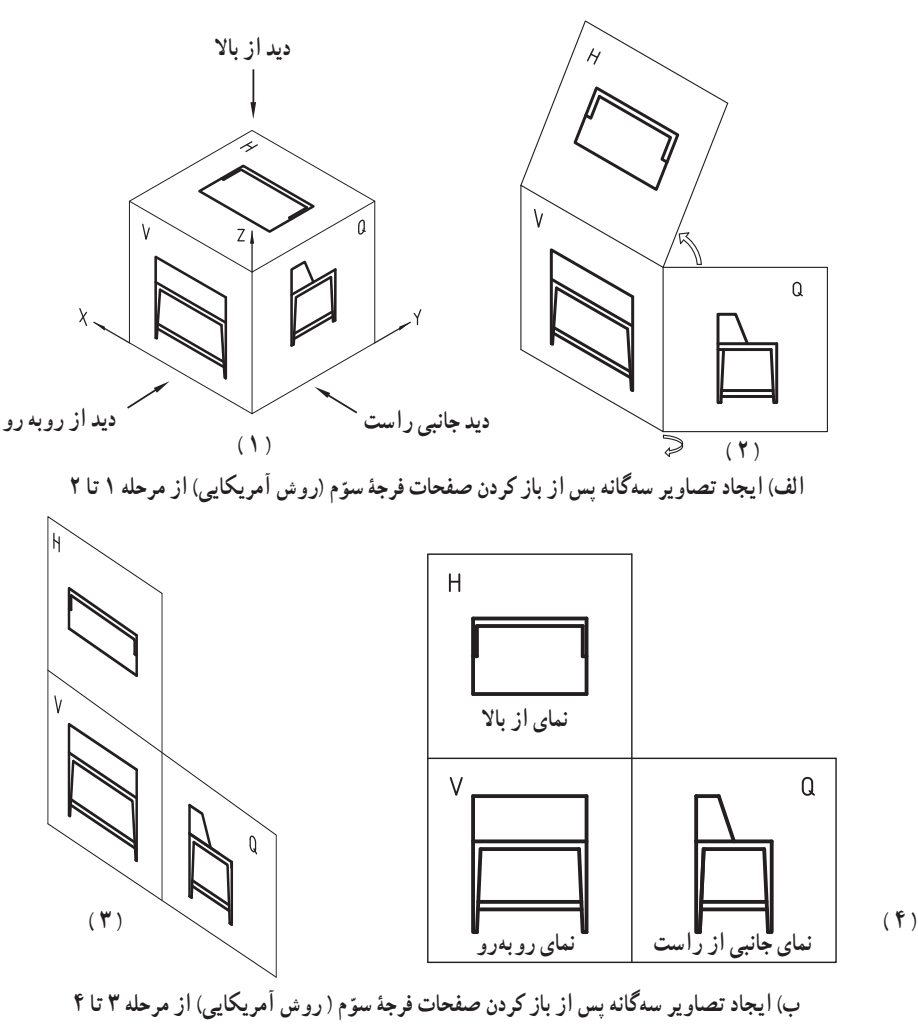

**شکل 33ــ3**

در مورد کابینتهایی که داخل دیوار قرار میگیرند یا درها و پنجرهها، رسم نمای افقی و جانبی مورد نیاز نیست؛ به این جهت باید به جای نمای افقی، یک برش در نمای افقی و به جای نمای جانبی یک یا چند برش در نمای جانبی ترسیم کرد )شکل 34ــ3 ( .

**2ــ5ــ3ــ انتخاب نمای قائم:** نمای مهم کابینتهای تکی یا کابینتهای دیواری، نمای روبهروی آنها هستند که به عنوان نمای قائم انتخاب میشوند. این نما جهت و موقعیت بهتر استفاده از کابینت را نشان میدهد. در کابینتهای تقسیم کننده فضا، جالبترین طرف آن به عنوان نمای قائم انتخاب میشود. به این ترتیب طرف مقابل آن نمای پشت خواهد شد. در مورد میز تحریر که به طور آزاد در اتاق قرار داده میشود، آن طرفی که استفاده کننده مینشیند به عنوان نمای قائم انتخاب میشود. **3ــ ٥ ــ3 ــ ترسیم برشهای کابینت:** از آنجایی که نماها و تصویر مجسم نمیتواند تمام مشخصات محصول را مشخص نماید لذا برای ارائهٔ مشخصات فنی بیشتر لازم است برشهایی از جسم یا محصول ترسیم شود.

برش تصویر از مقطع جسمی است که آن را به طور فرضی در یک یا چند سطح بریده باشند. برشها باید بتوانند داخل جسم را مشخص کنند و توضیحات لازم را در مورد نحوهٔ ساخت اجسام به ما بدهند. به این جهت باید جسم در محلهایی بریده شود که مهمترین و بیشترین تکنیکهای ساخت به خوبی دیده شوند. کلیه برشها فقط در نماهای ذکر شده اجرا میشوند. از برش مجدد قطعات بریده شده باید خودداری کرد. برشهای مورد نیاز عبارتاند از: برش در نمای قائم یا برش پیشانی، برش در نمای افقی یا برش عرضی و برش در نمای جانبی یا برش عمودی.

**نمونه ای از برش در نمای افقی و عمودی:**

toronomia  $\circ$  $\circ$  $\circ$  $\circ$ tummung 1111111111 **برش عمودی**//////////////////////////

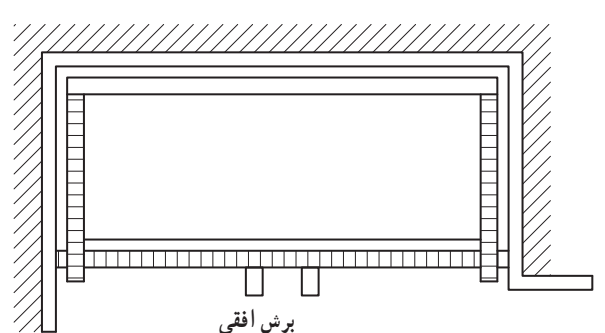

**شکل 34ــ3ــ کابینت دیواری با رسم برشهای عمودی و افقی به جای نماهای جانبی و افقی**

برای مثال تصویر مجسم یک کابینت ساده به نام جعبه کمکهای اولیه را در شکل زیر و شکل های صفحه بعد که یک کابینت ساده و کشودار می باشد با برشهای سهگانه با دقت مالحظه نموده و بررسی کنید ) شکل 35ــ3 (.

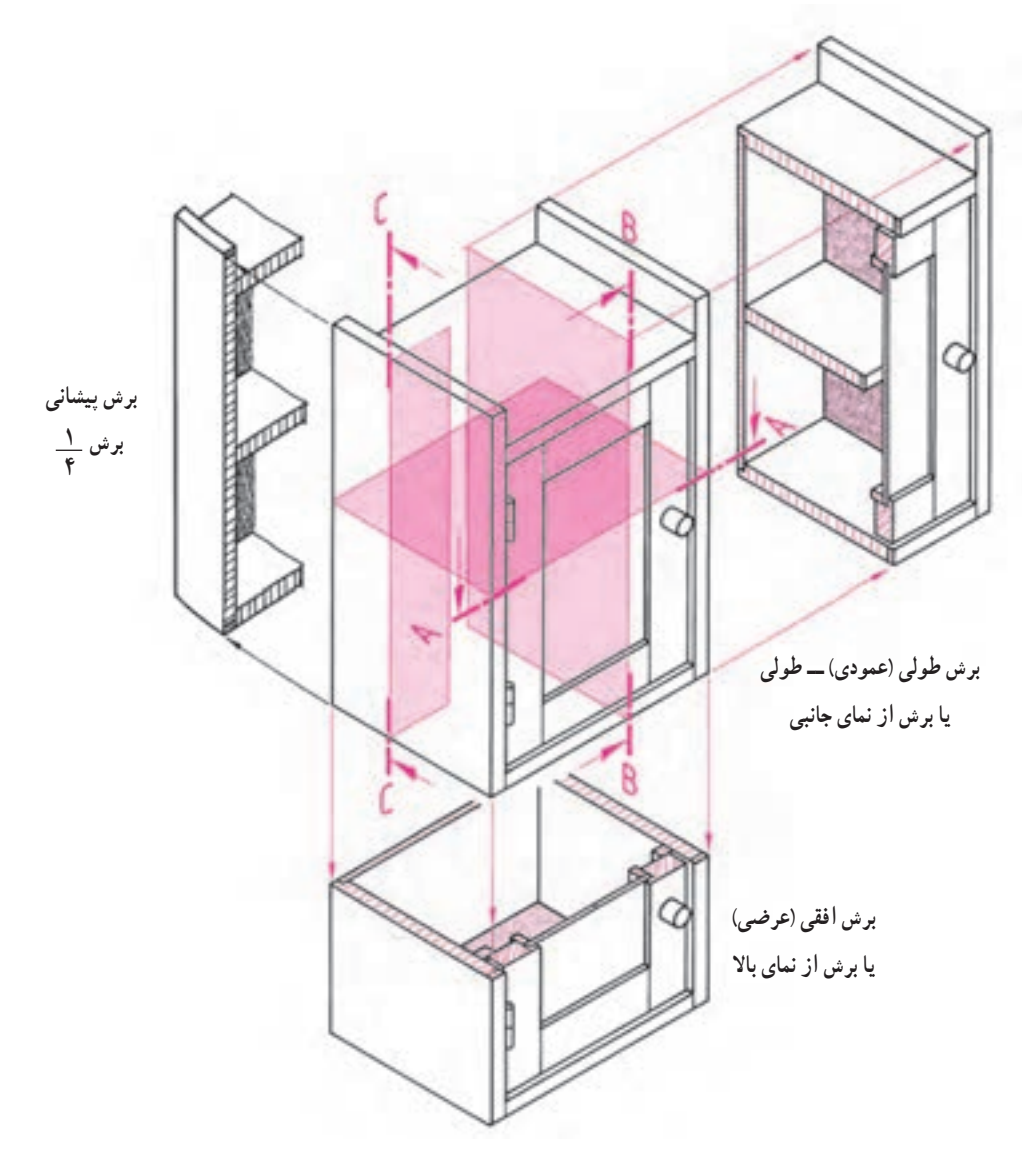

**شکل ٣٥ــ٣ــ تصویر مجسم در برش سه گانه**

**4ــ ٥ ــ3 ــ برش در نمای افقی یا برش عرضی:** در این برش صفحهای به موازات افق از جسم عبور کرده آن را به دو قسمت تقسیم میکند. از جهت دید نمای افقی (بالا) به آن نگاه میکنیم. این برش قطعات مختلف جسم را در جهت عرض و عمق ان و نیز ضخامت صفحات به کار رفته، موقعیت قرارگیری قطعات بریده شدهٔ کابینتها مثلاً نحوهٔ قرارگیری درها و لولای انها به ویژه موقعیت بسته شدن و روی هم قراگیری درها در وسط، اتصاالت گوشه کشوها، ساختمان پشت بند و غیره را نشان میدهد.

به منظور فهم و تشخیص بهتر و جزئیتر تمام نقشهها میتوان از روی سه نمای داده شده، برش طولی ــ عرضی ــ یا پیشانی را کشیده و قسمتهای اتصال را با دتایل بزرگنمایی نمود. در شکل زیر که یک جعبه کمکهای اولیه میباشد، نمونهای از این برش و دتایل را به خوبی مالحظه میکنید. به عالمت و نوع برشها با توجه به آموزش عالئم اختصاری در فصل دوم به خوبی توجه کنید و

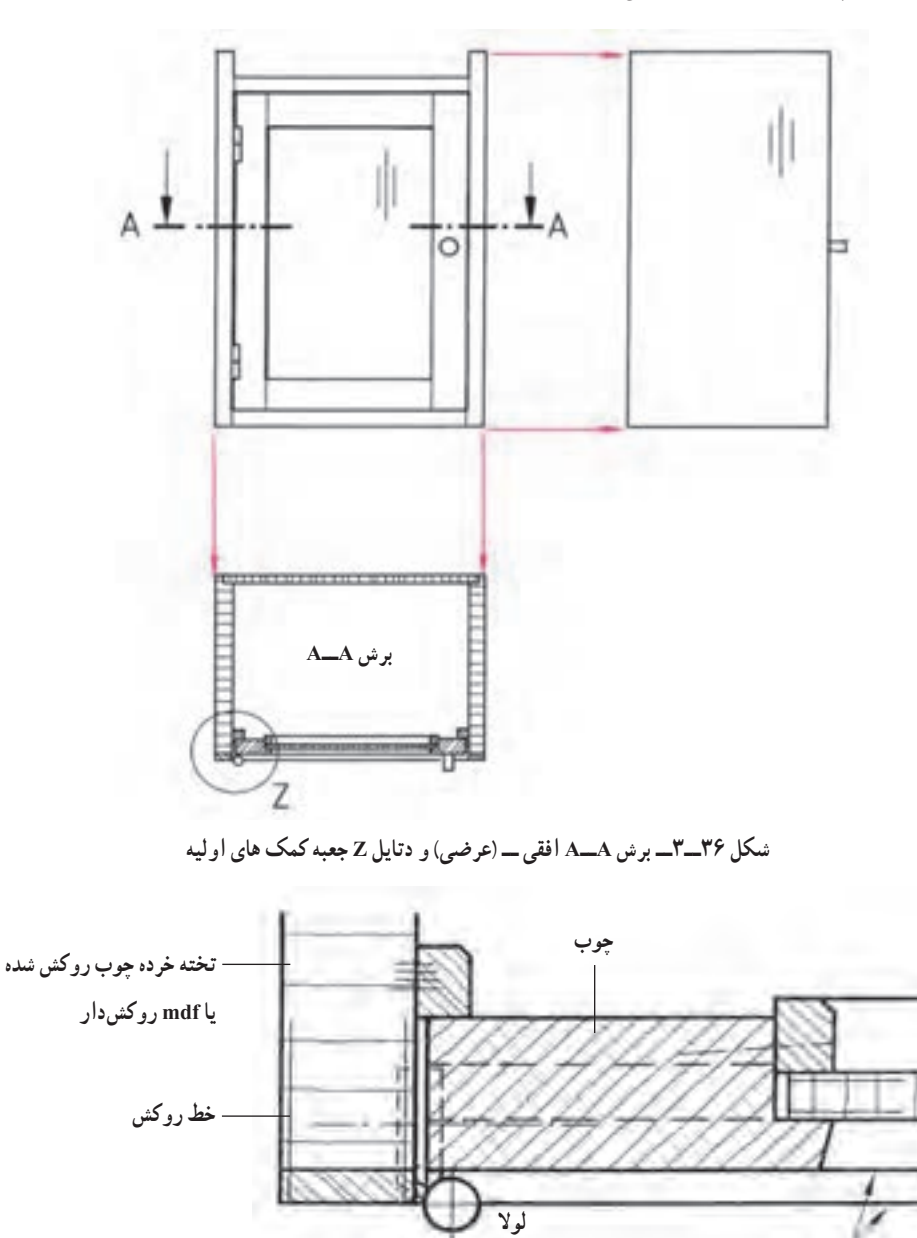

علامت هاشور صفحات و جوبها را مورد ارزیابی قرار دهید (شکل های ۳۶ــ۳ و۳۷ــــــ).

**شکل ٣٧ــ٣ــ ترسیم دتایل Z از شکل36ــ3**

**5ــ ٥ ــ3ــ برش در نمای جانبی یا برش عمودی:** صفحهای به طور عمودی و موازی با صفحه نمای جانبی از جسم عبور میکند. طبق قاعده از چپ به آن نگاه کرده برش را رسم میکنیم. برش عمودی، قطعاتی را که در جهت ارتفاع و عمق جسم و نیز ضخامت صفحات به کار رفته، موقعیت قرارگیری قطعات بریده شده کابینتها مثلاً برش افقی کشوها، جلو و عقب جعبه، قید جلو و عقب به ویژه قطعات پاسنگ، برخورد قسمت بالا و پایین دَر با کف و سقف، پشت بند و غیره را به ما نشان میدهد (شکل ۳۸ــ۳).<br>-

**خط لبه های قابل دید**

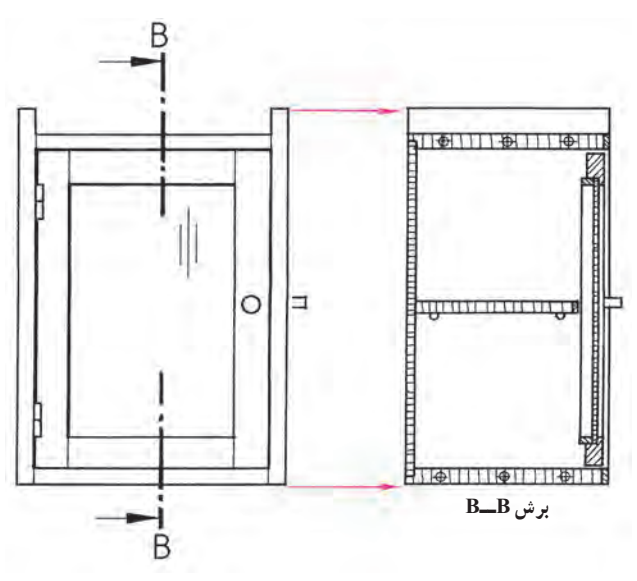

**شکل ٣٨ــ٣**

**6 ــ ٥ ــ3ــ برش در نمای قائم یا برش پیشانی:** در این برش صفحهای به موازات صفحه نمای اصلی و عمود بر صفحه جانبی از جسم عبور میکند. پس از برش از روبرو به آن نگاه کرده آن را ترسیم میکنیم. این برش به ندرت به طور کامل رسم میشود. برش پیشانی، قطعاتی را که در ارتفاع جسم به کار رفته، اتصاالت گوشه صفحات فشرده مقطع قطعات کشو، هدایت کننده کشوها، مقطع قیدهای پایه و غیره را نشان میدهد.شکل 39ــ3 ترتیب ترسیم برشها روی کاغذ نقشهکشی طبق قاعده ترتیب رسم تصاویر (نماها) است.

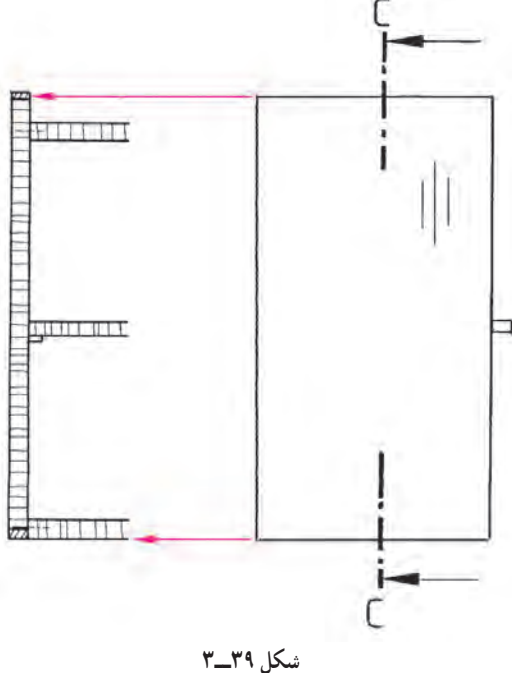

حال با توجه به مفهوم برش تصویر برش خورده نیمه کامل و نیم برش و یک چهارم برش را در تصاویر شکلهای 40ــ3 الی 44ــ3 که یک پاتختی ساده کشودار می باشد و به عنوان تمرین برای ترسیم و یادگیری بهتر مفاهیم برش ارائه شده است را مشاهده می کنید. با دقت به قسمت های بریده شده توجه نموده و نوع هاشورها و صفحات بریده شده را ضمن ترسیم مورد ارزیابی قرار دهید. **تمرین:** با توجه به تصویر مجسم پاتختی ساده در شکل زیر، سه نما و برش های آن را به مقیاس ١:١ ترسیم کنید )ریل کشو ّ از نوع فلزی و سه تکه می باشد( )شکل 40ــ3(.

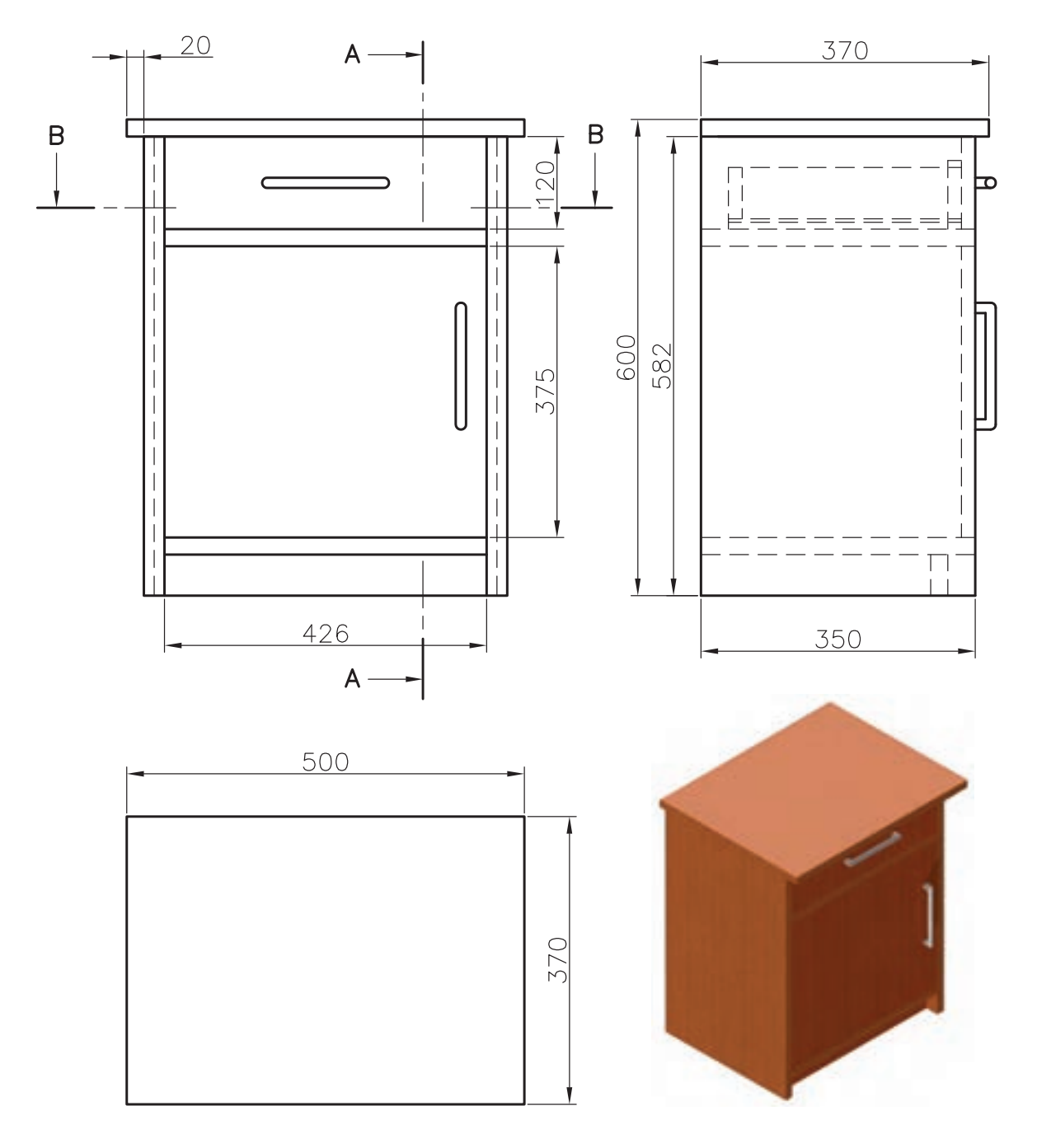

**شکل 40ــ3 ــ تصویر مجسم و سه نمای پاتختی کشودار**

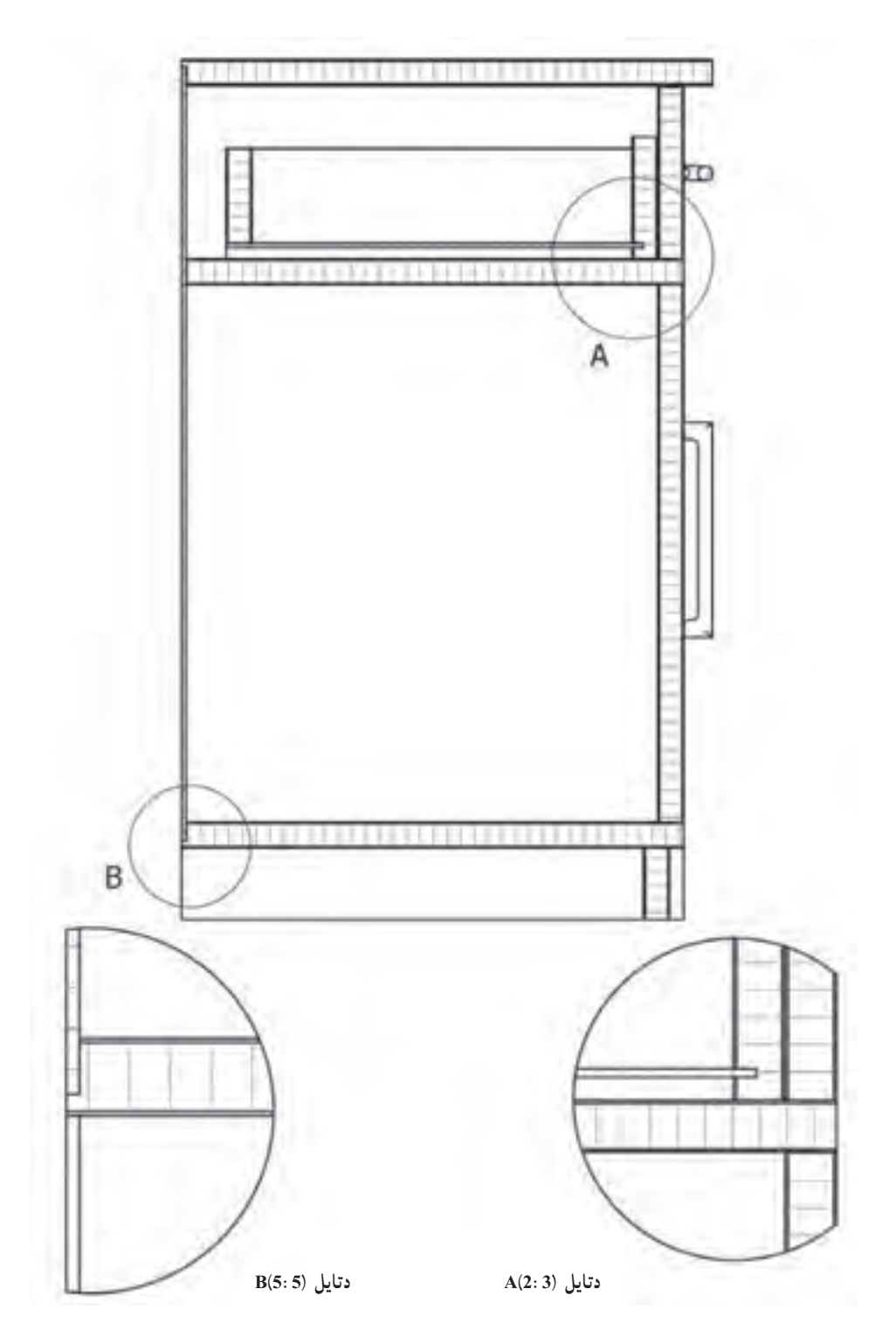

**شکل 41ــ3ــ برش و دتایل پاتختی کشودار**

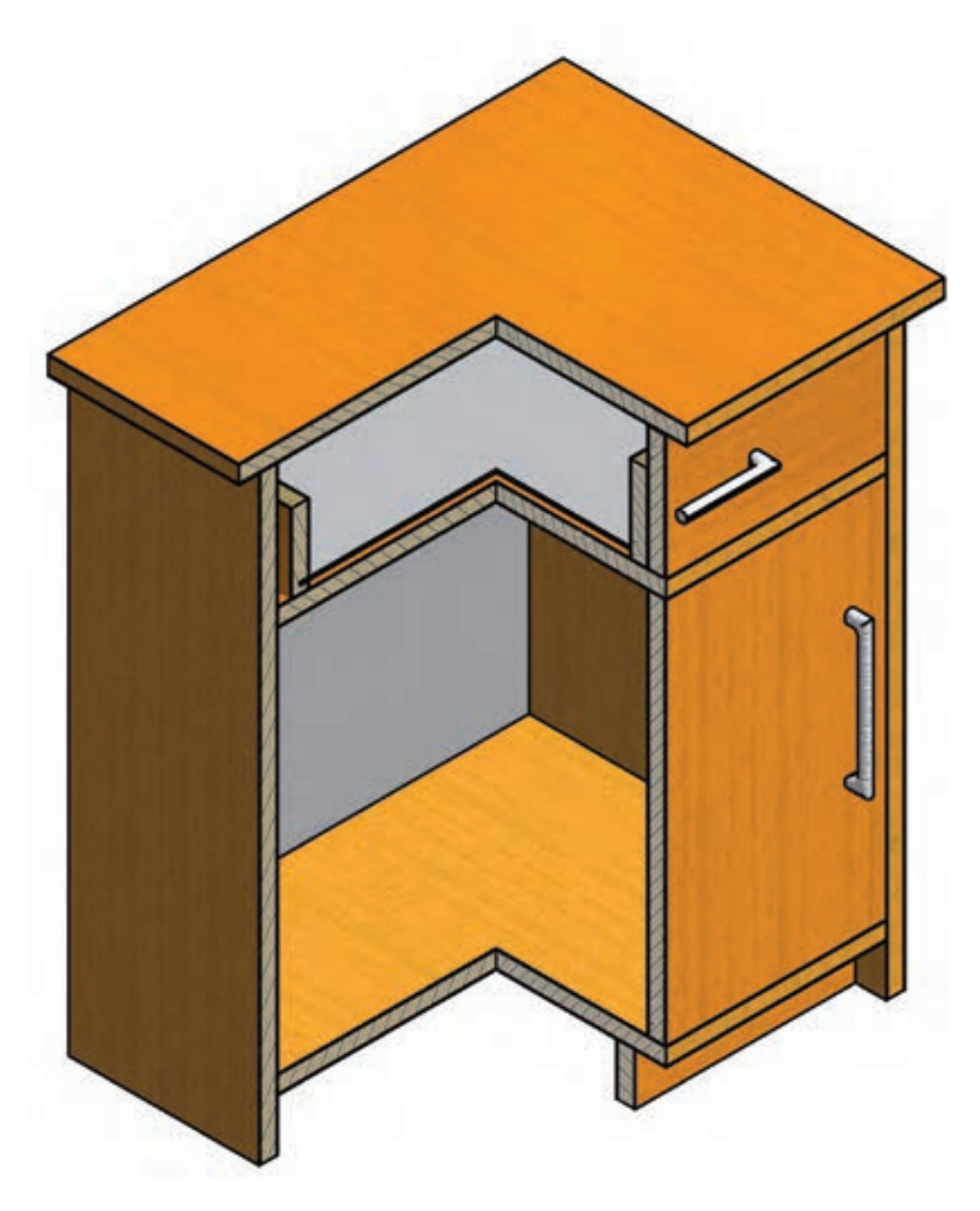

**شکل 42ــ3ــ برش طولی و پیشانی پاتختی کشودار در گوشه )برش جزئی(**

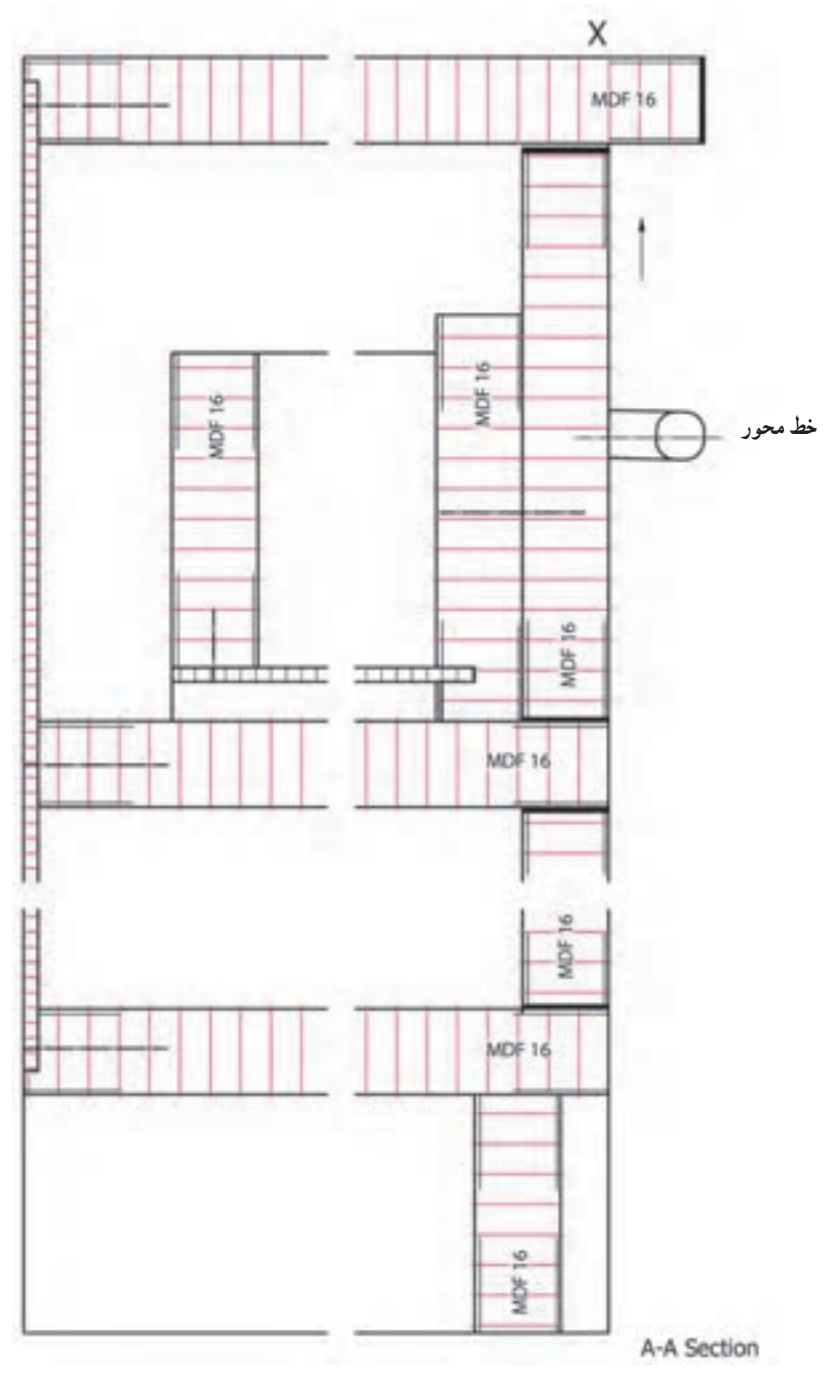

**شکل 43ــ3ــ برش طولی )عمودی( پاتختی**

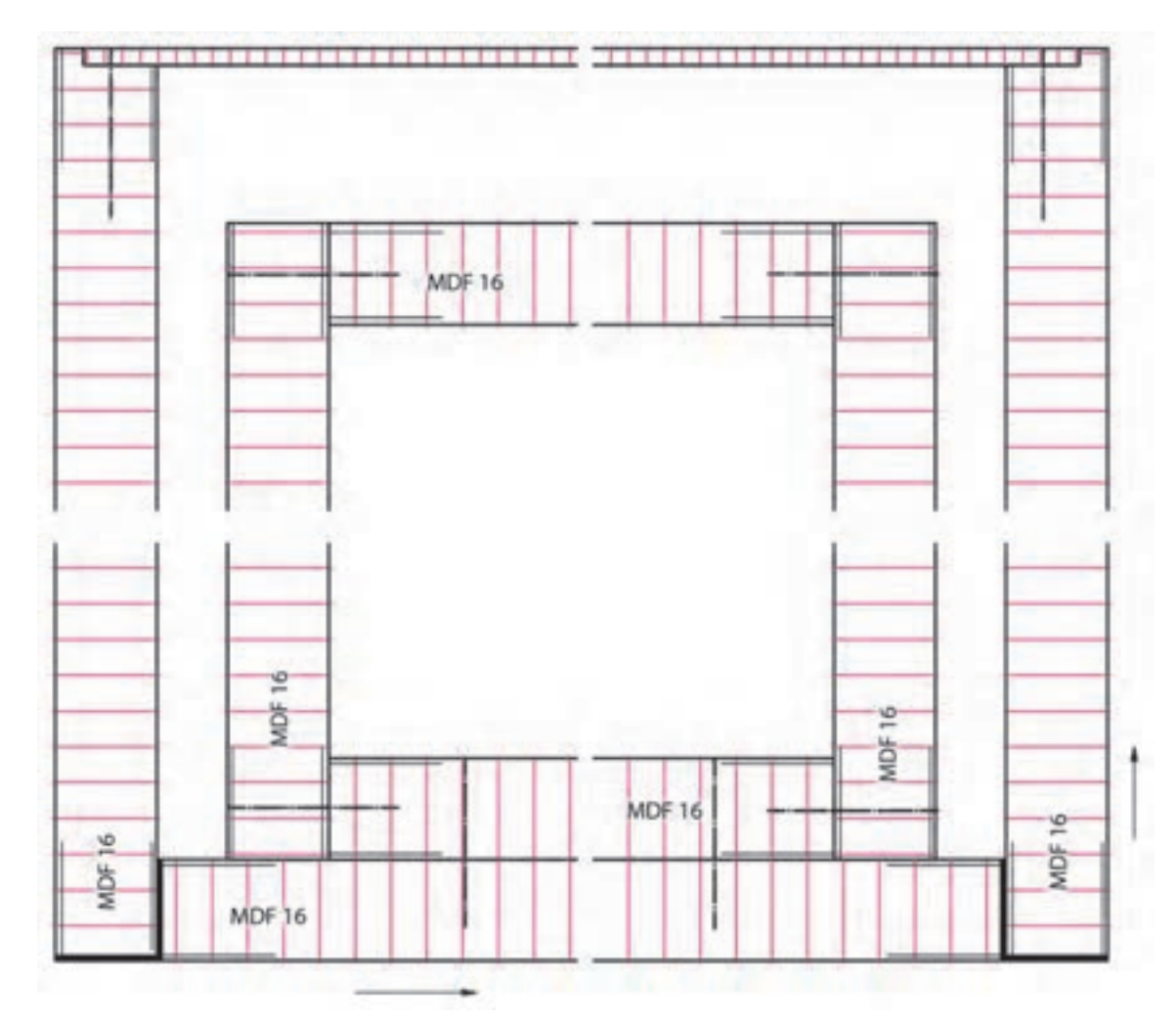

**شکل 44ــ٣ــ برش BــB افقی پاتختی کشودار**

**تمرین:**  1ــ در شکل کابینت زیر گلدانی ساده سه نما را در مقیاس 1:2 رسم کنید. 2ــ برش A:A و B:B را با مقیاس 1:1 رسم کنید.

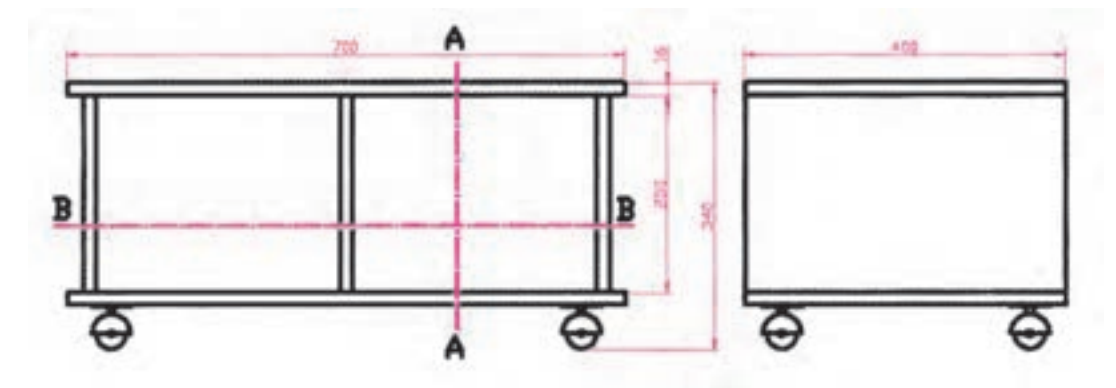

**شکل 45ــ3ــ نمای روبهرو و نمای جانبی پایه گلدان**

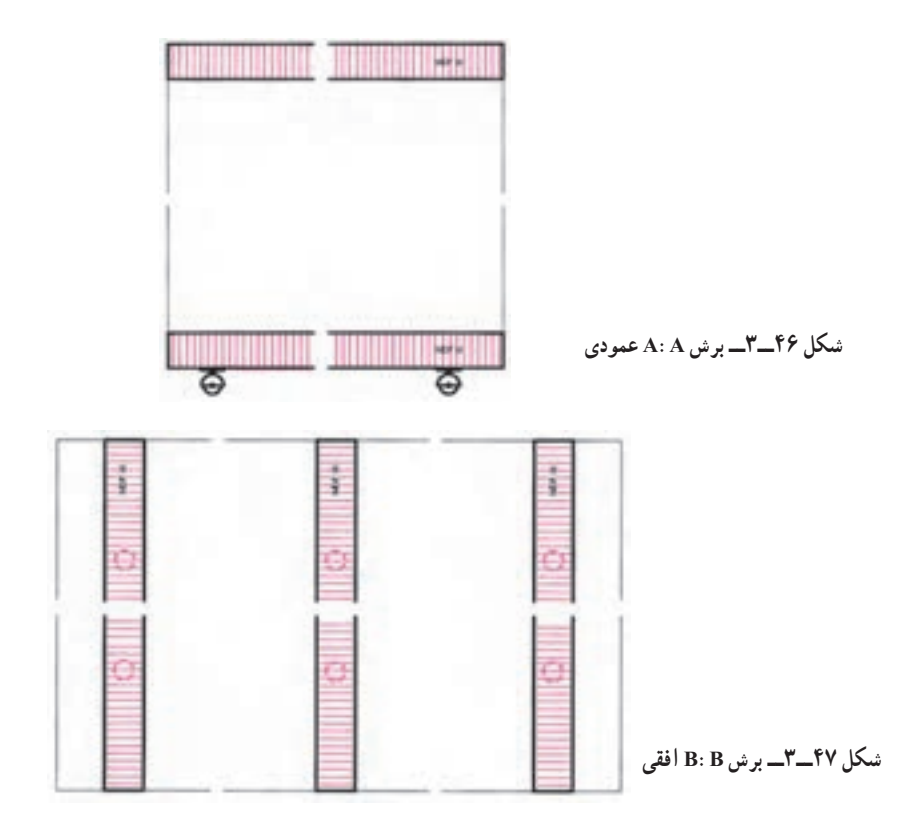

برای ساخت کابینت اولیه و زیرگلدانی فوق بایستی ابتدا جدول لیست مواد مصرفی آن را تنظیم کنید.

| مقدار کل      |                  | طول | درصد<br>دورريز | مقدار تمام شده |             |           | تعداد   | ابعاد به mm |            |                 | جنس        | شرح       | رديف |
|---------------|------------------|-----|----------------|----------------|-------------|-----------|---------|-------------|------------|-----------------|------------|-----------|------|
| $m^{\nu}$ حجم | $m^{\prime}$ سطح | m   |                | m              | m           | $m^{\nu}$ |         | ضخامت       | عرض        | طول             |            |           |      |
|               | 0/919            |     | ه ۱            |                | $\circ$ /06 |           | ۲       | ۱۶          | 600        | $V \circ \circ$ | <b>MDF</b> | سقف و کف  |      |
|               | $\circ$ /۳۳      |     | ه ۱            |                | $\circ/$ ۳  |           | ٣       | ۱۶          | $\sqrt{0}$ | 4.00            | <b>MDF</b> | بدنه      | ۲    |
|               | 0/9.99           |     |                |                |             |           | ۴ عدد   |             |            |                 |            | چرخ       | ٣    |
|               |                  |     |                |                |             |           | ۸/∘ متر |             |            |                 |            | دوبل      | ۴    |
|               |                  |     |                |                |             |           | ۰۰ اگرم |             |            |                 |            | چسب چوب   | ۵    |
|               |                  |     |                |                |             |           | يک ليتر |             |            |                 |            | رنگ پوششى | ۶    |

**جدول 1ــ3ــ لیست مواد مصرفی کابینت زیر گلدان**

**7 ــ ٥ ــ3ــ رسم مسیر برش:** در مورد برشهایی که به خوبی واضح نیستند باید مسیر برش در روی نماها مشخص شود. این کار با رسم خط و نقطه در نمای مورد نظر صورت میگیرد. این خط به طور سراسری در جسم رسم نمیگردد، بلکه فقط در دو سمت بالا و پایین آن کفایت میکند. چنانچه لازم باشد برش را تغییر مسیر دهیم و به سطح دیگری ببریم (برش شکسته)، باید تغییر مسیر را در نما ترسیم کنیم. هر یک از برشها با حروف بزرگ التین مشخص میشوند. این حروف باال یا پایین و یا در طرفین مسیر برش ً برش BــB ،AــA( شکلهای 48ــ3 و 49ــ3(. نوشته میشود؛ مثال

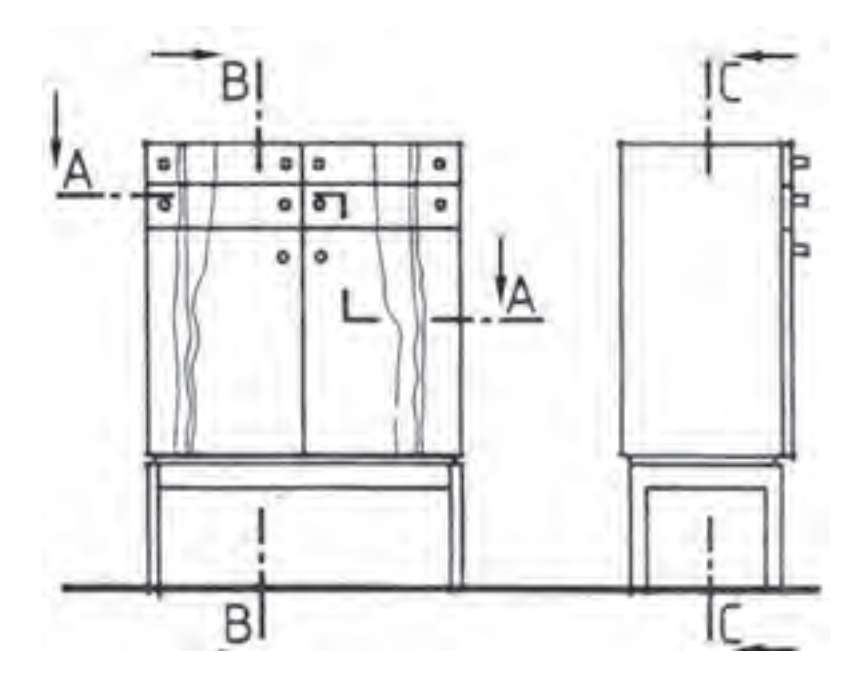

**شکل 48ــ3ــ طریقۀ ترسیم مسیر برش افقی AــA با تغییر مسیر )برش شکسته( برش عمودی BــB و برش پیشانی CــC بدون فلش جهت دید**

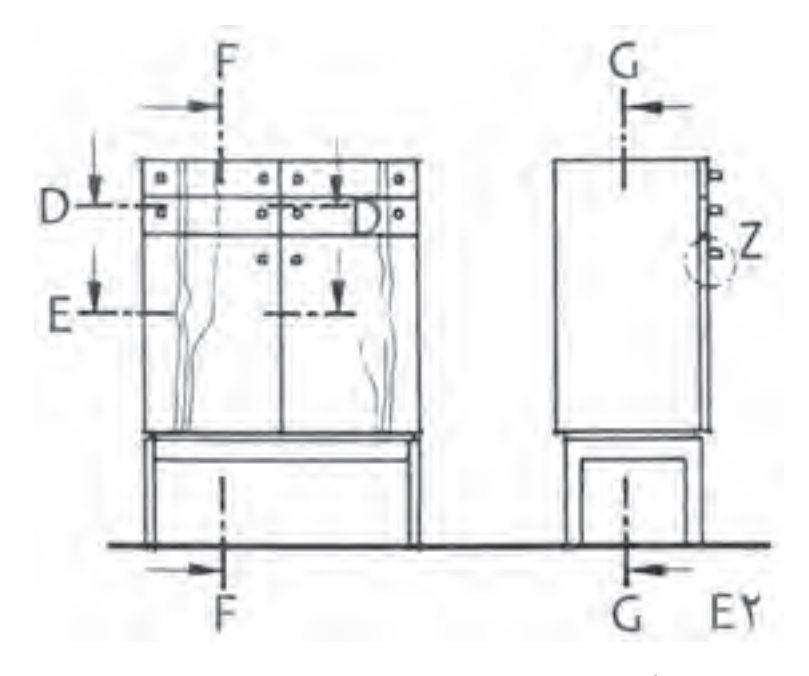

**شکل 49ــ3ــ طریقه ترسیم مسیر برش برای برش افقی DــD، برش افقی EــE، برش عمودی FــF و برش پیشانی GــG با فلش جهت دید**

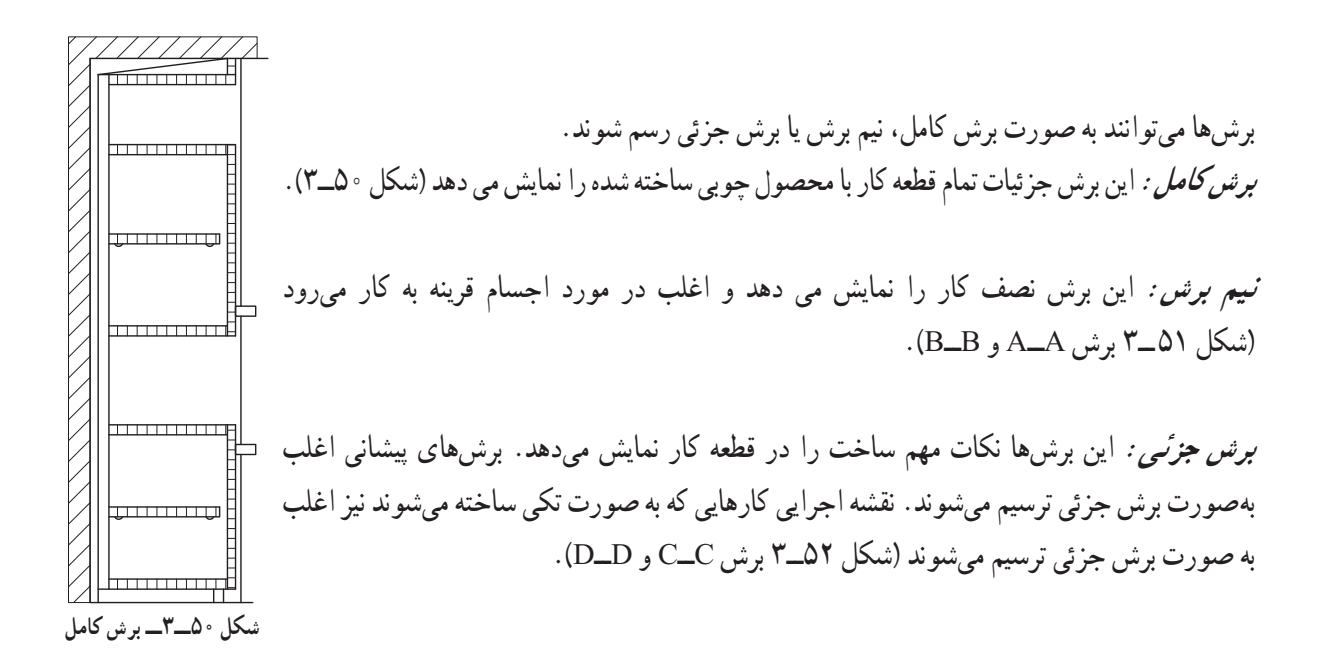

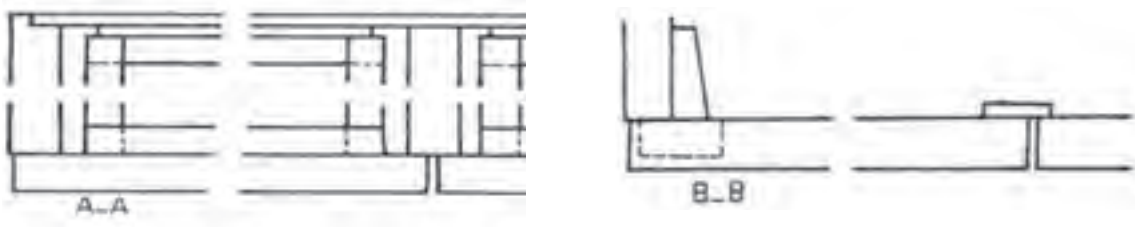

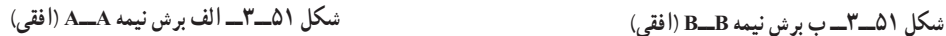

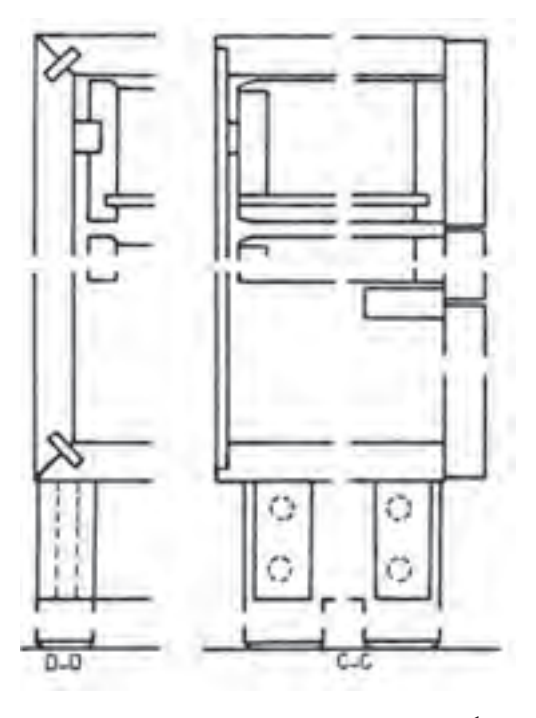

**شکل 52ــ3ــ برش پیشانی DــDو CــC به صورت جزئی**

**8 ــ ٥ ــ3ــ برش شکسته )پلهای(:**گاهی ممکن است نیاز به ارائه اطالعات بیشتری از فضاهای داخلی کابینت باشد. لذا از روش برش شکسته استفاده می کنیم. در ادامه نمونه کار شکلهای صفحات ۸۵ و ۸۶ به صورت برش شکسته (افقی) و برش عمودی و برش پیشانی (نیم برش) نشان داده شده است(شکل ۵۳\_۳\_ الف و ب).

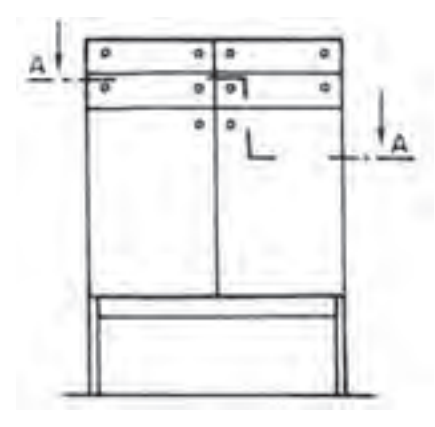

**شکل 53 ــ3ــ الف نمای قائم همراه با مسیر برش AــA( افقی(**

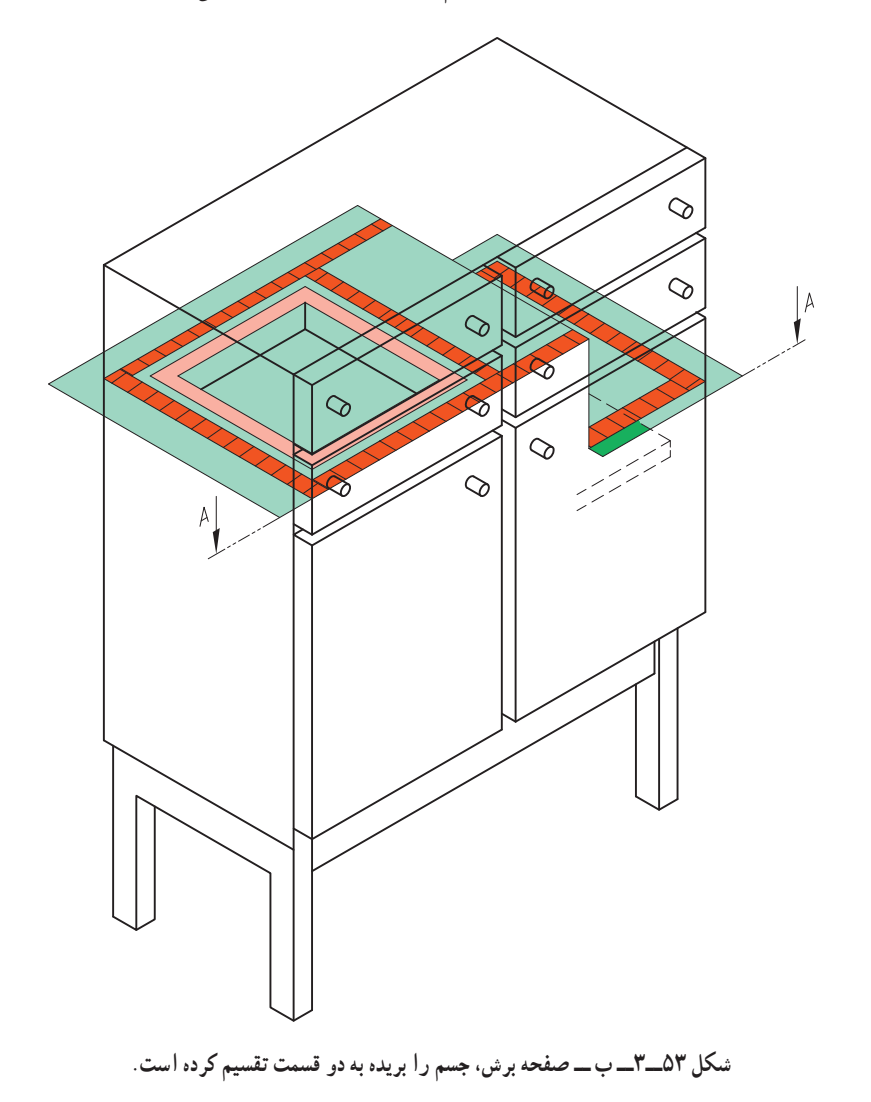

با توجه به مطالب گفته شده و توضیحات ان در صفحات قبل نمونهٔ دیگری از برش های مفهومی یک کابینت پایه دار را در<br>. شکل های زیر می بینید.

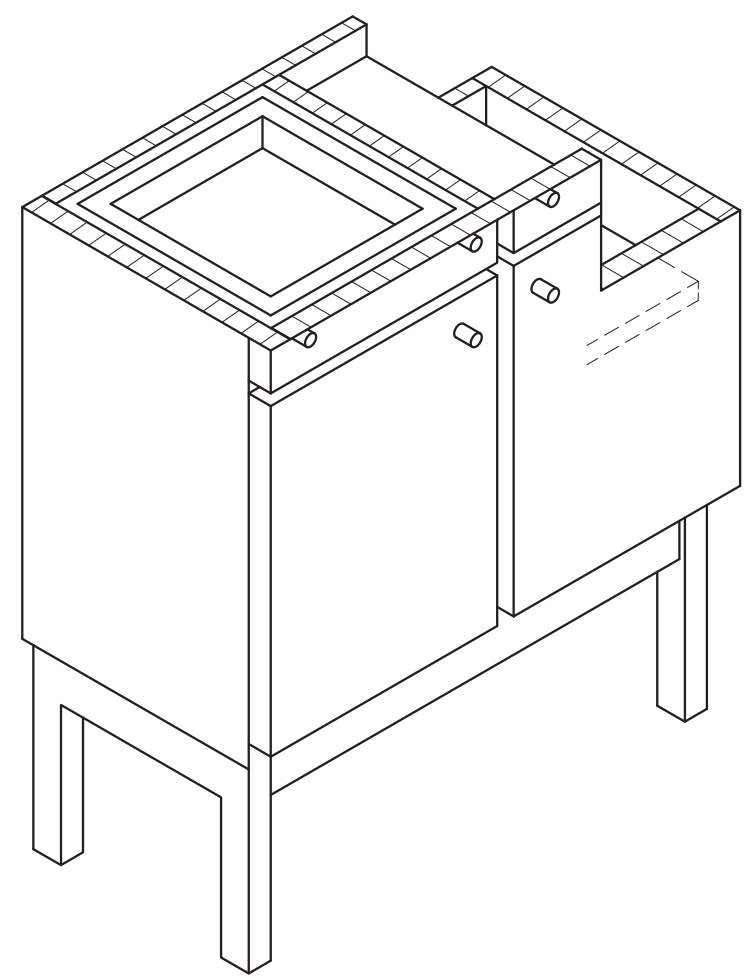

 **الف( قسمت باالیی جسم و صفحه برش برداشته شده، ناظر از جهت فلش AــA به باقیمانده**ٔ **جسم نگاه میکند.**

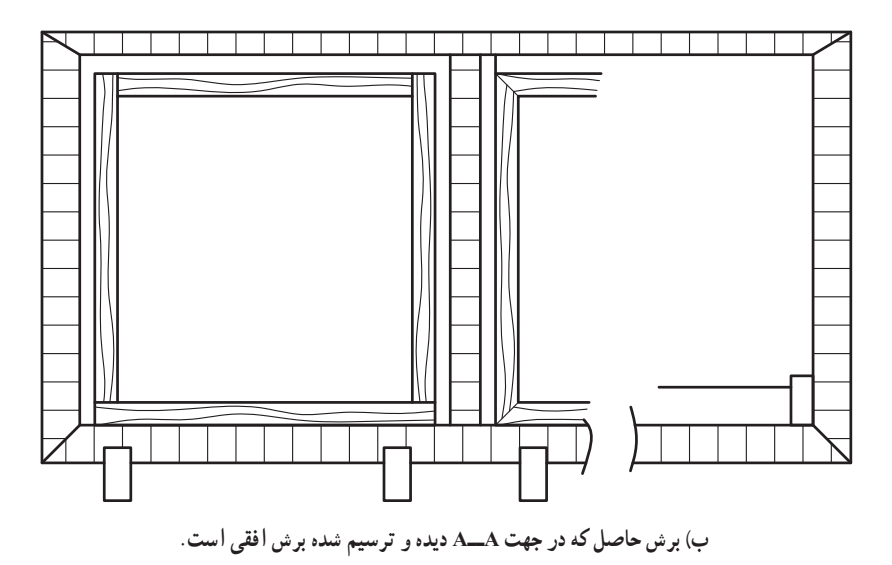

**شکل 54 ــ 3**

همانطور که در صفحه 84 و 85 شکلهای 35ــ3 و 36ــ3 دیدید و برش را بـررسی نمودید، برش در نمای جانبی یا برش عمودی (طولی) : یک نـمونه کابینت کشودار با جزئیات بیشتری در شکل های زیر مشاهده می کنید . با دقت به آنها نگاه کنید و جهت برش و صفحه عبور مسیر برش را بررسی نمایید.

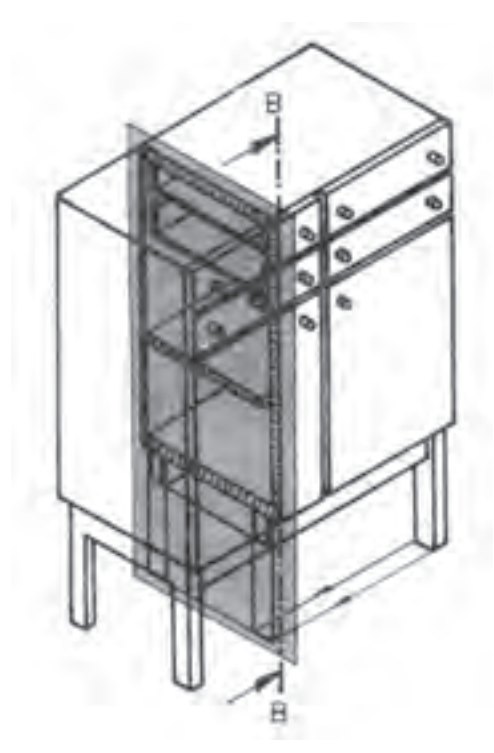

**شکل 56 ــ3ــ صفحه برش از جسم عبور کرده آن را به دو قسمت تقسیم کرده است.**

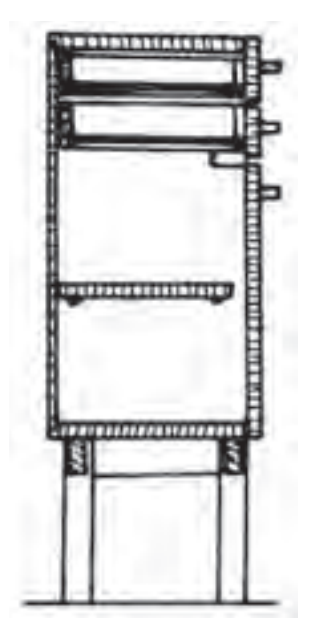

**شکل 57 ــ3ــ قسمت جلوی دید و صفحه برش برداشته شده، ناظر از جهت فلش به باقیمانده جسم نگاه میکند.**

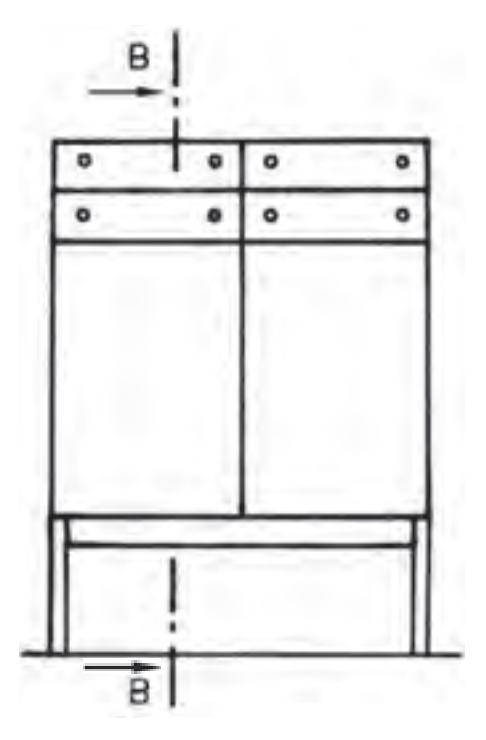

**شکل 55ــ3ــ نمای قائم همراه با مسیر برش BــB( عمودی(**

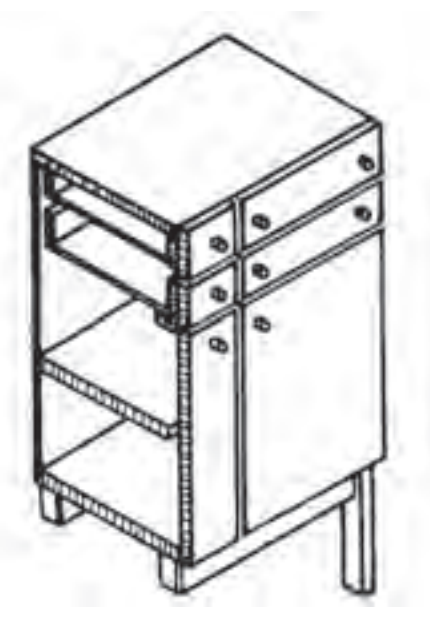

**شکل 58 ــ3ــ برش حاصل که در جهت BــB دیده و رسم شده برش طولی است.** 

در اشکال زیر برش در نمای قائم یا برش پیشانی را در کابینت کشودار مشاهده می کنید

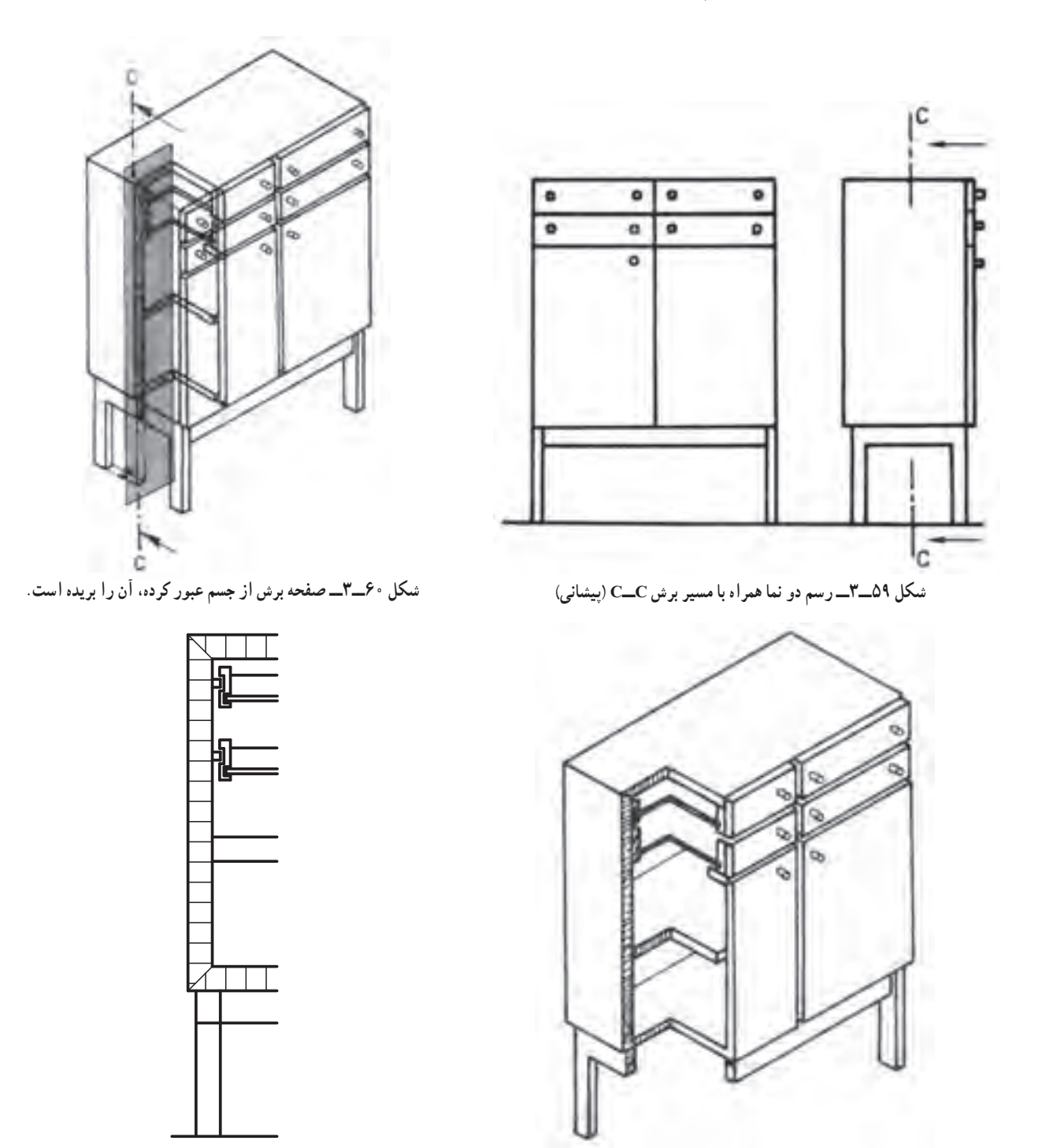

**شکل 62ــ3ــ برش حاصل که در جهت CــC دیده و رسم شده، برش پیشانی شکل 61ــ3ــ قسمت جلوی دید و صفحه برش برداشته شده، ناظر از جهت فلش است. به باقیمانده جسم نگاه میکند.**

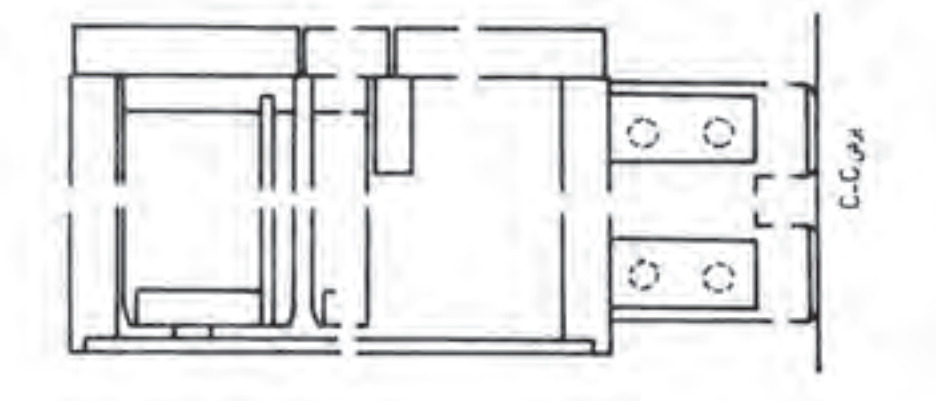

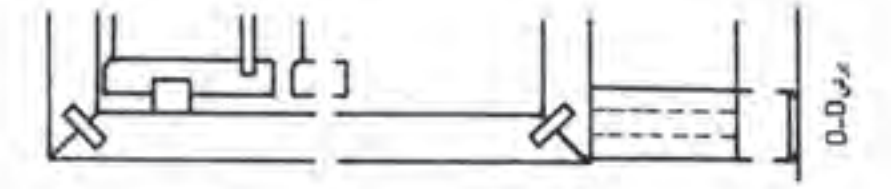

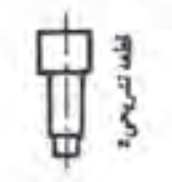

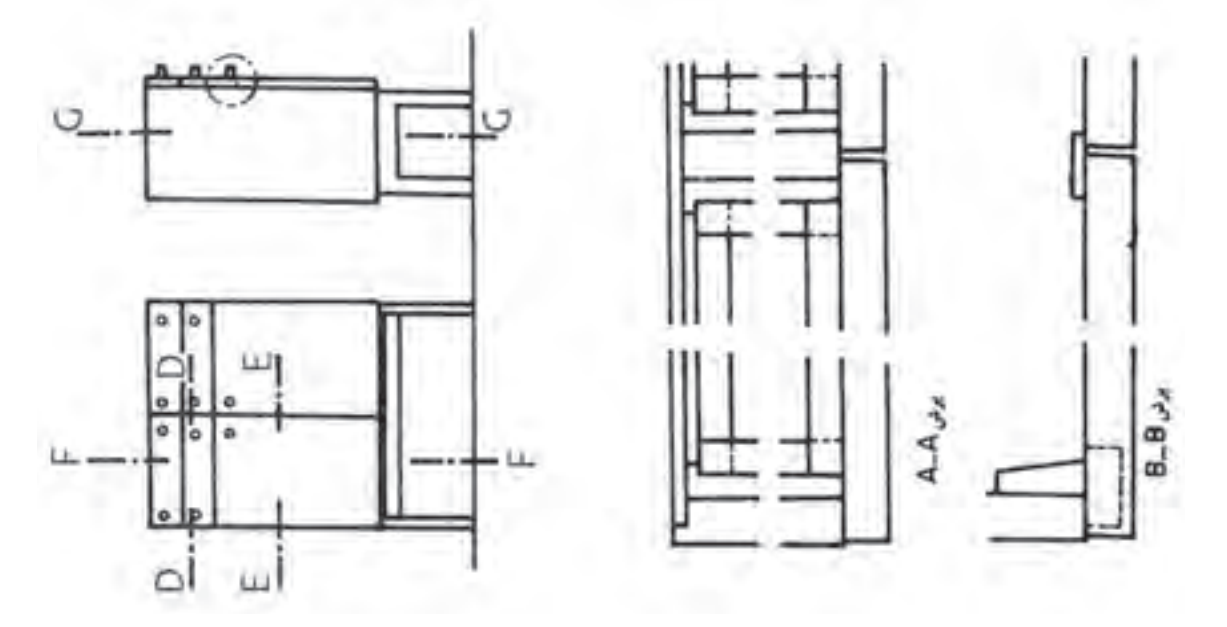

**شکل ٦٣ــ٣ــ نمونهای از ترتیب قرارگیری نماها )جا نمایی(،برشها و قطعه تشریحی در کاغذ 3A نقشهکشی**

نمونه ای از تصویر مجسّم فایل اداری کشودار به همراه سه نما و علامت و جهت دید برش های آن را مشاهده میکنید<br>. )شکل 64ــ٣(.

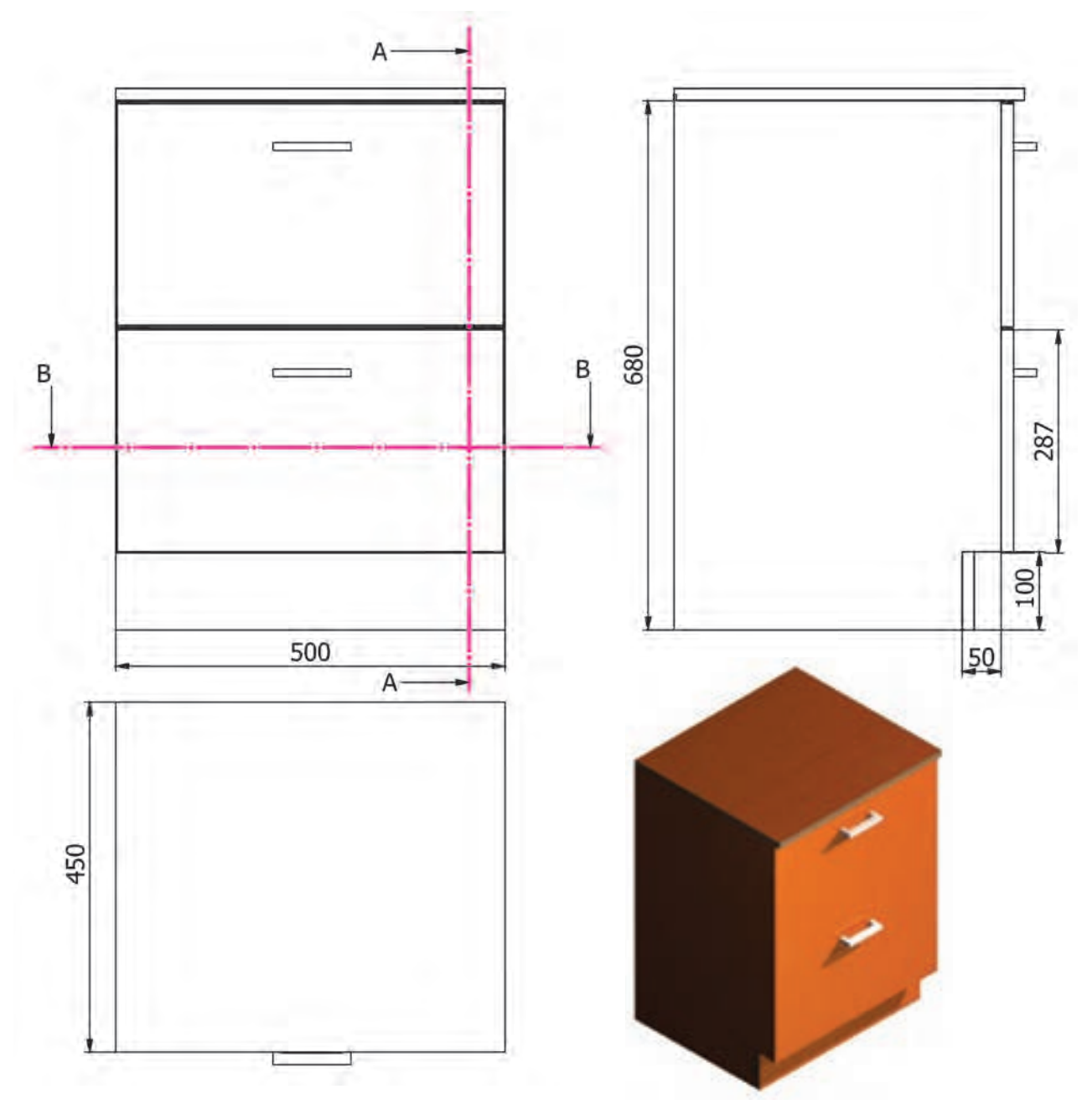

**ّ م و سه نمای فایل اداری کشودار شکل 64ــ3ــ تصویر مجس**

تصویر مجسم با نمایش برش طولی و پیشانی فایل اداری کشودار شکل 65ــ:3

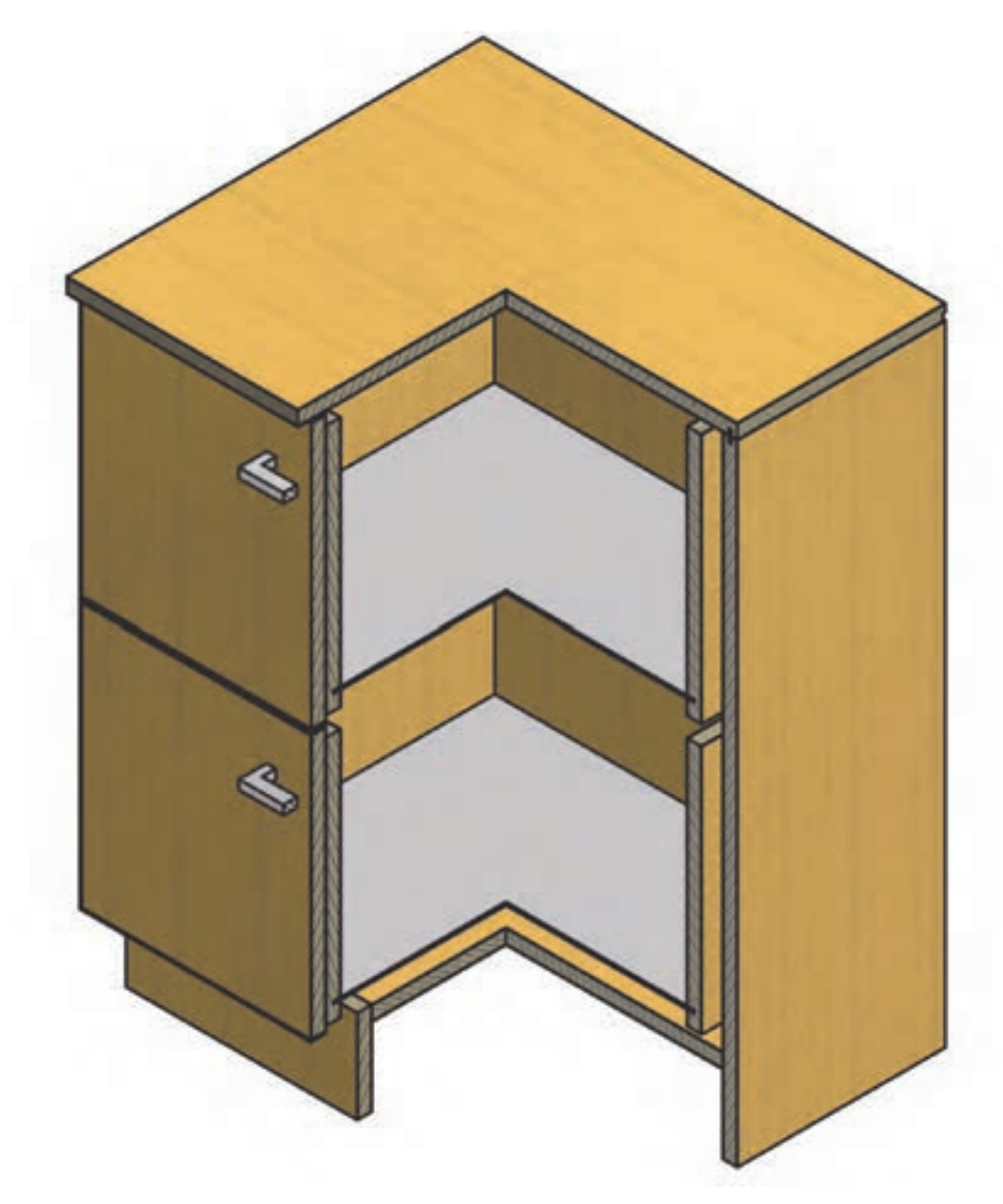

**شکل 65ــ٣**
**تمرین :** با توجه به نمای اصلی داده شده فایل اداری برش AــA و BــB را با مقیاس 1:1 رسم کنید.

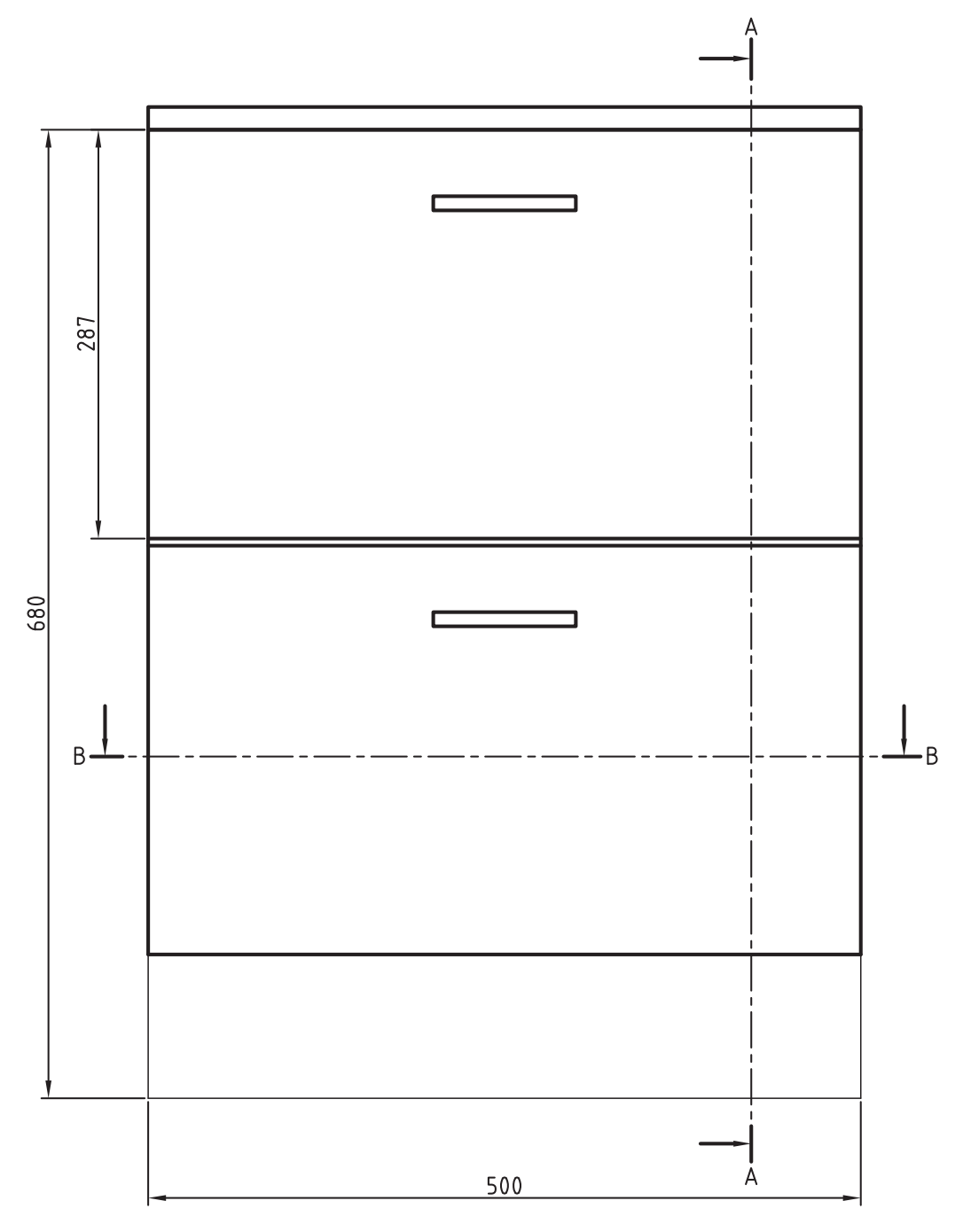

**شکل 66ــ٣ــ نمای اصلی فایل اداری**

|                                                         | ملاحظات                                                                                  | ضخامت     | عرض                  | طول                  | جنس               | شرح               |           |          | واحد                                 | تعداد                | قطعه      |  |
|---------------------------------------------------------|------------------------------------------------------------------------------------------|-----------|----------------------|----------------------|-------------------|-------------------|-----------|----------|--------------------------------------|----------------------|-----------|--|
|                                                         |                                                                                          | ۱۶        | SO <sub>o</sub>      | $\Delta \circ \circ$ | <b>MDF</b>        |                   |           | سقف      | عدد                                  | ١                    | $\lambda$ |  |
|                                                         |                                                                                          | 16        | 600                  | 50                   | <b>MDF</b>        | بدنه چپ و راست    |           |          | عدد                                  | ۲                    | ۲         |  |
|                                                         |                                                                                          | ۱۶        | ۰ ۹۵                 | $\Delta \circ \circ$ | <b>MDF</b>        |                   |           | كف       | عدد                                  | ١                    | ٣         |  |
|                                                         |                                                                                          | ۱۶        | ٢٢.                  | SO <sub>o</sub>      | <b>MDF</b>        |                   |           | بدنه کشو | عدد                                  | ۴                    | ۴         |  |
|                                                         |                                                                                          | $\gamma$  | ۳۳۹                  | $\Delta \cdot \circ$ | <b>MDF</b>        |                   |           | در کشو   | عدد                                  | ٢                    | ۵         |  |
|                                                         |                                                                                          | ۱۶        | $rr \circ$           | SO <sub>o</sub>      | <b>MDF</b>        | عقب كشو           |           | عدد      | ٢                                    | ۶                    |           |  |
|                                                         |                                                                                          | ٣         | ۴۴۸                  | ۴۹۸                  | فيبر              |                   |           | كف كشو   | عدد                                  | ۲                    | ٧         |  |
|                                                         |                                                                                          | ٣         | $\Delta \circ \circ$ | 5.1                  | سه لايي           | پشتبند            |           | عدد      | ١                                    | ٨                    |           |  |
|                                                         |                                                                                          | $\gamma$  | $\mathsf{d} \circ$   | $\Delta \circ \circ$ | MDF <b>حنتنتن</b> | ياسنگ             |           | عدد      | ۶                                    | ٩                    |           |  |
|                                                         | $\frac{\epsilon}{m}$<br>۲ PVC میلیمتر<br>Y <sub>mm</sub><br>$\qquad \qquad \blacksquare$ |           | <b>PVC</b>           | PVC قطعات            |                   |                   | عدد       | $\gamma$ | $\setminus$                          |                      |           |  |
|                                                         |                                                                                          | به دلخواه | دستگيره فلزي         |                      |                   | عدد               | ۶         | ۱۱       |                                      |                      |           |  |
|                                                         |                                                                                          |           | سه تکه تلسکویی       | ريل هدايت جعبهها     |                   |                   | عدد       | $\gamma$ | $\gamma$                             |                      |           |  |
|                                                         |                                                                                          |           | ۶                    | $\mathbf{r}$ .       | فلزى مخصوص چوب    |                   |           | پيج      | عدد                                  | $\Lambda$ $^{\circ}$ | $\gamma$  |  |
| $\backslash\colon\backslash\circ$<br>مقیاس ۱:۱ و<br>وزن |                                                                                          |           |                      |                      | (عمليات سطوح)     | (تلرانس كلى)      |           |          | مورد استفاده قطعه كار                |                      |           |  |
| E0312<br>جنس ــ ماده خام ــ شماره مدل                   |                                                                                          |           |                      |                      |                   | $\pm 1$           |           |          |                                      |                      |           |  |
| نام قطعه کارے شماره سفارش ــ سال ساخت ــ شماره قطعه :   |                                                                                          |           |                      |                      |                   | تاريخ             |           |          | نام شرکت تولیدی یا نام واحد أموزشی : |                      |           |  |
|                                                         |                                                                                          |           |                      |                      | محسن رمضانی       |                   | ترسيم     |          |                                      |                      |           |  |
| فایل اداری ۲ کشو                                        |                                                                                          |           |                      |                      | مهندس چمنی        |                   | بازبين    |          |                                      |                      |           |  |
|                                                         |                                                                                          |           |                      |                      | <b>ISO</b>        | E                 | استاندارد |          |                                      |                      |           |  |
| شماره<br>برگ ۱                                          | E0312/100<br>(شماره نقشه)                                                                |           |                      |                      |                   | نام مؤسسه         |           |          |                                      |                      |           |  |
|                                                         | (شماره نقشه معتبر)<br>(شماره نقشه غير معتبر)                                             |           |                      |                      |                   | (شماره نقشه قياس) | نام       | تاريخ    | تغييرات                              | کد                   |           |  |

**جدول 2ــ3ــ مراحل اجرایی فایل اداری کشودار به همراه لیست مواد و قطعات مصرفی**

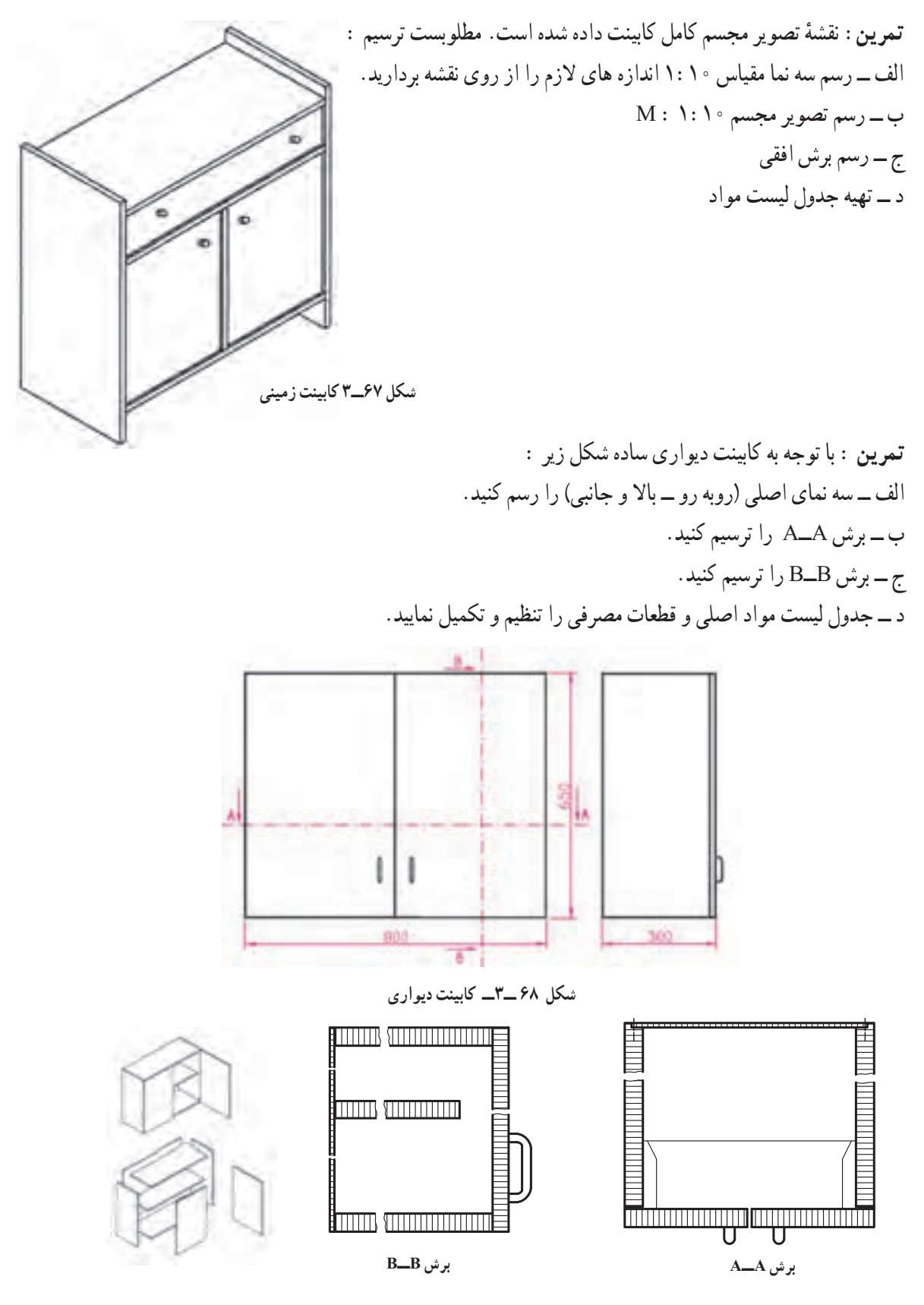

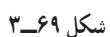

**ردیف شرح جنس ابعاد به mm درصد مقدار تمام شده تعداد طول دورریز m مقدار کل m3 2m حجم ضخامتعرض طول 3m 2m m سطح**  ١ ٢ ۳ ٤ ٥ ٦

**جدول 3ــ3ــ لیست مواد و قطعات مصرفی کابینت دیواری**

## اخالق حرفهای

همچنان که در صفحات پیش هم اشاره شد رعایت اخالق و وجدان کاری در تولیدات صنایع چوب نیز مانند حرفه های دیگر ً ضروری است. به مثال زیر در این زمینه دقت کرده و در رابطه با آن بحث کنید. کامال

یک کابینت ساز چوبی پس از اخذ سفارش از مشتری و درج سفارش در برگه قرارداد انجام کار نسبت به ساخت کابینت آشپزخانه برای مشتری اقدام نمود. پس از ساخت، هنگام نصب کابینت ها در آشپزخانه منزل مشتری، متوجه اشتباه در اندازه گیری یونیت جای یخچال شد، یعنی اندازه محفظه جای یخچال کمتر از حد معمول و استاندارد بود. به عبارتی فضای خالی کمتری پس از جاسازی یخچال در محل مورد نظر باقی می ماند و درنتیجه هوای کمتری در اطراف یخچال جریان خواهد داشت. در واقع این اشتباه در ثبت اندازه ها در نقشه های ترسیمی از طرف طراح یا مجری اتفاق افتاده و عدم اصالح و رفع آن سبب مصرف انرژی بیش از حد یخچال شده و در نهایت عمر مصرف یخچال به شدت کاهش می یابد. همچنین براساس مفاد قرارداد و نقشه کار، کابینت ساز ملزم است تا یونیت ساخته شده را به کارگاه برگرداند و بر اساس اندازه واقعی موجود آشپزخانه، نقشه یونیت جدیدی ساخته و به مشتری تحویل دهد. چنان چه این اتفاق نیافتد و کابینت ساز یونیت موجود را نصب و تحویل دهد. شما به لحاظ اخالقی چه داوری درباره عملکرد سازنده کابینت دارید؟

**تمرین:** شکل های 70ــ3 تا 87 ــ3 نماهای تعدادی از محصوالت چوبی ساخته شده، همراه با تصویر مجسم و برش ها نشان داده شده است.

مطلوبست در مورد هر یک از تصاویر در کالس بحث گروهی انجام دهید و نتایج را به صورت جداگانه برای قطعات تشکیل دهنده یادداشت کنید.

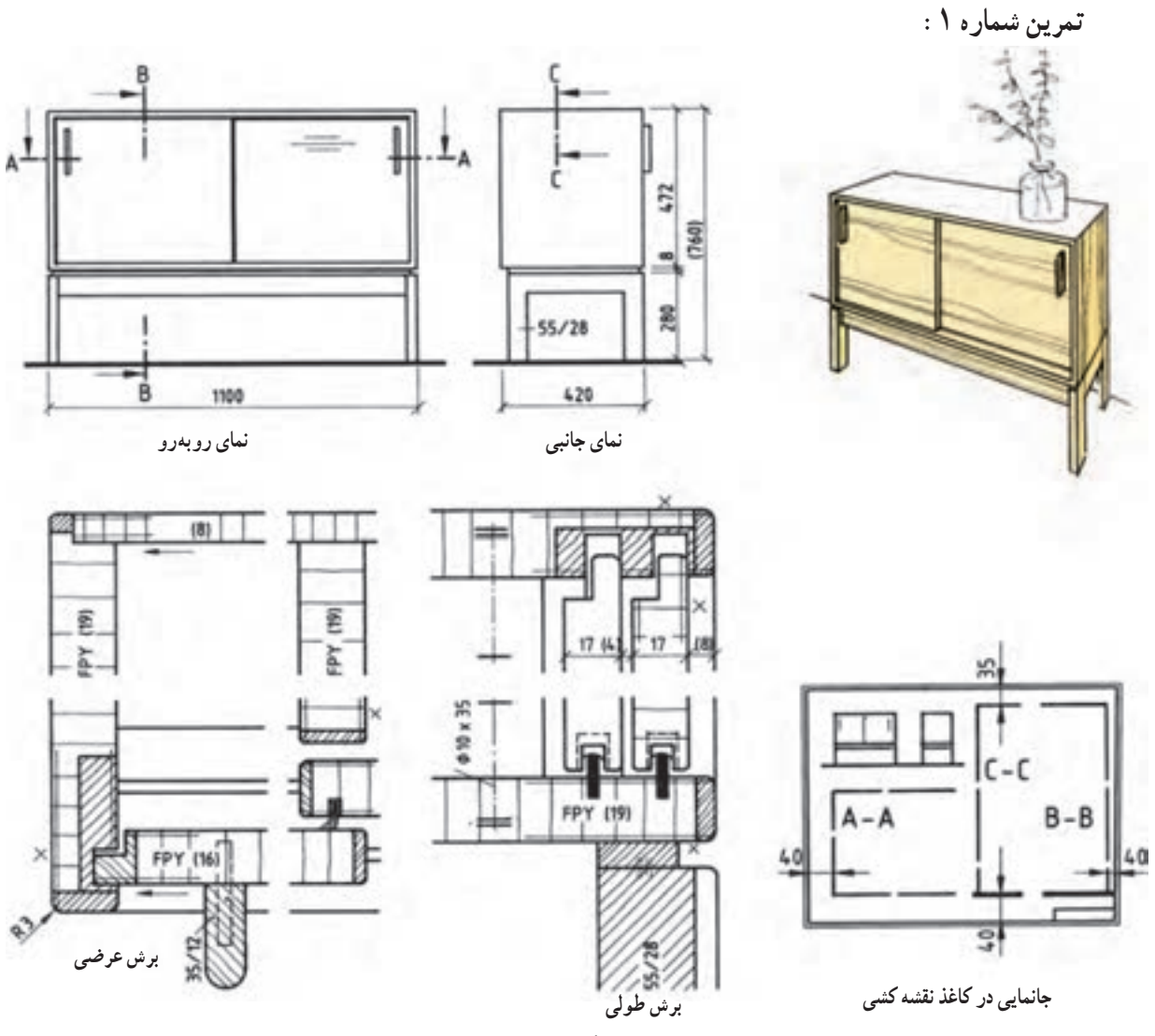

**شکل 70ــ3**

**مثال :** در شکل فوق ــ نوع اتصال سقف به بدنه ؛ ــ نوع اتصال کابینت به پایه؛ ــ نوع در کابینت و نوع هدایت ؛ ــ نوع اتصال پشت بند ؛ ــ نوع یراق آالت به کار رفته در آن ؛ ــ و نام برش را مشخص کنید؛

**تمرین شماره :2** در شکل زیر

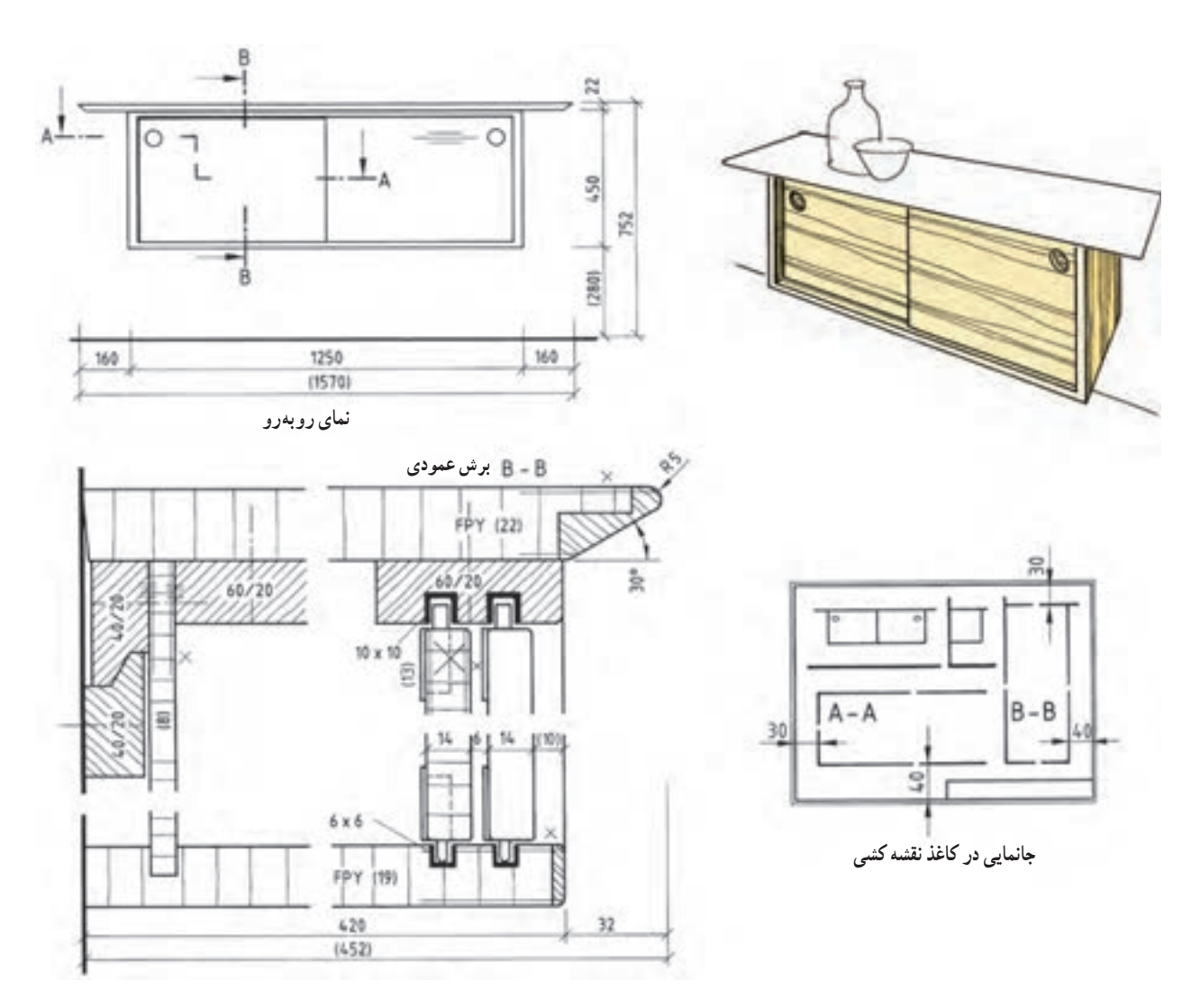

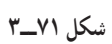

ــ نوع اتصال سقف به بدنه؛ ــ نوع اتصال کابینت به پایه؛ ــ نوع در کابینت و نوع هدایت؛ ــ نوع اتصال پشت بند؛ ــ نوع یراق آالت به کار رفته در آن؛ ــ و نام برش را مشخص نموده و بنویسید.

 $1 \circ \Lambda$ 

**تمرین شماره :3**

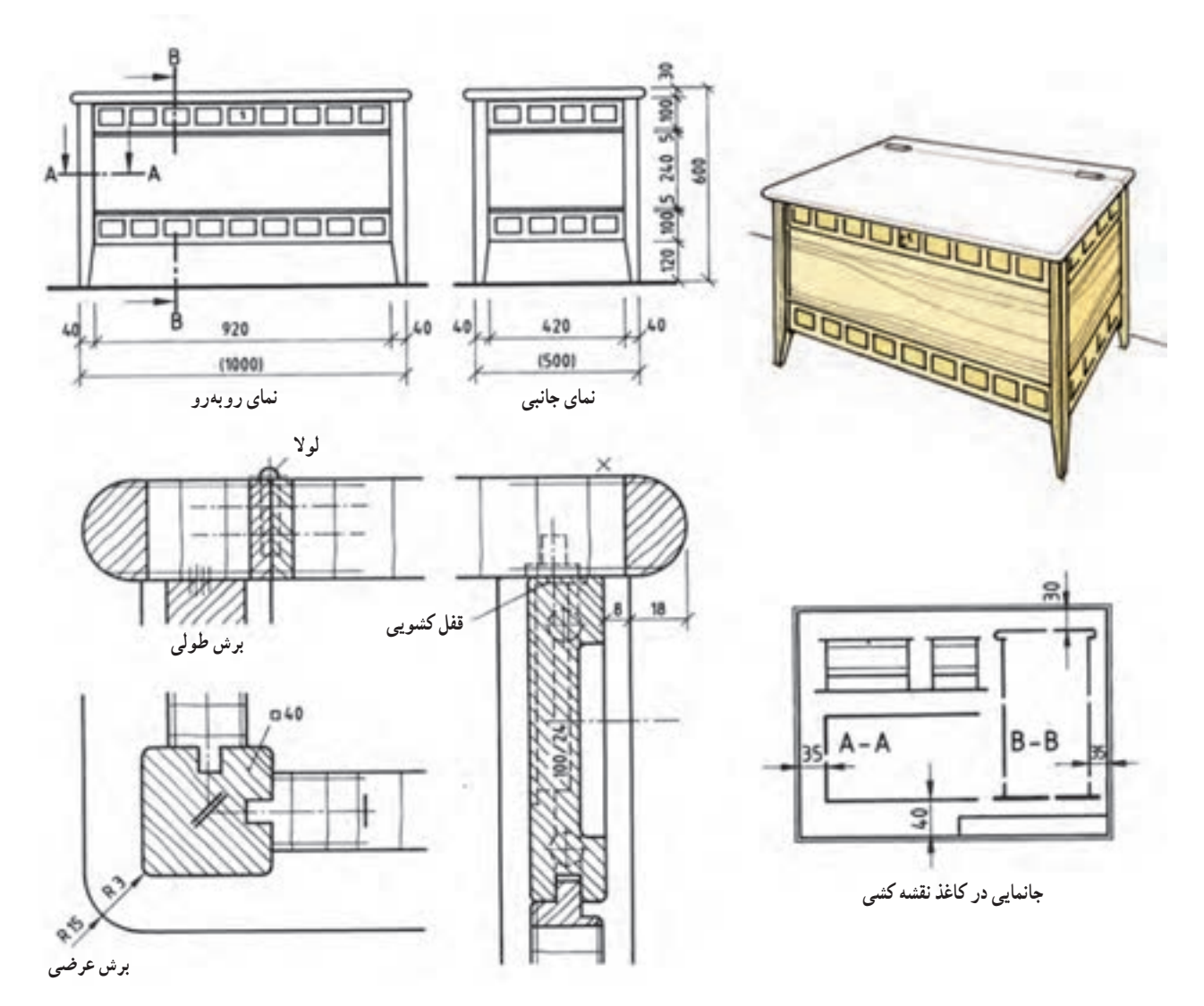

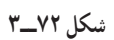

ــ نوع اتصال سقف به بدنه : ــ نوع اتصال کابینت به پایه: ــ نوع در کابینت و نوع هدایت : ــ نوع اتصال پشت بند : ــ نوع یراق آالت به کار رفته در آن: ــ نام برش :

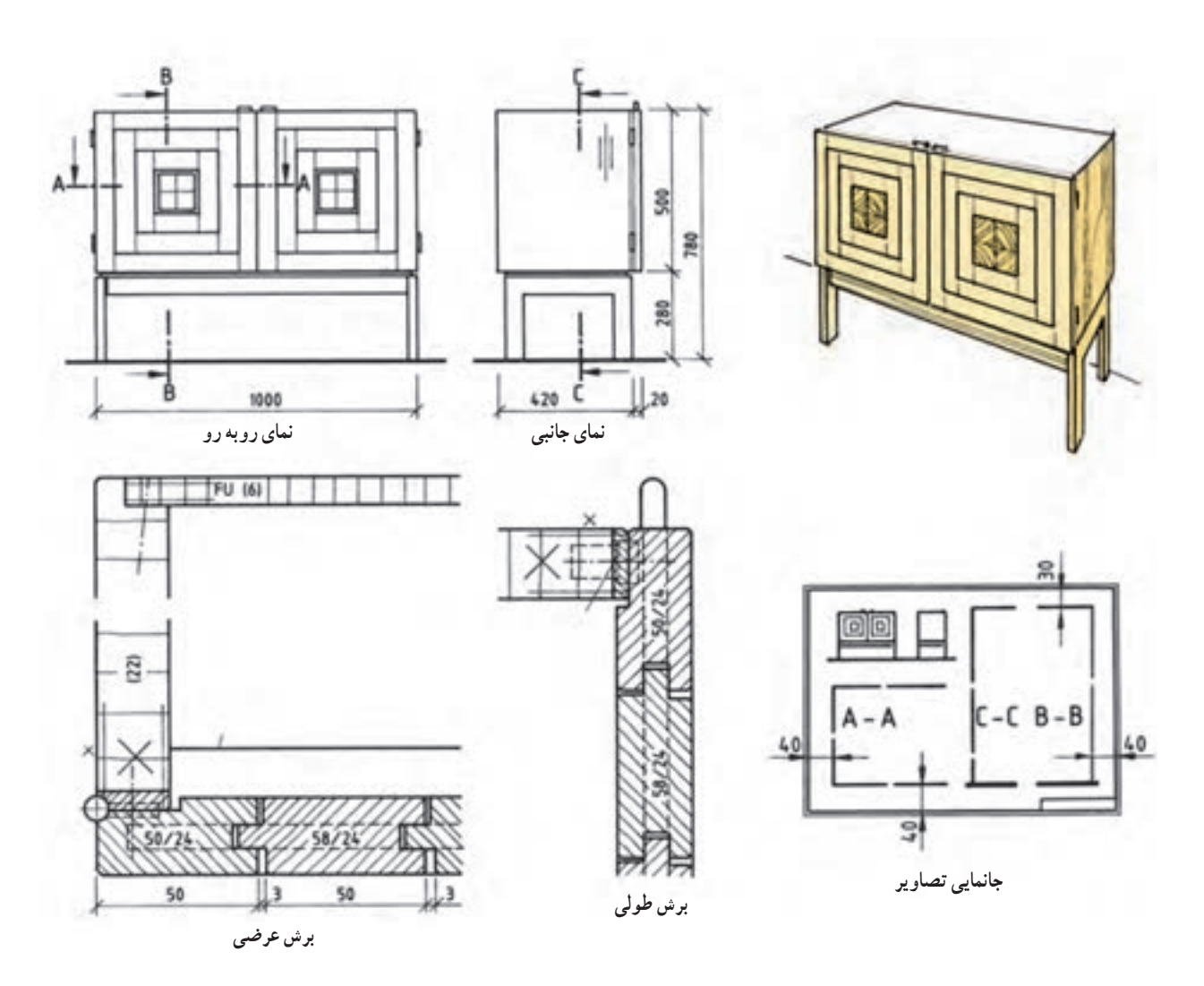

**شکل 73ــ3 ــ برش طولی و عرضی**

ــ نوع اتصال سقف به بدنه : ــ نوع اتصال کابینت به پایه : ــ نوع در کابینت و نوع هدایت : ــ نوع اتصال پشت بند : ــ نوع یراق آالت به کار رفته در آن: ــ نام برش :

**تمرین شماره :5**

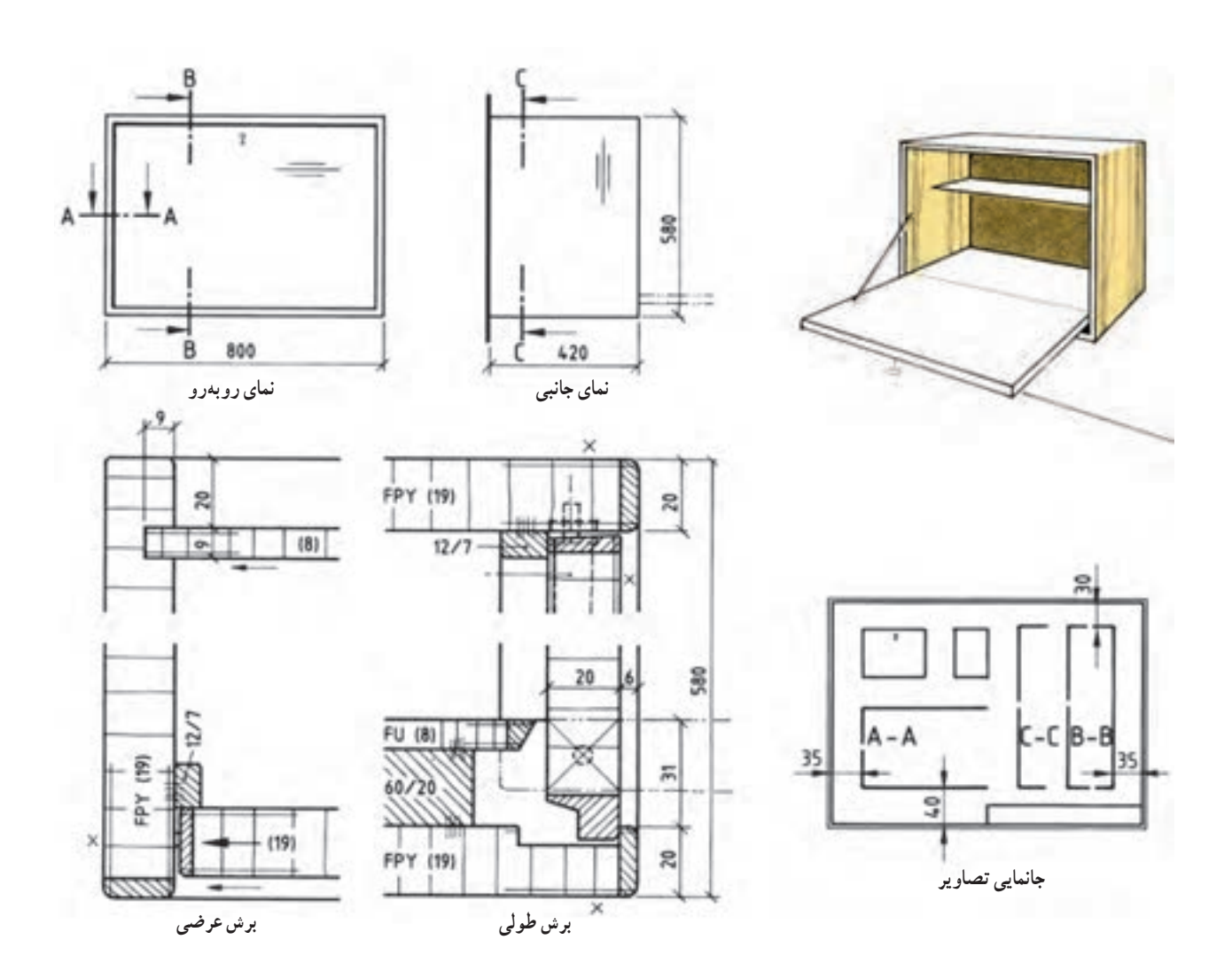

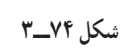

ــ نوع اتصال سقف به بدنه : ــ نوع اتصال کابینت به پایه : ــ نوع در کابینت و نوع هدایت : ــ نوع اتصال پشت بند : ــ نوع یراق آالت به کار رفته در آن: ــ نام برش : ــ تنظیم فهرست یا لیست مواد مصرفی

**تمرین شماره :6**

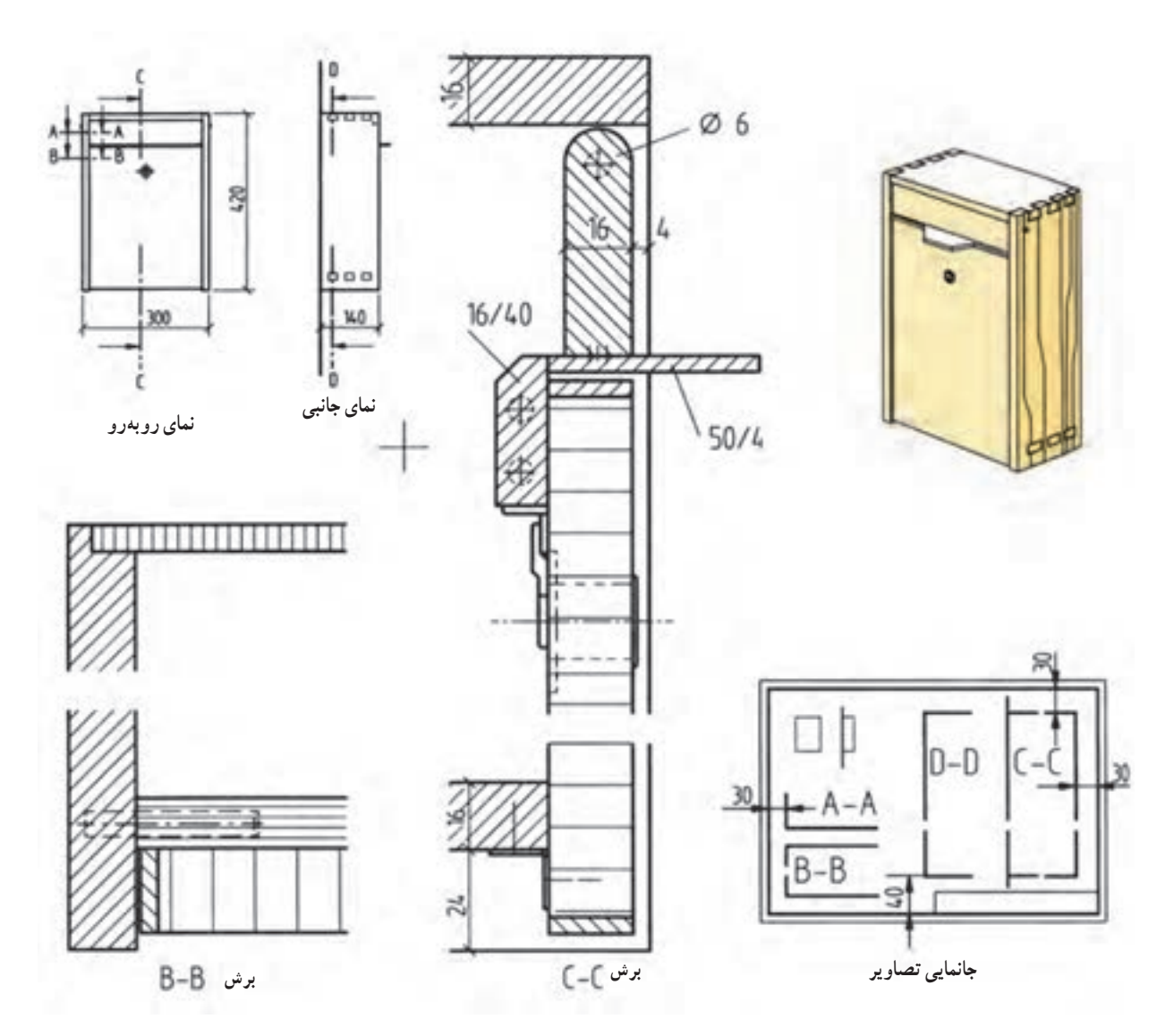

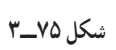

ــ نوع اتصال سقف به بدنه : ــ نوع اتصال کابینت به پایه : ــ نوع در کابینت و نوع هدایت : ــ نوع اتصال پشت بند : ــ نوع یراق آالت به کار رفته در آن: ــ نام برش BــB و CــC : ــ تنظیم فهرست مواد )جدول مشخصات( ــ برش DــD را با مقیاس 1:1 رسم نمایید.

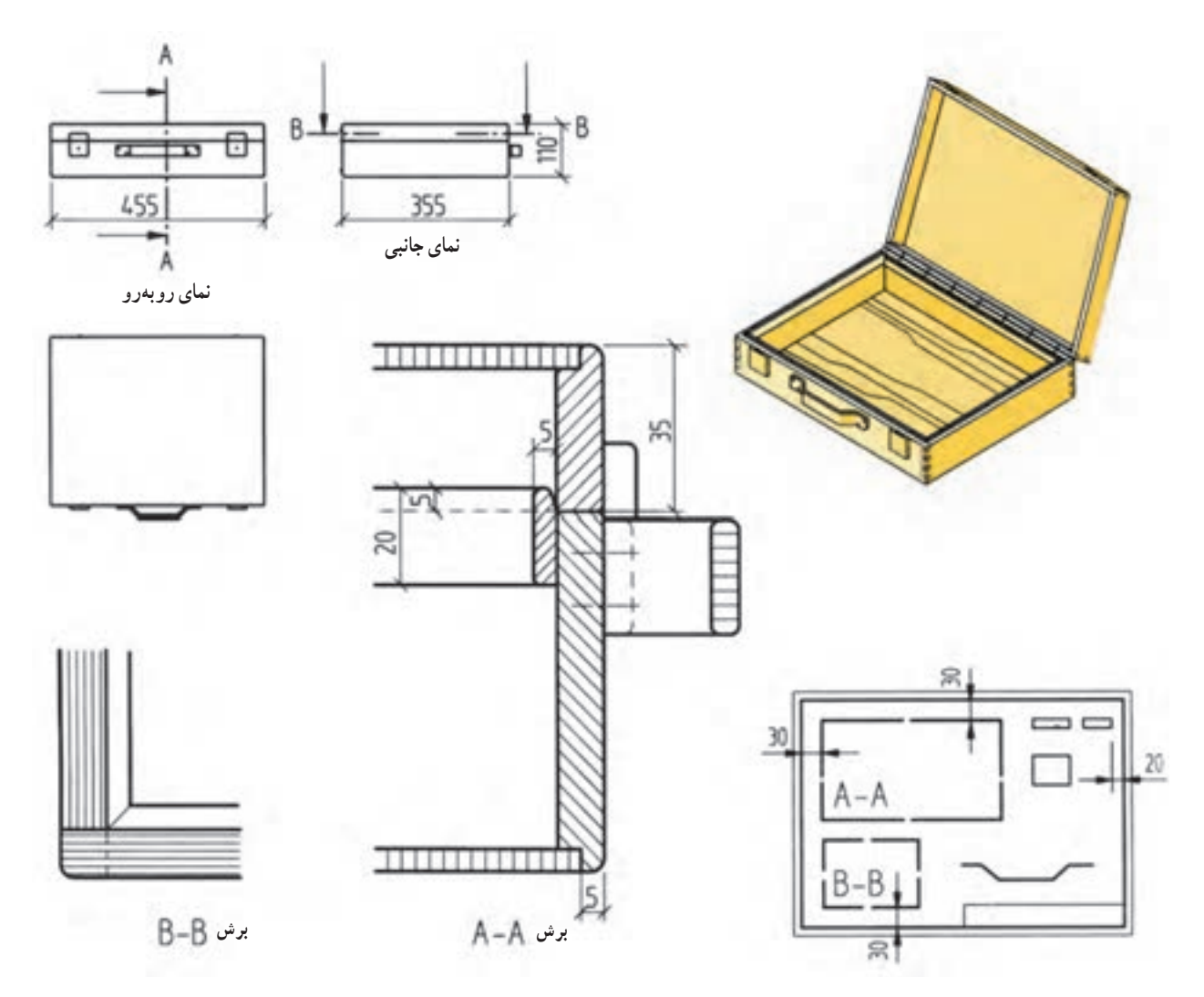

**شکل 76ــ3**

ــ نوع اتصال سقف به بدنه : ــ نوع اتصال کابینت به پایه : ــ نوع در کابینت و نوع هدایت : ــ نوع اتصال پشت بند : ــ نوع یراق آالت به کار رفته در آن: ــ نام برش AــA و BــB :

**تمرین :** با توجه به تصویر میز قهوه خوری داده شده مطلوبست: 1ــ تصویر مجسم ایزومتریک 2ــ تصویر نمای روبهرو 3ــ تصویر نمای باال 4ــ تصویر نمای جانبی 5ــ تصویر برش افقی)عرضی( 6ــ تصویر برش عمودی)طولی( 7ــ تنظیم و تکمیل لیست مواد

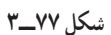

جنس پایه ها از چوب و ابعاد به میلی متر می باشد.

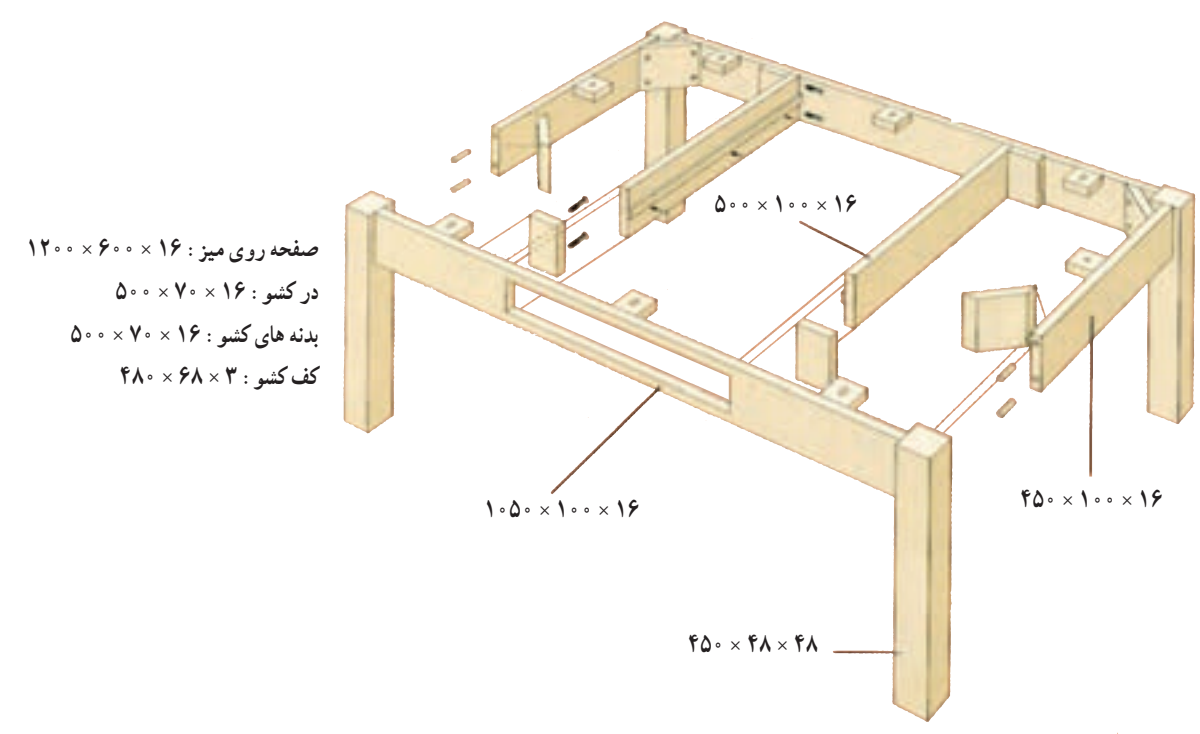

**شکل 78ــ3**

**تمرین :** مطلوبست ترسیم: 1ــ تصویر مجسم کاوالیر 2ــ تصویر مجسم انفجاری 3ــ تصویر مجسم انفجاری کشو 4ــ تصویر برش افقی 5ــ تصویر برش عمودی 6ــ تصویر برش پیشانی ابعاد به میلی متر می باشد.

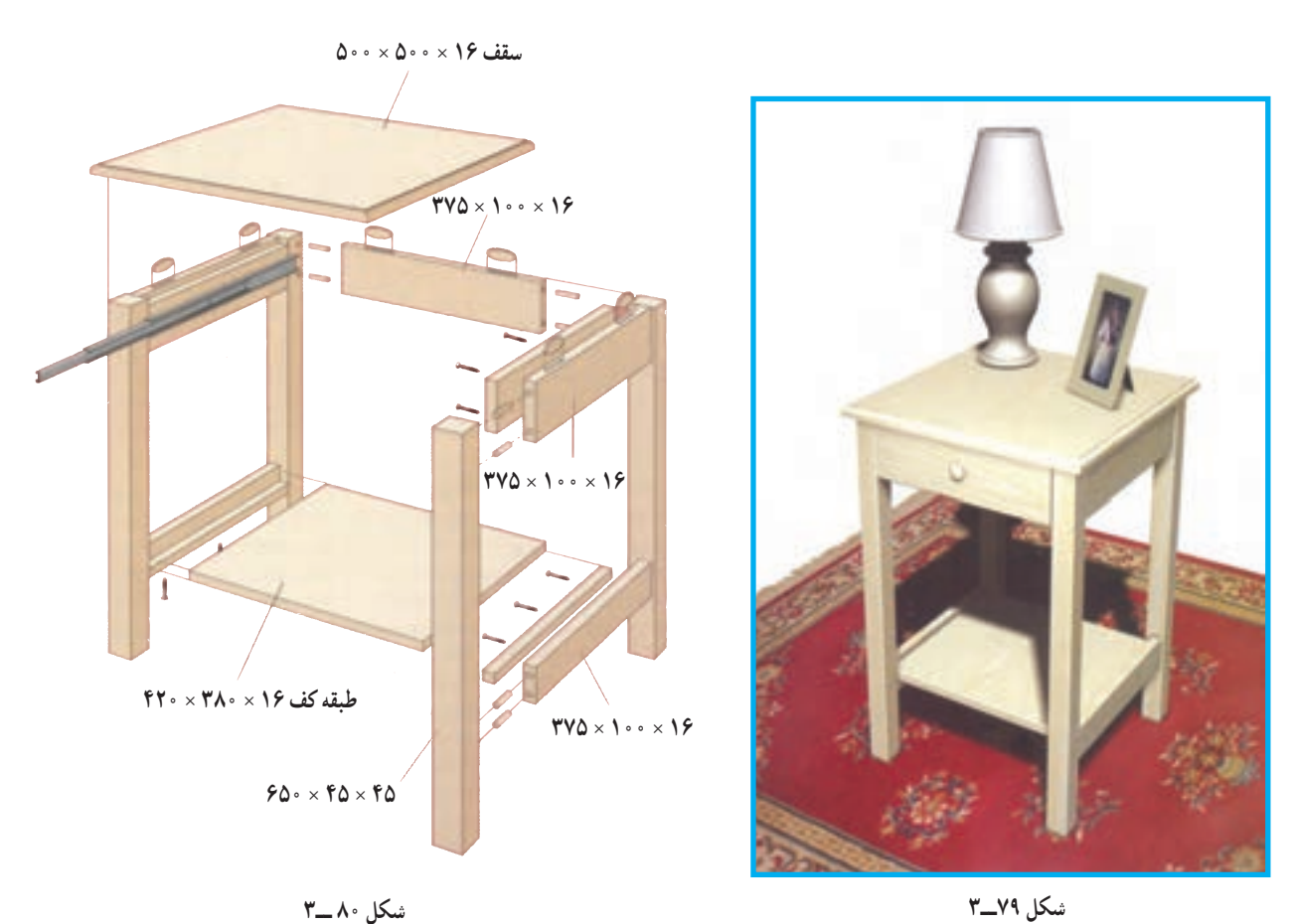

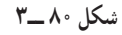

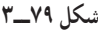

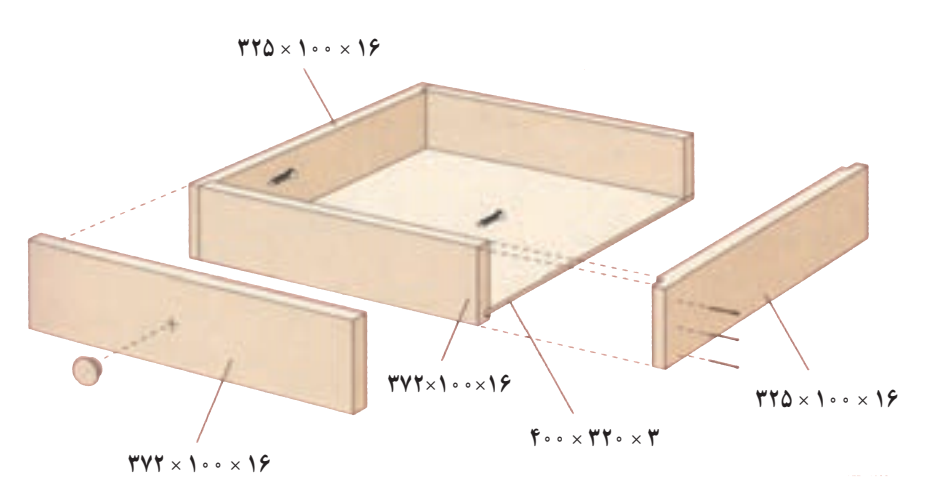

**شکل 81 ــ3**

**تمرین :** با توجه به نقشه فایل 2 کشویی و نقشه انفجاری آن: 1ــ سه نمای اصلی را رسم کنید 2ــ برش افقی)عرضی( را رسم کنید. 3ــ برش عمودی)طولی( را رسم کنید. 4ــ جدول لیست مواد را تنظیم کنید.

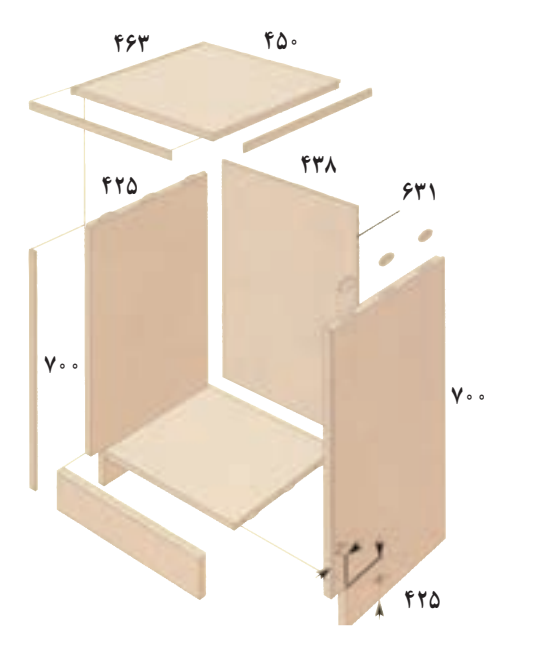

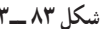

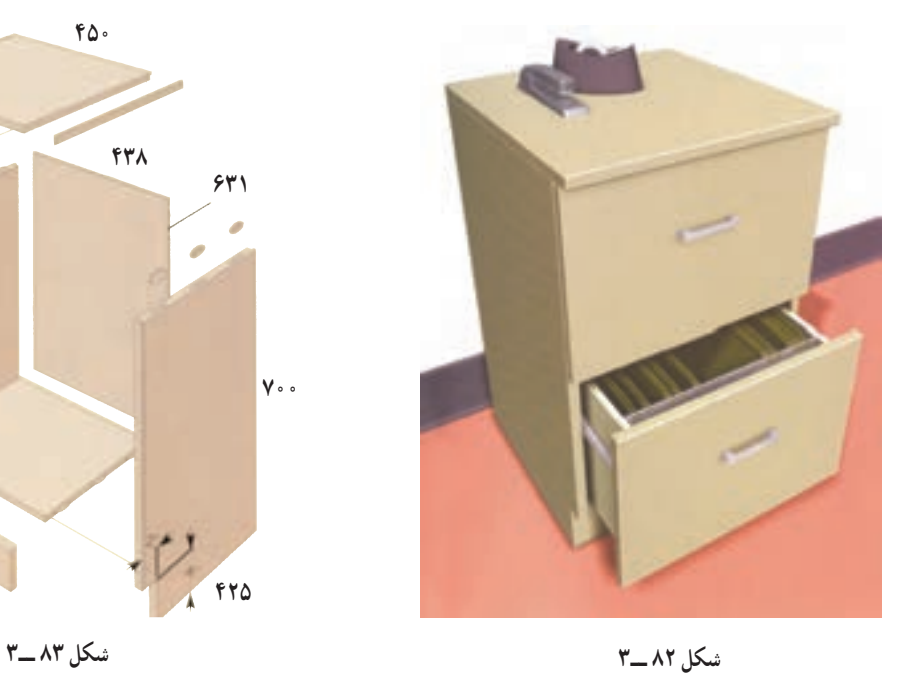

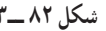

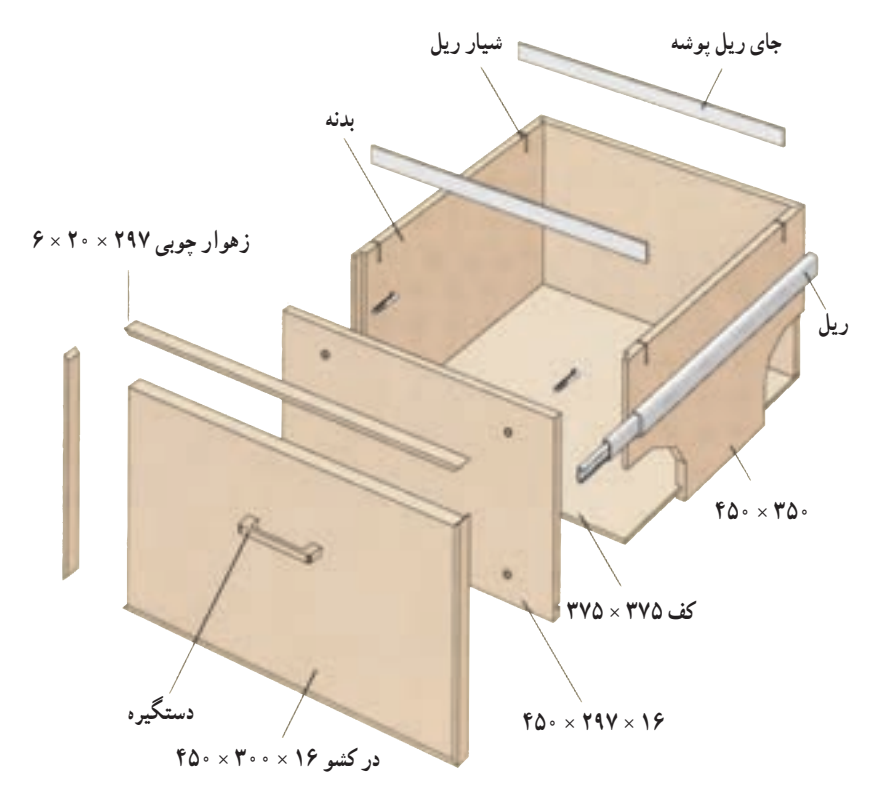

**شکل 84 ــ3ــ نقشه انفجاری کشوی فایل اداری با یراق کشویی3 تکّه**

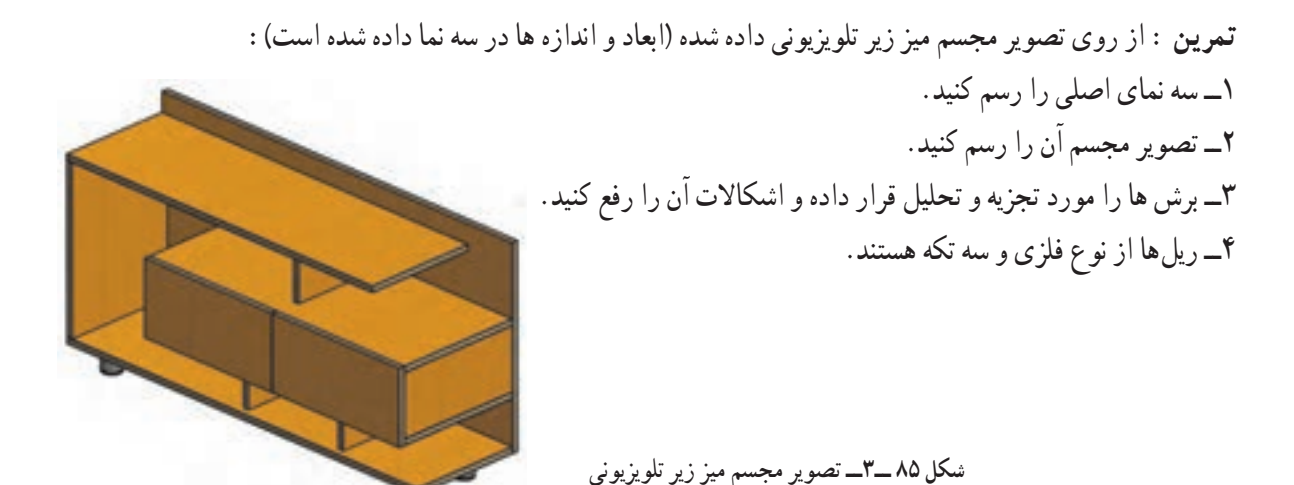

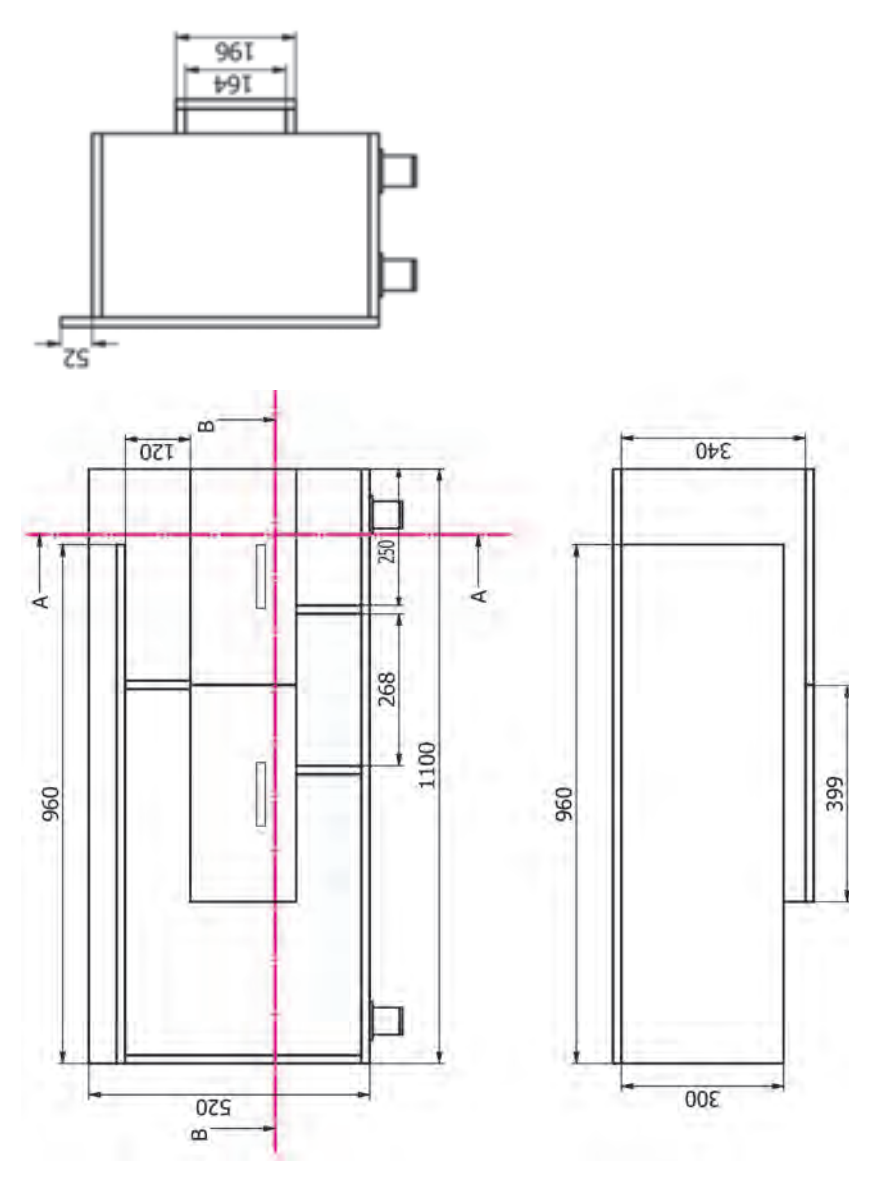

**شکل 86ــ3ــ سه نمای میز زیر تلوزیونی**

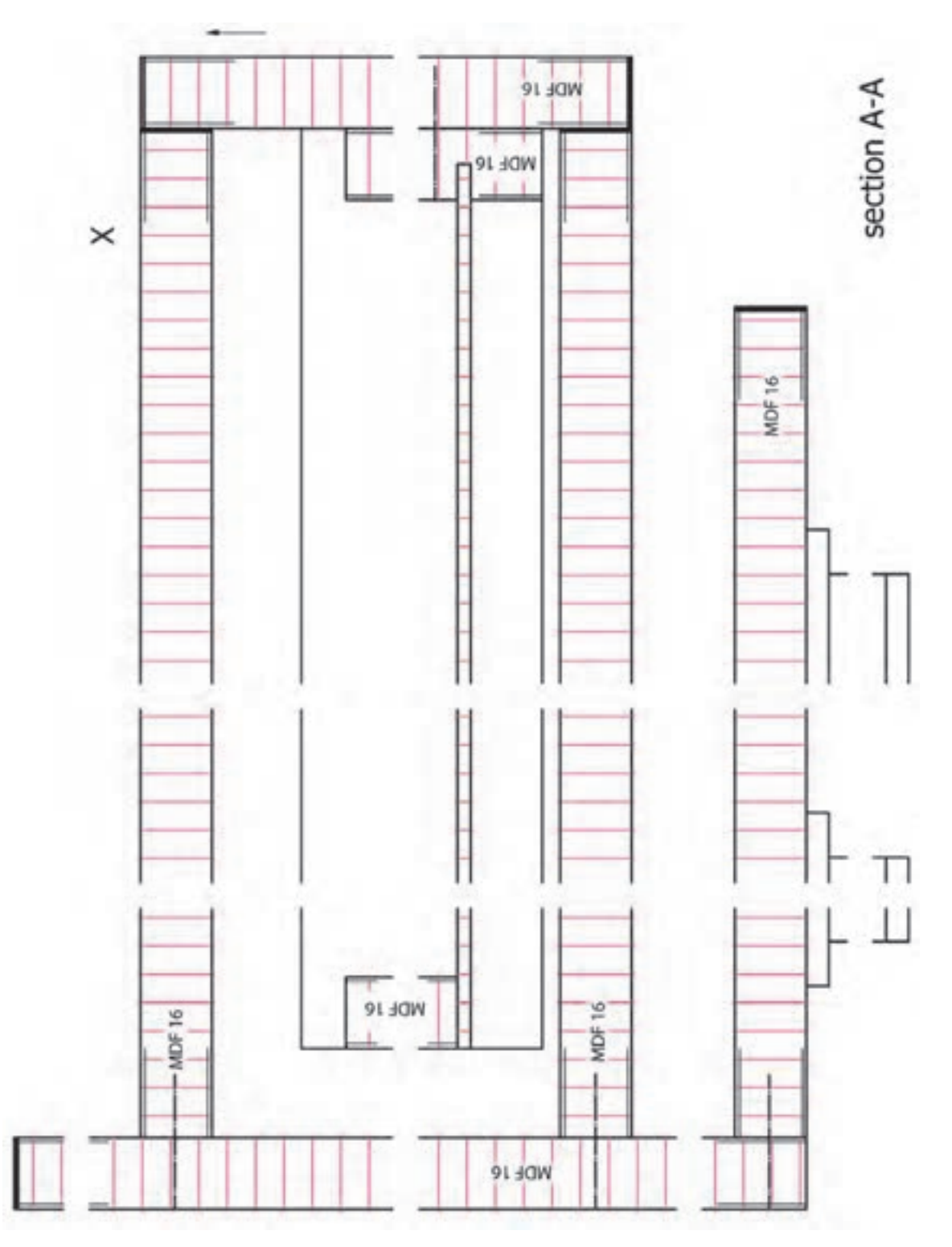

**شکل87 ــ3ــ الف ــ میز زیر تلویزیونی ) برش A ــ A)**

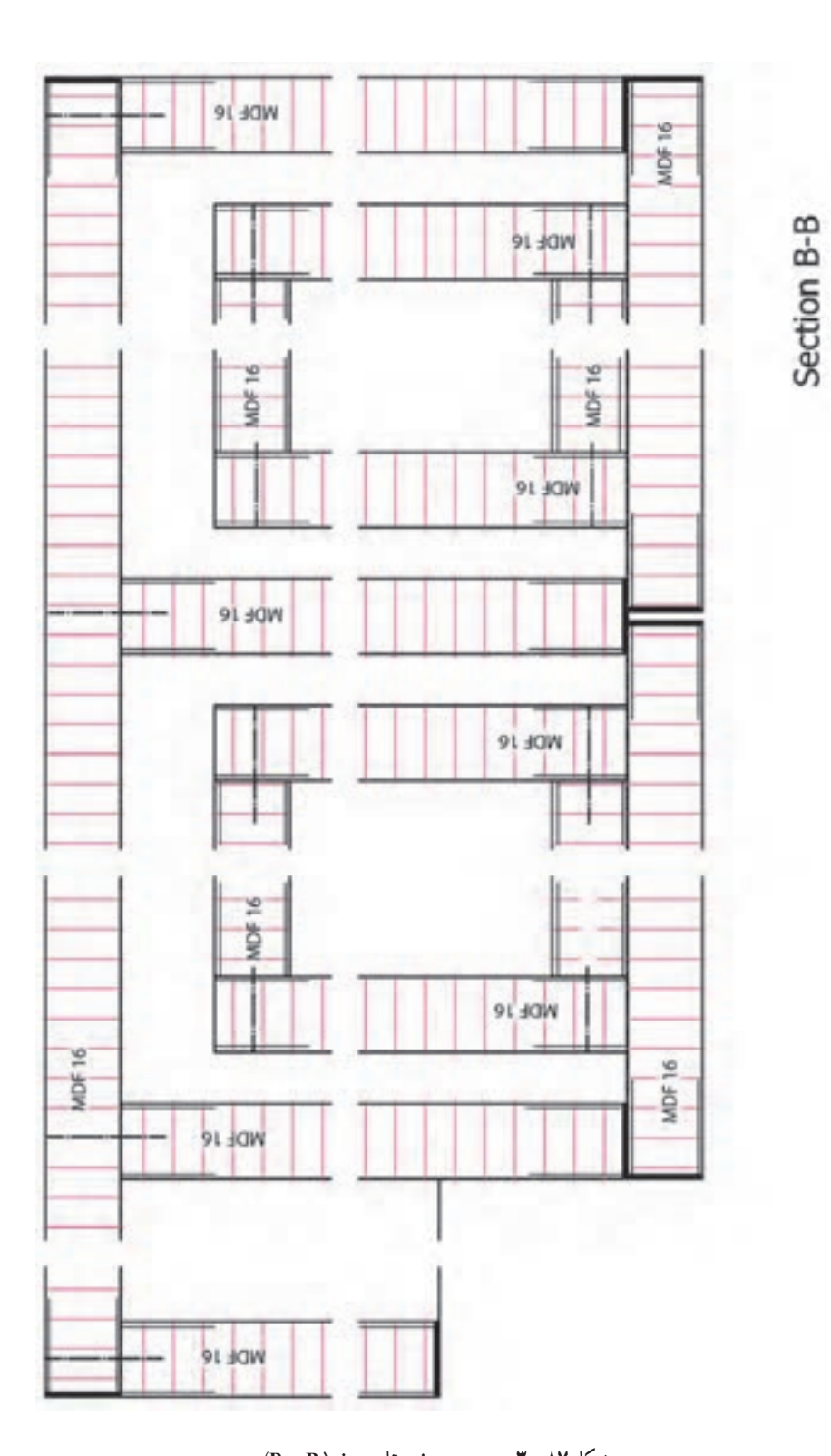

**شکل 87 ــ3 ــ ب ــ میز زیر تلویزیونی) B ــ B)**

**9ــ5ــ3ــ نقشه وسایل اجرایی )ساخت(**: در کنار ماشینآالت و ابزارها، وسایل کمکی دیگری نیز که در ساخت مبلمان بسیار مؤثرند، به کار میروند. این وسایل کمکی عبارت اند از: دستگاههای هدایت کننده قطعه کار در ماشین کاریها، دستگاههای قید و بند (تنظیم و نگاهداری کار برای عملیات کارگاهی)، ابزارهای بستن و محکم کردن قطعه کار، ابزارهای اندازهگیری ویژه، ابزارهای برنده ویژه و ... . در بسیاری از موارد باید این وسایل در کارگاه فلزکاری یا ماشین ابزار همان مؤسسه ساخته و به کارگاه صنایع چوب ارسال شود. در این صورت الزم است نقشههای اجرایی ویژهای جهت ساخت اینگونه وسایل ترسیم شود. این نقشهها میتوانند به صورت نقشه کلی یا برش جزئی ترسیم شوند.

**10ــ5ــ3ــ نقشۀ انفجاری )دمونتاژ(**: این نقشه چگونگی سوار شدن قطعات را به مونتاژ کننده یا مشتری نشان میدهد، به طوری که انها بتوانند کار را به خوبی ببینند؛ مثلاً به صورت قطعات تفکیکی شده در پرسپکتیو (انفجاری) نقشهٔ مونتاژ حاوی تمام اطلاعات لازم جهت سر هم کردن قطعات تکی یا گروهی در یک مونتاژ اساسی است (شکل ۸۸ــ۳).

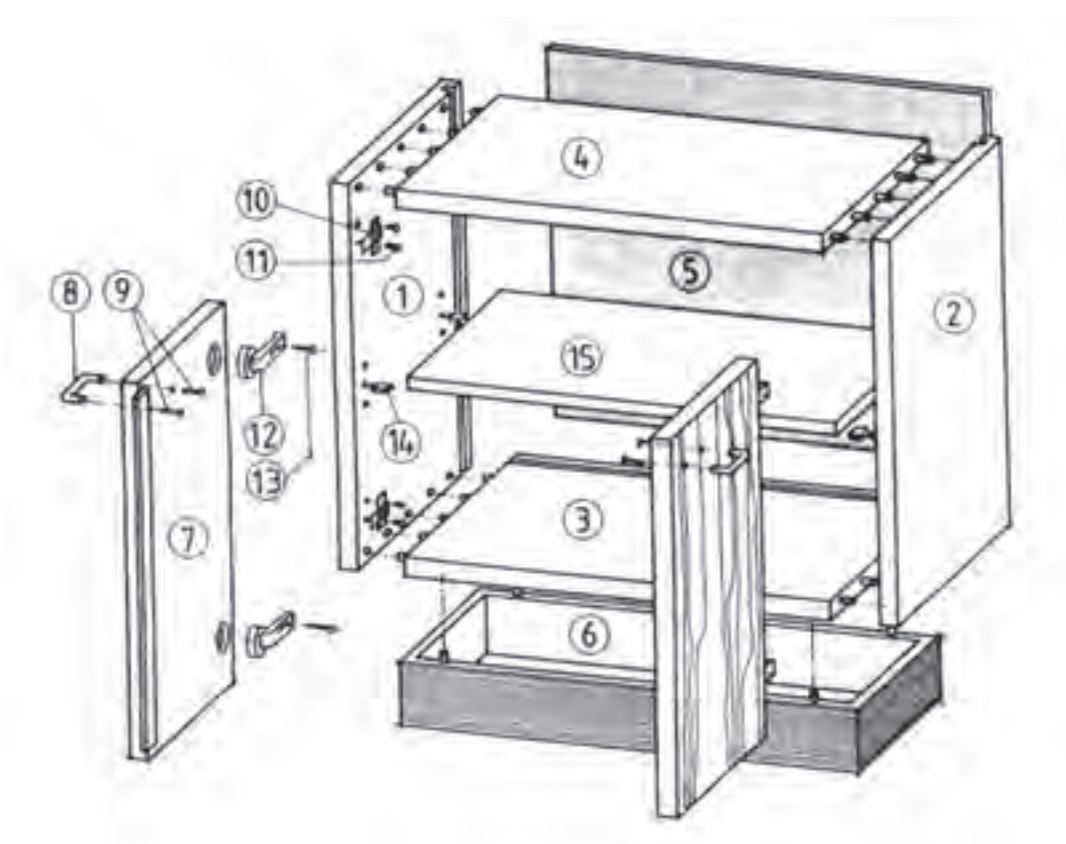

**شکل 88 ــ3ــ نقشه**ٔ **سوار کردن یا مونتاژ یک کابینت ساده به صورت تفکیک شده )پرسپکتیو انفجاری( قطعات نشان داده شده در شکل به ترتیب عبارتاند از: 1ــ بدنه سمت چپ 2ــ بدنه سمت راست 3ــ کف 4ــ سقف 5ــ پشت بند 6ــ پاسنگ**  ٔ **در 10ــ لوالی در 11ــ پیچهای لوال 7ــ لنگه در )سمت چپ( 8ــ دستگیره در 9ــ پیچهای دستگیره 12ــ برگه لوالی فنری )گازر( 13ــ پیچ لوالی فنر 14ــ زیر سری طبقه 15ــ طبقه**

در خاتمه طرحریزی، طبق قاعده باید نقشه های تفکیک ساخت (نقشه کلی با برشهای جزئی) و نیز در صورت لزوم یک تصویر اندازهدار به منظور پیشنهاد ارائه شود )شکل 89 ــ3(. نقشه اجرایی برحسب نوع ساخت کار ترسیم میشود. در کارهای تکسازی طبق قاعده، نقشه کلی با برشهای مربوط )شکل 90ــ3( یا نقشه راهنما کافی است.

در کارهای سری سازی پس از رسم نقشه کلی همراه با برشهای الزم، برای هر قطعه به ویژه هر گروه یک نقشه تشریحی یا نقشه ٔ گروهی (مثلاً قطعات کشو) تهیه میشود. این نقشههای اجرایی دارای اندازه کامل ساخت با اختلاف اندازه مجاز (تلرانس) هستند. بقیهٔ اطالعات الزم ساخت و در صورت لزوم عالئم ویژه سطوح نیز طبق استاندارد دین ــ ایزو شماره 1302 )DINــISO )داده میشود. نمونه نقشه کار اجرایی فایل سه کشویی (کابینت ساده) که در خط تولید کارخانه برای ساخت آن نقشه فنی نیز گفته می شود،

به شرح زیر می باشد:

در این نقشه ها دقت کنید. اندازه ها با احتساب اضافه برش (خوراک تیغه ارّه) و کسر ضخامت PVC ۱ یا ۲ میلی متر در نظر گرفته شده و بایستی در ضخامت قبل از برش به دقت مورد توجه قرار بگیرد.

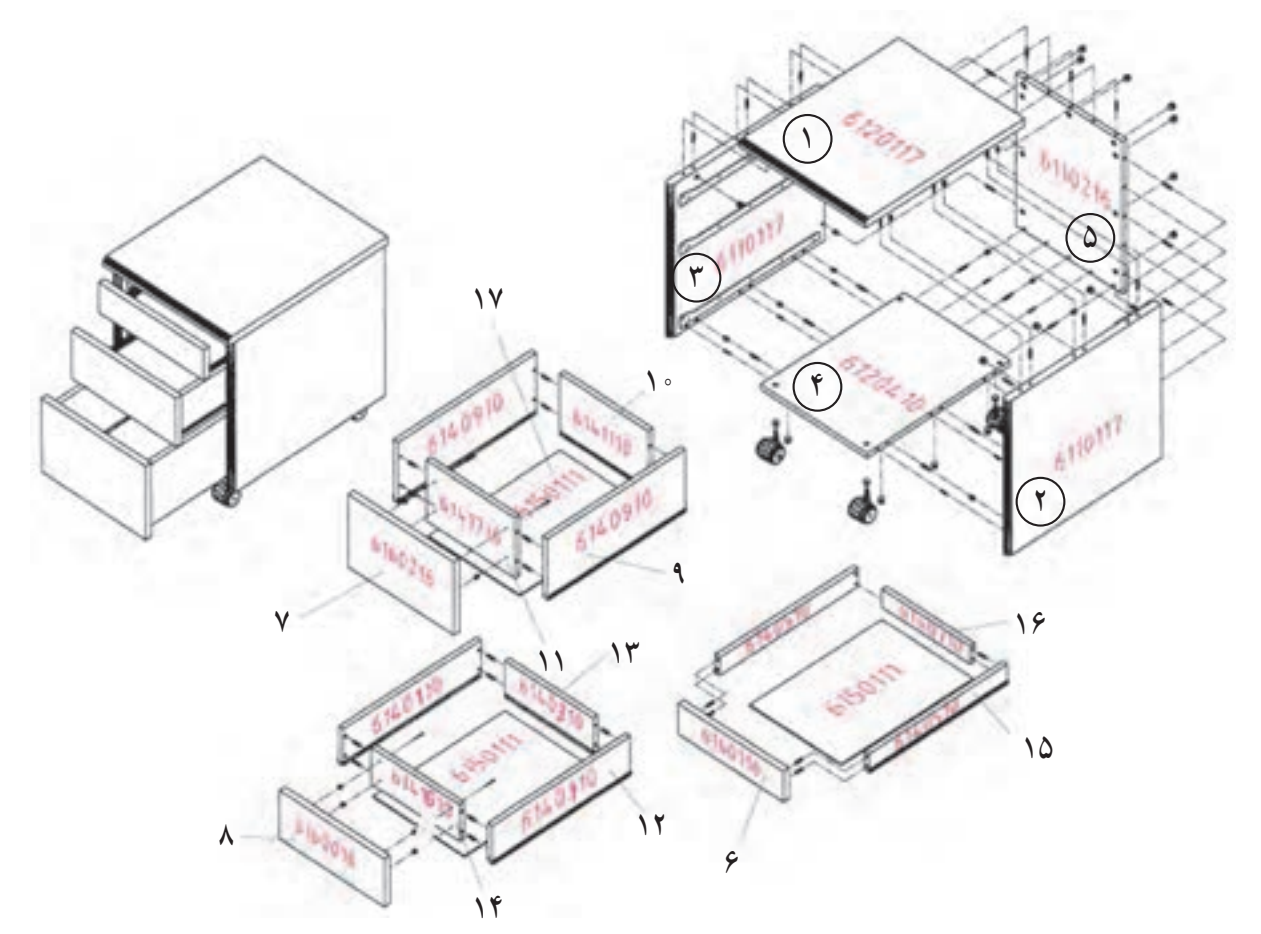

**شکل 89 ــ3**

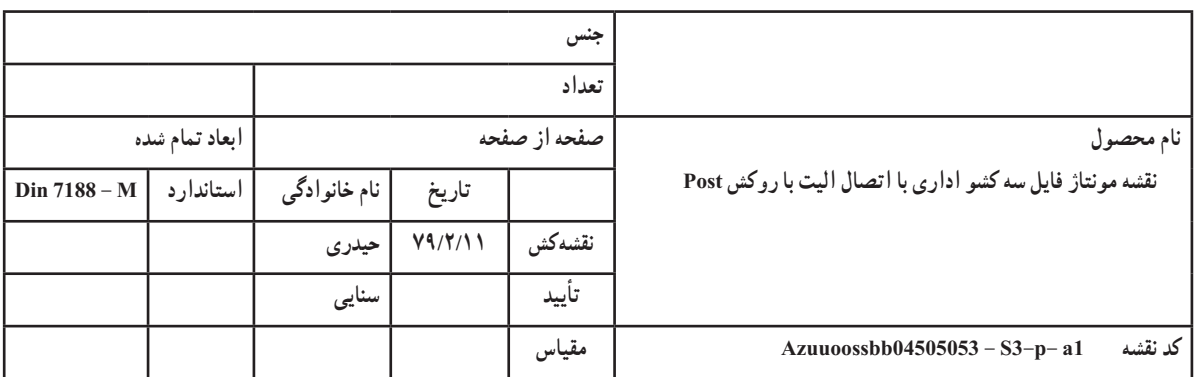

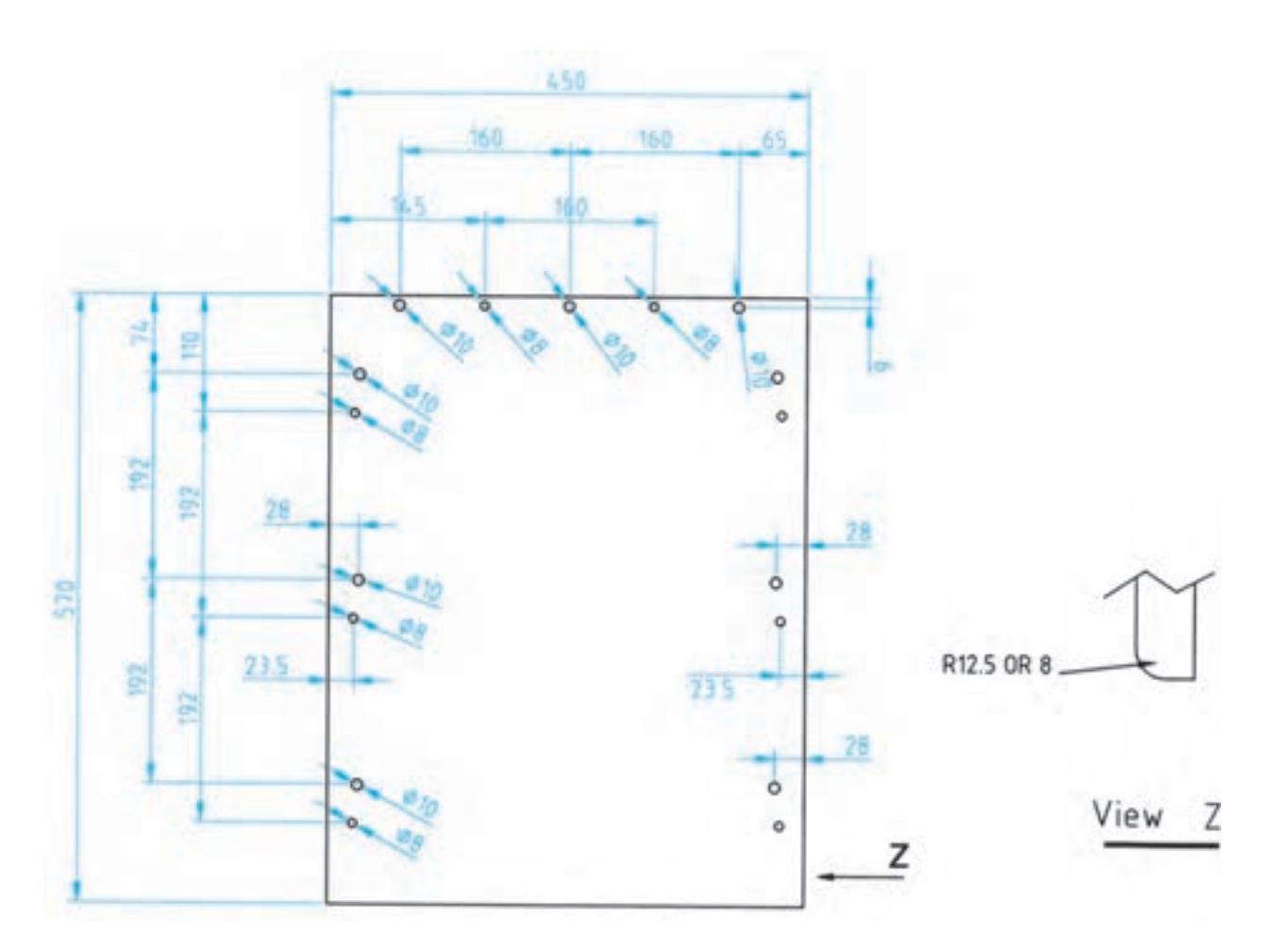

**شکل 90ــ3 ــ قطعه شماره 1**

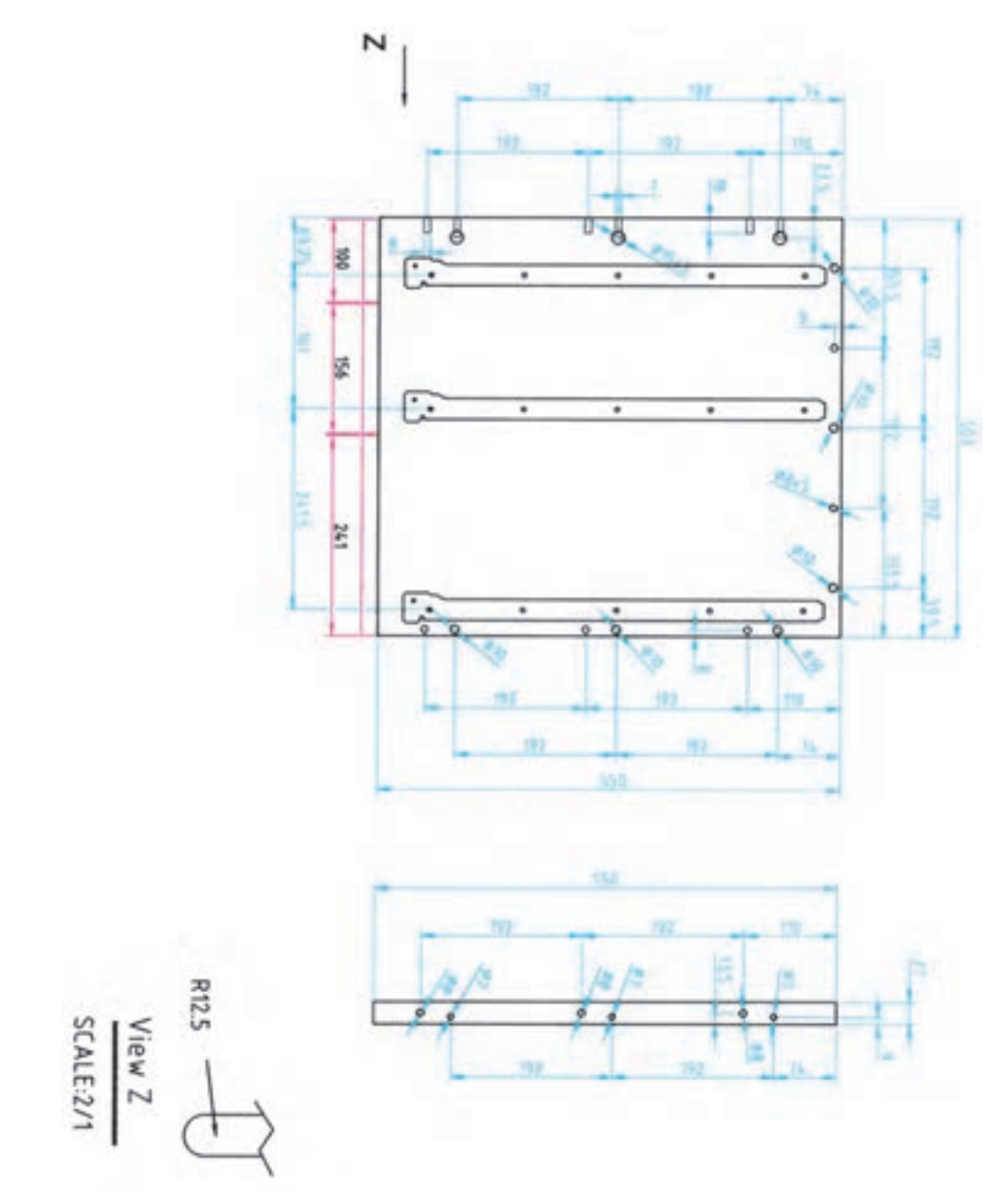

**شکل 91ــ3 ــ قطعههای شماره 2 و 3**

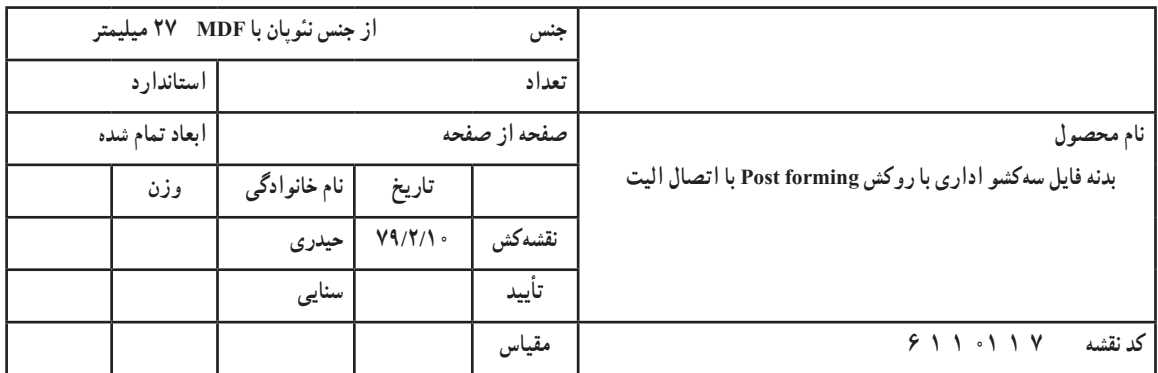

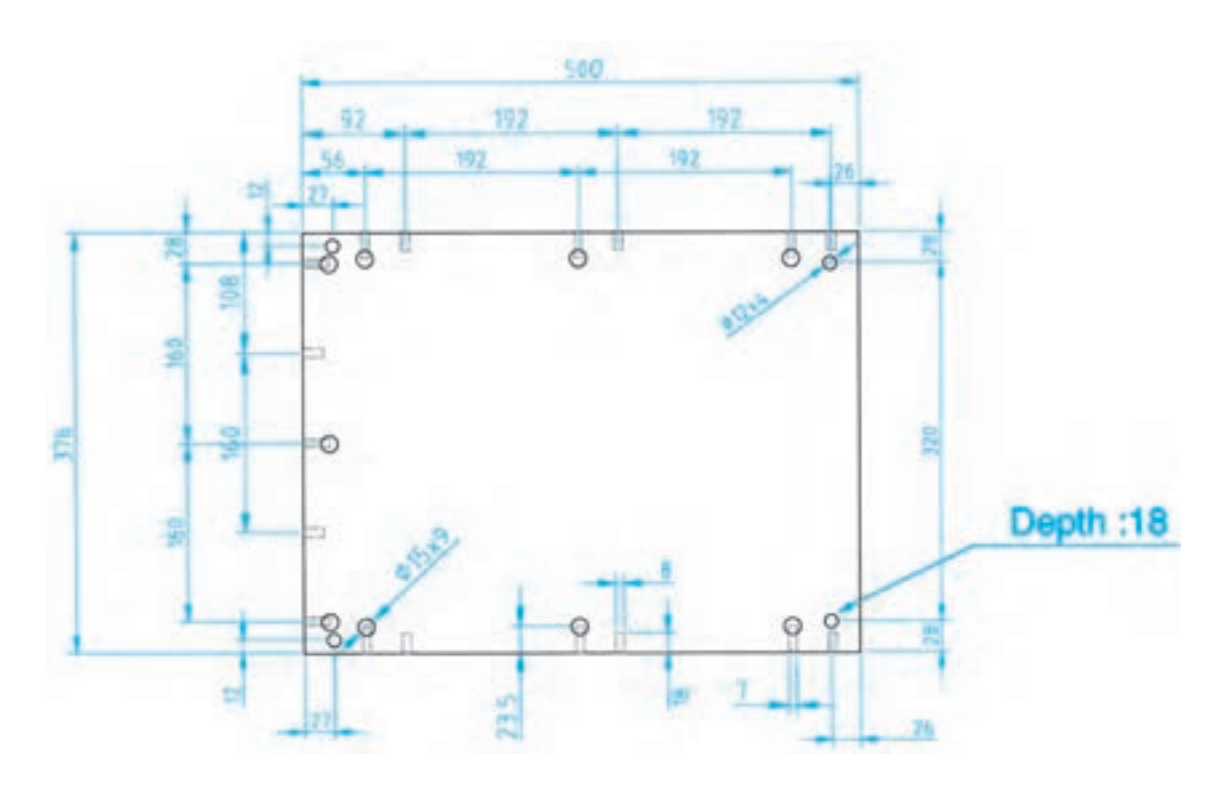

**شکل 92ــ3 ــ قطعه شماره 4**

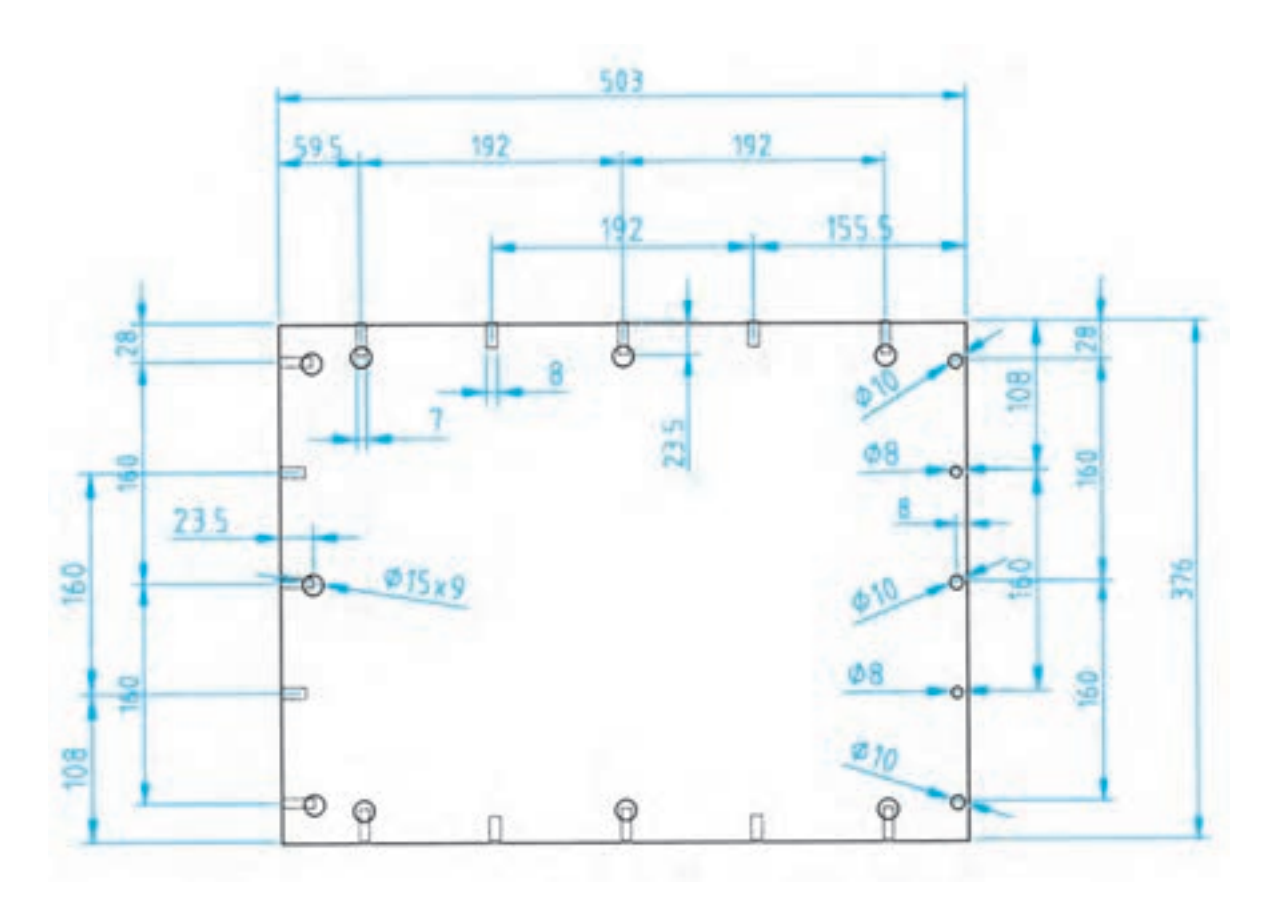

**شکل 93ــ3 ــ قطعه شماره 5**

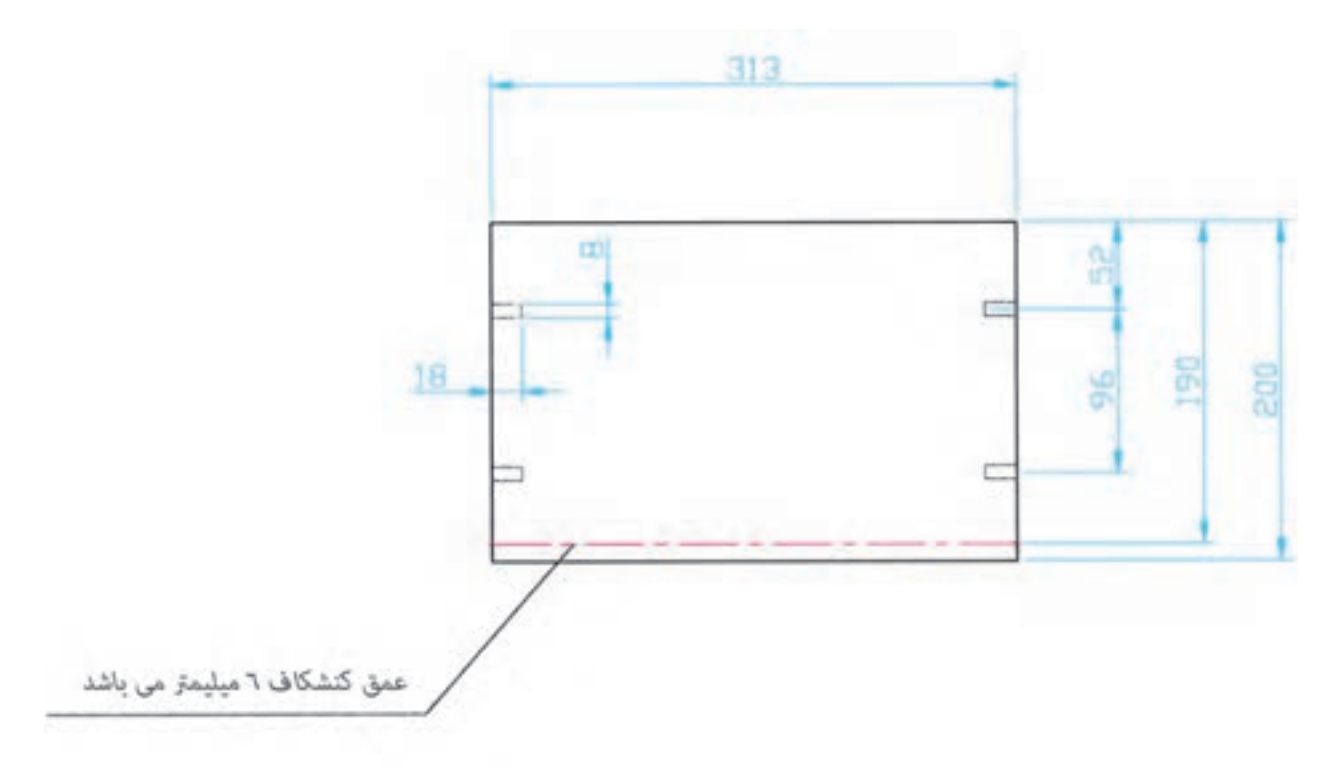

**شکل 94ــ3 ــ قطعه شماره 6**

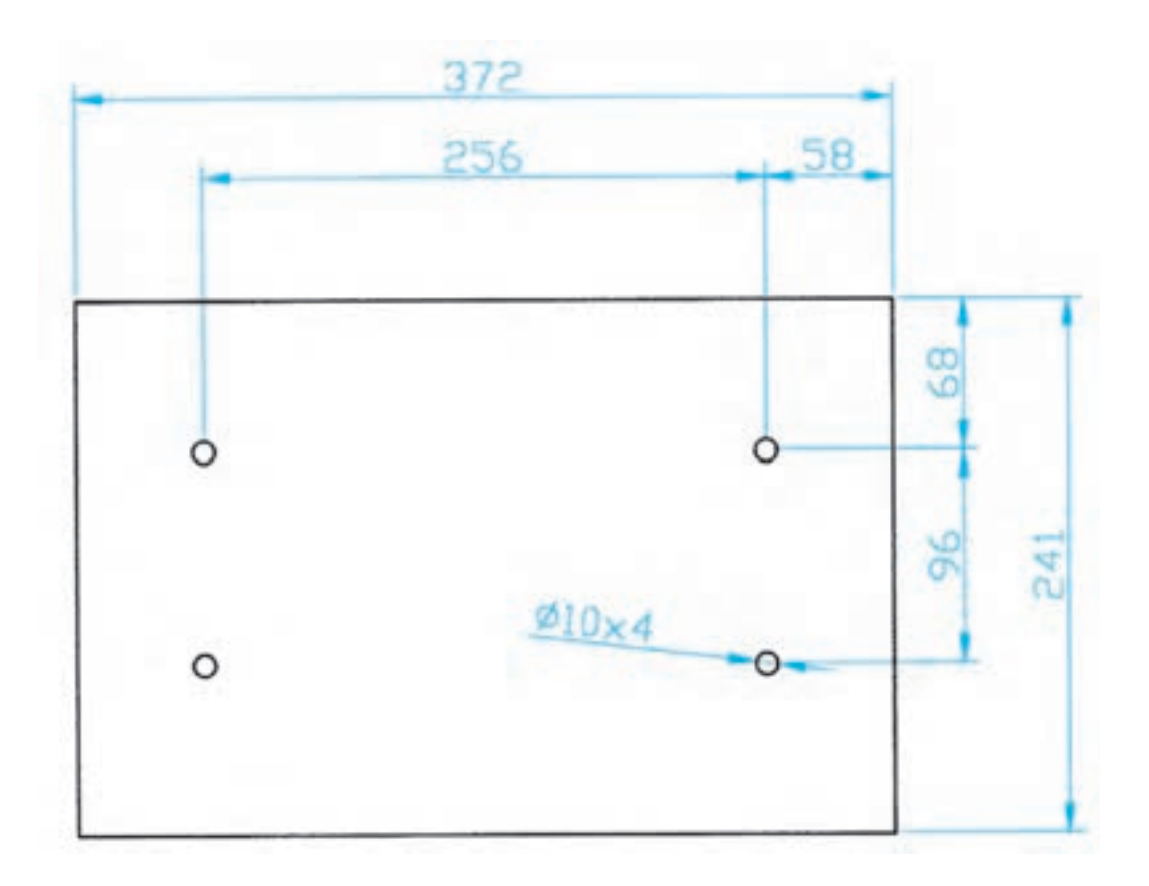

**شکل 95ــ3 ــ قطعه شماره 7**

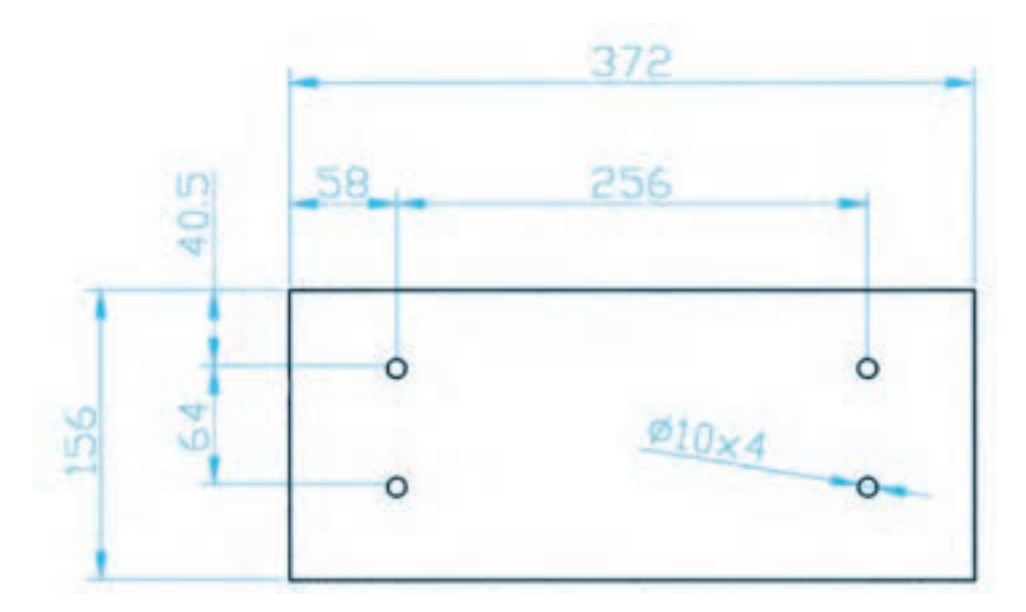

**شکل 96ــ3 ــ قطعه شماره 8**

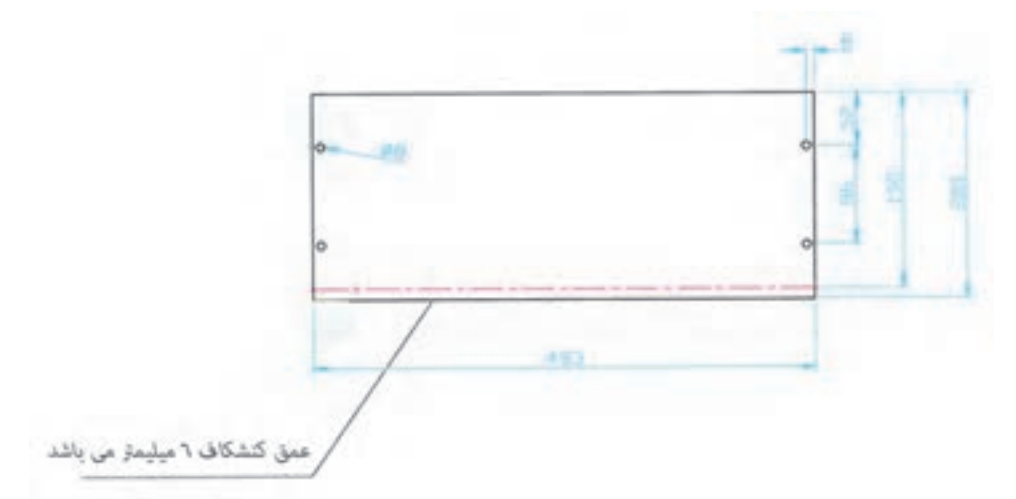

**شکل 97ــ3 ــ قطعه شماره 9**

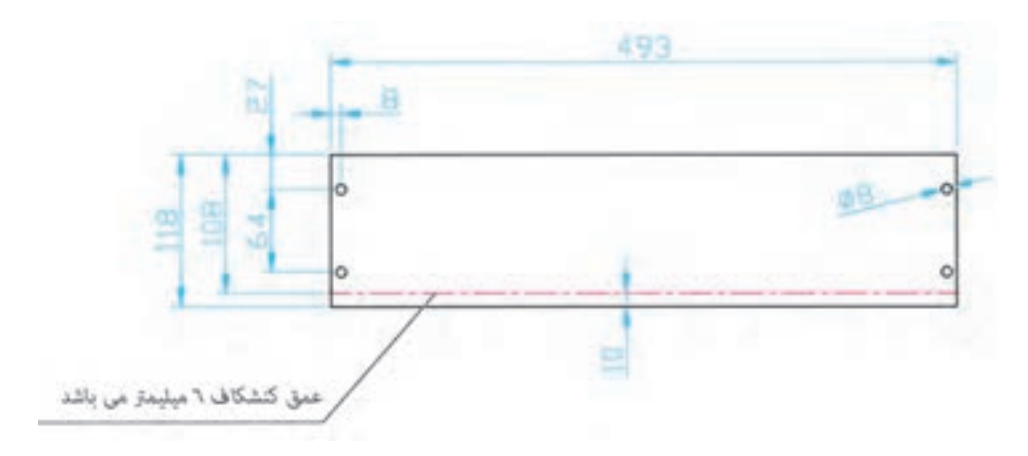

**شکل 98ــ3 ــ قطعه شماره 10**

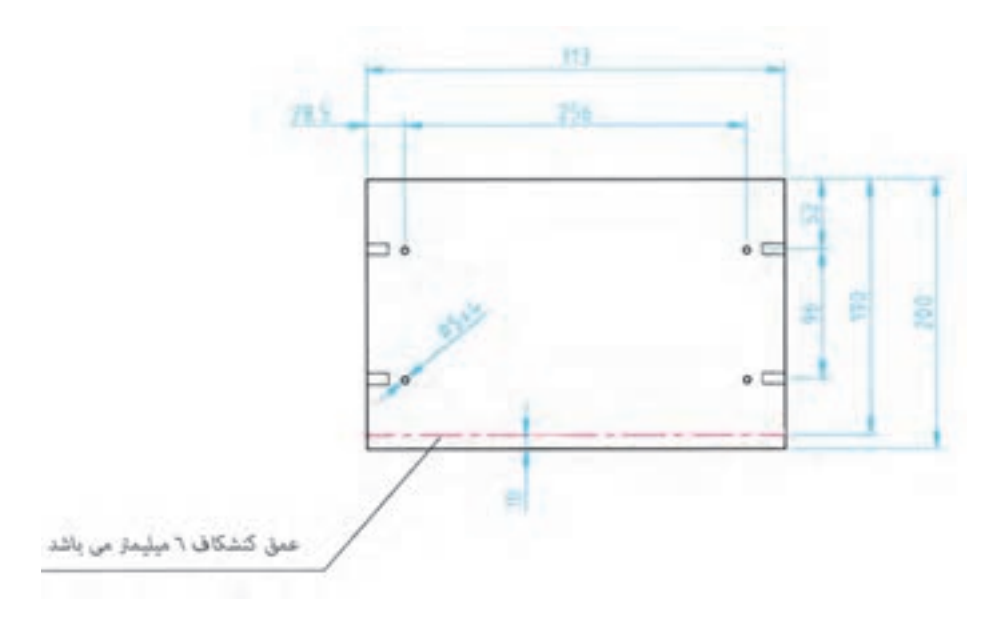

**شکل 99ــ3 ــ قطعه شماره 11**

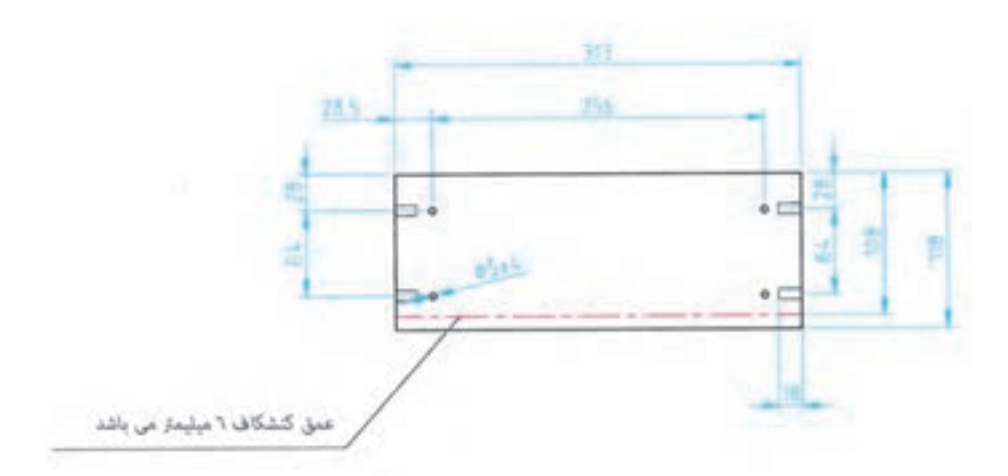

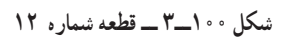

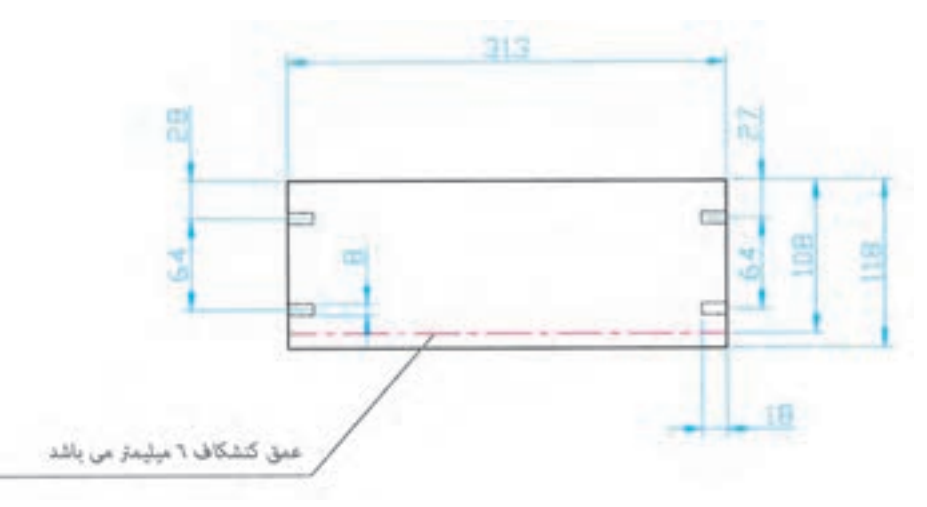

**شکل 101ــ3 ــ قطعههای شماره 13و 14**

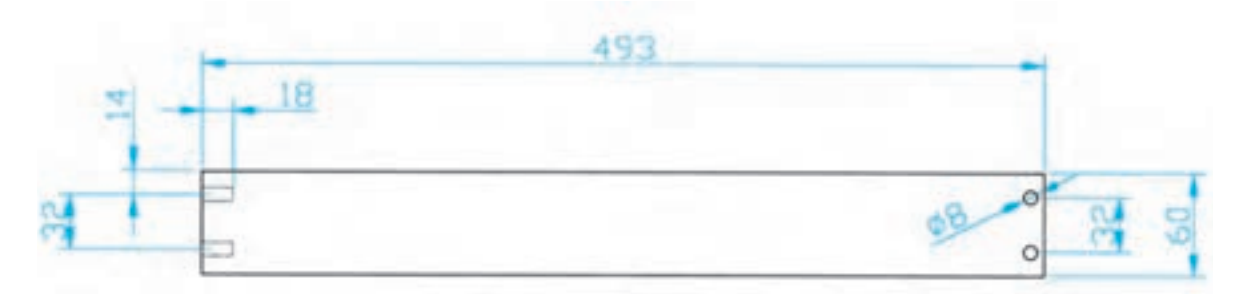

**شکل 102ــ3 ــ قطعه شماره 15**

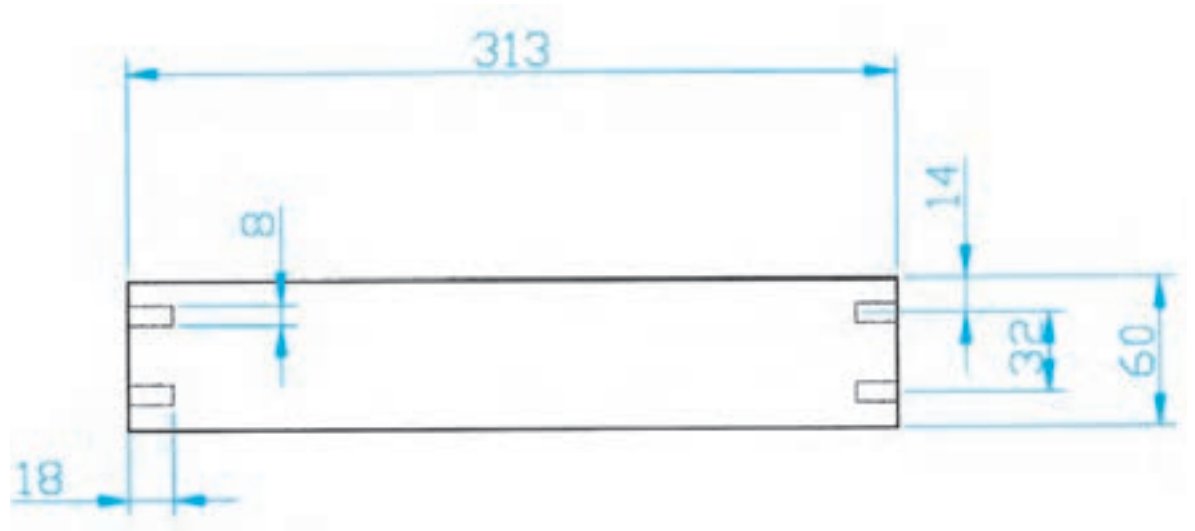

**شکل 103ــ3 ــ قطعه شماره 16**

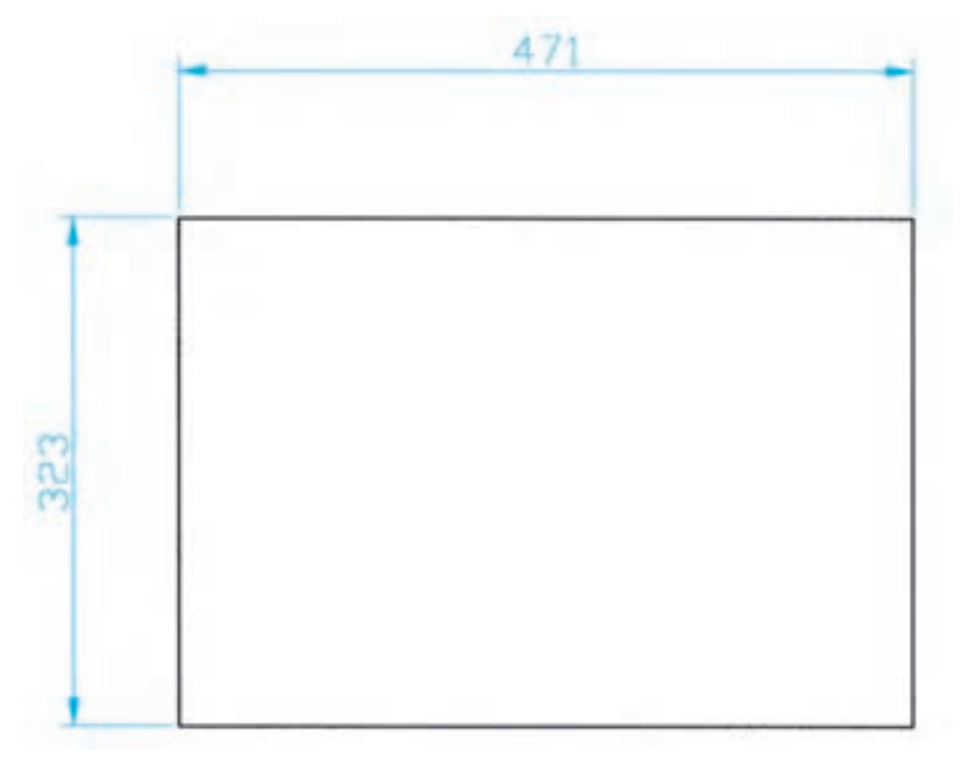

**شکل 104ــ3 ــ قطعه شماره 17**

**شرح نقشه :** فایل سه کشو اداری با اتصال الیت مورد مصرف: اداری

| تعداد        | توضيحات       | شرح                   | کد      | نوع              | ردي.<br>آف  |
|--------------|---------------|-----------------------|---------|------------------|-------------|
|              |               |                       |         |                  |             |
| $\lambda$    | $TH=27$       | سقف                   | 917.11V | نقشه ■<br>قطعه 0 | ١           |
| $\lambda$    | $TH=27$<br>چپ | ىدنە                  | 911011V | نقشه ■<br>قطعه □ | ٢           |
| $\lambda$    | راست TH=27    | بدنه                  | 911011V | نقشه ■<br>قطعه □ | ٣           |
| $\lambda$    | $TH=16$       | كف                    | 917.91. | نقشه ■<br>قطعه □ | ۴           |
| $\lambda$    | $TH=18$       | يشت بند               | 911.719 | نقشه ■<br>قطعه □ | ۵           |
| $\mathbf{r}$ | $TH=18$       | پیشانی کشو cm ( ١     | 9190119 | نقشه ■<br>قطعه □ | ۶           |
| $\lambda$    | $TH=18$       | پیشانی کشو ۱۵/۶ cm    | 9.8008  | نقشه ■<br>قطعه □ | ٧           |
| ١            | $TH=18$       | پیشانی کشوem ۲۴/۱     | 919.71  | نقشه ■<br>قطعه 0 | ٨           |
| $\mathbf{r}$ | $TH=16$       | قيد بغل كشو ٢۴/١ د    | 919.910 | نقشه ■<br>قطعه 0 | ٩           |
| $\lambda$    | $TH=16$       | قيد عقب ٢۴/١ cm       | 9191110 | نقشه ■<br>قطعه □ | $\setminus$ |
| $\lambda$    | $TH=16$       | قيد جلو ٢۴/١ cm       | 518141  | نقشه ■<br>قطعه ロ | ۱۱          |
| ۲            | $TH=16$       | قيد بغل كشو 0/6 \ 0/6 | 919.110 | نقشه ■<br>قطعه 0 | $\sqrt{7}$  |
| ١            | $TH=16$       | قيد عقب كشو 0/6 \ 0/6 | 518.71. | نقشه ■<br>قطعه □ | $\gamma$    |
| ١            | $TH=16$       | قيد جلو كشو 0/6 \ 0   | 9191910 | نقشه ■<br>قطعه □ | ۱۴          |
| ٢            | $TH=16$       | قيد بغل كشو cm ( ١    | 919.010 | نقشه ■<br>قطعه □ | ۱۵          |
| 1            | $TH=16$       | قيد عقب كشوcm · ١     | 919.41. | نقشه ■<br>قطعه □ | ۱۶          |

**لیست اقالم مورد نیاز ساخت**

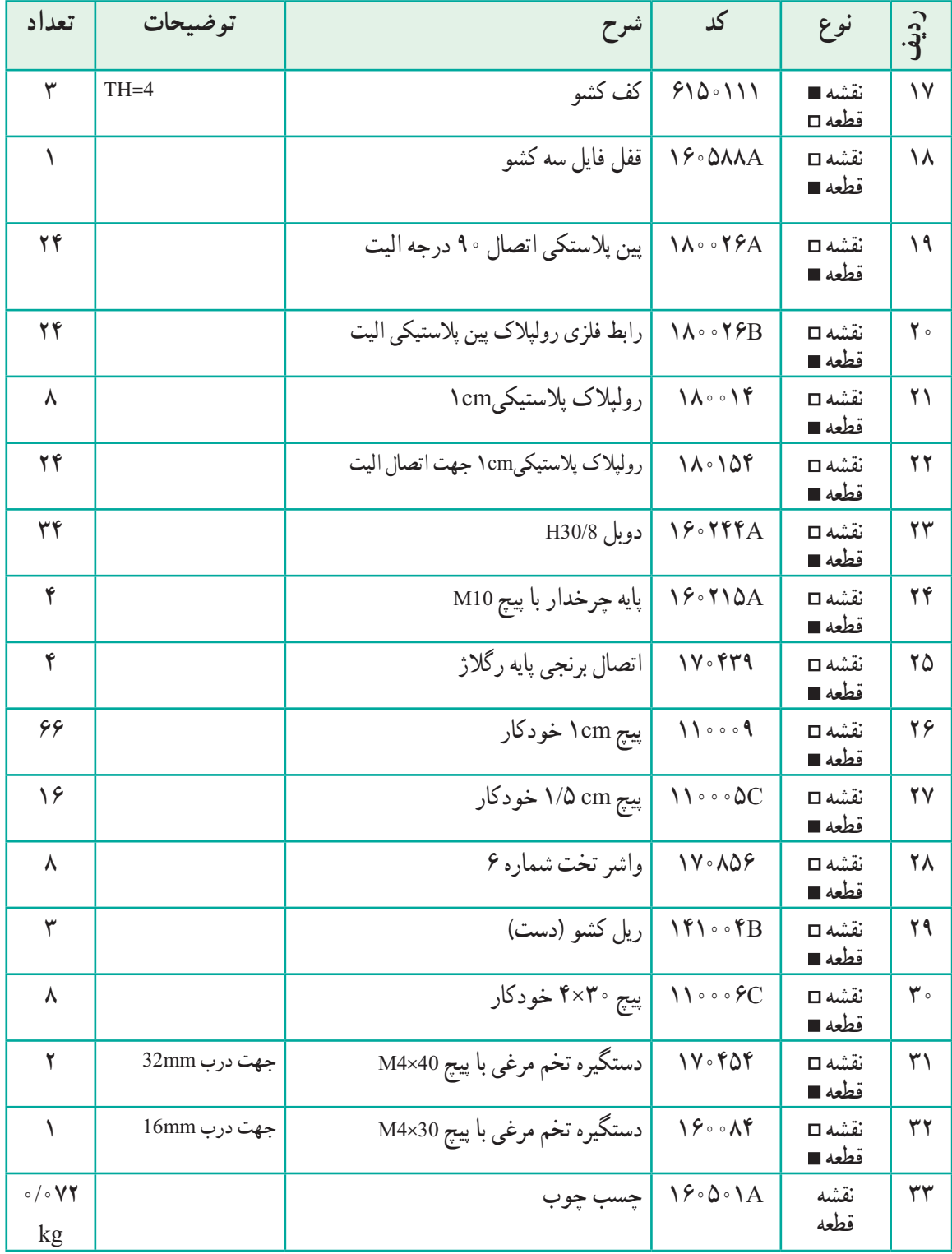

ٔ اجرایی کابینتها به طور معمول روی کاغذ 3A یا 2A با نهایت دقت و تفکر ترسیم **11ــ ٥ ــ3ــ ترسیم برش جزئی**: نقشه میشود تا بتوان نقشه را به نحو مطلوب و مناسب در تمام سطح کاغذ پیاده کرده و شکل زیبایی به دست آورد. برای این کار، تمام معلومات الزم روی نقشه داده میشود )شکلهای 106ــ3 تا 108ــ3(.

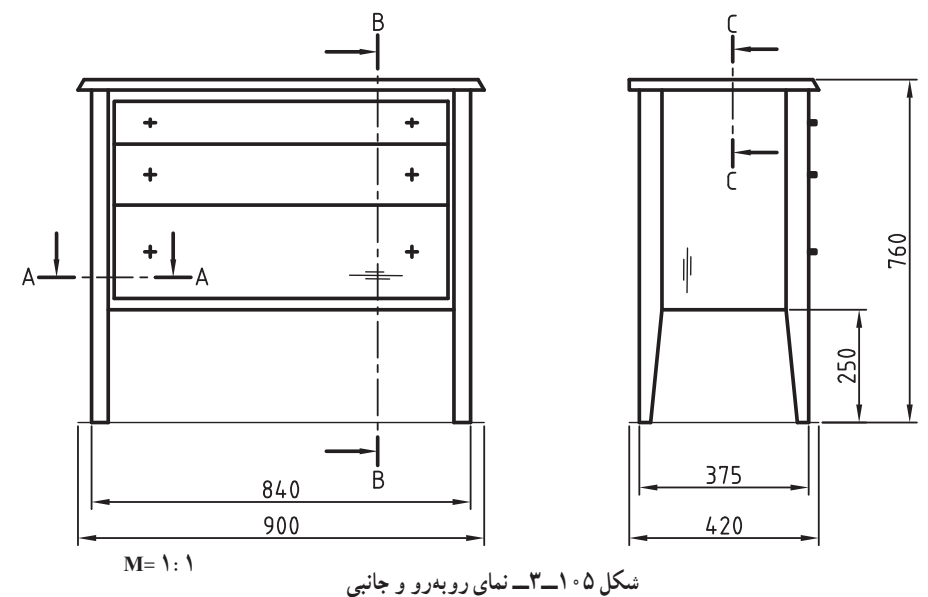

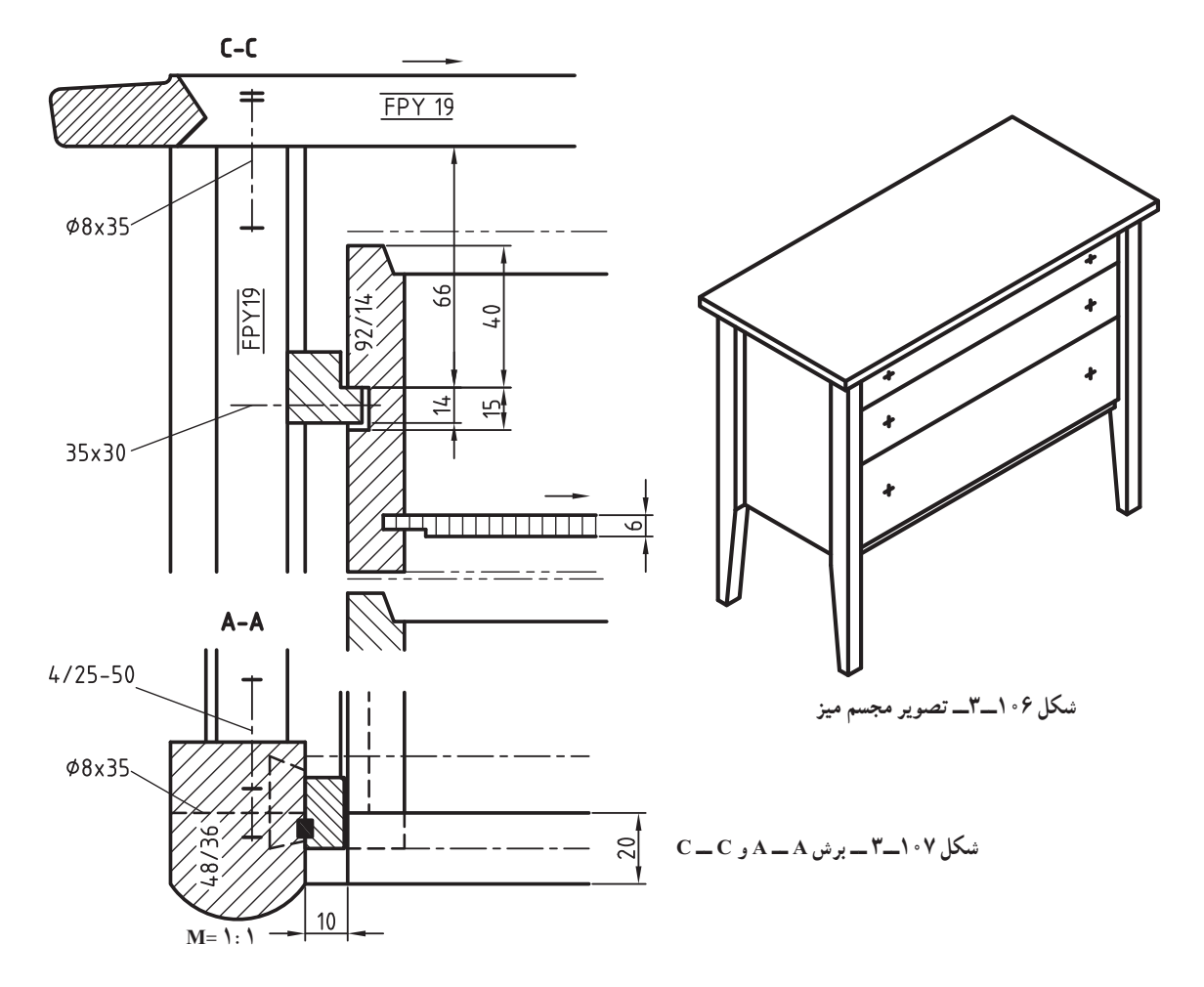

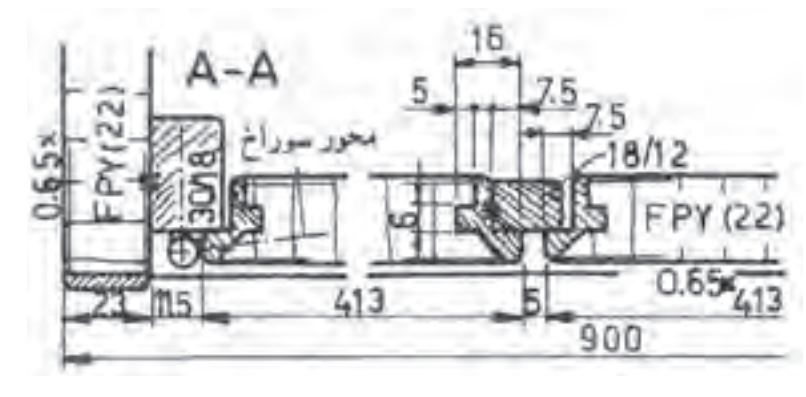

**شکل 108ــ3 ــ برش AــA**

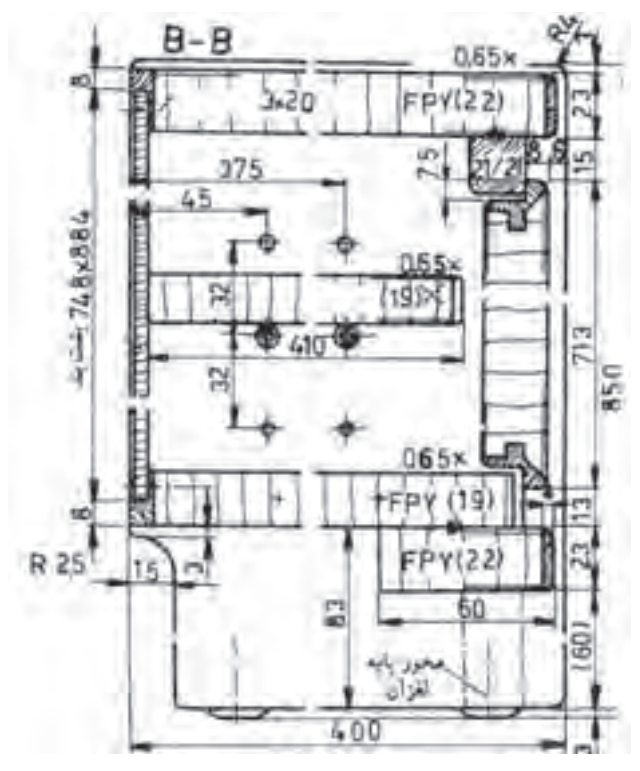

**شکل 109ــ3 ــ برش BــB**

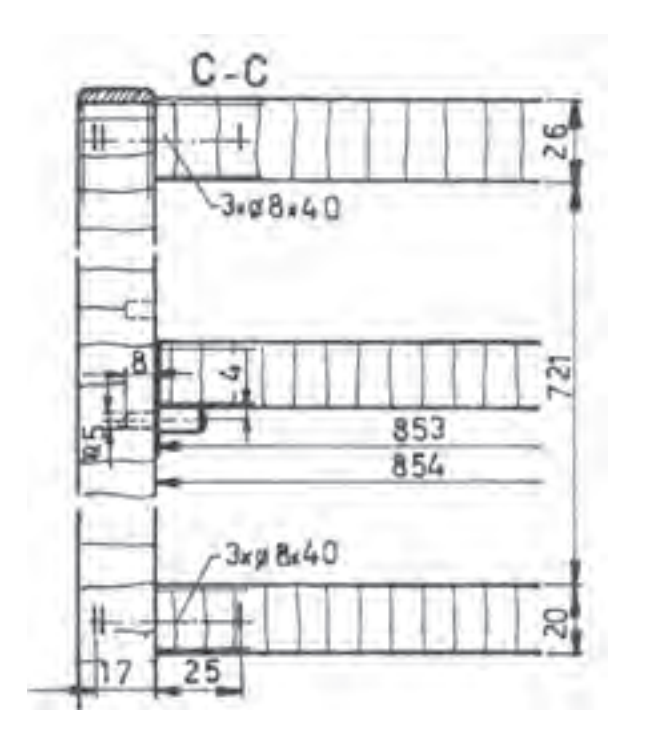

**شکل 110ــ3 ــ برش CــC**

**12ــ ٥ ــ3ــ مراحل ترسیم نقشه برشهای جزئی به ترتیب زیر است**:

الف) در گوشهٔ سمت چپ و بالای کاغذ، خطوط محیطی برش پیشانی CــC را به صورت نازک و کم رنگ رسم میکنید. به این ترتیب وضع تقسیمبندی کاغذ مشخص میشود )شکل )111ــ3(.

ب) در گوشه سمت چپ و پایین کاغذ، خطوط محیطی برش افقی AــA را رسم کنید. در پایین آن محلی را برای اندازهنویسی در نظر بگیرید )شکل 111ــ3(.

ج) در گوشهٔ سمت راست و بالای کاغذ به همان روش خطوط محیطی برش عمودی B\_B را ترسیم کنید و سمت راست محلی برای اندازهنویسی در نظر بگیرید )شکل 111ــ3(.

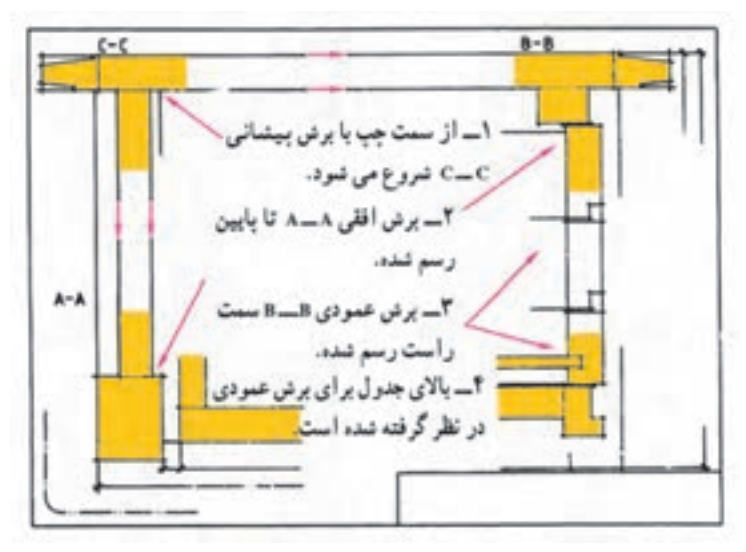

**شکل 111ــ3**

د) برش AـــA را کامل کنید. همهٔ قسمتهای مختلف نقشهٔ خود را با دقت بازبینی کنید تا هیچگونه اشکالی نداشته باشد. تمام خطوط اضافی را پاک کنید.

هـ) کلیهٔ اندازههای لازم، علائم اختصاری و کلمات مشخص کننده را در محلهای خود بنویسید. خطوط اصلی ضخیم و نازک را پر رنگ کنید.

> و( سطوح برش خورده را هاشور بزنید. ز) حروف اختصاری داخل نقشه را بنویسید. جدول را پر رنگ کنید و کلمات داخل آن را بنویسید.

**تمرین:** با توجه به نقشه داده شده مطلوبست : 1ــ شابلن 1:1 برای برش روکش صفحه شطرنج 2ــ طراحی شابلن پایه با زوایای مناسب اتصال به قیدهای عرضی 3ــ ترسیم برش AــA؛ :1:1M

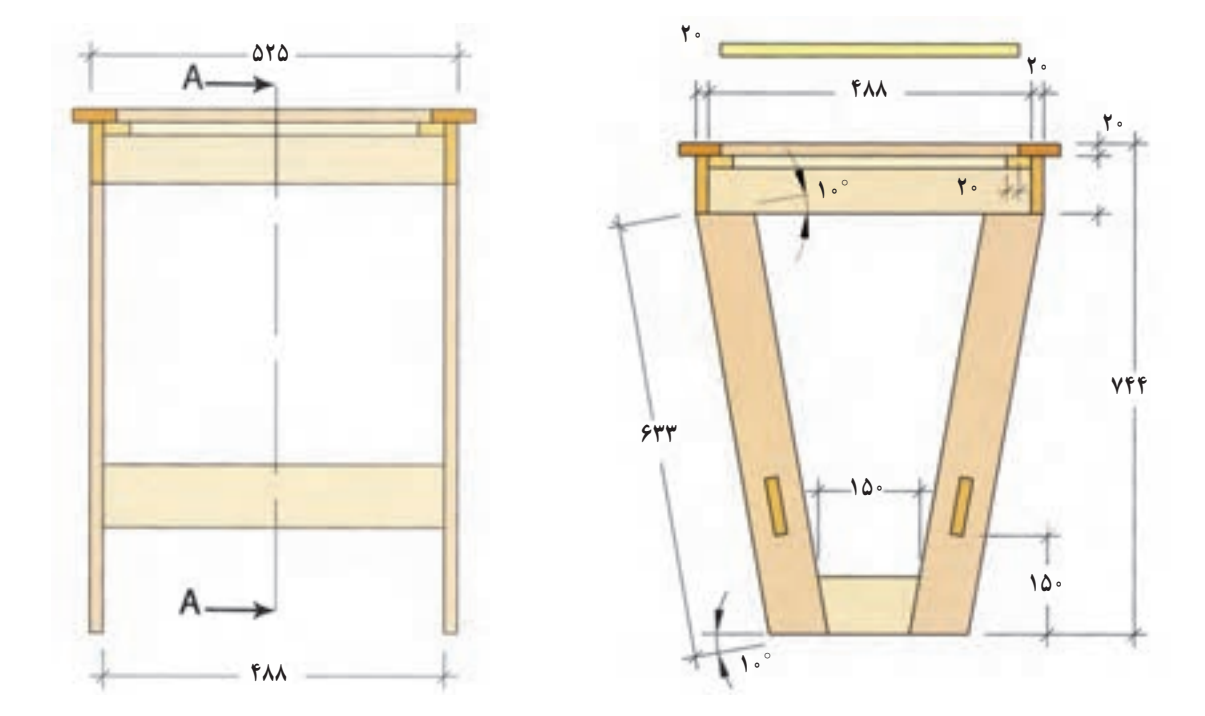

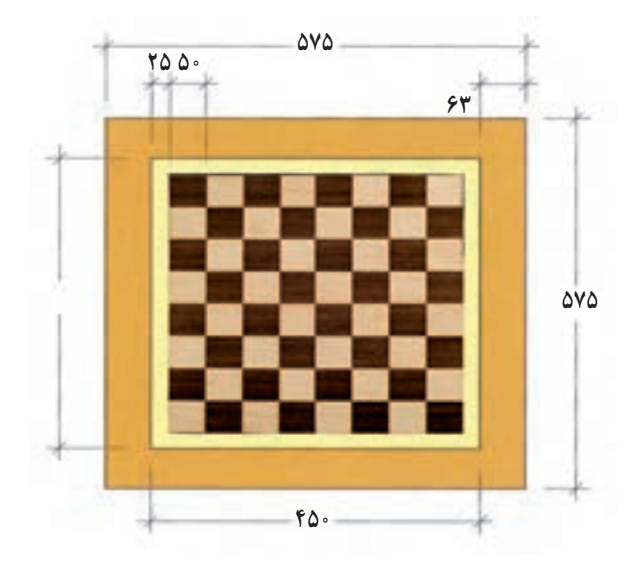

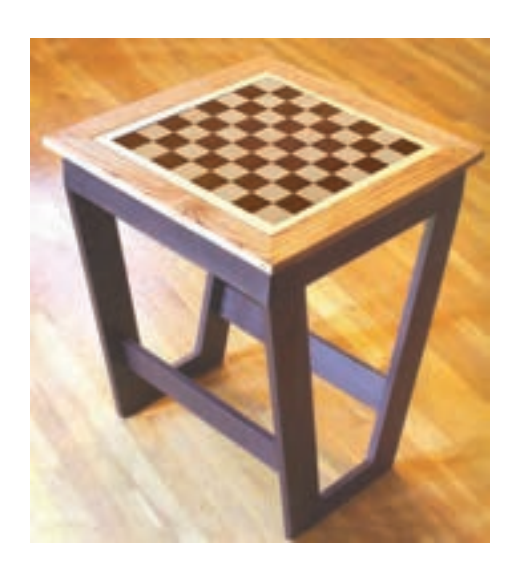

**شکل 112ــ3**

**تمرین:** میز جلو مبلی با صفحه بیضی شکل داده شده است. 1ــ شابلون صفحه میز با مقیاس 1:1 روی صفحه سه الیی یا فیبر ترسیم کنید 2ــ ترسیم سه نمای اصلی 3ــ ترسیم برش AــA 4ــ ترسیم برش BــB 5ــ تکمیل جدول مواد اولیه اصلی

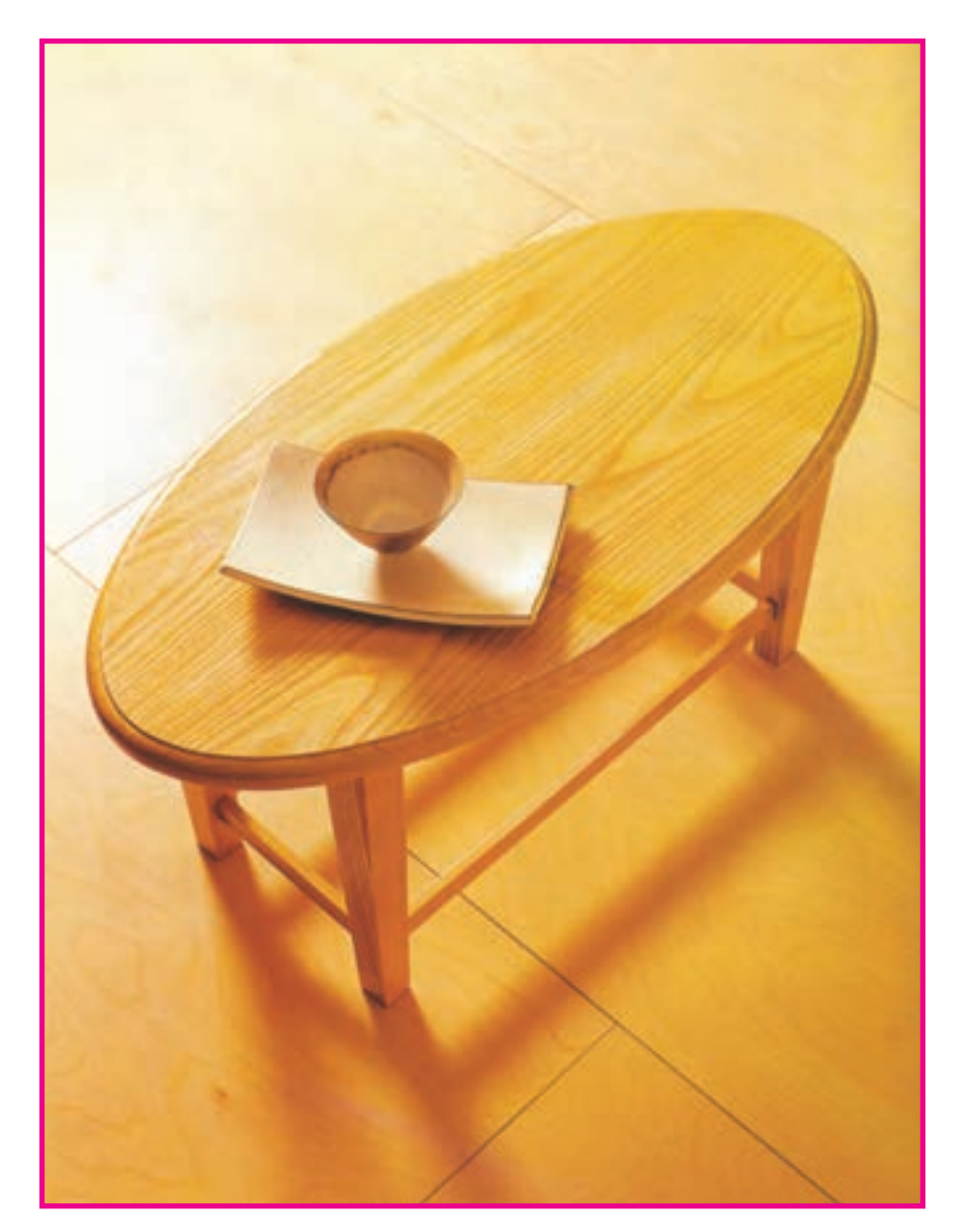

**شکل 113ــ3ــ میز جلو مبلی**

**نقشه انفجاری میز جلو مبلی :**

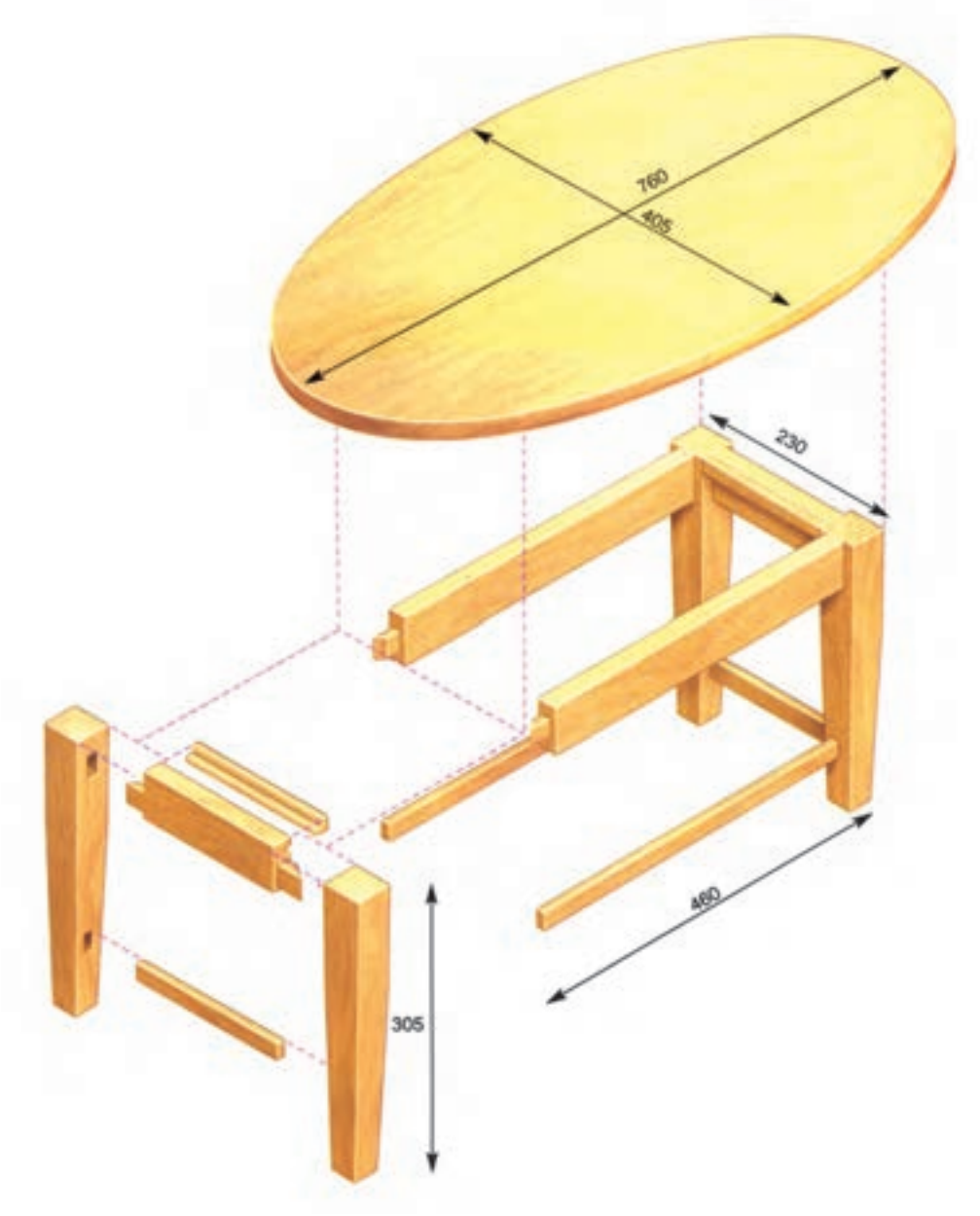

**شکل 114ــ3**

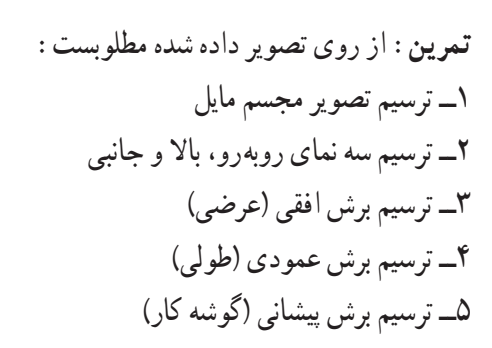

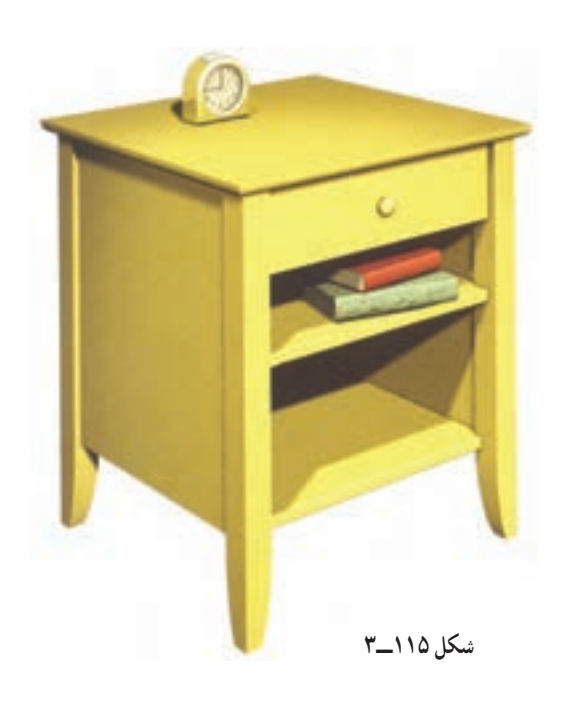

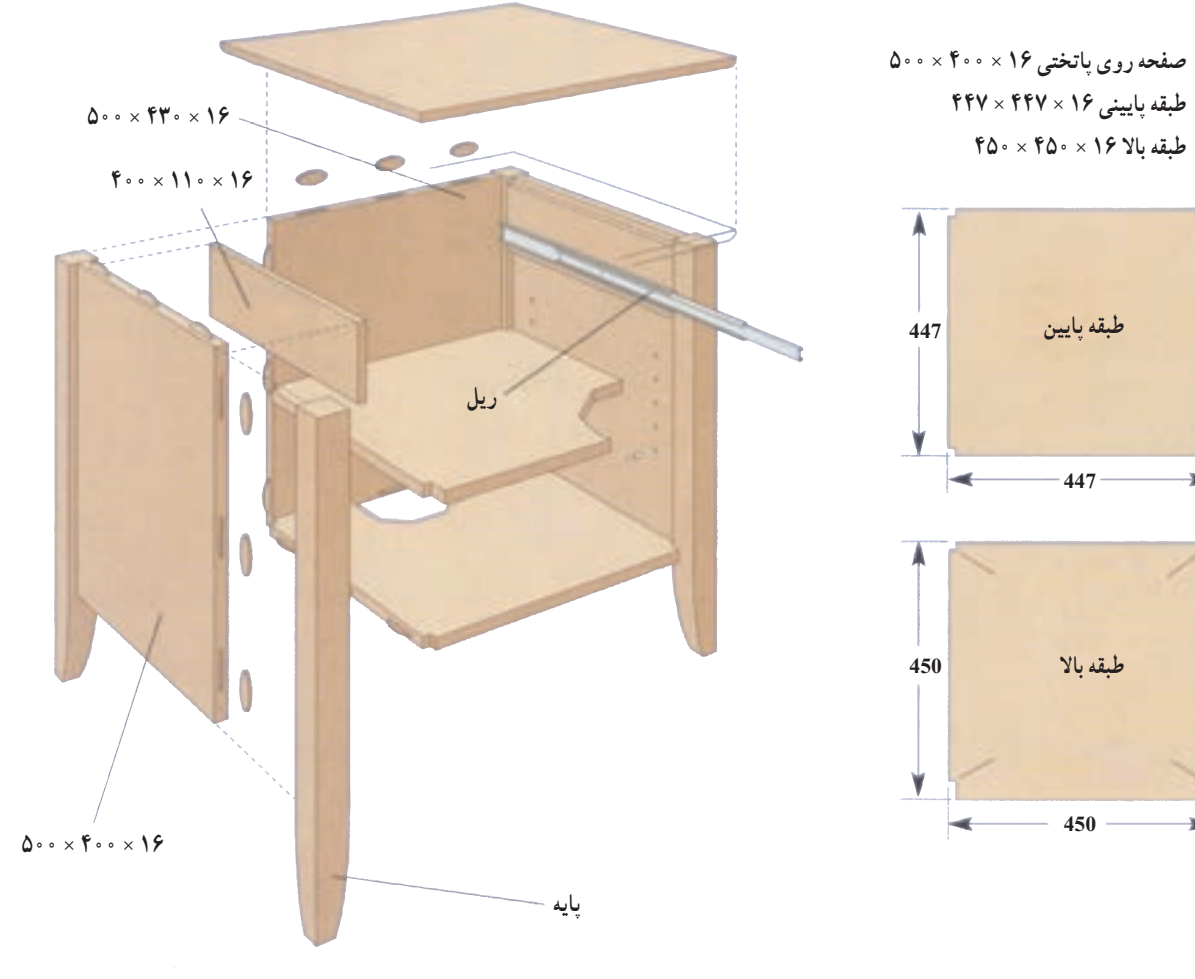

**شکل 116ــ3**

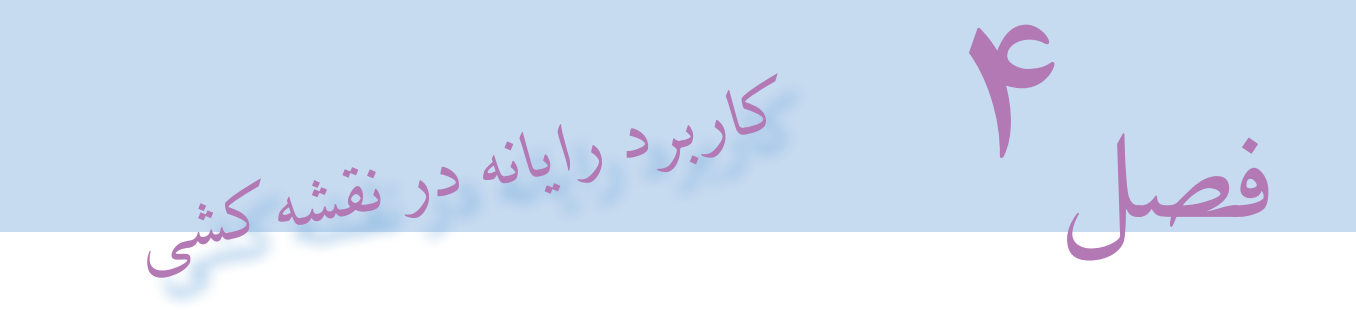

اهداف رفتاری : از فراگیرنده انتظار میرود که در پایان این فصل کار :

- 1ـ مورد استفاده رایانه را توضیح دهد.
- 2ـ قسمتهای مختلف رایانه را نام ببرد.
- 3ـ نرمافزار را بشناسد و فرق آن را با سختافزار توضیح دهد.
- 4ـ نرمافزارهای مورد استفاده در نقشهکشی را توضیح دهد.
	- 5ـ نرمافزار اتوکد را توضیح دهد.
	- 6ـ نقشههای دو بعدی را با نرمافزار اتوکد رسم کند.

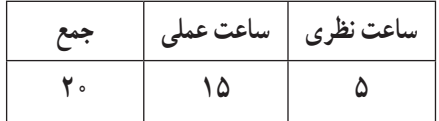
اغلب افرادی که در دههٔ ۱۹۵۰ زندگی می کردند رایانه را دستگاهی گران قیمت میدانستند که تاثیر اندکی در زندگی انها داشت اما امروزه این تکنولوژی ساخت بشر کاربرد زیادی در عرصههای گوناگون زندگی پیدا نموده است. یکی از کاربردهای رایانه طراحی و نقشهکشی به کمک آن است به طوری که طراحان و نقشهکشان با یاری گرفتن ابزاری از رایانه تحول اساسی در این زمینه ایجاد نمودهاند. ویژگیهای مهمی نظیر سرعت، دقت، ذخیرهسازی راحت و امن اطالعات و وجود نرمافزارهای متنوع در این زمینه جایگاه مهم رایانه را بیش از پیش نمایان میسازد. تصور غلطی که در بین بعضی افراد وجود دارد این است که با وجود رایانه نیازی به یادگیری علوم طراحی و نقشهکشی نیست و با تایپ خواستهٔ خود در رایانه این دستگاه کلیه موارد درخواستی را با بهترین نحو ارائه خواهد نمود در صورتی که باید بدانید این دستگاه توسط انسان ساخته شده است و عملیاتی که توسط آن انجام میشود بر اساس برنامهای است که شرکت و یا فرد سازنده برای آن تعریف نموده است. پس باید بدانید که در زمینه نقشهکشی، رایانه حکم ابزار را دارد بنابراین کاربری که در این زمینه از رایانه استفاده میiماید بایستی در درجه اوّل اطلاعات کافی در مورد فنون طراحی و نقشهکشی و<br>. در درجه دوم نحوه کار با رایانه را بلد باشد.

#### 1ـ4ـ رایانهیا کامپیوترچیست؟

کامپیوتر (Computer (از کلمه Compute در زبان انگلیسی به معنای محاسب و شمارنده گرفته شده است. در علوم کامپیوتر جدید، به هر سیستمی که قابلیت انجام خودکار محاسبات (منطقی یا حسابی) و قابلیت برنامهریزی را دارا باشد کامپیوتر گفته میشود. به عبارت دیگر رایانه ابزاری است الکترونیکی دارای حافظه که قابلیت برنامهریزی و پردازش اطالعات را دارد.

رایانه برای اینکه بتواند کاری را انجام دهد به دو بخش سختافزار و نرمافزار تقسیم میشود. قسمتهای فیزیکی و قابل لمس رایانه نظیر کیس، صفحه کلید، موشواره یا موس و... را سختافزار گویند و برنامههایی که در قالب دستور برای کامپیوتر نوشته میشود که چگونه کار خاصی را انجام دهد نرمافزار گفته میشود.

توان پردازش و قدرت رایانه بستگی به نوع و هماهنگی بین قطعاتی دارد که به عنوان سختافزار در آن استفاده میشود. و نوع کاری که میتوان از آن گرفت بستگی به نوع برنامهای دارد که در قالب نرمافزار برای آن تهیه میشود.

اگر بخواهیم از رایانه در زمینه نقشهکشی استفاده نماییم بایستی در درجه اول رایانه مناسب به لحاظ سختافزاری را انتخاب نماییم که امروزه میتوان با سرمایه کم به این مهم دست یافت و در درجه دوم نرمافزارهای مناسب موجود چه در زمینه دو بعدی و چه در زمینه سهبعدی را استفاده نمود که در این خصوص نیز هم اکنون نرمافزارهای قوی وجود دارد که در این فصل به معرفی و نحوه کار با نرمافزار اتوکد )AutoCAD )که یکی از رایجترین نرمافزارهای ترسیم نقشههای اجرایی می باشد میپردازیم.

### 2ـ ٥ـ نرمافزار اتوکد )**AutoCAD** )

یکی از نرمافزارهای قوی است که امروزه برای تهیه نقشههای صنعتی و معماری کاربرد زیادی دارد. این نرمافزار به کاربران این توانایی را می دهد تا هم در زمینه دو بعدی و هم در زمینه سه بعدی به تهیه نقشههای مورد نیاز بپردازند اما باید متذکر شد که این نرمافزار در زمینه دو بعدی توانایی و قابلیت بیشتری را دارد.

**1ــ2ــ4ــ معرفی قسمتهای مختلف پنجره نرمافزار اتوکد:** این نرمافزار مانند سایر نرمافزارهای تحت ویندوز پس از اجرا و باز شدن دارای نوارها و قسمتهایی است )شکل 1ــ4( که به اختصار معرفی میشوند: **1ــ پانل ابزار:** در نسخههای جدید اتوکد )2009 به بعد( مانند بعضی دیگر از نرمافزارهای تحت ویندوز نظیر نرمافزارهای Office به جای نوارهای ابزار و نوار منو، فرامین در پنجره هایی به نام پانل ابزار دسته بندی شدهاند که خود این پانل ها در نواری به نام سربرگ قرار دارند به عبارت دیگر این سربرگها و پانلهای ابزار جایگزین منو و نوارهای ابزار شدهاند تا اجرای فرامین با سهولت بیشتری انجام شود) شکل 2ــ4(.

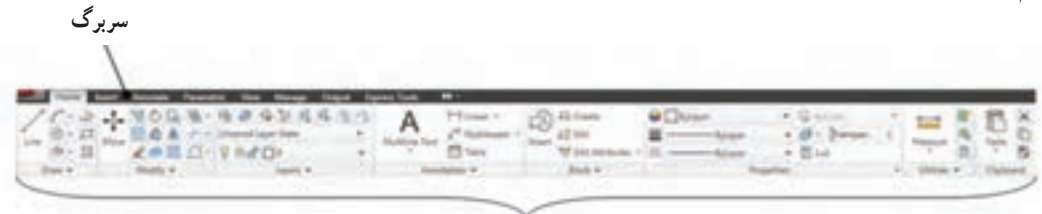

**شکل 1ــ4ــ سربرگ و پانل های ابزار پانلهای ابزار**

**2ــ نوارعنوان:** باالترین نوار در پنجره اتوکد است که در آن یک سری آیکونهای پر کاربرد نظیر New، Open، Save ، Close، Minimize، Help و... وجود دارد. از دیگر مشخصات مهم این نوار قسمتی است که در آن نام نرمافزار، نسخه و همچنین مکان و نام ذخیره سازی نقشه را مشخص می سازد. همچنین در این نوار امکاناتی جهت اتصال به سایت شرکت سازنده نرمافزار )Autodesk )از طریق اینترنت وجود دارد که با توجه به اصلی نبودن بسیاری از نرمافزارهای مورد استفاده در ایران استفاده از این امکان توصیه نمیشود زیرا در صورت اتصال و مشخص شدن کپی بودن نسخه، نرمافزار توسط شرکت سازنده غیر فعال خواهد شد. **3ــ نوار منو ) bar Menu) :** در این نوار فرامین مشابه در منوهای مختلف دسته بندی شدهاند که یکی از راههای دسترسی

و اجرای فرامین است.

 **تذکر:** الزم به ذکر است رابطه کاربر با نرمافزار اتوکد مانند بسیاری از نرمافزارهای دیگر رابطه رئیس و مرئوسی است، به عبارت دیگر کاربر بایستی با صدور دستورات و یا فرامین صحیح توقع پاسخ درست و انجام کار از طرف نرمافزار را داشته باشد.

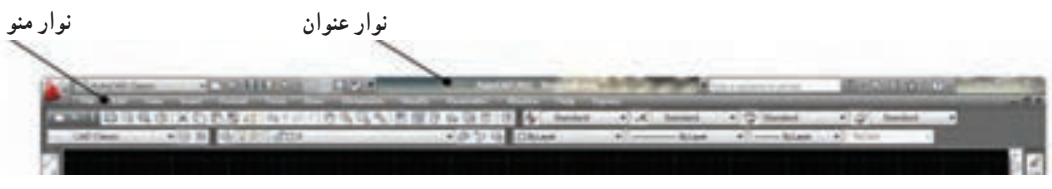

**شکل 2ــ4 ــ نوار عنوان نوار منو**

**4ــ نوارها و یا میلههای ابزار ) bars Tool) :** در این نرمافزار نیز مانند سایر نرمافزارهای تحت ویندوز فرامین به شکل آیکون های تصویری به صورت میله یا نوار ابزار در دسترس کاربر قرار داده شده است که میتوان بهراحتی از طریق آنها فرامین را اجرا نمود. الزم به ذکر است که این نوارها با توجه به اهمیت و کاربرد شان قابل کم و زیاد شدن هستند و هم میتوان آنها را به طور دلخواه جابجا کرد به عبارت دیگر نوارهای ابزار شناور هستند و قابل استقرار در مکان دلخواه هستند.

**5ــ نوار فرمان )bar Command) :** نوار فرمان این امکان را به کاربر می دهد تا بتواند با تایپ حروف مشخصی فرمان مورد نظر را اجرا نماید. این امکان مخصوص کاربرانی است که با نسخههای قدیمی این نرمافزار کار کردهاند. امکان دومی که این نوار به کاربر می دهد ارتباط بین نرمافزار و کاربر است بدین معنا که کاربر هر فرمانی را که اجرا نماید نرمافزار از طریق این نوار با دادن یک سری اطالعات و یا پرسش سؤاالتی منتظر پاسخ مناسب از طرف کاربر است تا فرمان را به درستی اجرا نماید.

**6ــ محیط ترسیم یا قسمت دید) port View) :** قسمت اصلی برای اجرای ترسیمات همین ناحیه است که میتواند با رنگهای مختلف تغییر پیدا نماید اما رنگ پیش فرض که به صورت سیاه است به دلیل اینکه کمترین تأثیر منفی را روی چشم کاربر دارد بهترین رنگ است)شکل3ــ4(. الزم به ذکر است که اندازه این قسمت با کم وزیاد کردن نوارهای ابزار و یا با پنهان و یا نمایش پانل های ابزار قابل کوچک و بزرگ شدن است. **تذکر:** نحوه تغییر رنگ محیط ترسیم:

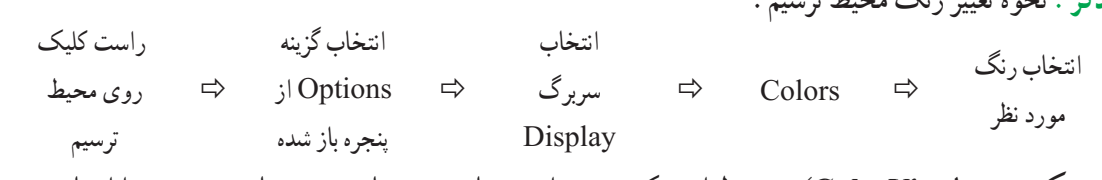

**7ــ مکعب دید )View Cube):** توسط این مکعب میتوان دیدهای مورد نیاز در ترسیمات سه بعدی را ایجاد نمود.

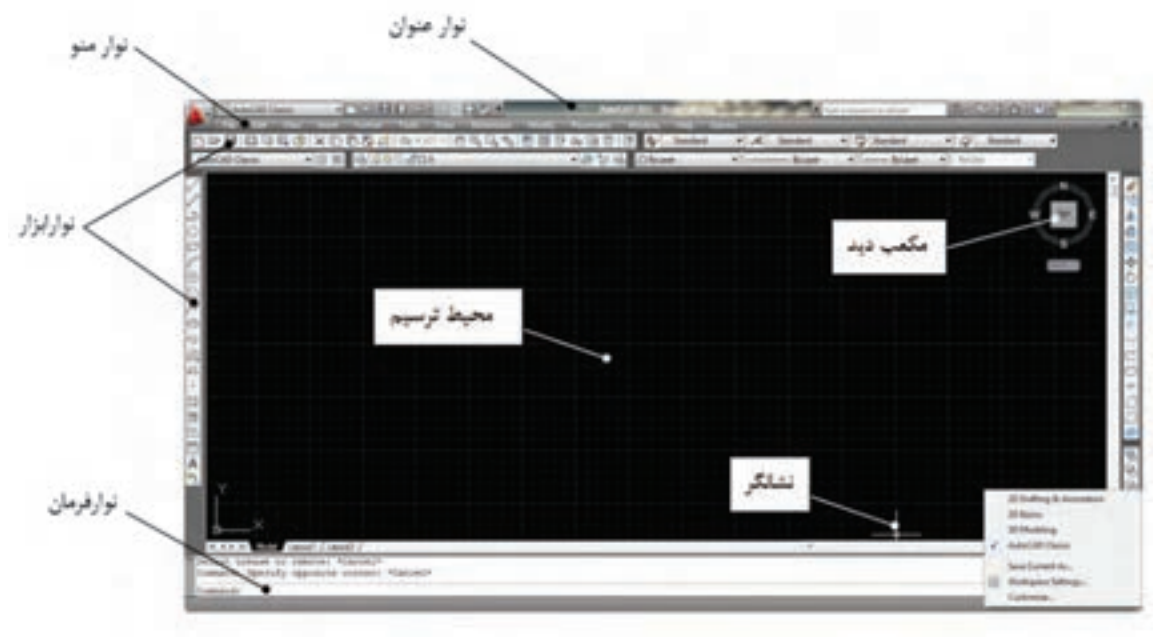

**شکل 3ــ4ــ فضای کار اتوکد کالسیک )Classics AutoCAD**)

**تذکرات مهم:**

1ــ پس از اجرای فرامین در صورت نیاز به انصراف از اجرای فرمان بایستی کلید ESC که در قسمت سمت چپ و باالی صفحه کلید قرار دارد را فشار داد.

2ــ پس از اتمام مراحل اجرای فرامین، نرمافزار به صورت خودکار از فرمان در حال اجرا خارج میشود و منتظر دریافت ً فرمان جدید است، در صورتی که بخواهید همان فرمان قبلی مجددا اجرا شود کافی است که عمل اینتر انجام شود و نیاز به اجرای مجدد فرمان از طریق آیکون مربوطه و یا نوار فرمان نیست.

3ــ انجام عمل اینتر عالوه بر دو کلید موجود در صفحه کلید، از طریق کلید سمت راست موس و کلید bar Space نیز قابل اجرا می باشد.

4ــ در موس کـلید سمت چپ عمل انتخاب، کلید سمت راست عمل تأیید )اینتر( و غلتک وسط عــالوه بر عمل بزرگنمایی (در صورت چرخش) عمل جابه جایی محیط ترسیم (در صورت فشردن) را نیز انجام می دهد. 5ــ در ادامه هرجا در متن صحبت از کلیک کردن توسط موس شد منظور چپ کلیک است.

6ــ با توجه به تفاوت در دسترسی به فرامین در نسخههای مختلف اتوکد و سرعت موجود در تغییر این نسخهها بنابر این ممکن است در بعضی موارد از توضیح در این خصوص اجتناب و فقط اصل فرمان معرفی شود.

**2ــ2ــ4ــ معرفی فضای کار نرمافزار اتوکد:** فضای کار در این نرمافزار از نسخه 2009 به بعد تغییر اساسی را پیدا نموده اما امکان کار با همان محیط کاری قدیم به نام Classics AutoCAD در نرمافزارهای جدید نیز وجود دارد )مطابق شکل 3ــ4(.

همچنین سه فضای کاری دیگر در این نرمافزار وجود دارد که با توجه به نوع ترسیمی که انجام می دهیم یکی از آنها را میتوانیم داشته باشیم تا بتوانیم ترسیمات را با بهترین و راحتترین نحو انجام دهیم. به عنوان مثال اگر بخواهیم ترسیمات دو بعدی را انجام دهیم بهتر است از فضا ی کار Annotation & Drafting استفاده نماییم )شکل 4ــ4( ویا اگر بخواهیم ترسیمات سه بعدی باشند بهتر است از فضای کاری Basics D3 استفاده نماییم )شکل 5ــ4( و یا اگر ترسیمات شامل هم تصاویر دو بعدی و هم سه بعدی باشند بهتر است از فضای کاری Modeling D3 استفاده شود )شکل 6ــ4(. اگر به اشکال فوق نگاه سطحی داشته باشید تفاوتی را مشاهده نخواهید کرد اما اگر به صورت دقیق به آنها توجه کنید مشاهده می کنید که ابزارهای مورد استفاده که در قالب پانل ابزار در باالی محیط ترسیم در اختیار ما قرار دارد با یکدیگر متفاوت است به طوری که در فضای کار Annotation & Drafting ابزارهای مربوط به ترسیم تصاویر دو بعدی و در فضای کار 3D Basics ابزارهای مربوط به ترسیم تصاویر سه بعدی قرار داده شده است ودر فضای کار 3D Modeling هر دو نوع ابزارهای دو بعدی و سه بعدی با هم وجود دارند. همانطور که قبلاً اشاره شد اساس کار برای کاربرد رایانه در نقشهکشی صدور فرمان توسط کاربر از طریق ابزارهای ورودی نظیر موس و صفحه کلید است و شخص کاربر باید فرا بگیرد که برای انجام هر کاری از کدام فرمان استفاده نماید. مشکل دیگری که برای کاربر وجود دارد نحوه دسترسی به فرامین است که راه های مختلفی برای این منظور در نرمافزار پیش بینی شده است. به عنوان مثال برای ترسیم خط، کاربر میتواند از فرمانی به نام line استفاده نماید که در پانل Draw که در سربرگ Home وجود دارد استفاده نماید و همین دستور را میتوان از طریق نوار فرمان )Command )با تایپ حرف نیز اجرا نمود.

|                                                                                                    | $-14$                                                                                                    |                                                                                              |                                                                                   | AACUUSE IN HEADS AND THE ANGELES AND THE COMPANY OF<br>Classic his hornour 1 |  |
|----------------------------------------------------------------------------------------------------|----------------------------------------------------------------------------------------------------|----------------------------------------------------------------------------------------------|-----------------------------------------------------------------------------------|------------------------------------------------------------------------------|--|
| ala.<br>之非<br><b>Size:</b><br>LA 图 (I-) 9.9d (I)<br>不良<br>C Bake in<br>Monty in<br><b>Statent W</b>                                     | Philad +<br>P<br><b>Waltermonth</b> +<br><b>Blackshoot Travel</b><br><b>El lanc</b><br><b>Schultzkow</b> W | <b>O</b> Driver<br>中学<br>all lots<br><b>Local</b><br>TOTALS startfield in 1980 cars<br>mia o | $\mathcal{C}$ . Go former<br>Parme<br>÷<br>$23 + 4$<br><b>Kingsi</b><br>Troperter | ð<br><b>TORON</b><br><b>Service</b>                                          |  |
|                                                                                                    |                                                                                                    |                                                                                              |                                                                                   | ٠                                                                            |  |
|                                                                                                    |                                                                                                    |                                                                                              |                                                                                   |                                                                              |  |
|                                                                                                    |                                                                                                    |                                                                                              |                                                                                   |                                                                              |  |
|                                                                                                    |                                                                                                    |                                                                                              |                                                                                   |                                                                              |  |
|                                                                                                    |                                                                                                    |                                                                                              |                                                                                   |                                                                              |  |
| <b>CCER.IN 1989</b> (MART CANNELL                                                                                                    |                                                                                                    | $-18 - 1$                                                                                    |                                                                                   |                                                                              |  |
| <b>Fascinazio</b><br>from one value the WISHERS VALUES and homemater's "Canad-<br>Interests<br><b>CALIFORNIA COMPLIANT AND ANY INC.</b> |                                                                                                    |                                                                                              |                                                                                   | <b>WINDOWS CARRY AND RESIDENTS</b>                                           |  |

**نوار وضعیت**

**شکل 4ــ4 ــ فضای کار Annotation & Drafting** 

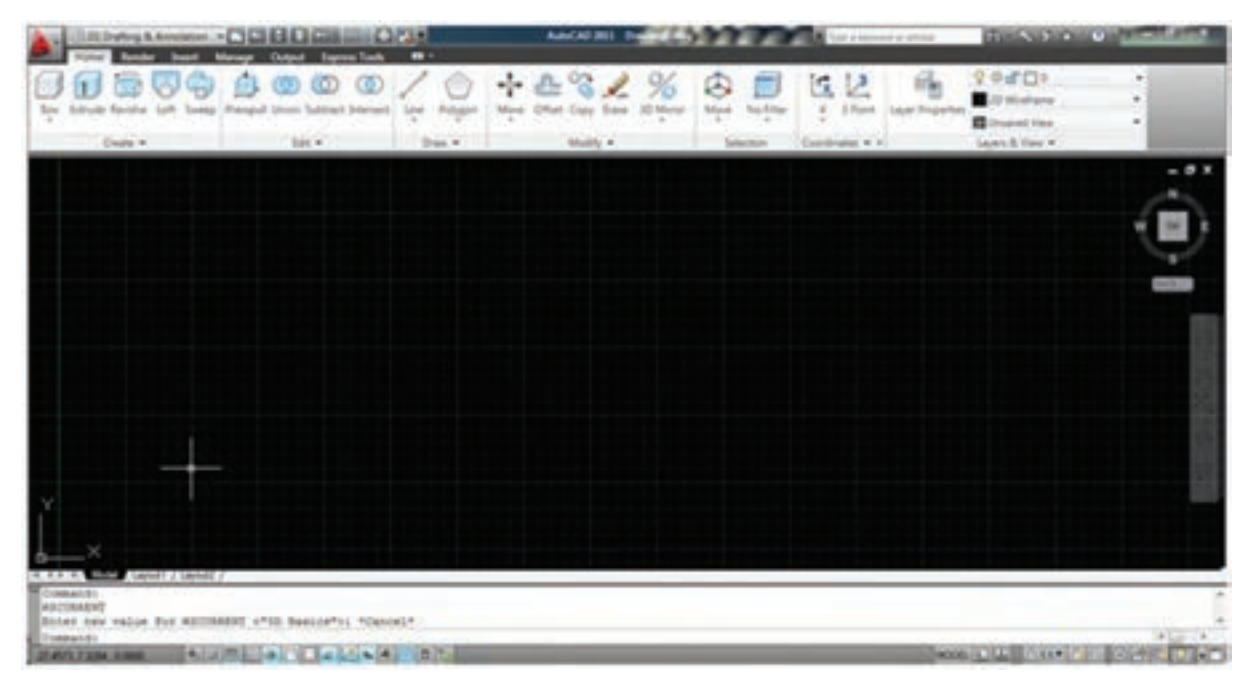

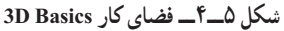

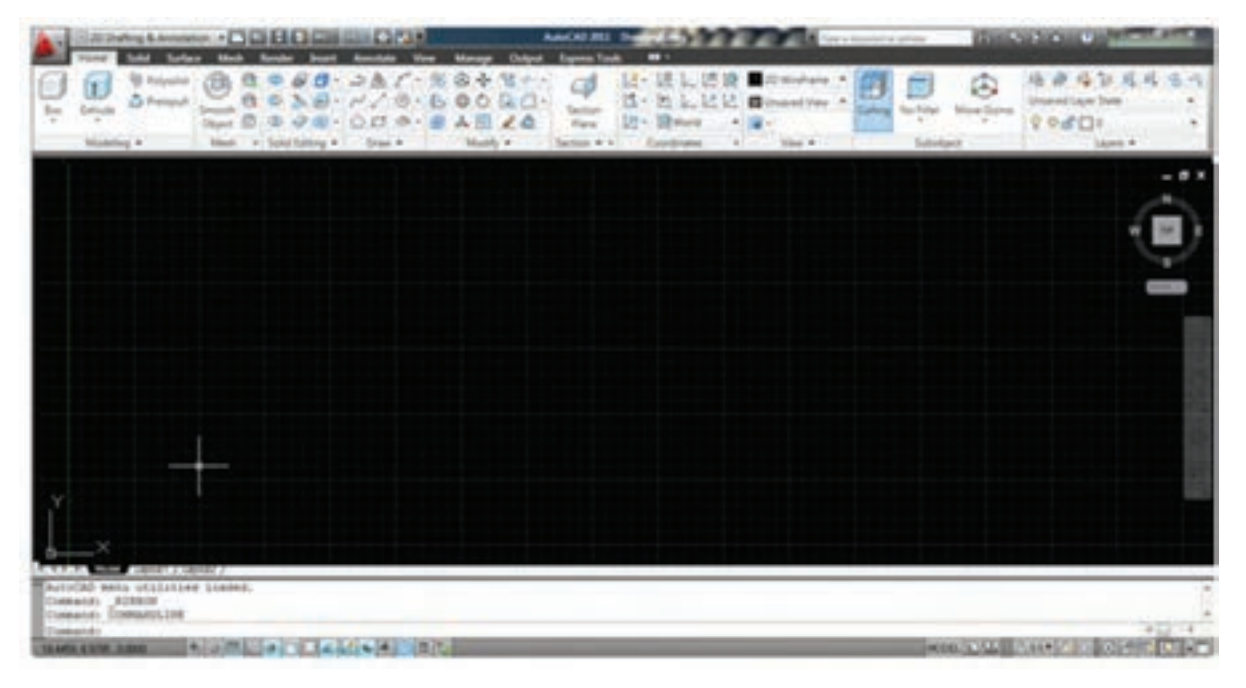

 **شکل 6ــ٤ــ فضای کار Modeling D3**

# اکنون نقشه دوبعدی و سهبعدی که توسط این نرمافزار ایجاد شده است را در اشکال 7ــ4 و 8 ــ4 مالحظه میکنید.

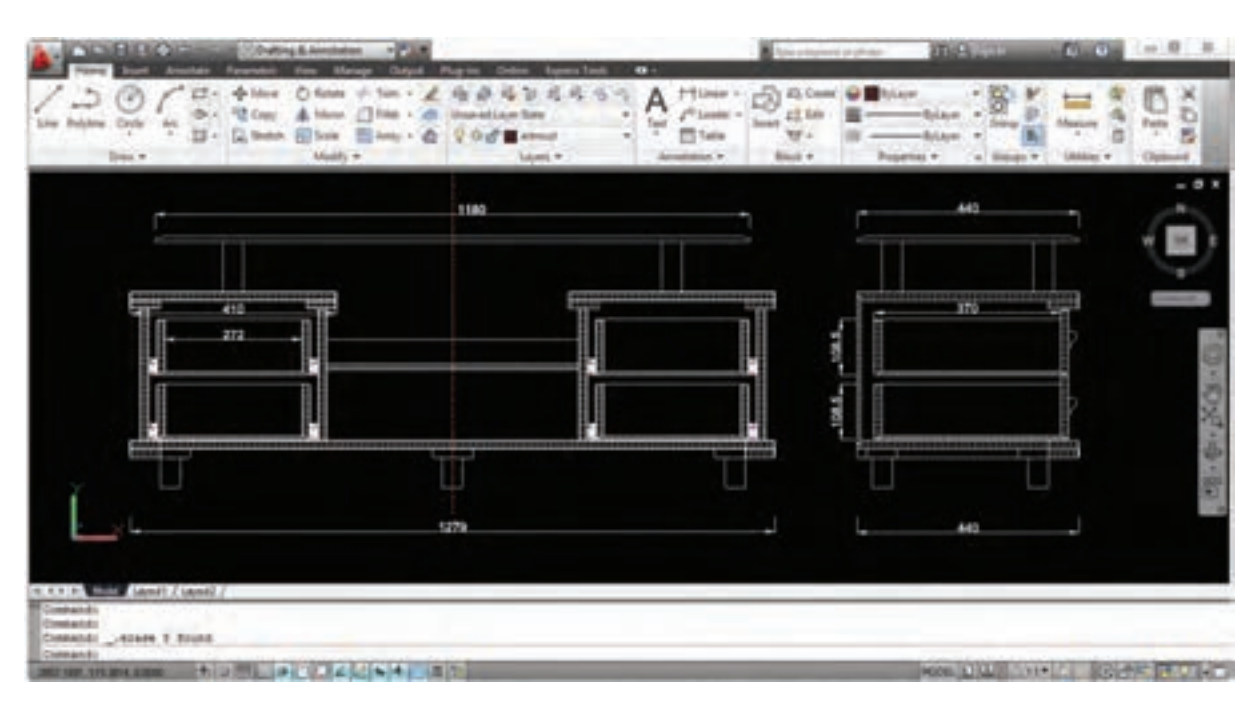

**شکل 7ــ4ــ ترسیم دو بعدی در فضای کار Annotation & Drafting**

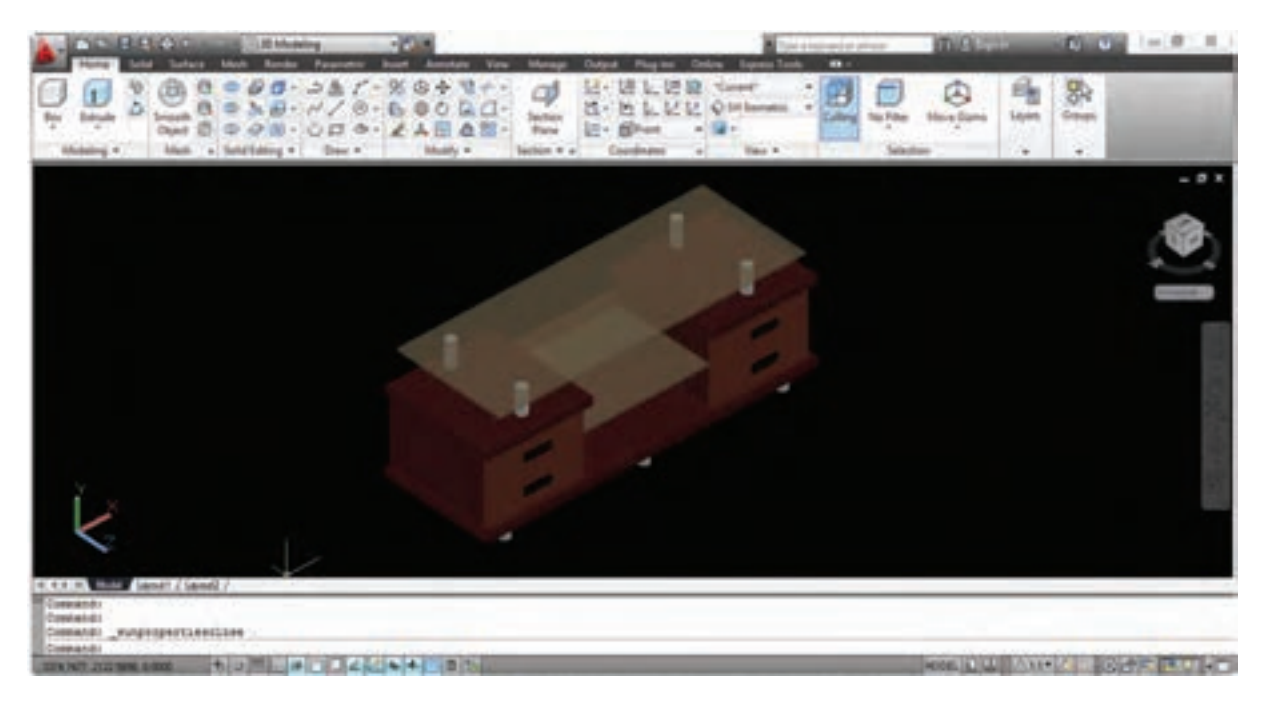

**شکل 8ــ4ــ ترسیم سه بعدی در فضای کار** Modeling D3

3ـ4ـ نحوه اجرای نرمافزار از سه راه میتوان نرمافزار را اجرا نمود که عبارتاند از: ۱ــ دبل کلیک بر روی آیکون میان بُر موجود درصفحه دِسک تاپ (Desktop) Start  $\Rightarrow$  All programs  $\Rightarrow$  Autodesk  $\Rightarrow$  انتخاب فایل اجرایی  $\rightarrow$ 3ــ از طریق فایل اجرایی موجود در محل نصب برنامه

4ـ4ـ مقدمات شروع ترسیم

قبل از شروع ترسیم بایستی چند کار توسط کاربر انجام شود که عبارتاند از: **1ــ ذخیره نقشه:** برای ذخیره نقشه بایستی فرمان save از طریق منوی File و یا کلیک بر روی آیکون ذخیره ) ( در نوار عنوان و یا استفاده از کلید ترکیبی انجام شود. در این صورت بایستی در پنجره باز شده جهت ذخیره نقشه محل ذخیره و نام فایل مشخص شود.

**تذکر:** فرمان save برای ذخیره نقشه استفاده میشود. فرمان as save برای ذخیره نقشه با نام و مکان جدید استفاده میشود و فرمان Qsave برای ذخیره نقشه با نام قبلی استفاده میشود. **2ــ کنترل گزینه ذخیره خودکار:**

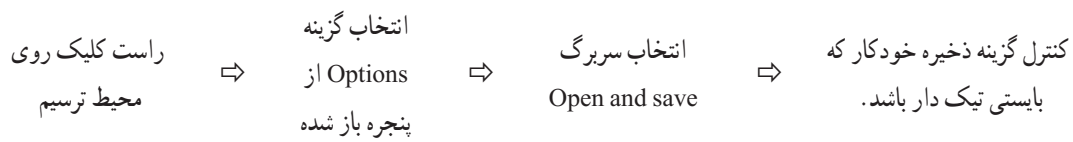

**تذکر:** با توجه به احتمال بروز مشکل برای نرمافزار، از قبیل قطع برق و یا قفل کردن آن، در صورتی که این گزینه فعال نباشد احتمال از بین رفتن تغییرات نقشه بسیار زیاد است.البته به طور پیش فرض این گزینه فعال است و فقط برای اطمینان بایستی فعال بودن آن را کنترل نمایید. زمان مناسب برای ذخیره خودکار 10 تا 15 دقیقه در نظر گرفته شود.

1ــ تعریف محدوده ترسیم توسط فرمان Drawing Limits

Command: limits

Specify lower left corner or ( on/off ) <0.0000 ,0.0000>: ENTER

Specify upper right corner or <12.0000 ,9.0000>: 420,297 ENTER

**تذکر:** ابعاد درج شده در انتهای دستور، مربوط به کاغذ 3A است که به صورت افقی در نظر گرفته شده و اگر اندازه y بزرگتر در نظر گرفته شود محدوده ترسیم عمودی خواهد شد الزم به ذکر است ابعاد محدوده ترسیم میتواند با توجه به اندازه نقشه و به صورت دلخواه در نظر گرفته شود.

2ــ استفاده از فرمان All Zoom برای بزرگنمایی محدوده ترسیم با بزرگترین حالت ممکن.

5ـ4ـ ترسیم نقشه به کمک نرمافزار با توجه به محدودیت ساعت تدریس، جهت اثر بخشی بیشتر، دراین بخش سعی شده است نحوه ترسیم نقشه به کمک نرمافزار

اتوکد را به صورت طرح مسئله ارائه دهیم بنابراین فقط دستورات کاربردی و محدود که بتواند شروعی باشد برای آشنایی با نحوه کار با نرمافزار ارائه خواهد شد و هنرجویانی که بخواهند توانایی و قابلیت بیشتری پیدا نمایند میتوانند با تهیه منابع آموزشی جامع تر که در قالب کتابها و نرمافزارهای آموزشی در بازار موجود می باشد، به فراگیری خود ادامه دهند.

قبل از شروع ترسیم الزم است چند مطلب پایهای که دانستن آنها برای کاربر برای شروع ترسیم الزم است ارائه شود:

**1ــ5ــ4ــ نحوه انتخاب موضوعات ترسیم شده:** برای انجام ویرایش بر روی موضوعات ترسیم شده الزم است ابتدا بتوانیم انها را با روشی مناسب و با بیشترین دقت و کمترین زمان انتخاب نماییم لذا در این نرم|فزار نه روش انتخاب وجود دارد که در این کتاب به چند تا از پر کاربردترین آنها اشاره میشود، الزم به ذکر است که پس از اجرای اکثر فرامین ویرایشی پیغامی تحت عنوان Select objects در قسمت نوار فرمان (Command) ظاهر میشود و نشانگر که در حالت معمولی (فعال نبودن فرمان) شکل آن از تالقی کاراکتر بهعالوه و مربع تشکیل شده است، تبدیل به مربع میشود که در اصطالح به آن مربع انتخاب گفته میشود و در این حالت نرمافزار منتظر است کاربر به یکی از روش های انتخاب، موضوع ترسیمی مورد نظر را انتخاب نماید. الزم به ذکر است موضوعات بعد از انتخاب در اصطلاح ،های لایت (خط چین) میشوند و این در صورتی است که تنظیمات نرمافزار تغییر نکرده باشد.

ر*وش انتخاب مستقیم :* در این روش، توسط مربع انتخاب مستقیماً بر روی موضوع ترسیمی عمل کلیک را انجام میدهیم به عبارت دیگر در این روش موضوعات به صورت تکی انتخاب می شوند.

**روش انتخاب Crossing) ( :** در این روش با باز کردن پنجره انتخاب میتوان موضوعات را به صورت گروهی انتخاب نمود و ویژگی آن این است که موضوعات به هر نحو با این پنجره تماس پیدا نمایند انتخاب خواهند شد. این پنجره که با رنگ سبز و خط چین بودن خطوط محیطی آن قابل تشخیص است با دو روش قابل فعال شدن است، اول جهت حرکت موس که باید به صورت قطری و از سمت راست موضوعات ترسیمی به طرف چپ آنها انجام شود و روش دیگر تایپ حرف [[C] جلوی عبارت Select objects است **روش انتخاب Window) ( :** در این روش نیز مانند روش انتخاب قبل میتوان به صورت گروهی موضوعات را توسط

پنجره، انتخاب نمود با این تفاوت که موضوعات در صورتی انتخاب می شوند که به صورت کامل داخل پنجره قرار گیرند. این پنجره که با رنگ آبی و خطوط پر اطراف آن قابل تشخیص است با دو روش حرکت قطری موس از سمت چپ به راست و یا تایپ حرف بعد از پیغام objects Select قابل فعال شدن است.

**تذکر:** در صورت استفاده از تایپ حروف ) و ( در فعال سازی این دو روش انتخاب ، جهت حرکت موس تأثیری در فعال سازی آنها ندارد.

**روش انتخاب Last ) (:** در صورت استفاده از این روش انتخاب که با تایپ حرف انجام میشود، آخرین موضوع ترسیم شده انتخاب میشود.

**روش انتخاب Previous) ( :** در صورت استفاده از این روش انتخاب که با تایپ حرف انجام میشود، آخرین موضوع ویرایش شده انتخاب میشود.

**روش انتخابFence) ( :** در صورت استفاده از این روش انتخاب که با تایپ حرف انجام میشود، به جای پنجره انتخاب میتوان از خط یا میله انتخاب استفاده نمود و هر موضوعی که با این خط در تماس قرار گیرد انتخاب خواهد شد. **روش انتخاب All( all):** با تایپ کلمه all و انجام عمل اینتر،کلیه موضوعات ترسیمی انتخاب خواهد شد.

**2ــ 5 ــ4ــ نحوۀ از انتخاب خارج کردن موضوعات:** با تایپ حرف عبارت objects Select به objects Remove تبدیل می ً شود کـه در صورت انتخاب موضوعات انتخاب شده از انتخاب خارج خواهند شد. در صورتی که بخواهیم مجددا به حالت objects Select باز گردیم کافی است جلوی عبارت objects Remove حرف که حرف اول add است تایپ و عمل اینتر انجام شود. راه ساده تری نیز برای از انتخاب خارج کردن موضوعات وجود دارد و آن پایین نگه داشتن کلید و انتخاب موضوعات انتخاب شده است.

**3ــ5ــ4ــ کمک رسم Object snap( Osnap):** از این کمک رسم برای پرش و قرار گرفتن نشانگر بر روی نقاط مشخصی از موضوعات ترسیمی استفاده میشود. زبانه فعال سازی این کمک رسم در نوار وضعیت قرار دارد که البته میتوان توسط کلید تابعی نیز آن را فعال و غیر فعال ساخت. کمک رسم Osnap دارای گزینههایی است که به صورت موردی و یا به صورت دائم فعال و مورد استفاده قرار می گیرند. برای استفاده موردی میتوان در حین فشردن کلید روی محیط ترسیم راست کلیک نمود و گزینه مورد نظر را برای یک بار استفاده نمود و همچنین برای استفاده همیشگی از گزینه ها میتوان به دو طریق عمل نمود، در حالت اول با راست کلیک بر روی زبانه snap Object نوار آبشاری مربوطه باز میشود که میتوان گزینه های مورد نظر را از طریق آن فعال نمود. الزم به ذکر است گزینه هایی که فعال می شوند دورشان یک مربع ایجاد می گردد. در حالت دوم میتوان با انتخاب گزینه settings که در نوار باز شده قرار دارد پنجره تنظیمات مربوطه را باز نمود و هر گزینهای که الزم باشد را تیک دار نمود. در جدول1ــ4 چند تا از گزینههای مهم Osnap معرفی شدهاند.

| مکان پرش                              | نام گزينه Osnap | مکان پرش                 | نام گزينه Osnap |
|---------------------------------------|-----------------|--------------------------|-----------------|
| محل تلاقى موضوعات                     | intersection    | انتهاى خط                | Endpoint        |
| عمود بر موضوع                         | perpendicular   | وسط خط                   | Midpoint        |
| مماس بر دايره                         | Tangent         | مركز دايره               | Center          |
| نزدیکترین مکان به نشانگر بر روی موضوع | Nearest         | نقطه                     | Node            |
|                                       |                 | نقاط چهارگانه ربعي دايره | Quadrant        |

**جدول 1ــ 4ــ گزینههای snap Object**

**تذکر:** پس از قرار گیری گزینه Osnap در مکان مربوطه، کاراکتر شکلی آن با رنگ زرد نمایش داده میشود و نام گزینه در جدول کوچکی کنار آن نمایش داده میشود.

**4ــ5 ــ4ــ کمک رسم Ortho:** در صورت فعال سازی این کمک رسم که با زبانه مربوطه در نوار وضعیت و همچنین کلید تابعی امکان پذیر است خطوط فقط به موازات محورهای مختصات x و y قابل ترسیم کردن هستند.

**5 ــ 5ــ4ــ کمک رسم Polar tracking:** این کمک رسم نیز از طریق زبانه موجود در نوار وضعیت و همچنین کلید تابعی قابل فعال و غیر فعال شدن است و این امکان را به کاربر میدهد که خطوط را با توجه به تنظیم انجام شده، با زوایای مشخص ترسیم نماید. برای تنظیم زوایای ترسیمی میبایست بر روی زبانه مورد نظر راست کلیک و زاویه مورد نظر را انتخاب مینماییم.

**6ــ5ــ4ــ نحوه تعیین مختصات:** در نرمافزار اتوکد اساس ترسیم موضوعات تعیین مختصات است به عنوان مثال برای ترسیم خط کاربر بایستی مختصات ابتدا و انتهای خط را مشخص تا نرمافزار با متصل کردن این دو نقطه بهیکدیگر خط را ترسیم نماید. برای این منظور روشهای مختلفی وجود دارد که به معرفی آنها میپردازیم.

**روش مستقیم:** در این روش به طور مستقیم و با کلیک موس بر روی محیط ترسیم مختصات تعیین میشوند. **روش مطلق:** در این روش مختصات نقاط نسبت به مبدأ مختصات در نظر گرفته میشود. که اگر مختصات به صورت y,x ) طول و عرض ( درج شود به آن روش مطلق متعامد یا دکارتی و اگر به صورت n<m یعنی فاصله و زاویه در نظر گرفته شود به آن روش مطلق قطبی گفته میشود.

**روش نسبی:** مختصات نقاط در این روش نسبت به نقطه قبل تعیین میشود که اگر به صورت y,x @تعیین شود مختصات نسبی متعامد ( دکارتی) و اگر به صورت m<n @در نظر گرفته شود به آن روش نسبی قطبی گفته میشود.

**تذکر**:**1** همانطور که مشاهده می کنید تفاوت روش مطلق و نسبی برای تفکیک آنها توسط نرمافزار در کاراکتر اتساین )@( است. **تذکر**:**2** در صورت فعال بودن گزینه input Dynamic در نوار وضعیت که با کلید تابعی نیز قابل فعال و غیر فعالسازی است، تایپ کاراکتر @ را برای تعیین مختصات نسبی حذف مینماید.

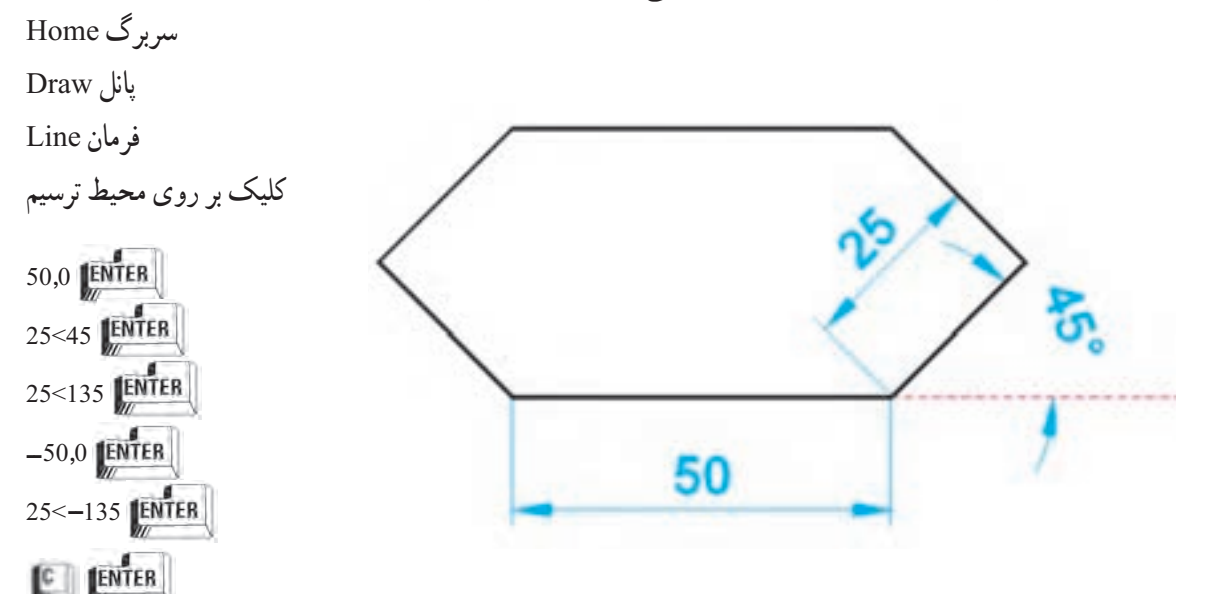

# **تمرین** :**1** میخواهیم شکل زیر را با استفاده از روش درج مختصات ترسیم نماییم:

**تذکرات مهم:**

1ــ کمک رسم input Dynamic باید فعال باشد.

2ــ همانطورکه در ترسیم شکل مالحظه میکنید اندازه زوایای خطوط در روش قطبی، نسبت به جهت مثبت محور X بایستی تعیین گردد. الزم به ذکر است اندازه زوایا در جهت مخالف عقربههای ساعت )نسبت به جهت مثبت محور X )با عالمت مثبت و در جهت موافق عقربههای ساعت با عالمت منفی درج میشود)شکل9ــ4(.

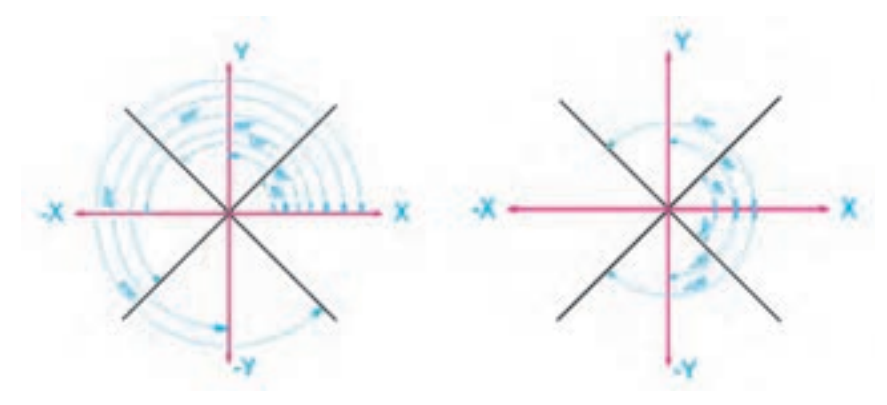

**شکل 9ــ4ــ نحوه ترسیم خطوط مورب ) زاویه دار(**

۳ــ بهتر است در انتهای ترسیم اشکال بسته از تایپ حرف امتاه ای که حرف اول کلمهٔ Close (بستن) است استفاده شود .<br>\*  **نکته**: برای ترسیم شکل تمرین قبل، راه سریعتر و راحتتری نیز وجود دارد )استفاده از کمک رسم tracking Polar )که در این حالت ترسیم را طبق مراحل زیر با استفاده از این کمک رسم کنار شکل قبلی انجام دهید. ۱ـــ فعال سازی و تنظیم زاویهٔ Polar tracking بر روی ۴۵ درجه طبق توضیح ۳ـــ۵ـــ۴ 2ــ اجرای فرمان Line 3ــ کلیک بر روی محیط ترسیم در مکان مناسب و دلخواه ۴ــ حرکت موس به سمت راست و تایپ عدد ۵۰ و انجام عمل اینتر در حالتی که خط نشانهٔ Polar tracking در حالت افقی قفل شود.

۵ ــ حرکت موس به سمت بالا و راست و تایپ عدد ۲۵ و انجام عمل اینتر پس اینکه خط نشانهٔ Polar tracking بر روی زاویه 45 درجه قفل شد.

 Polar tracking ٔ 6ــ حرکت موس به سمت باالو چپ و درج اندازه خط )25( و انجام عمل اینتر در حالت قفل خط نشانه بر روی زاویهٔ ۱۳۵ درجه

ٔ tracking Polar در حالت افقی 7ــ حرکت موس به سمت چپ و تایپ عدد 50 و انجام عمل اینتر در حالتی که خط نشانه قفل شود.

 Polar tracking ٔ 8ــ حرکت موس به سمت پایین و چپ و درج اندازه خط )25( و انجام عمل اینتر در حالت قفل خط نشانه بر روی زاویهٔ <mark>۲۲۵</mark> درجه

9ــ و در نهایت تایپ حرف و انجام عمل اینتر

**7ــ5ــ4ــ فرمان پاک کردن موضوعات )Erase):** این فرمان که جزء فرامین ویرایشی است در پانل Modify قراردارد و برای پاک کردن موضوعات استفاده میشود.

**تذکر:**

1ــ این فرمان از طریق راست کلیک بر روی محیط ترسیم نیز قابل دسترسی است.

2ــ برای پاک کردن موضوعات ترسیم شده، از صفحه کلید نیز میتوانید استفاده کنید که در این صورت میتوانید قبل از ورود به فرمان، موضوع و یا موضوعات ترسیم شده مورد نظر را به یکی از روشها، انتخاب و پس از خط چین شدن (هایلایت) و ایجاد مربعهای آبی ر نگ )Grips )بر روی آنها، با فشردن کلید مذکور موضوع مورد نظر را حذف کنید.

3ــ در صورتی که فرمانی را اجرا نمودیم و تصمیم گرفتیم در وسط اجرای فرمان آن را کنسل کنیم بایستی کلید که در انتهای سمت چپ و باالی صفحه کلید است را فشار دهیم.

**8 ــ5ــ4ــ فرمان Zoom:** از این فرمان که جزء فرامین استاندارد است برای بزرگنمایی موضوعات ترسیمی استفاده می شود (شکل ۱۰ــ۴).

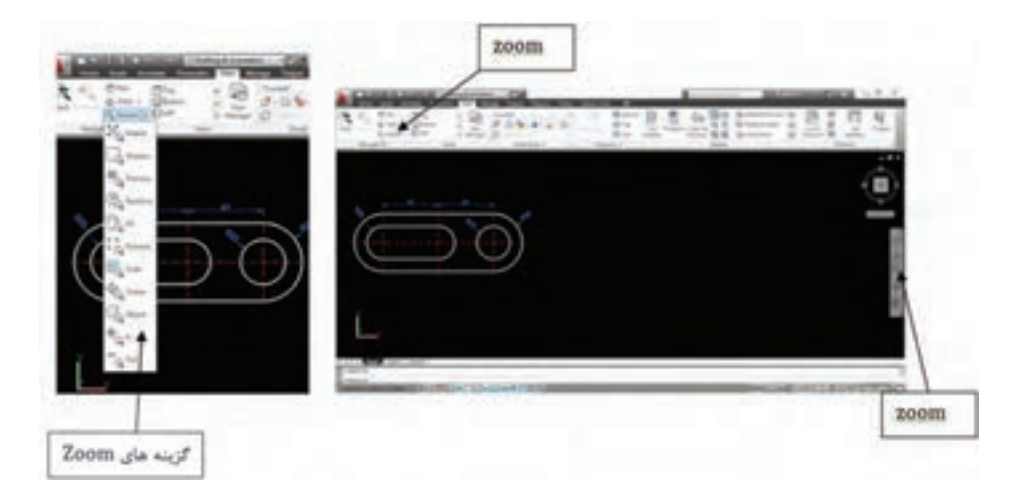

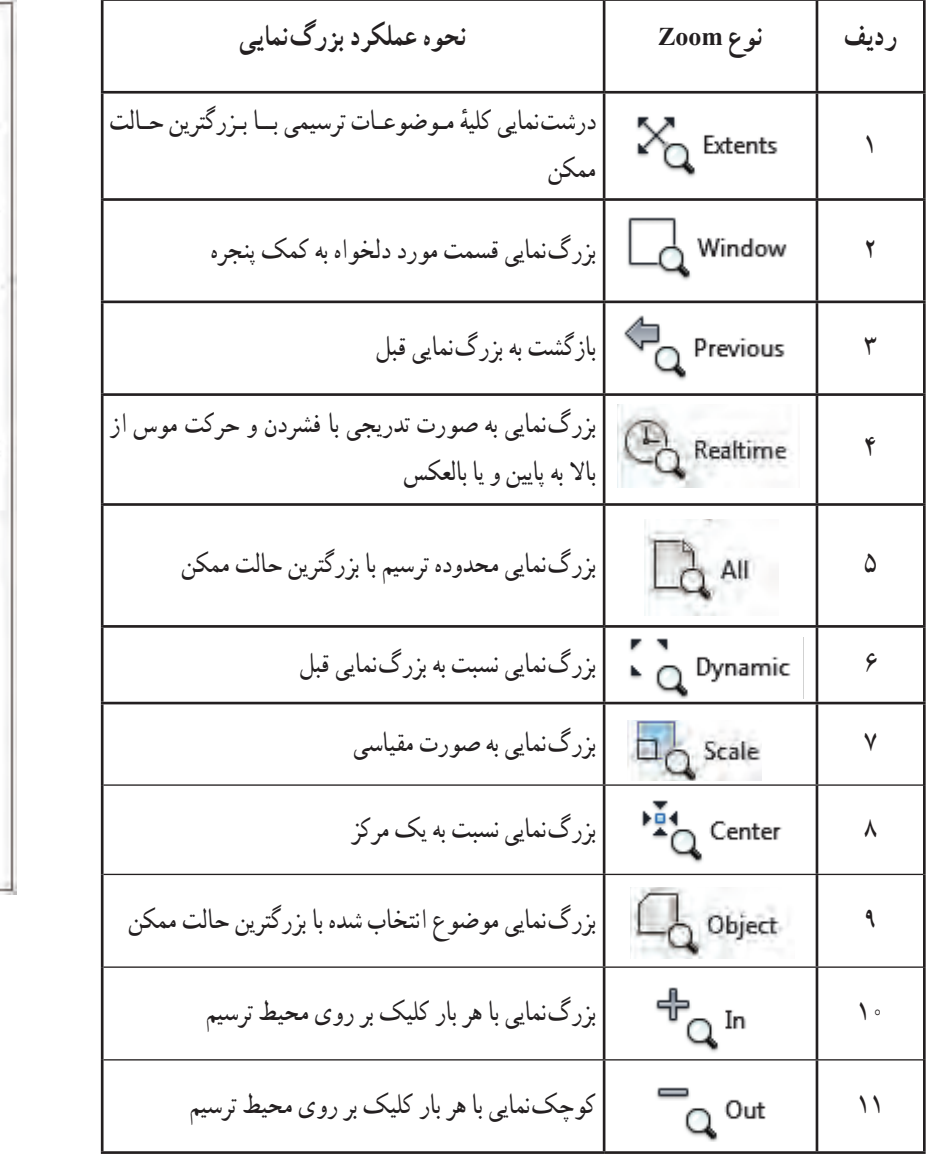

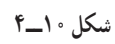

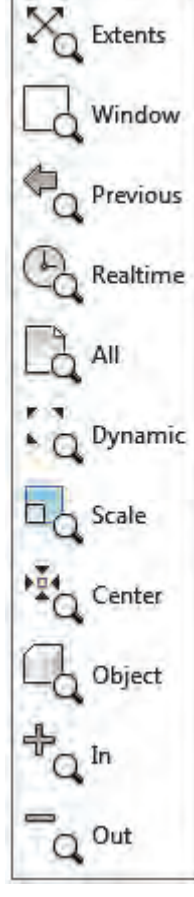

**تذکر:**چرخاندن غلتک وسط موس در محدوده ترسیم نیز میتواند عمل Zoom را انجام دهد. توجه داشته باشید برای بزرگنمایی محل مورد نظر بایستی نشانگر در آن مکان قرار گرفته باشد.

**9ــ 5 ــ4ــ فرمان Pan:** از این فرمان میتوان برای جابه جایی محیط گرافیگی همراه با ترسیمات انجام شده استفاده نمود. الزم به ذکر است این فرمان با فشردن غلتک موس نیز قابل اجرا است )شکل 11ــ4(.

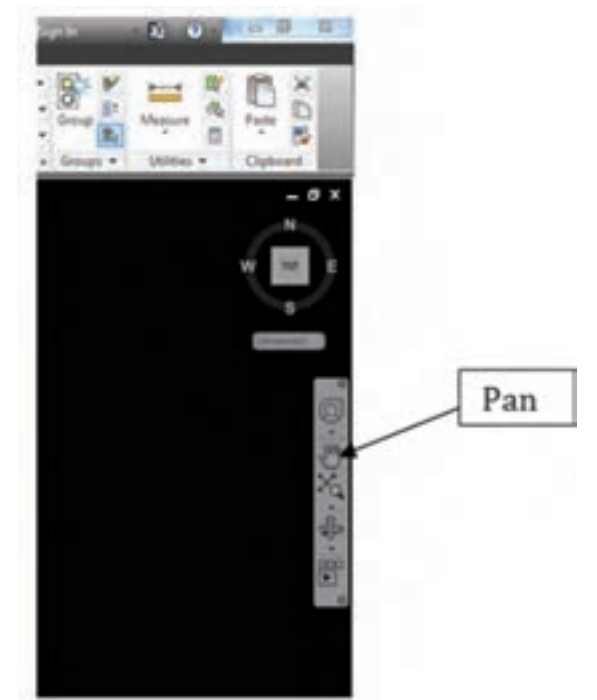

**شکل 11ــ4**

**تذکر مهم:** در این نرمافزار هر عملی که انجام میشود باید با عمل اینتر تأیید شود که برای این کار چهار مکان وجود دارد. دو مکان همان کلید های اینتر بر روی صفحه کلید و سومی کلید بزرگ صفحه کلید یعنی همان Spacbar است و محل چهارم کلید سمت راست موس است.

**تمرین:2** شکل )12ــ 4( زیر را بر طبق مراحل داده شده ترسیم کنید.

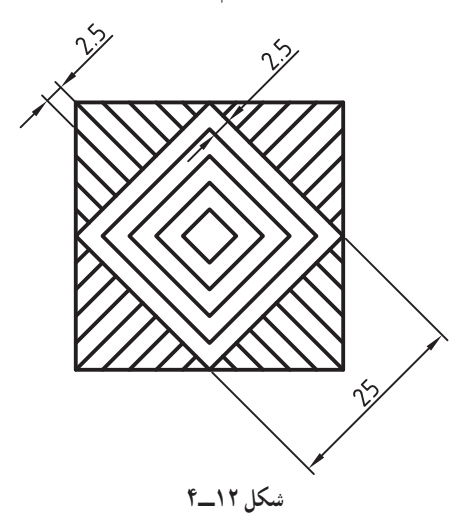

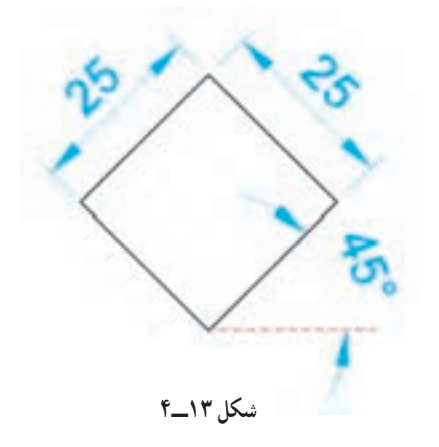

**مرحله :1** ترسیم مربع میانی طبق شکل، با زاویه 45 درجه با استفاده از کمک رسم tracking Polar( شکل 13ــ4(

**مرحله :2** ترسیم خطوطی از گوشههای لوزی مطابق شکل. الزم به ذکر است بایستی گزینه Endpoint از کمک رسم Osnap فعال باشد )شکل 14ــ4(.

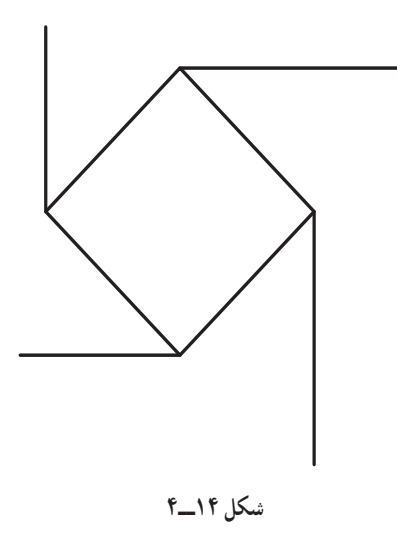

**مرحله :3** رساندن خطوط به هم، به کمک فرمان Extend( شکل 15ــ4(.

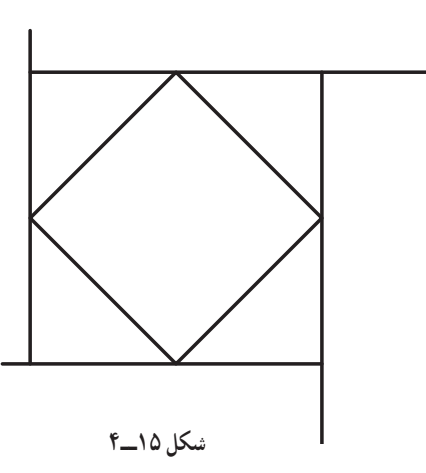

ٔ مشخص **10ــ5ــ4ــ فرمان Extend:** این فرمان که جزء فرامین ویرایشی است برای رساندن موضوعات ترسیمی تا لبه استفاده میشود و از طریق پانل Modify قابل اجرا است )شکل16ــ4(

 فرمان Extend Select Objects or <select all>; [Fence\Crossing\Projec\Edge\undo]:

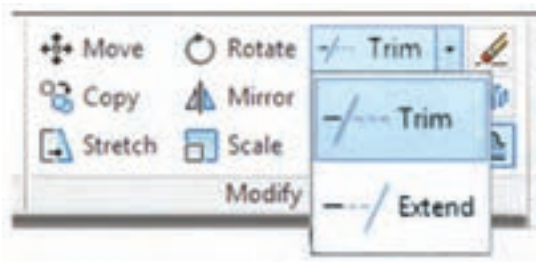

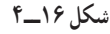

**تذکر:** پس از اجرای فرمان و درج پیغام <all select <or objects Select اگر منظور رساندن موضوع ترسیمی به موضوع بالفاصله بعد از خود است کافی است عمل اینتر انجام شود و پس از آن بر روی موضوعی که می خواهیم امتداد یابد عمل انتخاب را انجام دهیم. نکته قابل توجه این است که باید عمل انتخاب نزدیک به قسمتی از موضوع باشد که می خواهید امتداد یابد. اما اگر موضوع مورد نظر پس از تعدادی دیگر از موضوعات ترسیمی است در این مرحله حتما بایستی موضوعی که میخواهد موضوع مورد نظر به آن برسد انتخاب و بعد عمل اینتر انجام شود و بعد به مرحله بعد برای امتداد موضوع بروید. ٔ خطوط به کمک فرمان Trim( شکل 17ــ 5(. **مرحله:4** برش اضافه

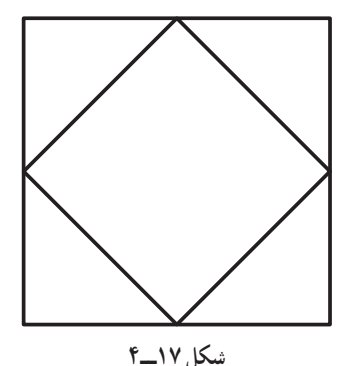

**11ــ5ــ4ــ فرمان Trim**: این فرمان به لحاظ اجرا شبیه فرمان Extend است با این تفاوت که با آن میتوان موضوعات را از لبهٔ مشخصی برش زد.

فرمان Trim

Select Objects or <select all>;

Fence\Crossing\Projec\Edge\undo:

**تذکر:** پس از اجرای فرمان و درج پیغام <all select <or objects Select اگر منظور پاک کردن موضوع ترسیمی تا موضوع بالفاصله بعد از خود است کافی است با عمل اینتر به مرحله بعد برویم و سپس قسمتی را که میخواهیم پاک شود انتخاب نماییم الزم به ذکر است در این حالت تمام موضوعات ترسیمی برای هم لبهٔ برش فرض می شوند و انتخاب هر موضوعی که با موضوعی دیگر دارای تالقی است باعث پاک شدن قسمت انتخاب شده میشود. اما اگر قسمتی که میخواهیم پاک شود با موضوعات مختلف در نلاقی باشد در این مرحله حتما بایستی لبهٔ برش مورد نظر انتخاب و بعد با انجام اینتر به مرحله بعد برویم و عمل انتخاب بر روی قسمت نیاز به برش را انجام دهیم. **مرحله:5** ایجاد خطوط داخلی لوزی با فاصله مشخص شده به کمک فرمان Offset( شکل 18ــ4(.

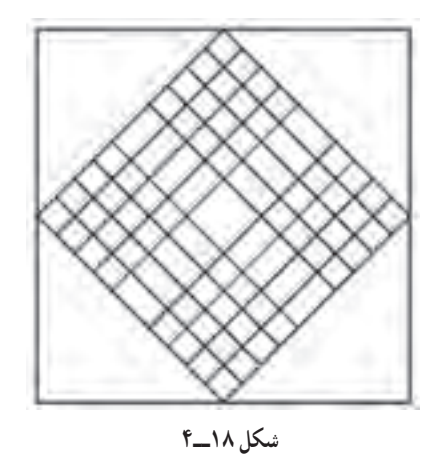

**12ــ5ــ4ــ فرمان Offset:** از این فرمان میتوان برای تکثیر موضوعات ترسیمی با فاصله مشخص نسبت به موضوع مبنا و یا در مکانی معین استفاده نمود.

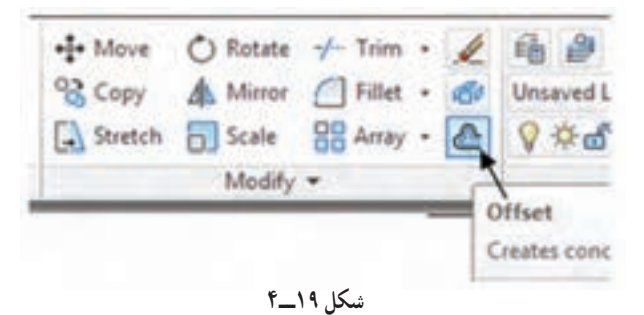

فرمان Offset

Specify offset distance or [Through/Erase/Layer] <Through> 2.5 [ENTER] Select Object to offset or [Exit/Undo] <Exit>:

**تذکر:** 1ــ پس از درج فاصله و عمل اینتر نشانگر تبدیل به مربع انتخاب میشودکه بایستی ابتدا به روش مستقیم موضوع مورد نظر را انتخاب و سپس با حرکت موس به جهتی که میخواهیم موضوع تکثیر شود عمل کلیک را انجام دهیم. 2ــ در صورتی که بخواهیم موضوع ترسیمی در مکان مشخصی ترسیم شود میتوان

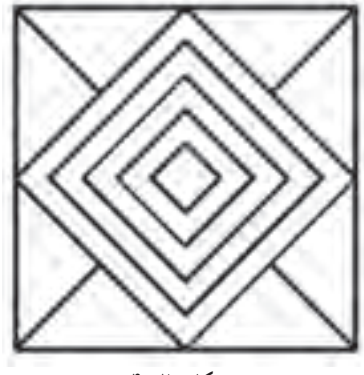

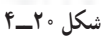

با تایپ حرف گزینه Through را فعال نمود. **مرحله:6** برش و پاک کردن قسمتهای اضافی توسط فرمان Trim.الزم به ذکر است استفاده صحیح از روشهای انتخاب میتواند در سهولت و دقت کار تأثیر زیادی داشته باشد)شکل 20ــ4(. **مرحله :7** طبق مراحل زیر به کمک فرامینline، offset و Trim میتوان شکل را کامل نمود )شکل 21ــ4(.

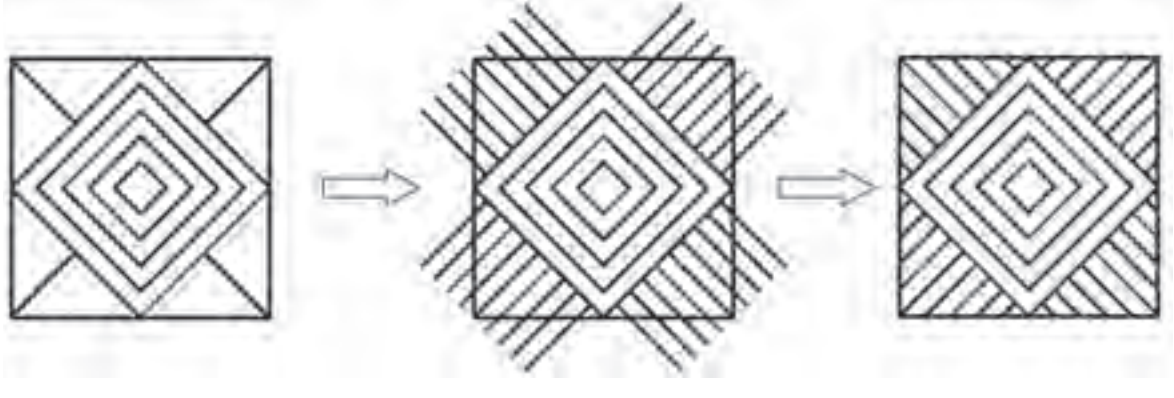

**شکل 21ــ4**

**تمرین :3** اشکال زیر را به کمک نرمافزار اتوکد رسم کنید.

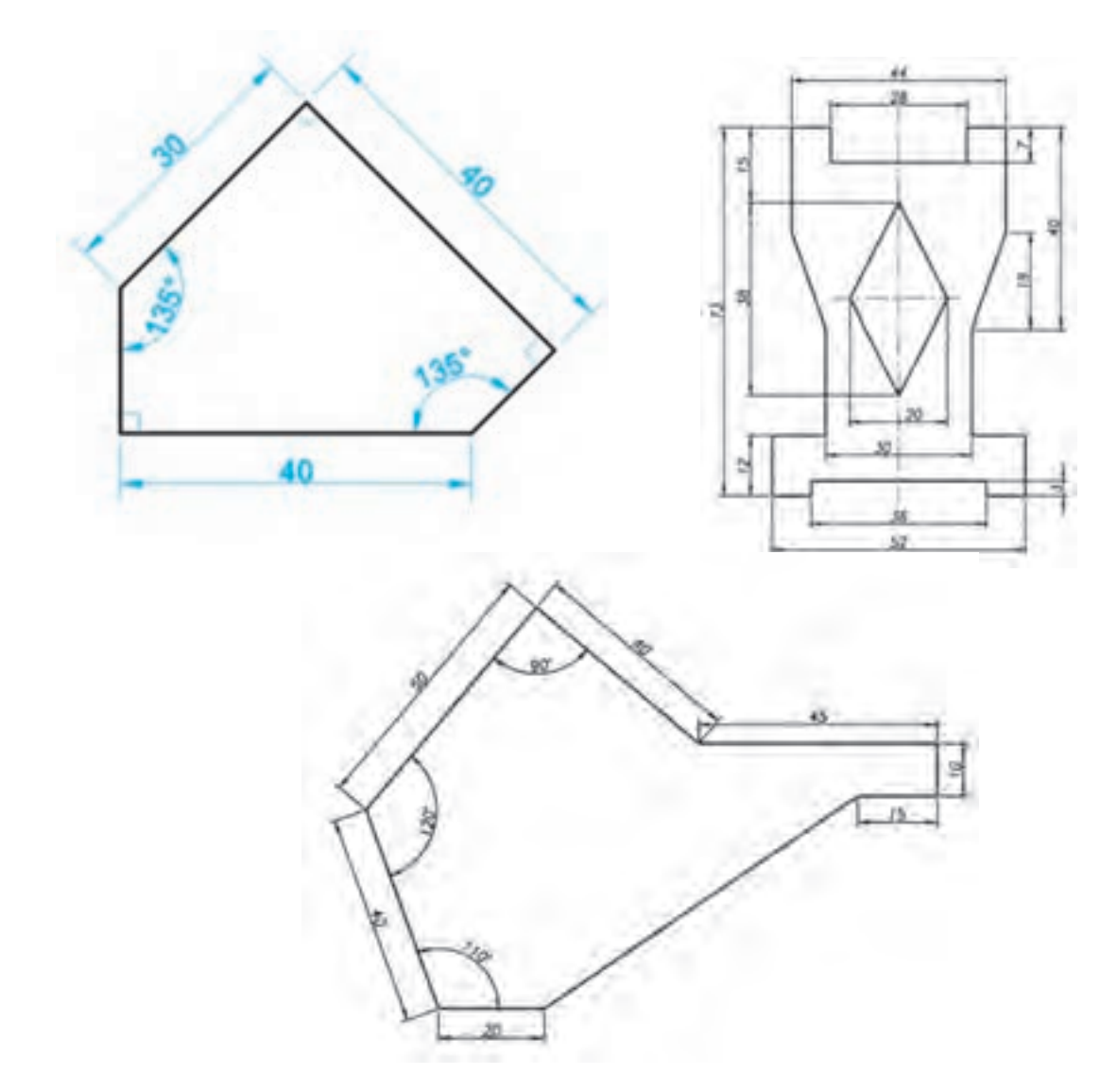

**13ــ5ــ4ــ فرمان رسم دایره )Circle) :** همانطور که در شکل 22ــ4 مالحظه میکنید این فرمان جزء فرامین ترسیمی است که در پانل Draw از سربرگ Home قراردارد و میتوان توسط آن با شش روش طبق جدول 2ــ4 دایره را ترسیم نمود.

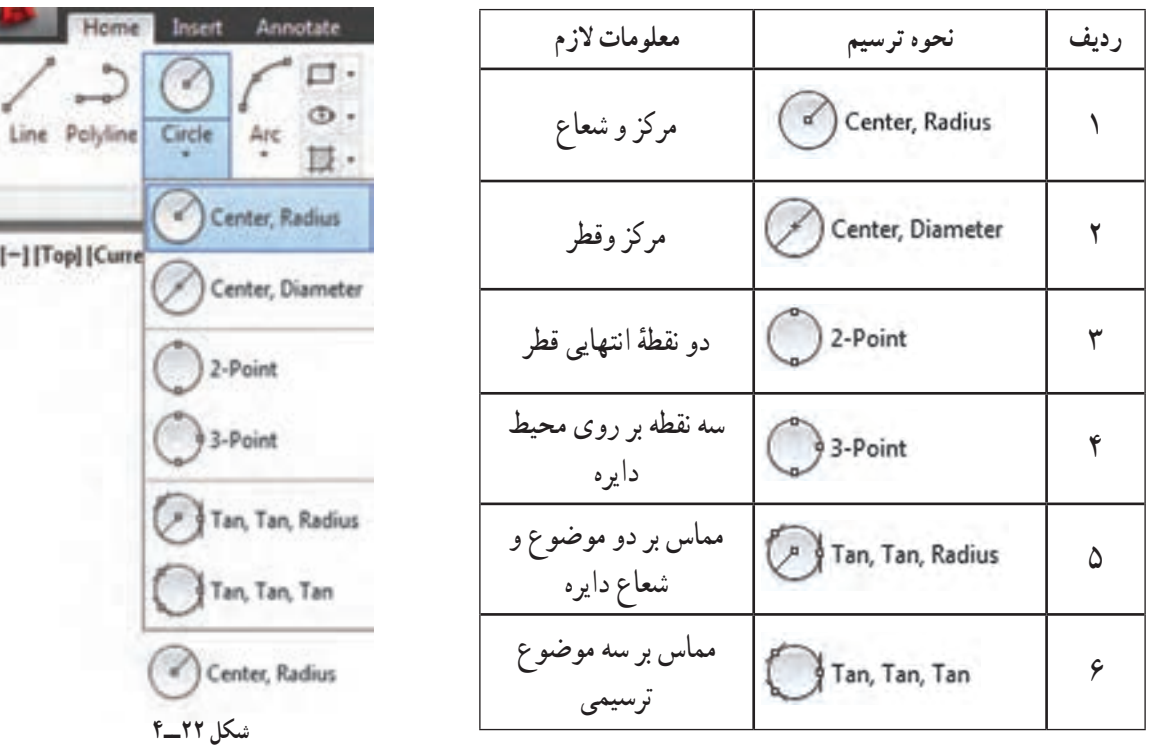

 **جدول 2ــ4** 

 **14ــ5ــ4ــ فرامین Object Color، Lineweight و Linetype:** این فرامین که مطابق شکل 23ــ4 در پانل Properties قراردارند برای تغییر ویژگیهای موضوعات ترسیمی نظیر رنگ، ضخامت خط و نوع خط مورد استفاده قرار میگیرند.

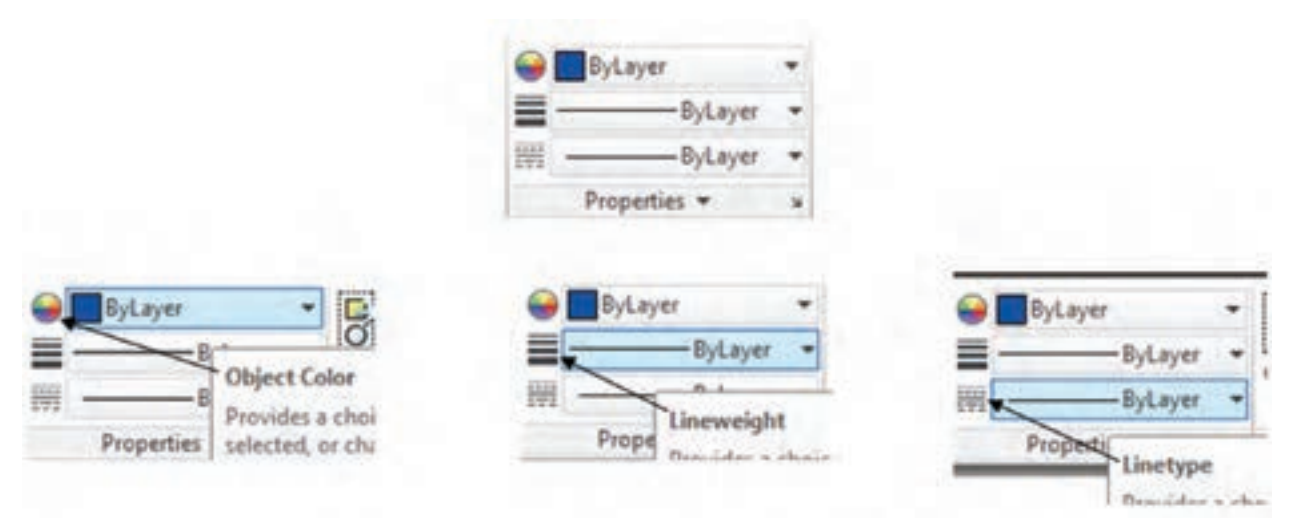

الزم به ذکر است طبق شکل24ــ4 با فشار دادن فلشهای سمت راست پنجرههای فرامین، منوی آبشاری باز میشود که امکان انتخاب ویژگی مورد نظر را به ما میدهد. در صورت در دسترس نبودن خصوصیت مورد نظر مانند نوع خطی خاص میتوان با انتخاب گزینهٔ اخر (Other) در منوی باز شده پنجرهها را باز نمود که امکان بارگذاری (Load) خطوط مختلف را به ما میدهد.

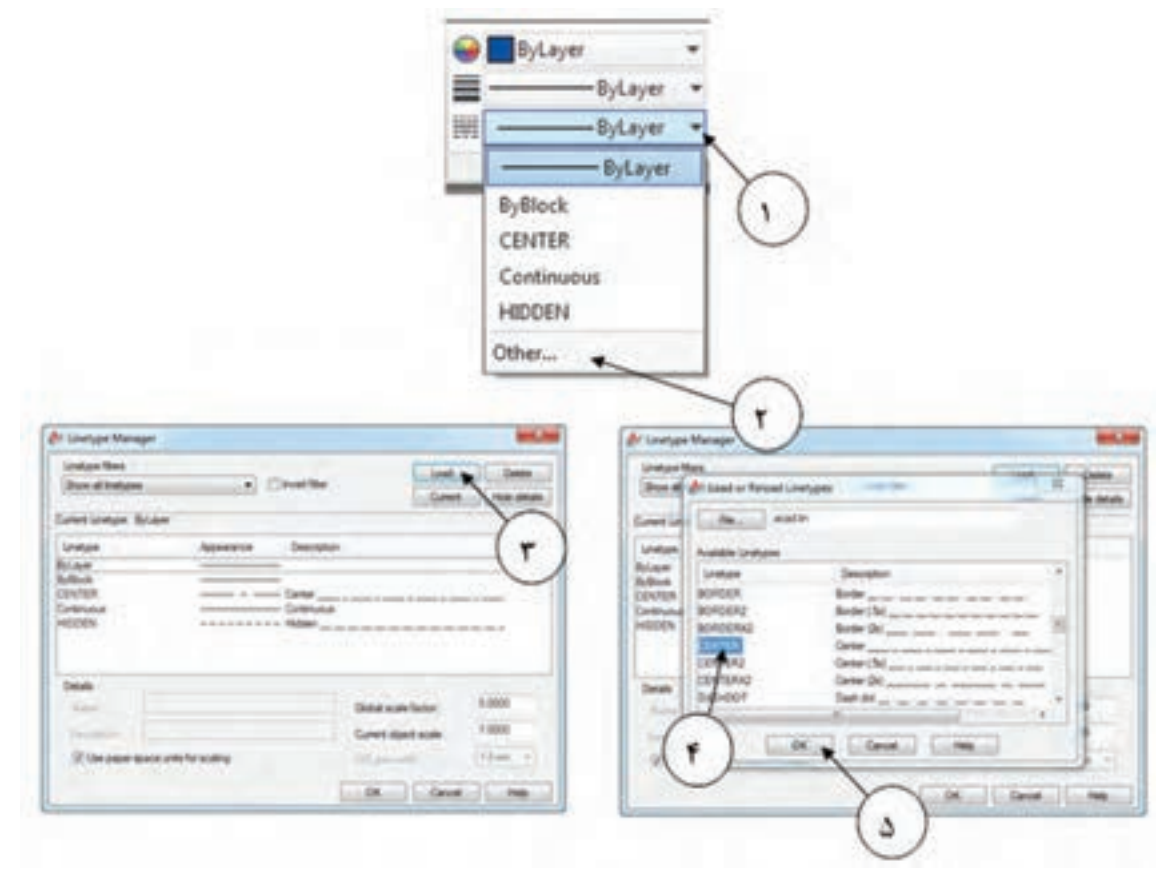

**شکل 24ــ4**

**15ــ5ــ4ــ فرمان Match Properties:** اگر بخواهیم ویژگیهای یک موضوع ترسیمی )مانند رنگ، نوع خط و... ( شبیه موضوع دیگری باشد از این فرمان استفاده میشود. آیکون این فرمان که قابل ایجاد در قسمت Access Quick Customize Toolbar نوار عنوان است از طریق پانل Clipboard و در بعضی از نسخهها پانل properties قابل اجرا است ) شکل 25ــ4(. پس از اجرای این فرمان ابتدا موضوع مبنا را انتخاب و سپس موضوعی که میخواهید شبیه موضوع مبنا شود را انتخاب

می کنید .

|  | . . |  |
|--|-----|--|
|  |     |  |

**شکل 25ــ4**

**تمرین :4** تمرین زیر را با توجه به فرامین گفته شده ترسیم نمایید. **تذکر:** خطوط خط ــ نقطه را مـیتوانید بـا کمک فـرمان Offcet از خطوط اصلی ایجاد نمایید و سپس به کمک فرمان Properties Match آنرا تغییر دهید)شکل 26ــ4(.

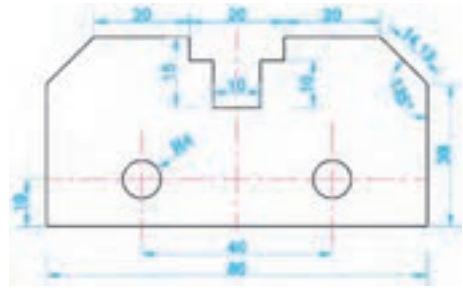

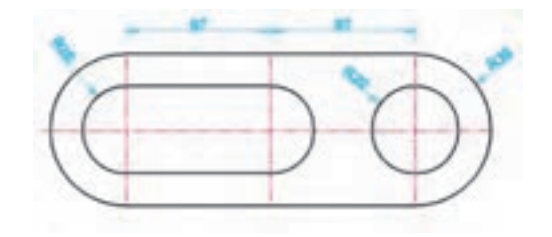

**شکل 26ــ4**

**16ــ5ــ4ــ فرمان Arc:** این فرمان نیز مانند سایر فرامین ترسیمی از طریق پانل Draw قابل اجرا و همانطور که در شکل ۴ــ۴ در صفحه بعد ملاحظه میکنید با ده روش میتوان توسط آن کمان (قطاعی از دایره) را ترسیم نمود. **تذکر:** 1ــ اگر از Point3 برای ترسیم کمان استفاده نمودید باید توجه داشته باشید که سه نقطه در یک راستا قرار نداشته باشند. ۲ــ اگر بخواهید کمان از انتهای اخرین موضوع ترسیم شده شروع به ترسیم شدن نماید باید از گزینهٔ یازدهم یعنی Continue که باعمل اینتر نیز قابل فعال شدن است استفاده نمایید. معانی گزینههای فرمان Arc در جدول 3ــ4 آمده است.

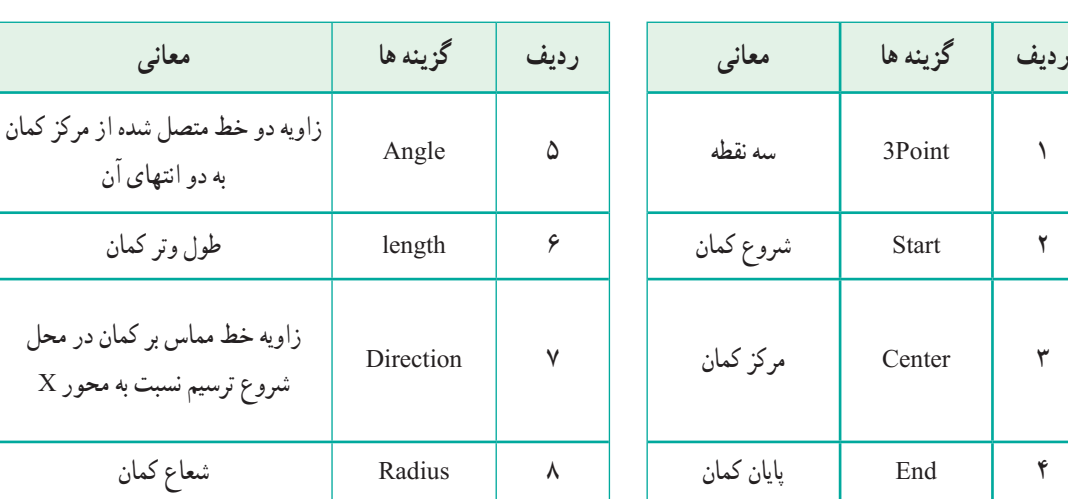

**جدول 3ــ4**

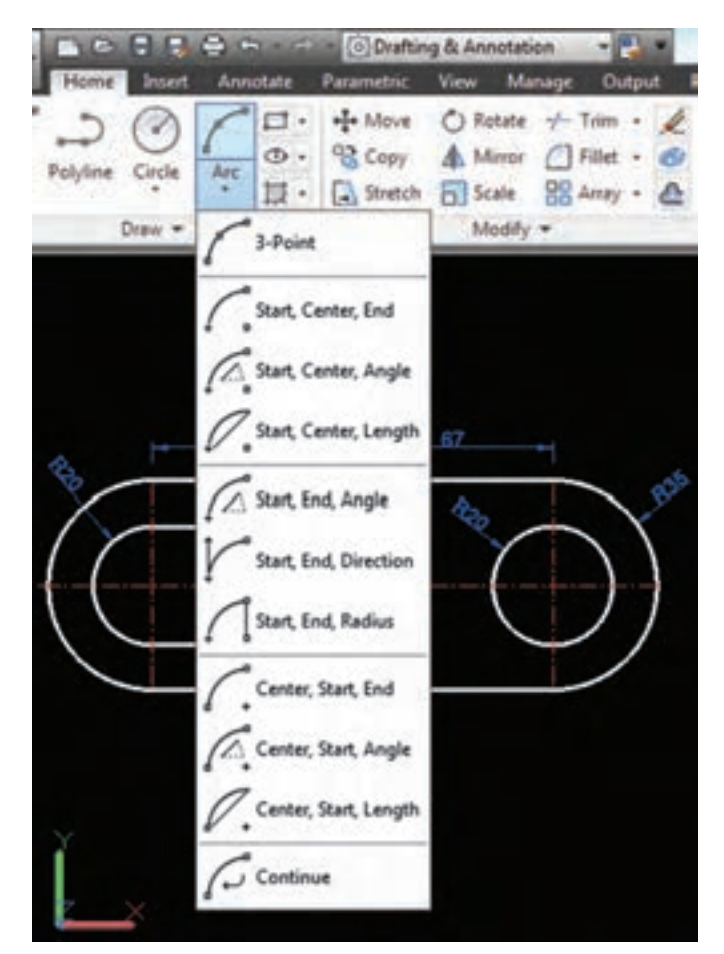

**شکل 27ــ4**

**17ــ5ــ4ــ فرمان Move:** این فرمان که جزء فرامین ویرایشی است برای حرکت موضوعات ترسیمی در محیط ترسیم استفاده میشود.

 فرمان Move انتخاب موضوع ترسیمی و انجام عمل اینتر :Objects Select Specify base point or [Displacement] <Displacement>: حرکت گیره کردن مشخص Specify second point or <use first point as displacement>: مقصد نقطه کردن مشخص

**18ــ5 ــ4ــ فرمان Copy:** این فرمان که جزء فرامین ویرایشی است برای تکثیر موضوعات ترسیمی در محیط ترسیم استفاده میشود.

فرمان Copy انتخاب موضوع ترسیمی و انجام عمل اینتر :Objects Select Specify base point or [Displacement/mOde] <Displacement>: موضوع تکثیر برای گیره کردن مشخص Specify second point or [Array] <use first point as displacement   > : مقصد نقطه کردن مشخص Specify second point or [Array/Exit/Undo] <Exit>: (نیاز صورت در )موضوع تکثیر ادامه

**19ــ5ــ4ــ فرمان Rotate:** از این فرمان برای چرخش موضوعات به میزان دلخواه استفاده میشود.

فرمان Rotate

انتخاب موضوع مورد نظر و انجام عمل اینتر :Objects Select

مشخص کردن پاشنه چرخش :Specify base point

Specify rotation angle or [Copy/Refrence] <45>: مقصد نقطه کردن مشخص **تمرین :5**با استفاده از دستورات توضیح داده شده شکل مقابل را ترسیم کنید. **تذکر:** اندازههای داده نشده با راهنمایی هنرآموز محترم در نظر گرفته شود.

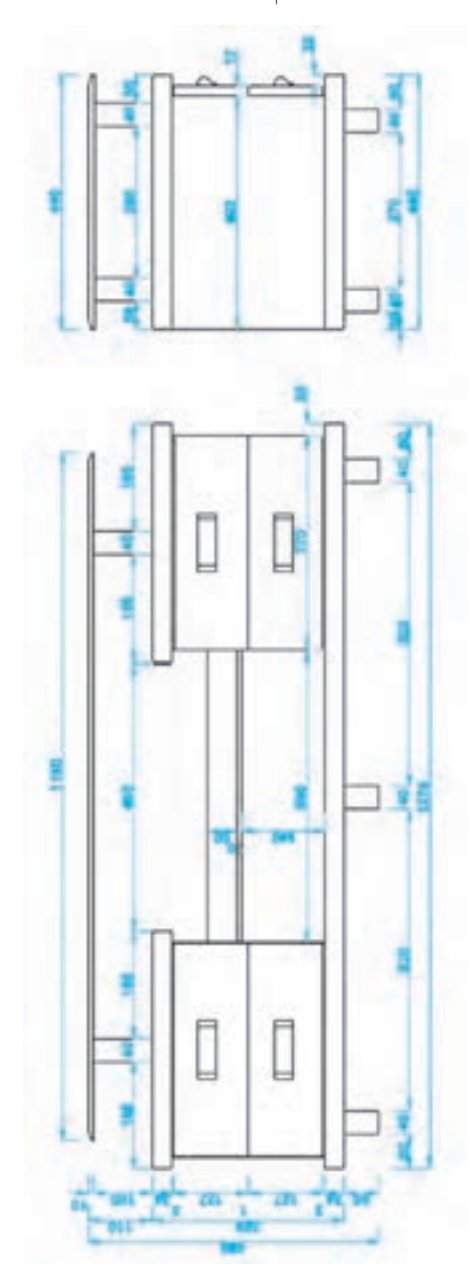

**شکل 28ــ4**

چیدمان مبلمان 5 فصل

اهداف رفتاری : از فراگیرنده انتظار میرود که در پایان این فصل : 1ـ مفهوم طراحی مبلمان و اصول ارگونومی را بیان کند. 2ـ انواع مبلها را شناسایی و دستهبندی کند. 3ـ ابعاد استاندارد مصنوعات چوبی و اندازه مبلها را شناسایی کند. 4ـ موارد استفاده ابعاد استاندارد و ارگونومی مصنوعات چوبی را بیان کند. 5ـ نقشه مبلمان فضاهای مختلف ساختمانی را رسم کند. 6ـ چیدمان مبلمان در پالن فضای مسکونی را با توجه به اصل صرفه جویی و استفاده بهینه از فضای موجود رسم کند. 7ـ چیدمان مبلمان و پالن فضای اداری را رسم کند.

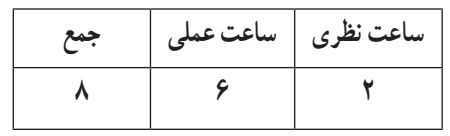

مبلها اشیایی هستند که انسان روزانه با آنها سر و کار دارد. آنها مهمترین وسیله تجهیز و زیباسازی محیط زندگی و کار انسان بهشمار میروند؛ از این رو در ساخت و تزیین آنها باید نهایت دقت، ذوق، سلیقه و ابتکار بهکار رود.

مبلمان میتواند با توجه به نیاز آدمی به شکلهای گوناگون طراحی و در فضاهای مختلف مورد استفاده قرار گیرد. مبلمان خانگی، مبلمان اداری و دفتری، مبلمان شهری و مبلمان مراکز آموزشی از جمله مبلمانهایی هستند که در زندگی روزمره با آنها سر و کار داریم. با توجه به اینکه زمان قابل توجهی از عمر انسان در حال استفاده از مبلمانهای مختلف صرف میشود لزوم طراحی صحیح این لوازم به منظور باالبردن سطح سالمت جامعه بیش از پیش اهمیت پیدا کرده است.

#### ١ـ ٥ ـ اصول طراحی مبلمان

مناسببودن شکل و ابعاد مبلمان مورد استفاده و رعایت اصول علمی بهعنوان مهمترین جنبه در طراحی و تولید مبلمان مقدمات راحتی و سالمت جسم و روح را برای جامعه مصرفکننده فراهم میکند و این امکان بهوجود میآید که افراد گوناگون با ابعاد بدنی متفاوت هنگام استفاده از سازه احساس آسایش و راحتی بیشتر میکنند. بنابراین طراحان و مهندسین هر کاال برای اطمینان از راحتی، ایمنی و کارایی و سلامت استفاده کنندگان از ان کالا باید حتما تواناییها و محدودیتهای فیزیکی بدن انسان را در نظر بگیرند. در این زمینه علم ارگونومی به کمک آنها میآید. ارگونومی علم اصالح و بهینه سازی محیط، مشاغل و تجهیزات است بهگونهای که متناسب با محدودیتها و قابلیتهای انسان باشد.

علم ارگونومی علمی چند نظامه است که از رشتههایی نظیر پزشکی، فیزیولوژی، آمار، روانشناسی، مردمشناسی، آناتومی، بیومکانیک، مهندسی و آنتروپومتری و غیره سود میبرد.

**آنتروپومتری:** با اندازهگیری ابعاد و اندازههای ظاهری قسمتهای مختلف بدن انسان سر و کار دارد و این گونه تعریف میشود: اندازهگیری سیستماتیک ابعاد بدن با استفاده از وسایل اندازهگیری اندازهگیری ابعاد بدن به دو صورت است:

۱ــ اندازهگیری مستقیم بدن : ابعاد بدن انسان مستقیما به کمک یک یا چند نفر توسط انتروپومتر و یا متر نواری و در دو حالت ایستاده و نشسته مورد سنجش و اندازهگیری قرار میگیرد )شکل 1ــ 5(.

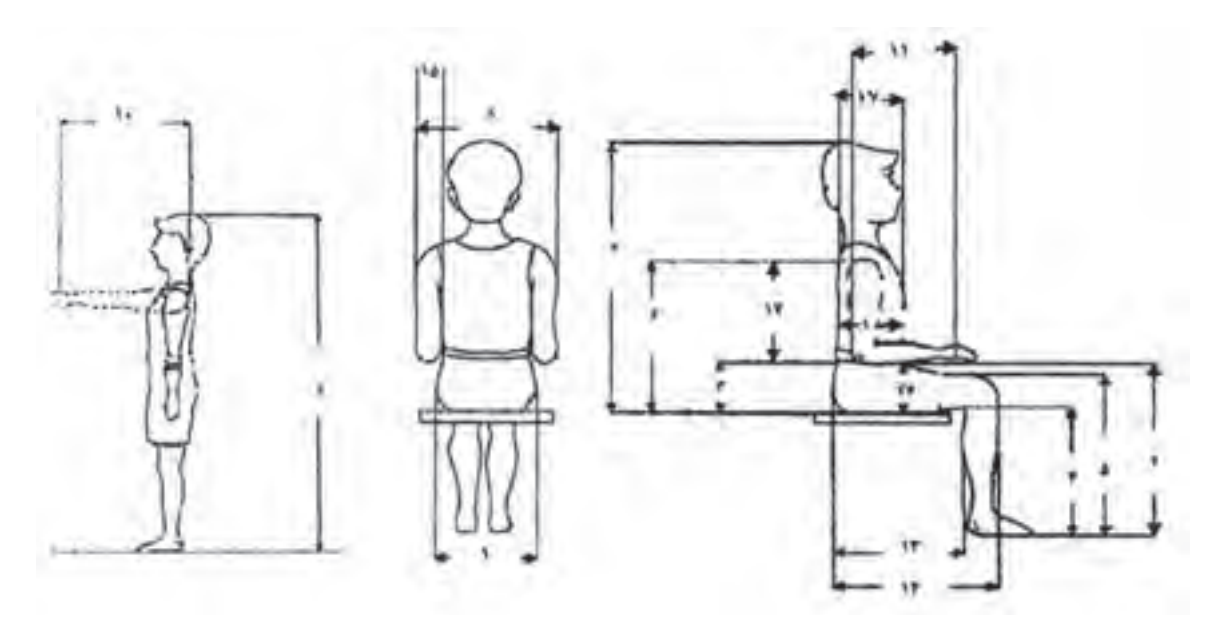

**شکل ١ــ٥ ــ وضعیت ایستاده و نشسته استاندارد**

٢ــ اندازهگیری غیرمستقیم ابعاد بدن انسان: یکی از این روشها، عکسبرداری دیجیتال است که اندام مورد نظر توسط ِ دوربین عکاسی دیجیتال عکسبرداری شده و به کمک کامپیوتر از نرمافزارهای موجود که برای این منظور طراحی شده است اندازه و ابعاد مورد نیاز از روی عکسها استخراج میشود.

اطالعات حاصل از اندازهگیری ابعاد بدن در جداولی تحت عنوان جداول آنتروپومتری )جدول1 ــ 5( ذخیره و به منظور تناسب بیشتر و طراحی مناسبتر سازه از آن استفاده میشود.

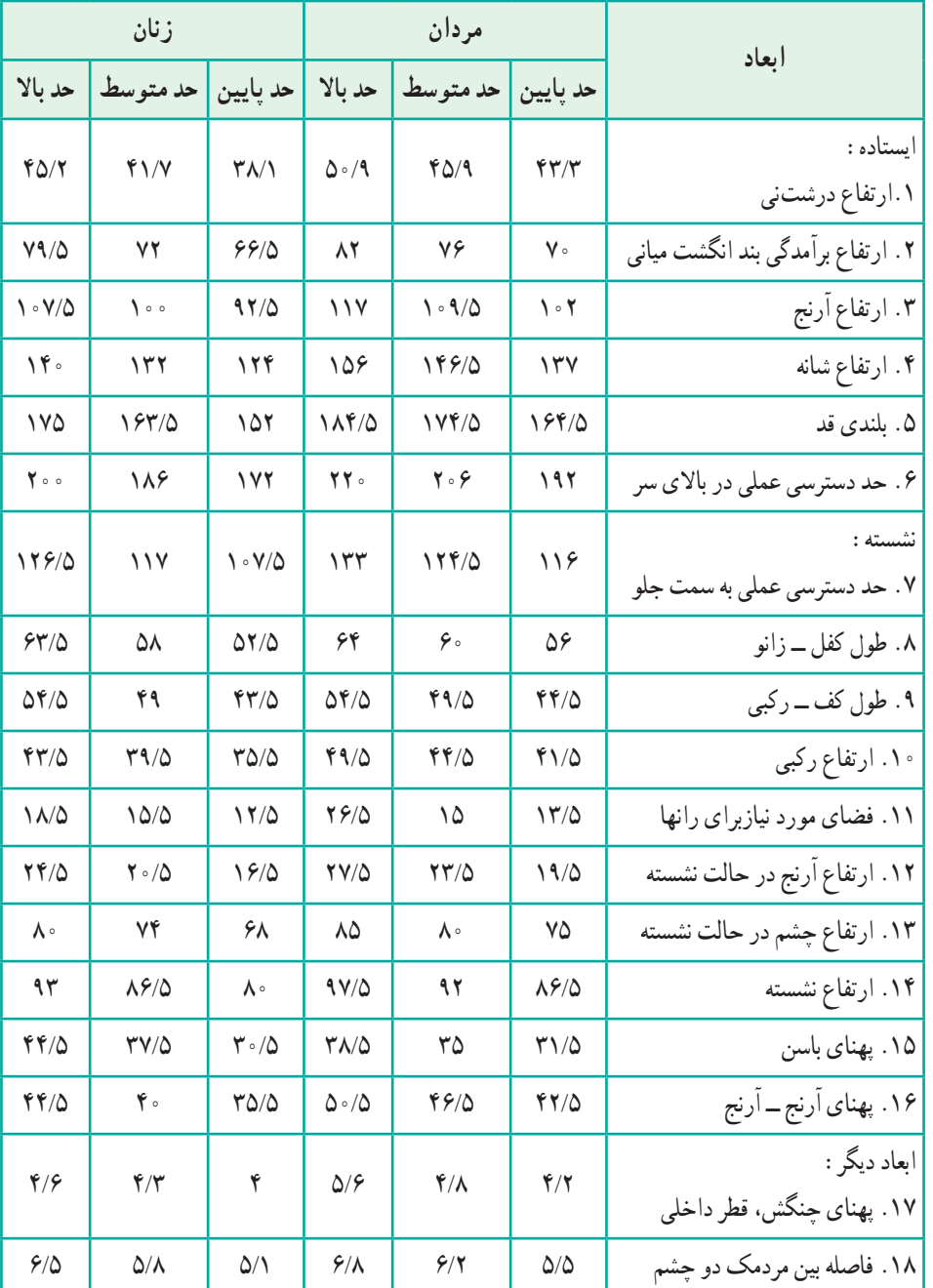

## **جدول ١ــ ٥ ــ ابعاد آنتروپومتریک بدن انسان که هرگونه طراحی باید براساس آنها انجام گیرد. )اندازهها مربوط به مردم کشور آلمان و ابعاد برحسب سانتیمتر(**

مناسبترین روش آموزش نقشههای فنی، ترسیم نقشه مبلها است. در این نقشهها میتوان تمام مراحل ساخت از آسان تا دشوار و نیز امکانات طراحی تکنیکهای مختلف را به خوبی نمایش داد. در این فصل ابتدا مبلهای صفحهای (مانند کابینت) را نقسیم بندی و شناسایی کرده سپس به نحوهٔ ترسیم انواع نقشه انها میپردازیم.

#### 2ـ 5 ـ شناسایی و دستهبندی مبلها

از دیدگاه مصرف، مبلها یا به عنوان یک کابینت جهت محفوظ ماندن وسایل به کار میروند، مانند انواع قفسهها یا به عنوان ارتباط دهنده فضاها مورد استفاده قرار میگیرند، مانند انواع مبلها جهت نشستن یا خوابیدن. به این ترتیب میتوان آنها را به دو گروه مبلهای صفحهای یا کابینت و مبلهای غیر صفحهای پایهدار مانند نمودار تقسیم کرد.

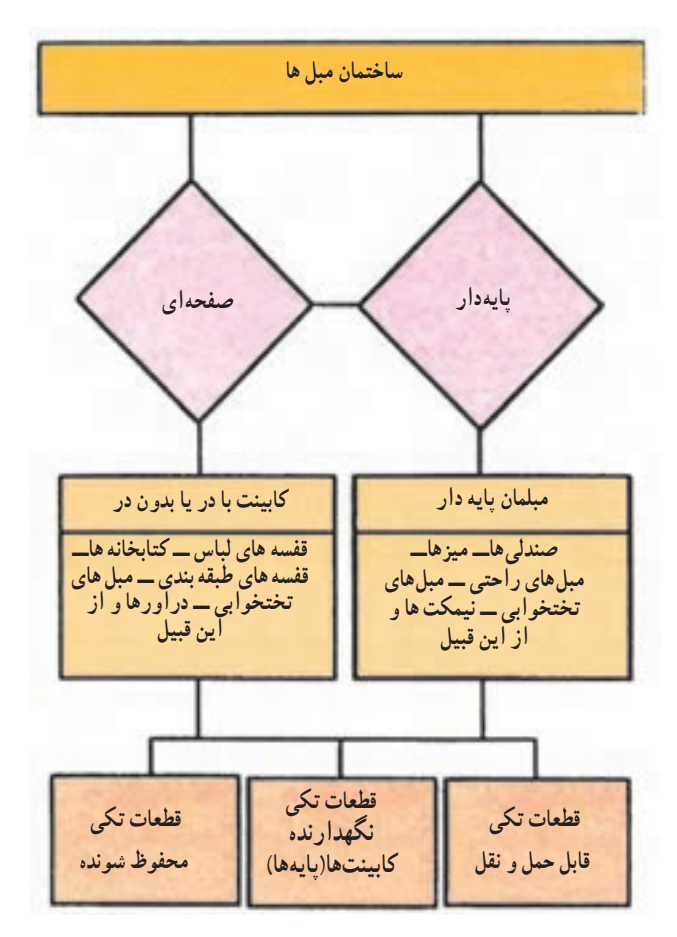

**شکل 2ــ٥ ــ نمودار نمایش تقسیمبندی انواع مبلها بر اساس قواعد ساخت**

**1ــ2ــ5 ــ شکل و نوع ساخت کابینتها:** نوع چوب، رنگ و طرح سطوح خارجی مبلها میتواند در زیبایی ظاهری و محل قرارگیری آنها تأثیر بسیار مهم داشته باشد. در اینجا سلیقه و حساسیت به زیبایی جهت طراحی مبلها در درجه اول اهمیت قرار میگیرد.

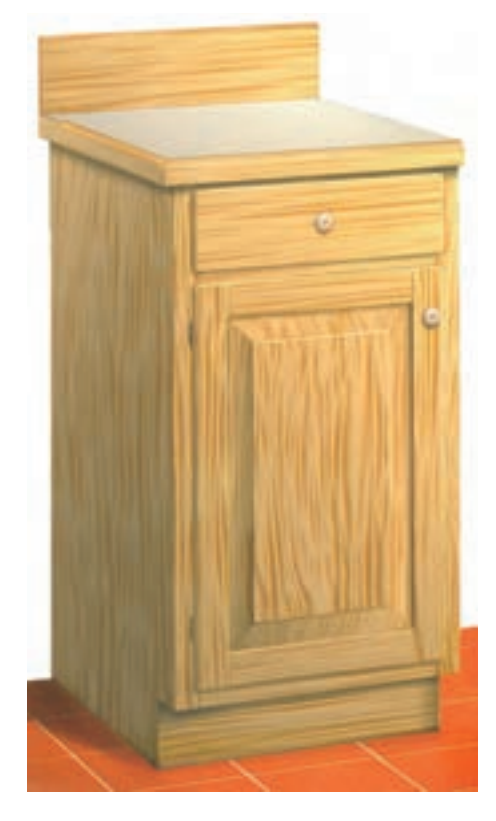

کابینتها در انواع و اشکال گوناگون ساخته میشوند. برای سهولت در امر شناخت، آنها را براساس ویژگیهای زیر به دو دسته تقسیم میکنیم: **الف**) براساس نحوۂ ساخت صفحات، یعنی بدنهها، کف، سقف، دَر و ... که در طرحهای زیر میتوانند ساخته شوند. **کابینتهای قابدار:** در این مبلها صفحات، از قاب کنشکاف خورده همراه با صفحه چوبی داخل کنشکاف ساخته میشوند )شکل 3ــ 5(.

**شکل 3ــ٥ ــ کابینت قابدار**

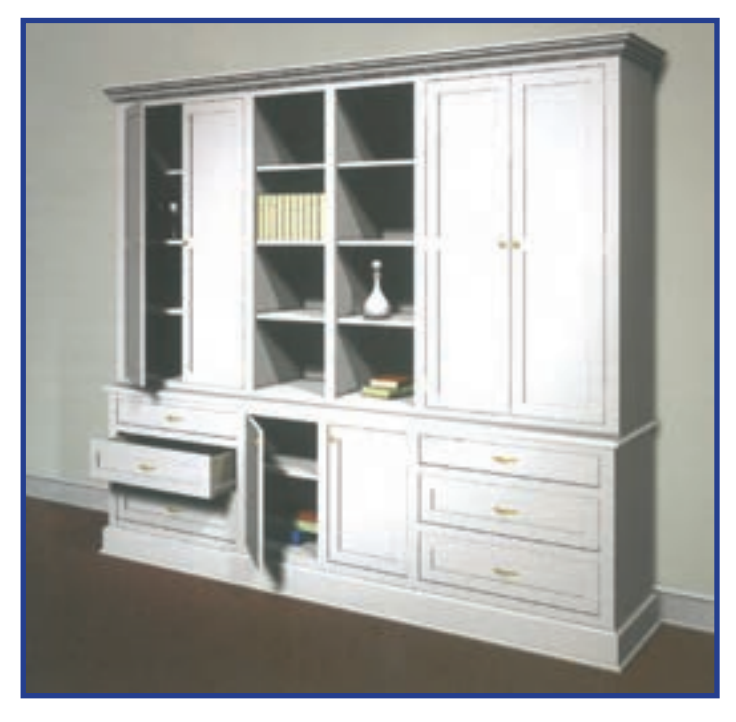

**کابینتهای صفحهای:** در این مبلها صفحات، از انواع صفحات چوبی یا فشرده ساخته میشوند )شکل 4ــ 5(.

**ب(** براساس قطعات نگهدارنده کابینت )پایه( که در طرحهای زیر میتوانند ساخته شوند. **کابینتهای بدون پایه:** در این مبلها بدنهها یکسره بوده از آنها بهعنوان پایه نیز استفاده میشود )شکل 5 ــ 5(.

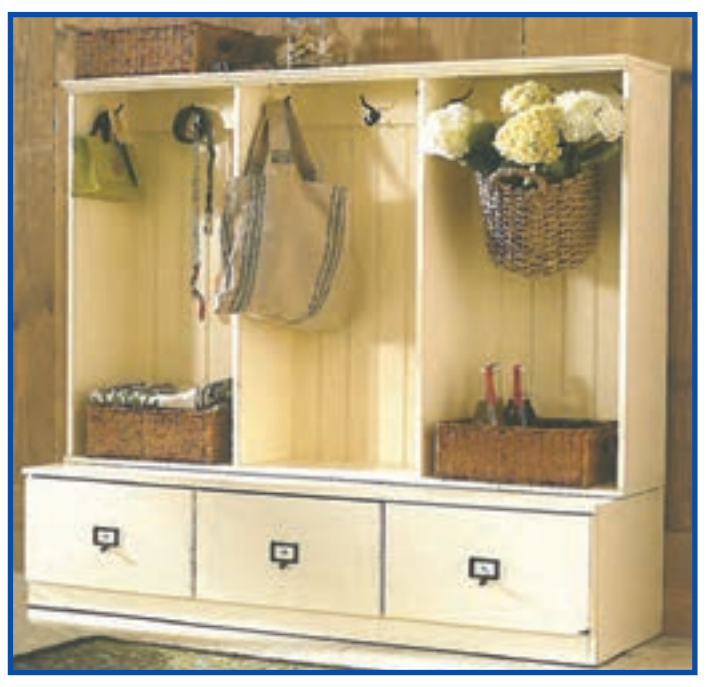

**شکل 5ــ٥** 

**کابینتهای پایه یکسره:** در این مبلها پایه به طور تمام قد در تمام طول قطعه کار قرار میگیرد. صفحات به کار رفته نیز معمولاً کمی جلوتر از پایه قرار داده میشوند (شکل ۶ـــ۵).

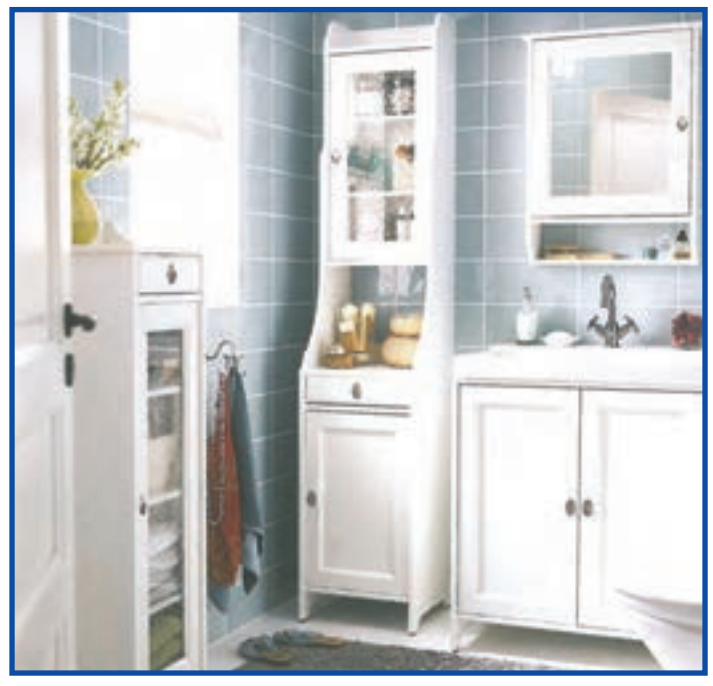

**شکل 6ــ٥** 

**کابینتها با پاسنگ یا پایه:** این مبلها دارای پایه یا پاسنگ جداگانه هستند که در زیر کابینت نصب میشوند. شکلهای 5ــ3 و 6ــ3 نمونههایی از انواع کابینتها را در دو نمای اصلی و جانبی نشان میدهند.

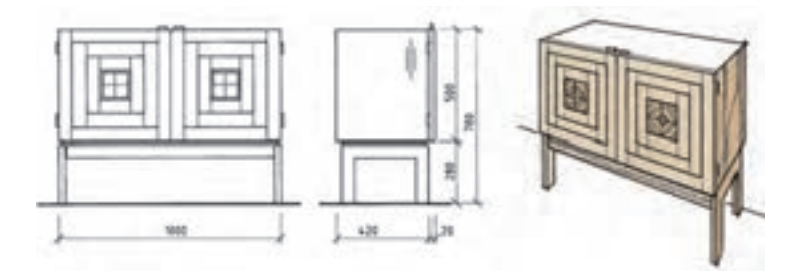

**شکل 7ــ٥ ــ کابینت پایهدار به روش قابدار**

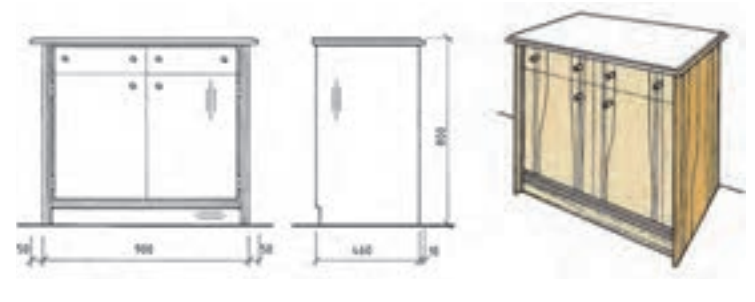

**شکل 8ــ٥ ــ کابینت صفحهای بدون پایه با پاسنگ**

**2ــ2ــ 5 ــ ابعاد استاندارد مصنوعات چوبی و اندازه مبلها:** مالک اندازه جهت ساخت بسیاری از وسایل، انسان است. اندازههای مهم مبلها تابع اندازه بدن انسان است که به آن ارگونومی گفته میشود و یا به عبارتی دیگر تناسب اندام انسان با اندازه اشیاء اطراف خود را ارگونومی مینامند. شکل 9ــ 5 مقایسه اندازههای بدن انسان را در چهار شخص کوچک و بزرگ

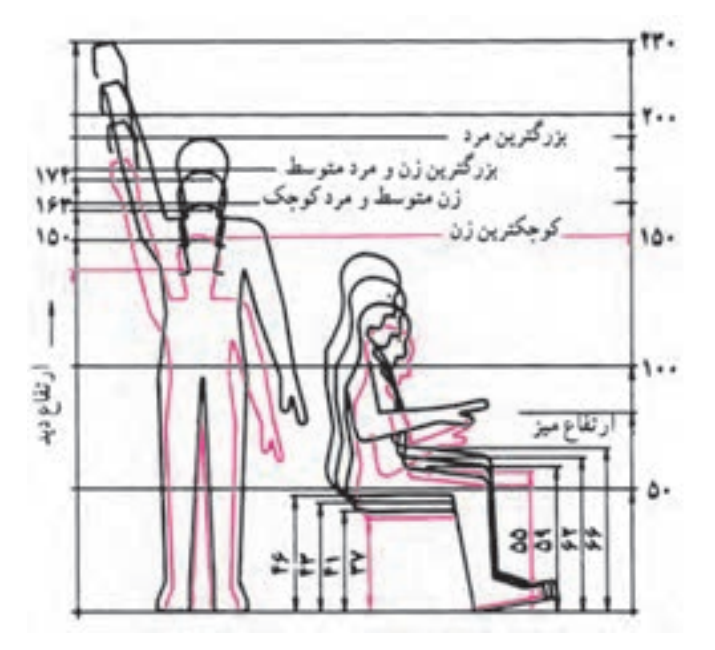

**شکل 9ــ٥ ــ اندازۀ مبلها تابع اندازه بدن انسان است**

نشان میدهد. اندازهٔ ارتفاع نشستن و کارکردن در مورد<br>. بسیاری از مبلها مانند کابینت آشپزخانه، مبلهای دفتری و آموزشی استاندارد شده است. اما باید توجه داشت که اندازههای ارتفاع دید یا ارتفاع دسترسی نیز در ساخت بک مبل از اهمیت برخوردار است؛ مثلاً یک فرد باید بتواند به راحتی داخل کشوها را ببیند. تقسیمبندی داخل کابینتها نیز باید برحسب نوع استفاده از آنها انجام گیرد؛ مانند میزهای تحریر یا قفسههای طبقهبندی شده. در ساخت مبلها یا کابینتهای نگهداری ظرف (بوفه) و نیز کابینتهای نگهداری البسه )کمد لباس( باید اندازههای استاندارد شده بینالمللی را کاملاً رعایت کرد.

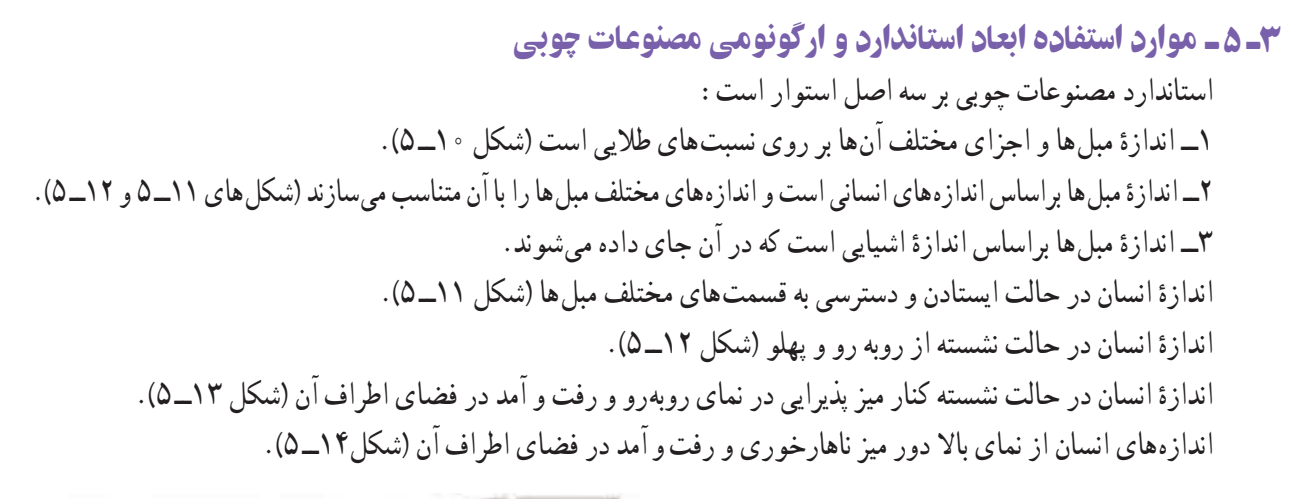

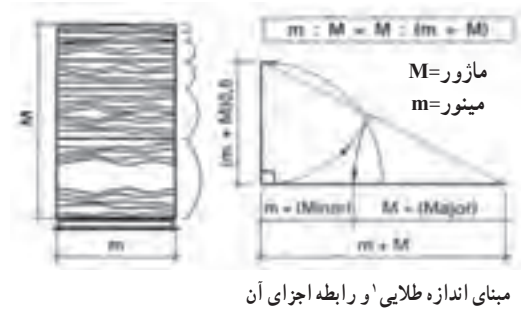

**شکل ١٠ــ ٥**

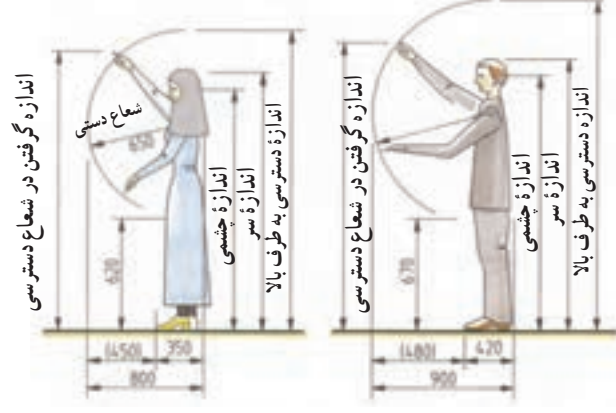

**شکل ١1ــ٥ــ اندازۀ انسان در حالت ایستاده و دسترسی به قسمتهای مختلف)خانمهاــ آقایان(**

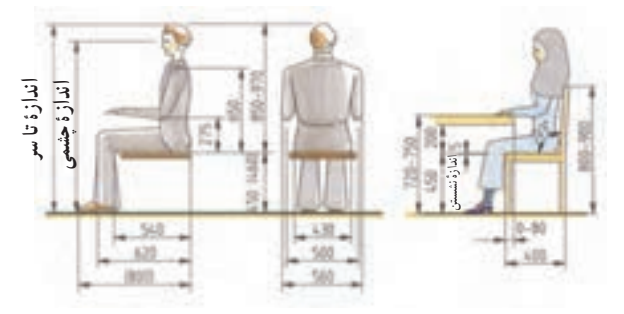

**شکل ١٢ــ٥ــ اندازۀ انسان در حالت نشسته از نمای روبهرو و پهلو**

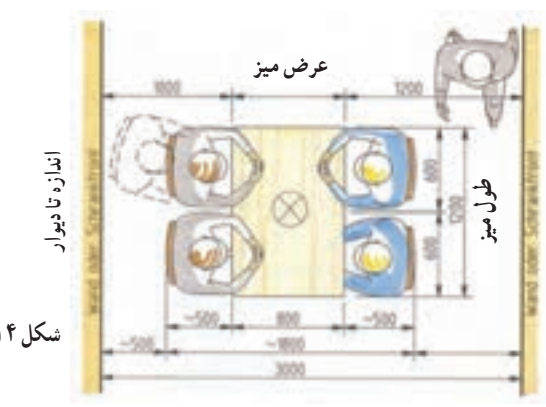

**المپ آویز اندازۀ چشمی**

**شکل ١٣ــ٥ــ اندازۀ انسان در حالت نشسته کنار میز پذیرایی درنمای روبه رو**

**شکل ١٤ــ٥ــ اندازههای انسان از نمای باال دور میز ناهارخوری و رفت و آمد در فضای اطراف آن**

1ــ اندازه طالیی و کاربردهای آن در صفحه 77ــ72 توضیح داده شده است.

اندازهٔ انسان در نمای پهلو برای دسترسی به کابینت اشپزخانه(شکل های ۱۵ــ۵ و ۱۶ــ۵). اندازهٔ انسان برای دسترسی به استفادهٔ مناسب از میز کامپیوتر(شکل ۱۷ـ۵). اندازهٔ انسان متناسب با دسترسی منشی در محل کار(شکل ۱۸ـ۵).

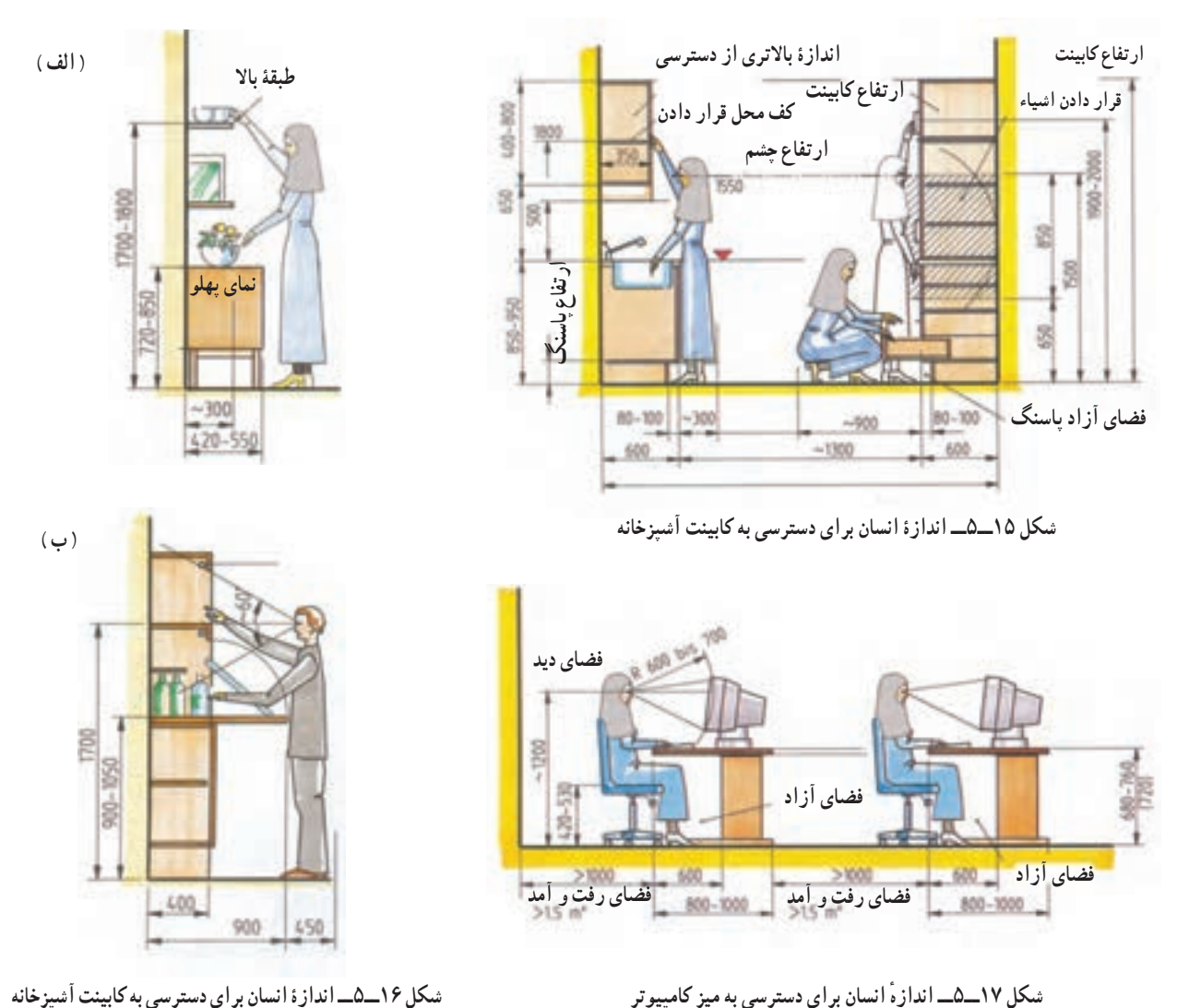

**شکل 16ــ٥ــ اندازۀ انسان برای دسترسی به کابینت آشپزخانه**

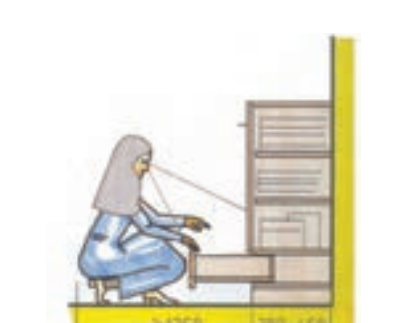

(1700)

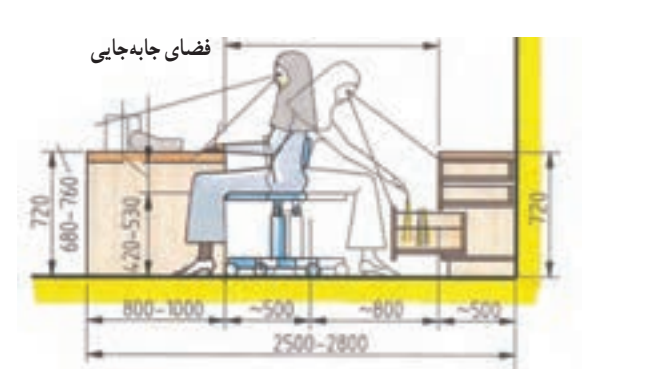

**شکل ١٨ــ٥ــ اندازۀ انسان برای مکان منشی و دسترسی به قسمتهای مختلف مبل**

اندازههای مربوط به فضای نشستن در زیر میز تحریر)شکل 19ــ5(.

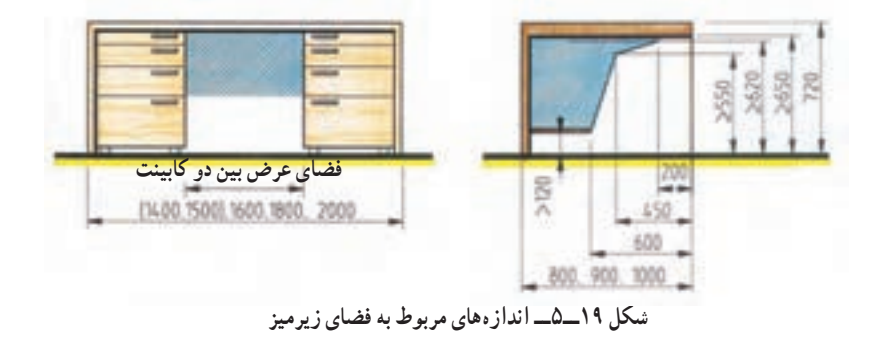

نمونه اندازه اشیایی که در فضای داخل مبلها جاسازی یا قرار داده میشوند. ) شکلهای ٢٠ــ٥ تا 22ــ٥( که بوسیله طراح اندازه متناسب اشیاء در نظر گرفته میشود.

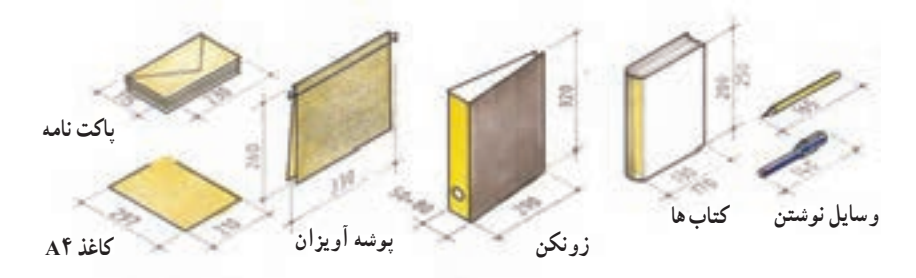

**شکل ٢٠ــ٥ــ اندازههای نوشت افزار، کتابها، پوشه آویزان، کاغذ 4A**

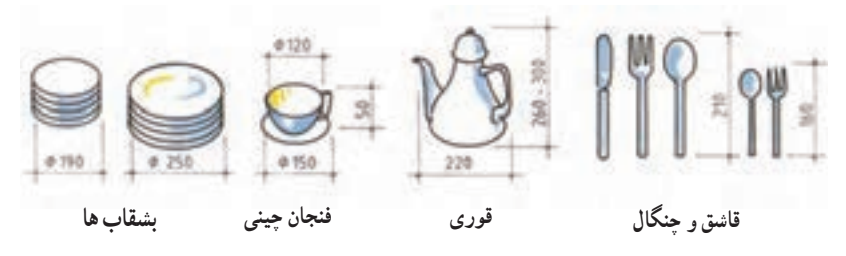

**شکل ٢١ــ٥ــ اندازههای وسایل، قوری، فنجان چینی، بشقاب ها**

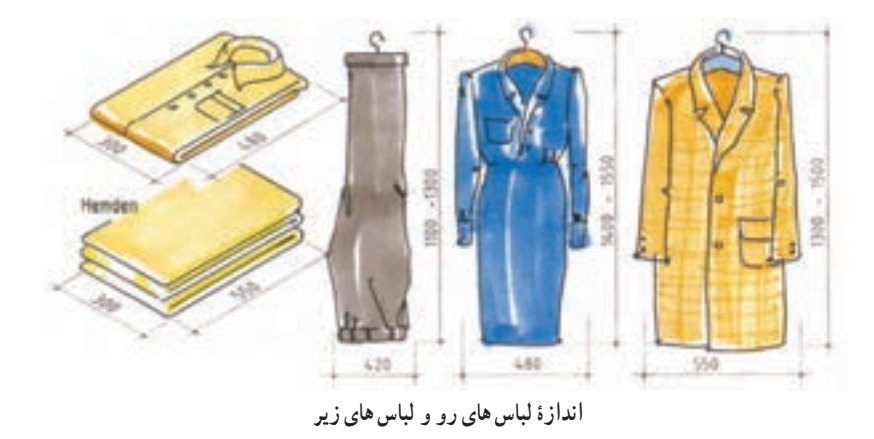

**کل ٢٢ــ٥ــ اندازۀ اشیای مختلف که در داخل مبلها قرار داده میشوند.**

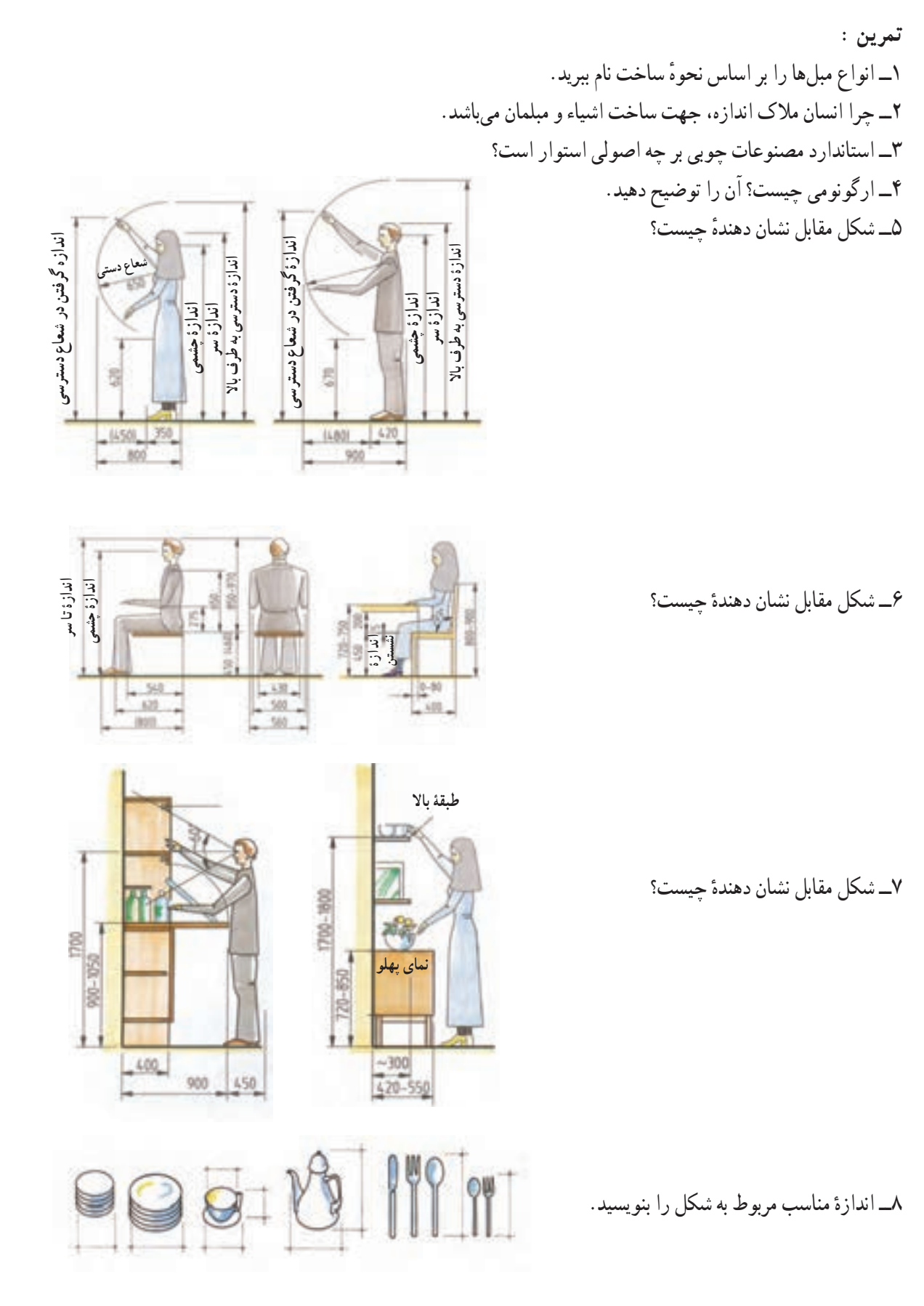

4ـ5 ـ فضاهای مختلف ساختمان و اصول ترسیم پالنها، نماها، برشها و جزئیات اجرایی آنها

انسان باید فضا را برای مقاصد و عملکردهای متفاوت انتخاب و محدود کند. لذا اولین قدم به وجود آوردن فضا با هویتی است که با عملکرد مورد نیاز فضاهای مختلف متناسب باشد. یعنی فضای مطلوب باید با هویت باشد و با عالمتهای ماندگار مشخص شود و از حد و مرز مشخص و قابل درکی برخوردار باشد.

فضاها باید با مقیاس و اندازههای انسان و اشیای مورد نیاز هر بخش از فضا متناسب باشد. طراحی فضاهای مختلف باید به گونهای باشد که برای انسان اطمینان خاطر ایجاد کند، ضمنا لازم است شرایط اب و هوا و اقلیم و فرهنگ نیز در نظر گرفته شود.

اصلیترین رابطهٔ بین فضاهای مختلف در واحد مسکونی ارتباط مناسب بین فضاهای مختلف است، یعنی رفت و امد مستقیم و به سهولت انجام پذیرد و اشیا و لوازم داخلی فضا مانع رفت و آمد افراد نشوند و ترافیک ایجاد نکنند. چیدمان مبلها باید طوری باشد که مانع فعالیت افراد در فضای مسکونی نشود. همچنین اندازه دسترسی به طبقات در استاندارد مبلها پیش بینی شده باشد. مهمترین فضاهای مختلف در واحد مسکونی عبارتاند از:

1ــ فضای نشیمن و پذیرایی 2ــ فضای آشپزخانه 3ــ فضای خواب 4ــ فضای عمومی یک هال 5 ــ سرویس بهداشتی

**پالن:** برای نشان دادن فضاهای مختلف نیاز به ترسیم پالن است. برای نشان دادن فضاهای مختلف مسکونی الزم است با یک سطح برش فرضی به ارتفاع حداقل یک متر تمام دیوارهای واحد مسکونی را برش بزنید و ضخامت دیوار و پنجره و درها و نمای بالای مبلها و کمدهای دیواری و کابینت اشپزخانه و کتابخانه و کلیهٔ ملزومات داخل فضاها را رسم کنید.

5 ـ ٥ ـ ترسیم پالن ساختمان

همانطور که گفته شد، ساختمان را با یک سطح افقی فرضی برش میدهیم و ضخامت دیوارها، پنجرهها و درها را رسم میکنیم. سپس، ضخامت دیوارها را با هاشور ۴۵ درجه و نمای بالای مبل های داخل آن را با چیدمان مشخص می کنیم(شکل۲۳ـ۱۵).

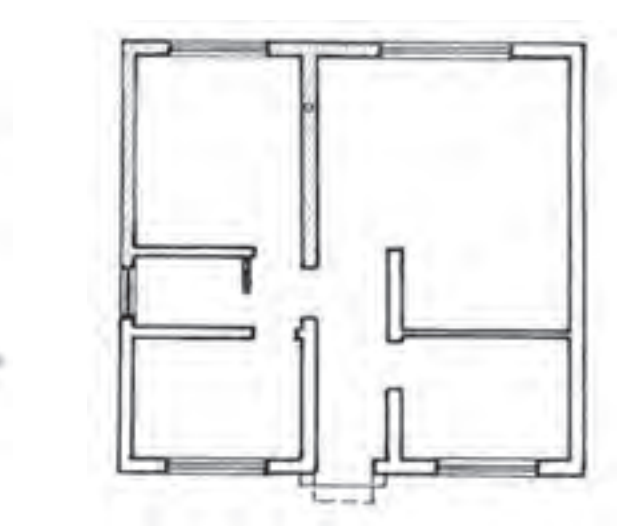

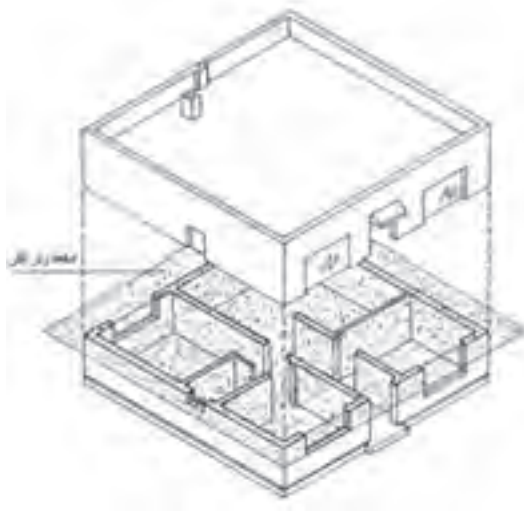

**شکل 23ــ٥** 

برای مشخص شدن داخل فضاهای داخلی ساختمان مسکونی نیز میتوانید در تصویر مجسم مقطع پالن اتاقها، چیدمان مبلمان و کابینت آشپزخانه و اتاقهای نشیمن و ... را ترسیم کنید. تصویر مجسم پلان اتاقهای آشپزخانه ( شکلهای ٢۴ــ ۵ تا ٢٧ــ 0)

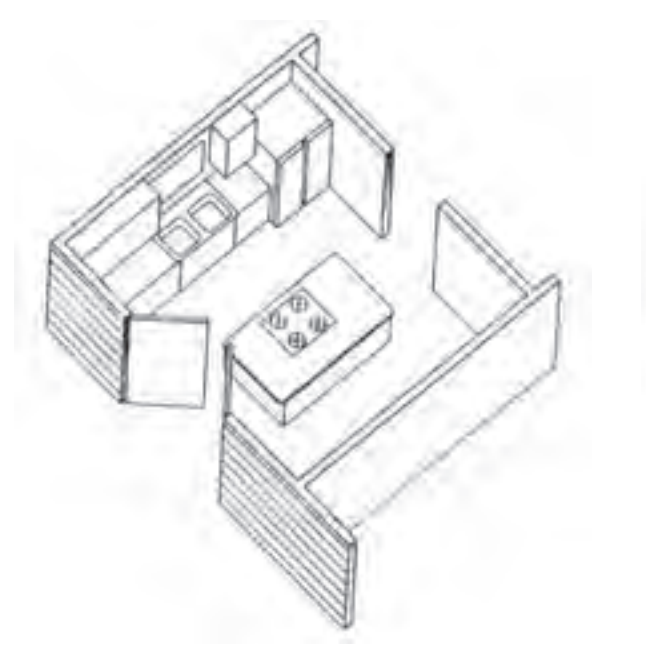

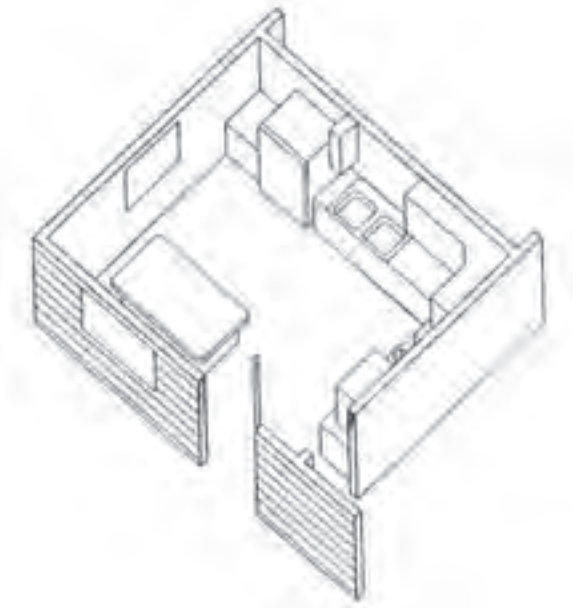

**شکل 24ــ٥ ــ لیآوت یا چیدمان داخل آشپزخانه شکل 25ــ٥ ــ ترافیک یا رفت و آمد داخل آشپزخانه**

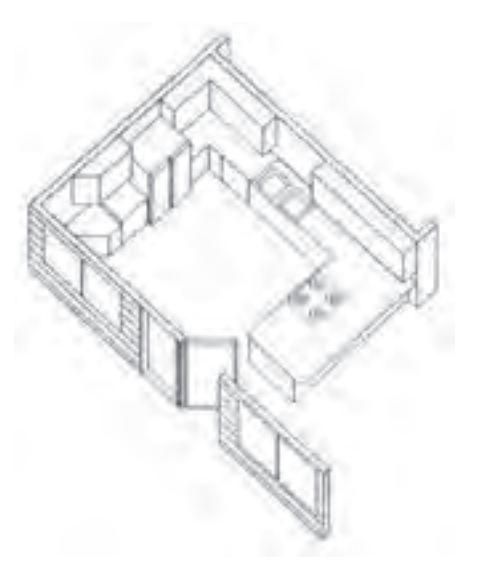

**شکل 26ــ٥ ــ ارتباط پا راه خروجی از آشپزخانه به خارج از آن شکل 27ــ٥ ــ ارتباط راه خروجی با فضاهای داخلی**

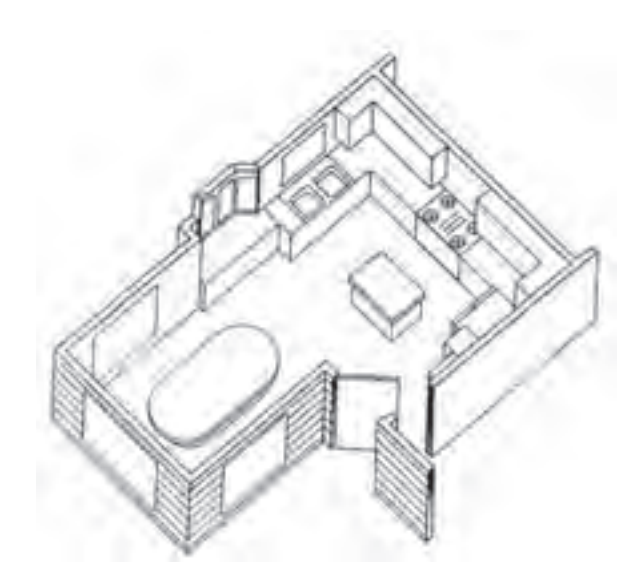

نرسیم پلان اتاق های نشیمن با چیدمان مبلمان گوشههای گرم و کابینت های اتاق پذیرایی، مبل و کابینت کنارهٔ پنجره اتاق نشیمن در شکلهای ٢٨ــ ۵ تا ٢٠ــ ٥.

> $-2.00$  $\overline{a}$

**شکل 28ــ ٥**

شکلهای 29ــ ٥ و 30ــ ٥ اتاق نشیمن با چیدمان نوع دیگر و کابینت جاظرفی و جاکتابی و دکور

شکل 28ــ ٥ــ پالن اتاق نشیمن با چیدمان بیشتر و ترکیب جدید و در ورودی و پنجره

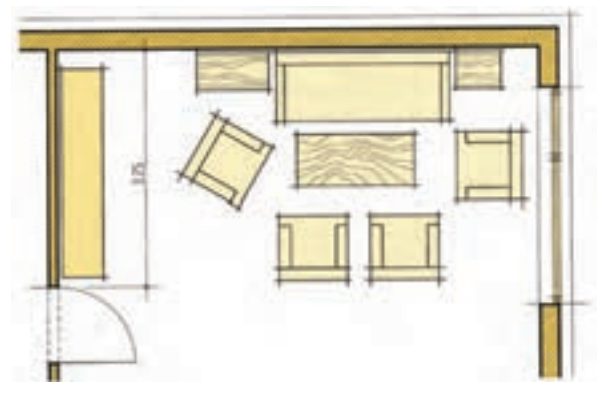

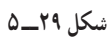

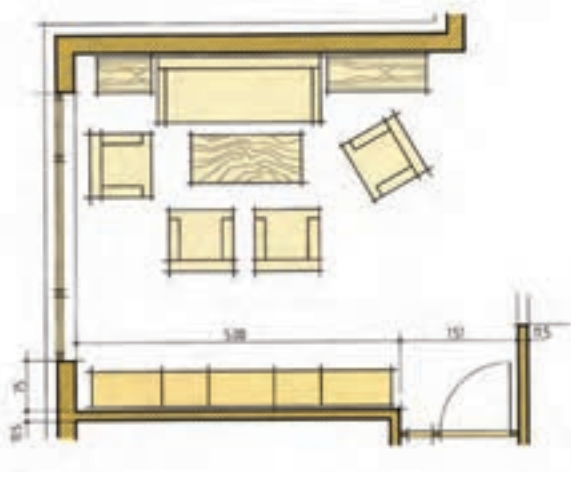

**شکل 30ــ ٥**
در صفحات قبل با نمادها و نماهای مقطع انواع مبلمان، کابینت و لوازم جانبی آنها و همینطور بعضی از فضاها به صورت مجزا آشنا شدید. در شکلهای 31ــ ٥ و 32ــ ٥ دو پالن مبلمان شده به طور کامل و با فضاهای مختلف مشاهده میشود.

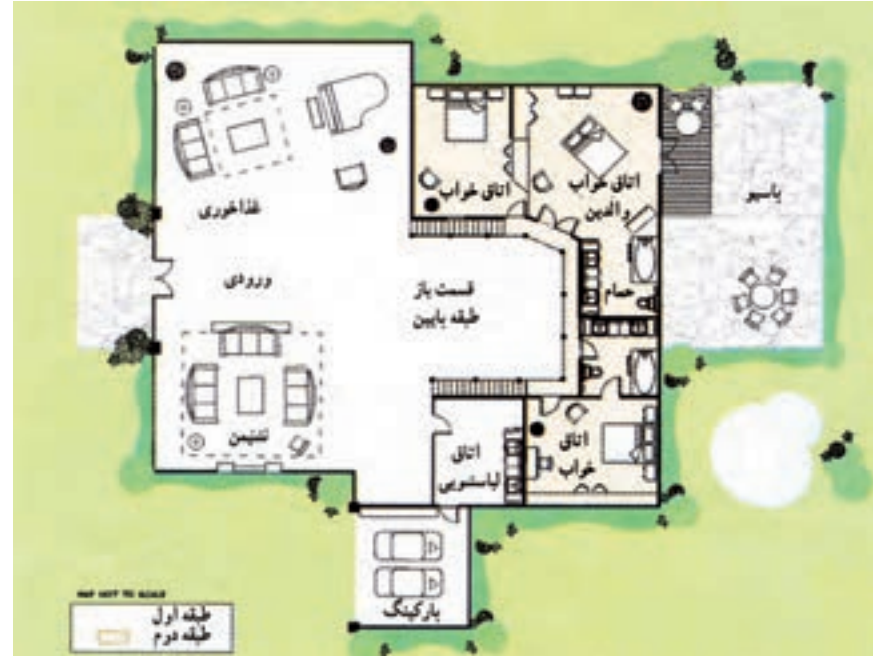

**شکل 31ــ ٥**

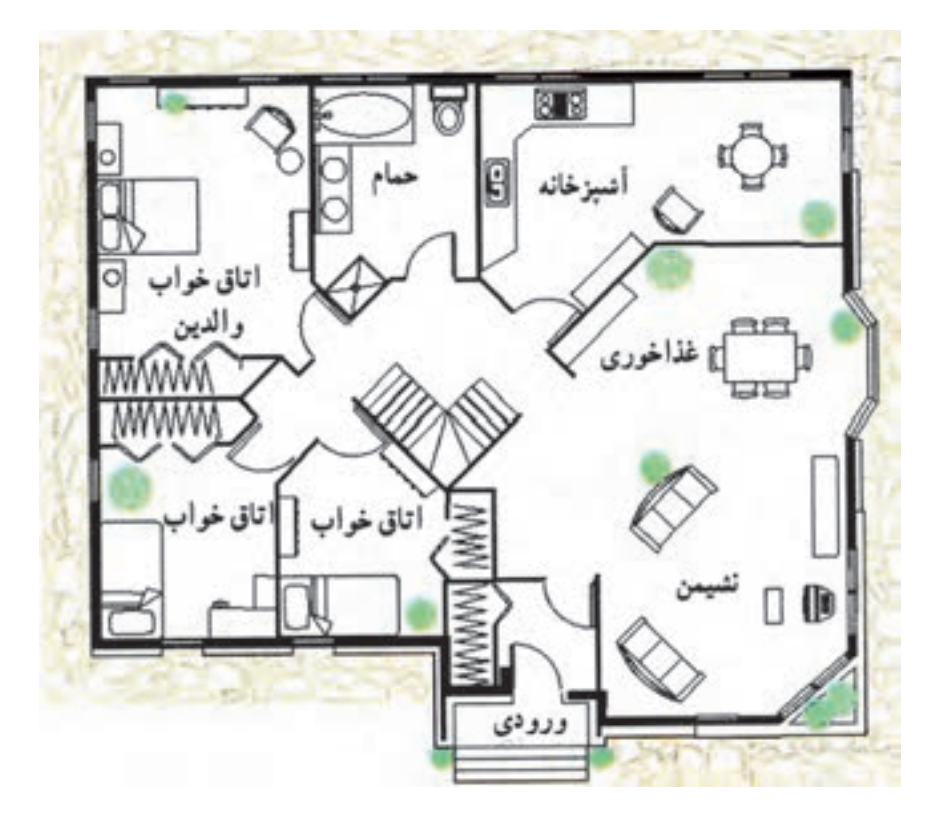

**شکل 32ــ ٥**

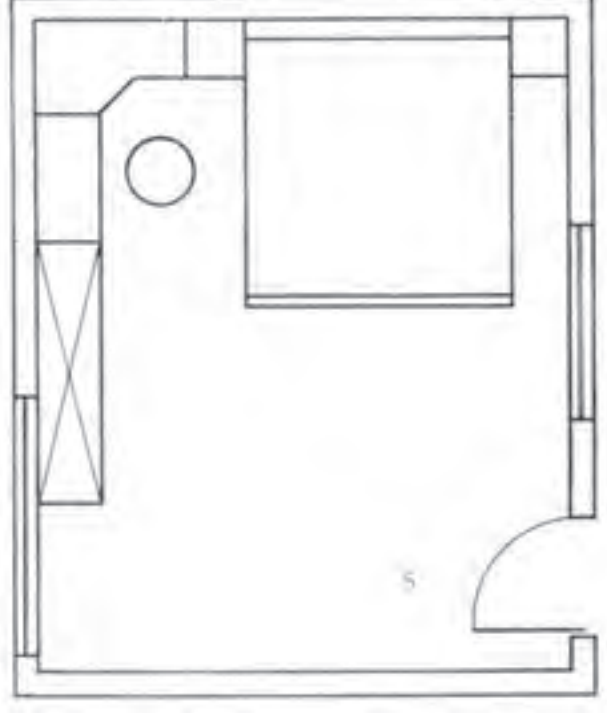

**تمرین :1** پالن شکل زیر با مقیاس 1:100 داده شده است. آن را با مقیاس 1:50 ترسیم کنید.

**شکل 33ــ ٥**

**تمرین :2** در شکل زیر یک پالن با مقیاس 1:200 ً ساختمان داده شده است. آن را مجددا با مقیاس 1:100 در کاغذ 3A ترسیم کرده و با رعایت استاندارد چیدمان مبلمان مورد نیاز فضاهای مختلف ترسیم کنید.

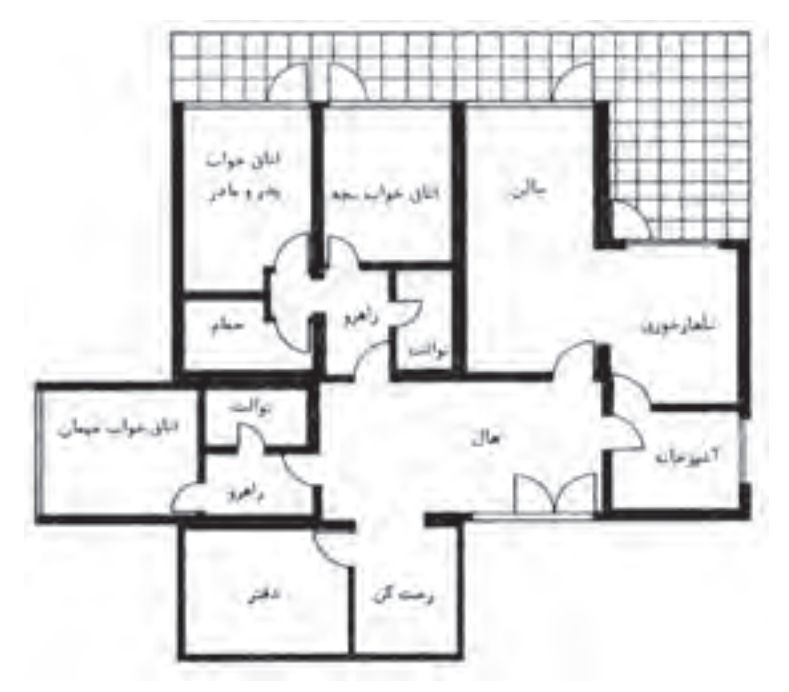

**شکل 34ــ ٥**

ترسیم نماهای مبلمان از روی پالن جزئی با اندازهگذاری در شکلهای 35ــ ٥ تا 40ــ ٥

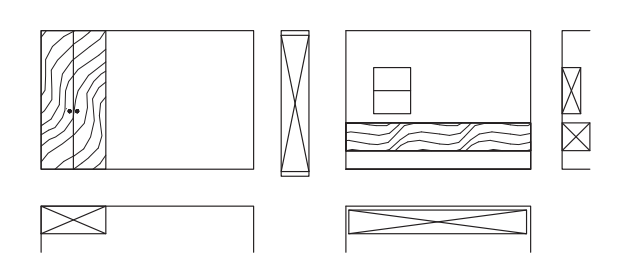

**شکل 35ــ ٥ ــ رسم کابینت دیواری از روی پالن با عالمت کابینت دیواری در پالن و نمای از چپ**

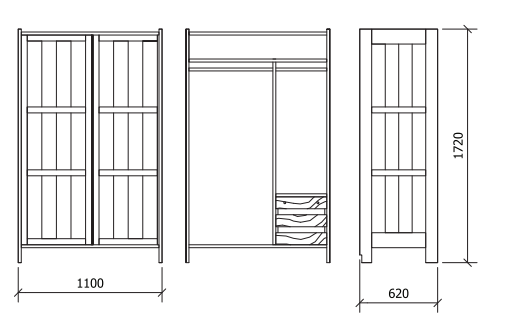

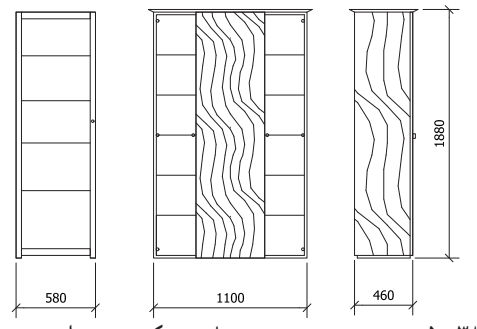

**شکل ٣٨ــ ٥ ــ سمت چپ رسم ویترین با عرض کم، سمت راست رسم ویترین با عرض بیشتر داخل اتاق پذیرایی**

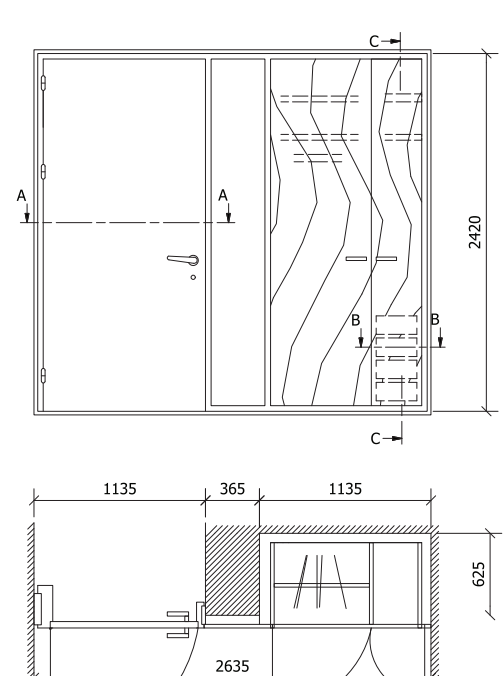

**شکل ٣٧ــ٥ ــ ترسیم نماهای کابینت با تقسیمات داخل آن شکل ٣٦ــ ٥ ــ رسم نمای کابینت دیواری از روی پالن با طراحی در برای ارتباط با فضای مجاور**

**Secrets** 

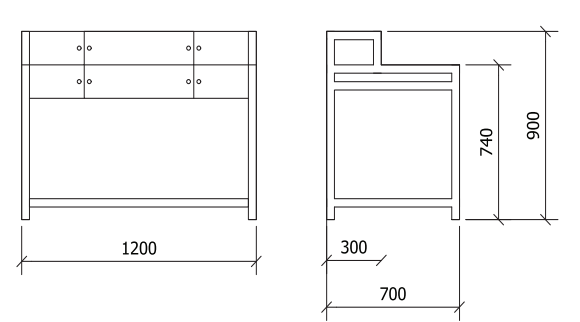

**شکل 39ــ٥ ــ نماهای مبل تحریر کوچک با اندازهگذاری برای اتاق کار**

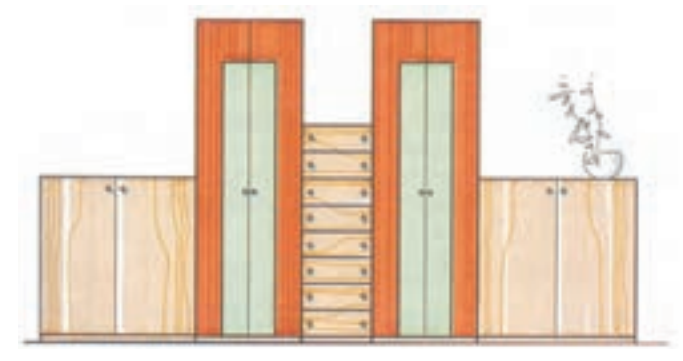

**شکل 40ــ ٥ ــ رسم کابینتها و دراور با ترکیب جدید کنار هم برای اتاق پذیرایی**

نرسیم نقشهٔ قسمتهایی از اتاق نشیمن به صورت نماها و برش افقی برای داخل تورفتگی اتاق و پارتیشن بین اتاقها در شکلهای 41ــ ٥ و 42ــ ٥ نشان داده شده است.

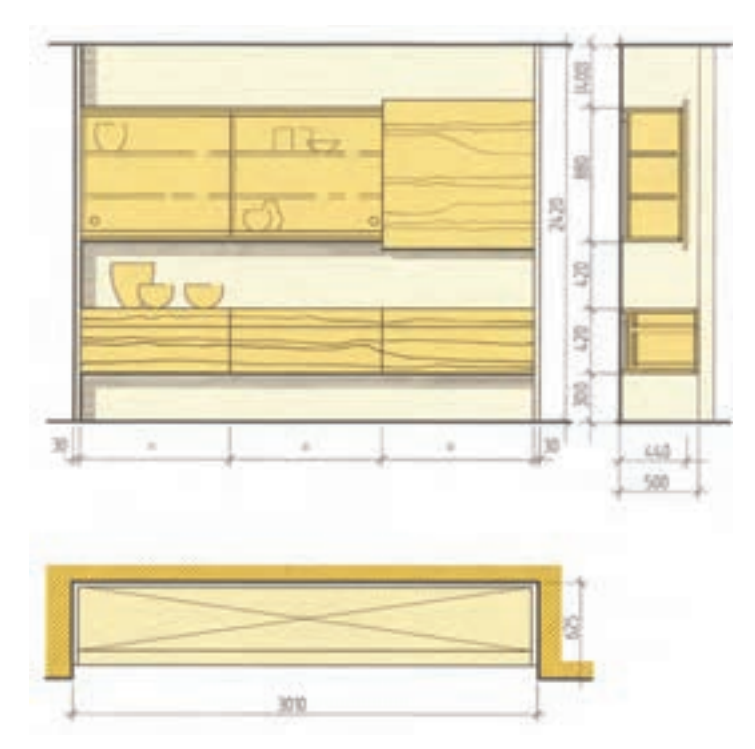

**شکل ٤١ــ٥ ــ ترسیم نقشۀ پالن و نماهای کابینت دیواری و برش**

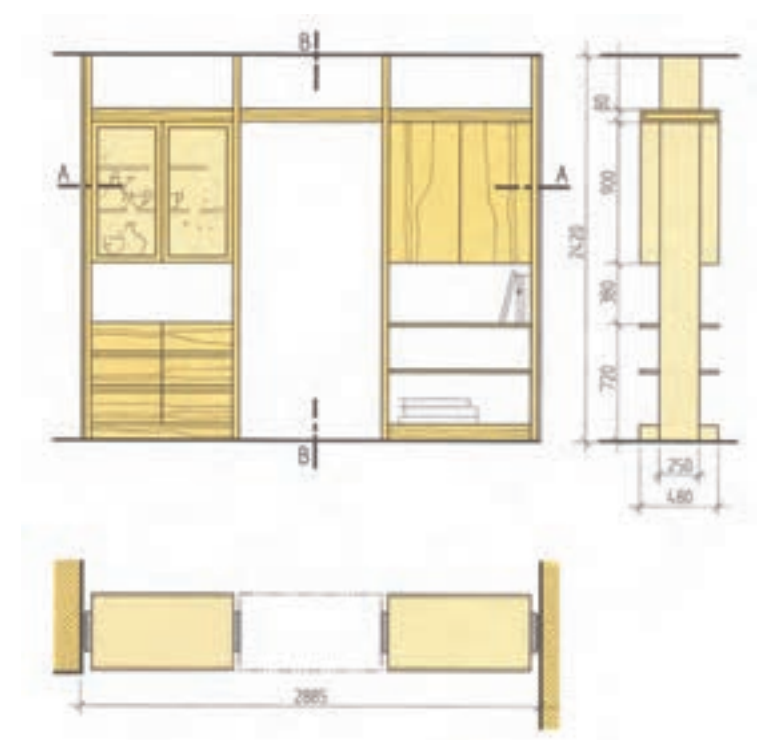

**شکل ٤٢ــ ٥ ــ ترسیم نقشۀ پالن و نماهای پارتیشن با در برای رفت و آمد به فضای مجاور**

6 ـ ٥ ـ چیدمان مبلمان در پالن فضای اداری ترسیم پالن فضای اداری بدون چیدمان مبلمان در شکل 43ــ ٥ دیده میشود.

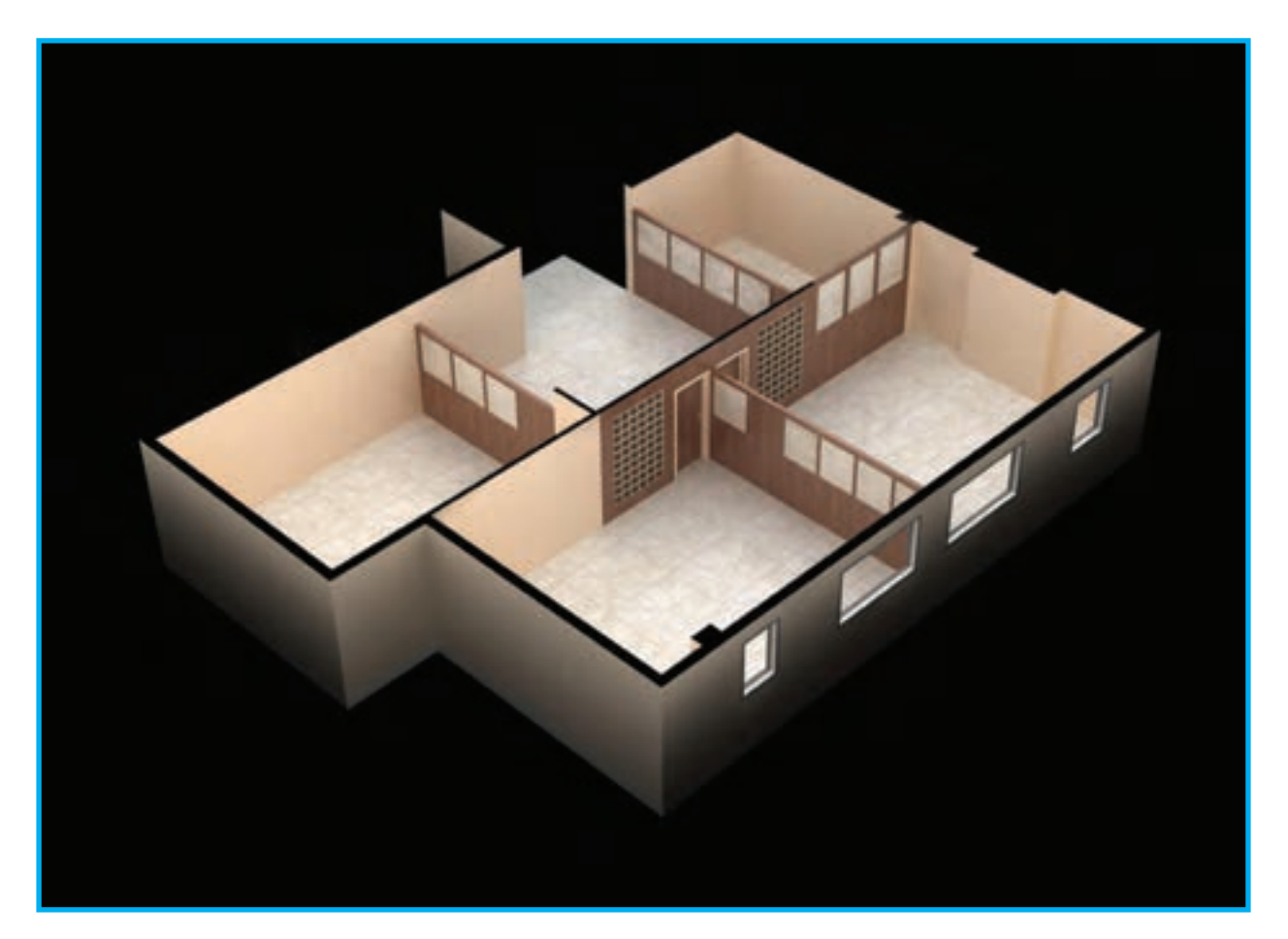

**شکل ٤3ــ٥** 

در شکلهای بعدی نمونهای از چیدمان مختلف به سلیقه مشتری آورده شده است.

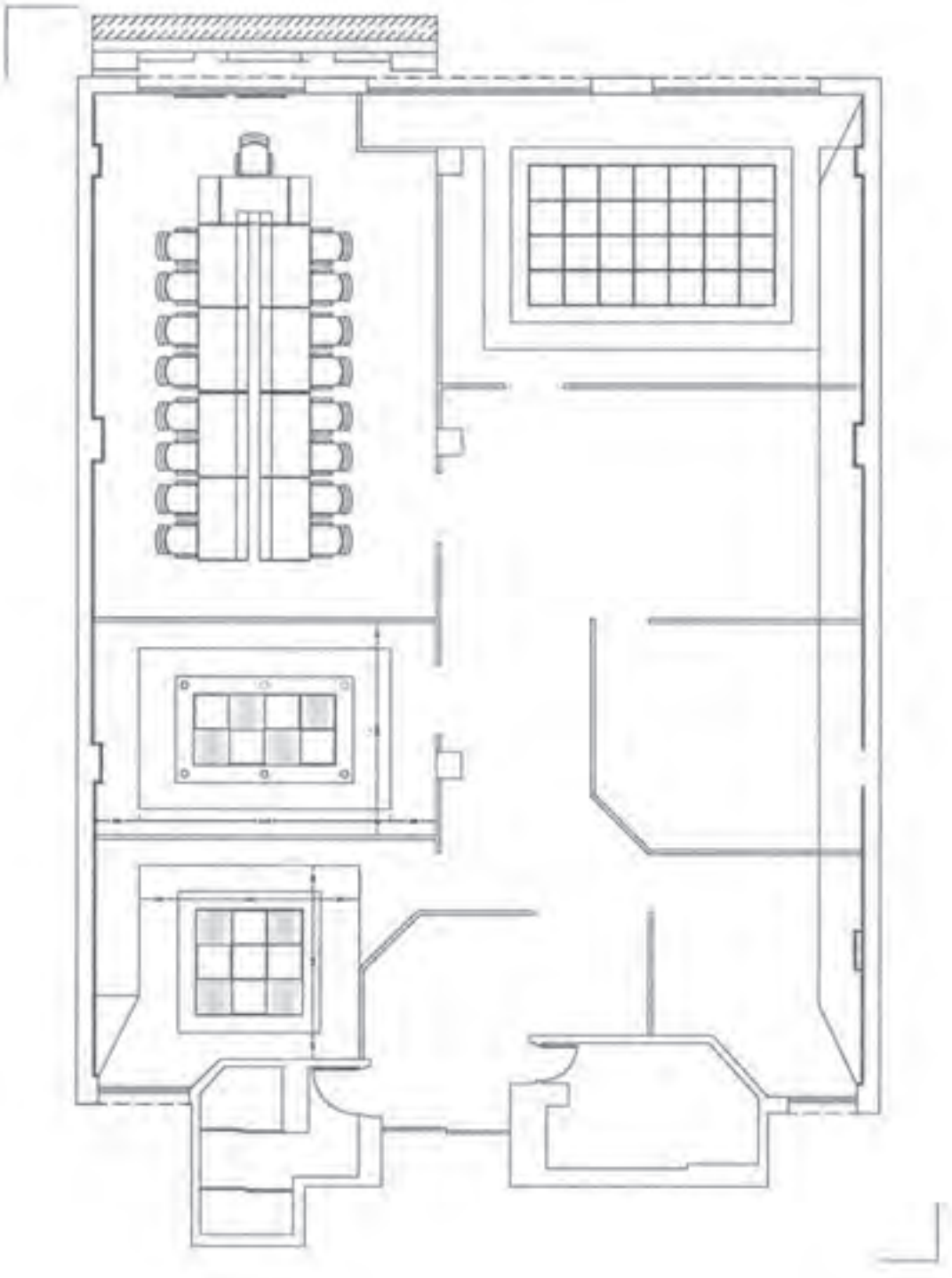

نمونه چیدمان مبلمان فضای اداری و مسکونی در این صفحه و صفحات بعد آورده شده است.

**شکل 44ــ٥** 

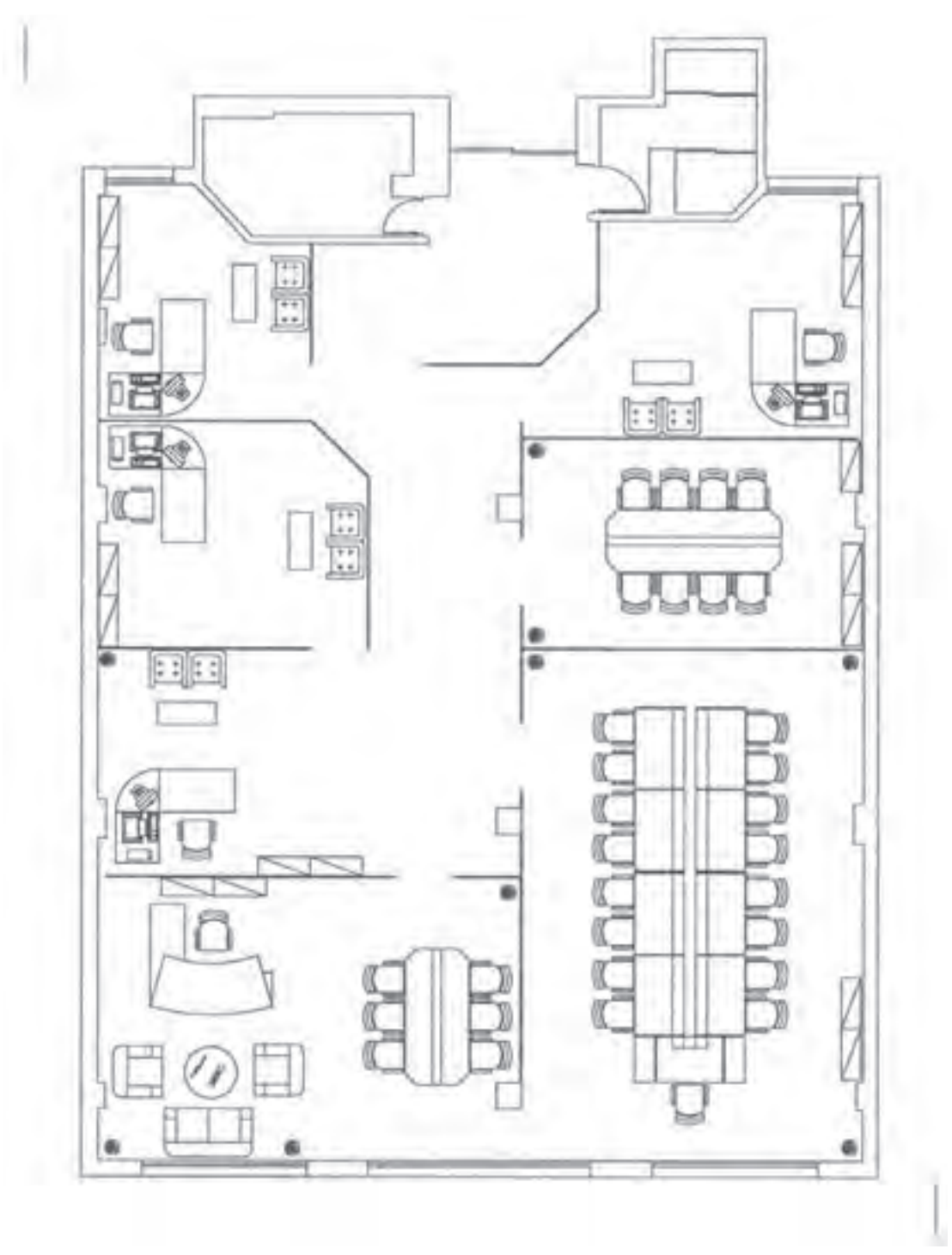

شکل ۴۵ـــ۵

پلان نیمه خالی یک محیط مسکونی

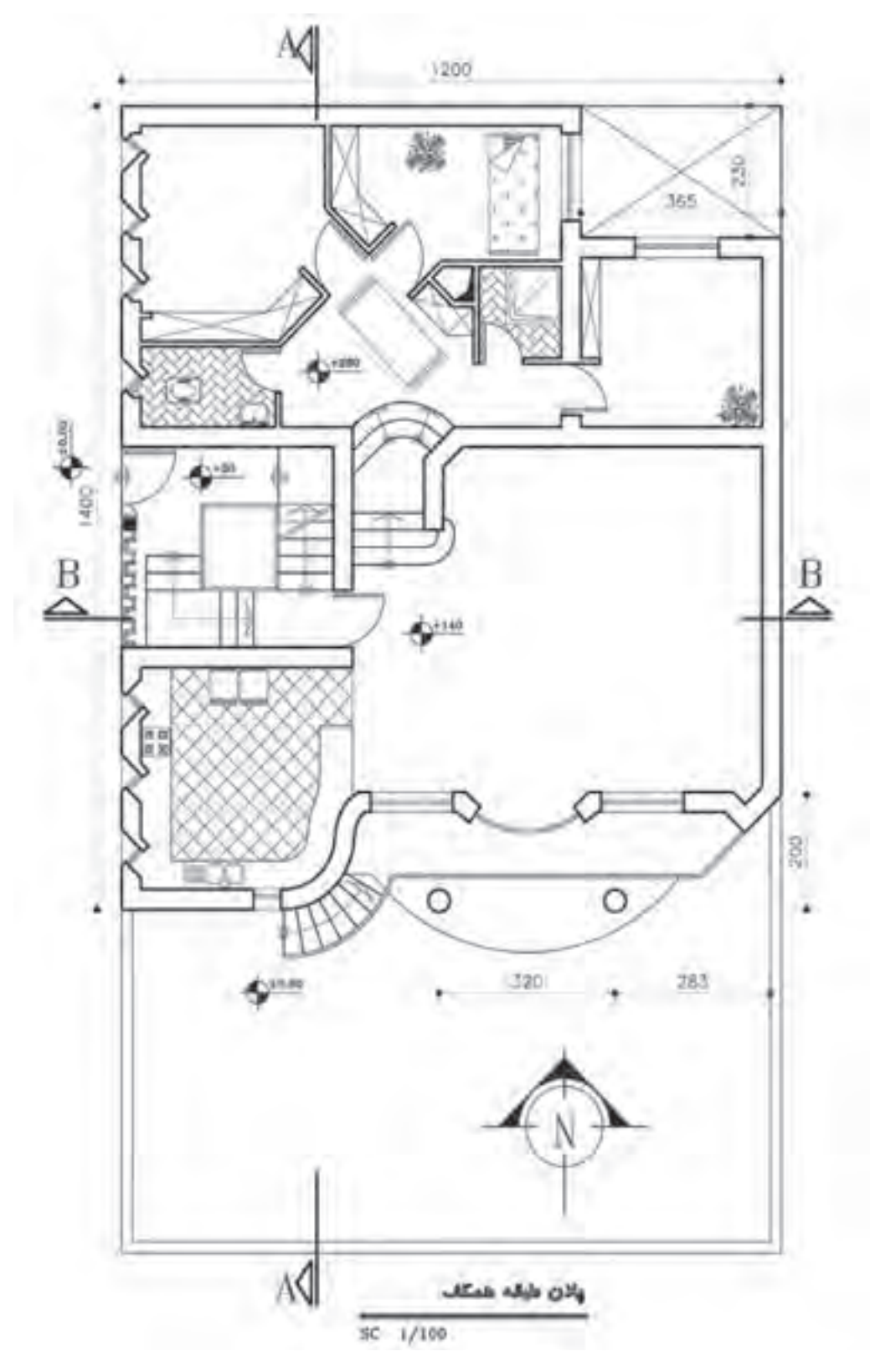

شکل ۴۶ـــ۵

چیدمان پلان یک محیط اداری

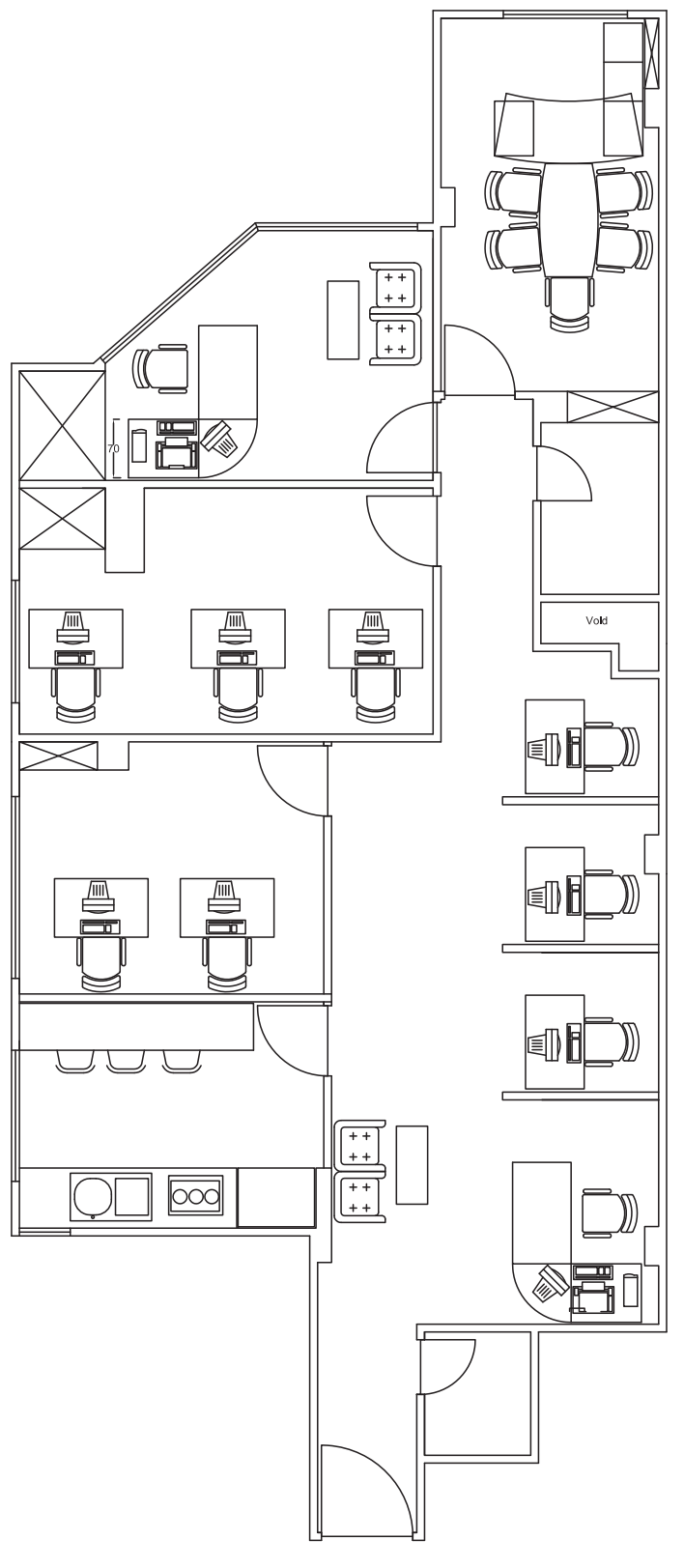

شکل ۴۷\_۵

فضای خالی پلان یک سالن آمفی تئاتر

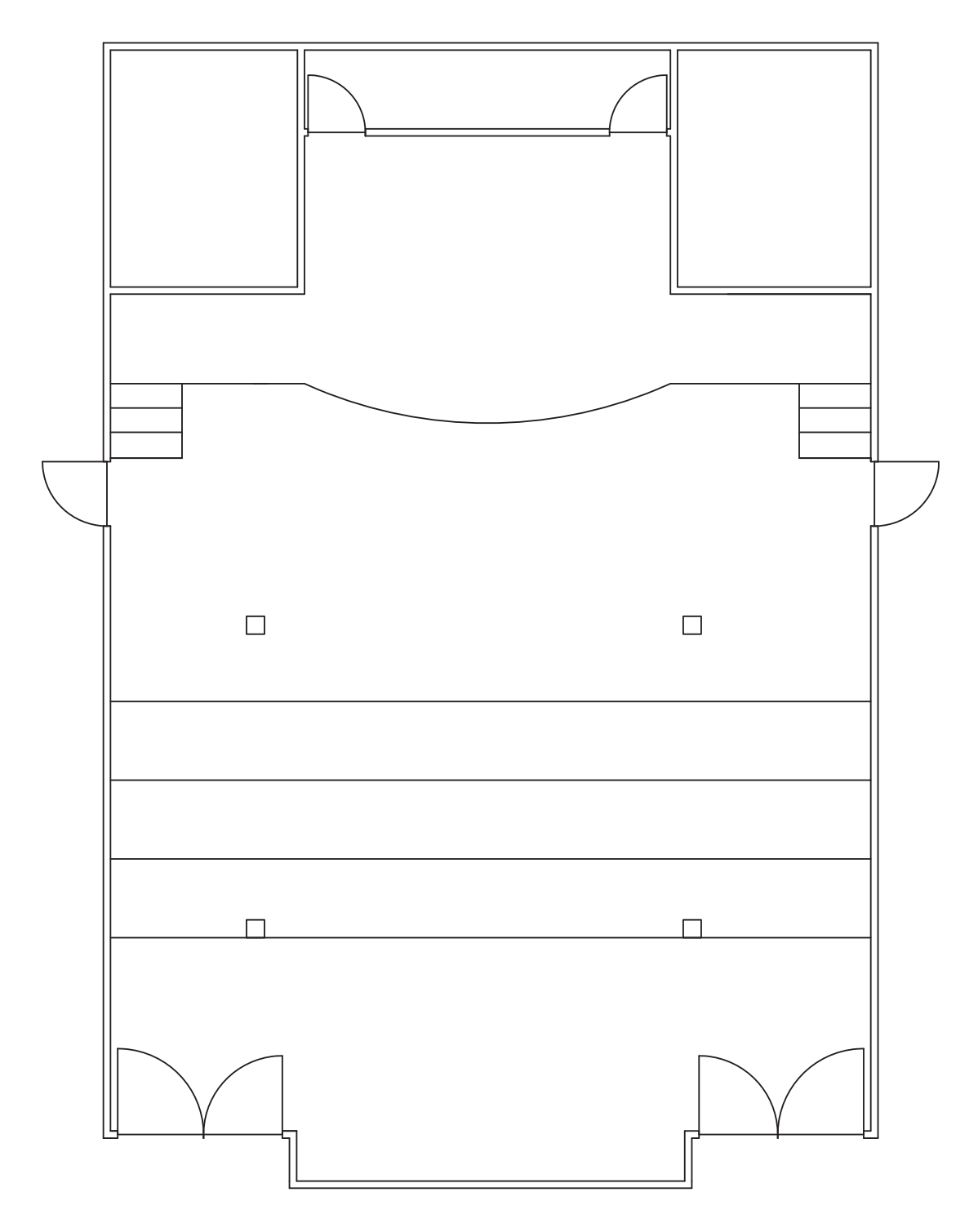

شکل ۴۸ــ۵

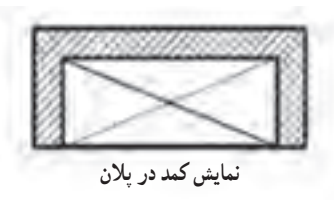

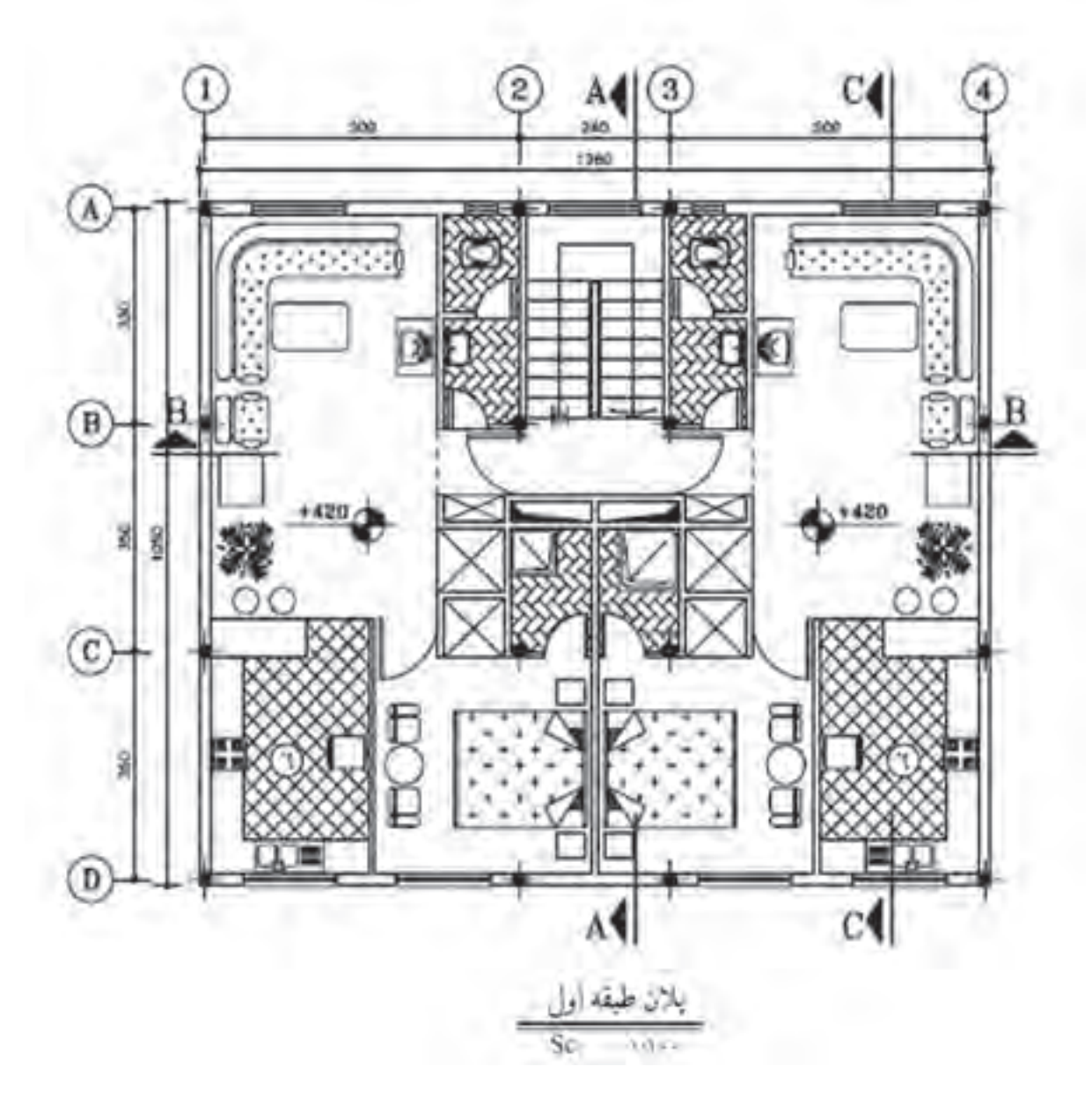

**شکل 49ــ٥** 

**تمرین:** در شکل های 50 ــ ٥ و 51 ــ ٥ با توجه به پالن داده شده چیدمان مناسب را ترسیم کنید.

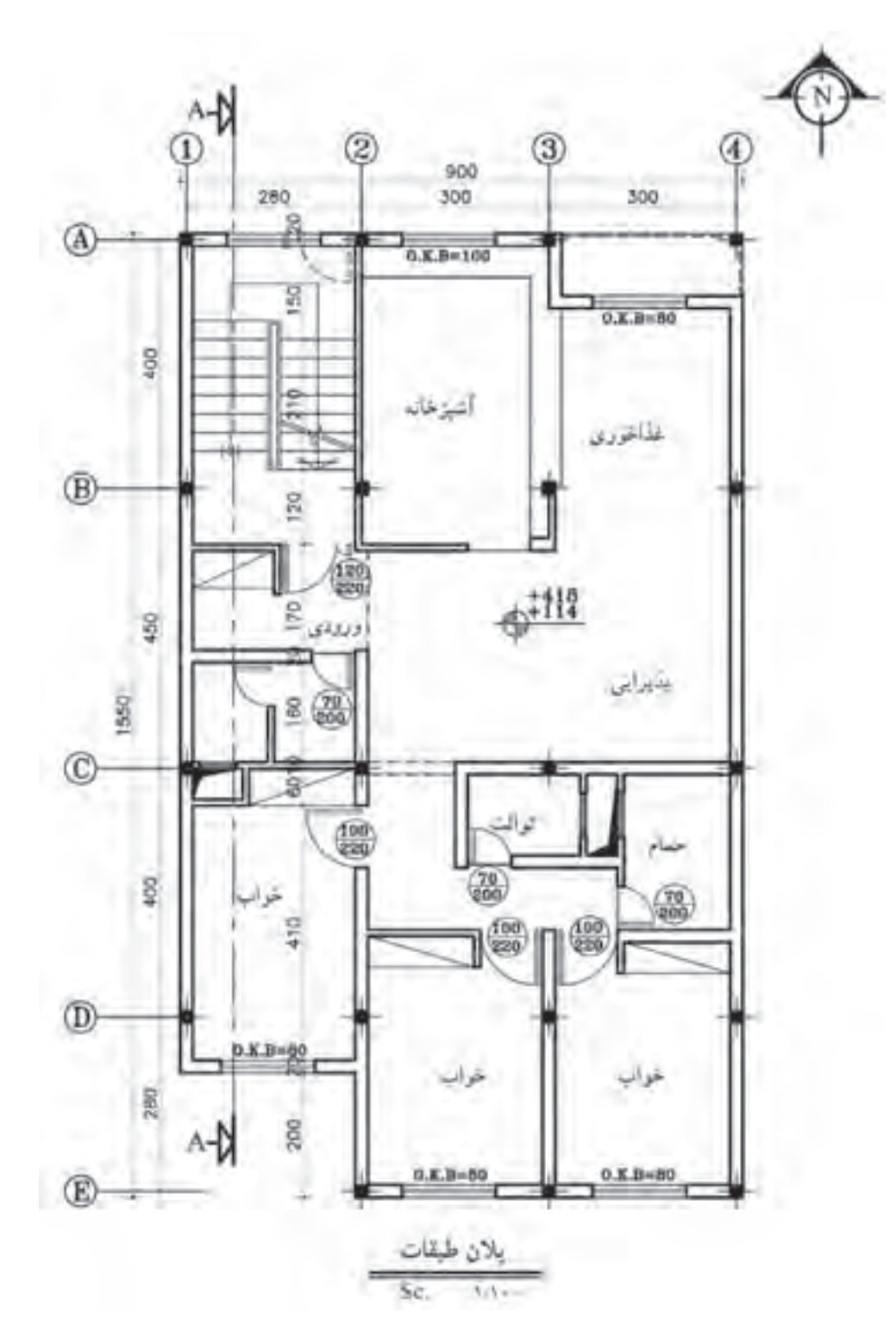

**شکل 50ــ٥** 

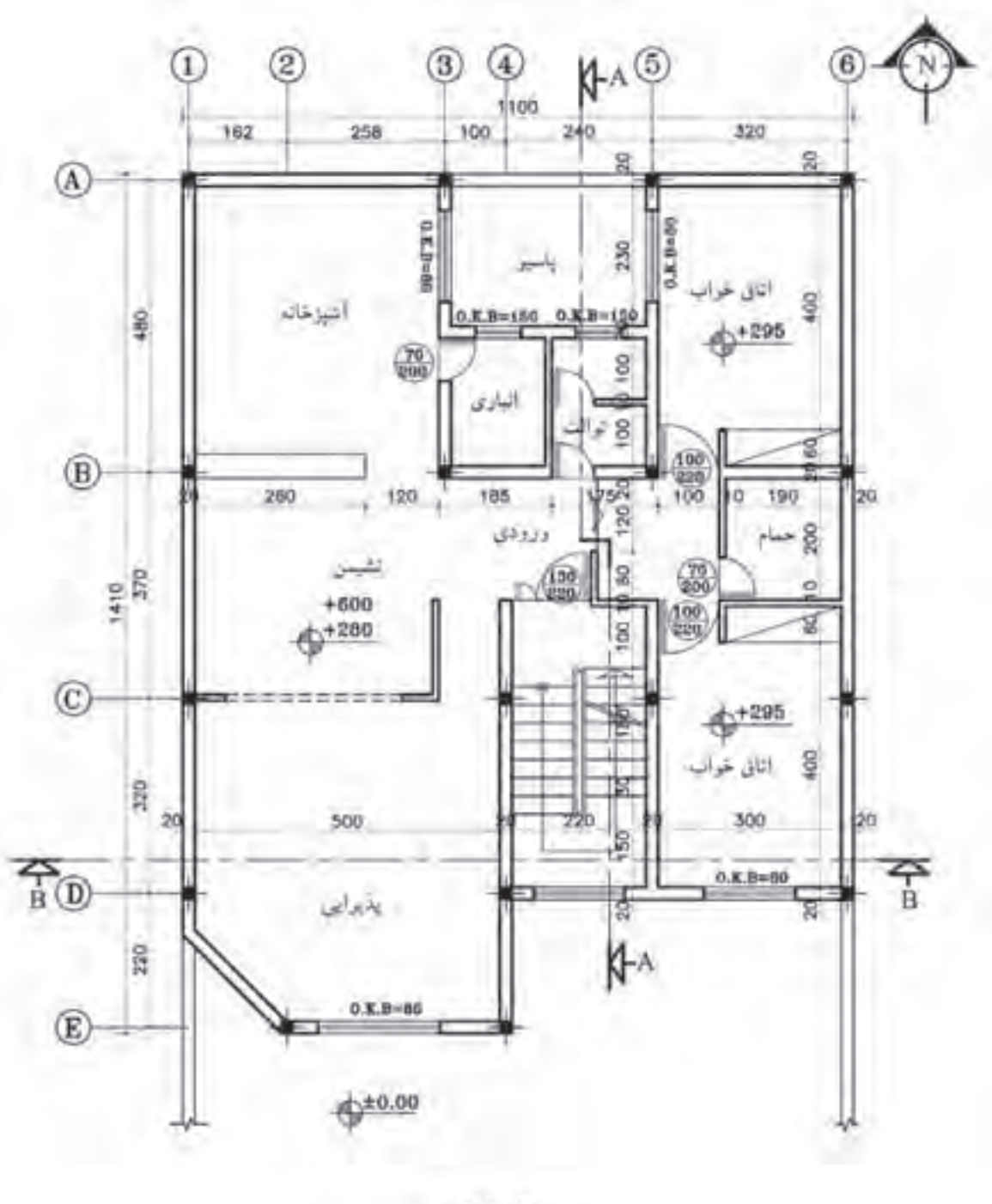

شکل ۵۱ــ۵

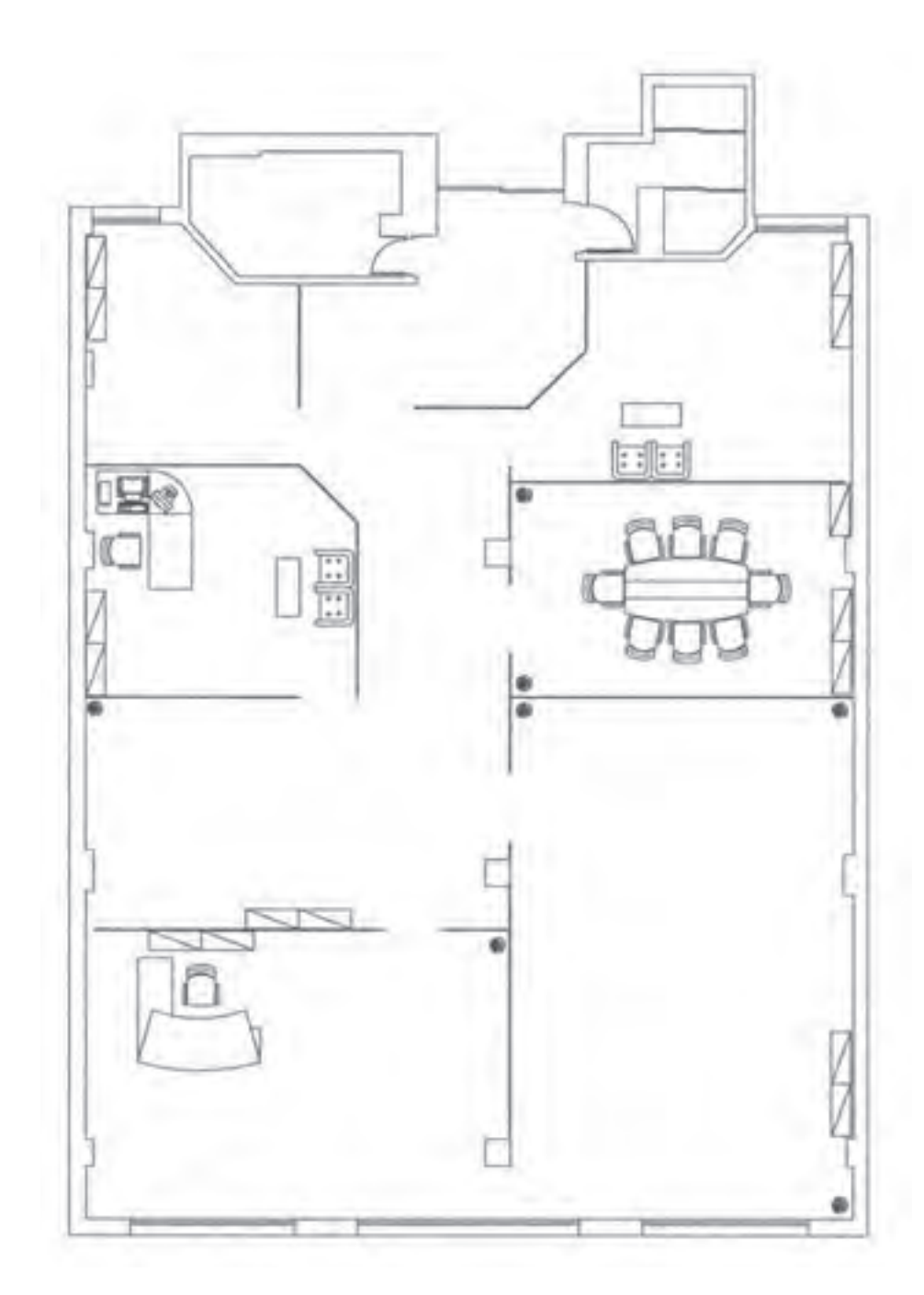

ٔ دیگری چیدمان کنید. **تمرین:** با توجه به چیدمان پالن شکل 45ــ ٥ و نمونههای انجام شده در این پالن، آن را به شیوه

**شکل 52ــ٥** 

**پیوستها**

شرح عالئم اختصاری به کار رفته در نقشه استقرار ماشینآالت

| نام دستگاه               | علامت شناسایی  |                            |                     | علامت شناسایی                        |      |     |                      |
|--------------------------|----------------|----------------------------|---------------------|--------------------------------------|------|-----|----------------------|
|                          | حروف           | شكل                        | رديف                | نام دستگاه                           | حروف | شكل | رديف                 |
| دستگاه سنباده نواری      | Schb           |                            | $\setminus$         | ماشين ارّه صفحه بُر                  | SP   |     | ١                    |
| ماشین رنگ ریزی           |                |                            | $\sqrt{7}$          | دستگاه پرس صفحات<br>فشرده            | pk   |     | ٢                    |
| ماشین اره گرد            | sKb            | $\Vert \mathfrak{l} \Vert$ | $\gamma$            | دستگاه چسب زنی                       | la   |     | ٣                    |
| ماشین اره نواری          | <b>SB</b>      | 弓                          | $\gamma$ ۴          | دستگاه پرس روكشها<br>(هيدروليک)      | pf   |     | ۴                    |
| ماشين رنده كف رند<br>دوم | <b>HA</b>      |                            | $\Delta$            | ماشین ارّه گرد دوبل<br>(اندازه بري)  | skd  |     | ۵                    |
| ماشین اره گرد            | <b>SK</b>      |                            | ۱۶                  | ماشين مته دوبل<br>(چند تيغه)         | bd   |     | ۶                    |
| ماشین فرز میزی دوم       | F <sub>2</sub> | ¢                          | ۱۷                  | ماشین فرز دور کن                     | F3   | 凹   | ٧                    |
| ماشین مته کُم کنی        | ${\rm BL}$     |                            | ۱۸                  | دستگاه سنباده زني لبه<br>(دور صفحات) | Schk |     | ٨                    |
| ماشین سنباده زنی         | Sch            |                            | $\backslash$ ٩      | ماشین رنده کف رند                    | HA   |     | ٩                    |
| فرز عمودى<br>(اور فرز)   | ${\rm FO}$     |                            | $\mathbf Y$ $\circ$ | ماشين سنباده غلتكي                   | Schz |     | $\backslash$ $\circ$ |

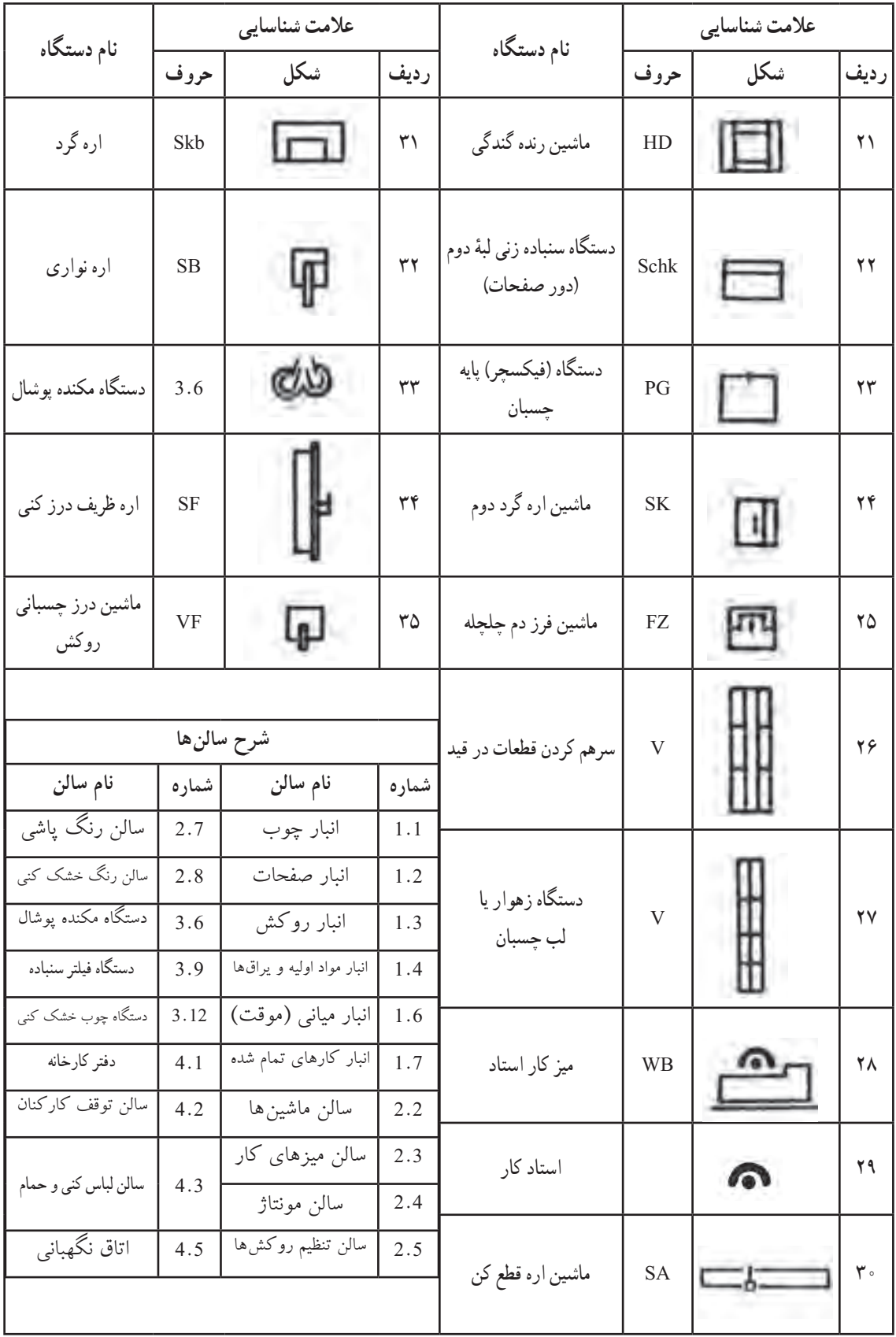

## **عالئم اختصاری و نماد ماشین آالت صنایع چوب و نحوه استقرار آنها در خط تولید**

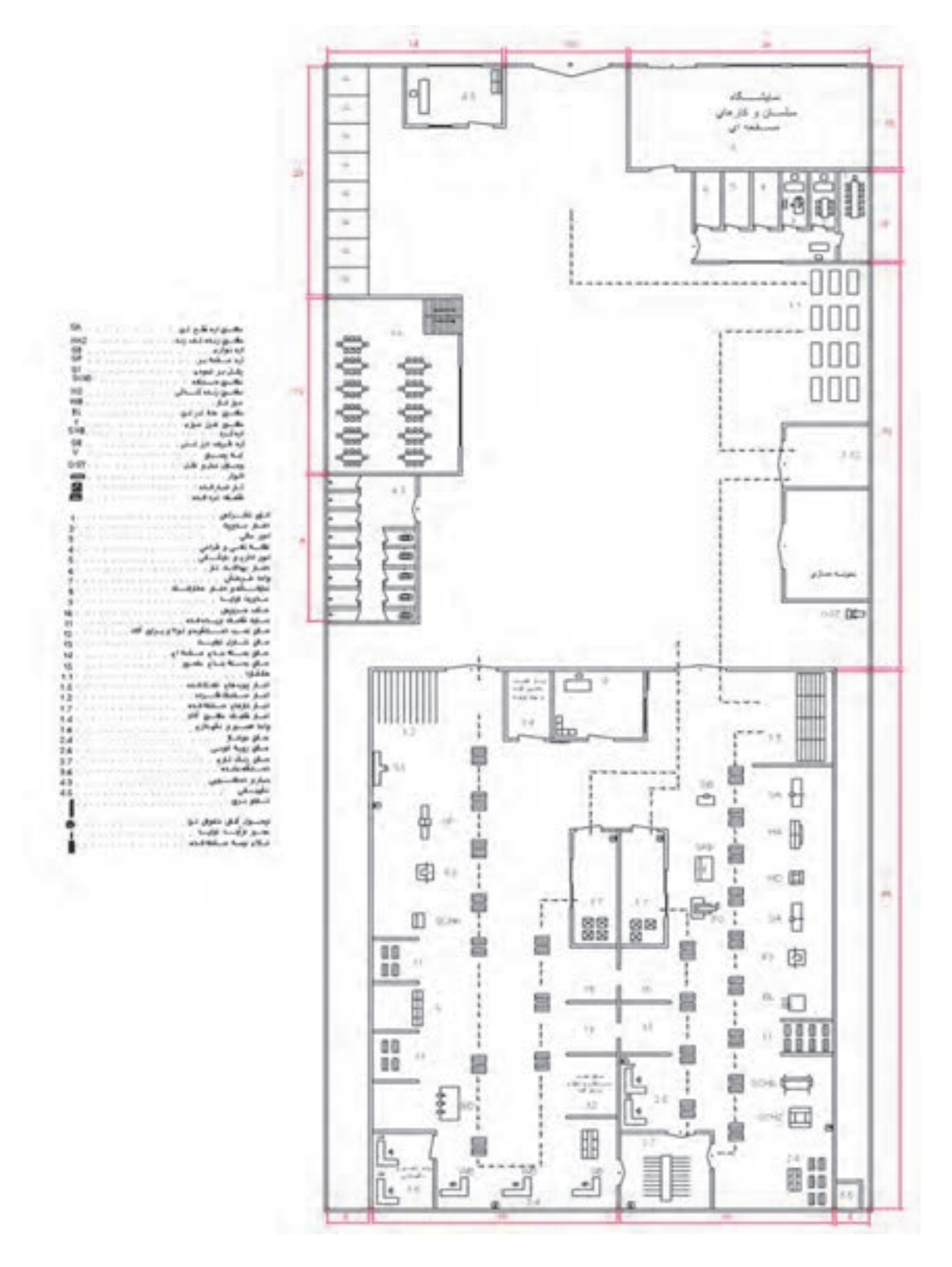

ٔ **استقرار ماشینآالت یک کارخانه صنایع چوب همراه با عالئم اختصاری دستگاهها در طبقه همکف نقشه**

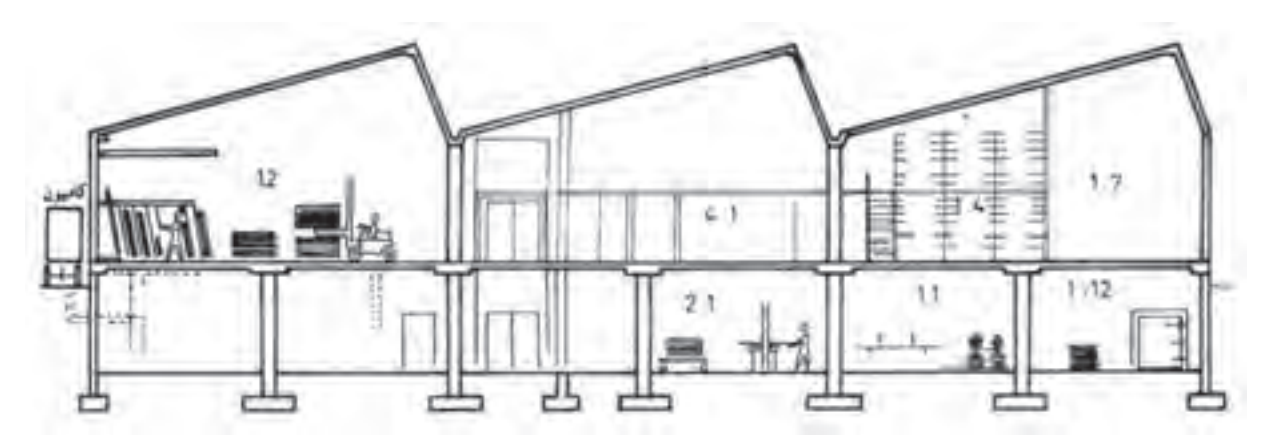

**قسمتی از ساختمان کارخانه یا تاق دنده ارهای به منظور رسیدن نور کافی به تمام سالنها**

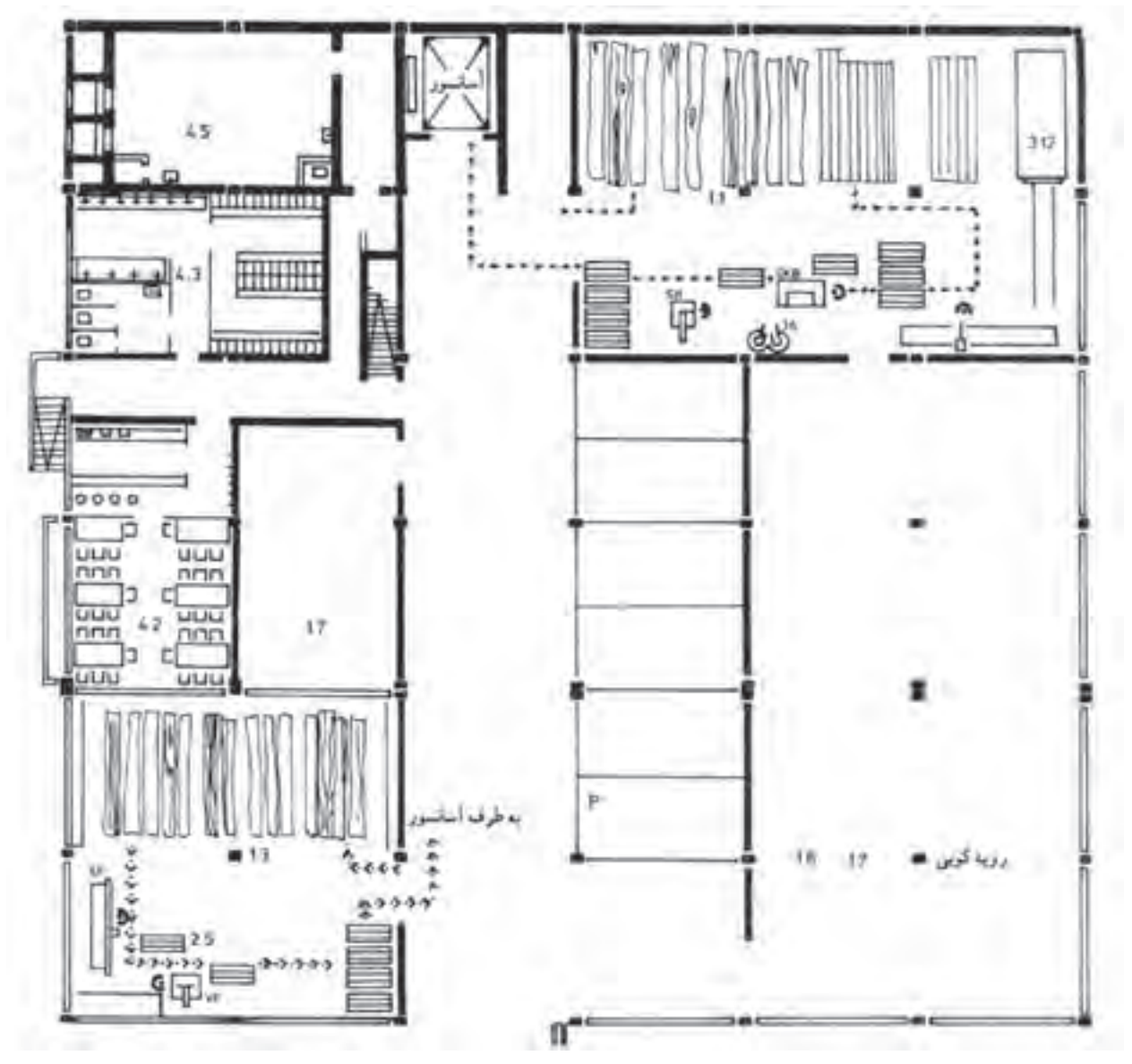

نقشهٔ استقرار ماشین|لات یک کارخانهٔ صنایع چوب همراه با علائم اختصاری انها در طبقهٔ زیرزمین

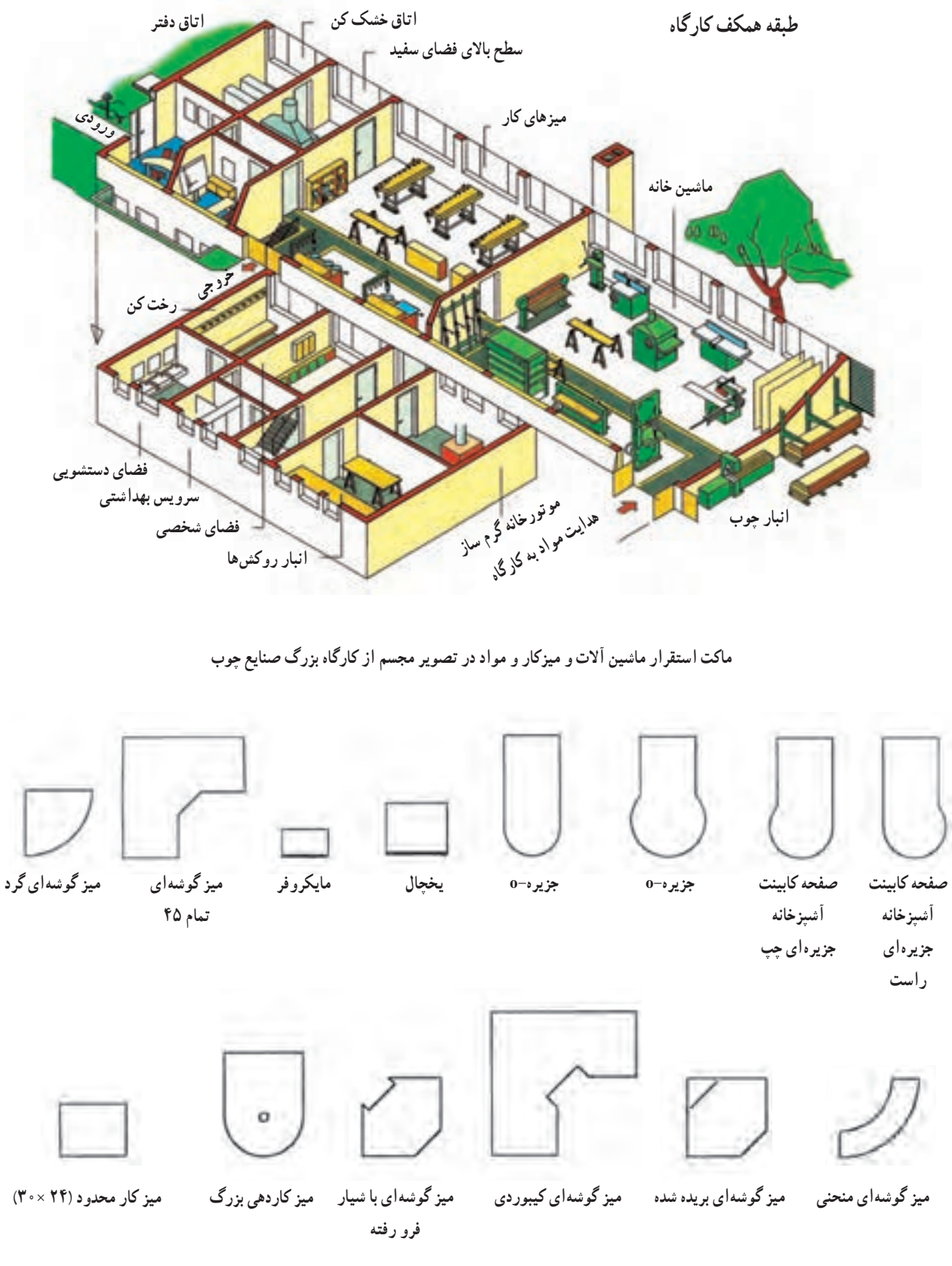

**نمای مقطع)نما( انواع میز و سایر لوازم اداری**

 $\Box$  $D$   $D$  $\sqrt{2}$  $\sqrt{2}$  $\circ$  $\sqrt{2}$ صندلى . صندلی صندلى صندلى صندلی صندلی صندلی كنفرانس بازودار بازودار مديريت عذير  $\sqrt{2}$  $\circ$  $\sqrt{2}$  $\sqrt{2}$  $\Box$  $\circ$ جهار يابة حندلى صندلی جهار يابه صندلی صندلى مبارراحترر توليد رستوران توليد. توليد گوشه رستوران علير  $\blacksquare$ W. كابيتت \_ مبل راحتى \_ مبل راحتى \_ مبل راحتى \_ مبل راحتى. كأبينت كابينت أنقره كم أرتفاع فايلي لاتفره لاتفره فايلى فايلى (٢۶ أينج) (٣۶ أينج) (٢٠ أينج) (٨۴ أينج) (٣٢ ابنج)  $\sqrt{2}$ **IAx TF** *IA* 179 كاستث ١٣٠ ٢٣ كابيتت  $11x79$ كابينت فایلی (۱۵ فایلی (۴۲ كابينت فايلى كابينت كاسنت كاستت كمحا كمخا كمهجا اينچ) أينتج)  $53945$ (١٨ ابنج) کابینٹ کم جا كابيتت كم جا  $TF = TF$  $YF*YF$ 

**نمای مقطع)نما( کابینت و لوازم اداری**

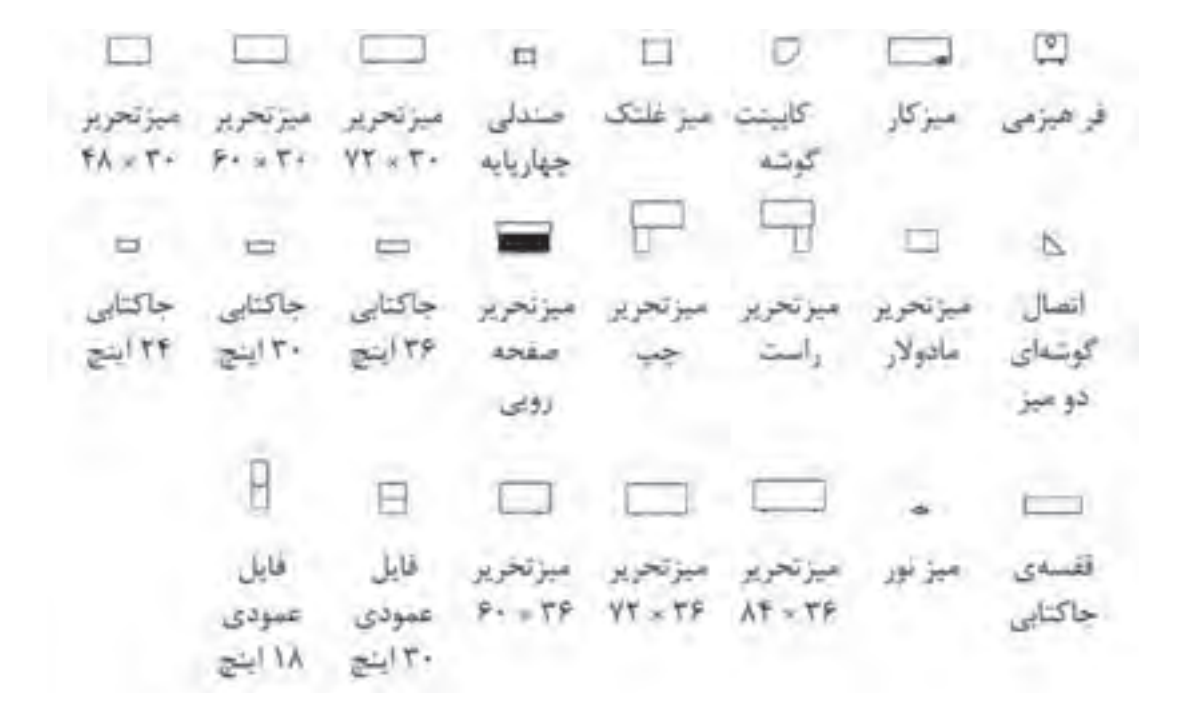

**نمای مقطع و نمادهای انواع میزها و کابینتها**

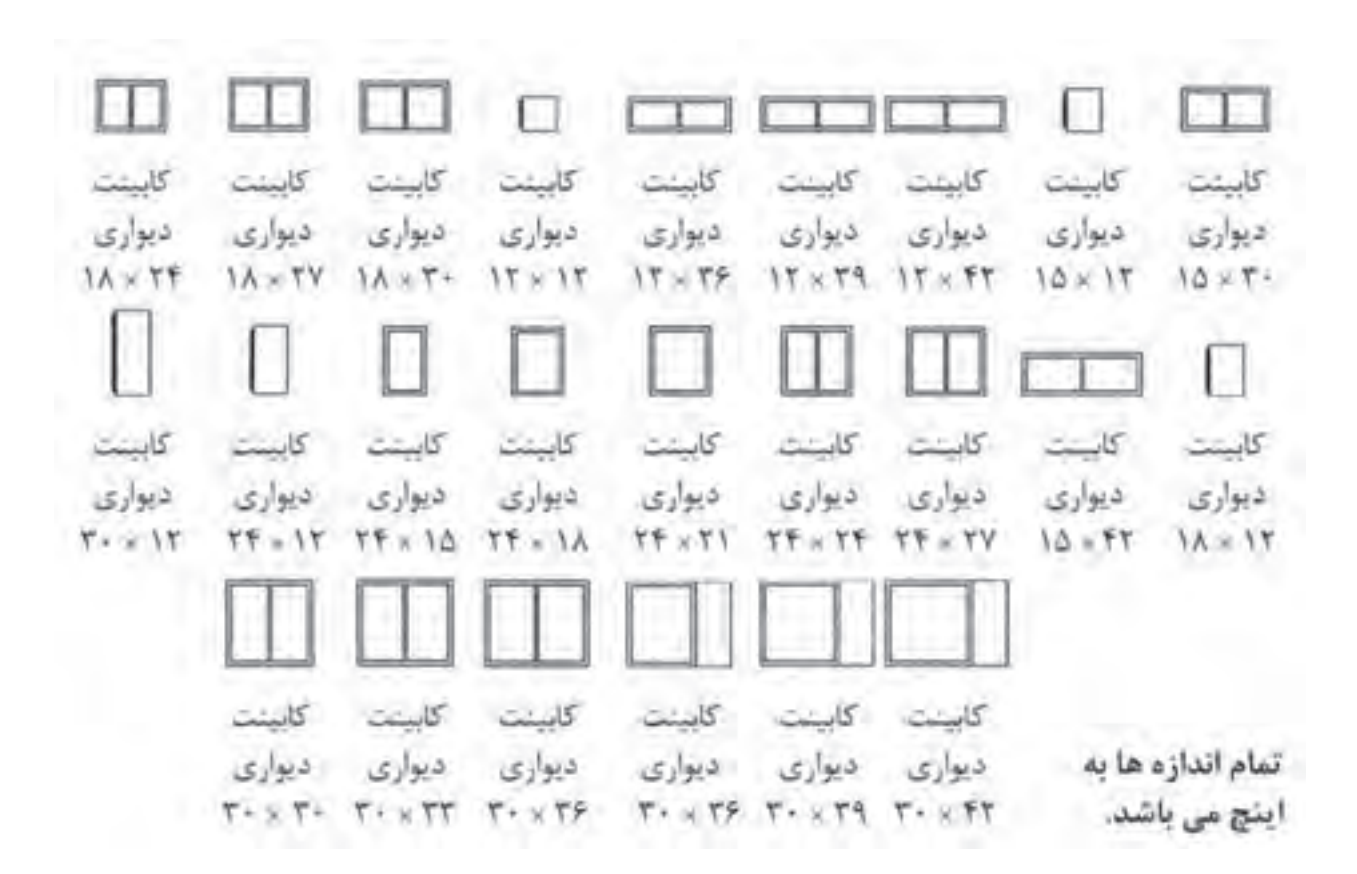

**نماهای انواع کابینت دیواری آشپزخانه**

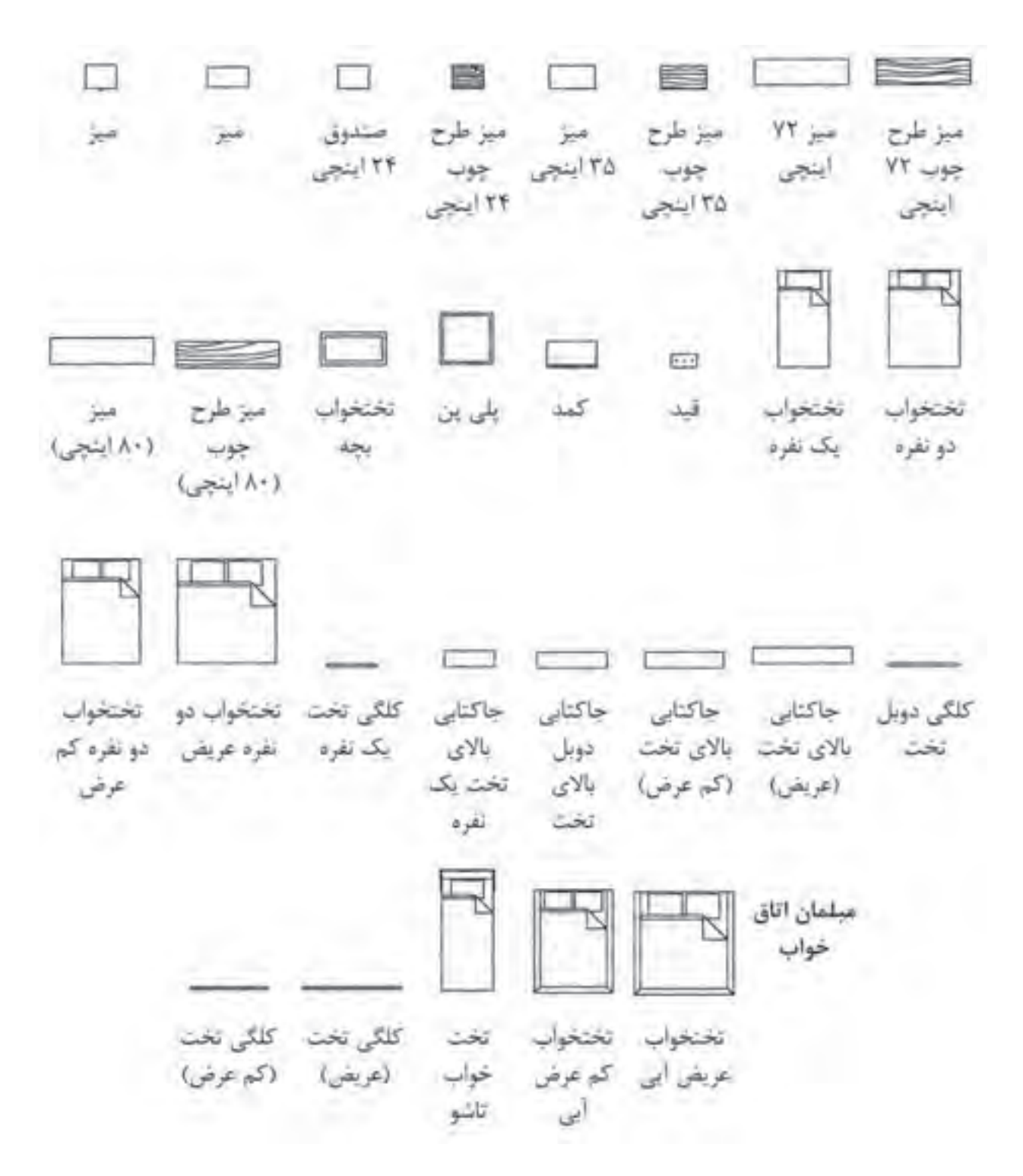

**نمای مقطع و نمادهای مبلمان اتاق خواب**

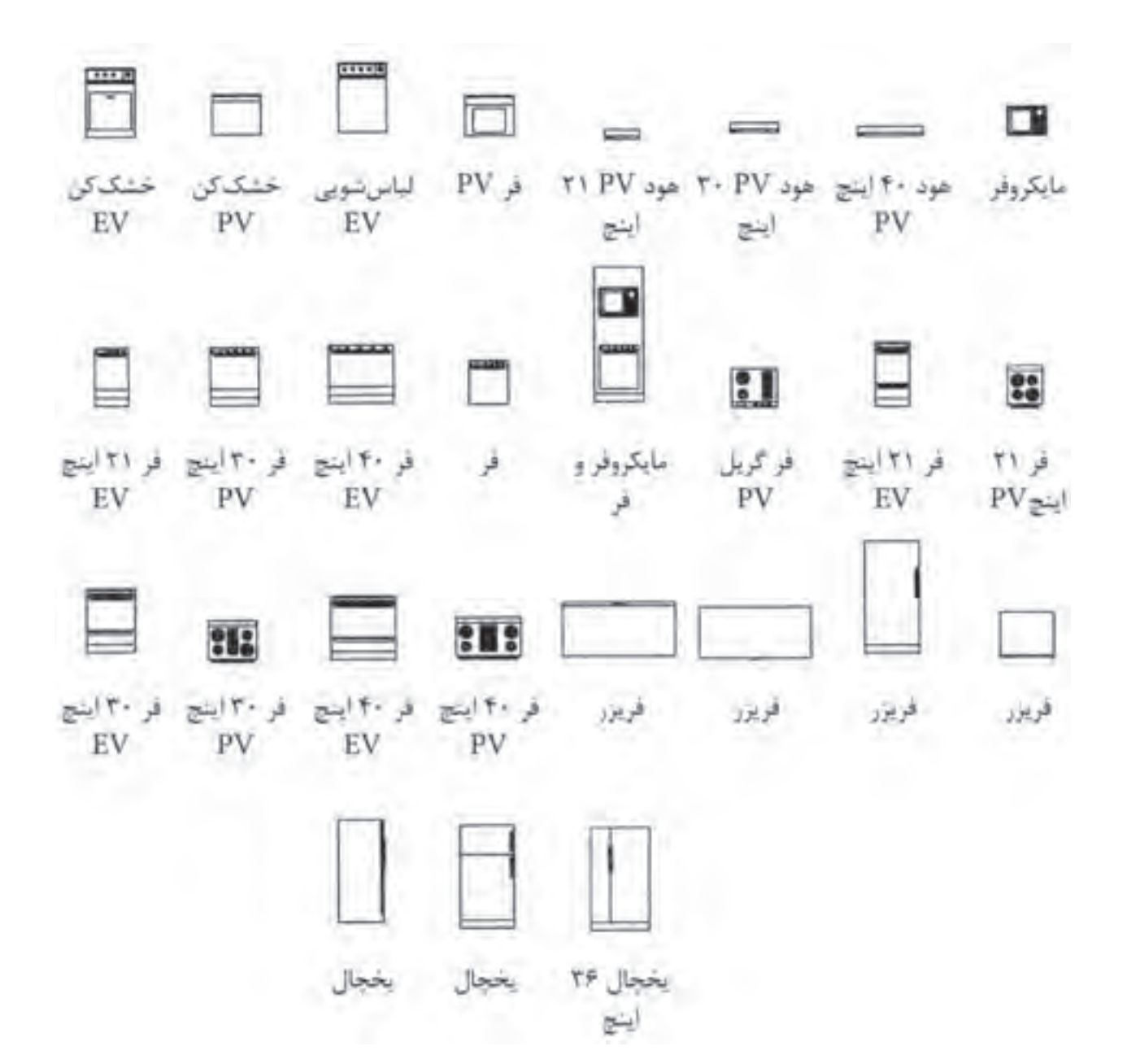

**نمای مقطع و روبهرو و نمادهای اجاق گاز، یخچال، هود، مایکروفر، ماشین لباسشویی و ظرفشویی**

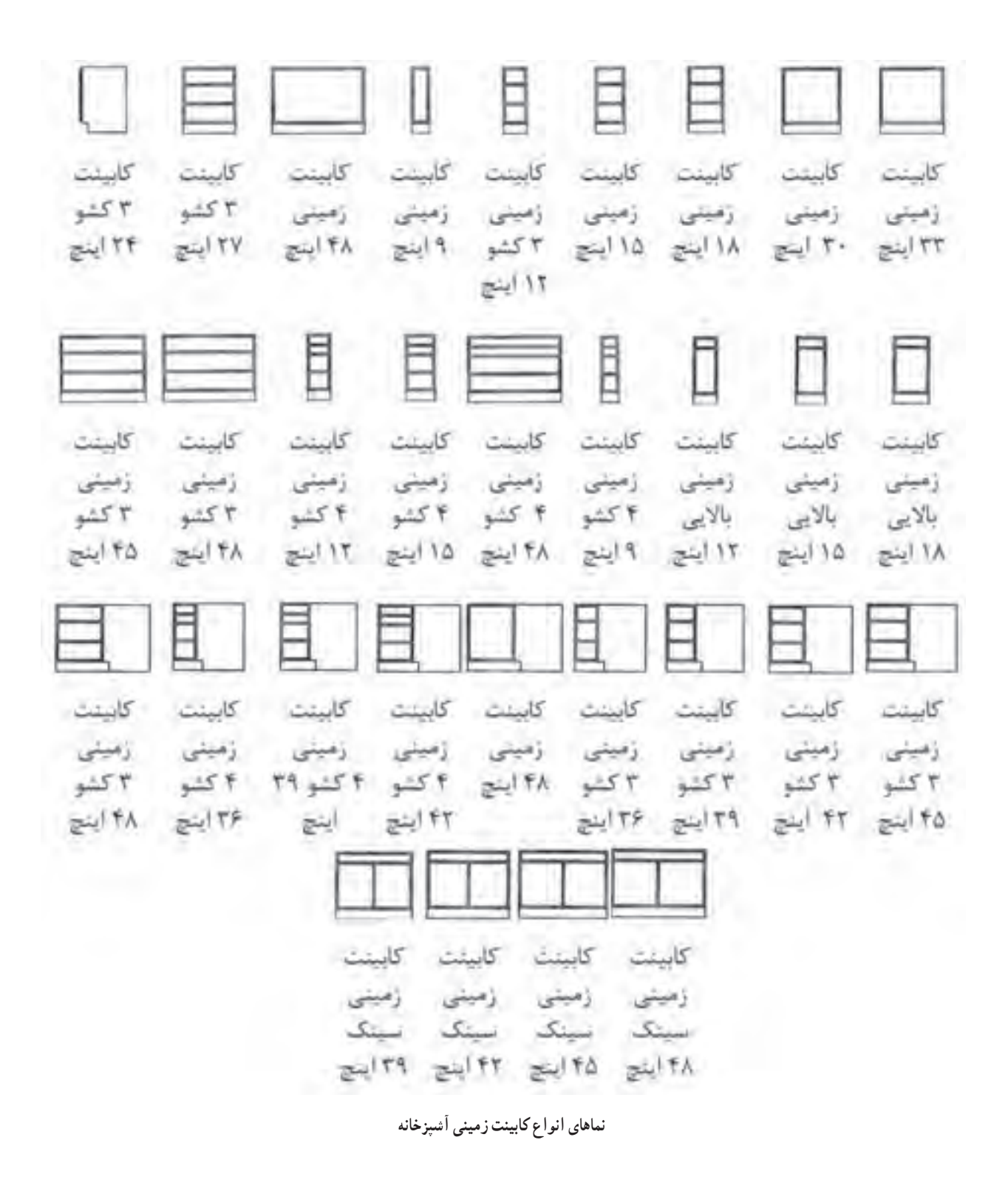

198

## اصطالحات و لغات تخصصی کتاب رسم فنی صنایع چوب

ــ Resopal دوبل رزوپال ــ فرمیکا؛ Formica فرمیکا، Hornitex هورنیتکس و Duropal دوروپال عبارتاند از صفحات مصنوعی چوبی همراه با پوشش ورقه پرس شده دکوری ــ دوبل )Dübel )یا میخ چوبی ــ (Dorn) دُرن عبارت از اندازه استاندارد محور سوراخ قفل تا لبه ان است. Poly Vinyl Acetat یا( PVA(چسب ــ ــ )Symbol )یا سمبل عبارت از عالمت شناسایی ساده از سازههای تاریخی و هنری است. ــ (راهگا) سوراخ محل تزریق مواد مصنوعی ــ (کنشکاف) عبارت از (کن ــ شکاف) شکافبزن اصطلاح شکاف ایجاد شده در چوب ــ عالمت ) ( عمود عالمت ) ( افقی ــ **نقشه راهنما:** نقشههای کلی که برشهای قطعه کار را به صورت جداگانه نمایش میدهد. مقیاس 1:1 روی قطعه سهالیی ــ مقوا ــ صفحه چوبی مانند خطکش ترسیم میشود. ــ **نقشههای کلی:** این نقشهها فقط یک دید کلی از فرم و شکل پروژه را نمایش میدهند. ــ **نقشههای برش جزیی:** نقشههای برش جزیی، تکنیکهای مهم ساخت را به صورت برش جزیی و در مقیاس 1:1 نمایش داده میشوند. ــ **نقشههای جزیی:** در نقشه جزیی فقط یک قطعه از کار تولیدی در دو یا سه نما و برشهای الزم نمایش داده میشوند. ــ **نقشههای جزیی گروهی:** در این نقشهها یک گروه از قطعاتی که به یکدیگر ارتباط دارند با هم نمایش داده میشوند. **ــ نقشه وسایل اجرایی )ساخت(:** در کنار ماشینها و ابزارها، وسایل کمکی دیگری نیز که در ساخت مبلمان بسیار مؤثرند، به کار میروند. **- نقشههای مدل:** برای ساخت قطعات استاندارد از مواد مصنوعی، قطعات بزرگ و غیره مدلهایی از چوب یا از سایر مواد ساده و در دسترس در مقیاس کوچک و نقشههای کلی رسم میشوند. ــ )SKIZZE )یا طراحی با دست آزاد ــ تاج کابینت یا قطعات با فرمهای ویژه دکوری لبه باالی کابینتها ــ )الِ یت( یا میله دنده شده یک طرف یا دو طرف آن ــ )وادار( صفحات عمود داخل کابینتها )یکی یا بیشتر( ـــ (هدایت آویخته کشوها) یا هدایت کشوها با وسایلی که در لبه بالایی جعبههای کشویی برای هدایت کشو نصب می شوند. ــ )تلسکوپی( در سیستم هدایت مکانیکی جعبههایی که انتهای آن پی از بازشدن دیده میشود، تلسکوپی گفته میشود. 131ــ جعبههای انگلیسی به جعبههایی گفته میشود که در جعبه از بدنهها کوتاه ً تر است و معموال داخل کار قرار میگیرند. ـــ (پشتبند) هر صفحهای که پشت کابینت را بپوشاند، آن را پشتبند گویند. ـــ (لولای پاشنهای) به لولاهایی گفته میشود که در بالا و پایین ضخامت درها نصب میشوند یا در درهای افقی بازشو در

ضخامت در که طرفین در نصب میشوند. ــ (ص OW۱۰۰) یعنی میزان درجه بازشدن در میباشد. ــ )لوالی قابلمهای( اصطالح مربوط به درهای رونشسته که اغلب دوراهه شده است، گفته میشود. ــ )درجه( بازوهای لوالیی است که برای درهای افقی بازشو در موقع باز و بسته شدن در تحت کنترل دست یا مکانیکی و پنوماتیکی مورد استفاده قرار میگیرد. ـــ (پاسنگ) مجموعه قیدهای طولی و عرضی است که در زیر کابینت به جای پایه نصب میشوند. ــ )فالنش( یا یراق پیچ و مهره قابل تنظیم پاسنگ ــ )تصویر مجسم( تصویر جسم سه بعدی است که زوایای آن با هم موازی هستند و نسبت به زاویه مشخص نامگذاری شدهاند، مانند: ایزومتریک ــ کاوالیر و دیمتریک.

## فرهنگنامه

نما Elevation در نقشههای معماری به تصاویر جلو یا کنار ساختمان و در نقشههای مهندسی به تصویرهای »جلو« و »جانبی« میگویند. بیضی Ellipse ٔ هر یک از نقاط منحنی بستهای که دارای دو کانون است و مجموع فاصله آن، از این دو کانون مقدار ثابتی است. تصویرهای انفجاری drawing Exploded این تصویرها، اجزای جسم را به طور معلّق در فضا و در اطراف جسم. ٔ اتصال اجزای جسم را با یکدیگر نشان میدهند. همچنین نحوه First angle ناحیهٔ اوّ روشی در تصویربرداری عمودی است که تصویر جانبی دید از جهت چپ، در طرف راست تصویر از جلو ترسیم میشود تصویر جلو، تصویر اصلی view Front ٔ دو بعدی مربوط به تصویر از جلو یک جسم، که در تصویربرداری نقشه عمودی کاربرد دارد. شبکه Grid تقسیمبندی صفحه به چهار ضلعیهایی از طریق ترسیم دو گروه خطوط موازی و به یک فاصله از هم هاشور زدن، سایه زدن Hatching خطوط موازی نزدیک به هم که برای سایه زدن یا نشان دادن قسمتهای برش خورده در یک جسم به کار میرود. قسمتهای مخفی details Hidden قسمتهایی از جسم که به طور مستقیم دیده نمیشوند و در ترسیم نقشههای فنی، برای نشان دادن آنها، از خط چین یا خط ندید استفاده میشود. خط افق line Horizon مرز بین آسمان و زمین که در بینهایت به صورت یک خط دیده میشود. این خط همیشه در امتداد دید ناظر است. Isometric projection تصویر مجس نوعی تصویر سه بُعدی که خطوط آن نسبت به افق، زاویهٔ ۳۰ میسازند.<br>.

کمان، قوس Arc قسمتی از محیط یک دایره را که با دو نقطه مشخص و محدود شده باشد. محور )محور تقارن( Axis خطی که یک شکل یا یک حجم هندسی، نسبت به آن متقارن باشد، »محور تقارن» شکل گویند. خط مبنا line Base خطی است که دیگر اندازهها یا خطوط دیگر را در مقایسه با آن مشخص می کنند. ّب، شیبدار Bevel مور لبههای شیبدار در وسایل نقشهکشی دو نیمه کردن Bisect تقسیم کردن به دو جزء متساوی خط تقارن line Center خطی که به عنوان محور تقارن در اجسام به کار میرود. خط برش line Chain خط نقطه با ابتدا و انتهای پُر، برای تعیین مسیر صفحهٔ برش<br>. طراحی و نقشهکشی به کمک کامپیوتر)CAD (Design ComputerAided خطوط نازک lines Construction خطوط اوّلیه که برای ترسیم شکل جسم، به طور نازک و کم رنگ استفاده میشود. استاندارد Convention قرارداد بین المللی برای ارائهٔ بعضی موارد مراحل طراحی process Design مراحلی که طرّاح، برای رسیدن به محصول نهایی طی میکند. گسترده ) گسترش( Development نصویر باز شدهٔ یک حجم را میگویند.<br>. ابعاد، اندازهها Dimensions اندازههایی مثل طول و عرض. خطوط اندازه در نقشه برای نشان دادن این اندازهها به کار میروند.

دورنما، منظره scape Land ٔ صحیح قرارگرفتن تصویرها در نقشه Layout نحوه خط عمود مبنا المستخط عدم مبنا المستخط عمود مبنا خط عمودی که در تصویر مجسّم ایزومتریک، نزدیکترین خط به ناظر باشد. مدل، ماکت up-Mock یک نقطهای point- One نوعی دورنما (پرسپکتیو) که یک نقطهٔ فرار دارد. تصویر عمودی projection Orthographic نوعی روش تصویربرداری از جسم است که در آن تصویرهای مسطّح از جهتهای مختلف جسم تهیّه میشود. خط اصلی Outline ّی که لبههای ظاهری جسم را نشان میدهد. این خط، به صورت خط ممتد و پررنگ ترسیم میشود. Perpendicular خط یا صفحهای که با خط یا صفحهٔ دیگر، زاویهٔ «قائمه» تشکیل مے ردھد . دورنما )پرسپکتیو( Perspective پرسپکتیو، روشی برای ترسیم یک جسم است که در آن، هر جسمی، همانطور که هست، به طور واقعی به نظر میآید.

## منابع و مآخذ

1ــ کتاب طراحی و نقشه کشی دکور چوبی 609/41 )محمدرضا آقایی ــ داود توبه خواه( 2ــ نقشههای کابینت های اداری دمونتاژ مجتمع صنعتی تهران نوآور 3ــ رسم فنی تخصصی صنایع چوب چاپ 1388 )داوود توبه خواه فرد ــ محمد حسین قاسمی افشارــ امیر نظری ــ اردشیر عبدی( شابک : 964-05-1529-9 4ــ نقشههای دکوراسیون داخلی و مبلمان اداری شرکت مهندسی یادمان سازه پرداز پارسه 5 ــ رسم فنی و نقشه کشی عمومی ساختمان358/17 ) احمدرضا دوراندیش ــ محمدعلی خان محمدی ــ شاهین تاج الدینی و محمد فرخ زاد(

6-Holztechnik Fachkunde ISBN 978-3-8085-4040-4-2007

7-Holztechnik Gestahung Konstruktion-Arbeits Plonung

ISBN 970-3-8085-4110-6-2007

8-Heirloom Furniture Projects TT 195. H45--2008

9-Cabinets , Shelves , and Home storage Solutions - 2009

10-Moving Solutions for furniture - bium - 2009

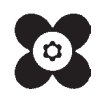